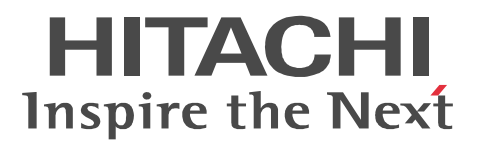

# JP1 Version 9 JP1/Performance Management - Agent Option for Platform Windows(R)

3020-3-R48-21

P-242C-AA94 JP1/Performance Management - Manager 09-10(適用 OS Windows Server 2003 P-2A2C-AA94 JP1/Performance Management - Manager 09-10 OS Windows Server 2008 P-1J2C-AA91 JP1/Performance Management - Manager 09-10 OS HP-UX 11i V2 (IPF) HP-UX 11i V3 (IPF) P-9D2C-AA91 JP1/Performance Management - Manager 09-10 OS Solaris 9 (SPARC) Solaris 10 (SPARC) P-1M2C-AA91 JP1/Performance Management - Manager 09-10 OS AIX 5L V5.3 AIX V6.1 P-9S2C-BA91 JP1/Performance Management - Manager 09-10 (OS Linux 5 (x86) Linux 5 Advanced Platform (x86) Linux 5 (AMD/Intel 64) Linux 5 Advanced Platform (AMD/Intel 64) P-242C-AJ94 JP1/Performance Management - Base 09-10 OS Windows Server 2003 P-2A2C-AJ94 JP1/Performance Management - Base 09-10 OS Windows Server 2008 P-242C-AR94 JP1/Performance Management - Web Console 09-10 (OS Windows Server 2003) P-2A2C-AR94 JP1/Performance Management - Web Console 09-10 (OS Windows Server 2008) P-1J2C-AR91 JP1/Performance Management - Web Console 09-10 (OS HP-UX 11i V2 (IPF) HP-UX 11i V3 (IPF) P-9D2C-AR91 JP1/Performance Management - Web Console 09-10 (OS Solaris 9 (SPARC) Solaris 10 (SPARC) P-1M2C-AR91 JP1/Performance Management - Web Console 09-10(適用 OS AIX 5L V5.3 AIX V6.1 P-9S2C-AR91 JP1/Performance Management - Web Console 09-10 (OS Linux 5 (x86) Linux 5 Advanced Platform (x86) Linux 5 (AMD/Intel 64) Linux 5 Advanced Platform (AMD/Intel 64) P-242C-AC94 JP1/Performance Management - Agent Option for Platform 09-10 (OS Windows Server 2003 P-2A2C-AC94 JP1/Performance Management - Agent Option for Platform 09-10 (OS Windows Server 2008

Active Directory Microsoft Corporation

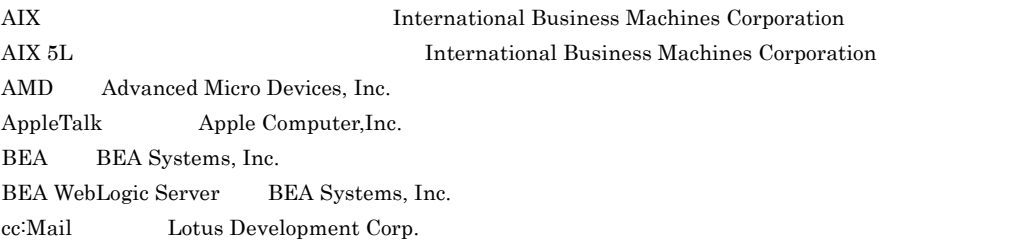

DB2 International Business Machines Corporation DB2 Universal Database the theory of the International Business Machines Corporation HP-UX Hewlett-Packard Development Company, L.P. IBM IBM thermational Business Machines Corporation Internet Explorer Microsoft Corporation Itanium Intel Corporation Intel Corporation Linux Linus Torvalds Lotus IBM Corporation Microsoft Microsoft Corporation Microsoft Exchange Server Microsoft Corporation Microsoft Hyper-V Microsoft Corporation Microsoft Internet Information Server Microsoft Corporation Microsoft Internet Information Services Microsoft Corporation Microsoft Mail Microsoft Corporation Microsoft SQL Server Microsoft Corporation NetWare Novell, Inc. ODBC Microsoft Corporation Oracle Java Oracle Corporation Red Hat Red Hat, Inc. SPARC SPARC International, Inc.  $SPARC$  Span $C$  Sun Microsystems, Inc. UNIX The Open Group VMware, Virtual SMP, VMotion VMware, Inc. VMware ESX VMware, Inc. WebSphere The International Business Machines Corporation (North International Business Machines Corporation Win32 Microsoft Corporation Windows Microsoft Corporation Windows NT Microsoft Corporation Windows Server Microsoft Corporation P-9D2C-AA91 P-9D2C-AR91 Sun Microsystems, Inc. P-9D2C-AA91 P-9D2C-AR91 UNIX System Laboratories, Inc. Microsoft Corporation

 $2012$  1  $3020-3-R48-21$ 

All Rights Reserved. Copyright (C) 2009, 2012, Hitachi, Ltd.

 $(3020 - 3 - R48 - 21)$ 

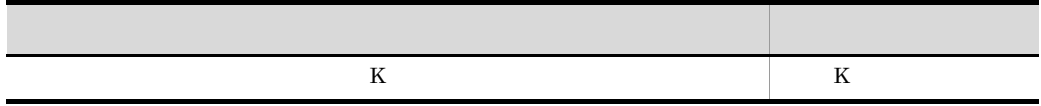

## (3020-3-R48-20) JP1/Performance Management - Agent Option for Platform 09-10

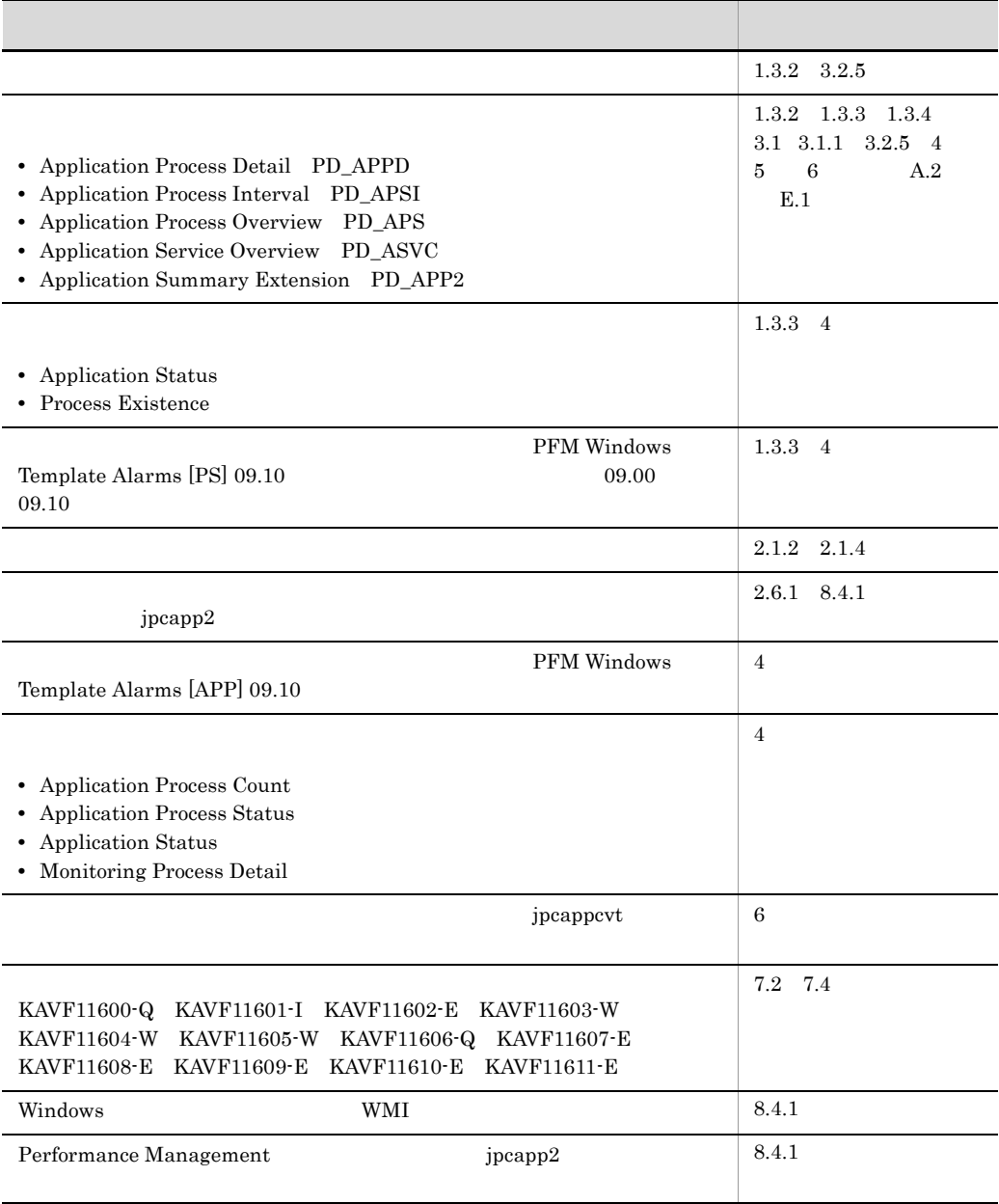

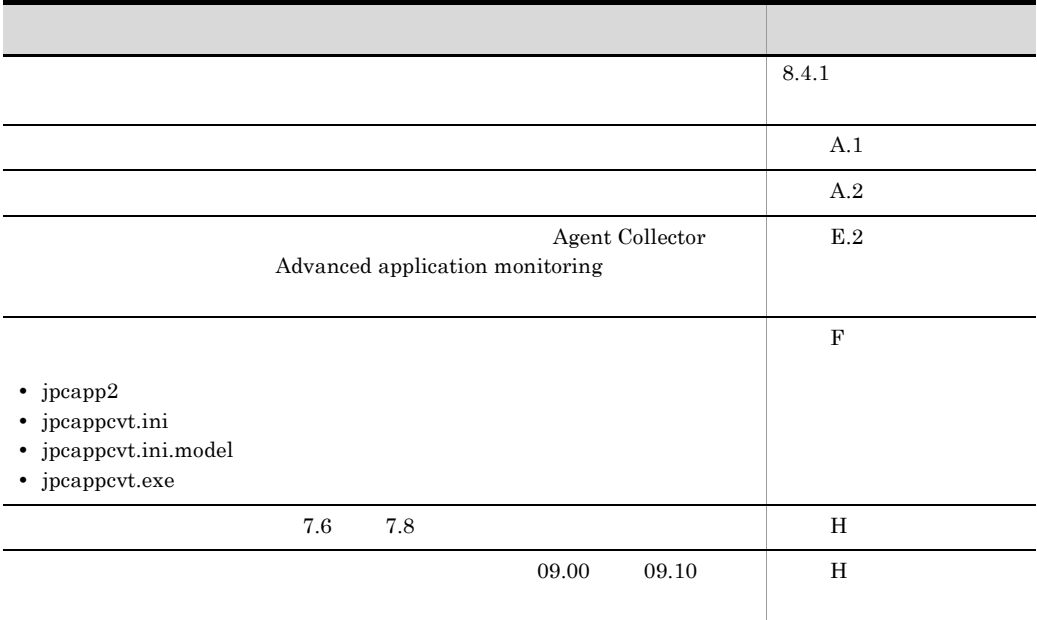

JP1/Performance Management - Agent Option for Platform

## • JP1/Performance Management - Agent Option for Platform

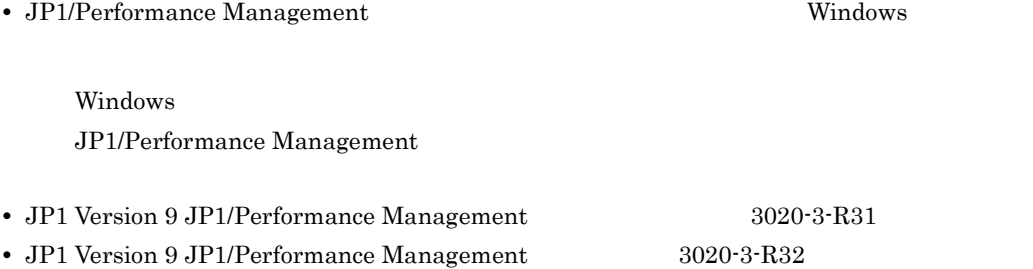

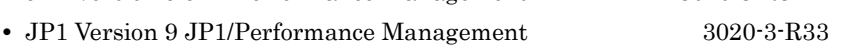

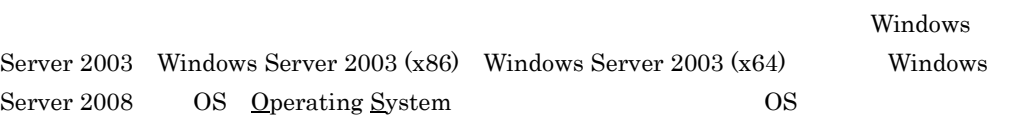

#### $\mathbf 1$

JP1/Performance Management - Agent Option for Platform

 $2 \qquad \qquad$ 

JP1/Performance Management - Agent Option for Platform

#### $3 \sim 1$

JP1/Performance Management - Agent Option for Platform

#### $4$

JP1/Performance Management - Agent Option for Platform

JP1/Performance Management

- JP1 Version 9 JP1/Performance Management 3020-3-R31
- JP1 Version 9 JP1/Performance Management 3020-3-R32
- JP1 Version 9 JP1/Performance Management 3020-3-R33

#### $JPI$

• JP1 Version 9 JP1/NETM/DM 1 Windows(R) 3020-3-S81

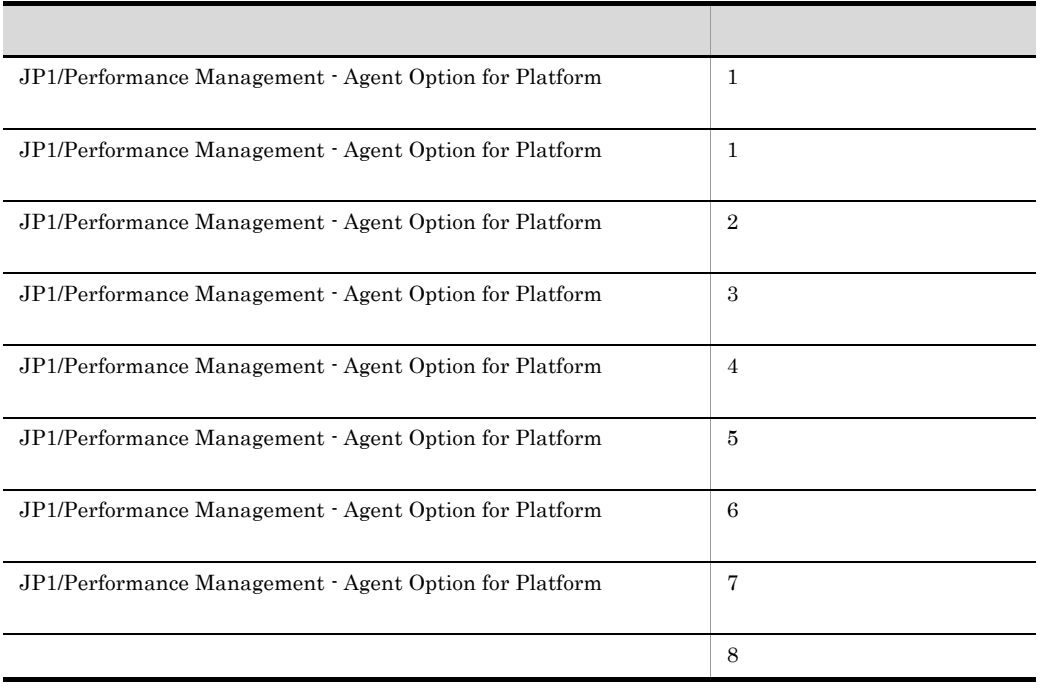

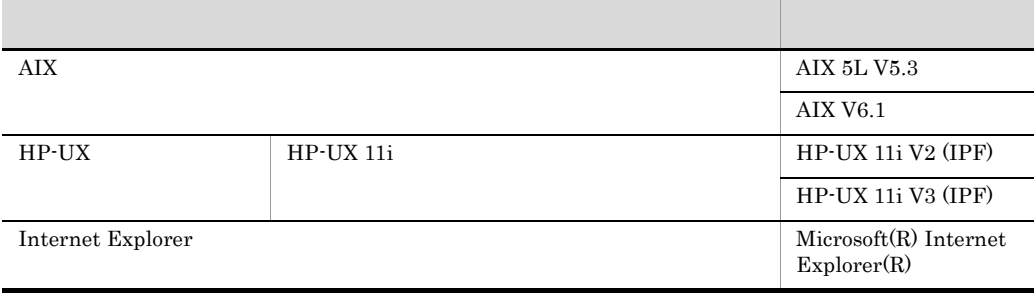

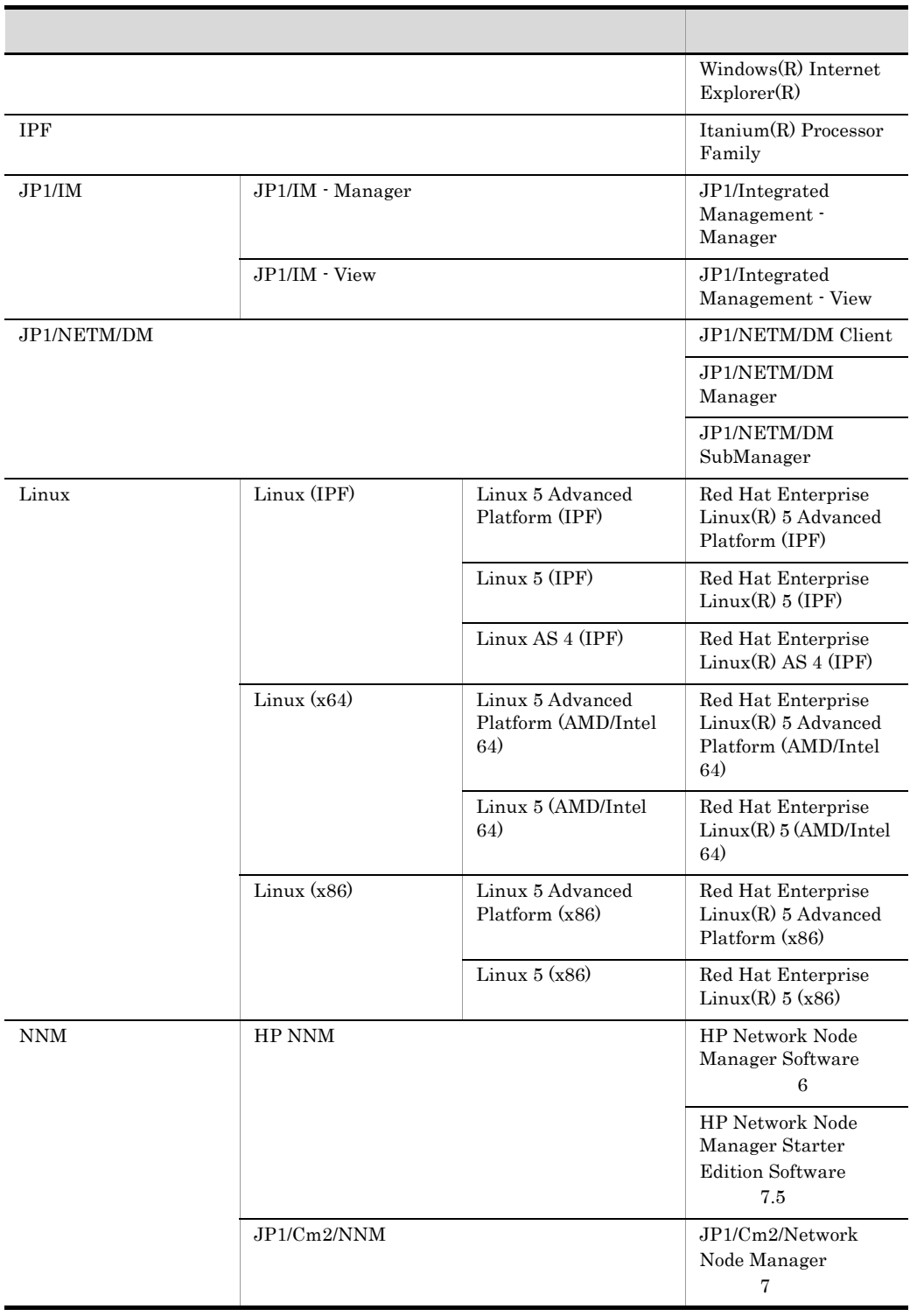

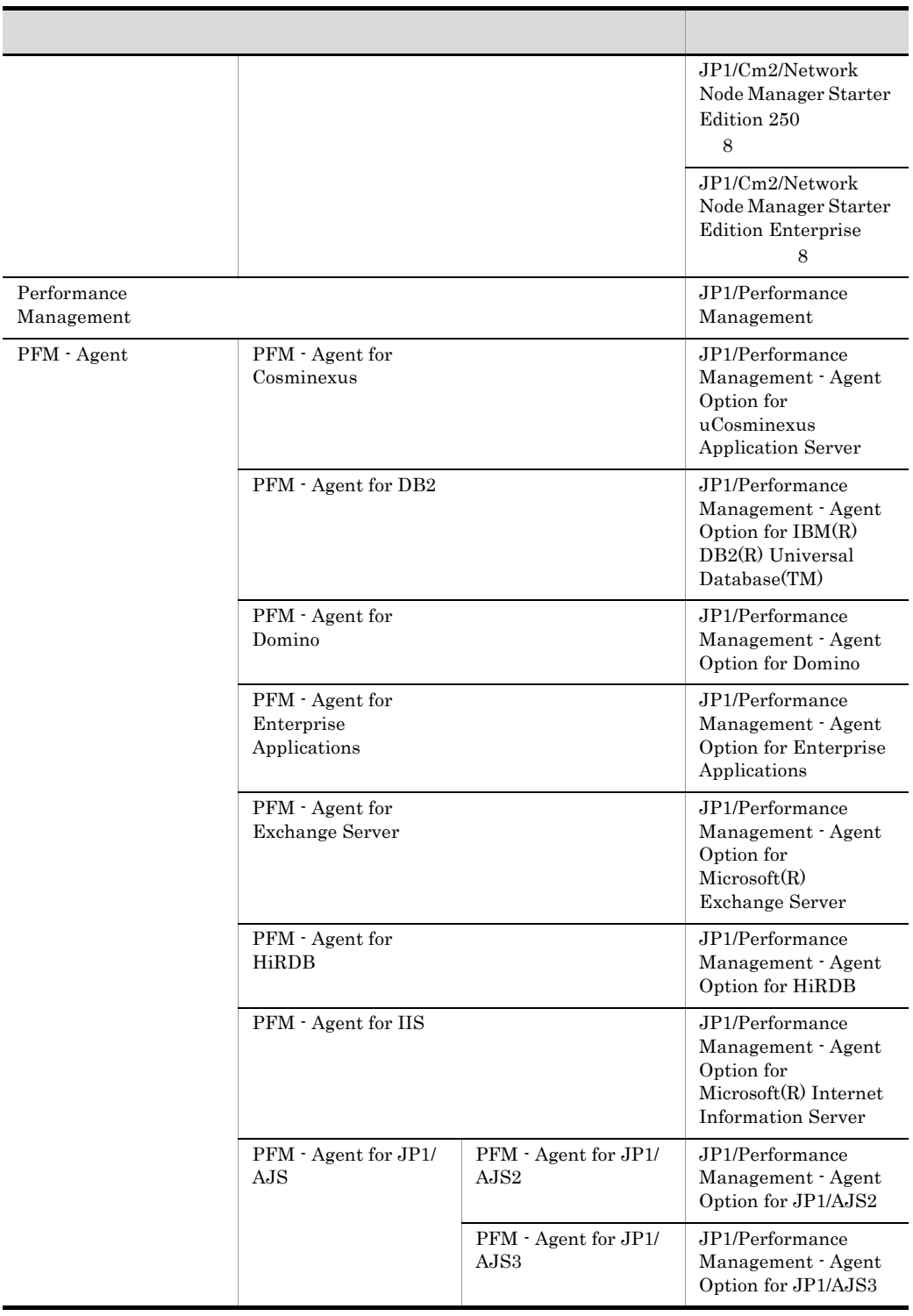

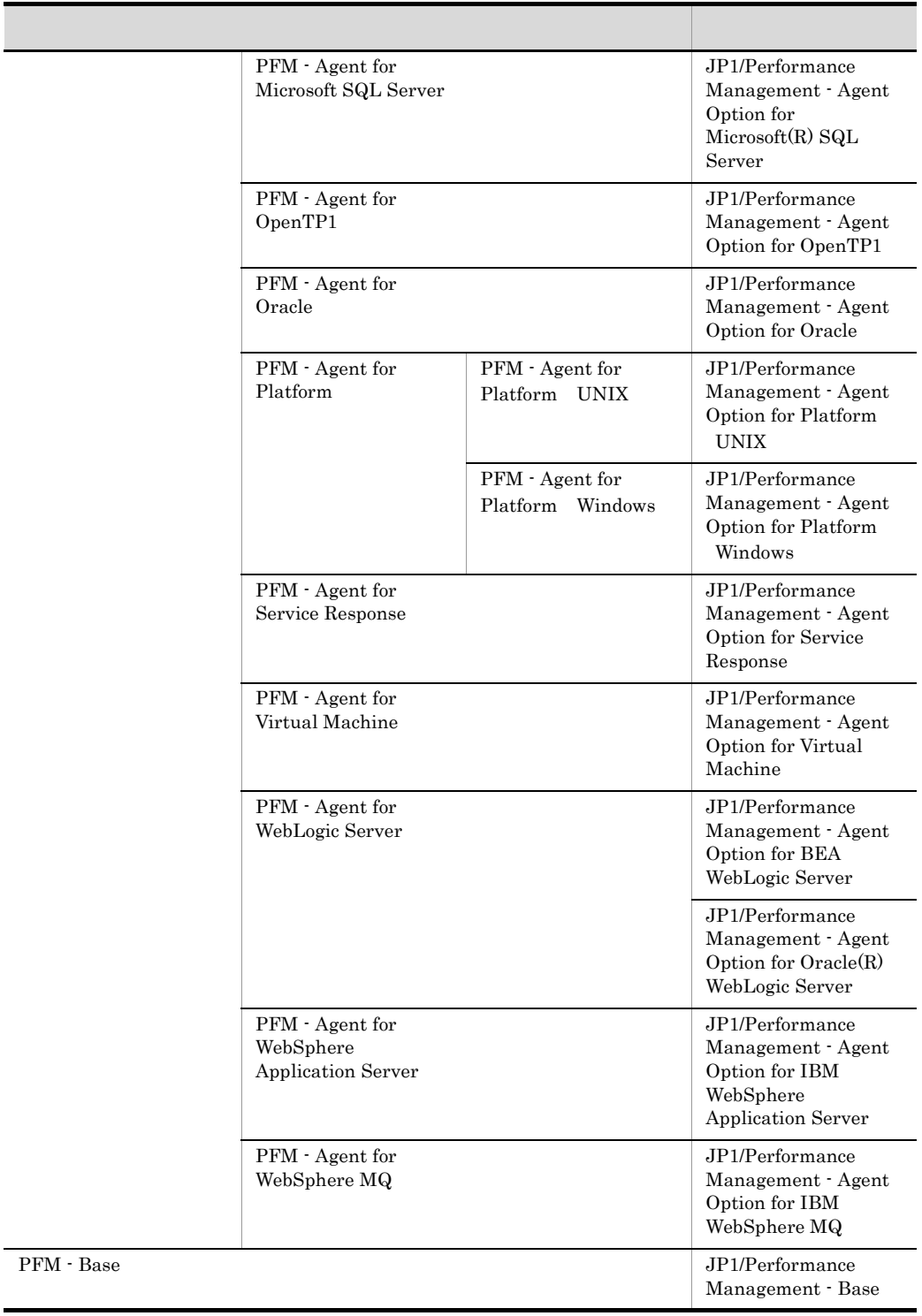

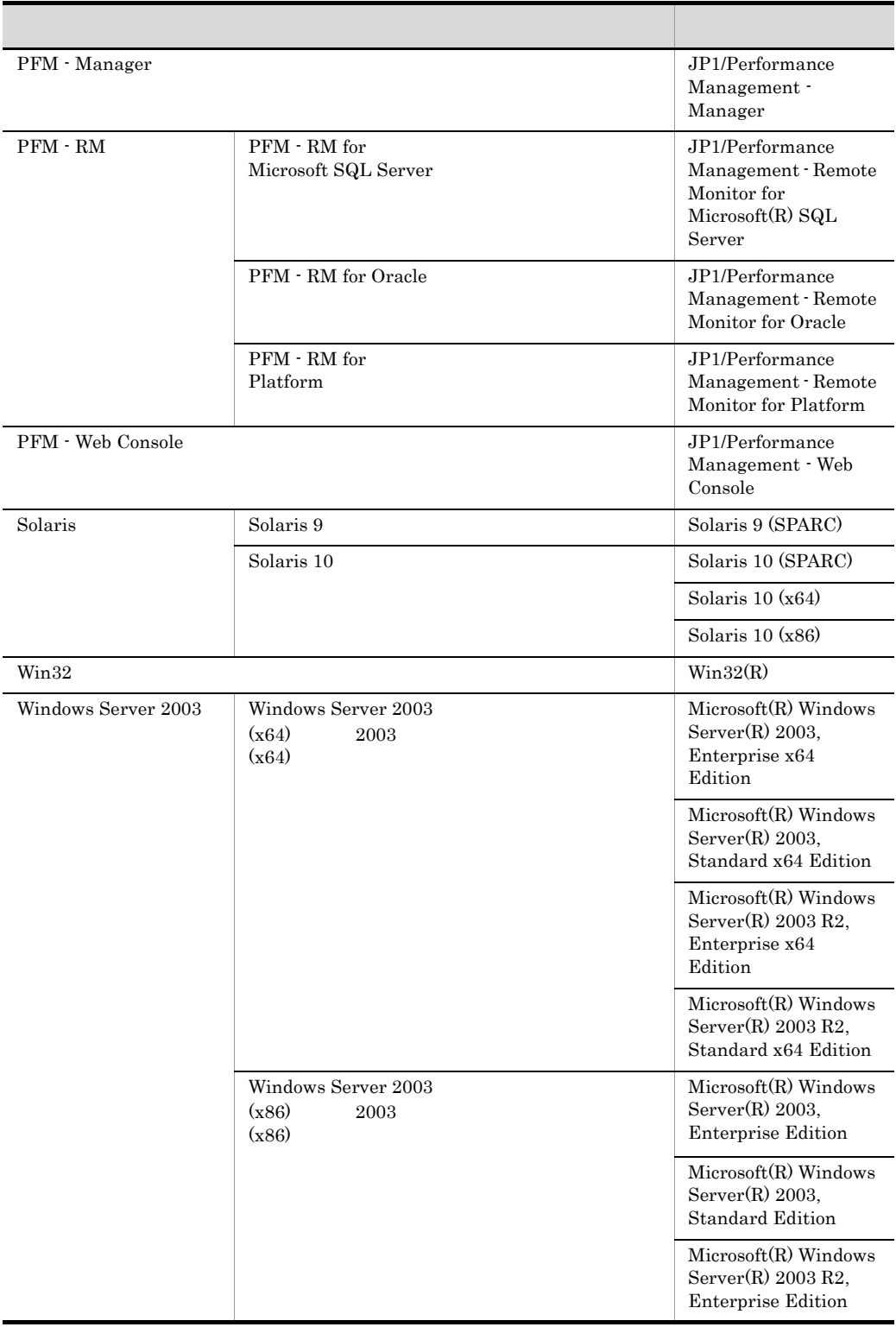

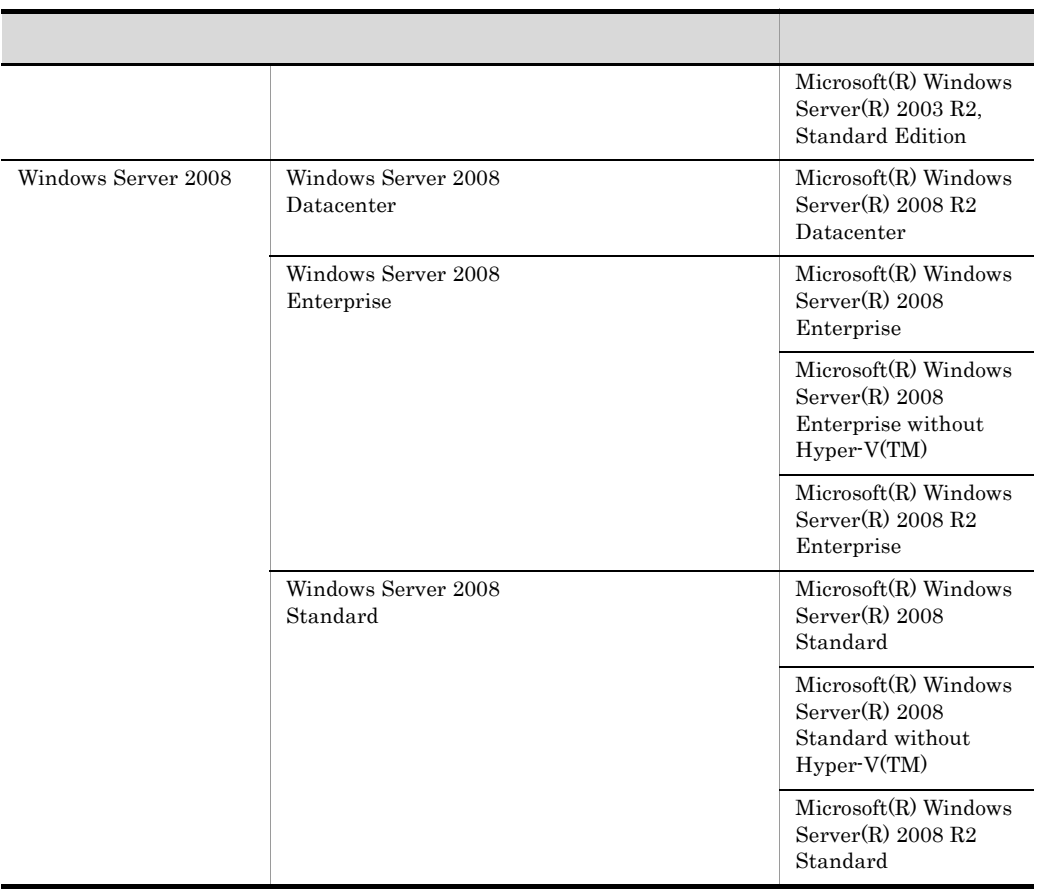

• PFM - Manager PFM - Agent PFM - Base PFM - Web Console PFM - RM Performance Management

• Windows Server 2003 Windows Server 2008 Windows

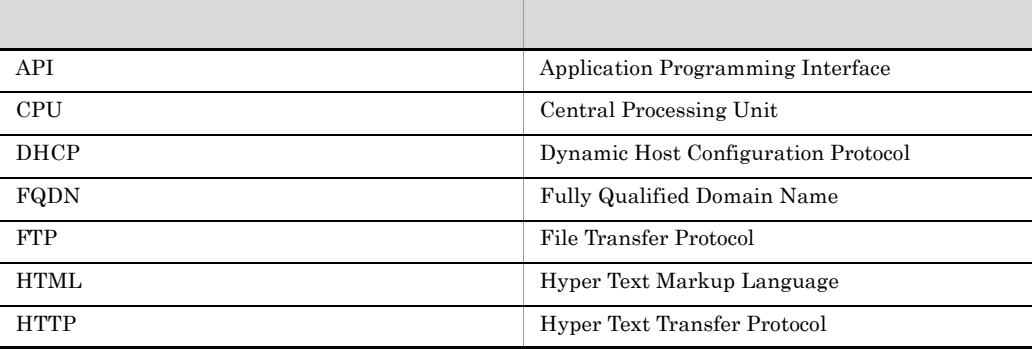

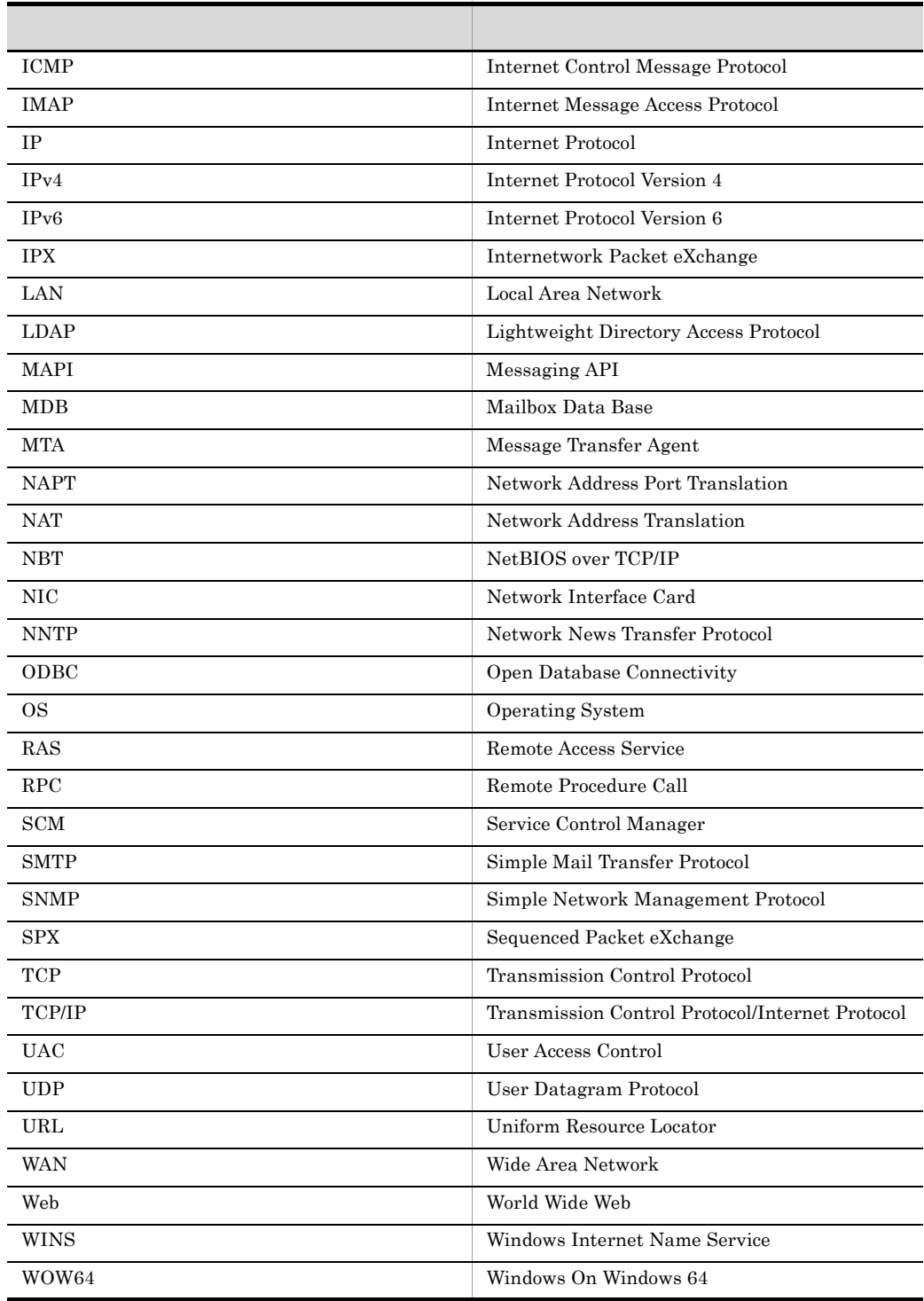

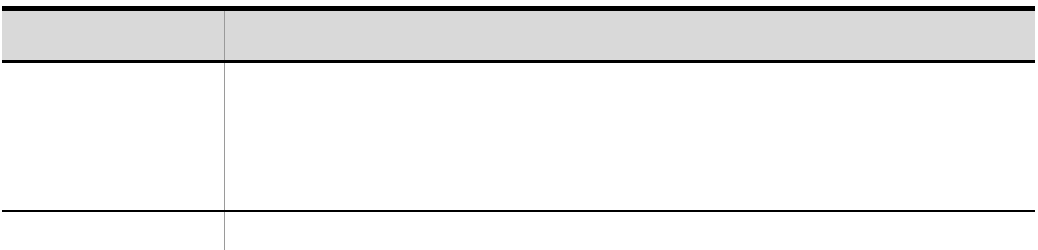

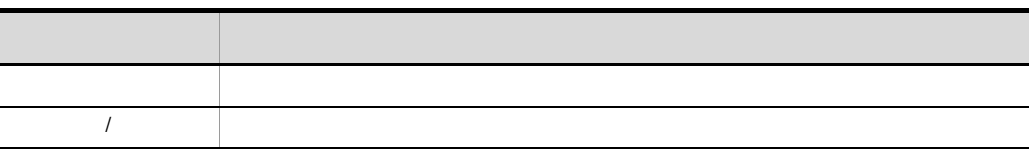

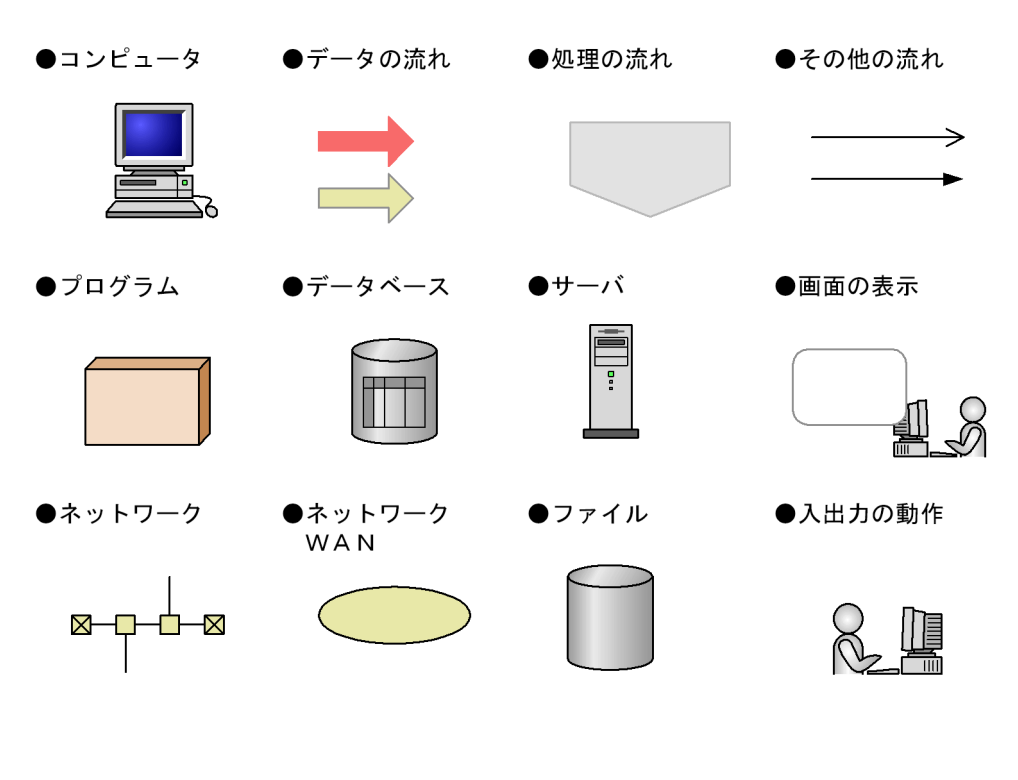

このマニュアルでは,Windows で使用されている「フォルダ」と UNIX で使用されている

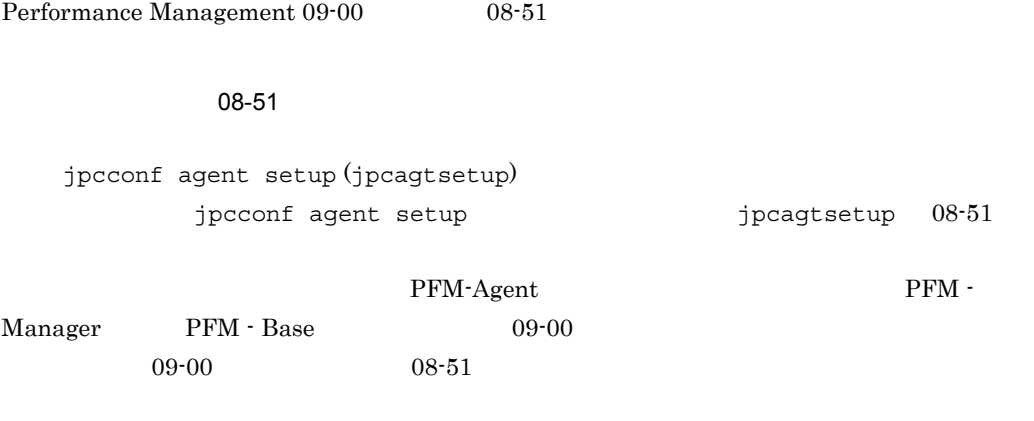

 $ID$ 

#### Performance Management 09-00

 $ID$ 

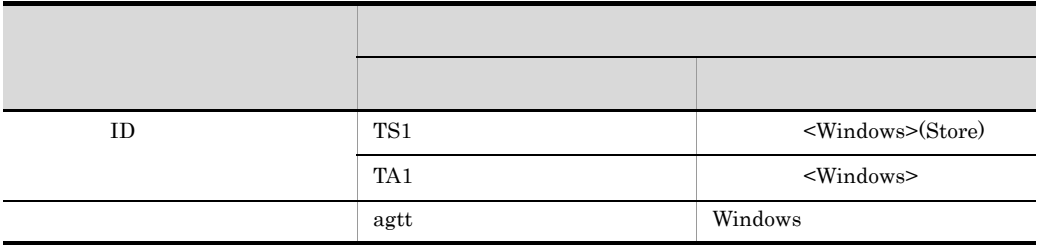

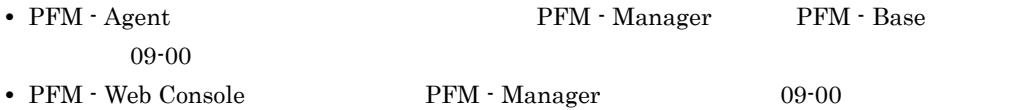

## Performance Management

Windows Performance Management

Windows Performance Management

PFM - Web Console Performance Management Windows Server  $2003$  (x64) 64 Windows Server 2008 システムドライブ ¥Program Files (x86)¥Hitachi¥jp1pc

#### システムドライブ ¥Program Files¥Hitachi¥jp1pc

PFM - Web Console

Windows Server 2003 (x64) 64 Windows Server 2008

システムドライブ ¥Program Files (x86)¥Hitachi¥jp1pcWebCon

#### システムドライブ ¥Program Files¥Hitachi¥jp1pcWebCon

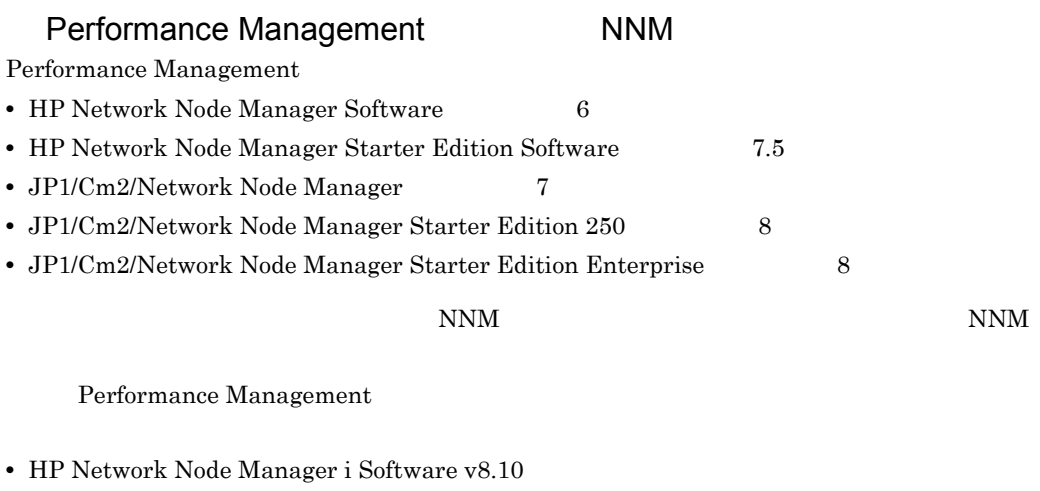

• JP1/Cm2/Network Node Manager i 09-00

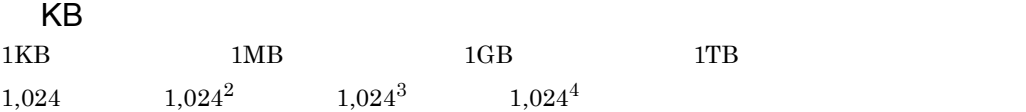

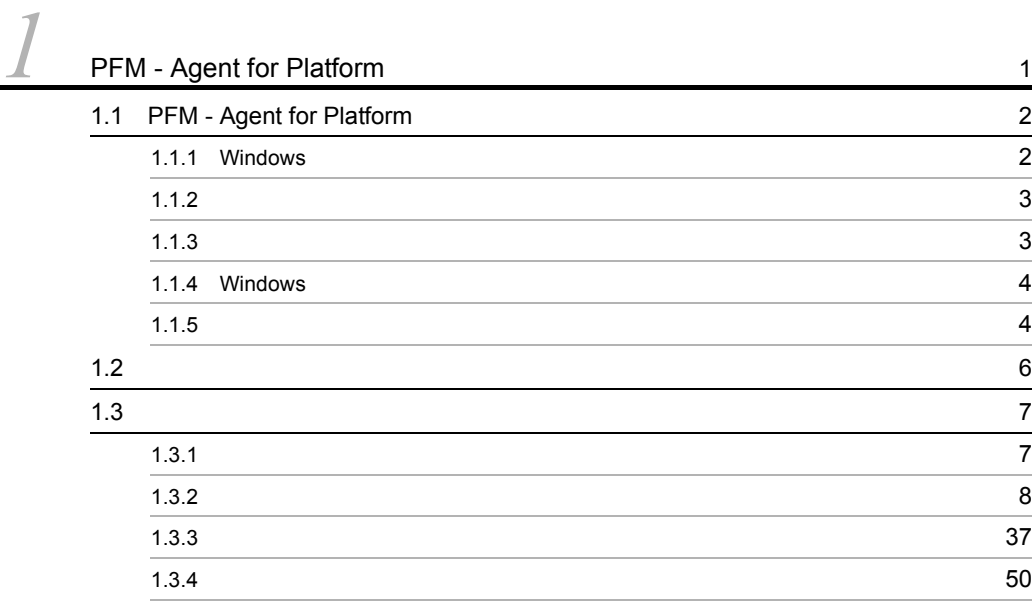

 $\frac{2}{2}$ 

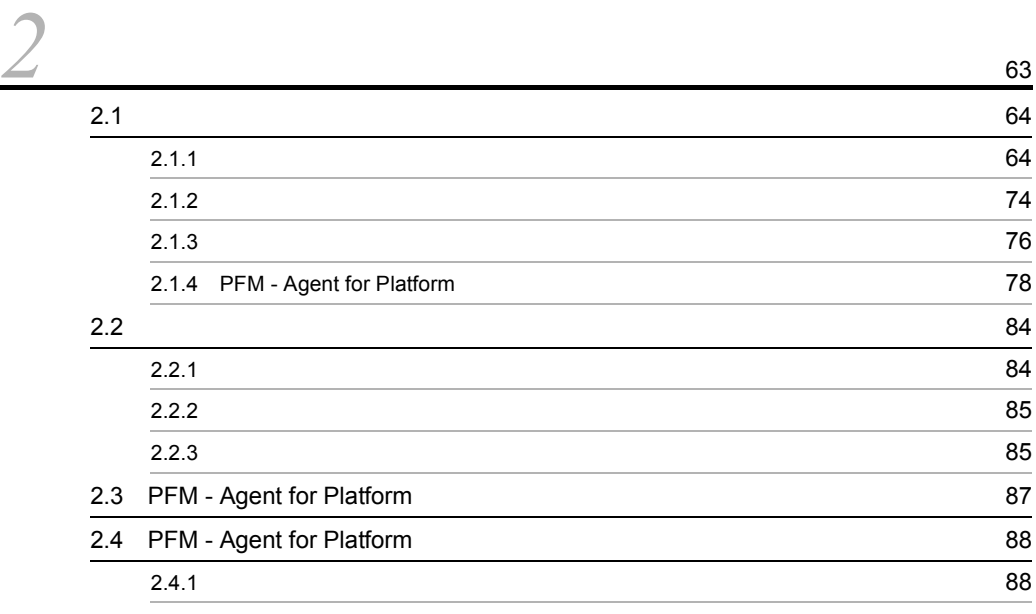

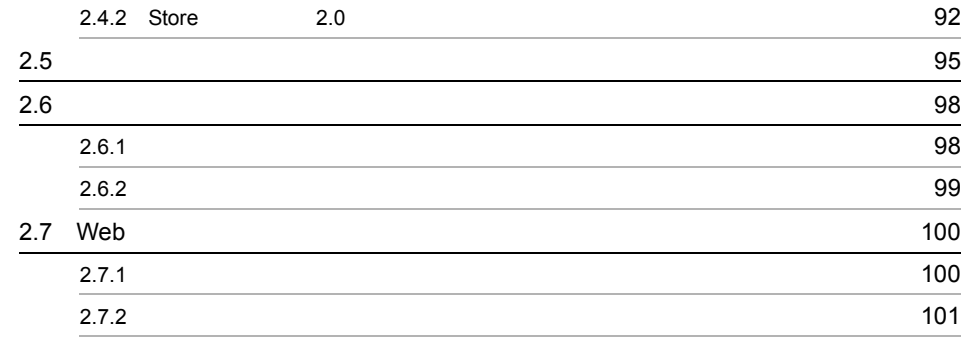

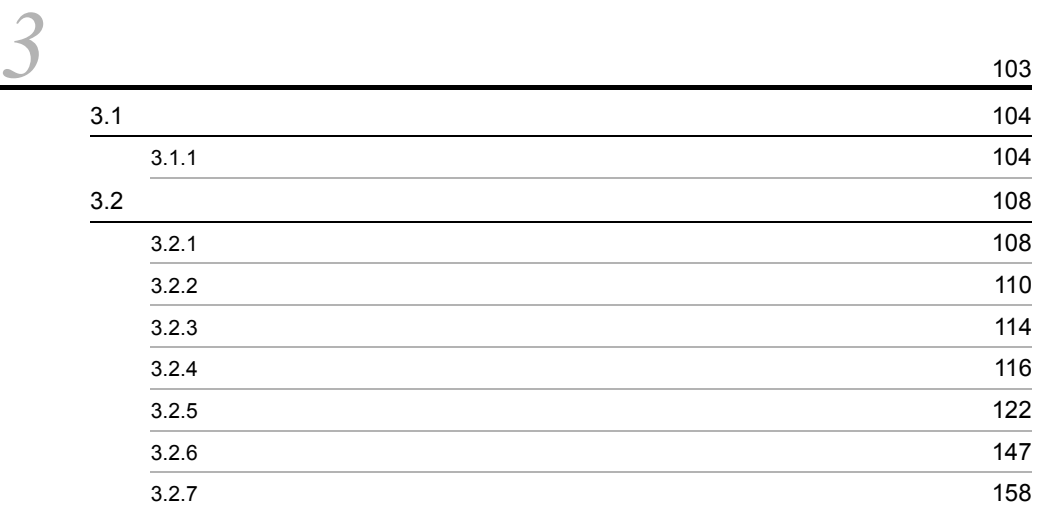

 $\frac{3}{4}$ 

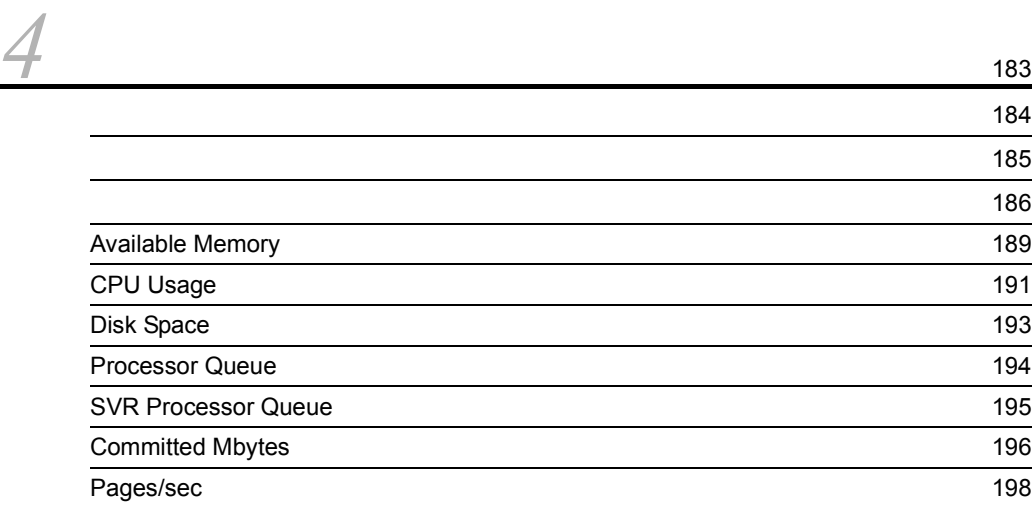

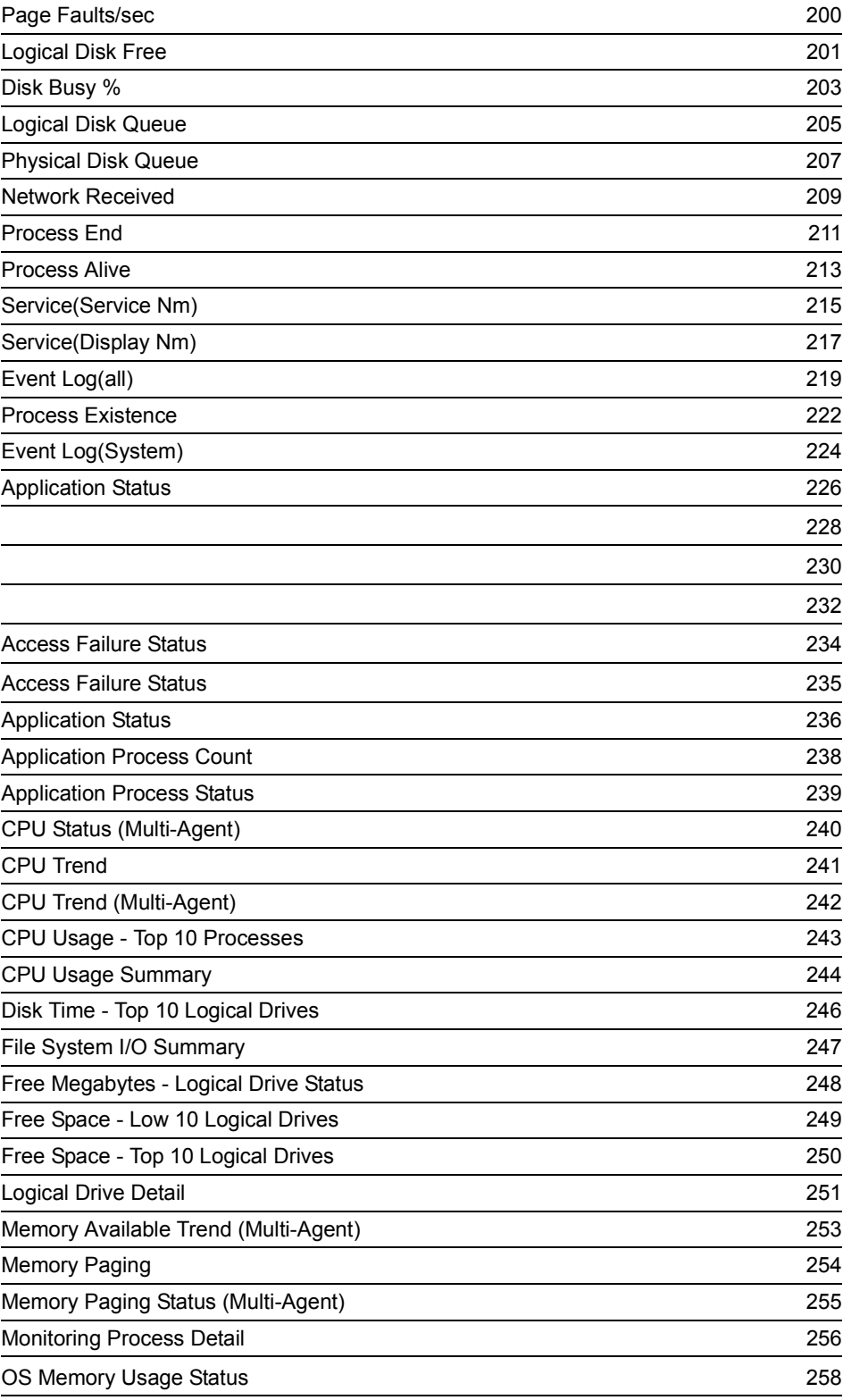

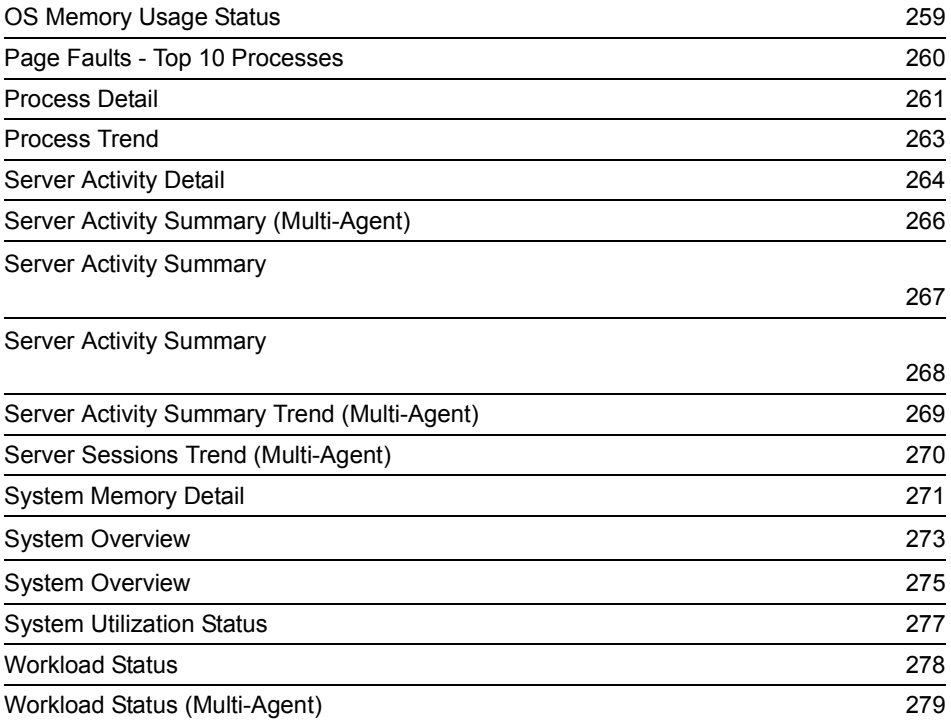

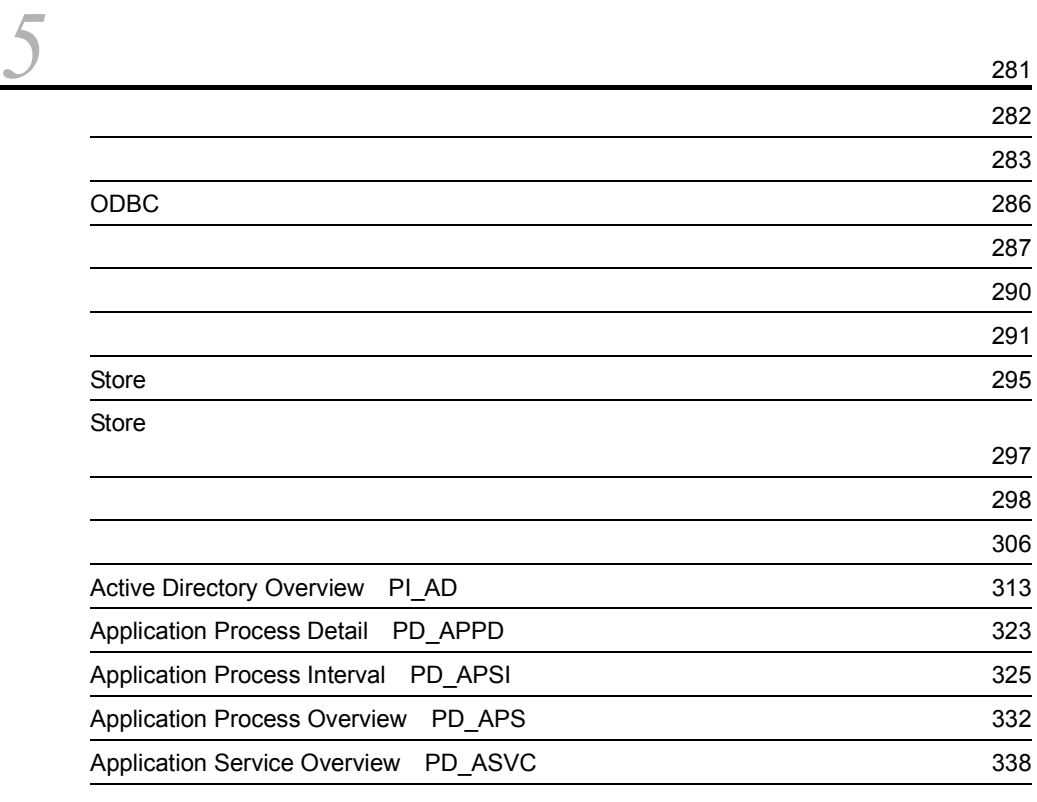

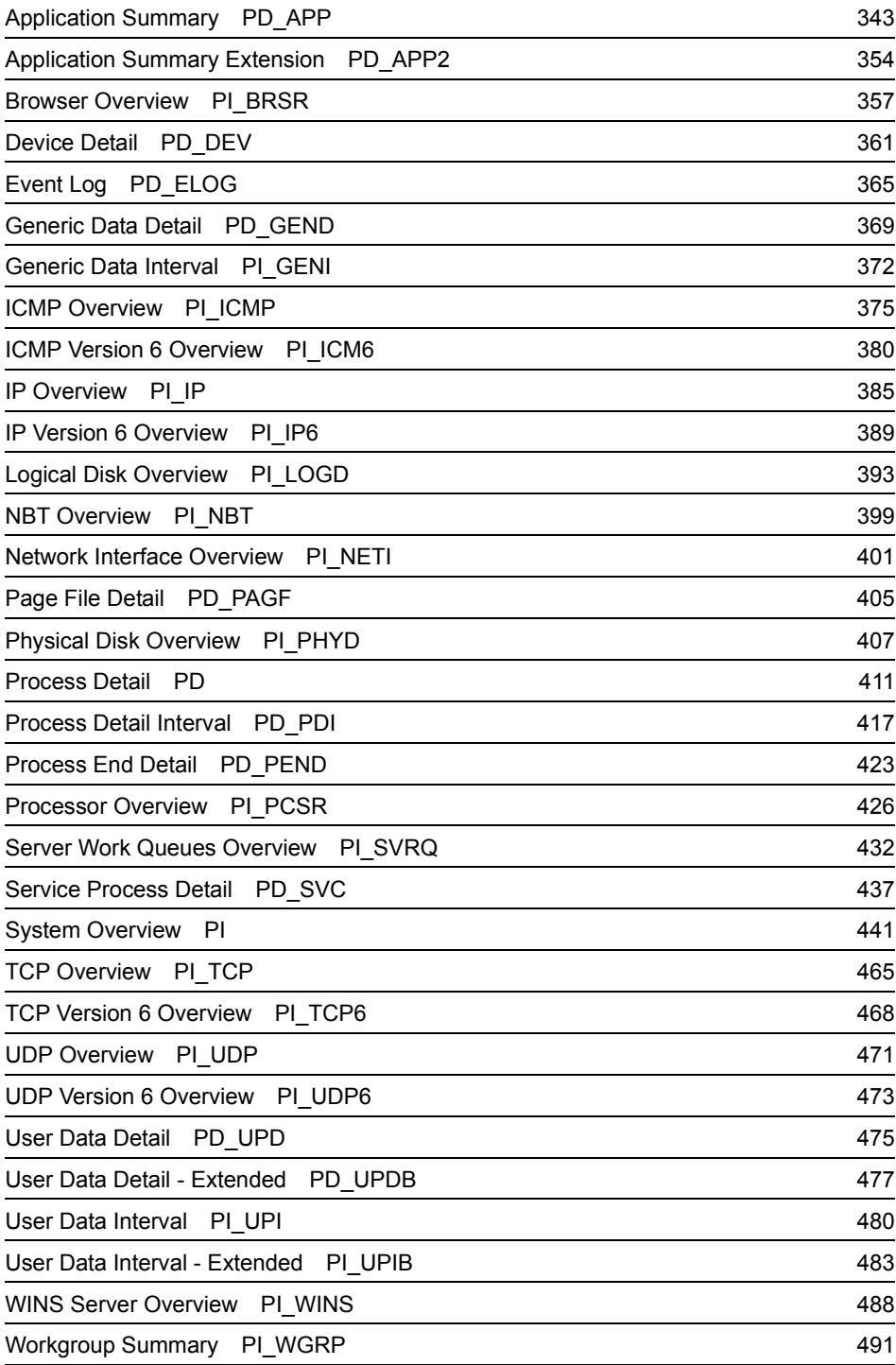

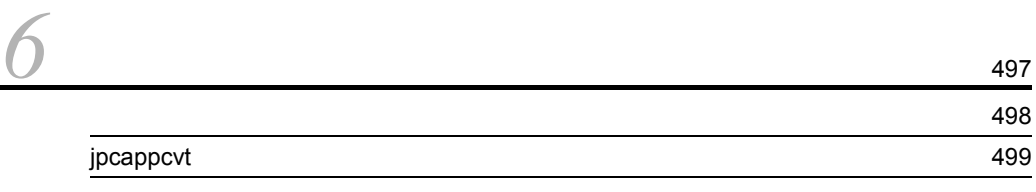

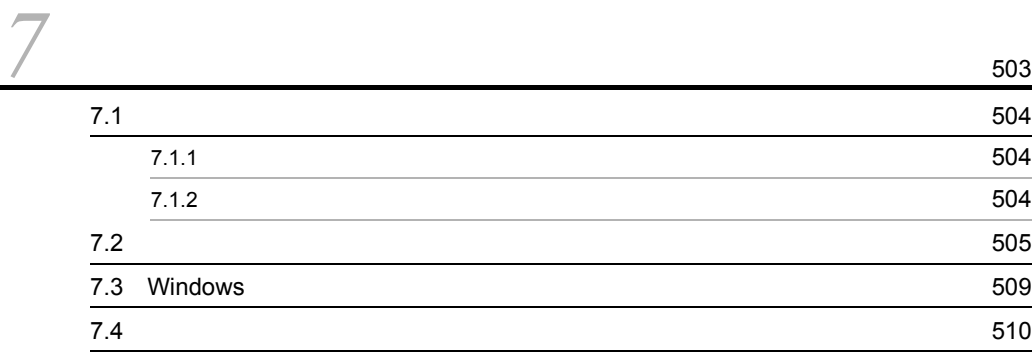

## $4$

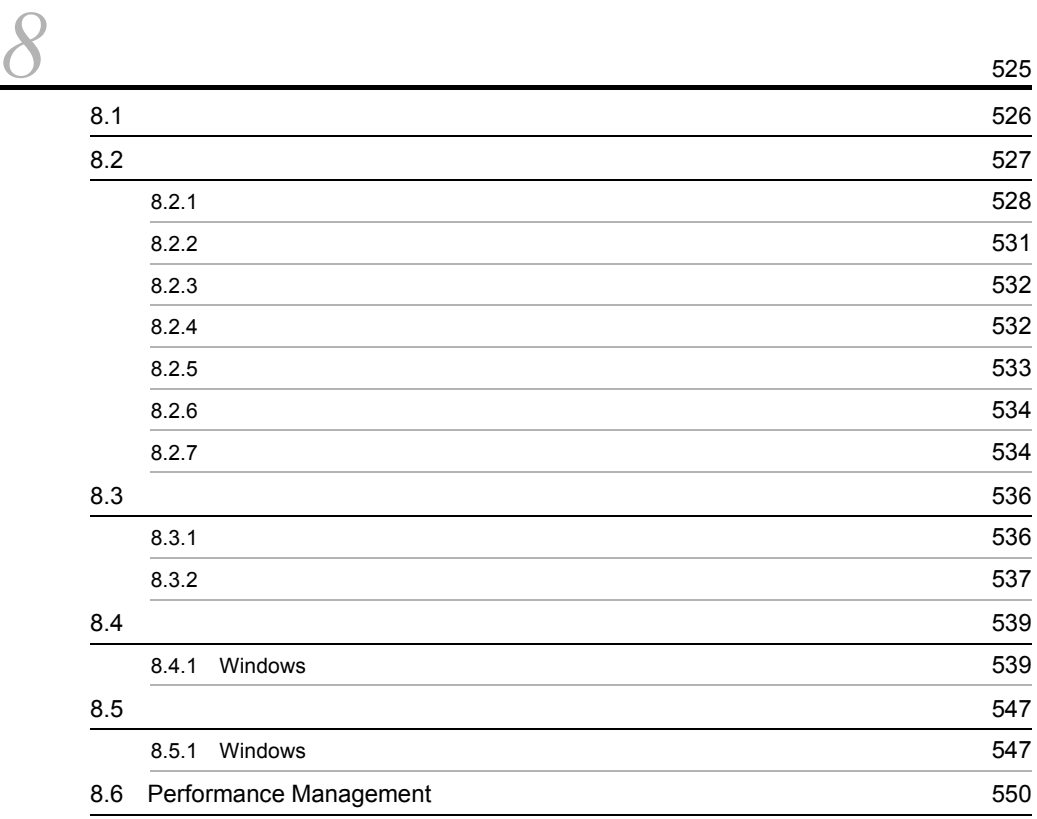

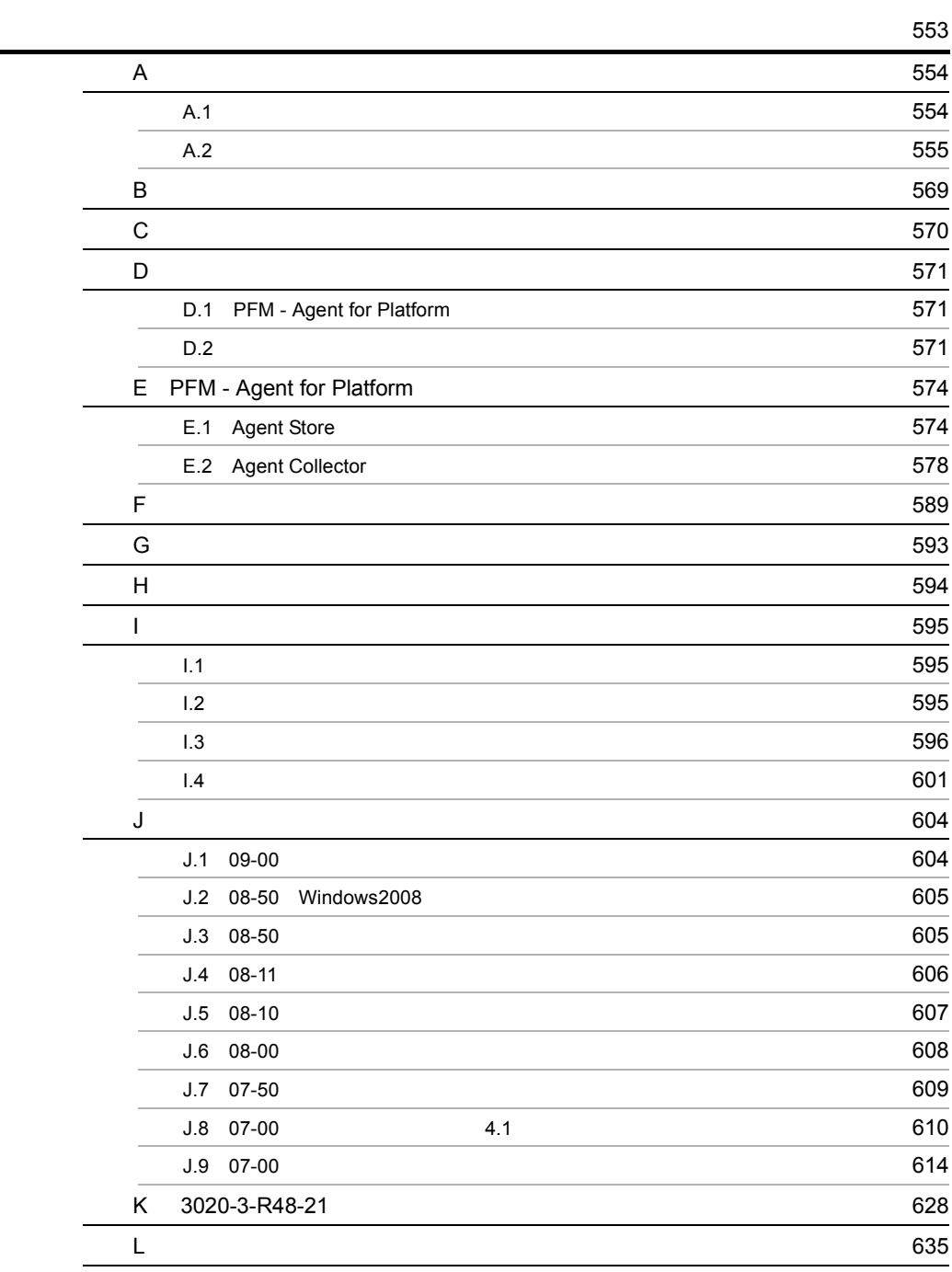

# <span id="page-26-1"></span><span id="page-26-0"></span>**1** PFM - Agent for Platform

PFM - Agent for Platform

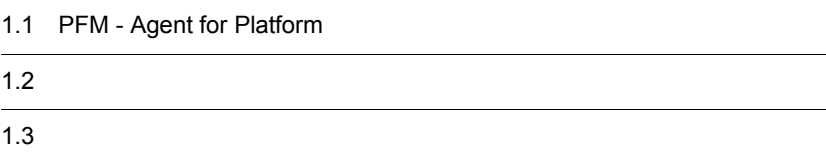

 $1$ 

## <span id="page-27-0"></span>1.1 PFM - Agent for Platform

PFM - Agent for Platform Windows

#### PFM - Agent for Platform

Windows

Windows CPU example 2014 PFM - Agent for Platform Windows

 $W$ indows  $\mathcal{L}$ 

Windows 2000 Windows 2000 Windows 2000 Windows 2000 Windows 2000 Windows 2000 Windows 2000 Windows 2000 Windows

 $\mathbb E$ 

PFM - Agent for Platform PFM - Manager PFM - Web Console

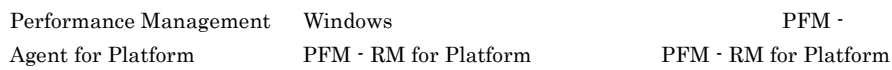

PFM - Agent for Platform

PFM - RM for Platform

PFM - RM for Platform

PFM - Agent for Platform

## <span id="page-27-1"></span>1.1.1 Windows

PFM - Agent for Platform Windows

PFM - Agent for Platform

Console **Exercise Exercise Exercise Exercise Exercise Exercise Exercise Exercise Exercise Exercise Exercise Exercise Exercise Exercise Exercise Exercise Exercise Exercise Exercise Exercise Exercise Exercise Exercise Exerci** 

Windows の稼働状況をグラフィカルに表示するパフォーマンスデータは,PFM - Web

#### Windows

Windows

Windows 0.000 and 200 and 200 and 200 and 200 and 200 and 200 and 200 and 200 and 200 and 200 and 200 and 200

 $PFM$  -

Agent for Platform

**•** 履歴レポート

• **•**  $\mathbf{P} = \mathbf{P} \times \mathbf{P}$ 

## <span id="page-28-0"></span> $1.1.2$

PFM - Agent for Platform

PFM - Web Console

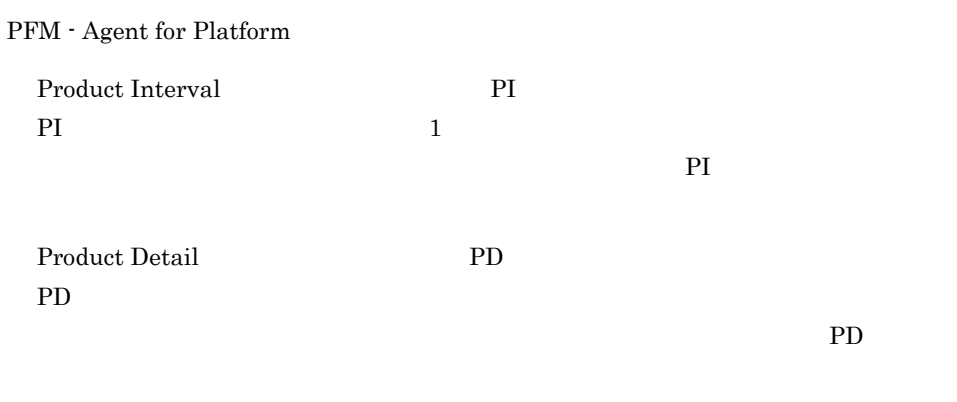

 $5.$ 

<span id="page-28-1"></span> $1.1.3$ 

PFM - Agent for Platform Store

3

 $W$ indows  $\mathcal{L}$ 

PFM - Web Console

Store PFM - Web Console JP1/Performance Management

## <span id="page-29-0"></span> $1.1.4$  Windows

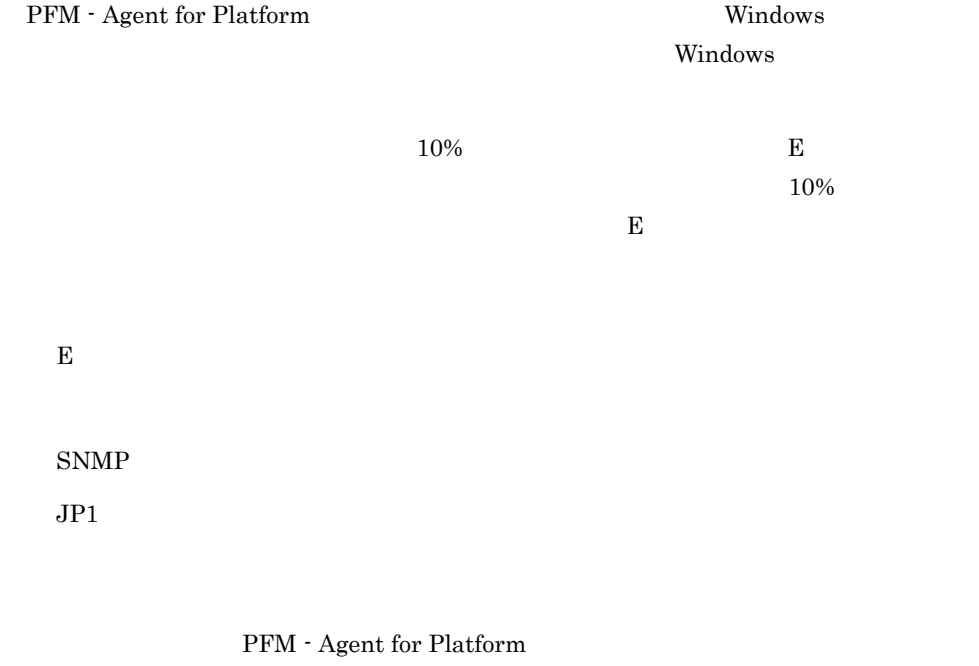

PFM - Agent for Platform PFM - Agent for Platform

 $W$ indows  $W$ 

JP1/Performance

Management

## <span id="page-29-1"></span> $1.1.5$   $\overline{\phantom{a}1.1.5}$

PFM - Agent for Platform

 $W$ indows  $\alpha$ 

 $JPI/$ 

Performance Management

 $4.$ 

# <span id="page-31-0"></span> $1.2$

PFM - Agent for Platform

- PI
- PD

JP1/Performance

Management Performance Management

 $5.$ 

JP1/Performance

Management

PFM - Agent

PFM - Web Console JP1/Performance Management

PFM - Agent for Platform

コードをユーザーレコードと呼びます。ユーザーレコードの収集方法については, 3.

## PFM - Agent for Platform

## <span id="page-32-1"></span><span id="page-32-0"></span> $1.3.1$

1  $\sim$ 

#### PFM - Agent for Platform

- <sub>1</sub>
- **•** パフォーマンスデータの傾向を分析し,負荷の特性と対応するシステムリソースへの
- 
- **•**  $\blacksquare$
- 
- 
- **•**  $\mathcal{L} = \mathcal{L} \times \mathcal{L}$
- **•** The state of the state of the state of the state of the state of the state of the state of the state of the state of the state of the state of the state of the state of the state of the state of the state of the stat
- **•** サブシステム故障 • **100Mbps**

## 10Mbps

- **•**  $\mathbf{p} = \mathbf{p} \cdot \mathbf{p}$
- 
- **•** システム構成の変更や調整が容易にできる。
- **• •**  $\mathcal{R}$
- 
- **•** システムを提供するプロセスの動作監視
- **•**  $\mathcal{L} = \{ \mathcal{L} \mid \mathcal{L} \leq \mathcal{L} \}$
- **•** システム内の不正なプロセスの動作監視

PFM - Agent for Platform

#### PFM - Agent for Platform

 $2$ 

### PFM - Agent for Platform

- **•** プロセッサ
- **•** メモリー
- **•** ディスク
- 
- **•**  $\bullet$
- **•** プロセス
- **•** サービス

 $\overline{OS}$ 

**•** 運用環境の高負荷テスト時など,ピーク時の状態を測定することをお勧めします。 • システムのステムリソースや運用<sub>事業の</sub>

• **•**  $\mathbf{r} = \mathbf{r} \cdot \mathbf{r}$ 

PFM - Agent for Platform

 $3 \sim 3$ 

 $\rm{PFM}$ 

<span id="page-33-0"></span> $1.3.2$ 

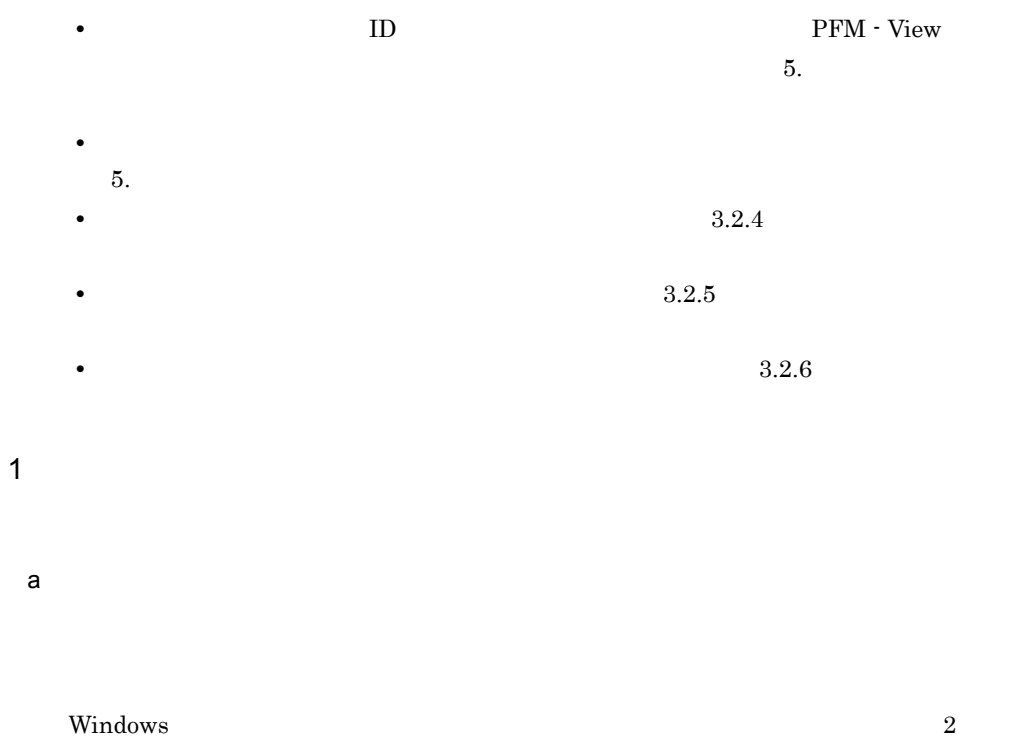

Windows

#### 1-1 Windows

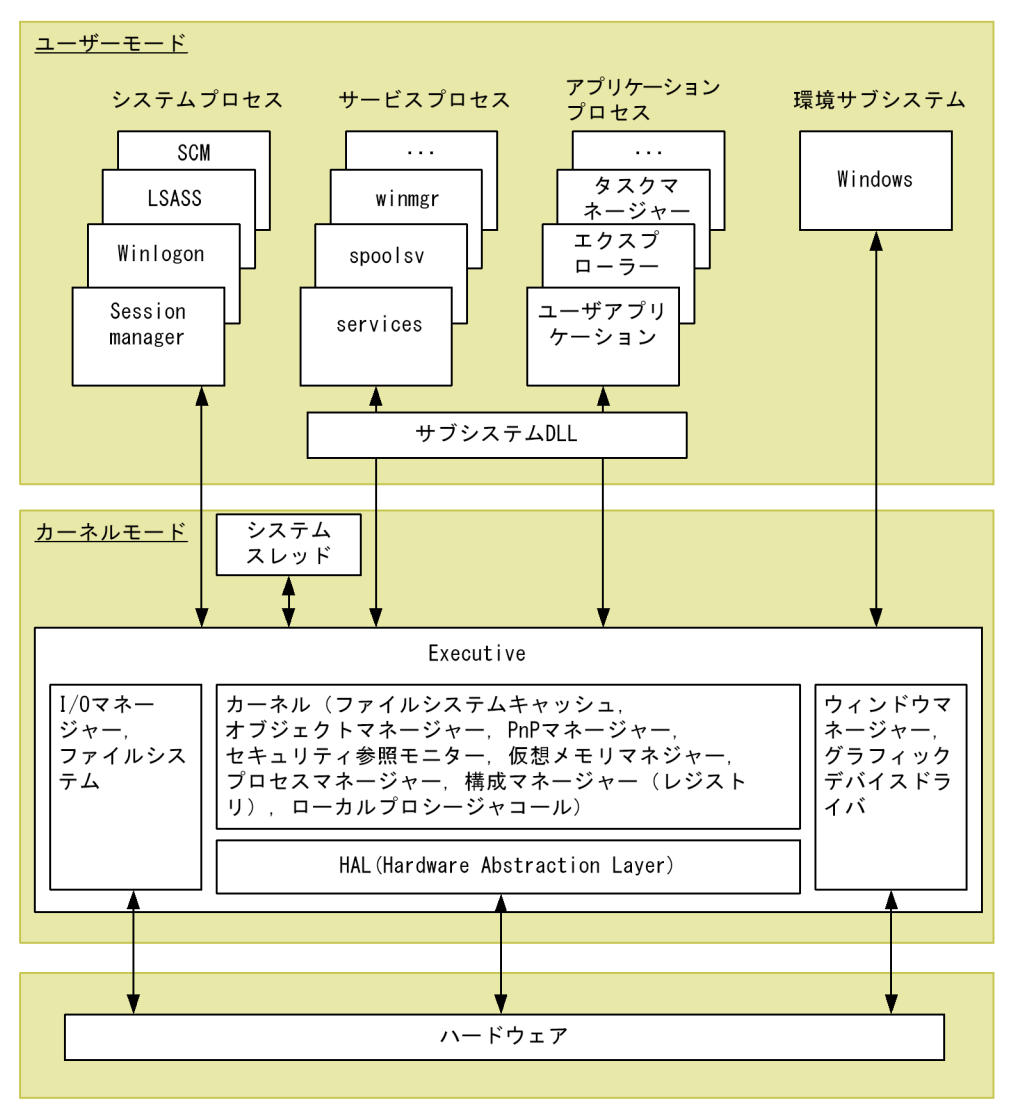

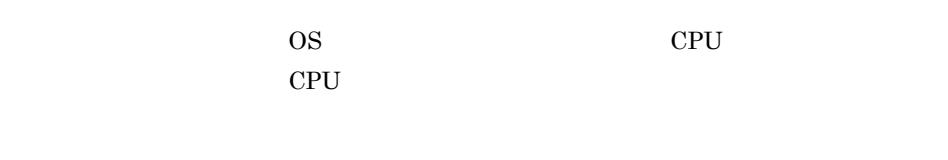

CPU Usage CPU Status Multi-Agent
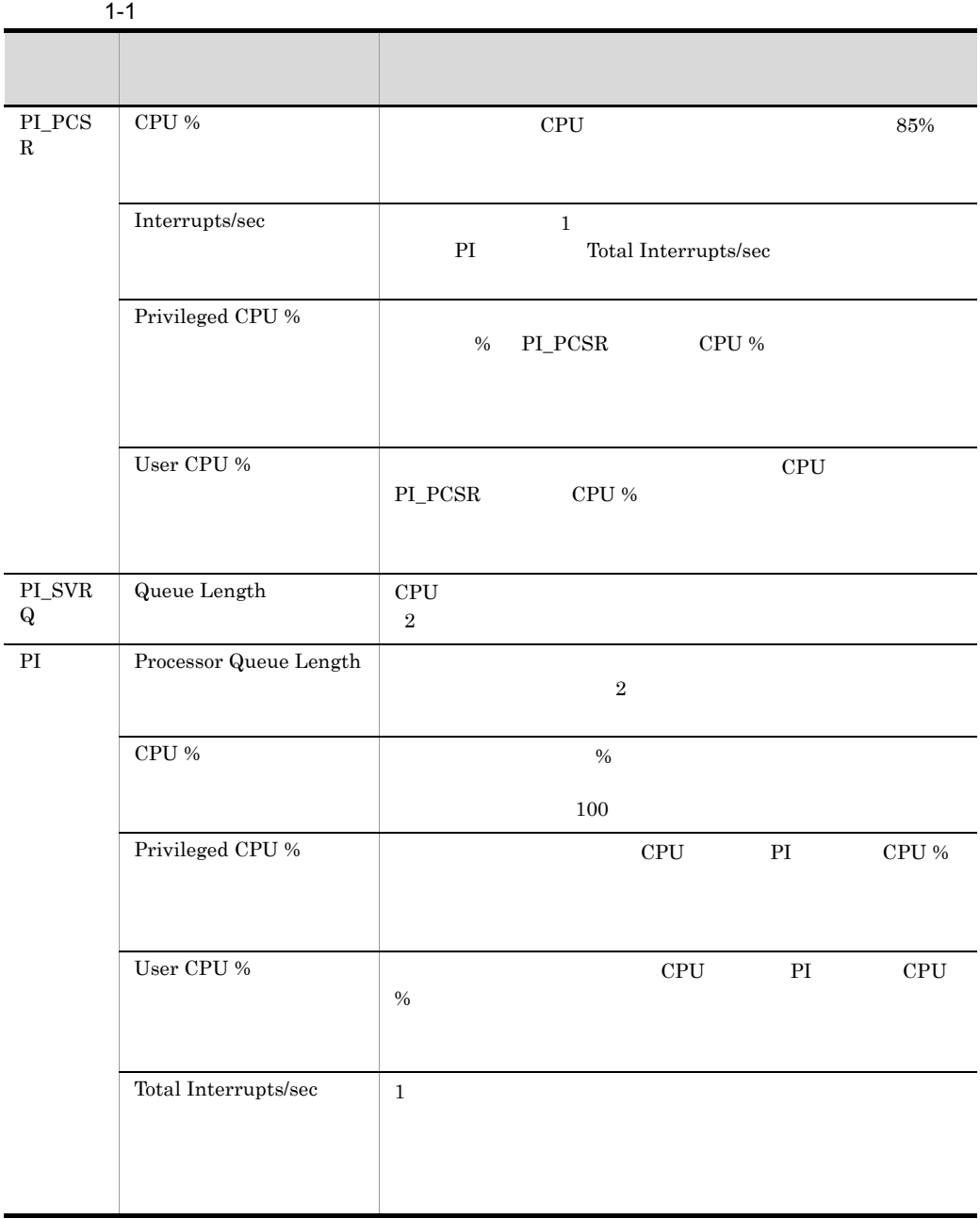

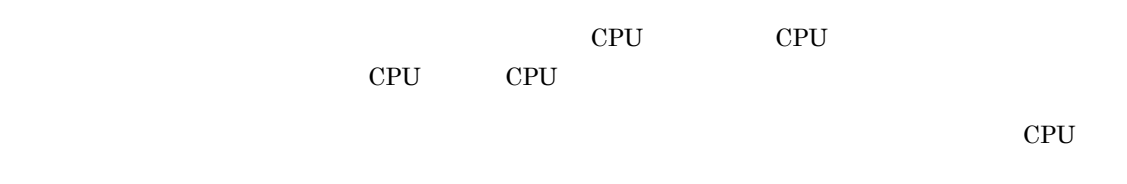

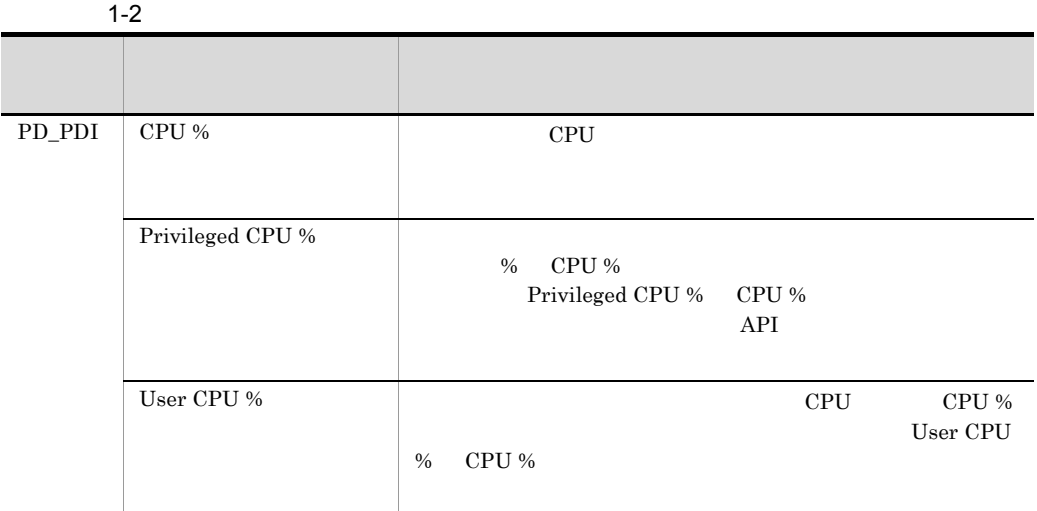

 $100\%$ 

 $\mathsf b$ 

**CPU Usage** 

PI CPU %  $1.3.3(1)(a)$ 

• **•**  $\mathbf{r} = \mathbf{r} \cdot \mathbf{r} + \mathbf{r} \cdot \mathbf{r} + \mathbf{r} \cdot \mathbf{r} + \mathbf{r} \cdot \mathbf{r} + \mathbf{r} \cdot \mathbf{r} + \mathbf{r} \cdot \mathbf{r} + \mathbf{r} \cdot \mathbf{r} + \mathbf{r} \cdot \mathbf{r} + \mathbf{r} \cdot \mathbf{r} + \mathbf{r} \cdot \mathbf{r} + \mathbf{r} \cdot \mathbf{r} + \mathbf{r} \cdot \mathbf{r} + \mathbf{r} \cdot \mathbf{r} + \mathbf{r} \cdot \mathbf{r$ 

• **•**  $\mathbf{r} = \mathbf{r} \cdot \mathbf{r}$ 

PL\_SVRQ Queue Length

PI Processor Queue Length

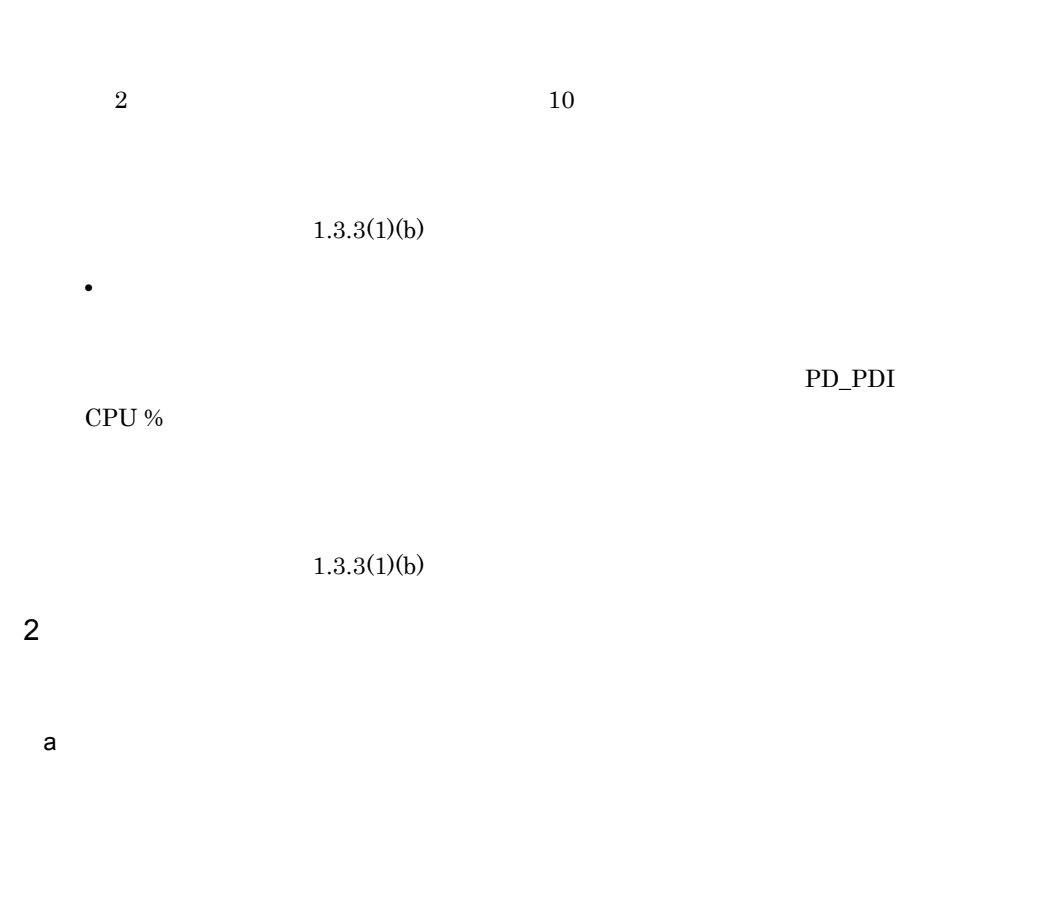

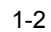

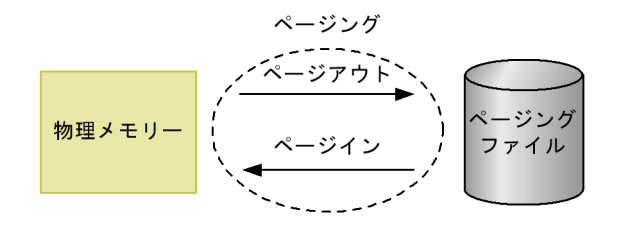

**•** ページング

**•** ページフォルト

### Available Memory

# $1-3$ アイト しゅうしゅう しゅうしゅう しゅうしゅう PI Pages/sec 5 5  $20$  ${\bf Page\; Faults/sec} \qquad \qquad {\bf 1}$  $5$ Data Map Hits % Total Physical Mem Mbytes Available Mbytes Used Physical Mem Mbytes % Physical Mem Commit Limit Mbytes  $% \mathcal{N}$ Non Committed Mbytes  ${\bf Committed \; Mbytes} \qquad \qquad {\bf PI} \qquad \qquad {\bf Total}$ Physical Mem Mbytes  $\%$  Committed Bytes in Use PD\_PAG  $\mathbf F$ % Usage  $\sim$

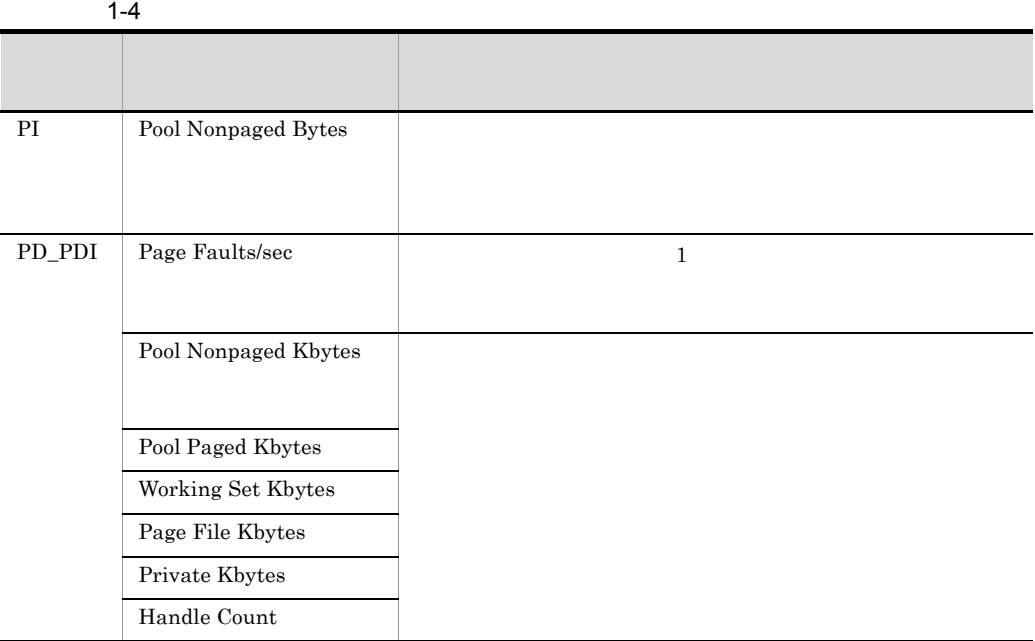

 $\mathbf b$ 

# PI Available Mbytes Available Memory

 $1.3.3(2)(a)$ 

• **•**  $\mathbf{r} = \mathbf{r} \times \mathbf{r}$ 

• **•**  $\mathbf{r} = \mathbf{r} \cdot \mathbf{r} + \mathbf{r} \cdot \mathbf{r} + \mathbf{r} \cdot \mathbf{r} + \mathbf{r} \cdot \mathbf{r} + \mathbf{r} \cdot \mathbf{r} + \mathbf{r} \cdot \mathbf{r} + \mathbf{r} \cdot \mathbf{r} + \mathbf{r} \cdot \mathbf{r} + \mathbf{r} \cdot \mathbf{r} + \mathbf{r} \cdot \mathbf{r} + \mathbf{r} \cdot \mathbf{r} + \mathbf{r} \cdot \mathbf{r} + \mathbf{r} \cdot \mathbf{r} + \mathbf{r} \cdot \mathbf{r$ 

PI Committed Mbytes PI Total Physical Mem Mbytes

 $1.3.3(2)(b)$ 

• **•**  $\mathbf{r} = \mathbf{r} \times \mathbf{r}$ 

PI Page Faults/sec

 $\mathbf{PI}$ 

起動プロセスの増減がない状態で,非ページプールのメモリー量(PI レコード Pool

PD\_PDI

PI Pages/sec

 $1.3.3(2)(b)$ 

•<br>• <sub>\*</sub>

Pool Nonpaged Bytes

Nonpaged Bytes

 $1.3.3(2)(b)$ 

• **•**  $\mathbb{R}^n$ 

Working Set Kbytes

 $1.3.3(2)(b)$ 

 $3$ 

# Disk Space

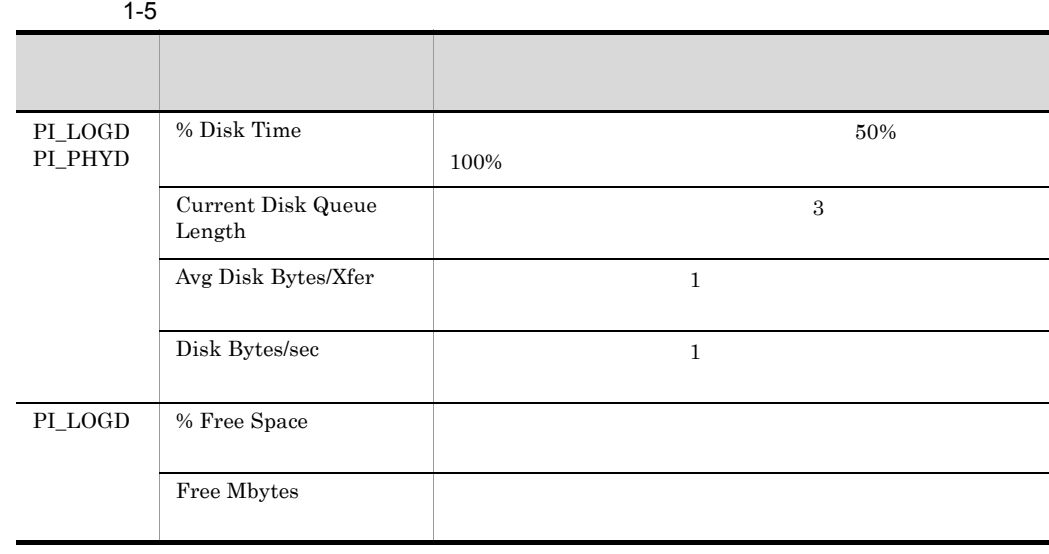

 $\mathsf b$ 

Disk Space

PI\_LOGD % Free Space

 $1.3.3(3)(a)$ 

• **•**  $\mathbf{r} = \mathbf{r} \cdot \mathbf{r}$ 

**•** 論理ディスクの空き容量率を監視したい

Logical Disk Free

PI\_LOGD Free Mbytes

 $1.3.3(3)(a)$ 

• **•**  $\mathbb{R}^n$ 

Disk Busy %

PI\_PHYD PI\_LOGD % Disk Time

 $1.3.3(3)(a)$ 

Logical Disk Queue

Physical Disk Queue

• **•**  $\mathbf{r} = \mathbf{r} \times \mathbf{r}$ 

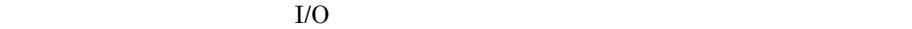

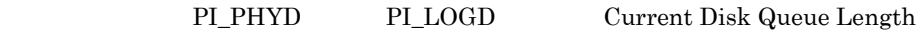

 $1.3.3(3)(a)$ 

4  $\sim$ 

a)概要

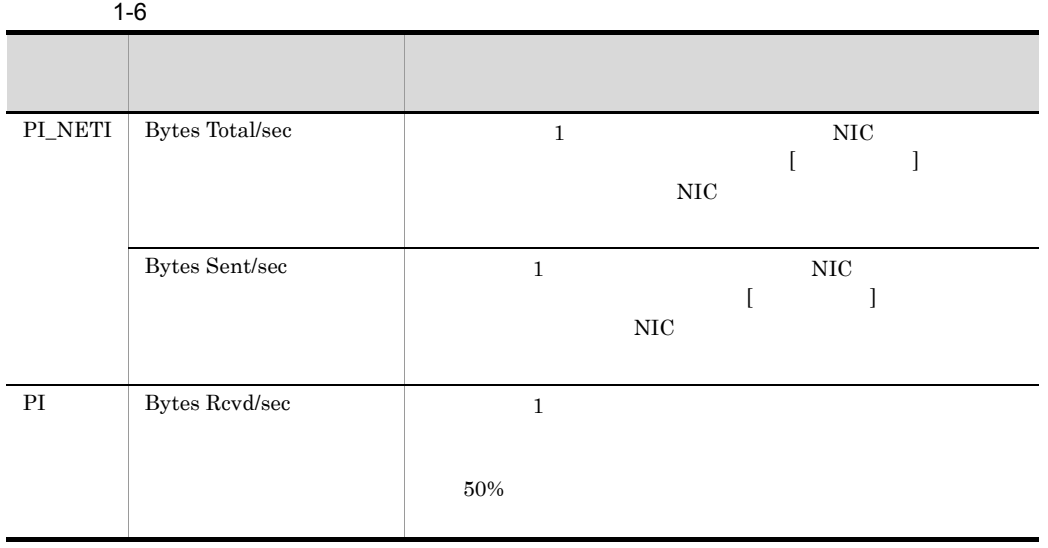

**•** ネットワークインターフェースカードの帯域幅(一定時間内に転送できるデータの量)

 $b$ 

Network Received

 $1.3.3(4)(a)$ 

 $5$ 

 $\mathsf{a}$ 

PFM - Agent for Platform

PFM - Agent for Platform

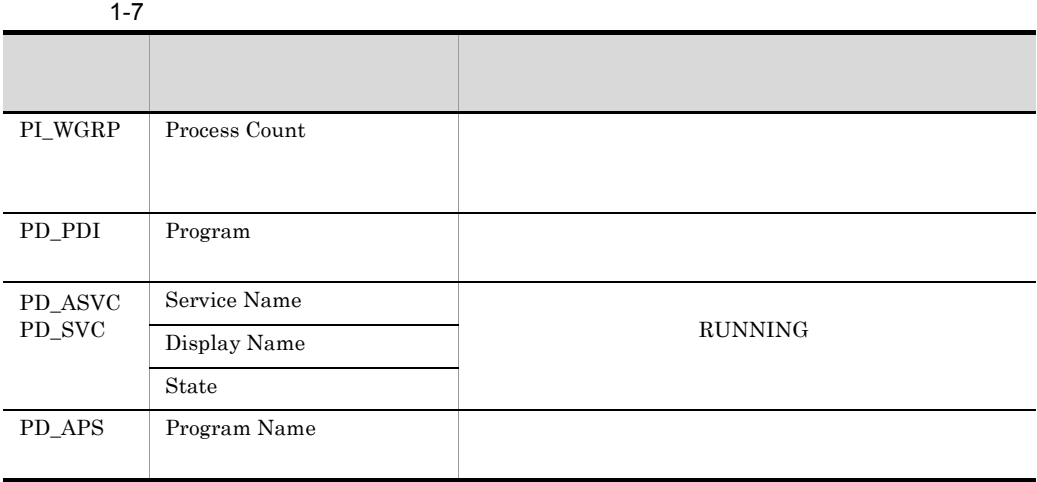

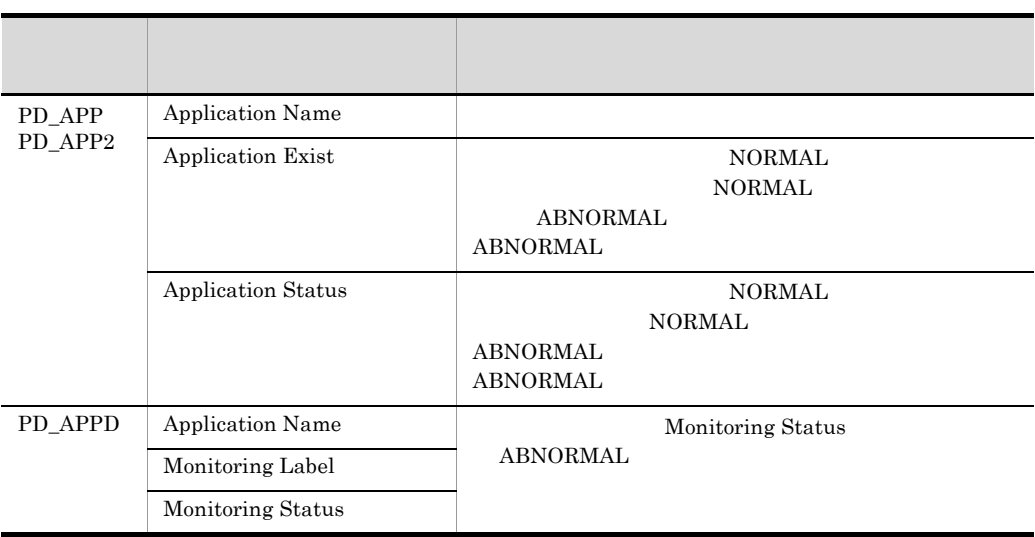

 $\mathsf{b}$ 

Process End

 $1.3.3(5)(a)$ 

• **•**  $\mathbf{r} = \mathbf{r} \cdot \mathbf{r}$ 

• **•**  $\mathbf{r} = \mathbf{r} \cdot \mathbf{r}$ 

Process Alive

PI\_WGRP

 $1.3.3(5)(a)$ 

Service(Service Nm)

Service(Display Nm)

• **•**  $\mathbf{r} = \mathbf{r} \cdot \mathbf{r} + \mathbf{r} \cdot \mathbf{r} + \mathbf{r} \cdot \mathbf{r} + \mathbf{r} \cdot \mathbf{r} + \mathbf{r} \cdot \mathbf{r} + \mathbf{r} \cdot \mathbf{r} + \mathbf{r} \cdot \mathbf{r} + \mathbf{r} \cdot \mathbf{r} + \mathbf{r} \cdot \mathbf{r} + \mathbf{r} \cdot \mathbf{r} + \mathbf{r} \cdot \mathbf{r} + \mathbf{r} \cdot \mathbf{r} + \mathbf{r} \cdot \mathbf{r} + \mathbf{r} \cdot \mathbf{r$ 

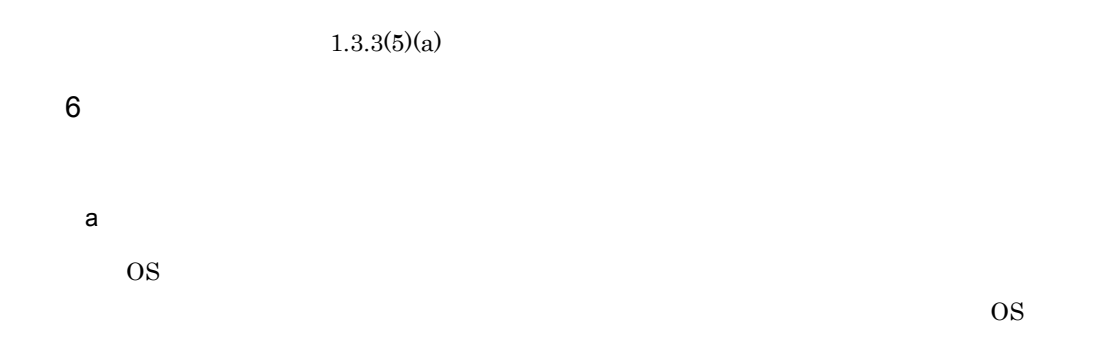

 $1-8$ 

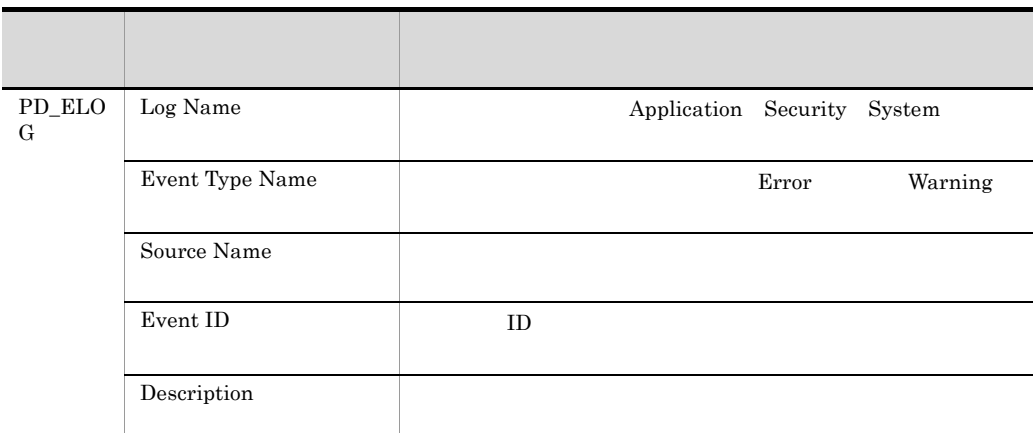

• **•**  $\bullet$ 

 $\mathbf b$ 

Event Log(all)

 $1.3.3(6)(a)$ 

• MSCS

MSCS **Event Log(System)** 

 $MSCS$ 

## $1.3.3(6)(a)$

# 7 Active Directory

PFM - Agent for Platform Active Directory

#### a Active Directory

PFM - Agent for Platform 08-11 Active Directory Active Directory Overview PI\_AD PI\_AD

Active Directory

Active Directory

Active Directory

1-3 Active Directory

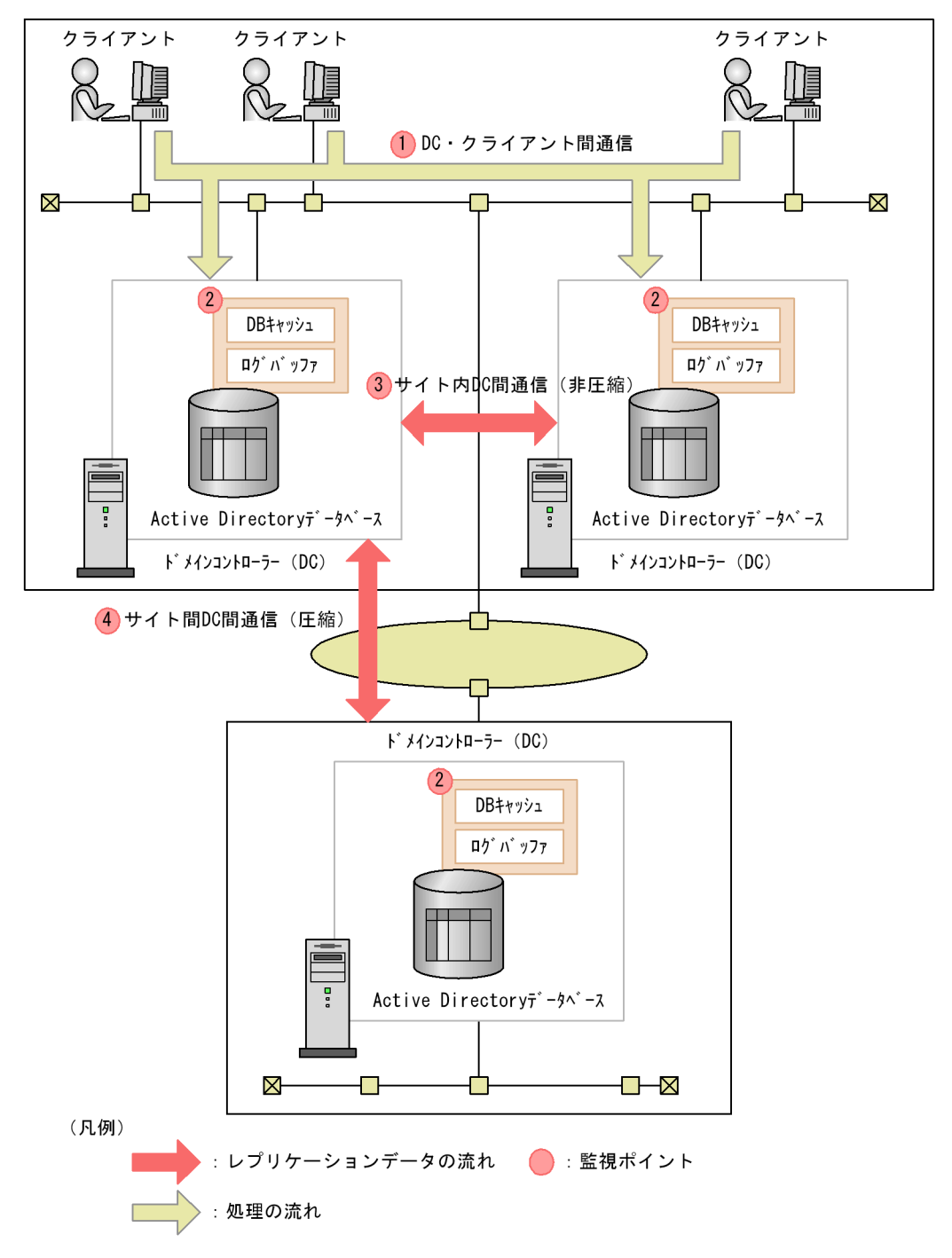

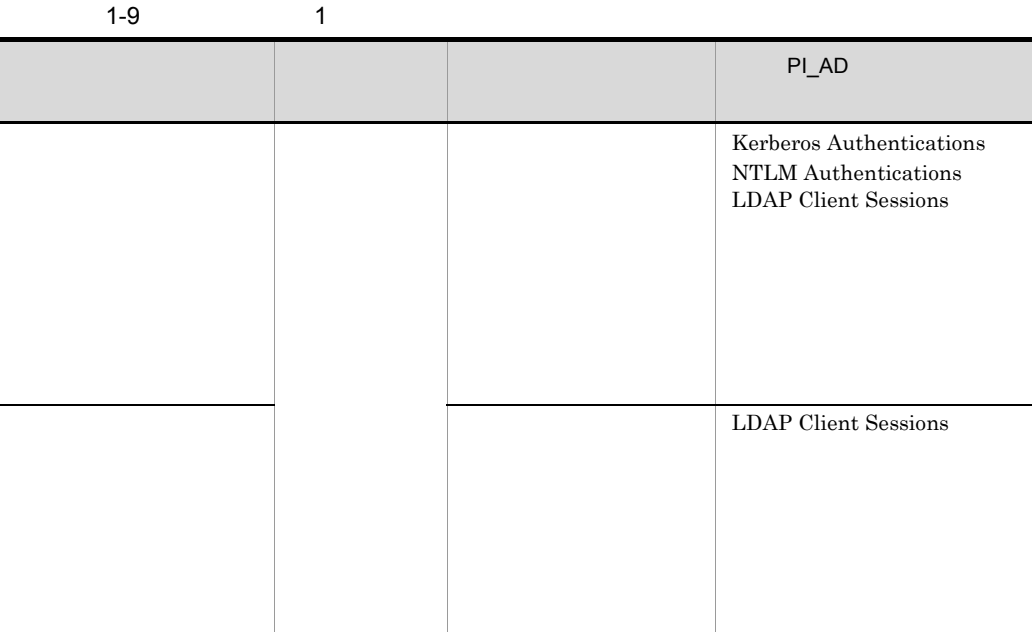

 $1-10$  2

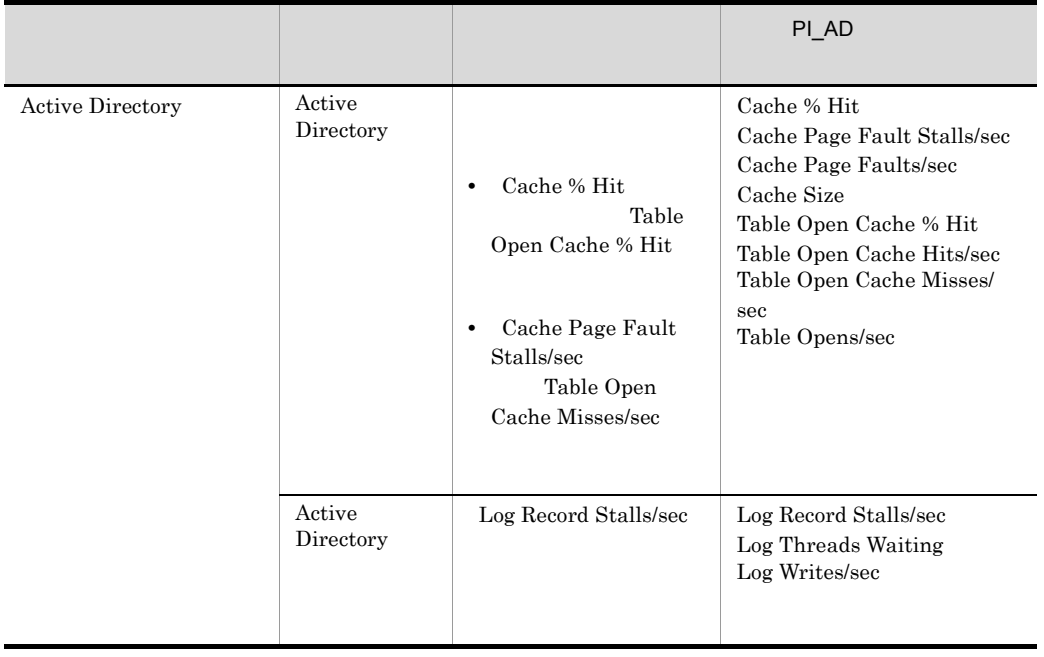

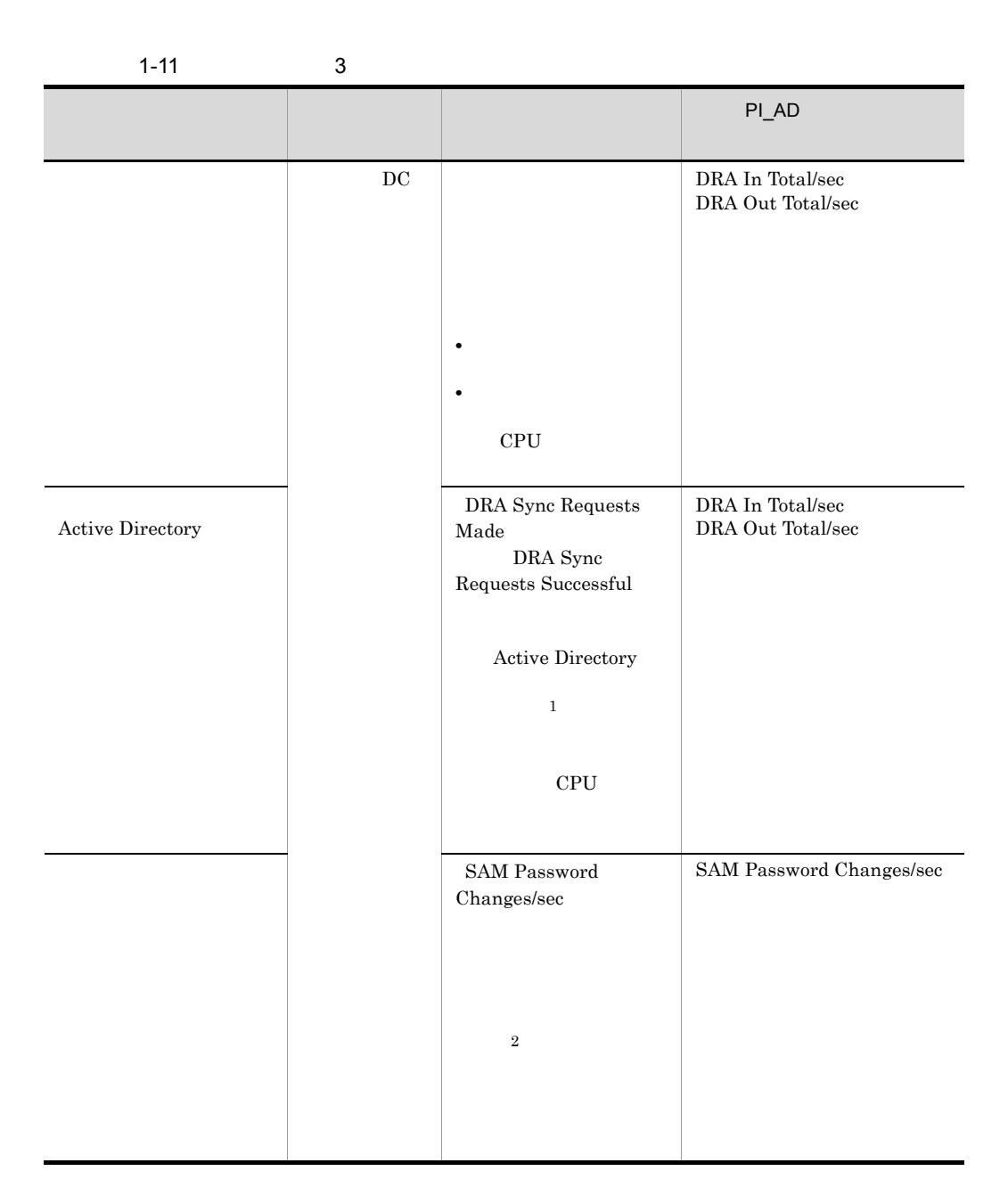

 $\mathbf 1$ 

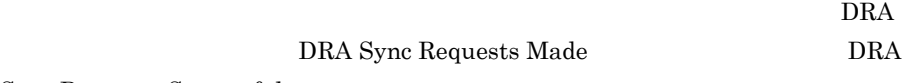

Sync Requests Successful

 $\overline{2}$ 

### SAM Password Changes/sec

 $1$ 

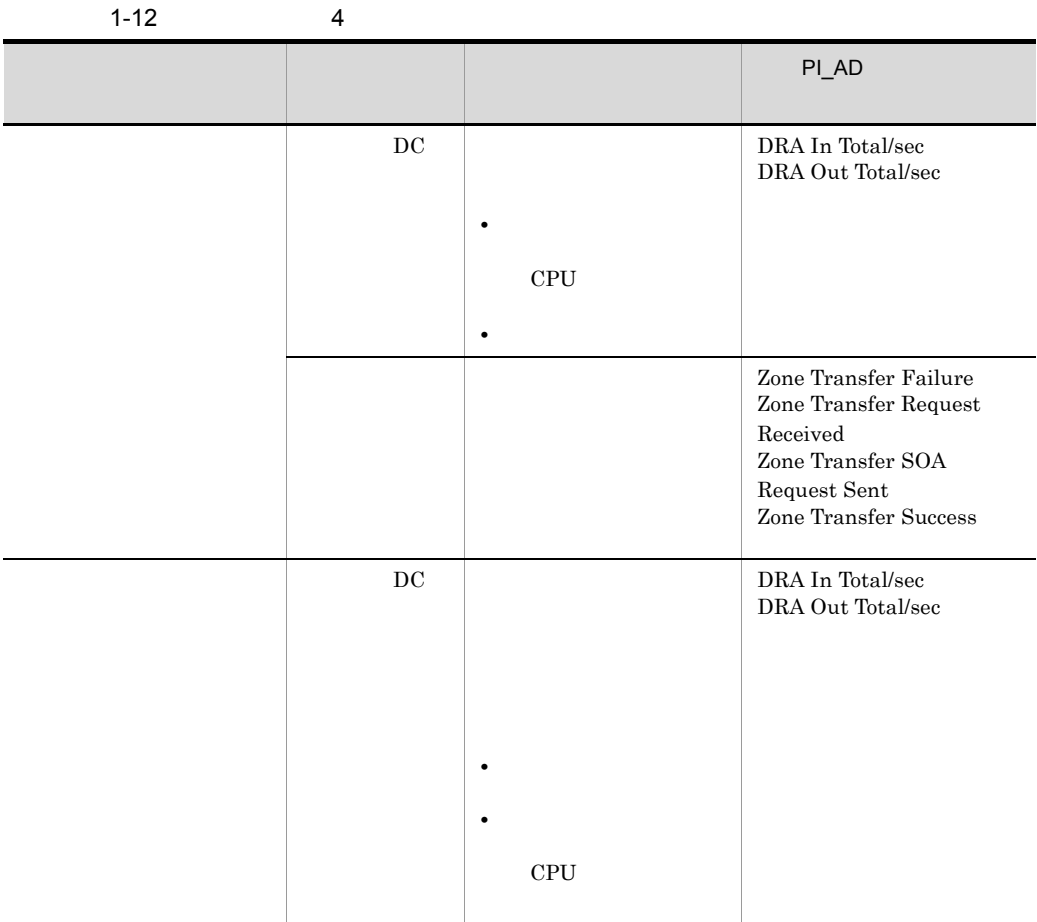

# b Active Directory

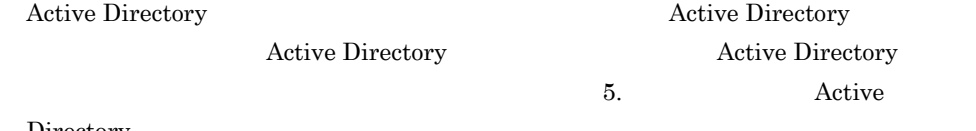

Directory

c Active Directory

Active Directory

• Active Directory

Active Directory **Active Directory Active Directory** 

Active Directory

- CPU Usage
- Available Memory
- Disk Space
- Server Activity Summary (Multi-Agent)

JP1/Performance Management

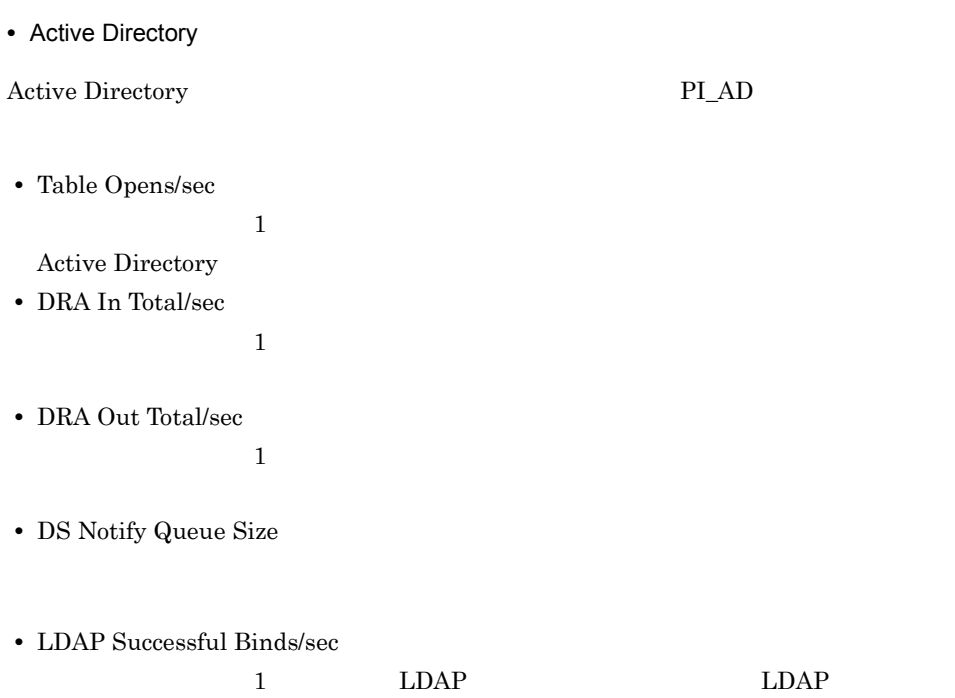

JP1/Performance Management

d Active Directory

Active Directory  $\rm{PI\_AD}$ 

• **•** *•*  $\mathbb{R}^n$ Active Directory Theory Theory Active Directory

**•** 特定のドメインにログオンが集中する場合 Active Directory

- **•**  $\bullet$
- **•**  $\bullet$

Active Directory

Active Directory Active Directory

• **•** *•*  $\mathbb{R}^n$ 

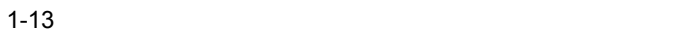

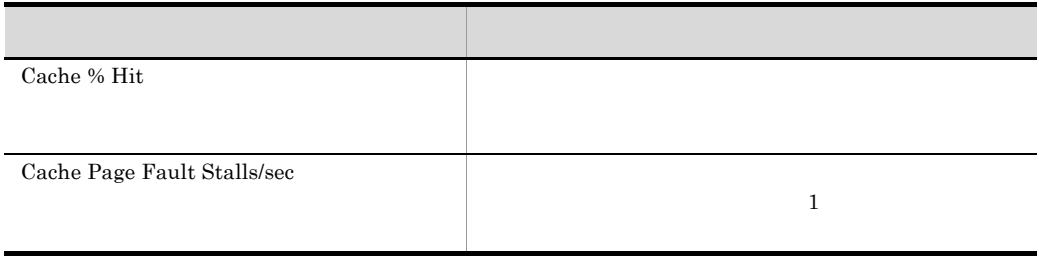

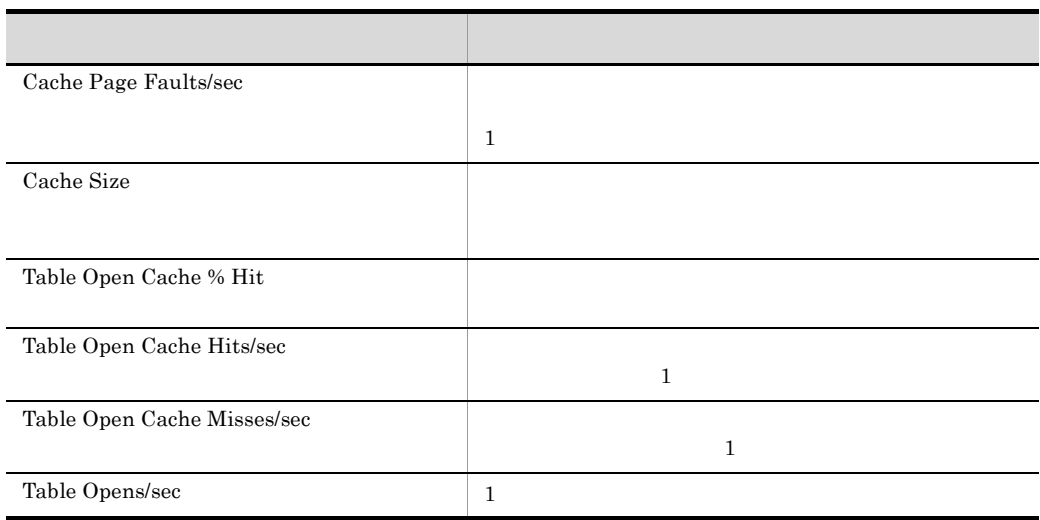

- Cache % Hit Table Open Cache % Hit
- Cache Page Fault Stalls/sec

Active Directory

調整することで,ログ書き込みのための待ち時間を減少できます。 Active

Directory

 $1-14$ 

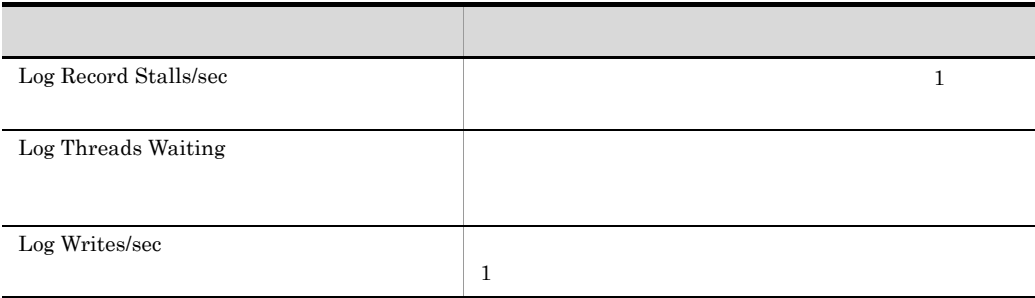

• Log Record Stalls/sec  $\,$ 

•<br>•<br>• <del>However the transformation</del>

Active Directory

#### $1-15$   $\blacksquare$

ŗ

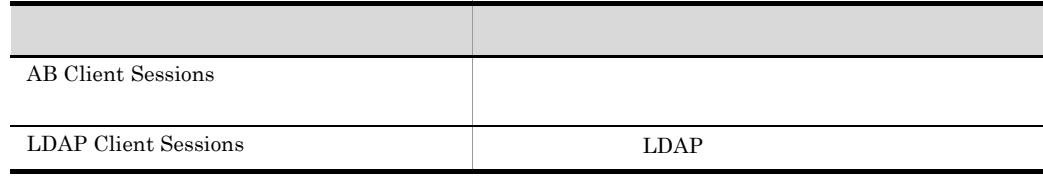

- LDAP Client Sessions
- 
- **•**  $\mathbf{A} = \mathbf{A} \times \mathbf{A}$ **•** ドメインコントローラーを増やすなど,ユーザーの数を分散させる対処をしてく
- 

• **•**  $\mathbf{r} = \mathbf{r} \cdot \mathbf{r} + \mathbf{r} \cdot \mathbf{r} + \mathbf{r} \cdot \mathbf{r} + \mathbf{r} \cdot \mathbf{r} + \mathbf{r} \cdot \mathbf{r} + \mathbf{r} \cdot \mathbf{r} + \mathbf{r} \cdot \mathbf{r} + \mathbf{r} \cdot \mathbf{r} + \mathbf{r} \cdot \mathbf{r} + \mathbf{r} \cdot \mathbf{r} + \mathbf{r} \cdot \mathbf{r} + \mathbf{r} \cdot \mathbf{r} + \mathbf{r} \cdot \mathbf{r} + \mathbf{r} \cdot \mathbf{r$ 

Active Directory

 $1-16$ 

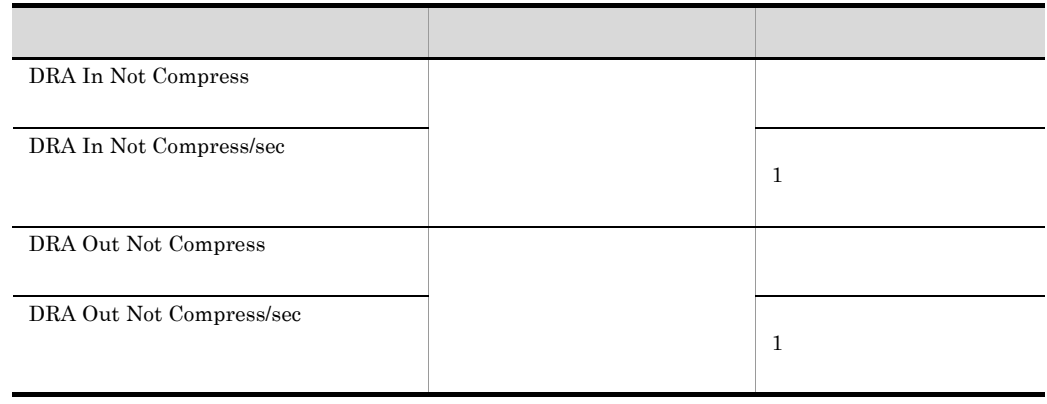

• DRA In Not Compress/sec DRA Out Not Compress/sec

• **•**  $\bullet$ 

Active Directory

 $1-17$ 

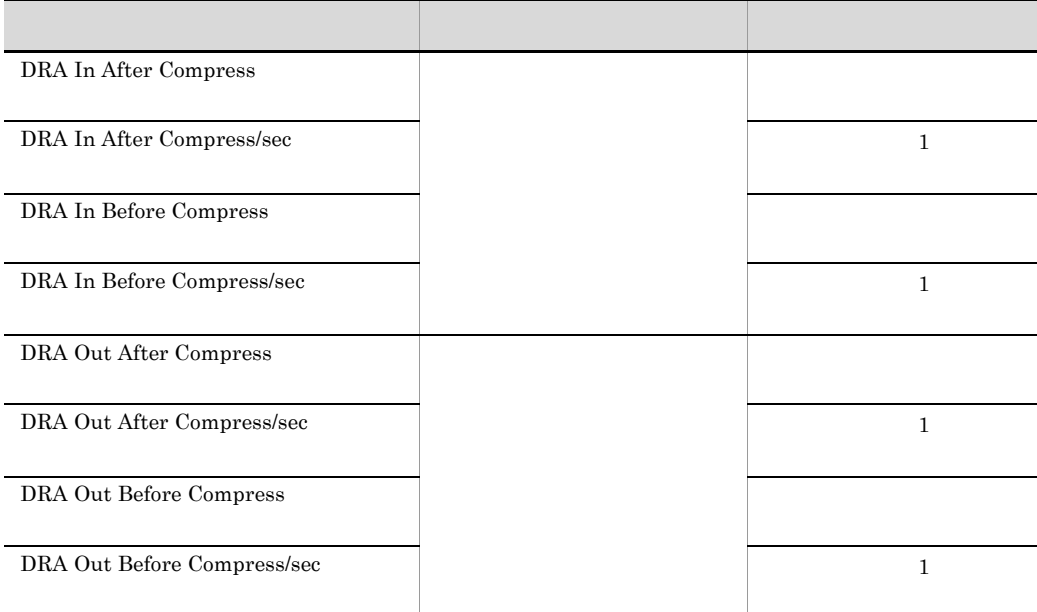

**•** DRA In After Compress/sec DRA In Before Compress/sec DRA Out After Compress/sec DRA Out Before Compress/sec

• **•**  $\bullet$ 

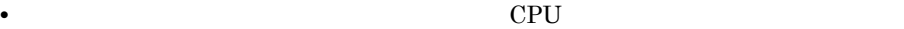

32

Directory

Active Directory

 $\Delta$ ctive

Active Directory

 $8$ 

PFM - Agent for Platform

PFM - Agent for Platform

 $3.2.7$ 

#### PI\_UPIB

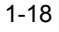

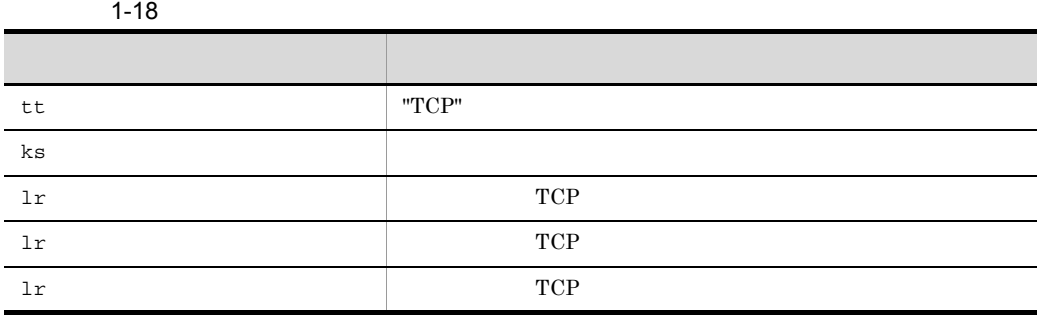

 $1.$ 

@echo off

Windows 2003 D:¥homework¥sample.bat

33

```
echo Product Name=PFM-Agent for Platform (Windows) > 
D:¥homework¥userdata.tcp
echo FormVer=0001 >> D:¥homework¥userdata.tcp
echo tt ks lr lr 1r >> D:¥homework¥userdata.tcp
hostname > D:¥homework¥userdata.tmp
netstat -ap tcp | find "TCP" /C >> D:¥homework¥userdata.tmp
netstat -ap \text{tcp} find "ESTABLISHED" /C >>
D:¥homework¥userdata.tmp
netstat -ap tcp | find "LISTENING" /C >> D:¥homework¥userdata.tmp
(
set /p ks=
set /p lr1=
set \overline{p} lr2=
set /p lr3=
) < D:¥homework¥userdata.tmp
del D:¥homework¥userdata.tmp
echo TCP %ks% %lr1% %lr2% %lr3% >> D:¥homework¥userdata.tcp
```
 $Windows 2003$   $OS$ 

Windows 2003

2. **1** the set of  $\sim$  1 the set of  $\sim$  1 the set of  $\sim$  1 the set of  $\sim$  1 the set of  $\sim$  1 the set of  $\sim$ 

```
D:¥homework¥userdata.tcp
```

```
Product Name=PFM-Agent for Platform (Windows)
```
FormVer=0001 tt ks lr lr lr TCP jp1ps05 15 3 12

#### $3. 2$

jpcuser

```
jpcuser
"C:¥Program Files¥HITACHI¥jp1pc¥agtt¥agent¥jpcuser¥jpcuser" 
PI_UPIB
-file D:¥homework¥userdata.tcp
```
4. 3 Secondary 3 Secondary 2 Contract PEM - Agent for Platform 2

PFM - Agent for Platform

### 9 PFM  $\sim$

Platform のユーザー作成データ収集機能を使って収集できます。また,複数のホストの

PFM PFM  $\blacksquare$ 

 $\rm PFM$ 

 $\rm{PFM}$ PFM - Agent for Platform

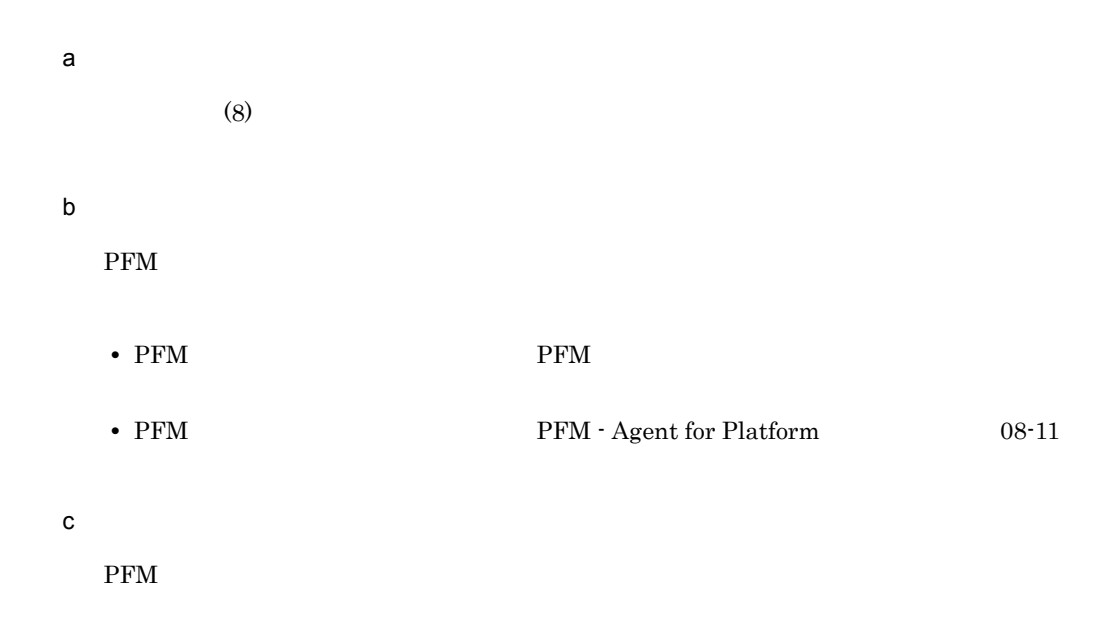

1-4 PFM

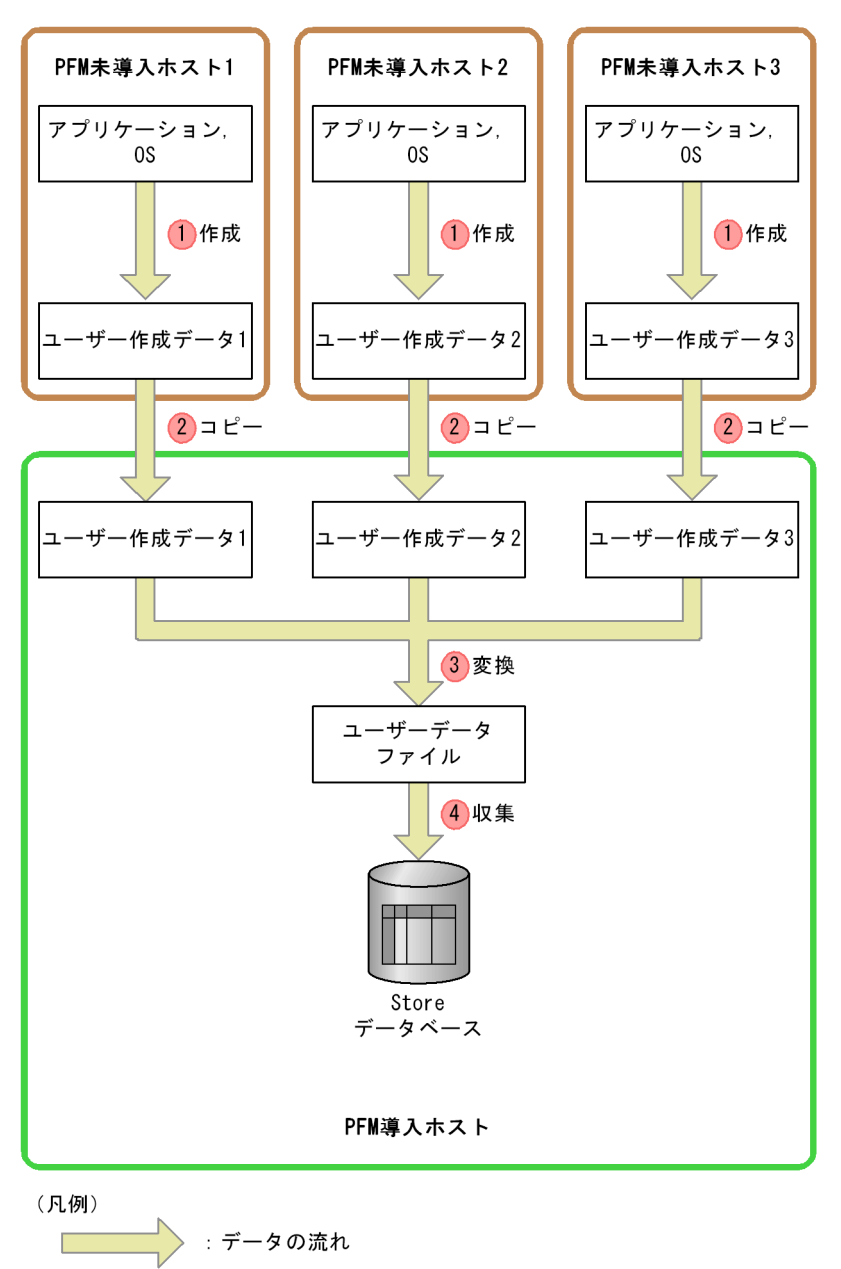

# 1. PFM  $\blacksquare$

 $\left(8\right)$ 

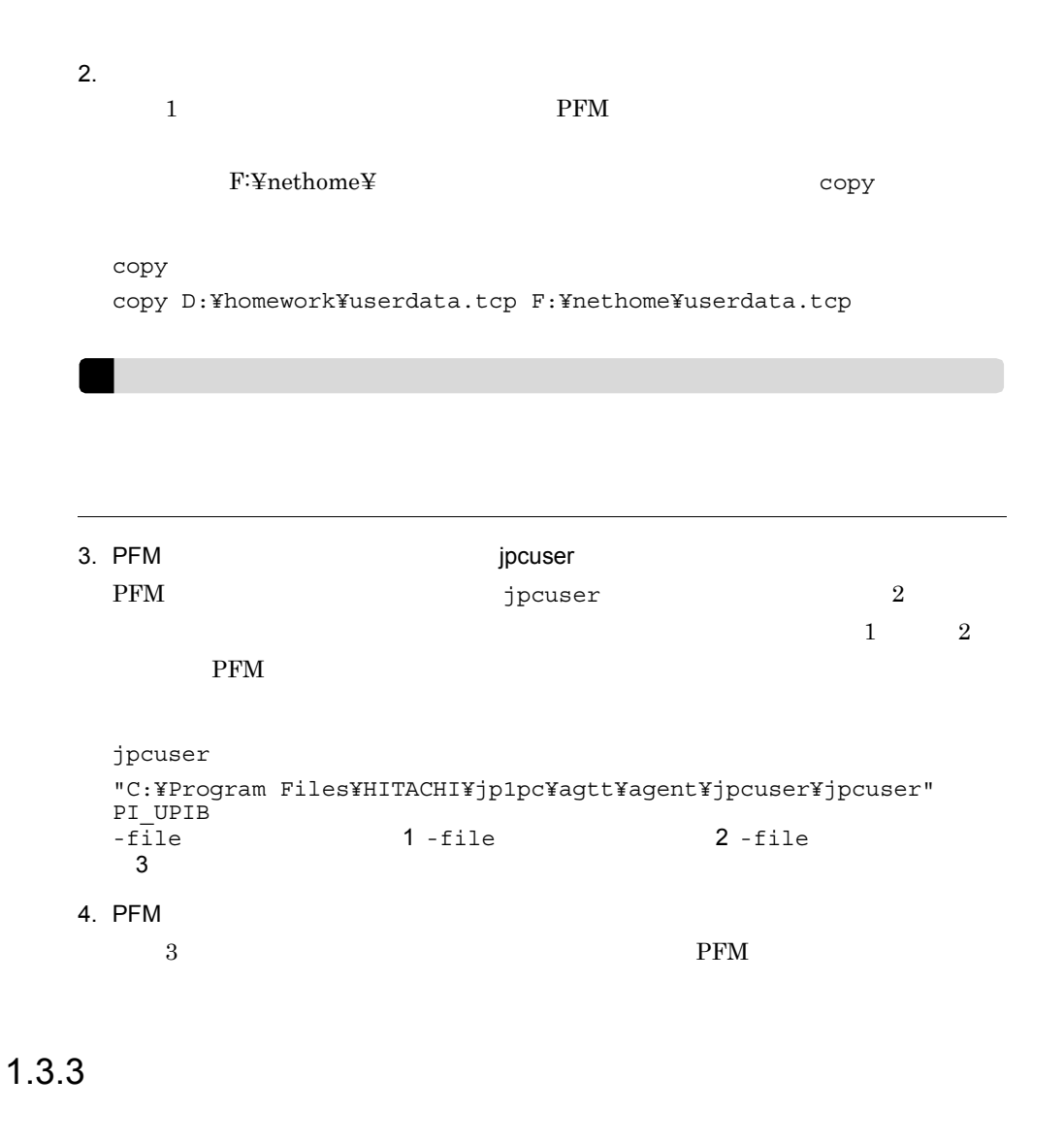

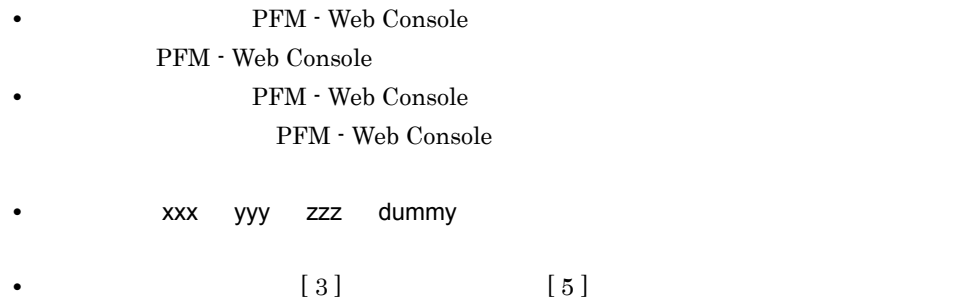

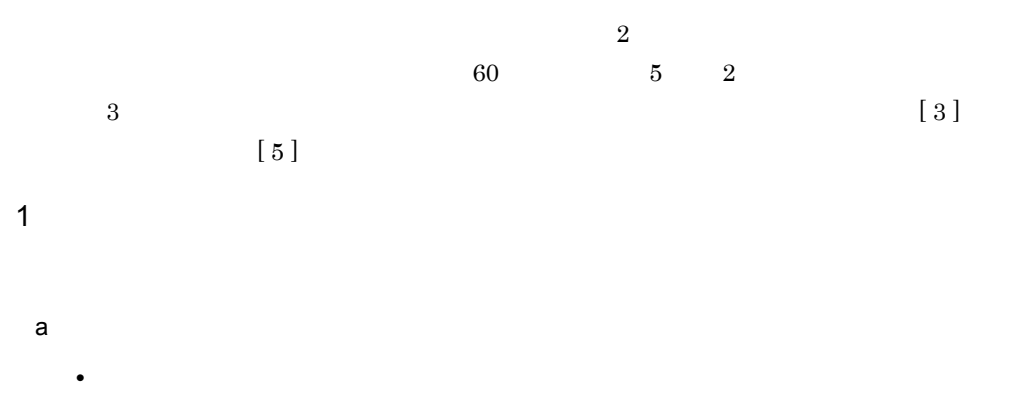

PFM Windows Template

Alarms [CPU] 09.00

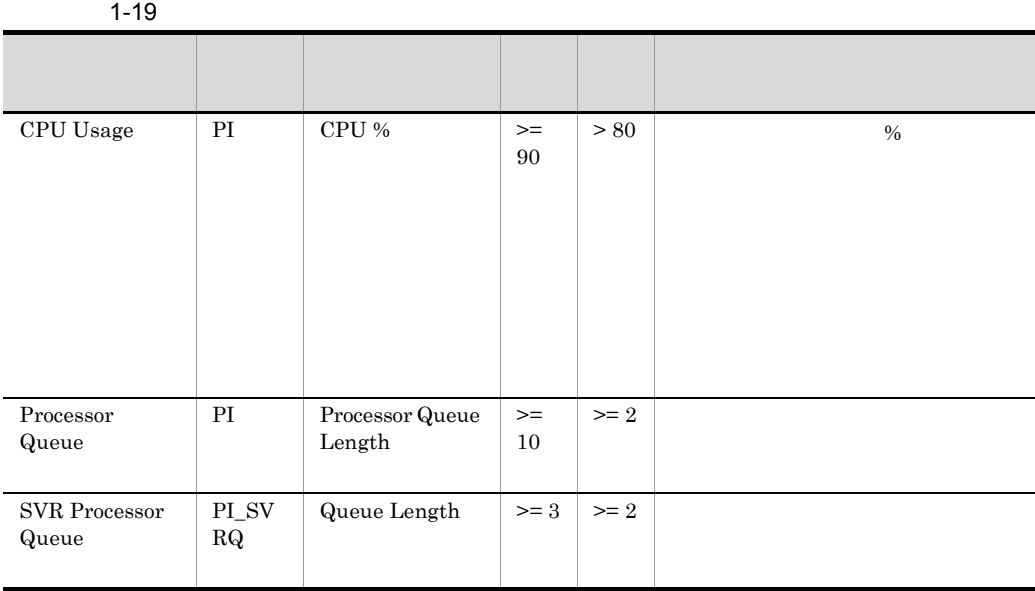

 $1-20$ 

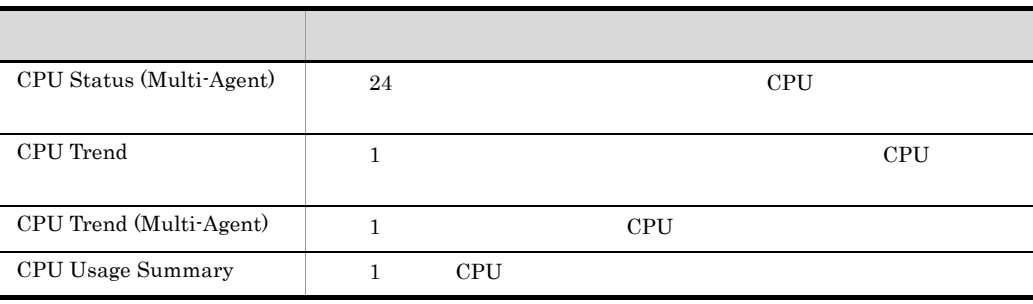

• **•**  $\bullet$ 

 $4.$ 

• **•**  $\bullet$ 

#### $b$

 $1 - 21$ 

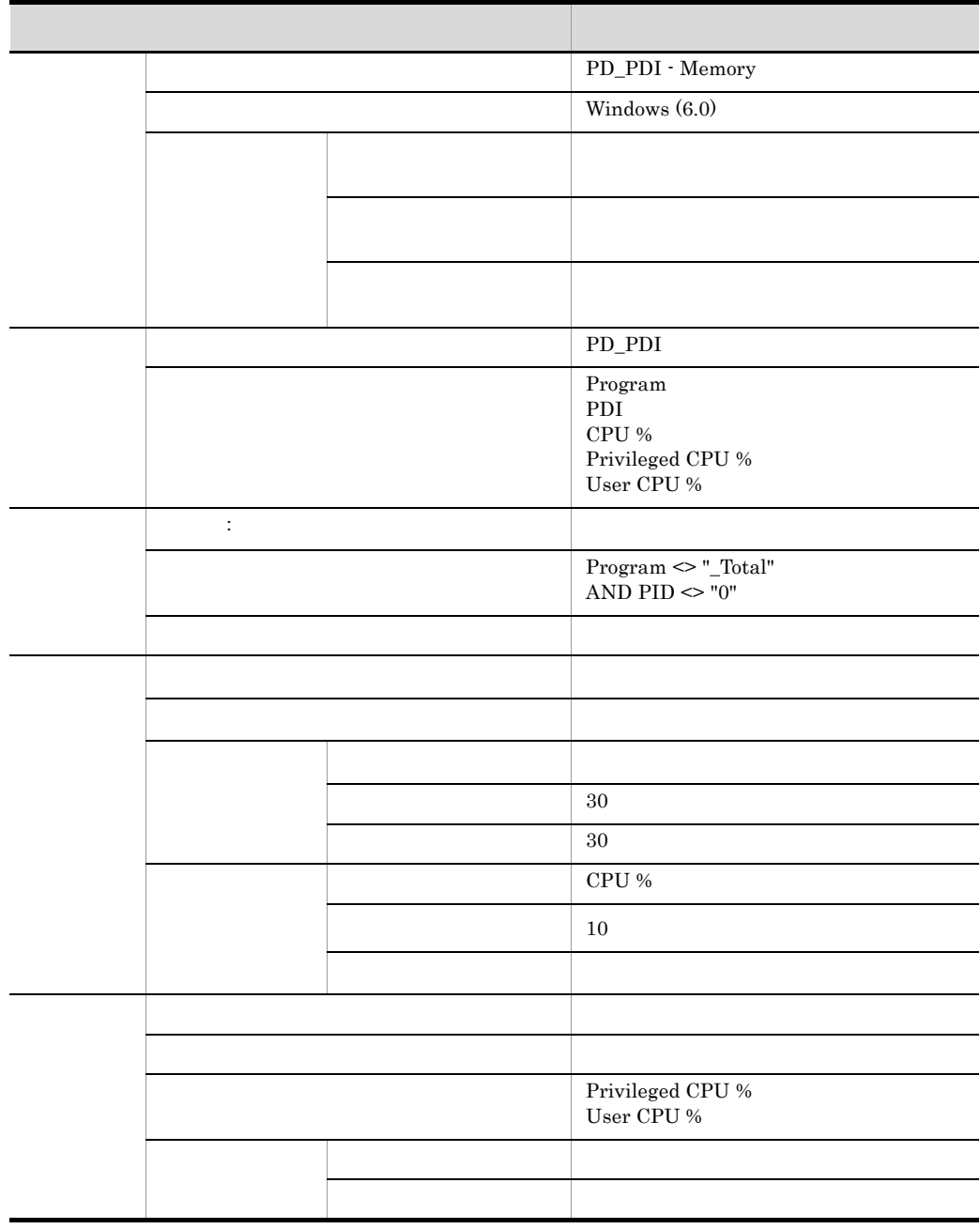

#### 1. PFM - Agent for Platform

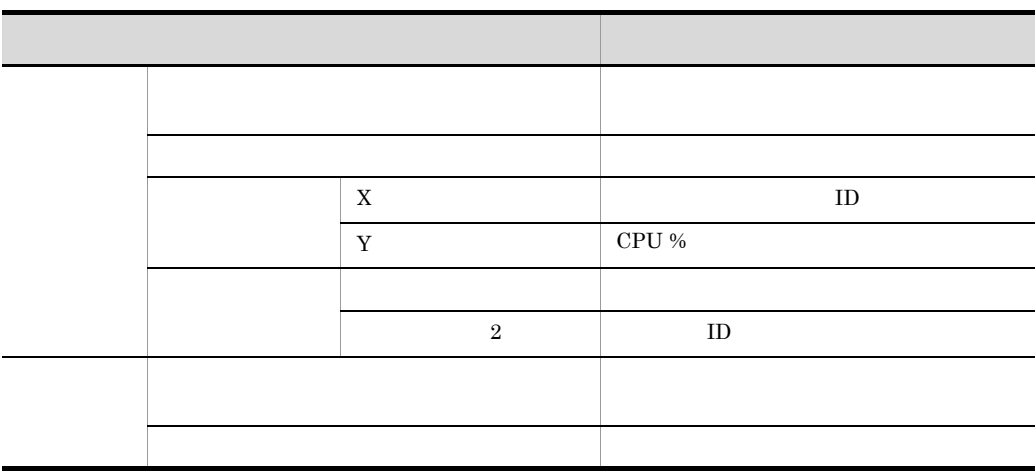

 $\overline{2}$ 

a)監視テンプレート

PFM Windows Template Alarms

 $[MEM]$  09.00

**•** メモリーに関連する監視テンプレートのアラーム

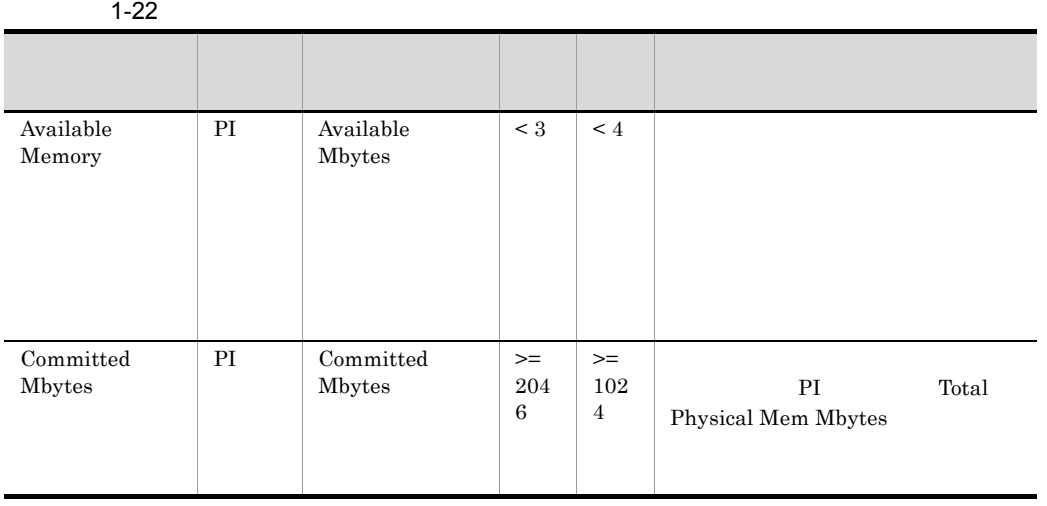

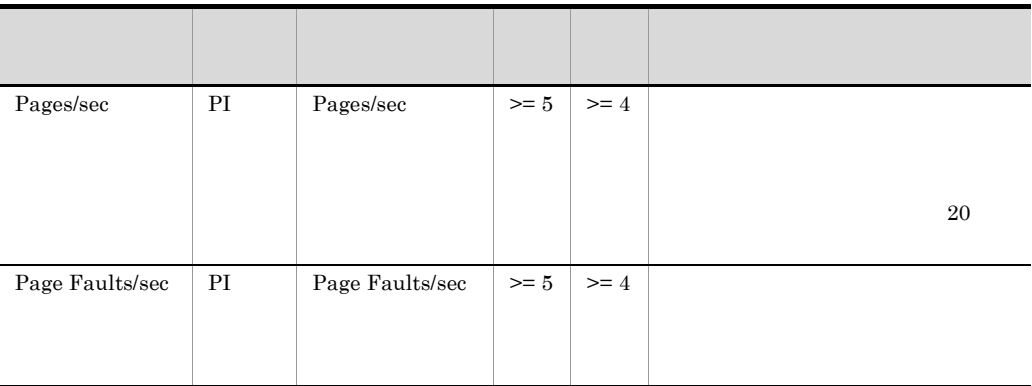

 $4.$ 

• **•**  $\mathbb{R}^n \times \mathbb{R}^n \times \mathbb{R}^n \times \mathbb{R}^n \times \mathbb{R}^n \times \mathbb{R}^n \times \mathbb{R}^n \times \mathbb{R}^n \times \mathbb{R}^n$ 

 $1-23$ 

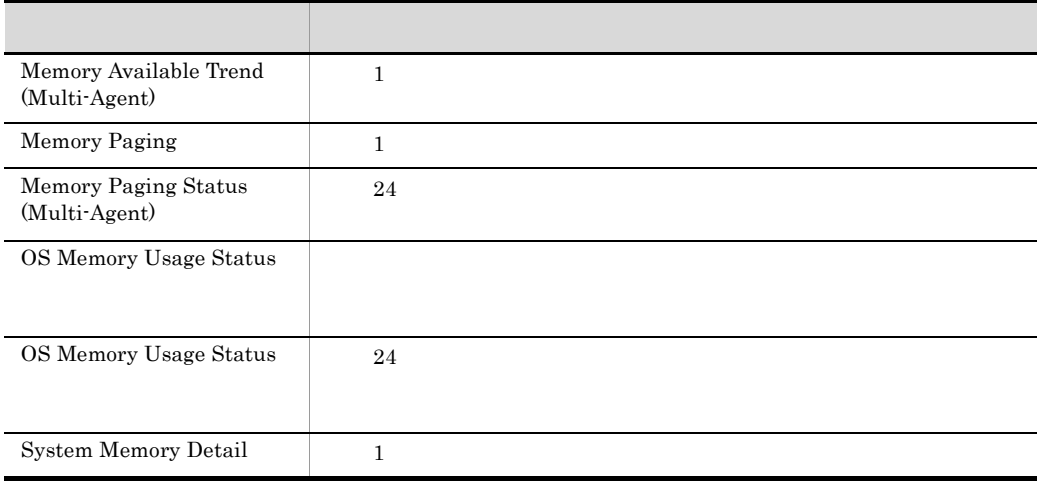

l,

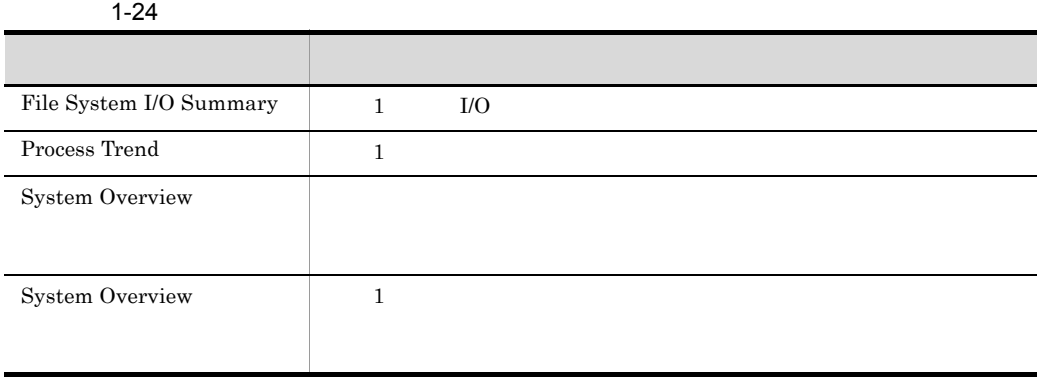

• **•**  $\mathcal{L} = \{X \mid X \leq \mathcal{L} \}$ 

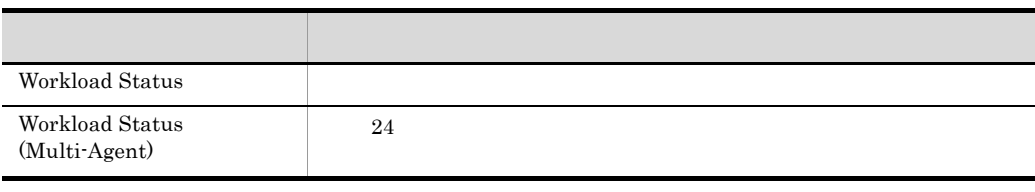

 $4.$ 

• **•**  $\mathbb{R}^n$ 

b) is the contract of  $\mathbf{b}$ 

 $1 - 25$ 

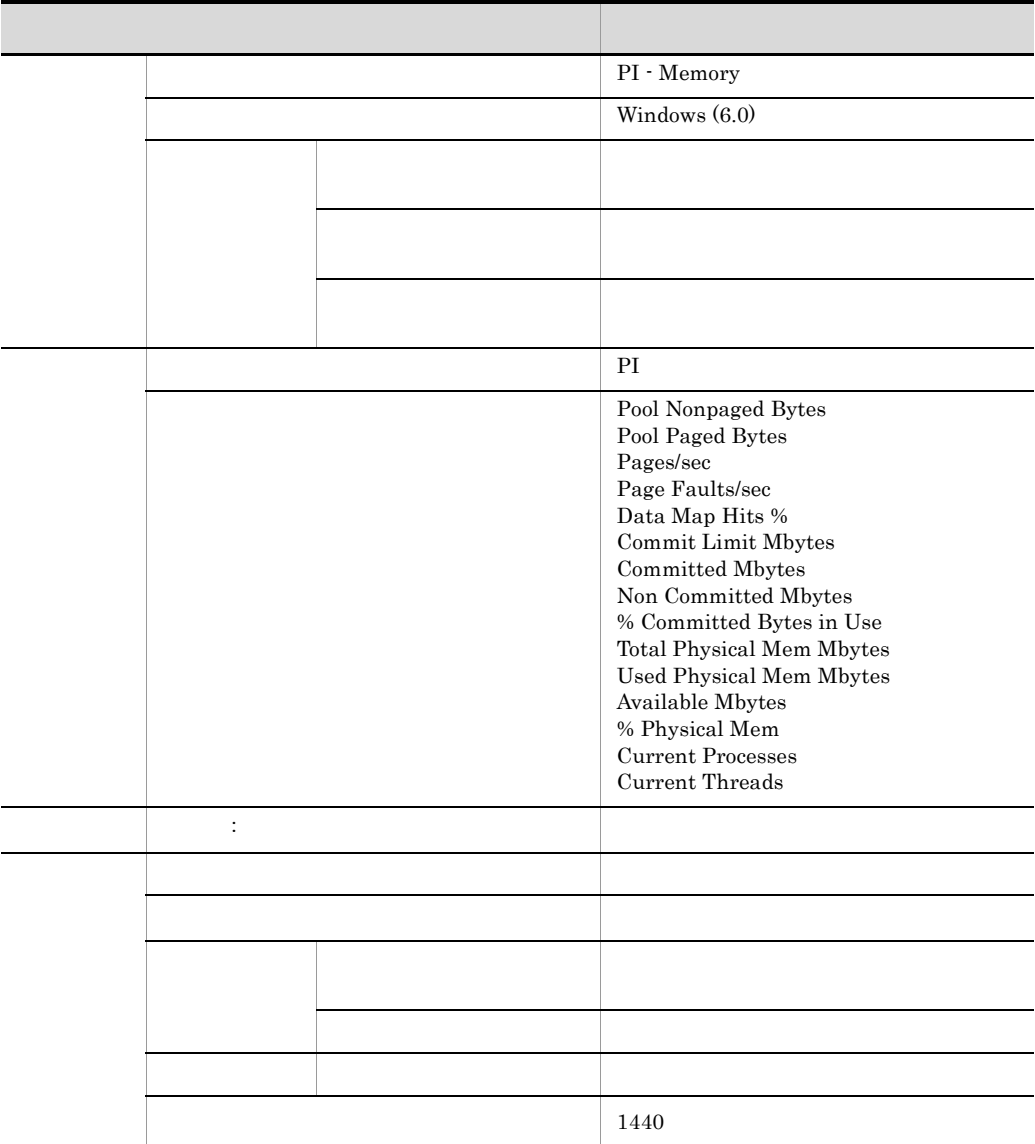

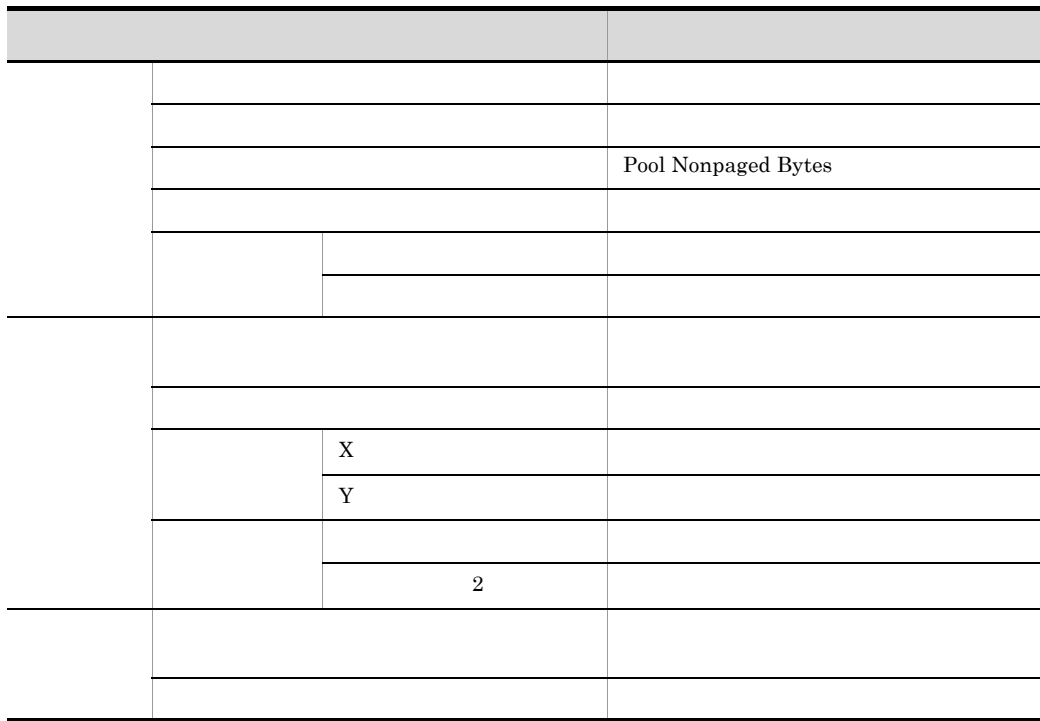

 $1 - 26$ 

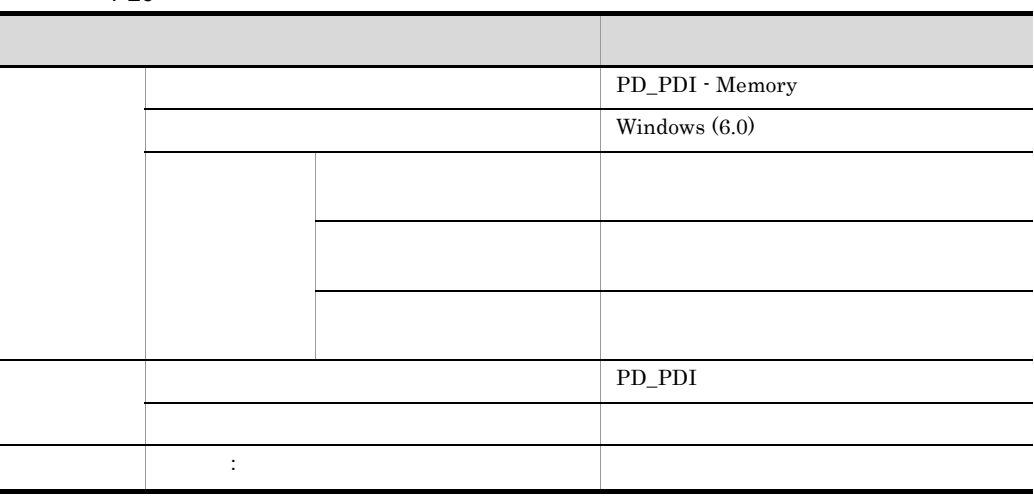

• **•**  $\bullet$ 

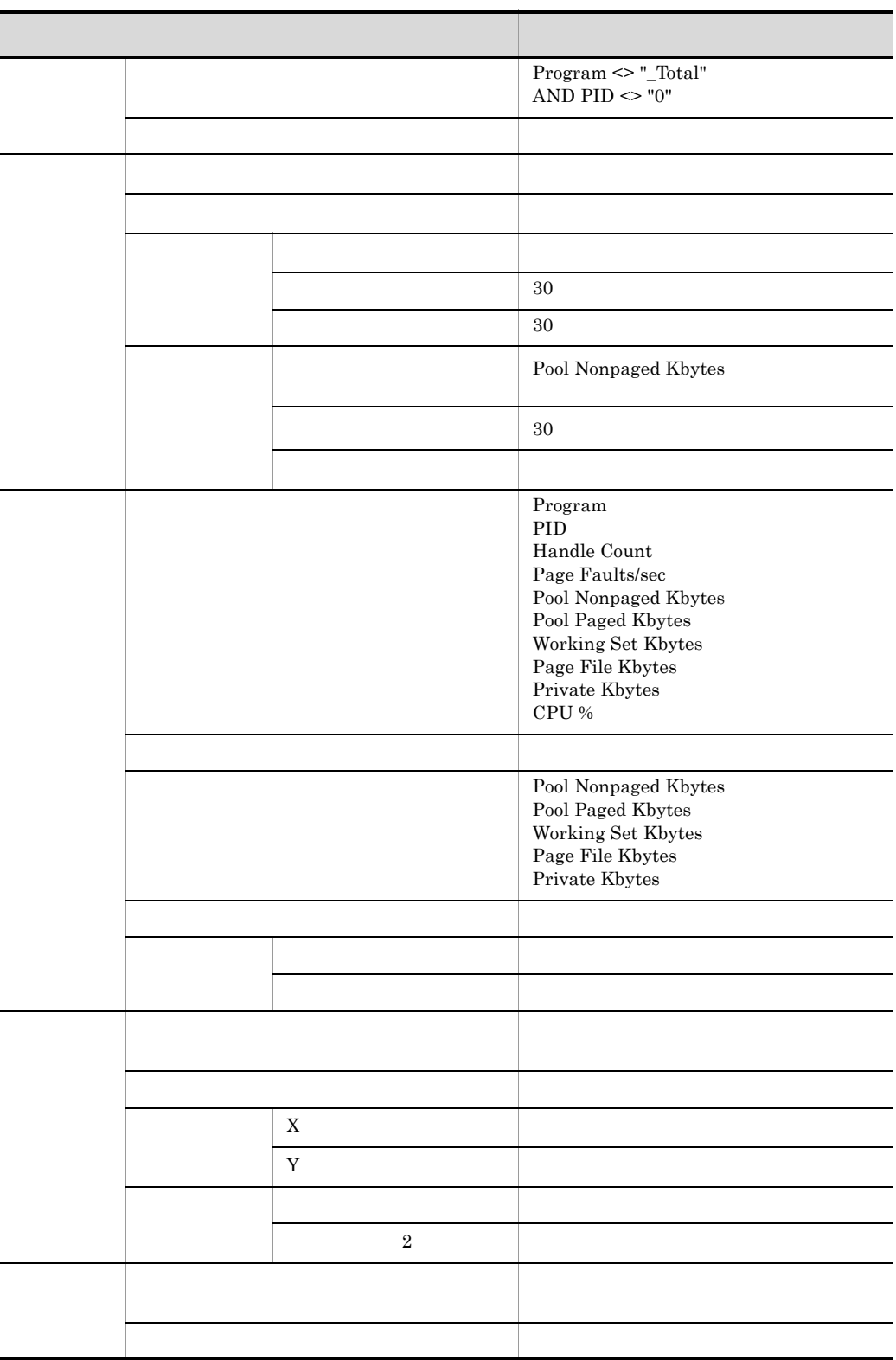

3 ディスク

a)監視テンプレート

### PFM Windows Template Alarms

 $[{\rm DSK}]$  09.00

**•** ディスクに関連する監視テンプレートのアラーム

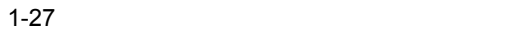

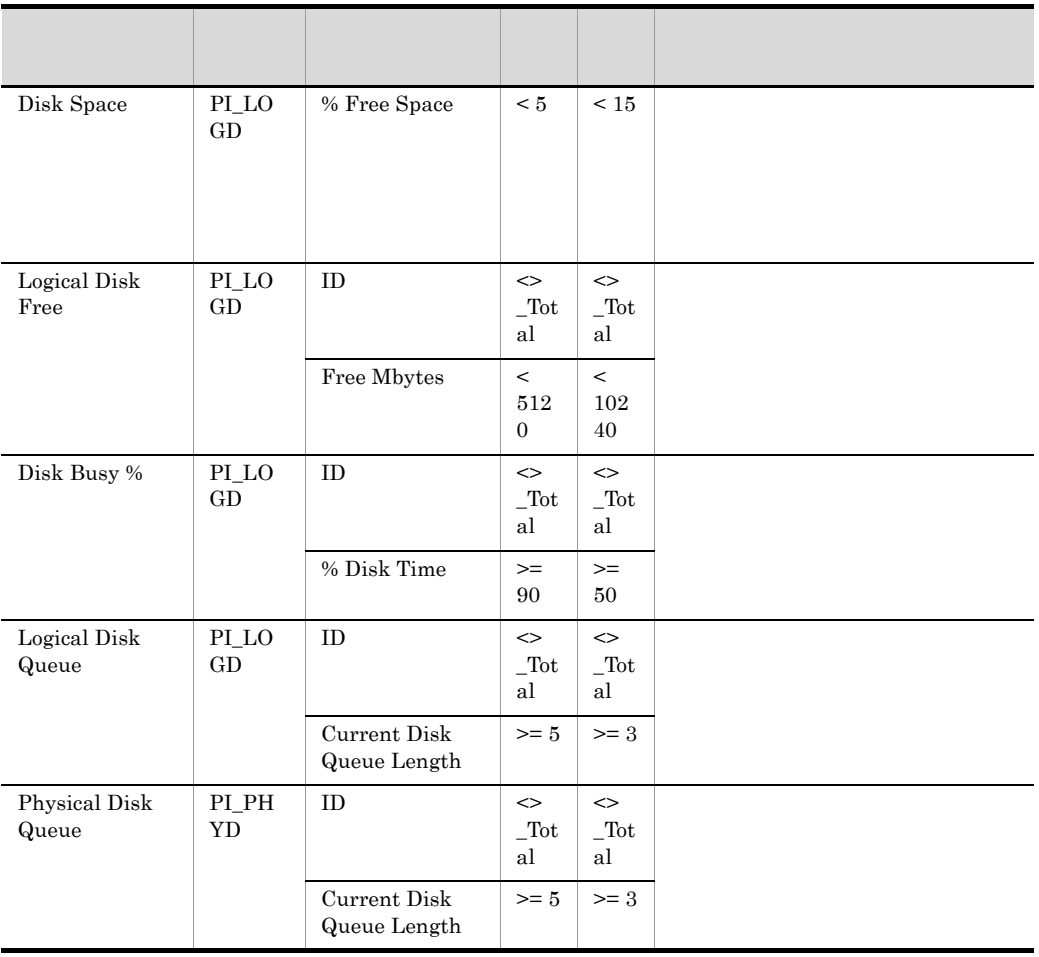

1-28  $\blacksquare$ 

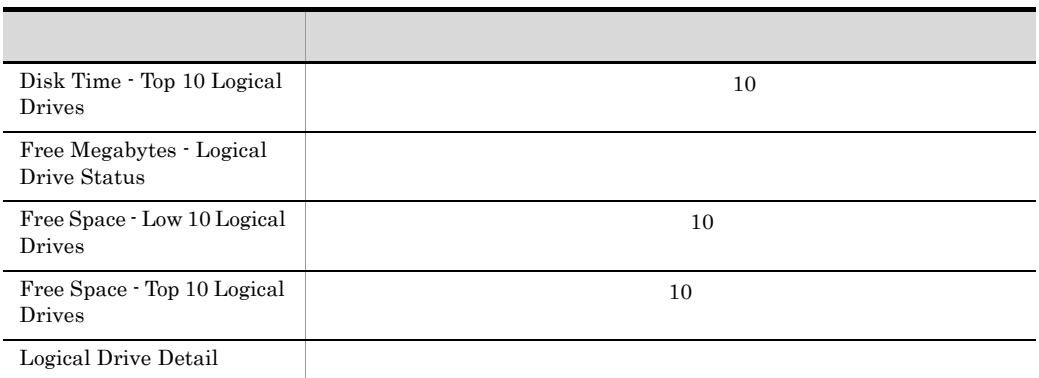

• **•**  $\mathcal{L} = \{ \mathcal{L} \mid \mathcal{L} \leq \mathcal{L} \}$ 

 $4.$ 

4 ネットワーク

a)監視テンプレート

**•** ネットワークに関連する監視テンプレートのアラーム

PFM Windows Template

Alarms [NET] 09.00

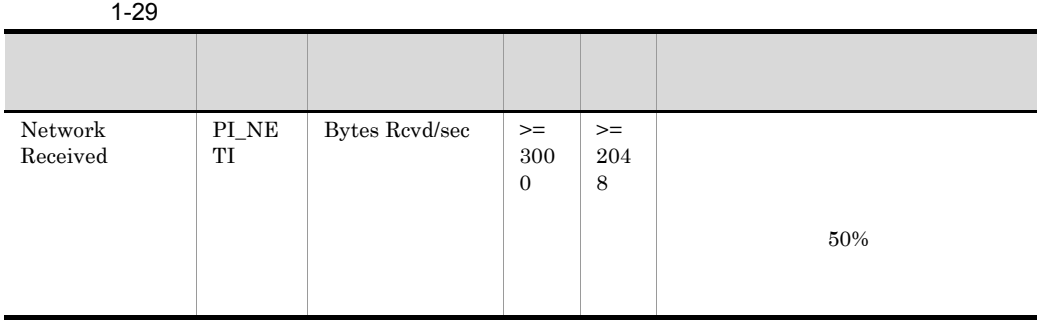

 $4.$ 

• **•**  $\bullet$ 

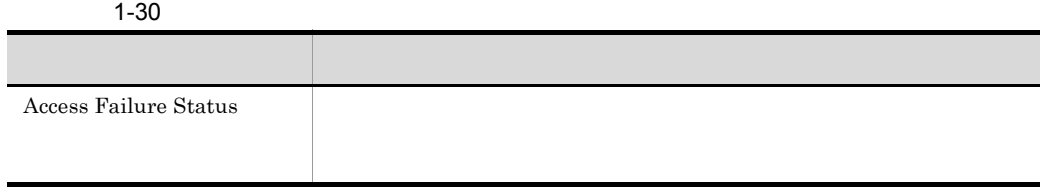

j
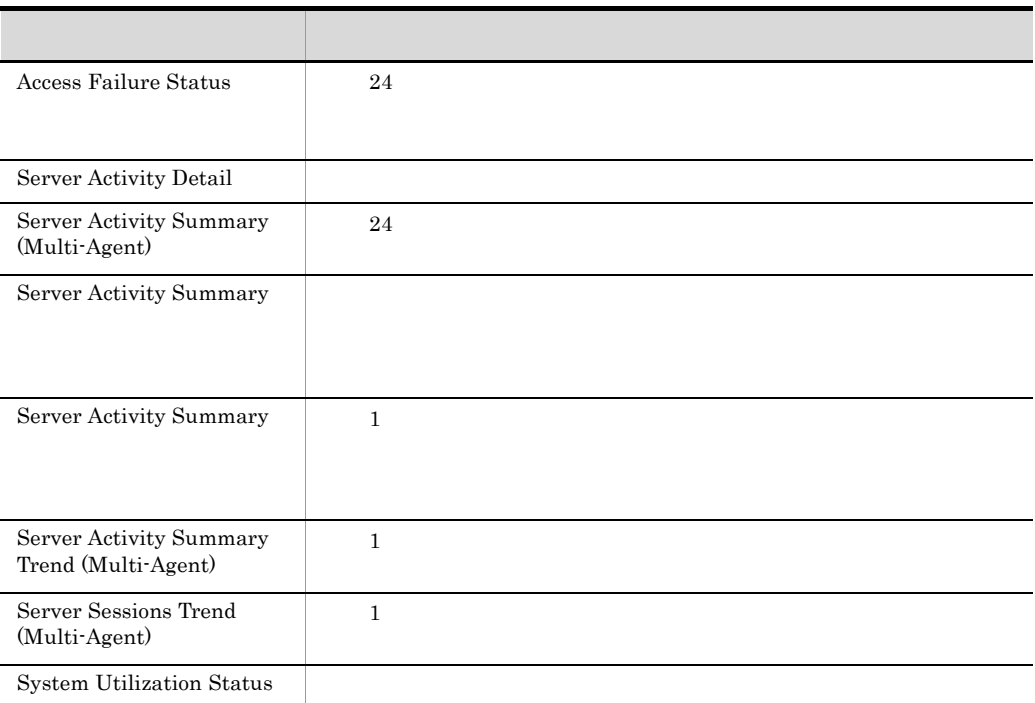

 $4.$ 

**•** プロセスに関連する監視テンプレートのアラーム

 $5$ 

a)監視テンプレート

PFM Windows Template Alarms

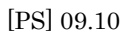

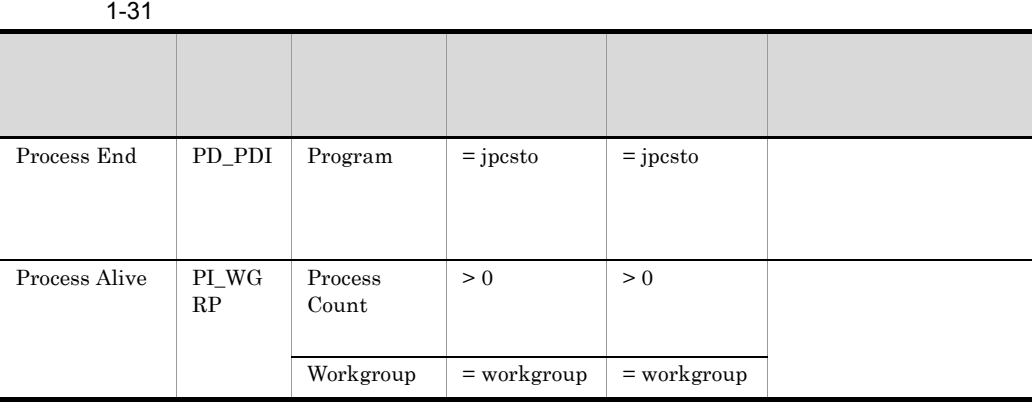

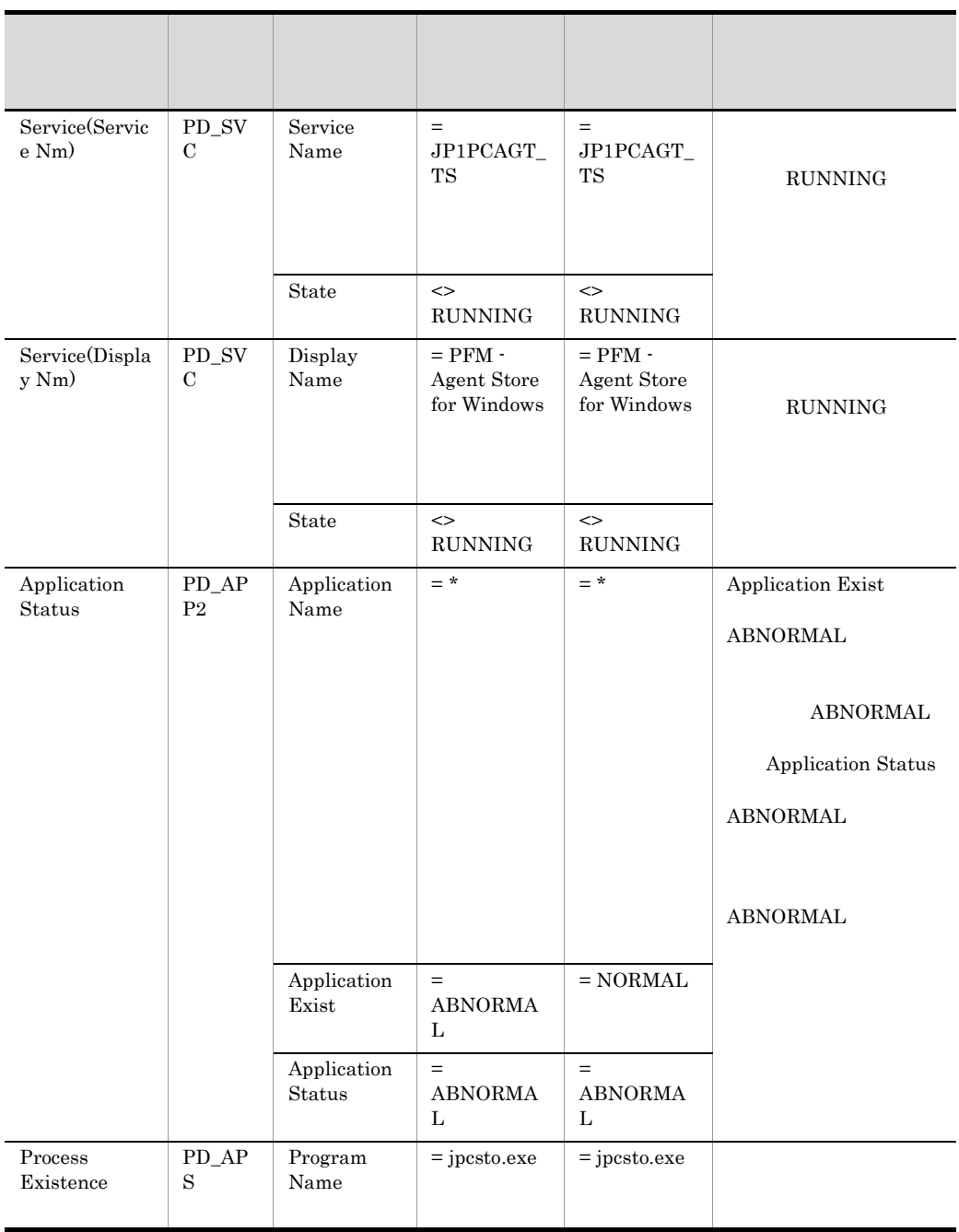

 $4.$ 

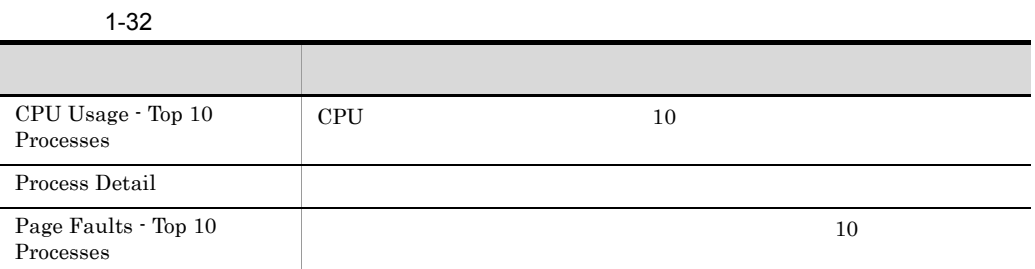

• **•** The contract the contract term  $\mathbf{r} = \mathbf{r} \cdot \mathbf{r}$ 

 $4.$ 

 $6$ 

a)監視テンプレート

• **•**  $\mathbf{r} = \mathbf{r} \cdot \mathbf{r} + \mathbf{r} \cdot \mathbf{r} + \mathbf{r} \cdot \mathbf{r} + \mathbf{r} \cdot \mathbf{r} + \mathbf{r} \cdot \mathbf{r} + \mathbf{r} \cdot \mathbf{r} + \mathbf{r} \cdot \mathbf{r} + \mathbf{r} \cdot \mathbf{r} + \mathbf{r} \cdot \mathbf{r} + \mathbf{r} \cdot \mathbf{r} + \mathbf{r} \cdot \mathbf{r} + \mathbf{r} \cdot \mathbf{r} + \mathbf{r} \cdot \mathbf{r} + \mathbf{r} \cdot \mathbf{r$ 

PFM Windows Template

Alarms [LOG] 09.00

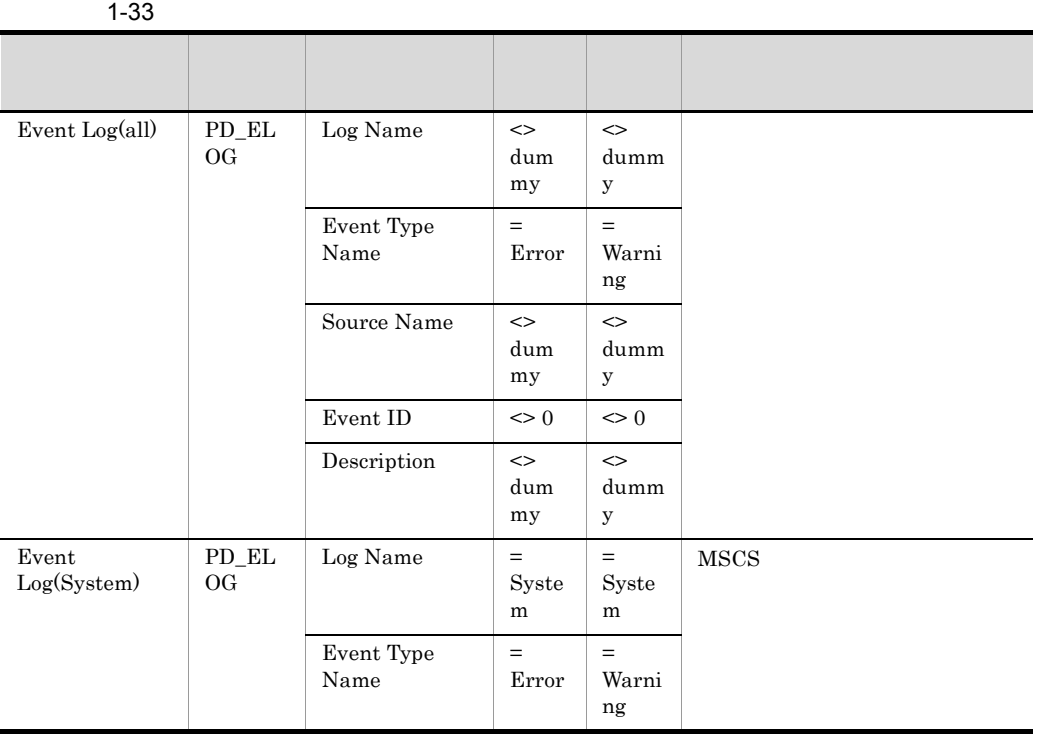

49

#### 1. PFM - Agent for Platform

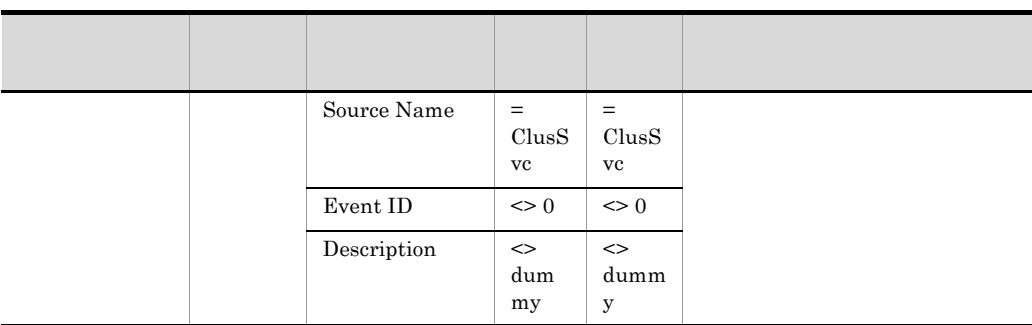

 $4.$ 

• **•**  $\bullet$ 

# $1.3.4$

PFM - Agent for Platform

1  $\blacksquare$ 

### PFM - Agent for Platform

a) in the contract of the contract of the contract of the contract of the contract of the contract of the contract of the contract of the contract of the contract of the contract of the contract of the contract of the cont  $1$  1  $1$  $5\%$  7%  $7\%$ 

• OS

- **•** 複数の古いサーバを仮想サーバにして,1 台の新しいサーバ上で稼働できる。
- **•** サーバの数が減るため,電力および空調コストが削減できる。
- b) and  $\mathbf{R}$

#### PFM - Agent for Platform OS

# PFM - Agent for Platform

• <sub>\*</sub> • **•**  $\mathcal{O}(\mathcal{O}_R)$ • **•**  $\blacksquare$ **•** 論理パーティション上のメモリー不足。 • **•**  $\mathcal{L} = \{x_i\}_{i=1}^n$ **•** プログラムによる特定のリソースの占有。

#### PFM - Agent for Platform

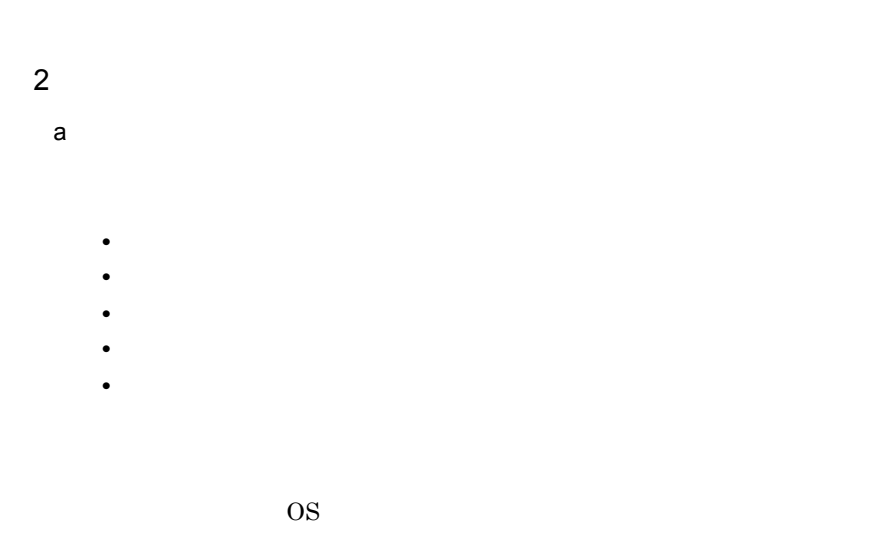

PFM - Agent for Platform

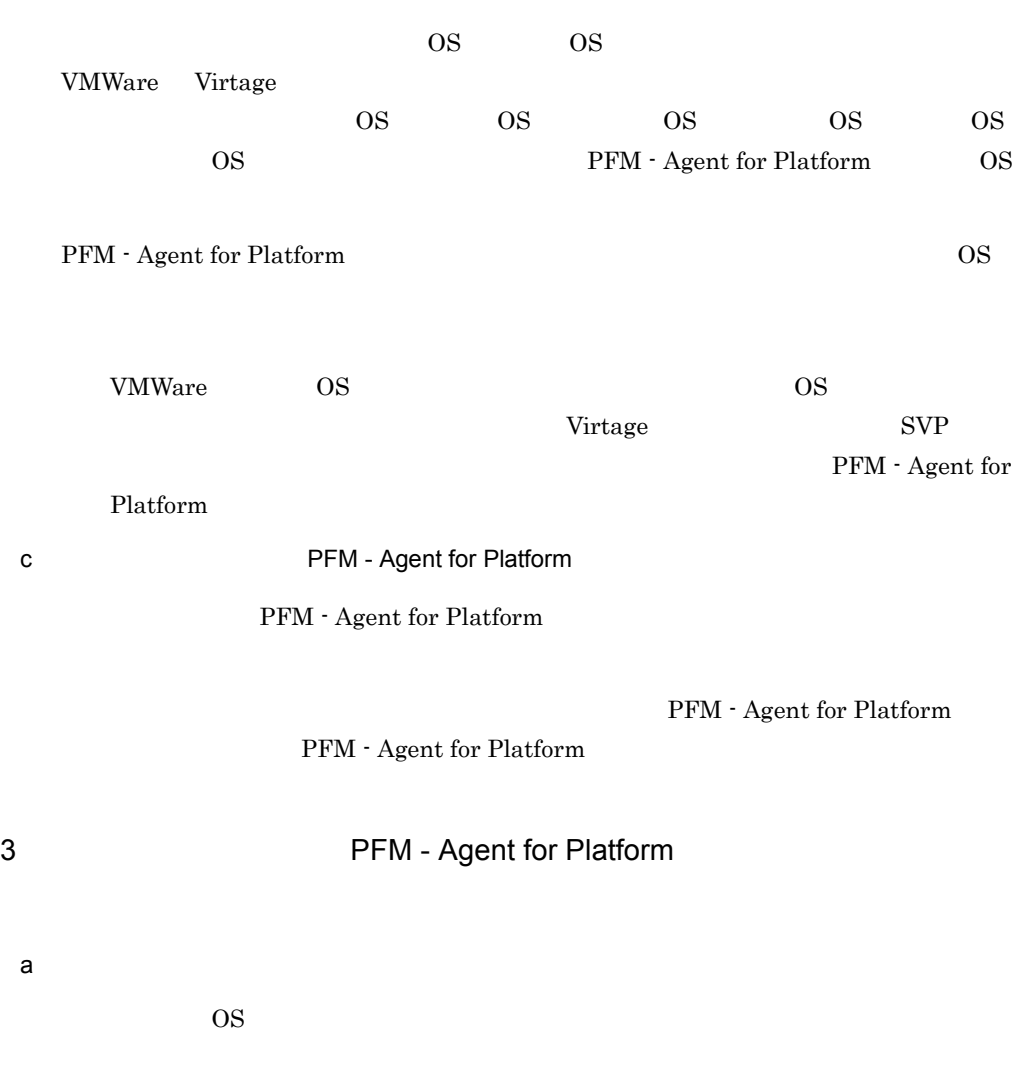

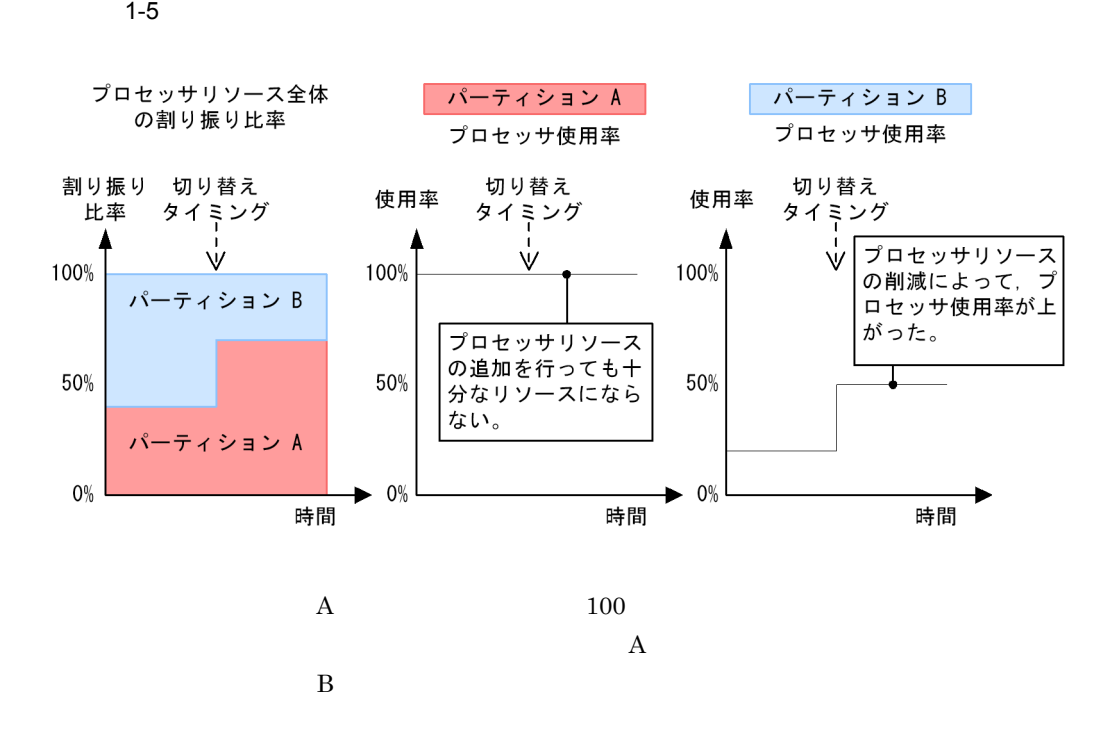

1-6  $\blacksquare$ 

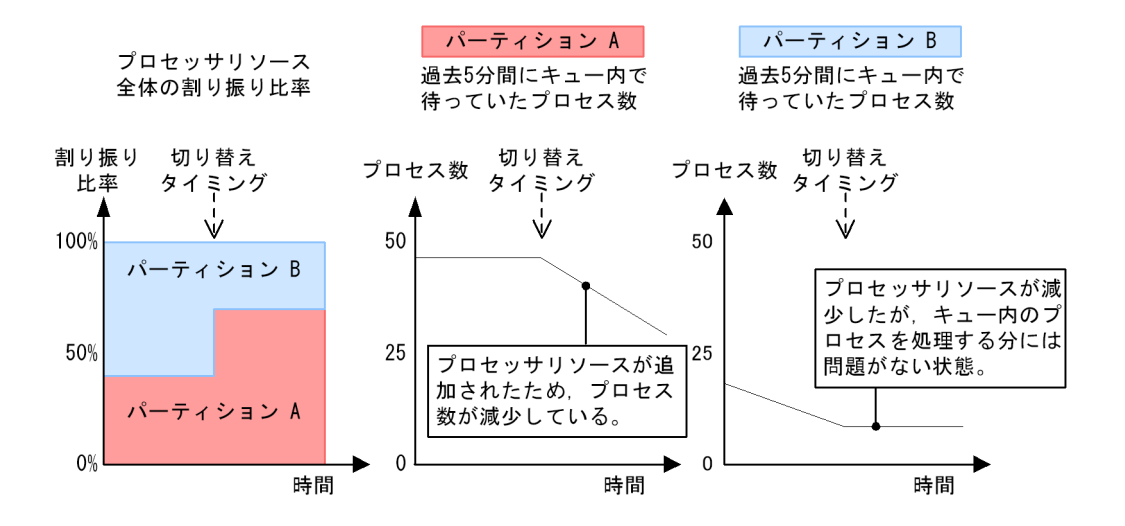

 $\mathbf A$ 

 $\mathbf A$ 

 $b$ 

 $\overline{\text{OS}}$ 

 $\overline{\text{OS}}$ 

PFM - Agent for Platform

1-7  $\blacksquare$ 

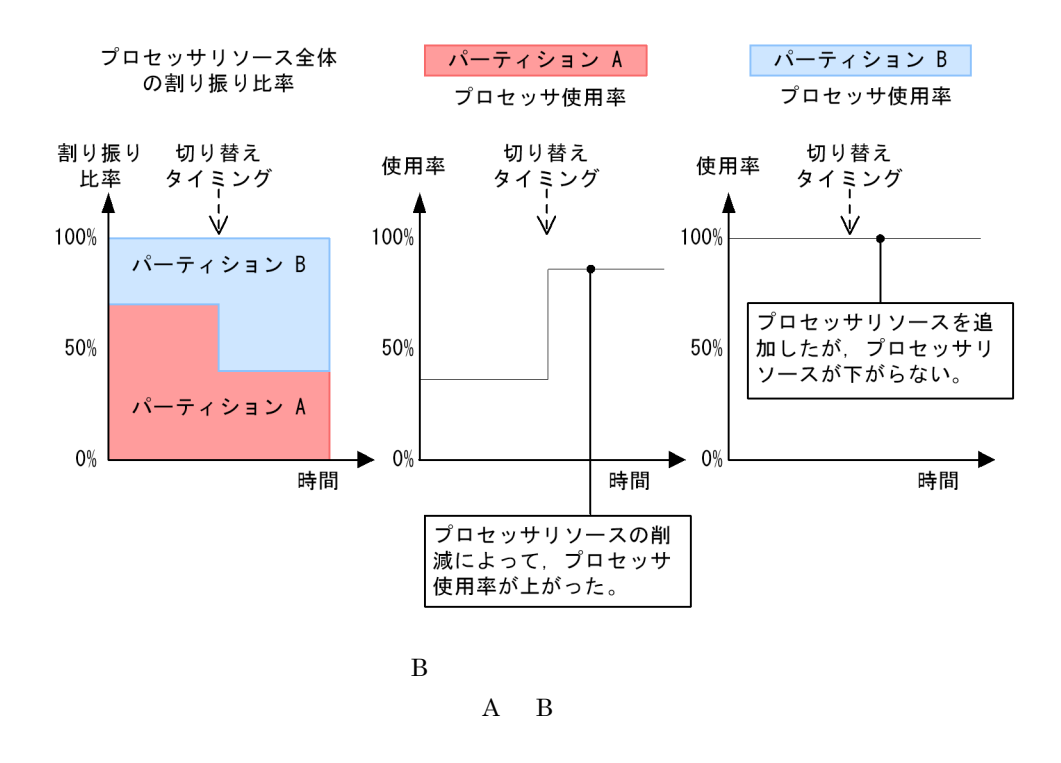

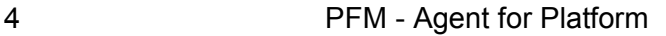

PFM - Agent for Platform

a) and the contract of the contract of the contract of the contract of the contract of the contract of the contract of the contract of the contract of the contract of the contract of the contract of the contract of the con

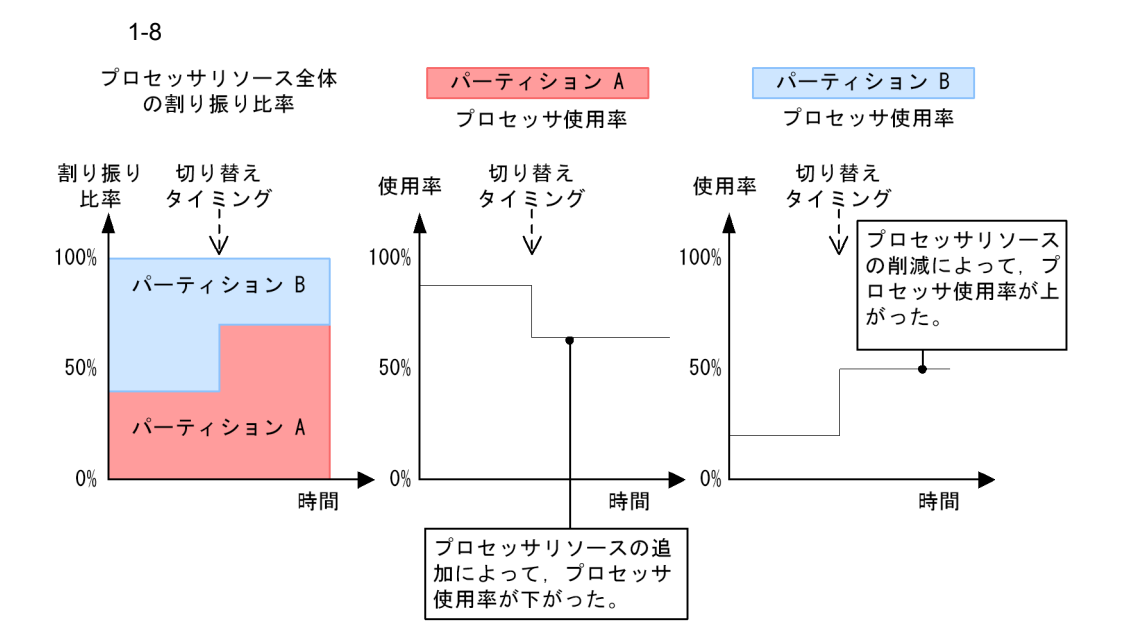

b  $\blacksquare$ 

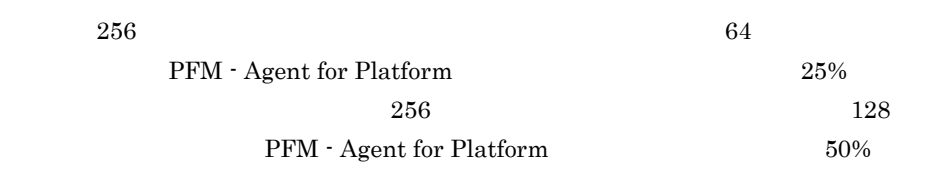

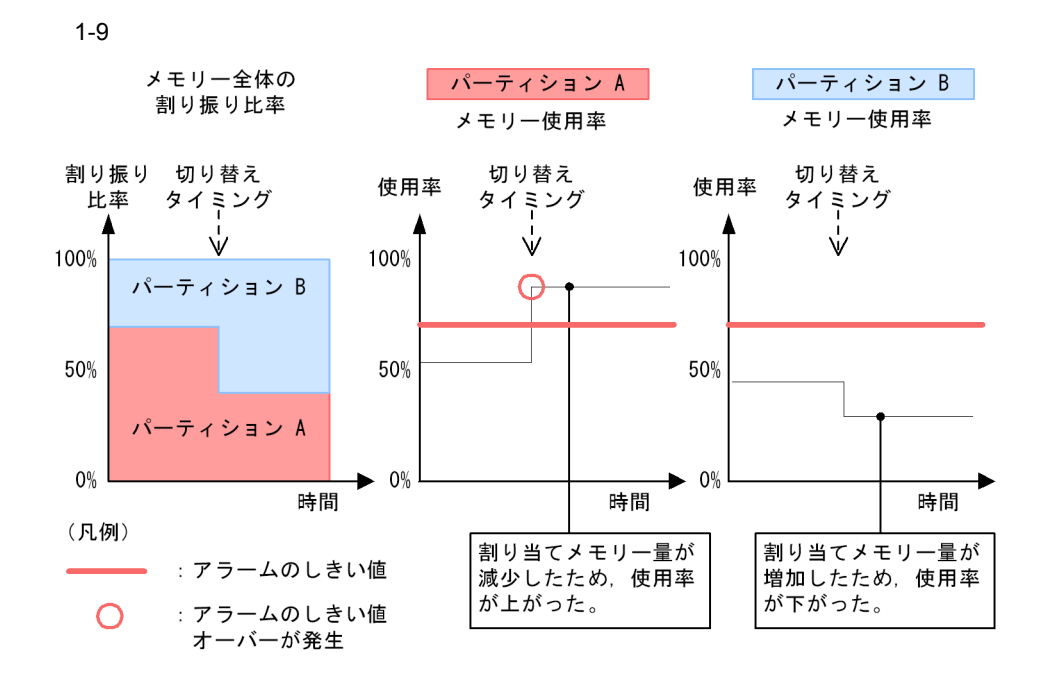

c) ディスク ディスク ディスク しょうしょう

d)ネットワーク情報収集時の注意点

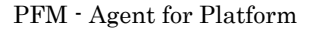

OS PFM - Agent for Platform

e) and the state  $\epsilon$ 

PFM - Agent for Platform

PFM - Agent for Platform

# $1-34$ レンステム リング・システム しゅうしょう プロセッサ スクレート アクセス しゅうしょう VMware ESX Server △△△△ Virtage and  $\overline{\phantom{a}}$

#### a VMware ESX Server

VMware Intel Present and Present and Present and Security Present and Security Present and Security Present and Security Present and Present and Present and Present and Present and Present and Present and Present and Prese

• VMware ESX Server

 $V_M$  ware  $V_M$ 

- **•**  $\mathbf{r} = \mathbf{r} \cdot \mathbf{r}$
- **•**  $\blacksquare$
- **•**  $\mathbf{r} = \mathbf{r} \cdot \mathbf{r}$
- **•**  $\mathbf{r} = \mathbf{r} \cdot \mathbf{r}$
- 

VMware WM Virtual

 $\rm Machine \hspace{1cm} VM$ 

VM  $\mu$  Unit windows  $\sigma$ 

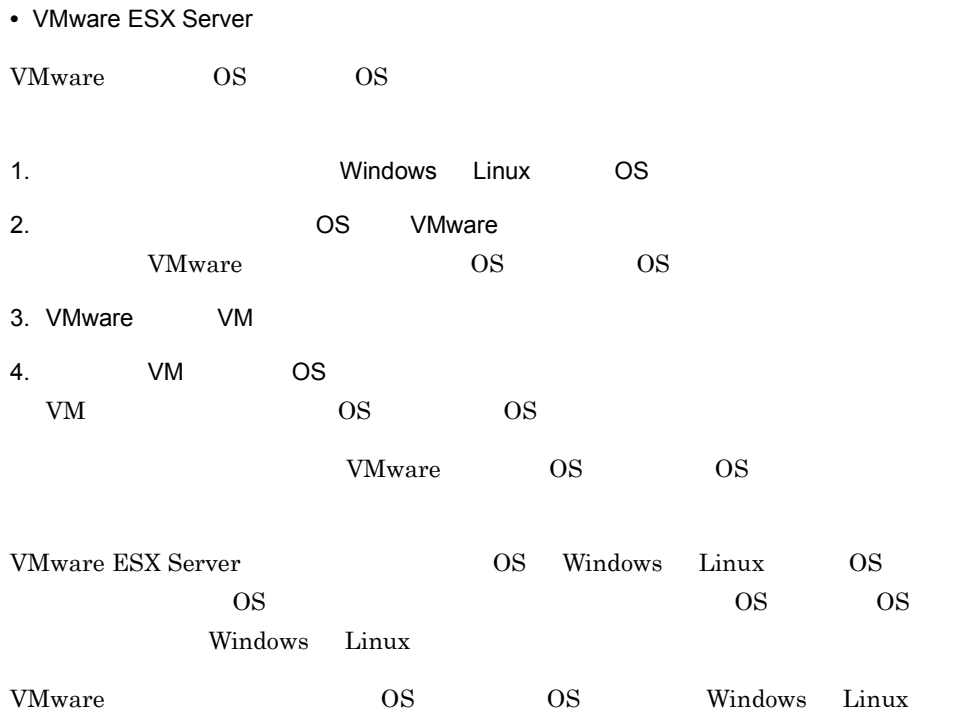

1-10 VMware

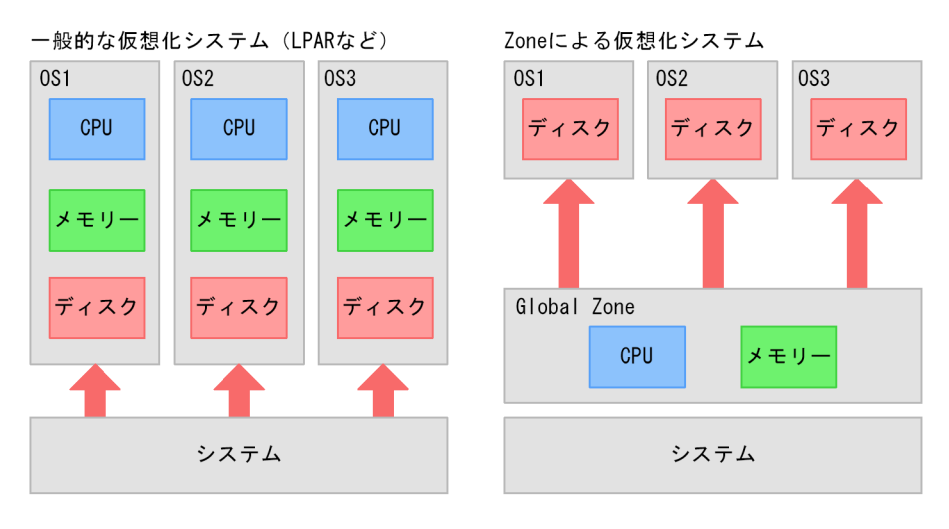

• VMware ESX Server PFM - Agent for Platform

VMware ESX Server PFM - Agent for Platform

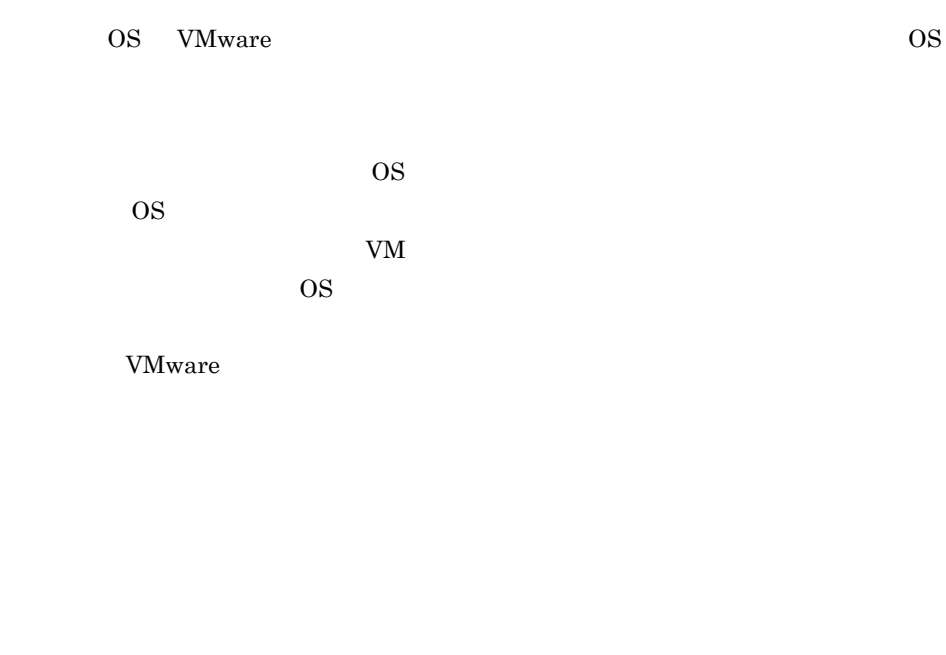

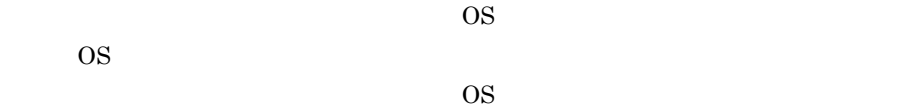

#### b Virtage

• Virtage

Virtage が提供する機能は,ほかの仮想化システムと同様に,次のようなものがありま

- **•**  $\mathbf{r} = \mathbf{r} \cdot \mathbf{r} + \mathbf{r} \cdot \mathbf{r} + \mathbf{r} \cdot \mathbf{r} + \mathbf{r} \cdot \mathbf{r} + \mathbf{r} \cdot \mathbf{r} + \mathbf{r} \cdot \mathbf{r} + \mathbf{r} \cdot \mathbf{r} + \mathbf{r} \cdot \mathbf{r} + \mathbf{r} \cdot \mathbf{r} + \mathbf{r} \cdot \mathbf{r} + \mathbf{r} \cdot \mathbf{r} + \mathbf{r} \cdot \mathbf{r} + \mathbf{r} \cdot \mathbf{r} + \mathbf{r} \cdot \mathbf{r$
- **•**  $\blacksquare$
- **•**  $\mathbf{r} = \mathbf{r} \cdot \mathbf{r}$

#### $Virtage$

• Virtage

Virtage VMware 2012 Virtage VMware 2012

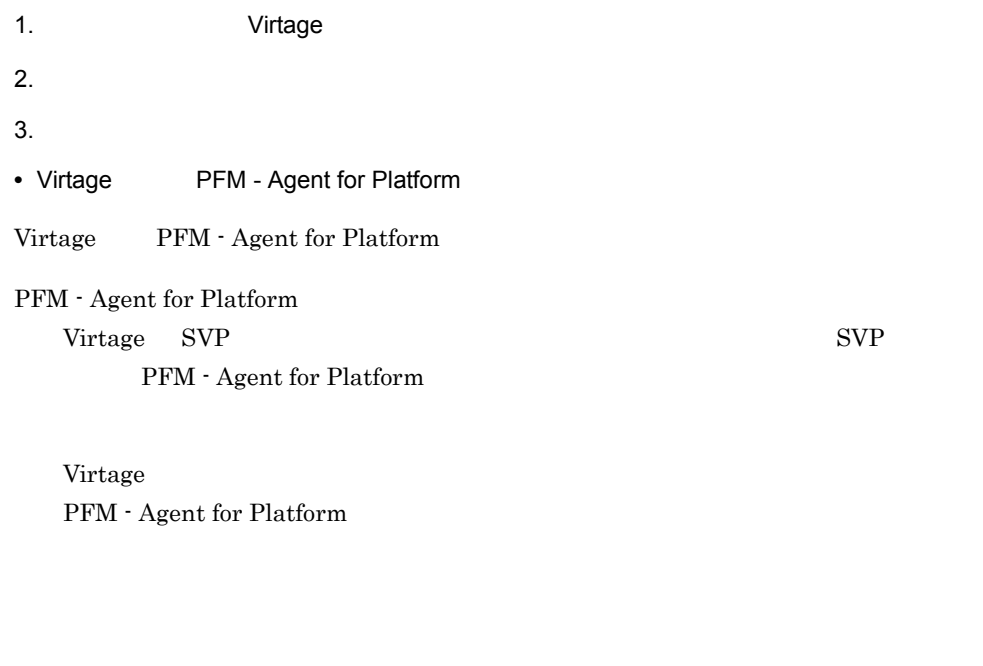

Virtage to the contract of the United States who are set to the contract of the contract of the contract of the contract of the contract of the contract of the contract of the contract of the contract of the contract of th PFM - Agent for Platform

 $\overline{\text{OS}}$ 

 $6$ 

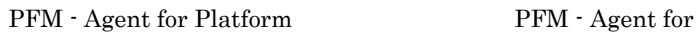

Platform

 $1 - 35$ 

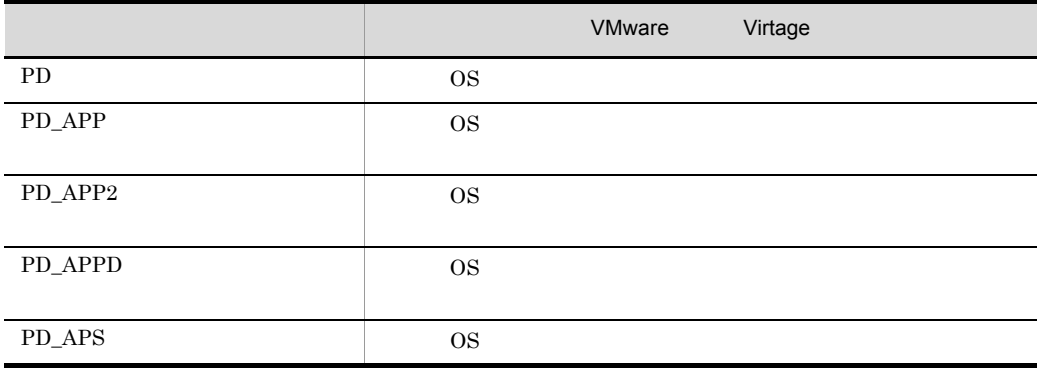

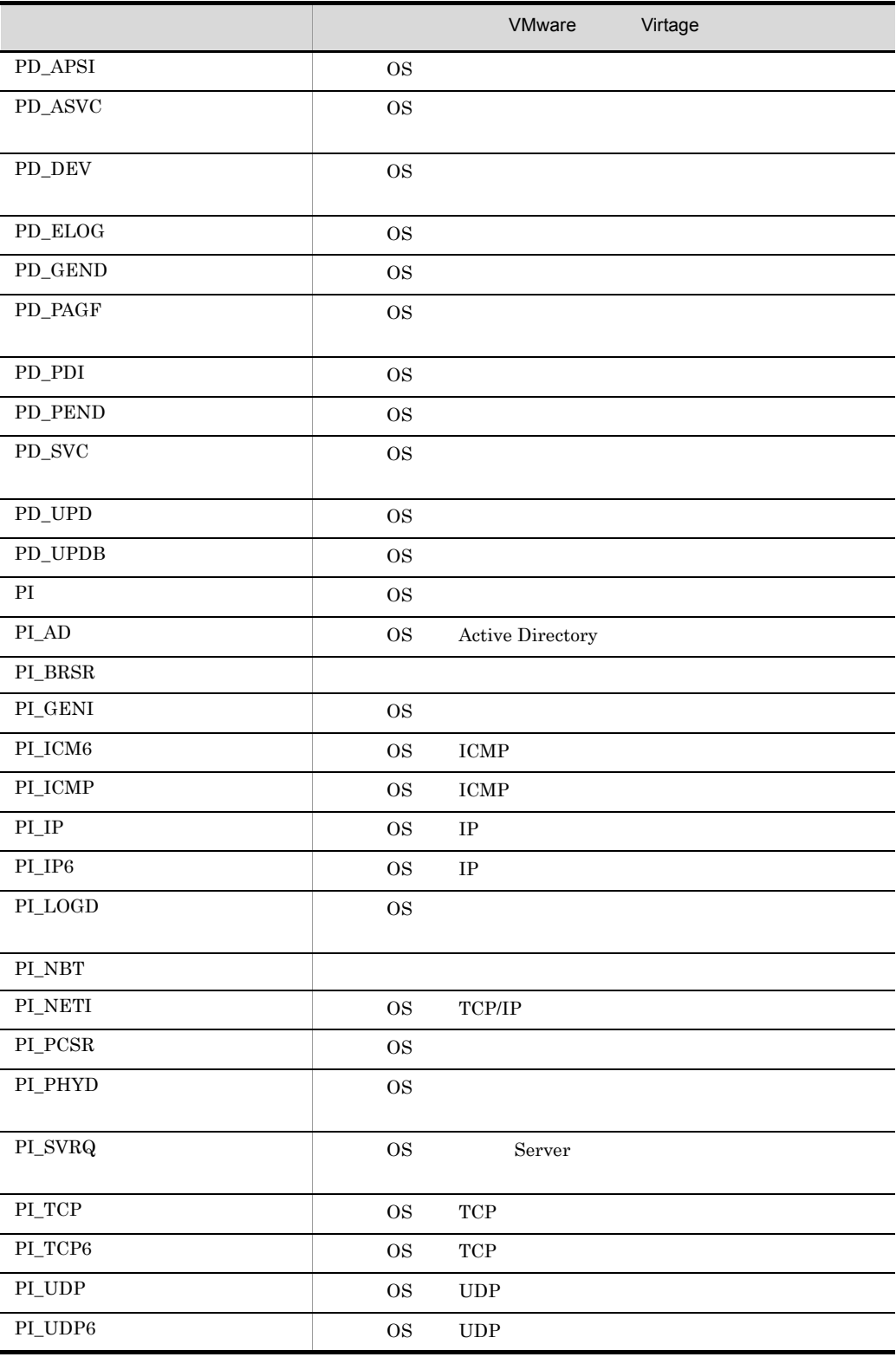

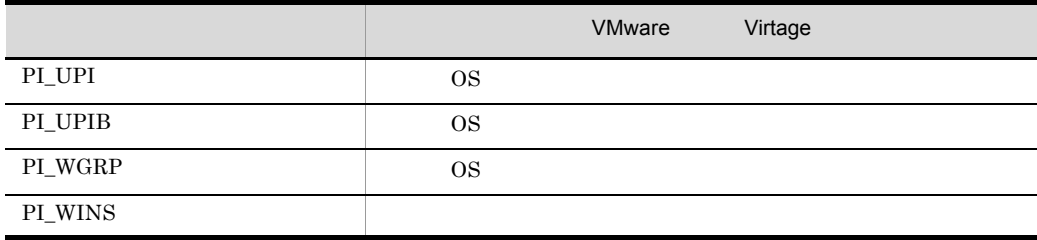

# *2* インストールとセットアッ

# PFM - Agent for Platform

Performance

Management

JP1/Performance

Management

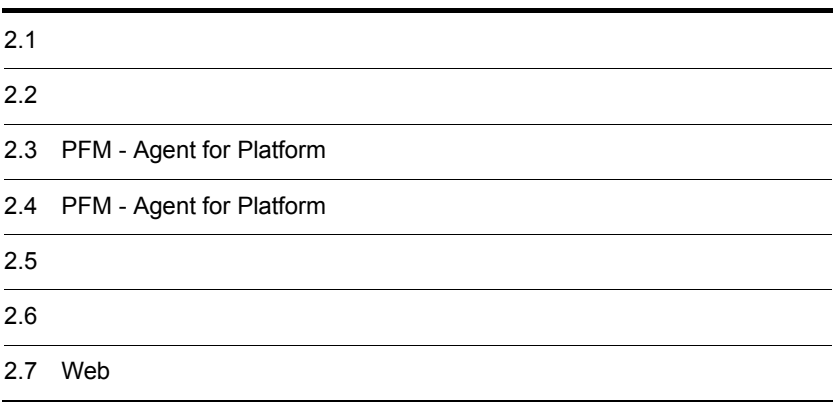

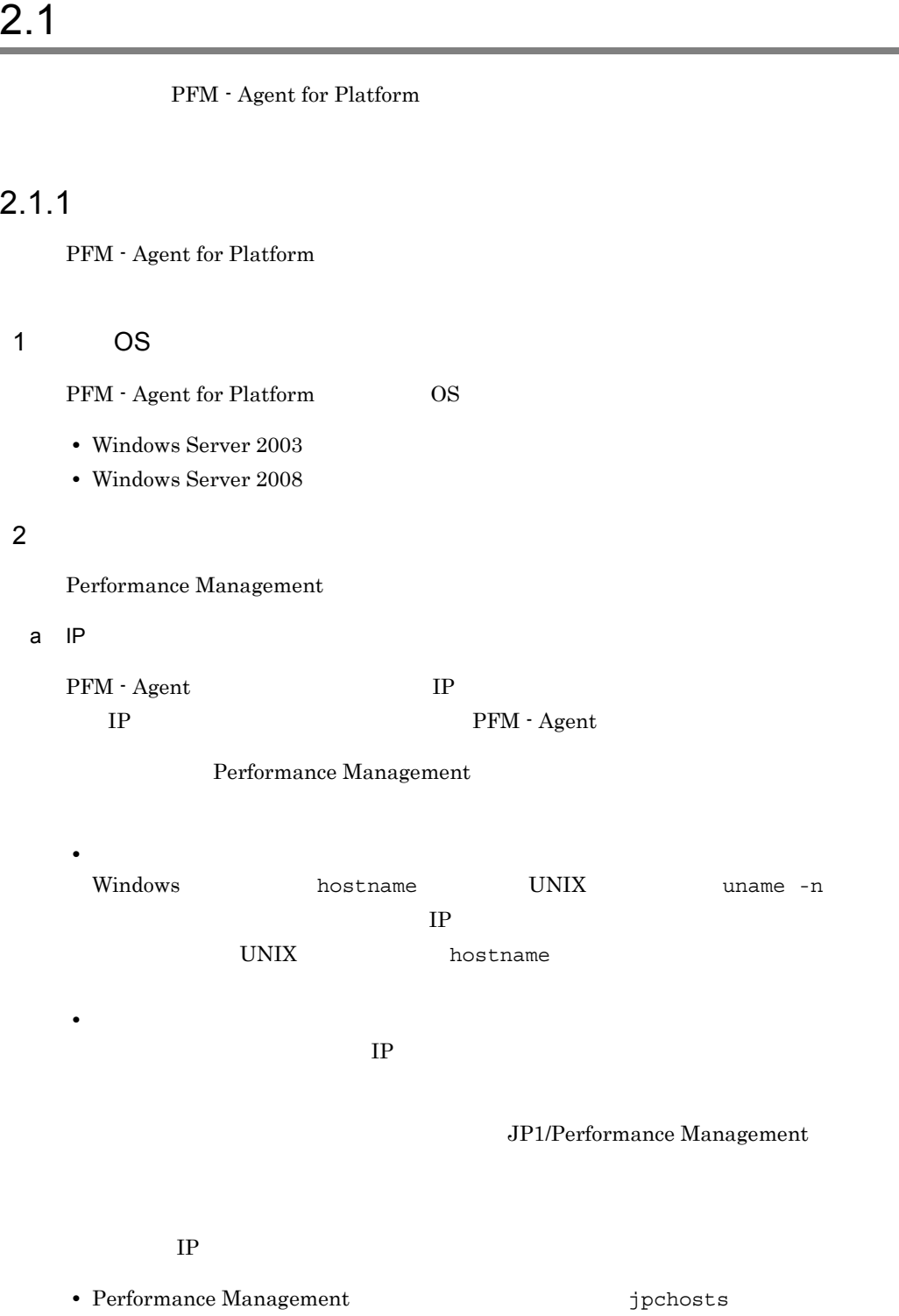

--..

• hosts

#### **•** DNS Domain Name System

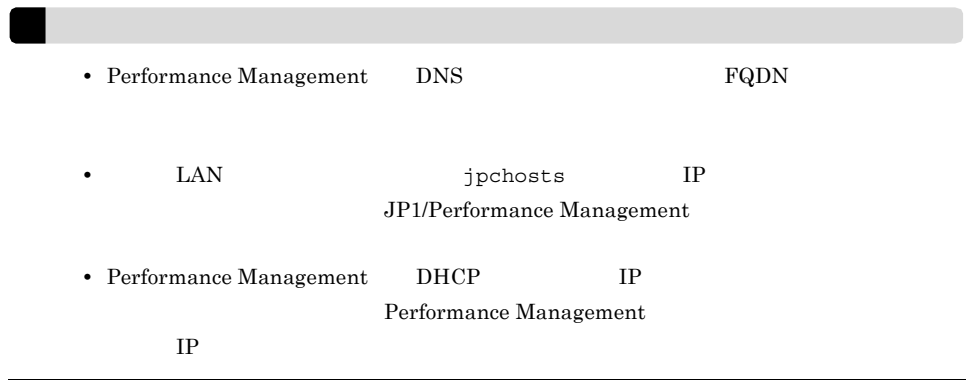

b and  $\mathbf{b}$ 

Performance Management

Performance Management

#### JP1/Performance Management

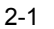

#### Performance Management

Windows

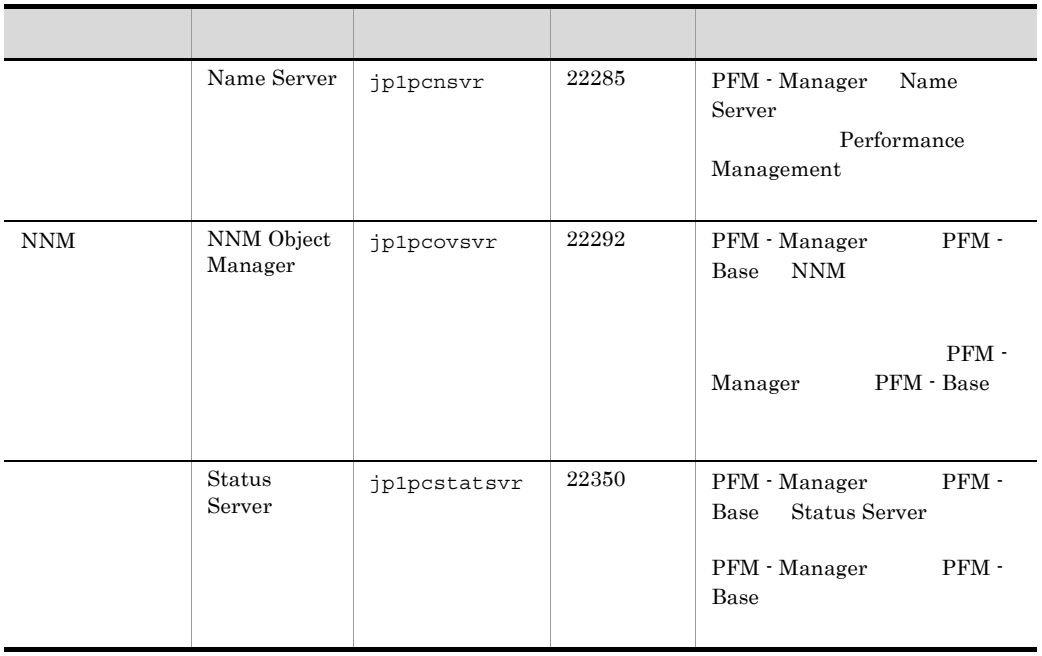

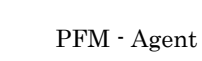

3 a  $\overline{O}$  OS  $\overline{O}$ 

PFM - Agent for Platform  $\blacksquare$ 

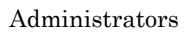

4 and  $\overline{a}$ 

#### PFM - Agent for Platform

 $2 - 1$ 

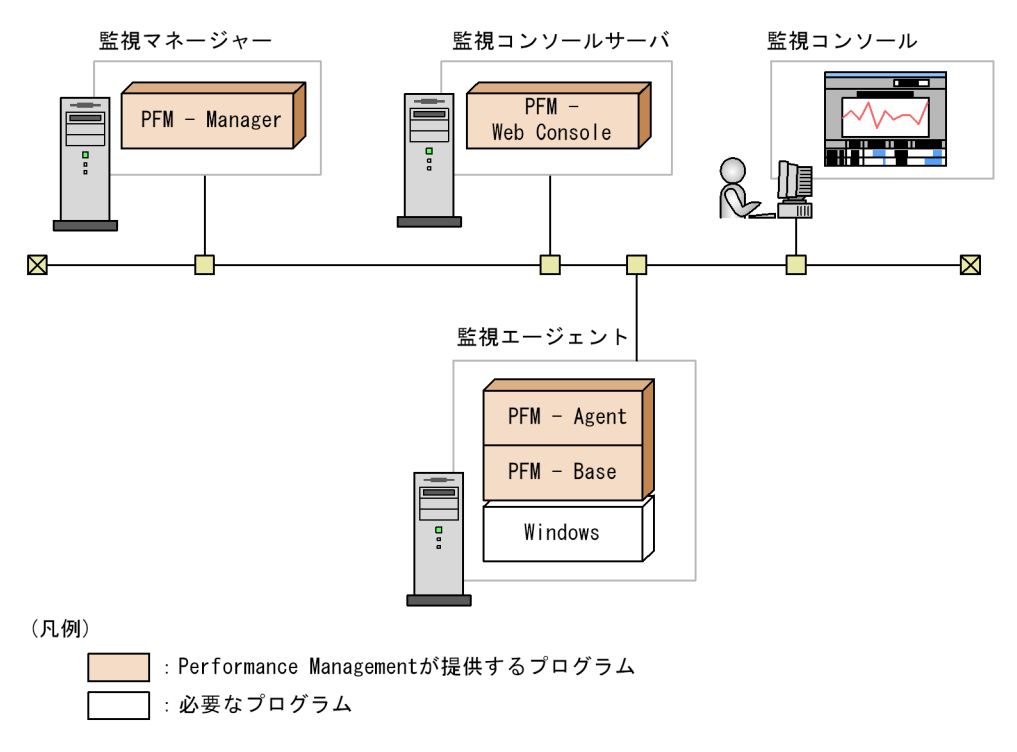

a)監視対象プログラム

- **•** Windows Server 2003
- **•** Windows Server 2008

PFM - Agent for Platform

b Performance Management

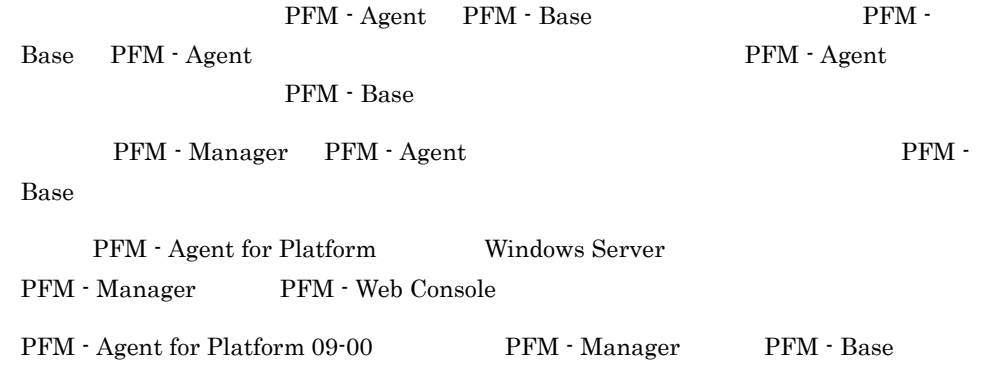

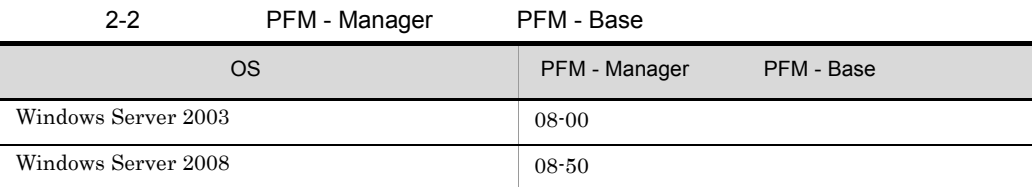

 $5$ 

PFM - Agent for Platform

Agent Collector

PFM - Agent for Platform Agent Collector

 $\overline{0}$ 

 $\begin{tabular}{ll} Event Log & Event log & OS \\ \end{tabular}$ 

 $2-3$ 

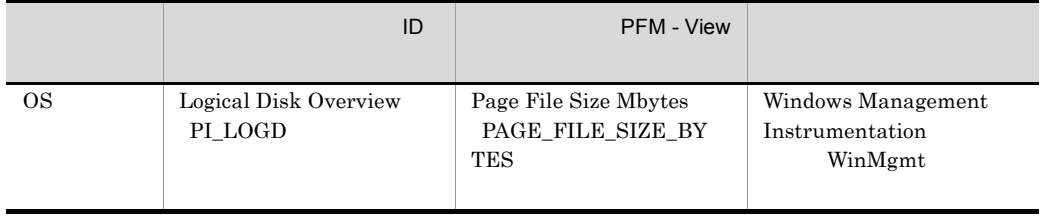

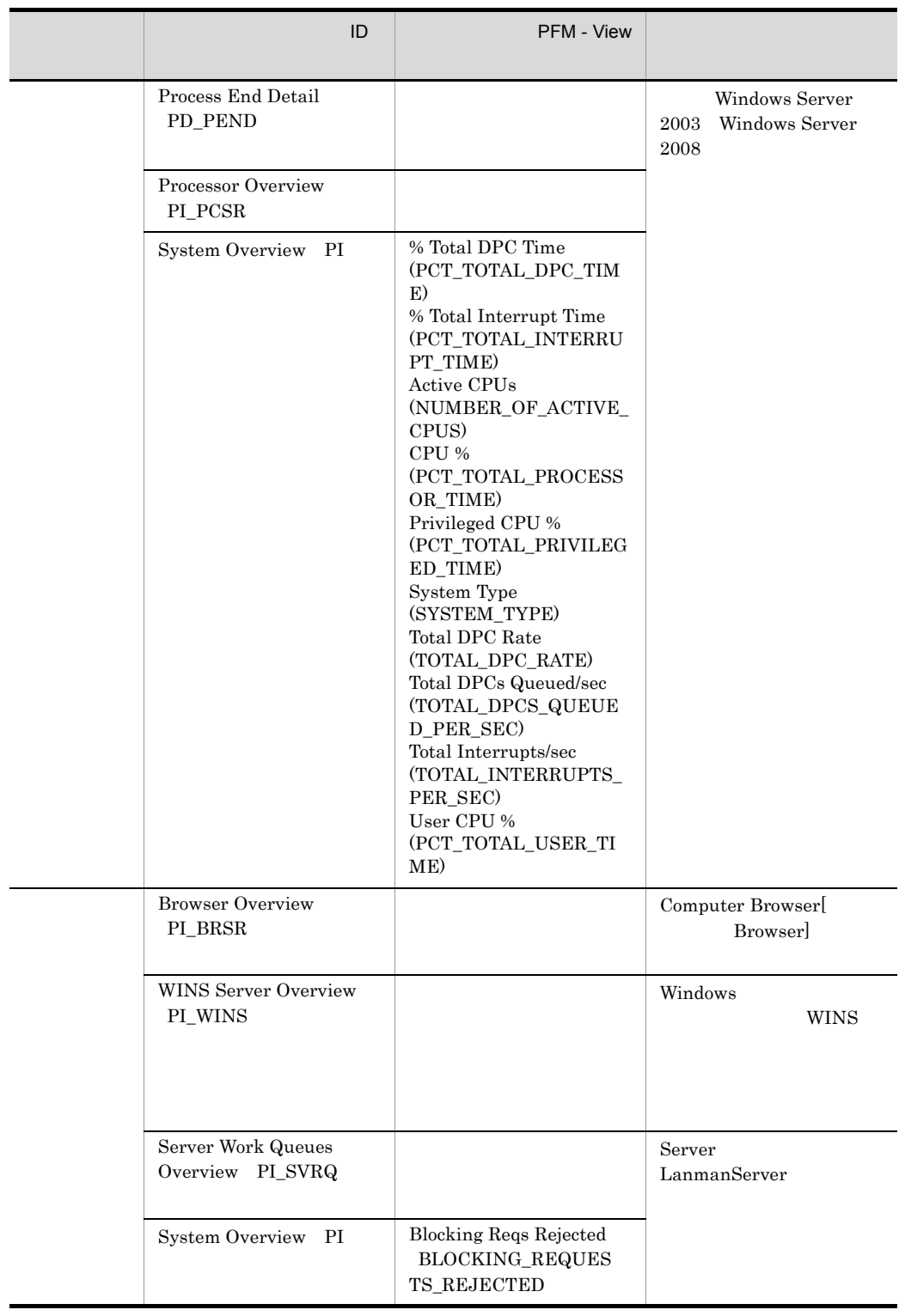

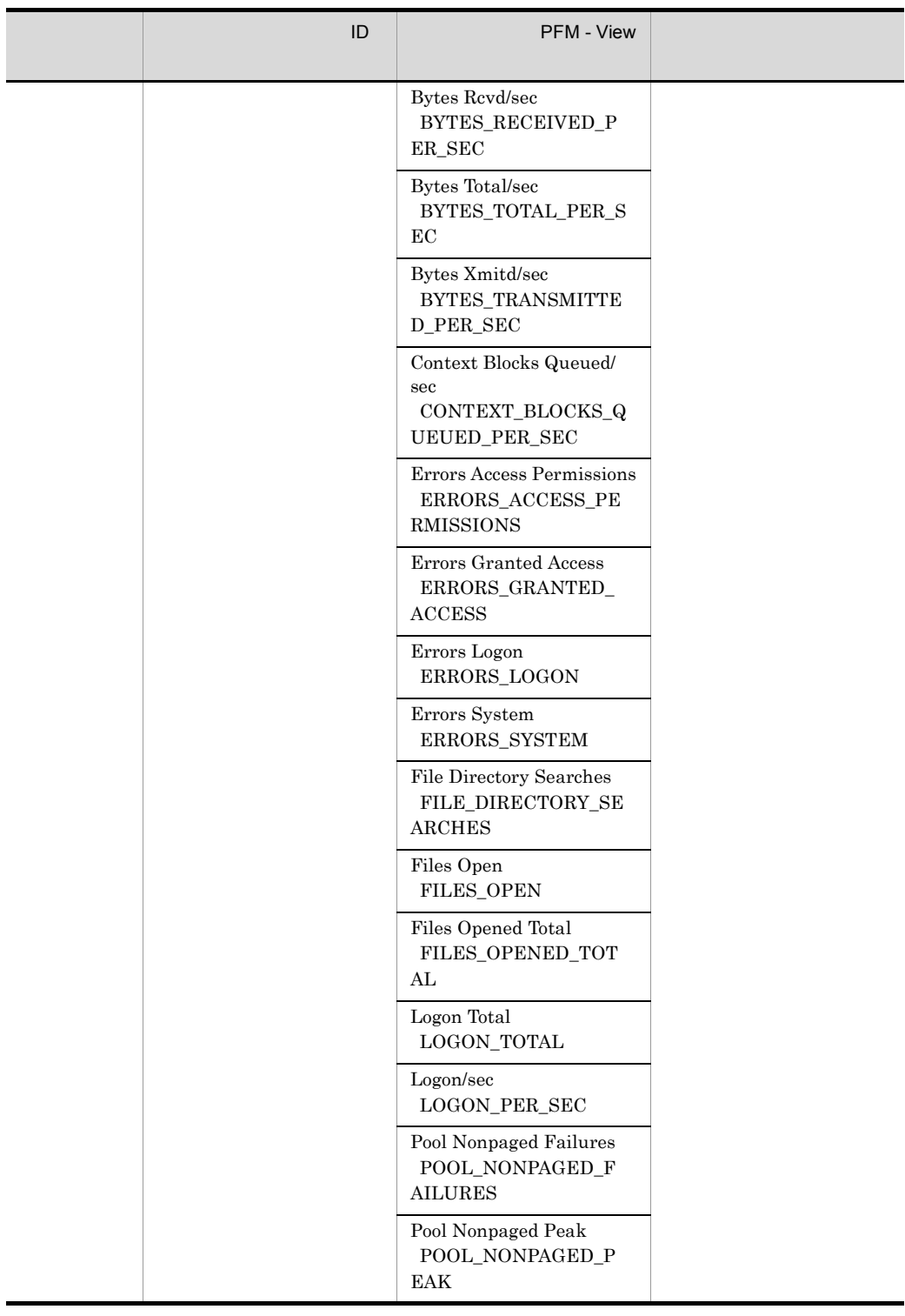

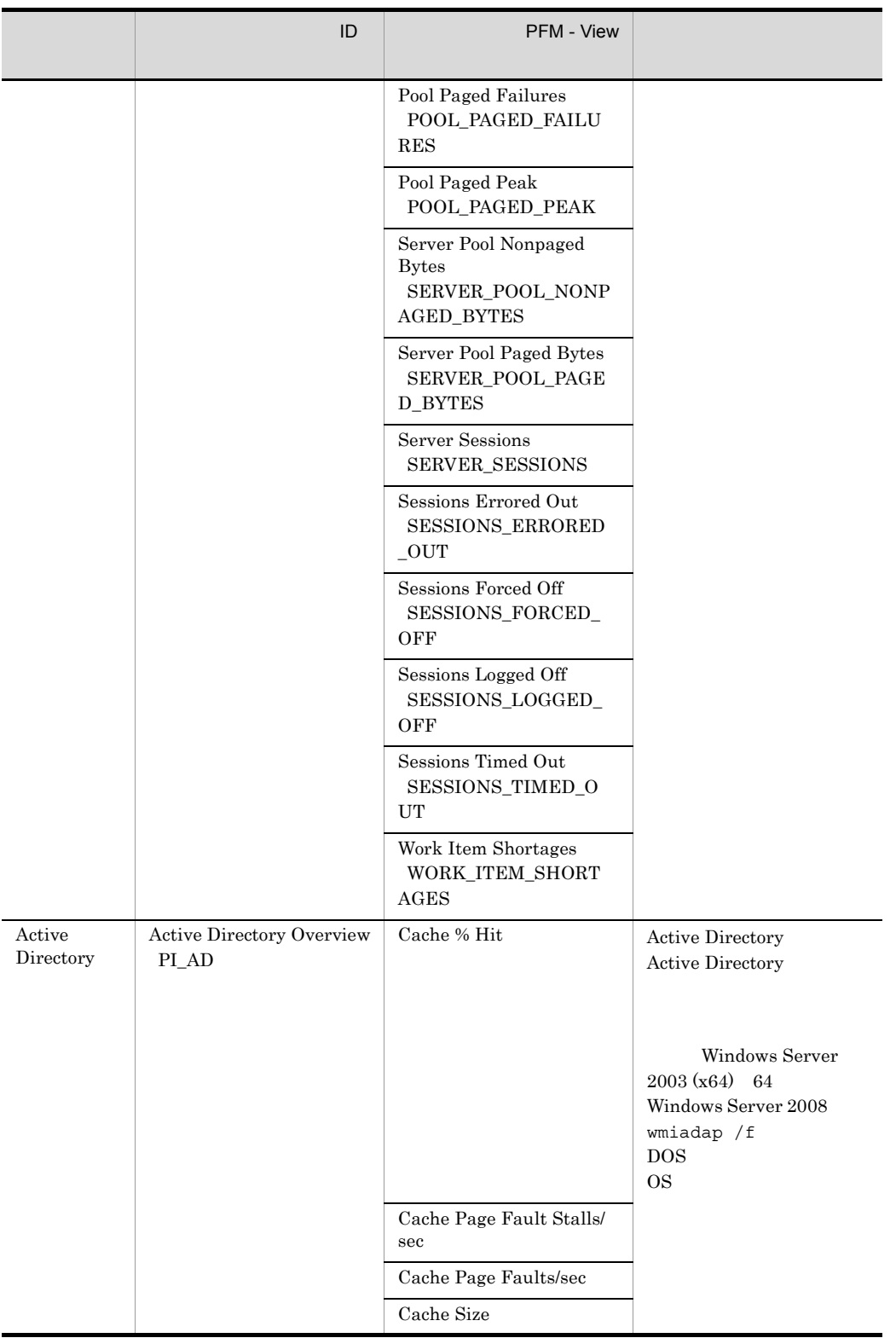

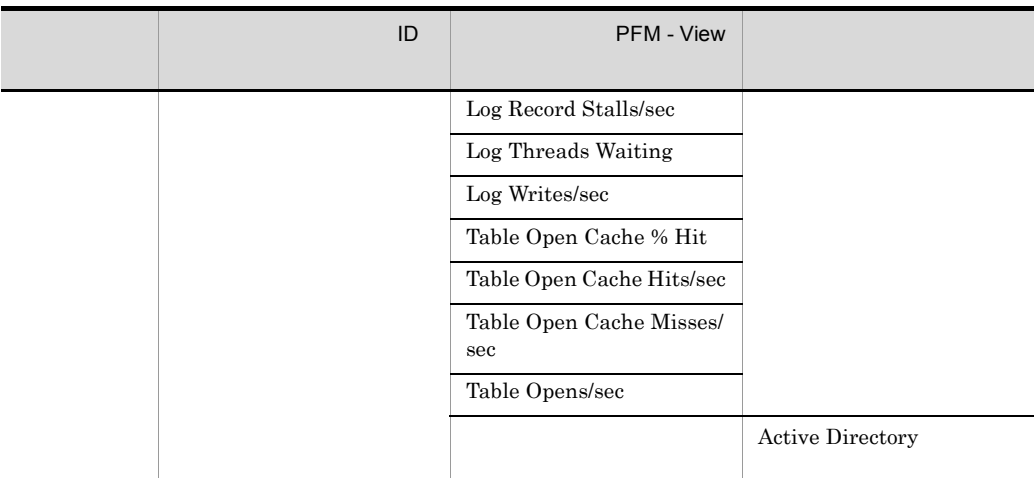

#### 6 **b**

Performance Management

a)

PFM - Agent for Platform OS **Microsoft** 0

 $\overline{\text{cos}}$ 

#### b) and  $\mathbf{B}$

Performance Management JPC\_HOSTNAME

Performance Management

#### c Berformance Management

Performance Management PFM - Manager PFM - Web Console PFM - Agent

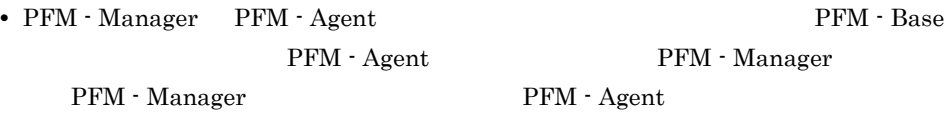

• PFM - Base PFM - Manager **PFM - Base** PFM - Agent  $\begin{array}{cc} & \hspace{3cm} & \hspace{3cm} \text{PFM - Manager} \end{array}$ 

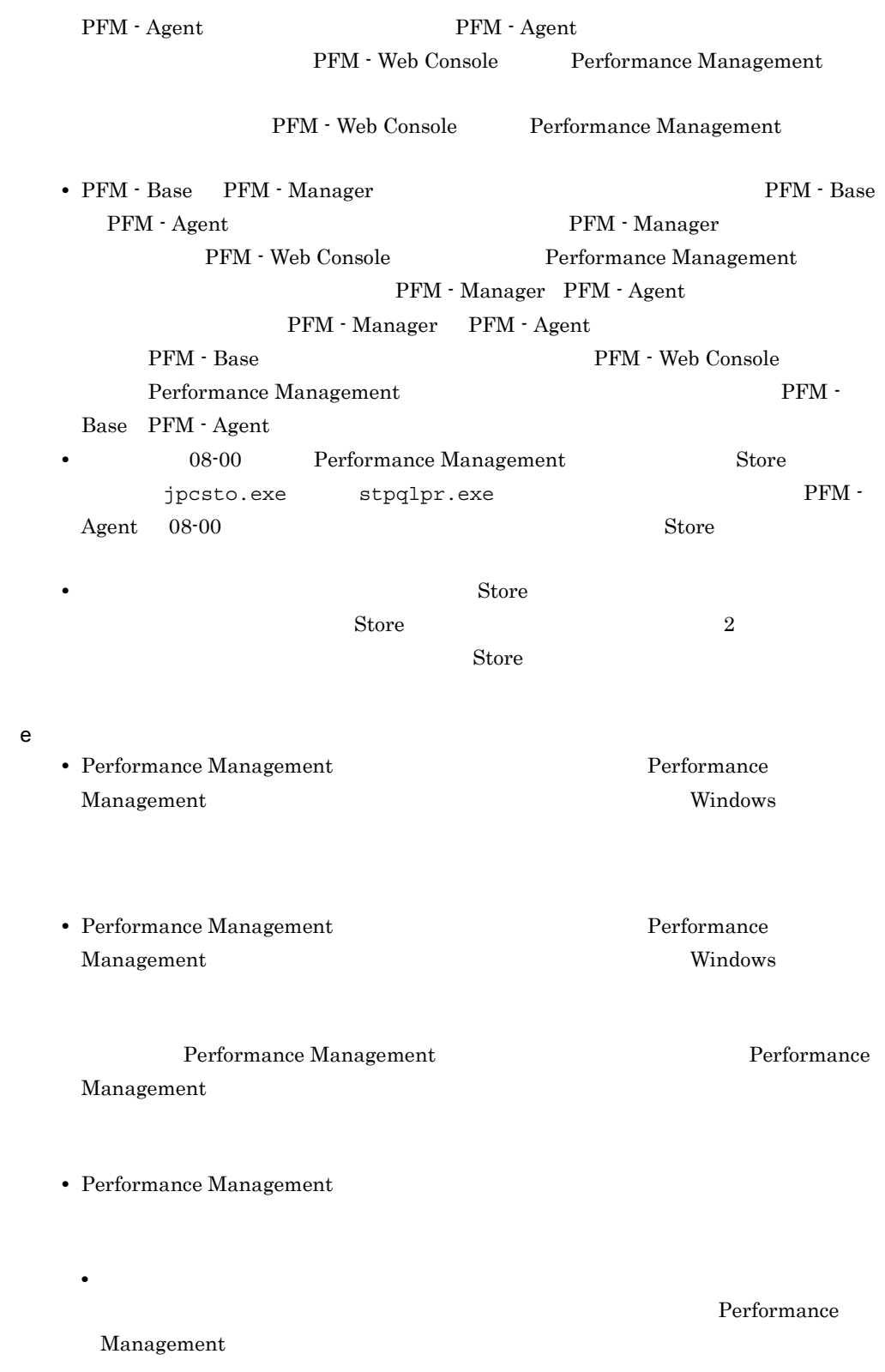

Performance Management

#### Performance Management

• **•** *• The distance of the distance* 

**•** プロセス監視プログラム

Performance

Management

Performance Management

# $2.1.2$

 $2.$ 

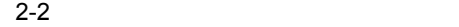

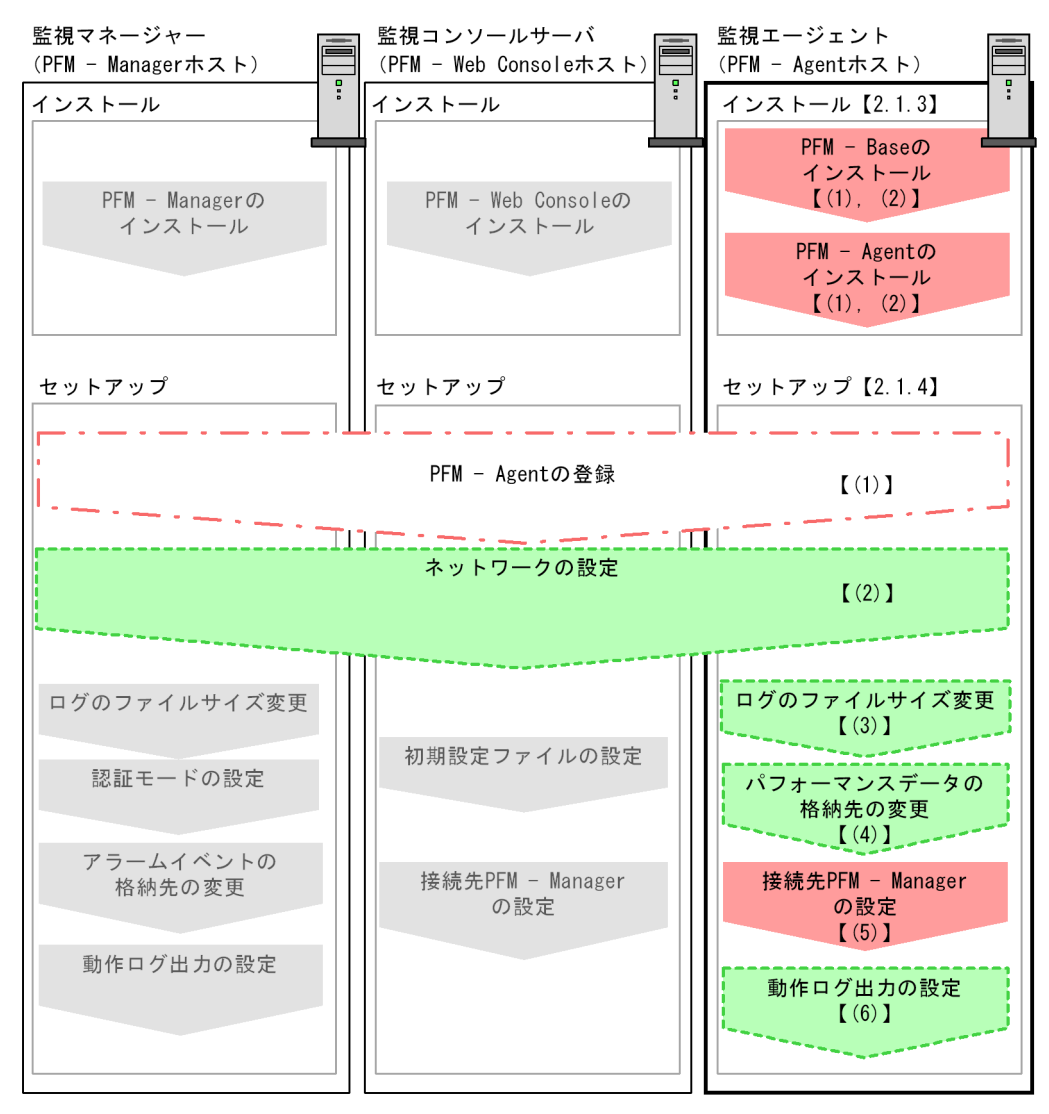

(凡例)

:必須セットアップ項目

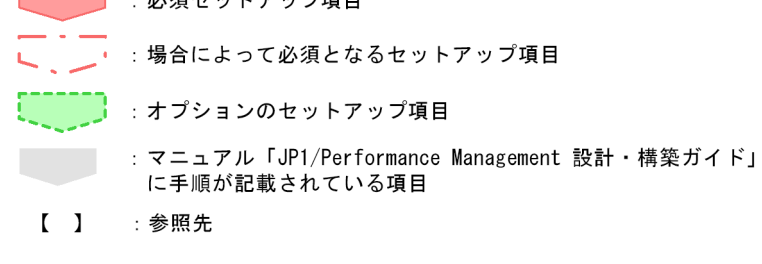

PFM - Manager PFM - Web Console

JP1/Performance Management

# $2.1.3$

 $\begin{array}{llll} \mathrm{PFM}\cdot\mathrm{Agent} & \mathrm{CD}\cdot\mathrm{ROM} \end{array}$ 

 $1$ 

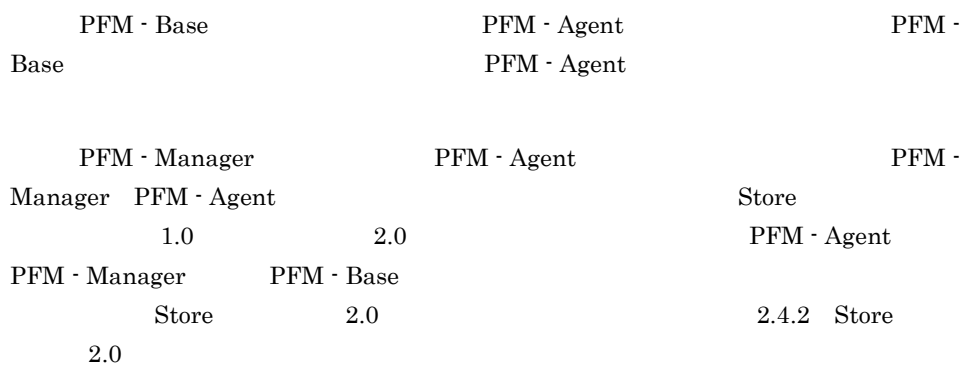

PFM - Agent error PFM - Agent

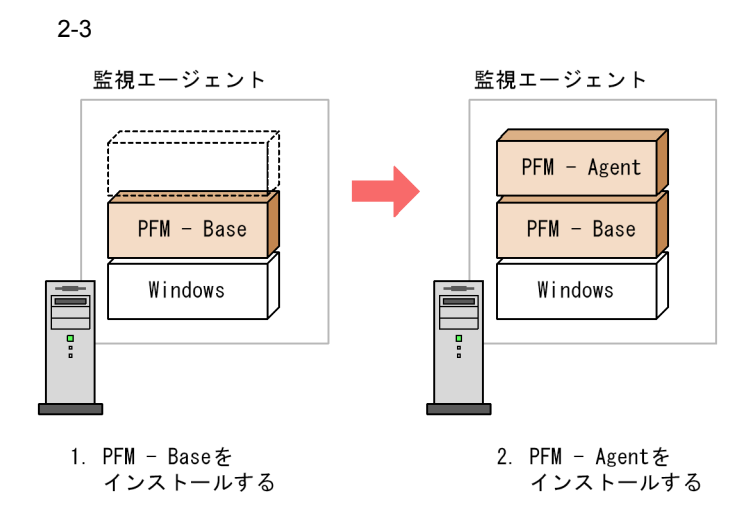

 $2$ 

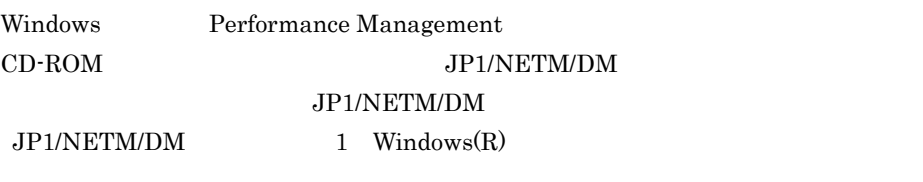

OS

Performance Management

JP1/Performance Management Performance Management

Windows Server 2008

OS UAC

#### CD-ROM

- 1. Performance Management **The action of the Contract Administrators** Administrators
- 2. Performance Management Performance Management

3. CD-ROM

Performance Management

• **•**  $\mathbf{r} = \mathbf{r} \cdot \mathbf{r} + \mathbf{r} \cdot \mathbf{r} + \mathbf{r} \cdot \mathbf{r} + \mathbf{r} \cdot \mathbf{r} + \mathbf{r} \cdot \mathbf{r} + \mathbf{r} \cdot \mathbf{r} + \mathbf{r} \cdot \mathbf{r} + \mathbf{r} \cdot \mathbf{r} + \mathbf{r} \cdot \mathbf{r} + \mathbf{r} \cdot \mathbf{r} + \mathbf{r} \cdot \mathbf{r} + \mathbf{r} \cdot \mathbf{r} + \mathbf{r} \cdot \mathbf{r} + \mathbf{r} \cdot \mathbf{r$ 

 $\overline{\text{OK}}$ 

• **•**  $\overline{\phantom{a}}$ 

**•** ユーザー情報

Windows 2007 - [The contract of the contract of the contract of the contract of the contract of the contract of the contract of the contract of the contract of the contract of the contract of the contract of the contract o

Performance Management

PFM - Web Console Performance Management Performance Management  $2$ 

# 2.1.4 PFM - Agent for Platform

PFM - Agent for Platform

$$
\left\langle \overline{\smash[b]{\mathcal{F}}\smash[b]{\mathcal{F}}\smash[b]{\mathcal{F}}} \right\rangle
$$

# 1 PFM - Agent for Platform

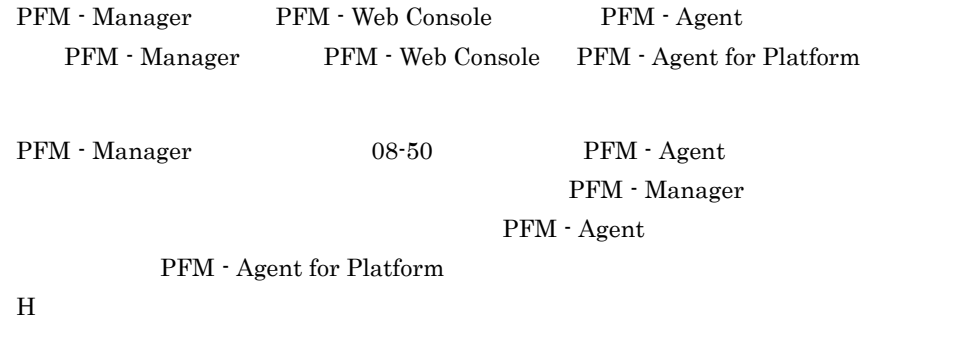

PFM - Agent

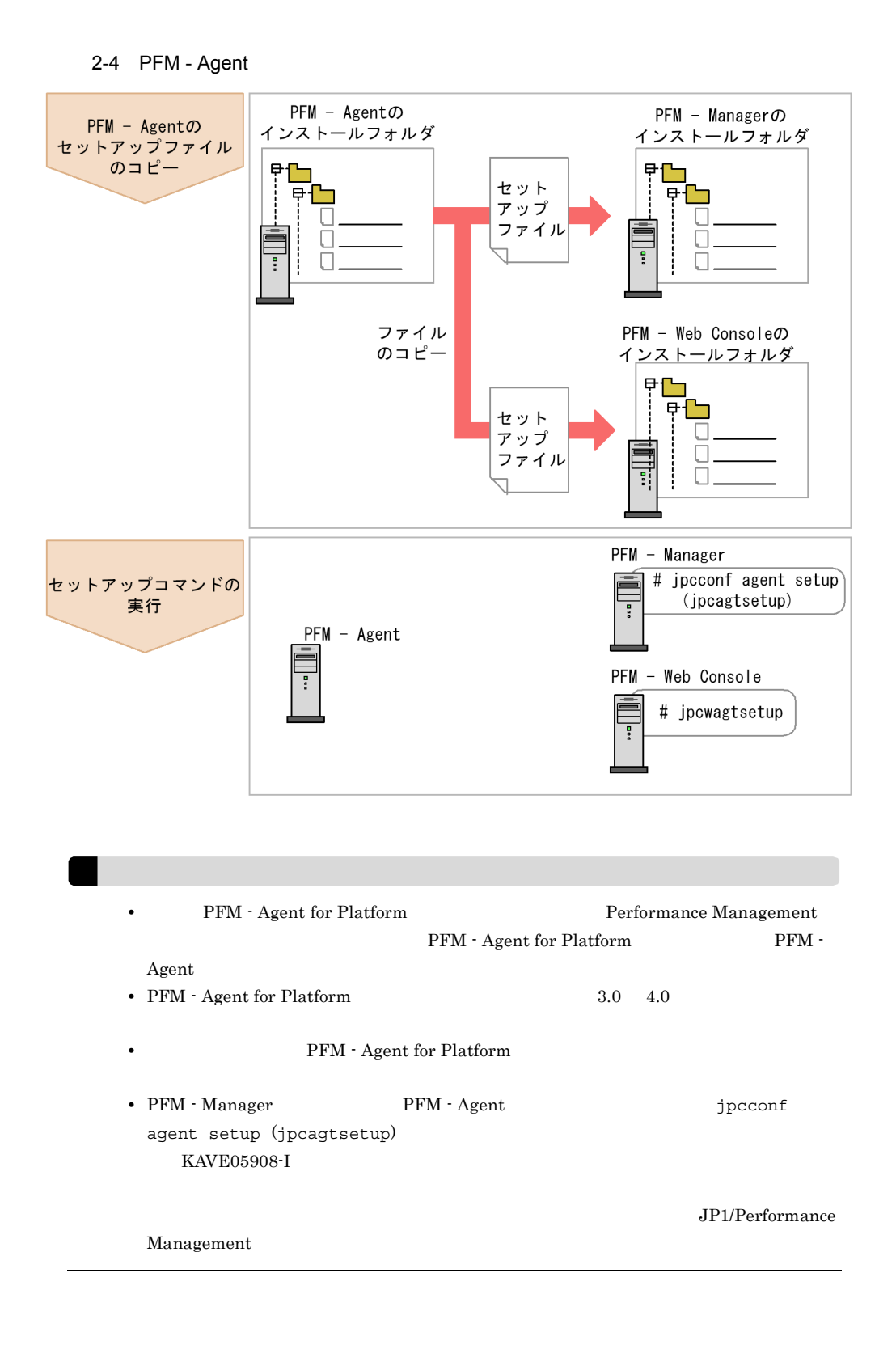

#### a PFM - Agent for Platform

PFM - Agent for Platform PFM - Manager PFM - Web Console

- 1. PFM Web Console
- 2. PFM Agent

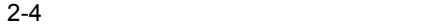

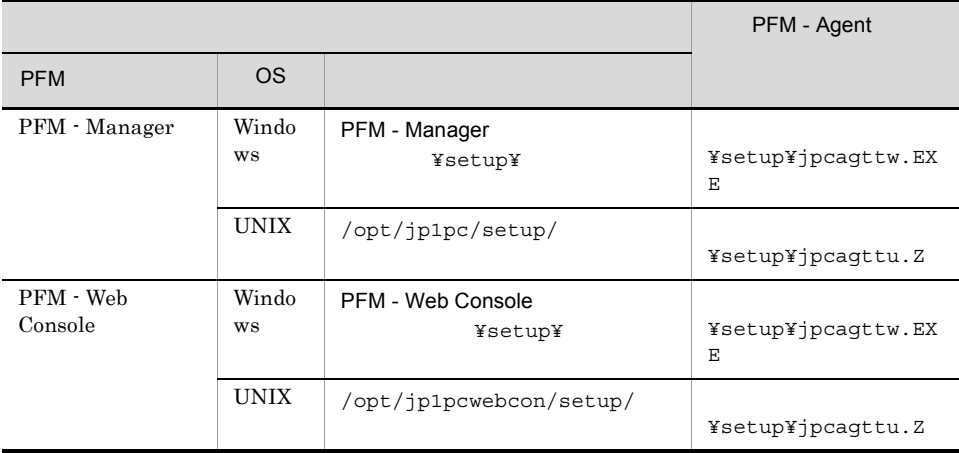

#### b PFM - Manager

PFM - Manager PFM - Agent for Platform

jpcconf agent setup -key Windows (jpcagtsetup agtt)

jpcconf agent setup

jpcconf agent setup

JP1/Performance Management

Performance Management jpcconf agent setup (jpcagtsetup) Performance Management jpcconf agent setup (jpcagtsetup) c PFM - Web Console PFM - Web Console PFM - Agent for Platform jpcwagtsetup PFM - Web Console PFM - Agent 2  $\lambda$ 〈オプション〉 Performance Management IP アドレスを設定する Performance Management LAN IP 7pchosts IP  $j$ pchosts Performance Management JP1/Performance Management Performance Management Performance Management JP1/Performance Management 〈オプション〉  $3$ Performance Management Performance Management

 $2,048$   $2$ 

 $2.$ 

#### JP1/Performance Management

4 
$$
\left\langle \frac{1}{2} \frac{1}{2} \frac{1}{2
$$

PFM - Agent for Platform

**•** 保存先:インストール先フォルダ ¥agtt¥store¥ **•** バックアップ先:インストール先フォルダ ¥agtt¥store¥backup¥ **•** 部分バックアップ先:インストール先フォルダ ¥agtt¥store¥partial¥ **•** エクスポート先:インストール先フォルダ ¥agtt¥store¥dump¥ **•** インポート先:インストール先フォルダ ¥agtt¥store¥import¥ 詳細については, 2.4.1 パフォーマンスデータの格納先の変更」を参照してください。

5 PFM - Agent for Platform PFM - Manager

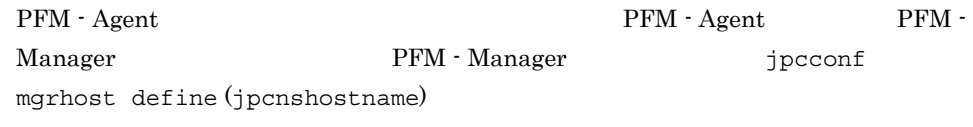

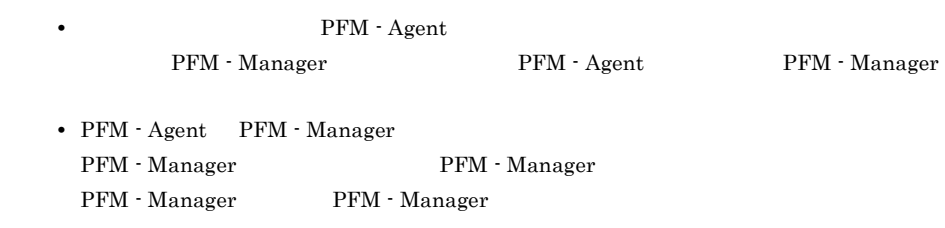

1. Performance Management

Performance Management

JP1/Performance Management

Performance Management

jpcconf mgrhost define (jpcnshostname) Performance Management
jpcconf mgrhost define -host host01 (jpcnshostname -s host01)

jpcconf mgrhost define jpcconf mgrhost define JP1/Performance Management

 $6$ 

 $\left\langle \overline{f} \overline{f} \overline{f} \overline{f} \overline{f} \right\rangle$ 

PFM PFM - Manager

 $\Gamma$ 

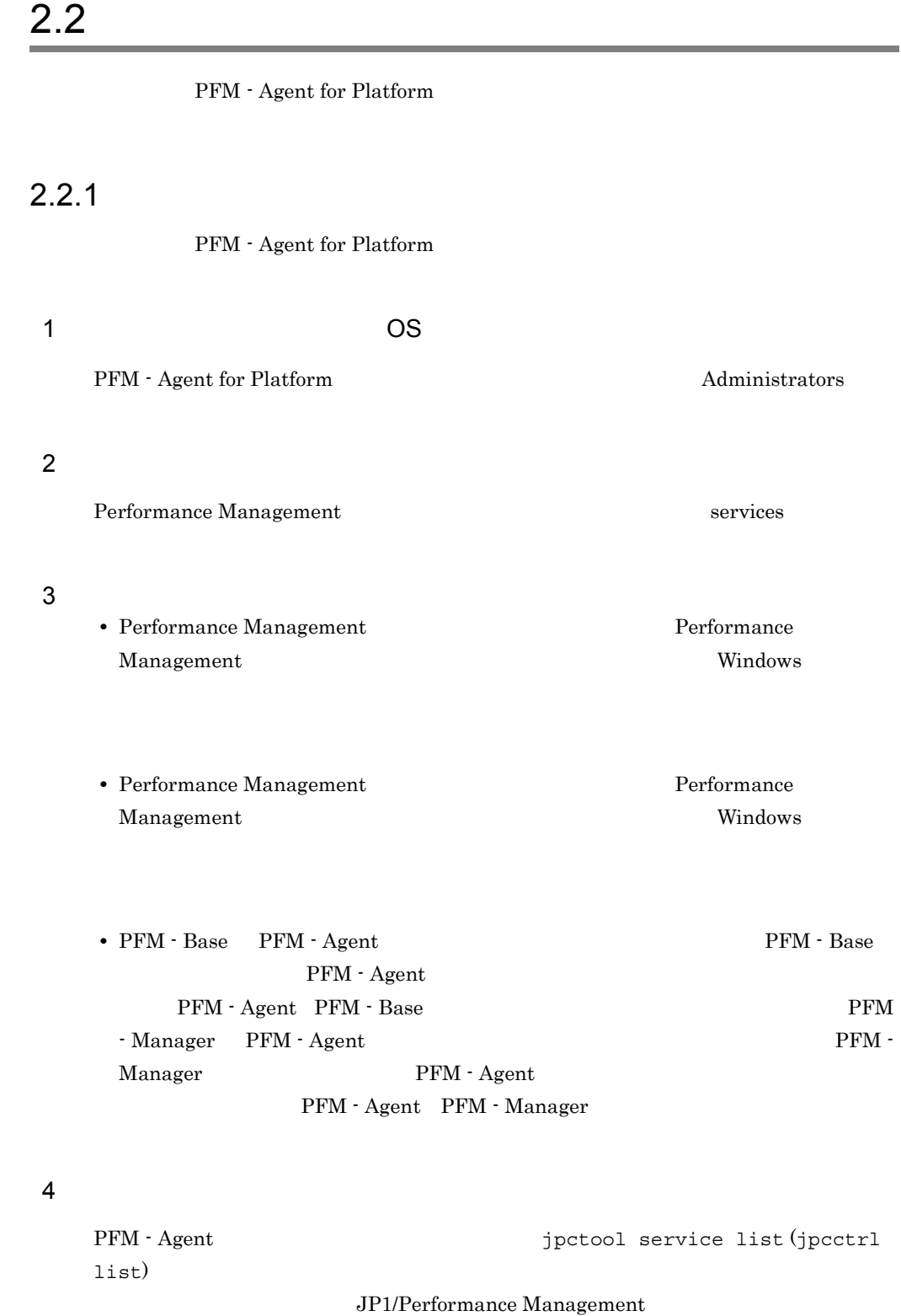

 $5$ 

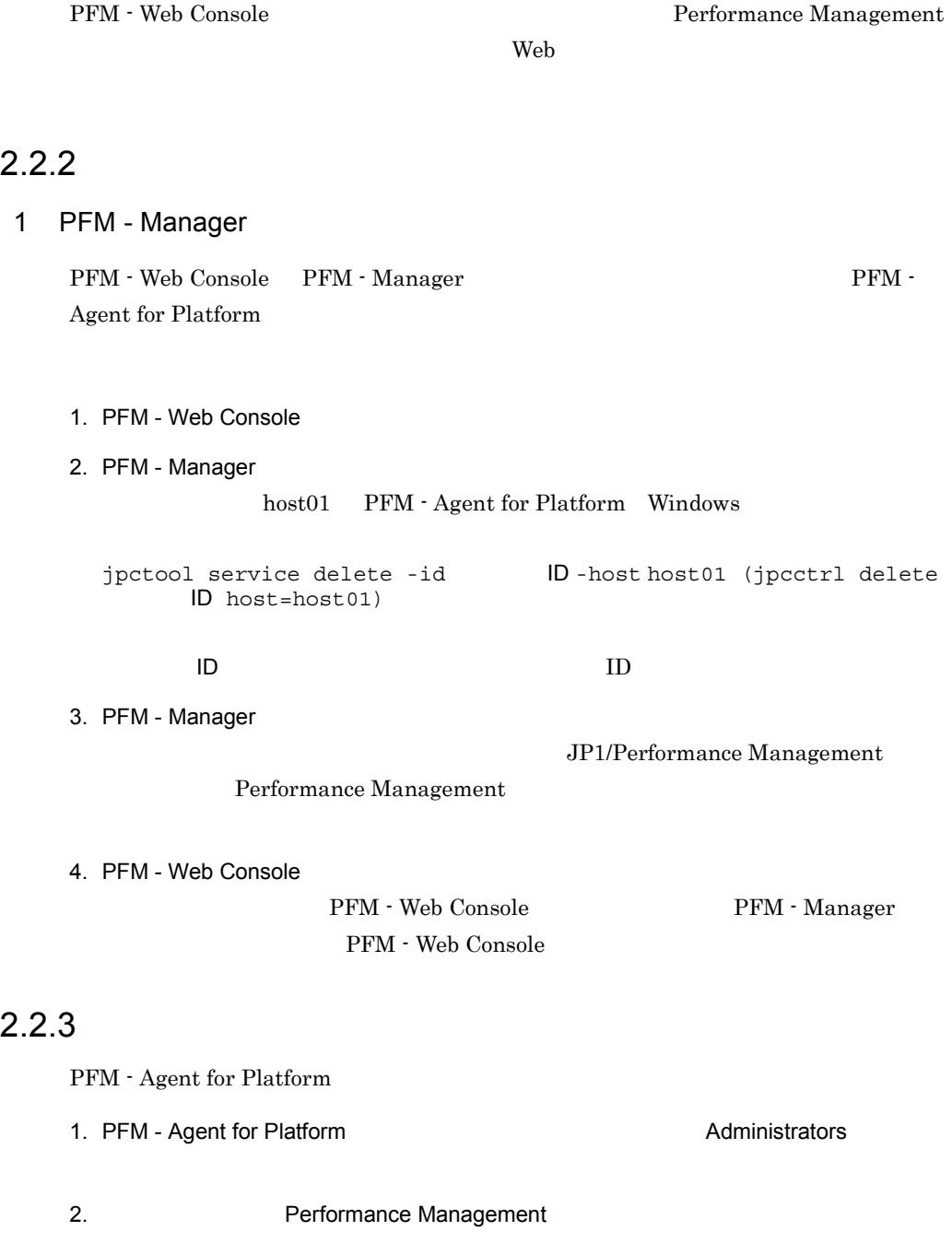

### Performance Management

JP1/Performance Management

Performance Management

3. Performance Management Windows **Contract and The Contract and The Contract and Properties** Performance Management Windows 4. OK Windows Server 2008 OS UAC

 $2.$ 

# 2.3 PFM - Agent for Platform

Agent for Platform  $\Gamma$ for Platform

Management

 $\rm PFM$  -

PFM - Agent for Platform PFM - Manager PFM -Web Console **Console Performance Management** JP1/Performance

PFM - Agent PFM - Agent for Platform

# 2.4 PFM - Agent for Platform

PFM - Agent for Platform PFM - Agent for Platform Performance Management

JP1/Performance Management

### $2.4.1$

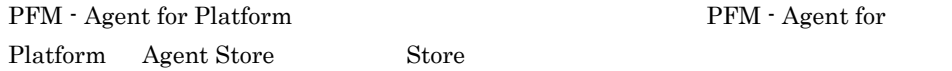

### 1 jpcconf db define (jpcdbctrl config)

Store データベースで<br>アフォーマンス

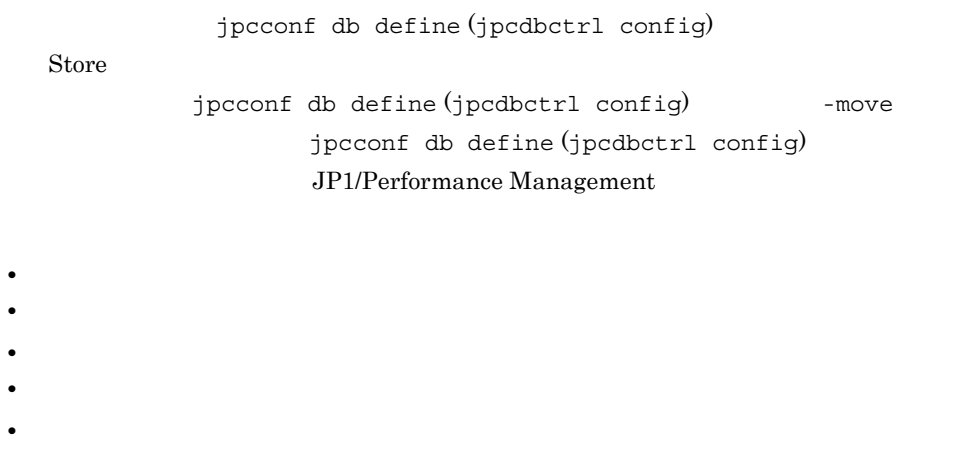

Store 2.0

jpcconf db define (jpcdbctrl config)

 $2-5$ 

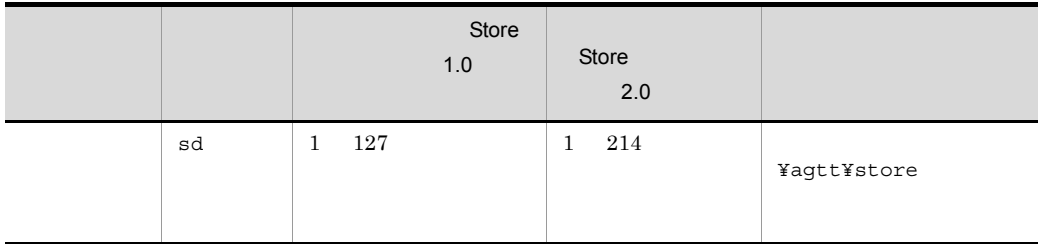

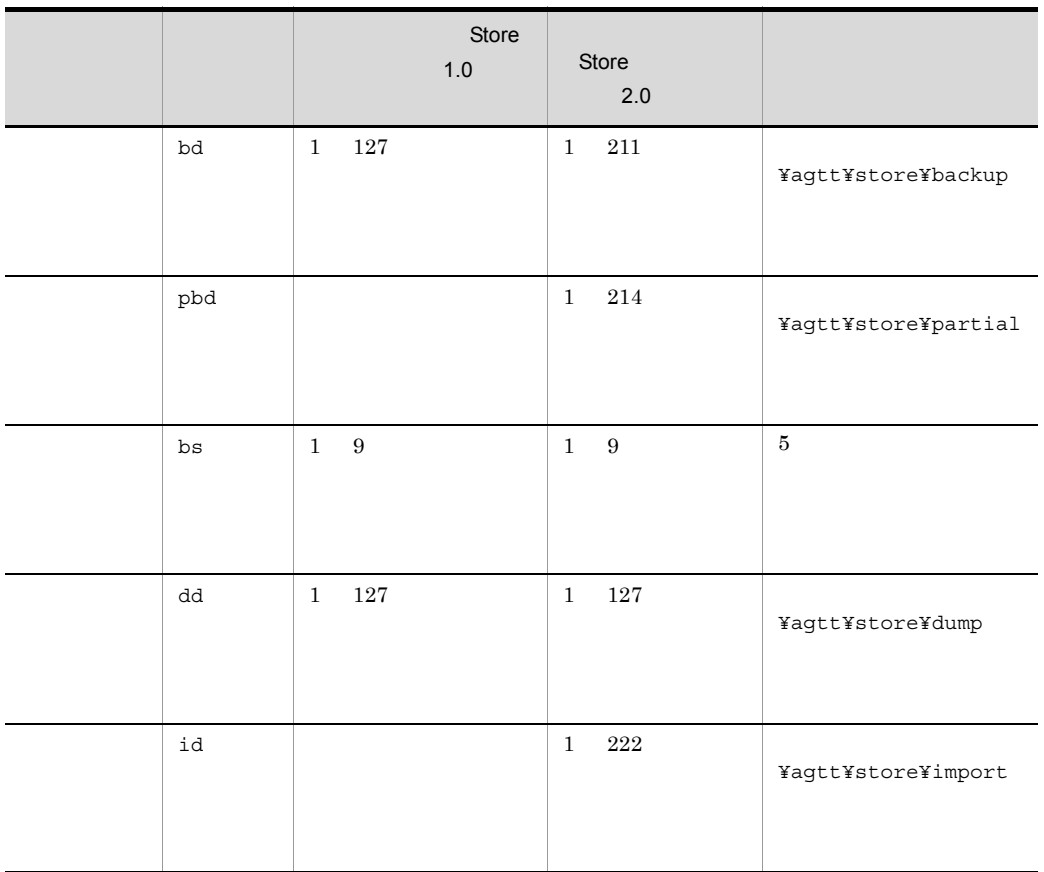

Store  $\overline{\phantom{a}}$ 

¥agtt¥store

2 jpcsto.ini 2 store 1.0

Store 1.0 jpcsto.ini

a jpcsto.ini

jpcsto.ini

### 2-6 7 The Contract Team of the Section of Team (Data Section) 12-6

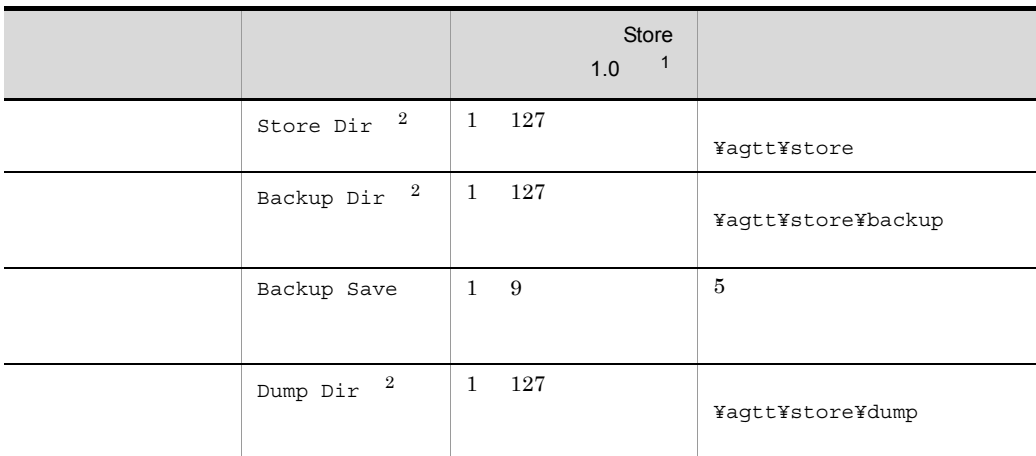

 $\mathbf 1$ • **Store** Store  $\blacksquare$ ¥agtt¥store **•** 指定できる文字は,次の文字を除く,半角英数字,半角記号および半角空白です。  $;$  ,  $*$  ? ' " < > | **Agent Store**  $\overline{2}$ Store Dir Backup Dir Dump Dir

- b jpcsto.ini
	- Store  $\overline{\phantom{a}}$
	- Store  $\blacksquare$ 
		- 1. jpctool db backup (jpcctrl backup) Store
		- 2. (c) jpcsto.ini Store
		- 3. jpctool db restore (jpcresto)
- c jpcsto.ini

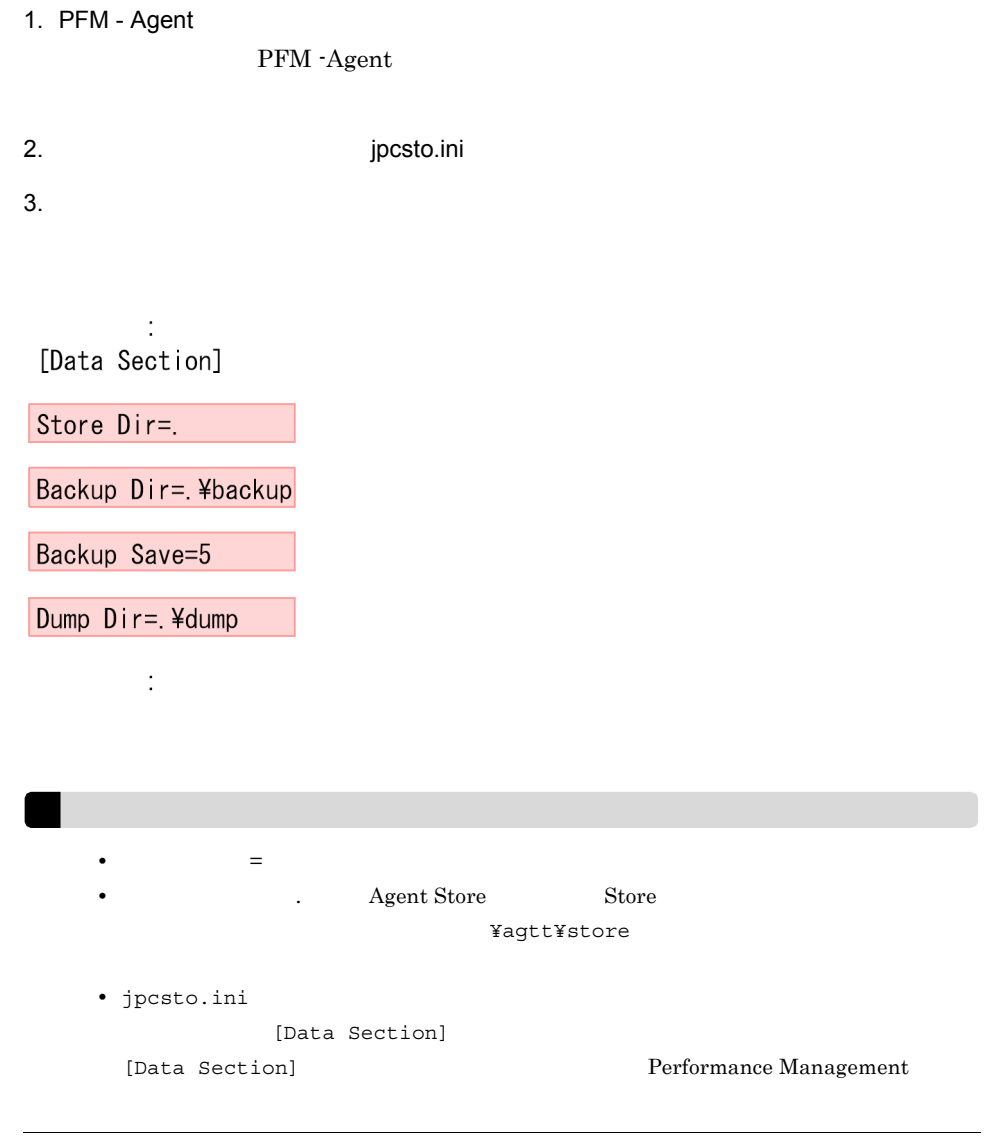

- 4. jpcsto.ini
- 5. Performance Management

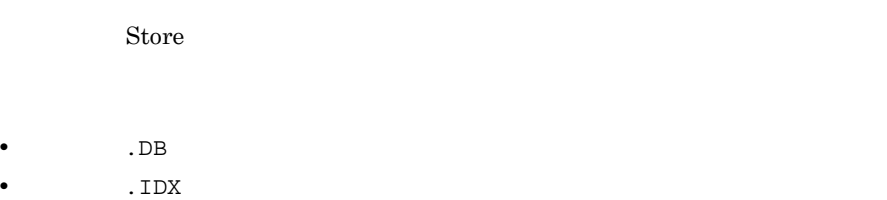

# 2.4.2 Store 2.0  $1.0 \quad 2.0 \quad 2 \qquad \qquad$  Store 2.0 JP1/Performance Management Store 2.0 PFM - Base PFM - Manager 08-10 08-10 PFM - Agent for Platform  $S$ tore  $1.0$  $\text{Store}$  2.0 Frame is to the store that the Store Store Store Store Store Store Store  $\sim$  $2.0$  $\text{Store}$  2.0

### 2-7 Store 2.0

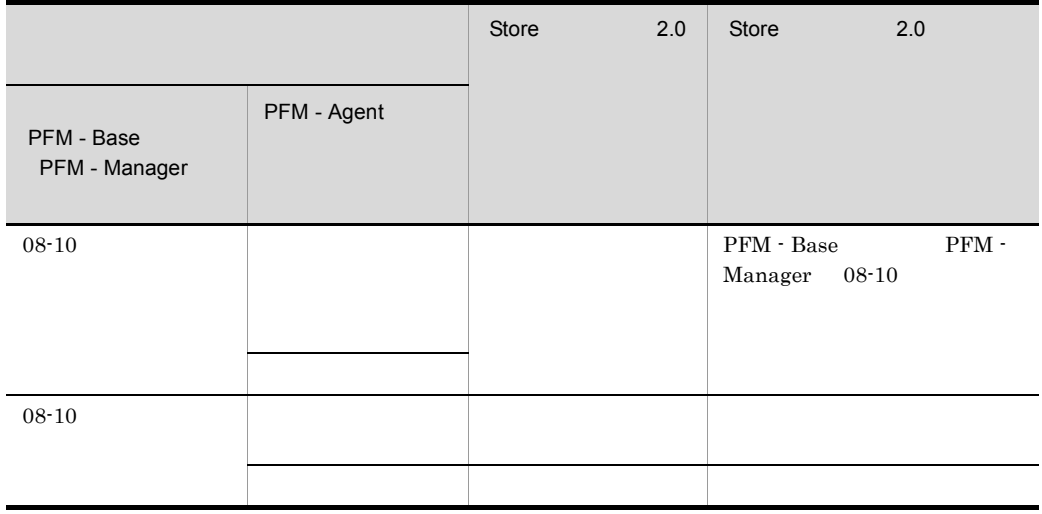

### 1 Store 2.0

Store 2.0

1.  $\blacksquare$ 

Store  $2.0$ 

**•** ディスク容量

**•** ファイル数

• 1  $\overline{a}$ 

 $\mathbf A$  $2.$  $\begin{array}{ccc}\n\text{Store} & 2.0 & \text{Store} & 1.0\n\end{array}$ **Agent Store**  $\qquad$  **Agent Store** Agent Store jpcconf db define (jpcdbctrl config) Store 2.0 Store  $\sim$  $\text{Store}$  1.0 Store 1.0  $S$ tore  $S$  $2.0$  Store  $2.0 \hspace{2.1em}$   $214$ Agent Store 3  $3.$ Store  $2.0$ jpcconf db vrset -ver 2.0 -key Windows (jpcdbctrl setup -key agtt) jpcconf db vrset (jpcdbctrl setup) JP1/Performance Management 4. 保存期間の設定 1 and 1 and 1 approximately 1 and 1 approximately  $\overline{A}$  and  $\overline{B}$  Agent Store PFM - Web Console 2 Store 2.0 Store  $2.0$  jpcconf db vrset -ver 1.0 (jpcdbctrl unsetup)  $\text{Store}$  2.0 external Store データベースのデータを初期化される。<br>アメリカルさんのデータを初期化されるデータを初期化される。 jpcconf db vrset (jpcdbctrl unsetup) JP1/Performance Management  $3 \sim 3$ a Store 1.0 Store 2.0  $\begin{array}{ccc}\n\text{Store} & \text{1.0} & \text{Store} & \text{2.0}\n\end{array}$ PI PI レコードタイプのレコード

Store 1.0 Collection Interval 3,600 PD  $1,000$  PD  $1$   $24$  $1,000/24$   $\phantom{00}42$  Store Store  $2.0$   $10$  $11$ Store  $2.0$  PD  $\mu$  $\text{Store}$  2.0 jpctool db dump (jpcctrl dump) Store  $2.0$  $A.2(3)(a)$ b Store 2.0 Store 1.0  $\text{Store}$  2.0 Store 1.0 jpctool db dump (jpcctrl dump) Store  $2.0$ 

# $2.5$

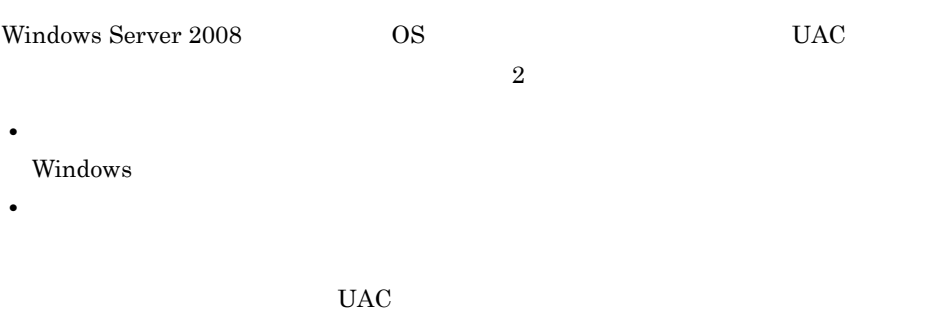

Performance Management

 $2-8$ 

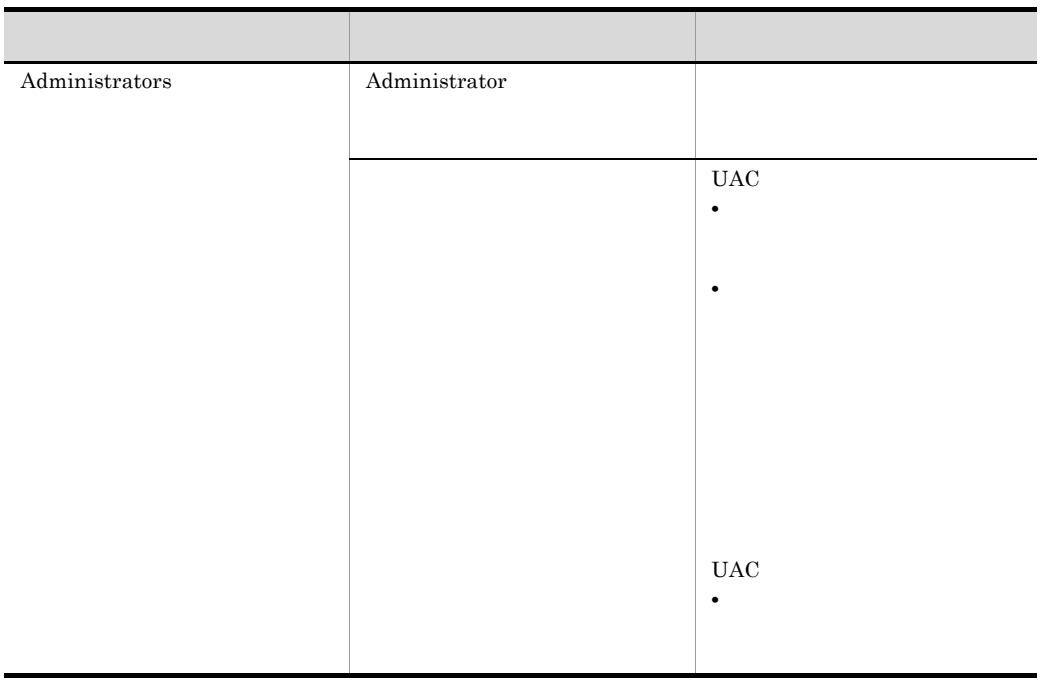

 $\begin{array}{lll} \text{OS} & \text{PFM - Base} \end{array}$ 

 $1$  OS

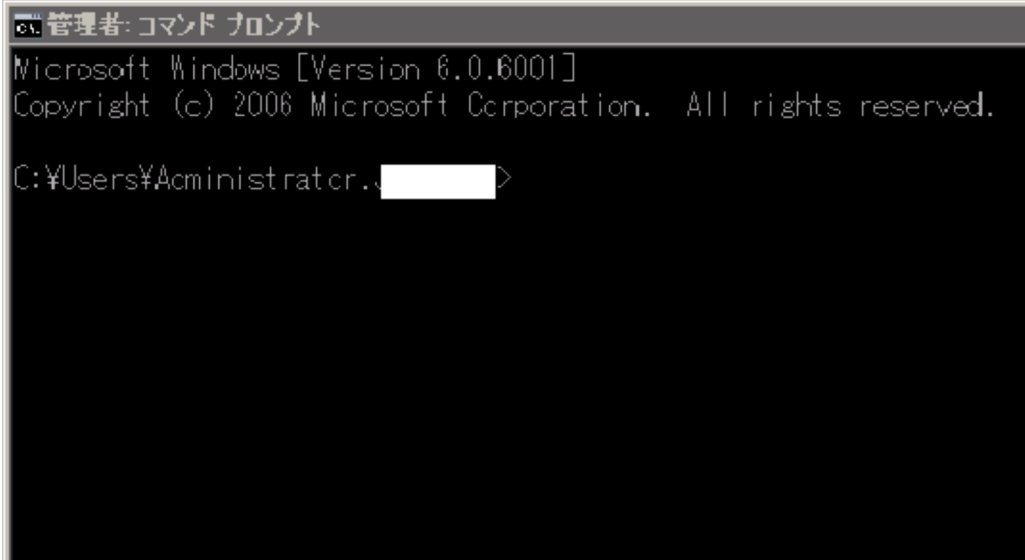

2 PFM - Base

Performance Management

2-6 PFM - Base

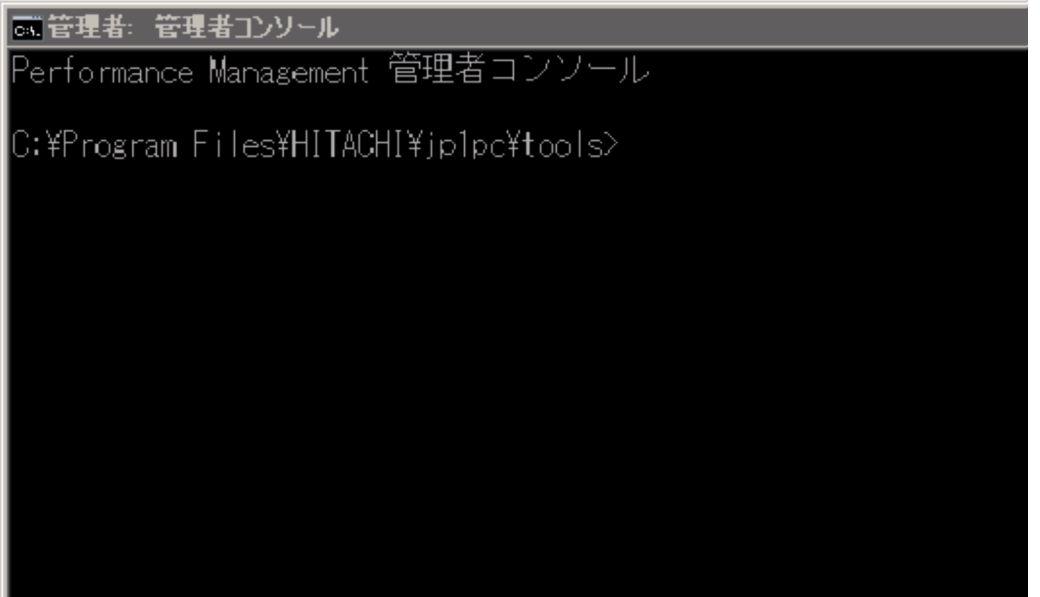

# $2.6$

PFM - Agent for Platform

PFM - Agent for Platform PFM - Agent for Platform

Performance Management JP1/Performance Management

 $2.6.1$ 

### PFM - Agent for Platform

PFM - Agent for Platform

2-9 PFM - Agent for Platform

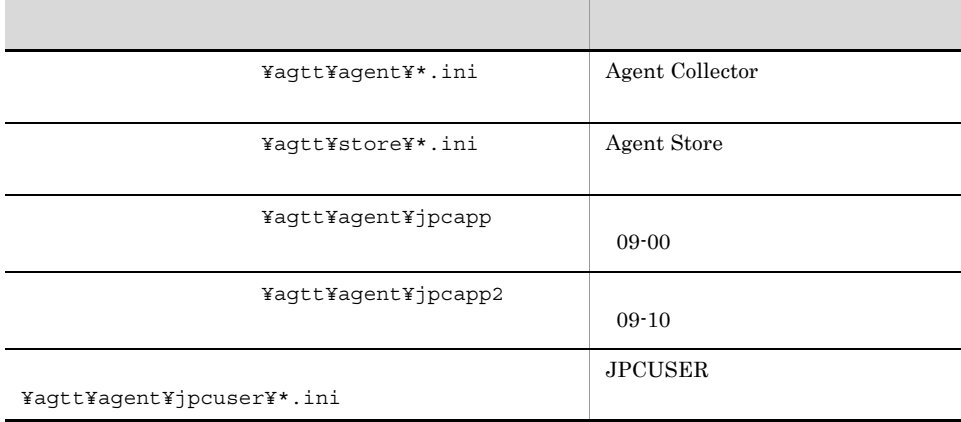

PFM - Agent for Platform

# $2.6.2$

PFM - Agent for Platform

- PFM Agent for Platform
- PFM · Agent for Platform

PFM - Agent for Platform

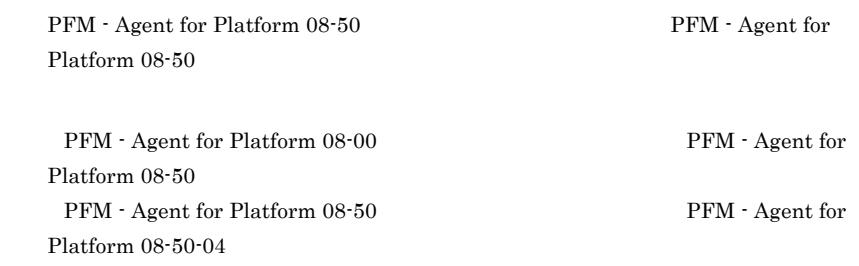

# 2.7 Web

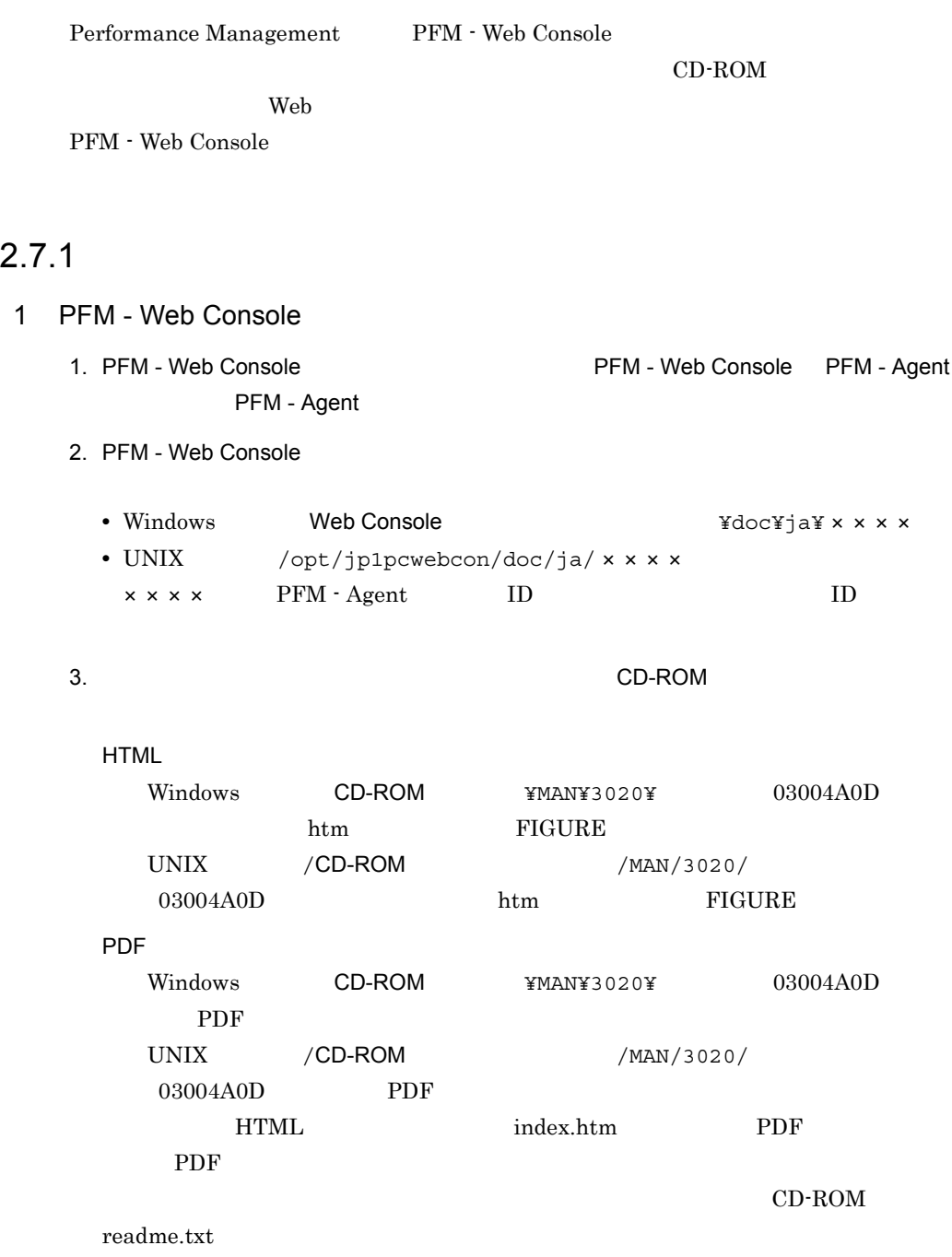

4. PFM - Web Console

### $2$

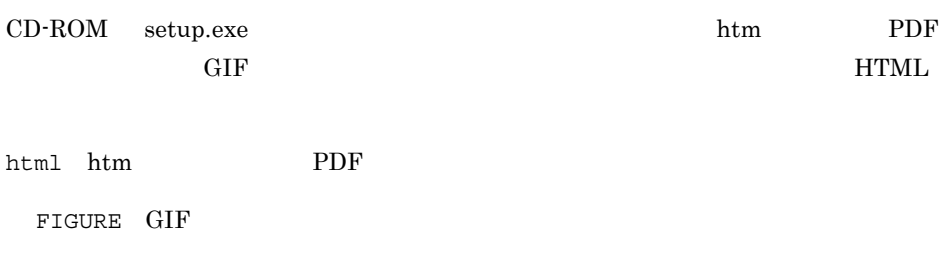

# $2.7.2$

1. PFM - Web Console

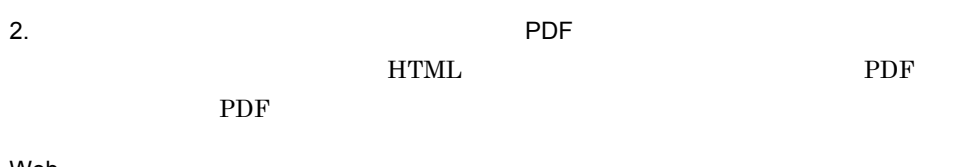

Web

Windows

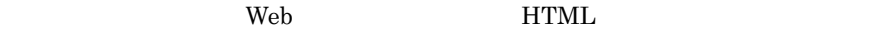

Internet Explorer 5

**•**[表示]-[エンコード]の[自動選択]のチェックを外す。 •<br>•

# *3* ユーザーレコードの収集

PFM - Agent for Platform

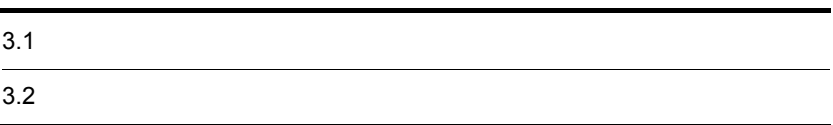

# $3.1$

PFM - Agent for Platform

### $3-1$

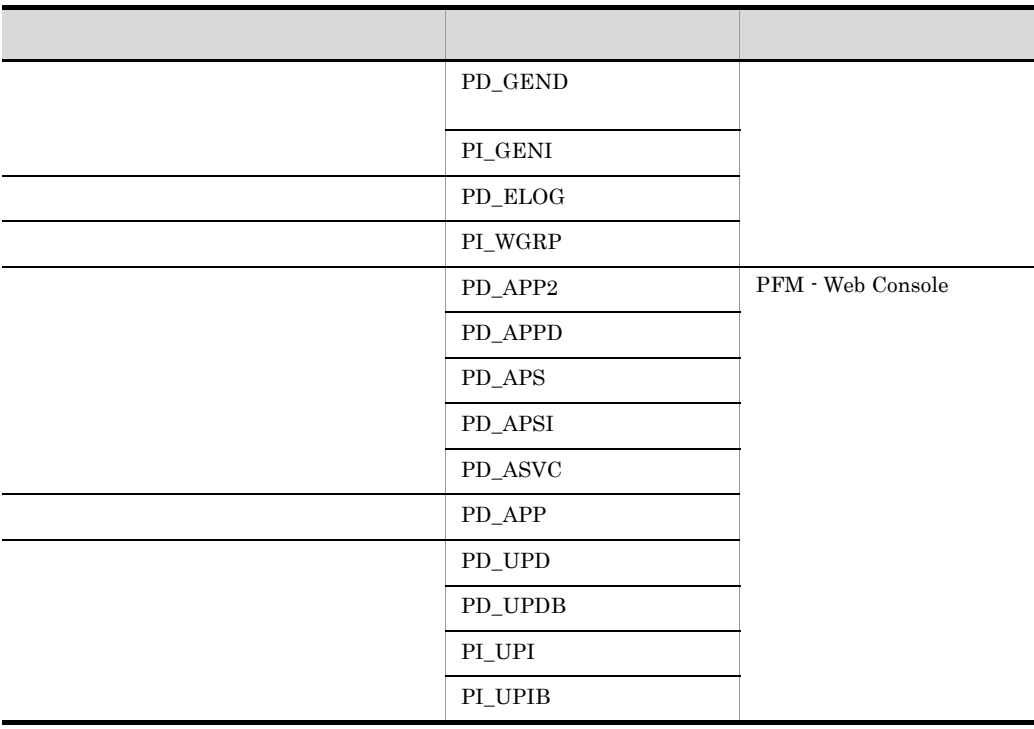

PFM - Web

Console

 $\frac{1}{2}$ 

 $3.1.1$ 

 $1$ 

PFM - Agent for Platform Generic Data Detail PD\_GEND Generic Data Interval PI\_GENI

Generic Data Detail PD\_GEND Generic Data Interval PI\_GENI  $Windows$ 

Generic Data Detail PD\_GEND Generic Data Interval PI\_GENI

3-2 PD\_GEND PI\_GENI

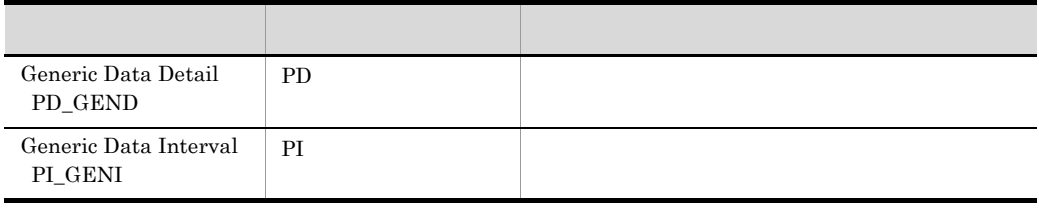

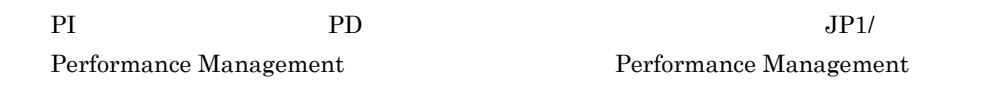

 $2$ 

PFM - Agent for Platform Windows

Event Log PD\_ELOG

### 3-1 イベントビューア画面

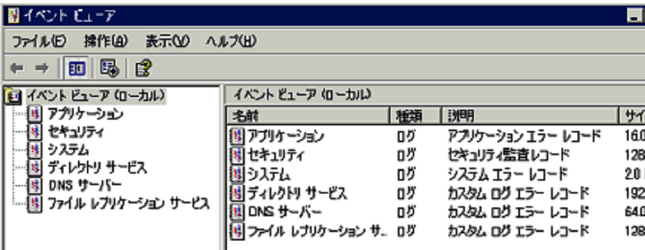

 $Windows$ 

### $\overline{\text{DNS}}$

**The Vindows Active Directory** Active Directory

PFM - Web Console  $Log=Yes$ PD\_ELOG

 $3$ 

### Windows 2000  $\mu$

### PFM - Agent for Platform

### Workgroup Summary PI\_WGRP

PFM - Agent for Platform

- **•** プロセス
- **•** ユーザー
- **•** グループ

PD)

Process Detail

Workgroup Summary PI\_WGRP

 $4 \overline{\phantom{a}}$ 

- **•** Application Summary Extension PD\_APP2
- **•** Application Process Detail PD\_APPD
- **•** Application Process Overview PD\_APS
- **•** Application Process Interval PD\_APSI
- **•** Application Service Overview PD\_ASVC

PFM - Web Console

Application Summary PD\_APP PFM - Web Console

 $6$ 

PFM - Agent for Platform

ユーザー独自のパフォーマンスデータを格納するレコードには,PI レコードタイプ,PD

### $2$

- **•** User Data Detail PD\_UPD
- **•** User Data Detail Extended PD\_UPDB
- **•** User Data Interval PI\_UPI
- **•** User Data Interval Extended PI\_UPIB

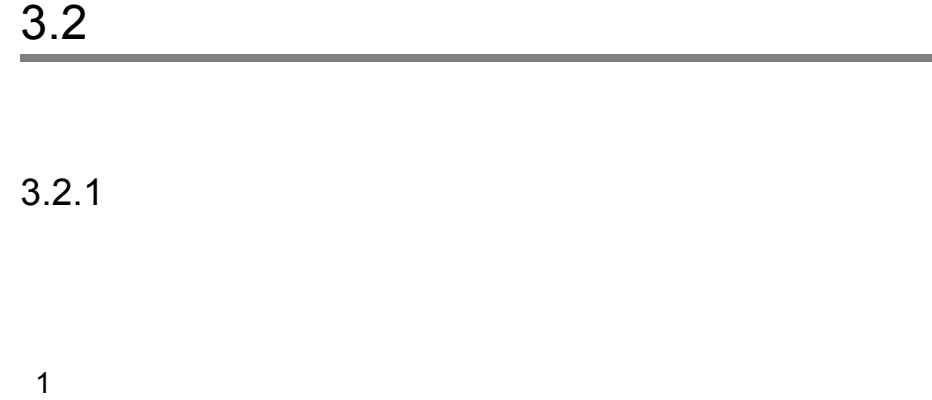

**State State** 

1. PFM - Agent for Platform 08-00 <br>
Windows Administrators 2. Windows **Demander Strategies and Transfer Strategies** Performance Management Agent Option for Platform

 $3-2$ 

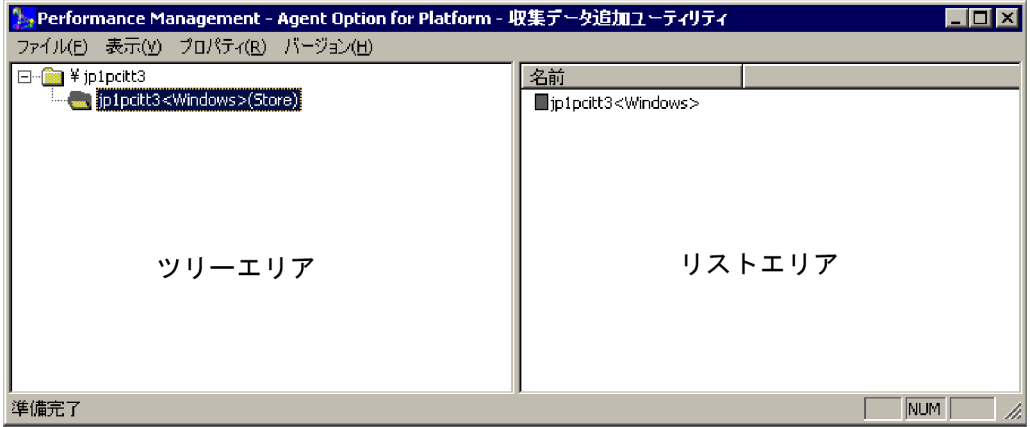

ツリーエリア:ローカルホストのAgent Storeを表示します。

リストエリア:選択されているAgent StoreのAgent Collector名を表示します。<br>サービスの状態がアイコンで表示されます。

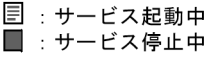

• <u>• インター・エンジェアを使われることはできません。</u> • **Agent**  $\blacksquare$ • **•** PD\_ELOG PI\_WGRP • Windows Server 2008 OS  $(UAC)$ 

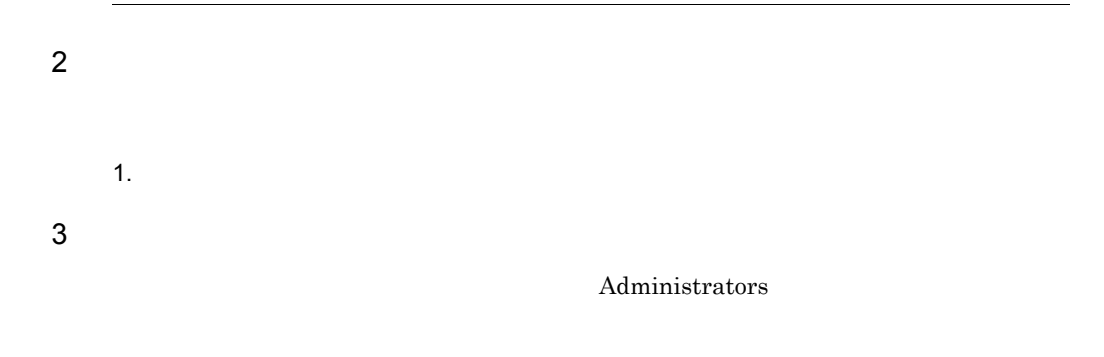

PFM - Agent for Platform

JP1/Performance Management

PFM - Web Console

Log=Yes

PFM - Web Console

 $\overline{\text{OS}}$ 

Windows **OVERS** 

PFM - Agent for Platform 08-00 PFM - View

07-00 Windows  $PFM$  - View 07-00

PFM - Agent for Platform

## $3.2.2$

1  $\blacksquare$ 

1. Windows

Agent Store TS1 Agent Collector TA1

Agent Store <Windows>(Store) Agent Collector <Windows>

JP1/Performance

Management

2. レントエリアがあるようには、その他には、その他には、その他には、その他には、その他には、その他には、その他には、その他には、その他には、その他には、その他には、その他には、その他には、その他には、その他には、その他には、その他には、その他には、その他には、その他には、その他には、その他には、その他には、その他には、その他には、その他には、その他には、その他には、その他には、その他には、その他には、その他には、その他には、その他には、そ Agent Collector The PI\_GENI PD\_GEND

PI\_GENI PD\_GEND

 $3.$ 

Object Name

Counter Name

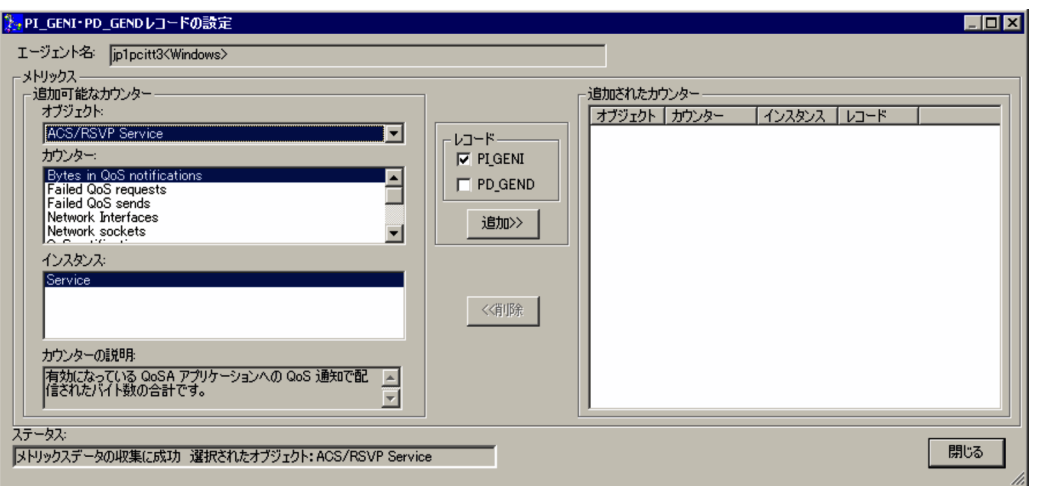

 $3.$ 

 $OBJECT_NAME$ 

 $4.$ 

 $\mathrm{Ctrl}$ 

COUNTER\_NAME

Microsoft

- **•** 100nSec Multi Timer
- **•** 100nSec Multi Timer Inv
- **•** 100nSec Timer
- **•** 100nSec Timer Inv
- **•** Average Bulk
- **•** Average Timer
- **•** Counter 100nSec Queuelen
- **•** Counter Bulk Count
- **•** Counter Counter
- **•** Counter Delta
- **•** Counter Large Delta
- **•** Counter Large Queuelen
- **•** Counter Large Rawcount
- **•** Counter Large Rawcount Hex
- **•** Counter Multi Timer
- **•** Counter Multi Timer Inv
- **•** Counter Object Time Queuelen
- **•** Counter Queuelen
- **•** Counter Rawcount
- **•** Counter Rawcount Hex
- **•** Counter Text
- **•** Counter Timer
- **•** Counter Timer Inv
- **•** Elapsed Time
- **•** Large Raw Fraction
- **•** Object Time Timer
- **•** Precision 100nSec Timer
- **•** Precision Object Timer
- **•** Precision System Timer
- **•** Raw Fraction
- **•** Sample Counter
- **•** Sample Fraction

 $5.$ 

 $\operatorname{Ctrl}$ 

### Instance INSTANCE

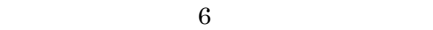

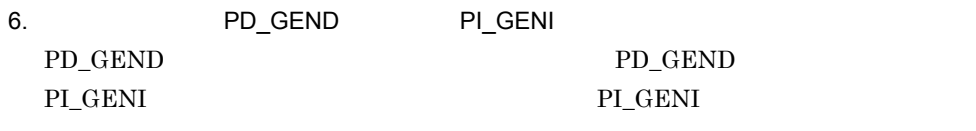

 $7.$ 

 $8.$ 

3 7  $9.$ PI\_GENI PD\_GEND **•** 収集するパフォーマンスデータとして追加できるオブジェクト数,カウンター数,インス PFM - Agent for Platform 100 • Windows Server 2003 (x64) **WOW64** • PD\_GEND PI\_GENI 5.

 $3.$ 

JP1/Performance Management

 $2$ 

1. Windows

2. レントエリアがある「マリーエリア」、Agent Store Agent Collector PI\_GENI PD\_GEND

PI\_GENI PD\_GEND

 $3.$ 

 $4.$ PI\_GENI PD\_GEND

 $3$ 

1. Windows

### PI\_GENI PD\_GEND

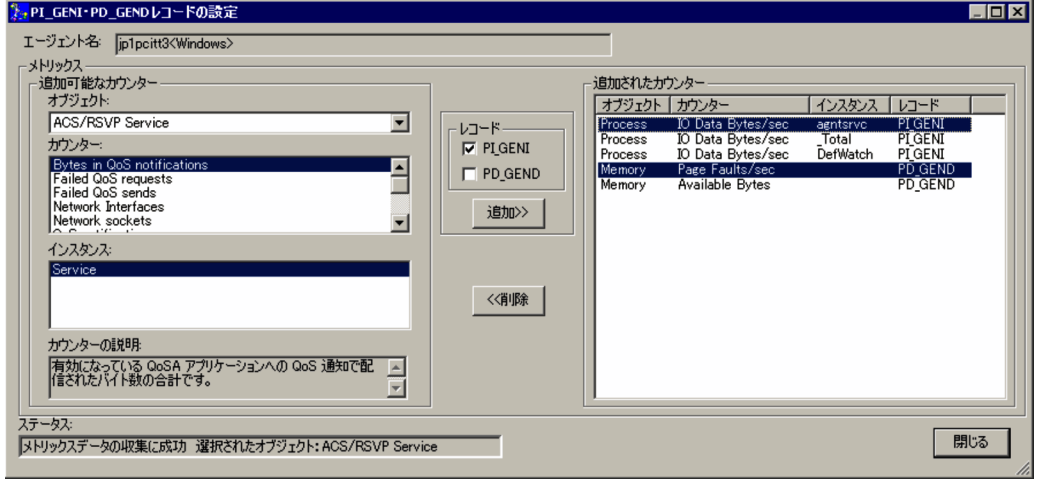

 $3.$ 

 $\operatorname{Ctrl}$ 

 $4.$ PI\_GENI PD\_GEND

# $3.2.3$

1  $\blacksquare$ 

- 1. Windows
- 

Agent Collector PD\_ELOG

2. レントエリアがある「マリーエリア」<br>
2. レントエリアのコグオンしているホストの Agent Store

PD\_ELOG

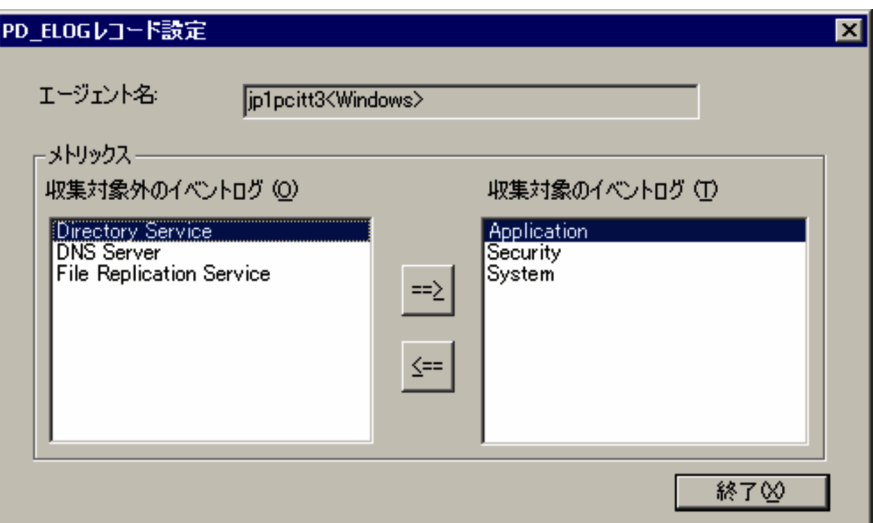

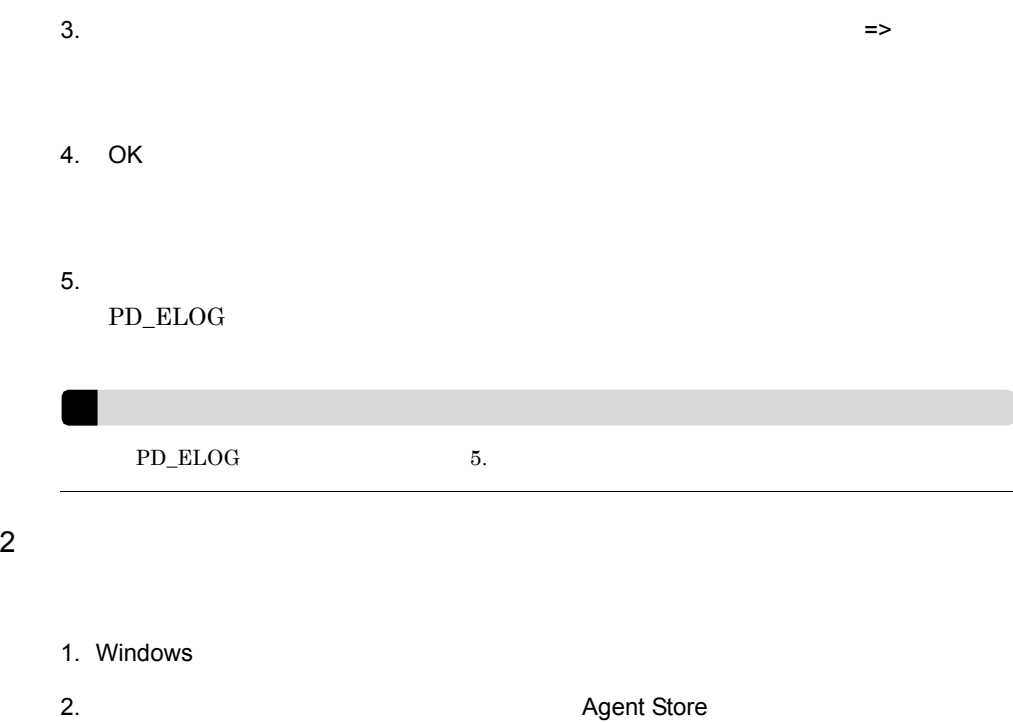

Agent Collector PD\_ELOG

### PD\_ELOG

- $3.$
- $4.$

PD\_ELOG

### $3$

- 1. Windows
- 2. レントエリアがあるようには、その他には、その他には、その他には、その他には、その他には、その他には、その他には、その他には、その他には、その他には、その他には、その他には、その他には、その他には、その他には、その他には、その他には、その他には、その他には、その他には、その他には、その他には、その他には、その他には、その他には、その他には、その他には、その他には、その他には、その他には、その他には、その他には、その他には、その他には、そ Agent Collector PD\_ELOG

PD\_ELOG

- $3.$
- 4. OK
- $5.$  $PD\_ELOG$

# $3.2.4$

1  $\blacksquare$ 

1. Windows 2. レントエリアがあるようには、その他には、Agent Store Agent Collector PI\_WGRP

PI\_WGRP

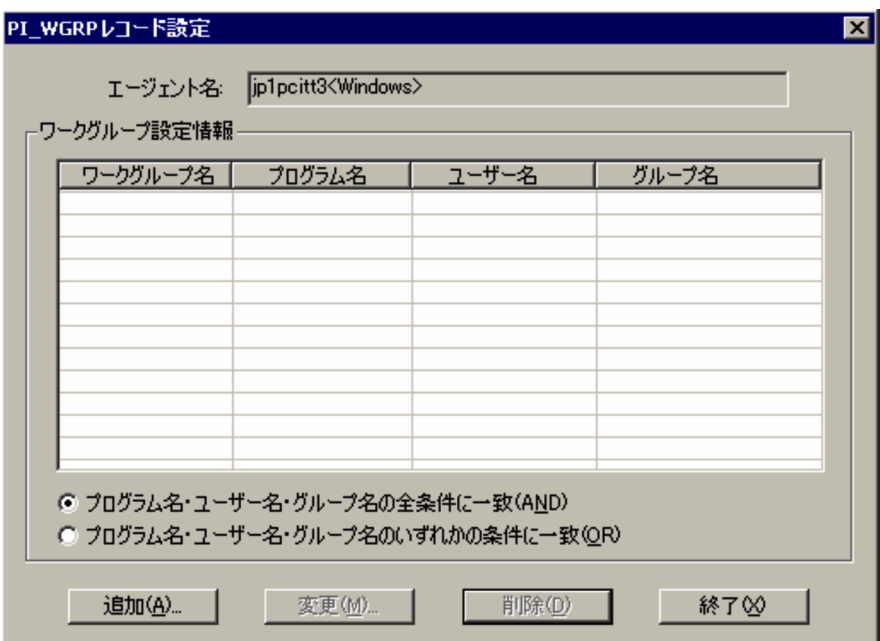

3. PI\_WGRP  $PI\_WGRP$ 

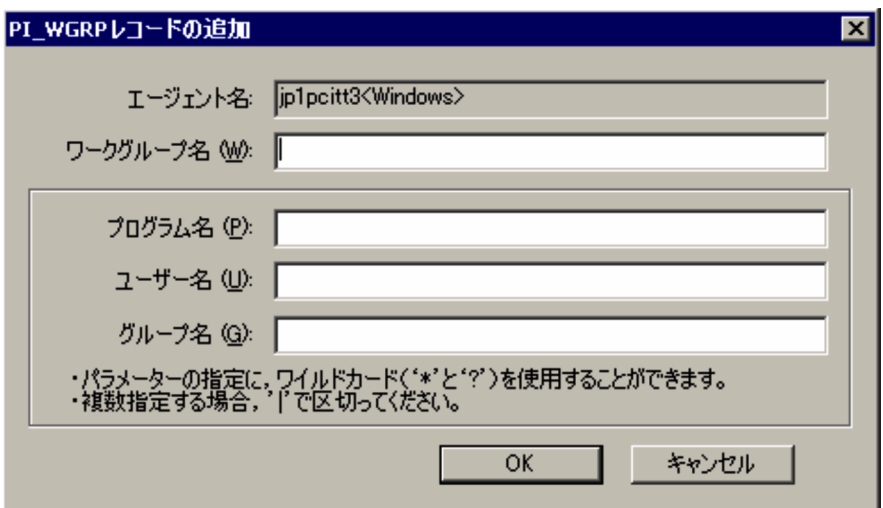

• <sub>\*</sub> **•** すべてのパラメーターで次の文字を含む文字列を指定できません。

 $4.$ 

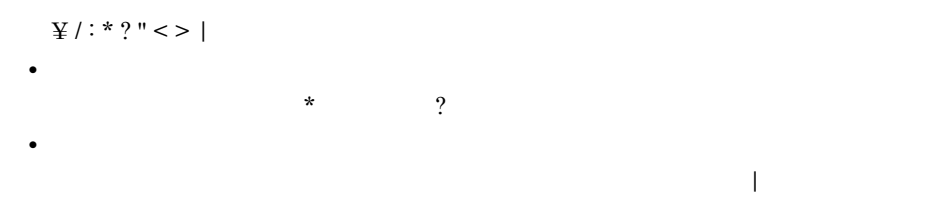

 $3 - 3$ 

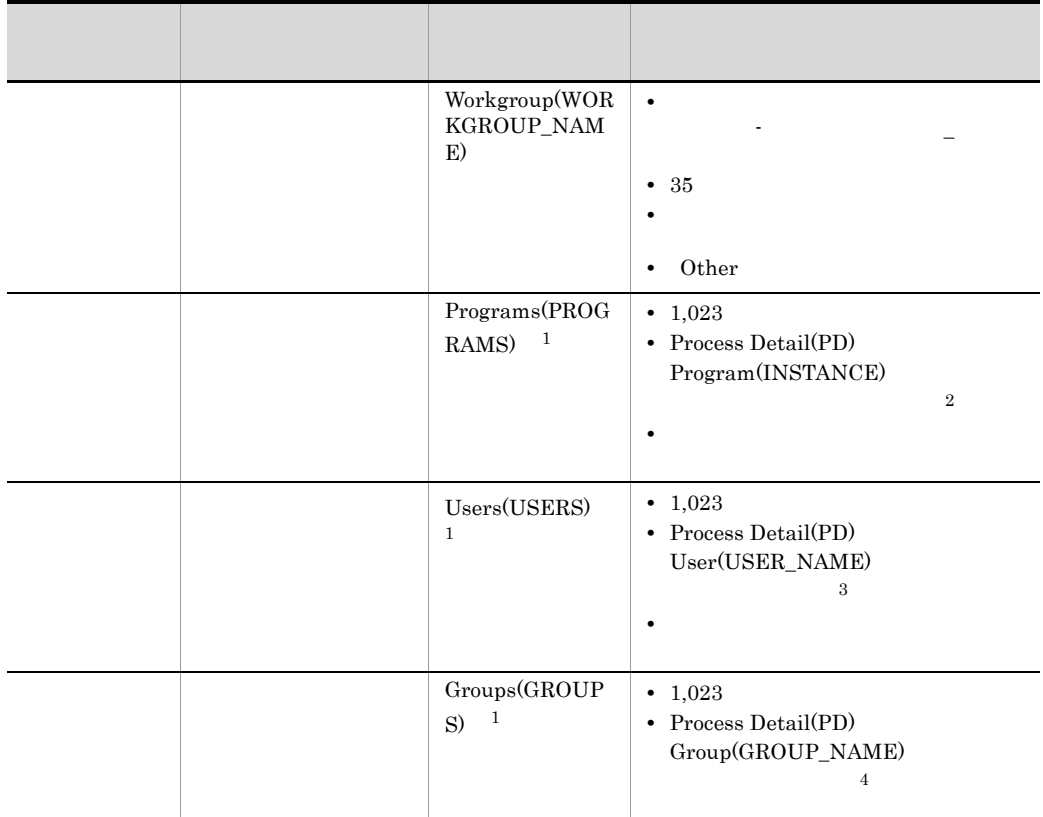

注※ 1 Process Detail(PD)  $35$  $35$   $>$  $\overline{2}$ Process Detail PD Program INSTANCE  $\begin{tabular}{lllllllll} \multicolumn{2}{l}{{\bf{.} Total}} & {\bf{.} PID} & {\bf{ID\_PROCESS}} & {\bf{.} O} \\ \multicolumn{2}{l}{{\bf{.} O}} & {\bf{.} O} & {\bf{.} O} & {\bf{.} O} & {\bf{.} O} \\ \multicolumn{2}{l}{{\bf{.} O}} & {\bf{.} O} & {\bf{.} O} & {\bf{.} O} & {\bf{.} O} & {\bf{.} O} & {\bf{.} O} & {\bf{.} O} \\ \multicolumn{2}{l}{{\bf.} O} & {\bf.} O & {\bf.} O & {\bf.} O & {\bf.}$ 

 $\overline{3}$
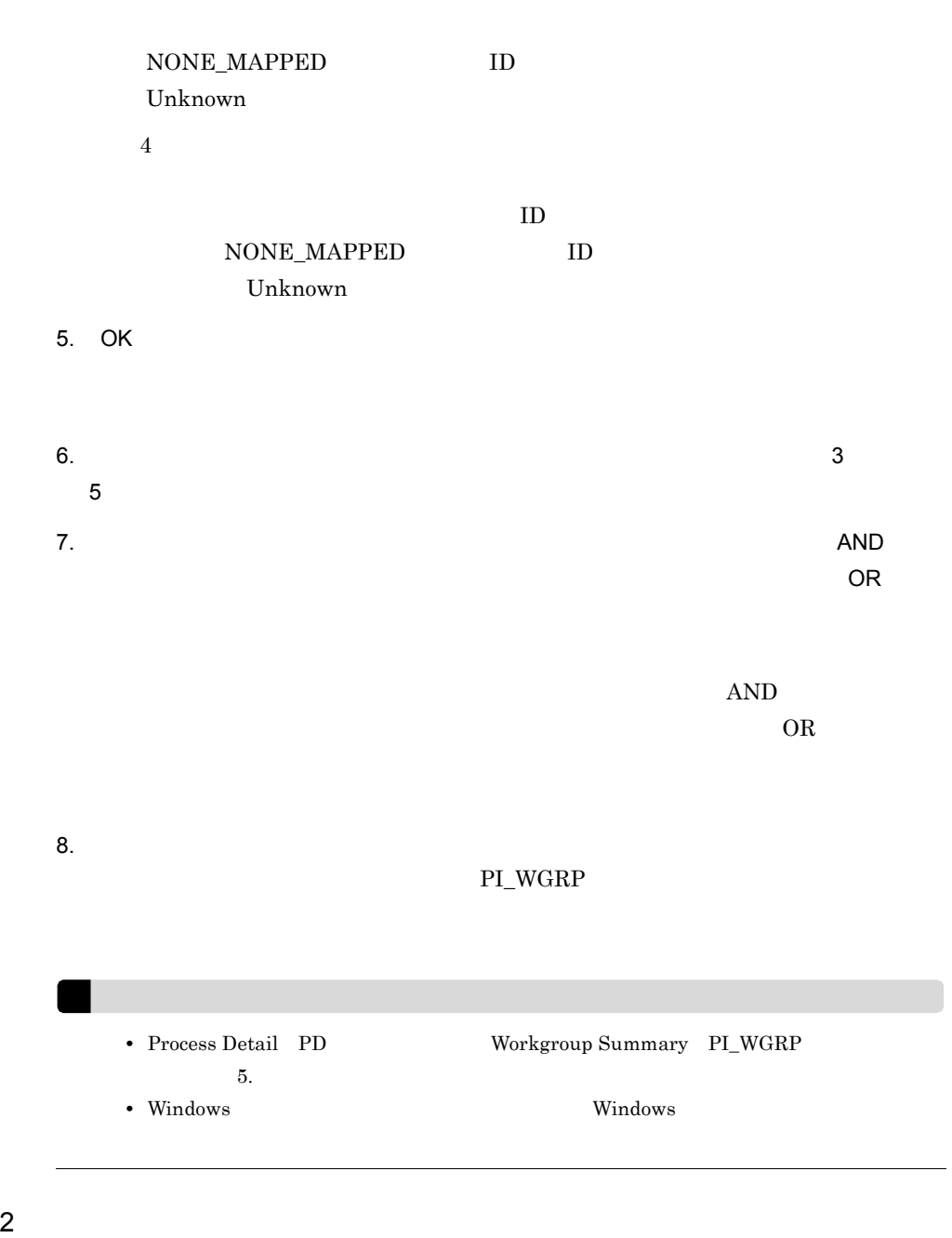

PI\_WGRP

1. Windows

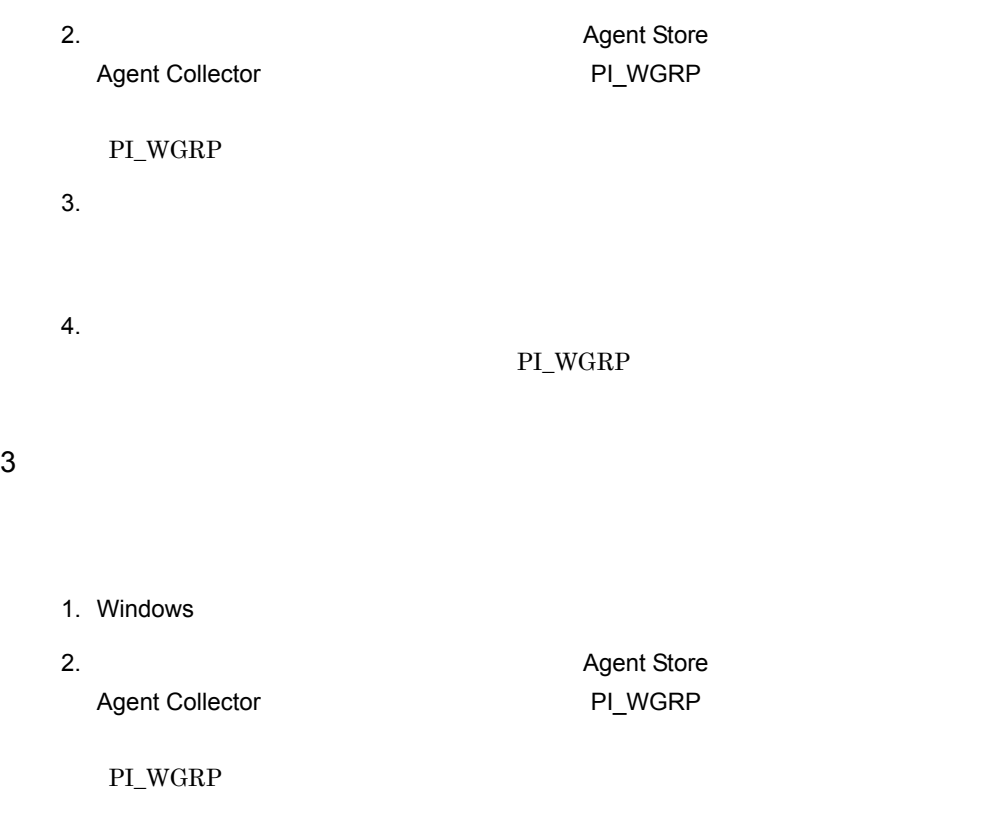

3. PI\_WGRP

 $PI\_WGRP$ 

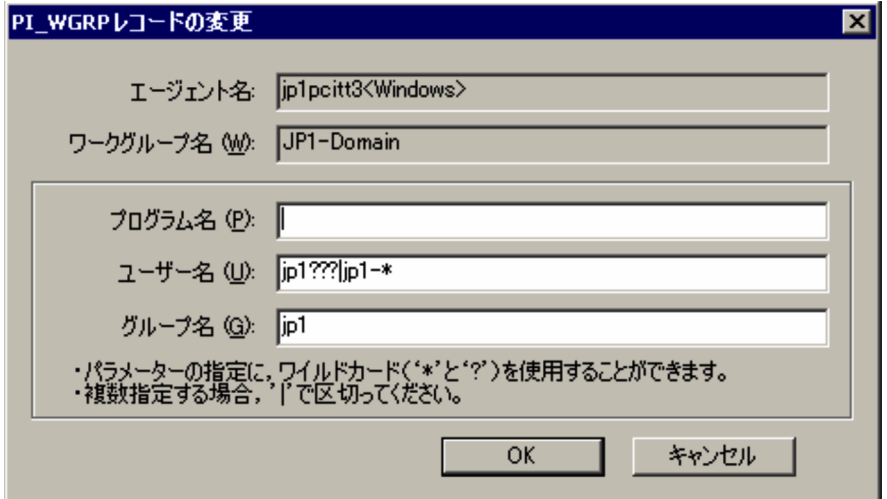

5. OK 6. ほかのワークグループ情報の設定を変更する場合は,手順 3 から手順 5 を繰り返す。 7. 必要な場合は,[プログラム名・ユーザー名・グループ名の全条件に一致(AND  $\overline{\mathsf{OR}}$  $\mathbf{AND}$  $OR$ 

 $8.$ PI\_WGRP

## $4$

1. Windows 2. レントエリアがある「マリーエリア」ということ、Agent Store Agent Collector PI\_WGRP PI\_WGRP 3. PI\_WGRP 4. OK  $5.$   $3.4$  $6.$ PI\_WGRP

Process Detail PD

Program INSTANCE

Workgroup Summary PI\_WGRP

workgroup= AND Process Count<=n

n to the state of the state of the state of the state of the state of the state of the state of the state of the state of the state of the state of the state of the state of the state of the state of the state of the state

# $3.2.5$

1  $\blacksquare$ 

PFM - Agent for Platform  $\blacksquare$ Console  $\Box$ 

PFM - Agent for Platform 09-10  $09-00$ 

PFM - Agent for Platform

PFM - Web Console

PFM - Agent for Platform 09-00

• **•** The state that the state that the state that the state that the state that the state of the state of the state of the state of the state of the state of the state of the state of the state of the state of the state o

PFM - Web Console

**•** 複数のプロセスおよびサービスをグルーピングしてアプリケーション単位で収集する

09-00  $09-10$ 

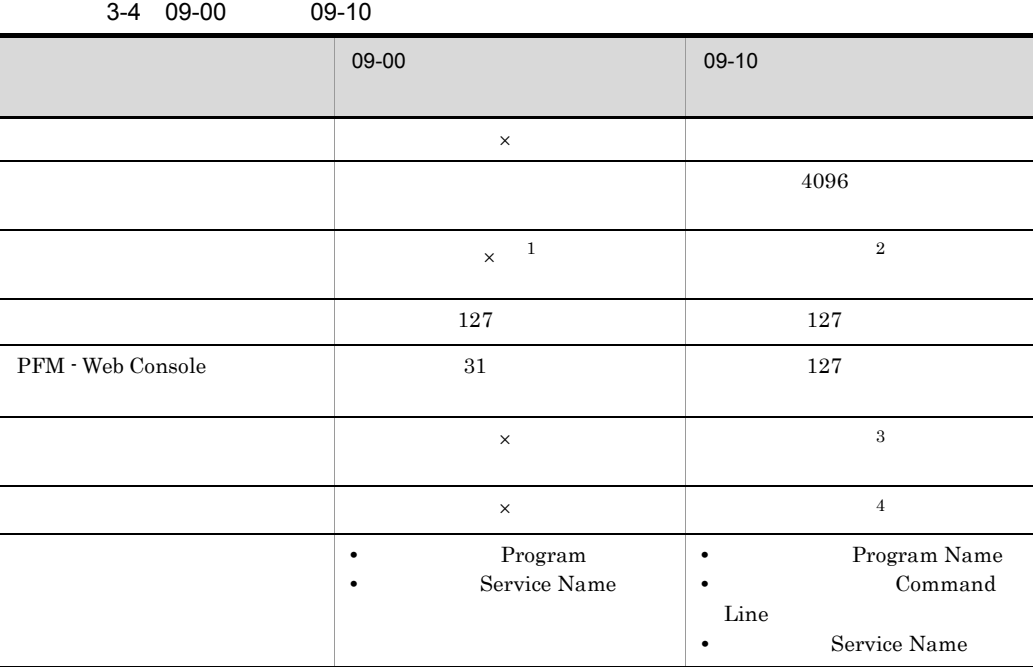

 $\times$ 注※ 1  $\overline{2}$  $\,$  3  $\,$  $(6)$  $\overline{4}$ MonitoringXX Label  $jpc$ appcvt  $09-00$  $09-10$  jpcappcvt  $6.$ 

 $09-00$ 

#### $3 \overline{\phantom{a}}$

PFM - Agent for Platform

#### $3-5$

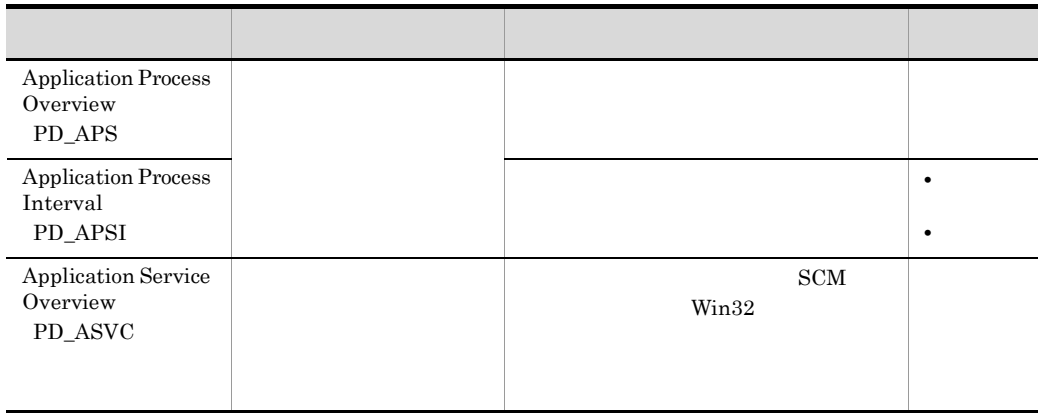

#### $3-6$

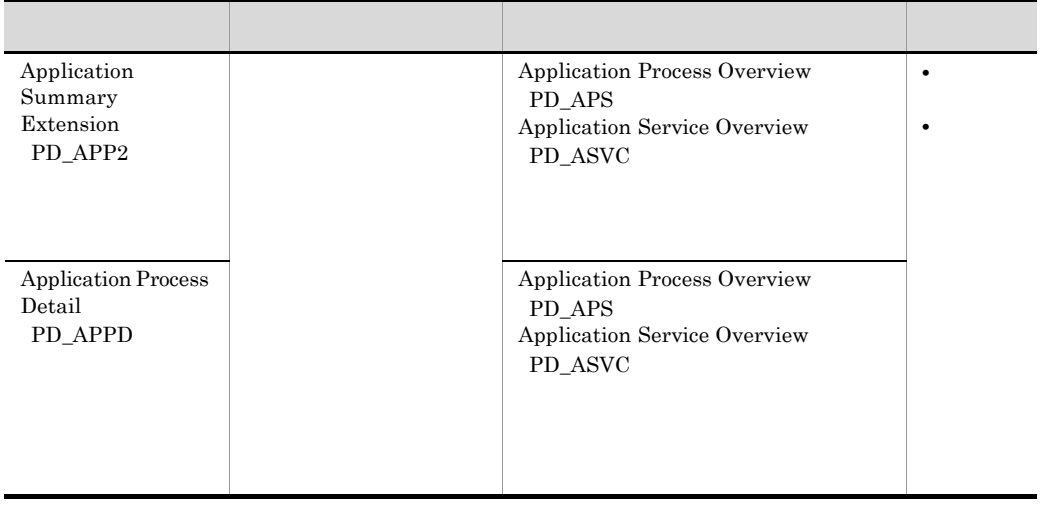

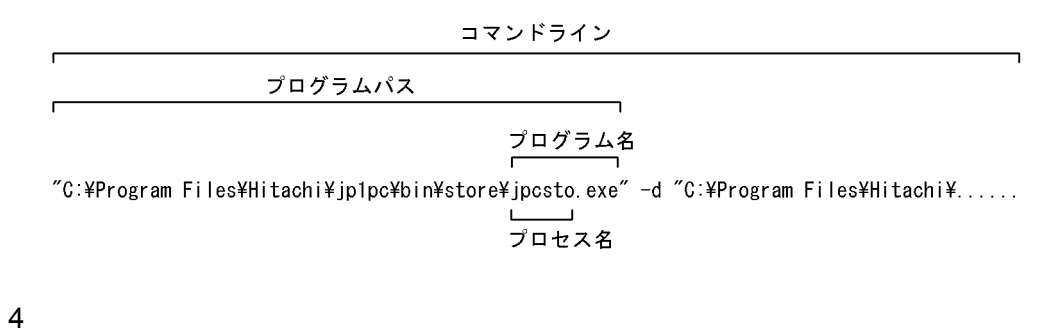

PFM - Web Console

PFM - Web Console 09-10

PFM - Web Console 09-10

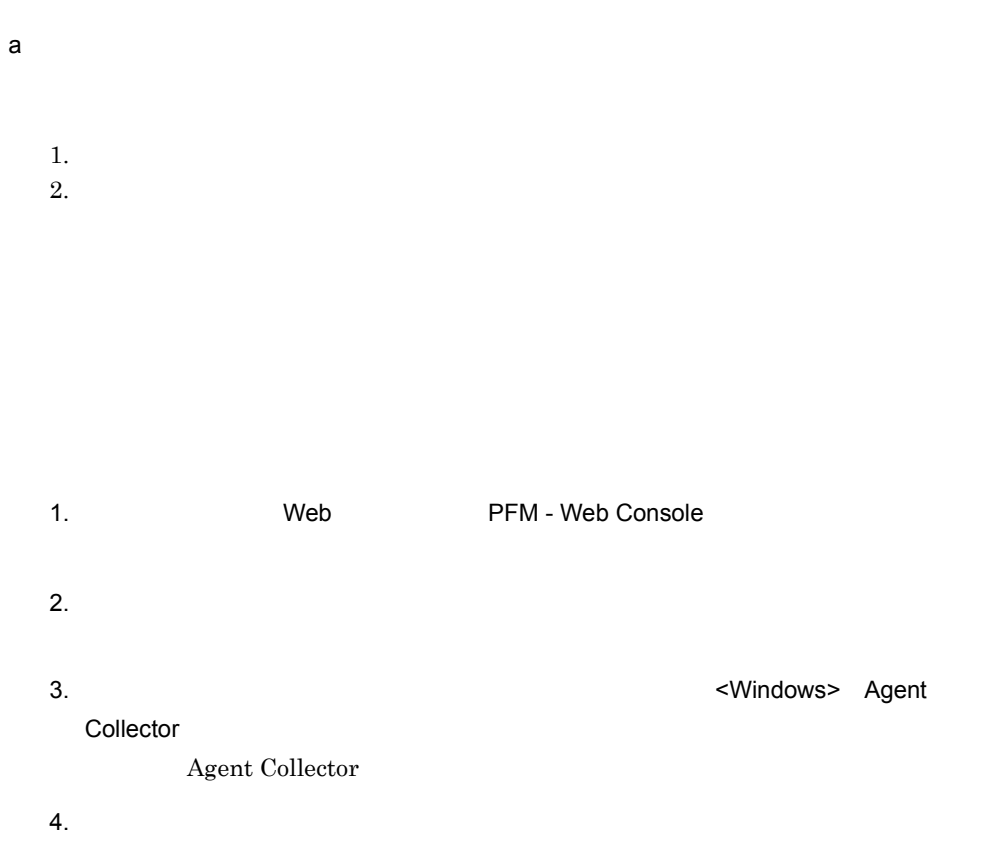

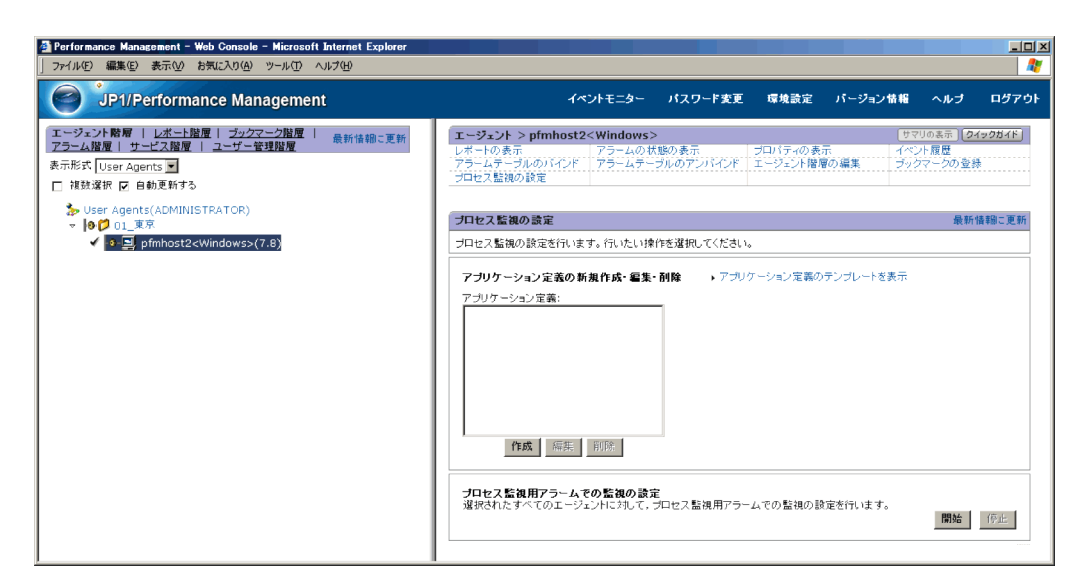

[プロセス監視の設定 > アプリケーション定義の新規作成]画面または[プロセス監  $>$   $>$   $>$   $>$ Performance Management - Web Console - Microsoft Internet Explor

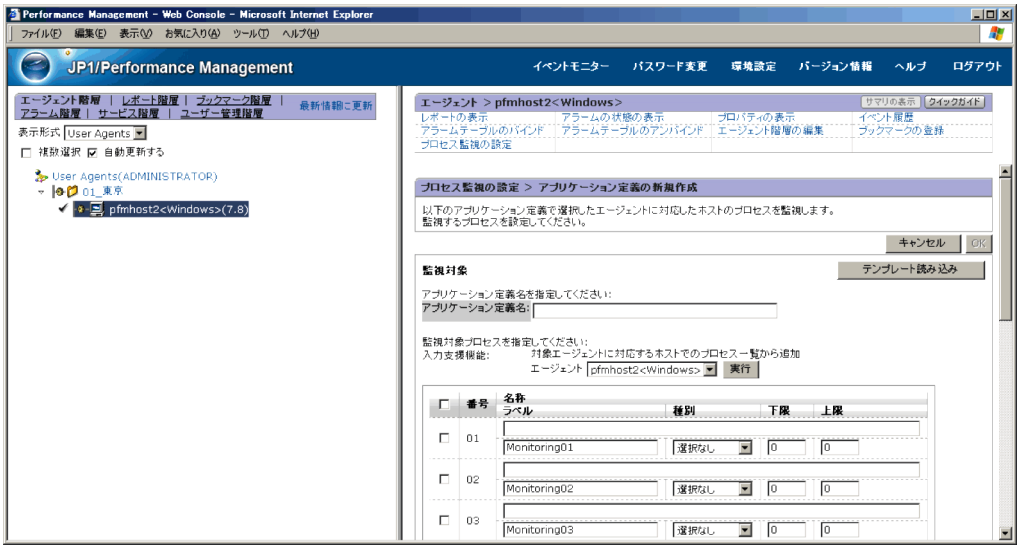

• **•**  $\blacksquare$ 

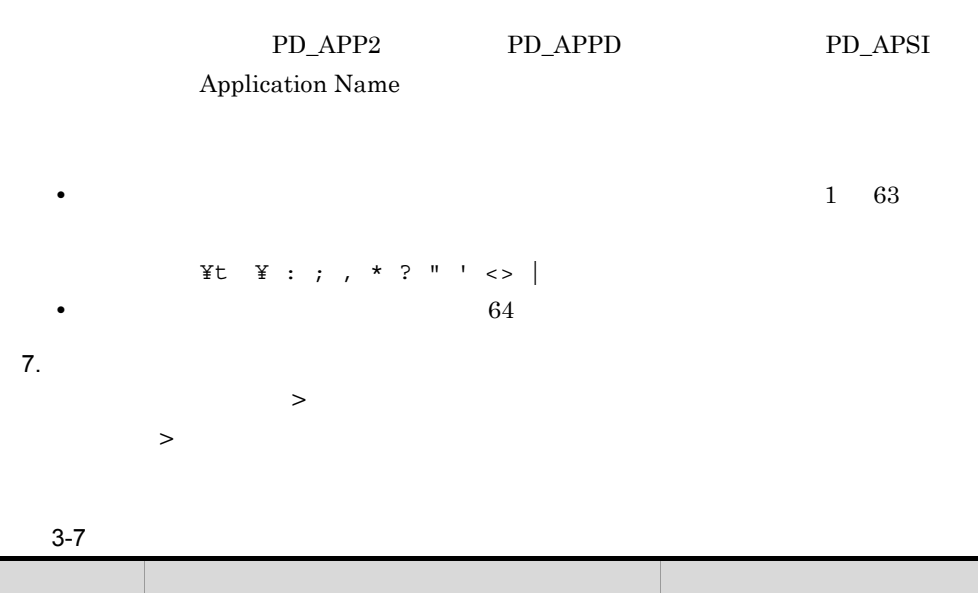

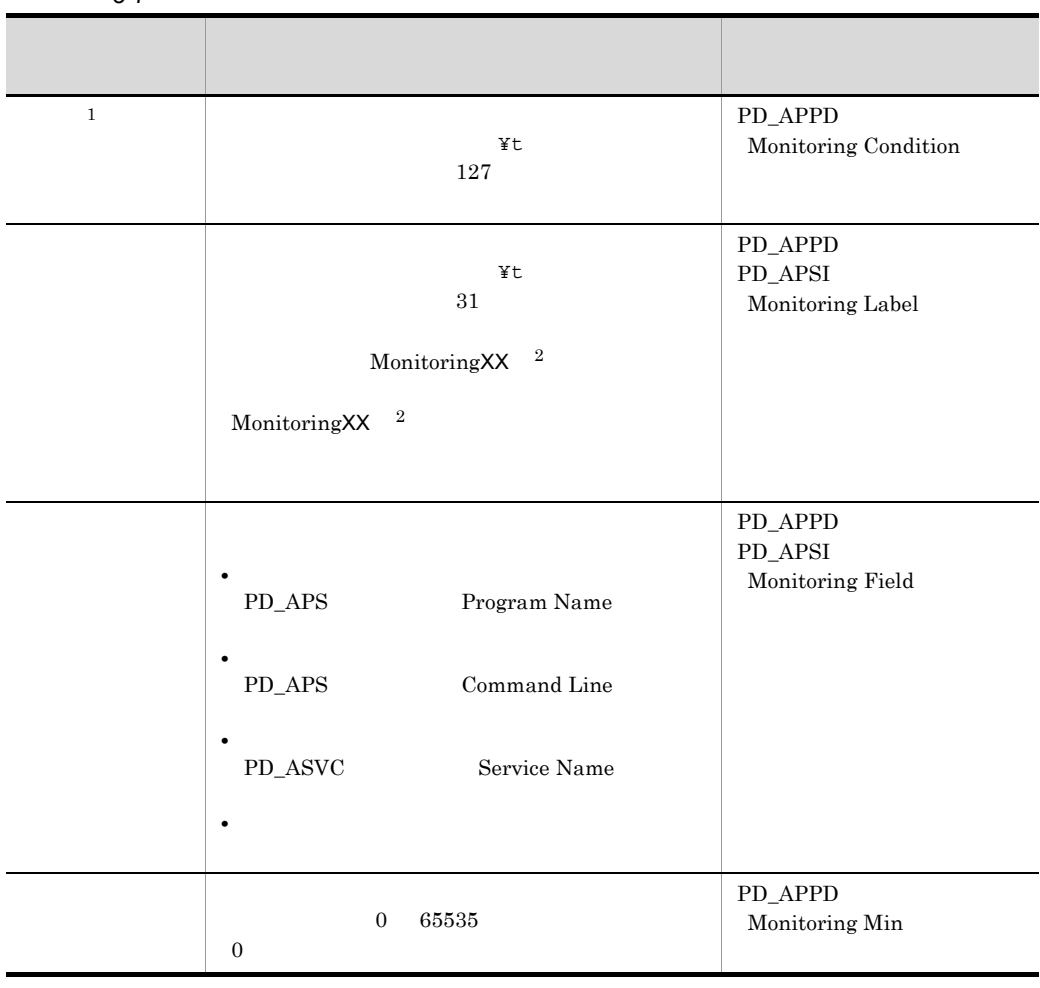

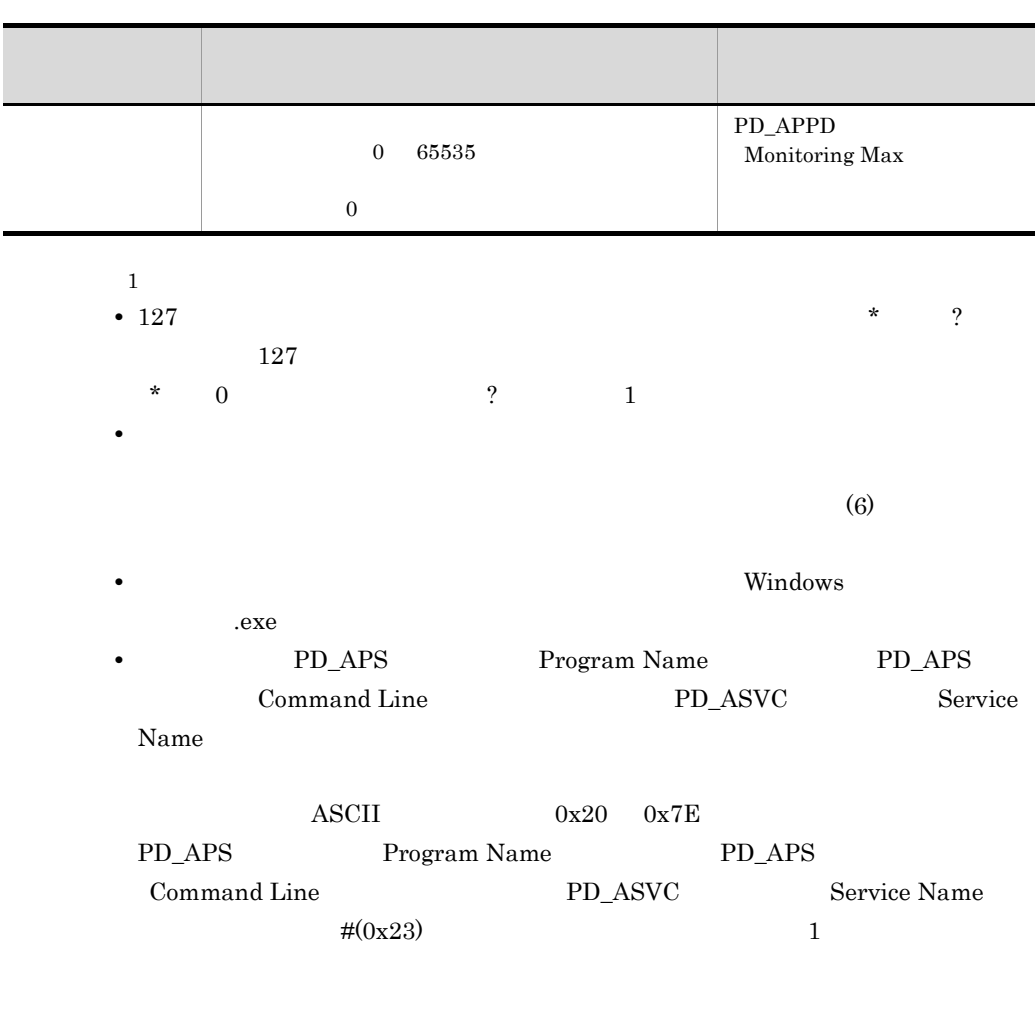

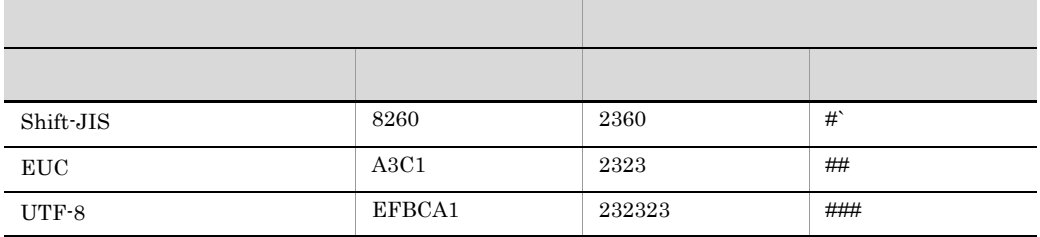

 $\overline{2}$ 

 $\begin{minipage}{0.9\linewidth} XX & 01 & 15 \end{minipage} \begin{minipage}{0.9\linewidth} \begin{minipage}{0.9\linewidth} \textbf{PD\_APPD} & \textbf{PD\_APSI} \end{minipage} \begin{minipage}{0.9\linewidth} \begin{minipage}{0.9\linewidth} \begin{minipage}{0.9\linewidth} \textbf{PD\_APPD} & \textbf{PD\_APSI} \end{minipage} \end{minipage} \begin{minipage}{0.9\linewidth} \begin{minipage}{0.9\linewidth} \begin{minipage}{0.9\linewidth} \begin{minipage}{0.9\linewidth} \textbf{PD\_APPD} & \textbf{PD$ Monitoring Number

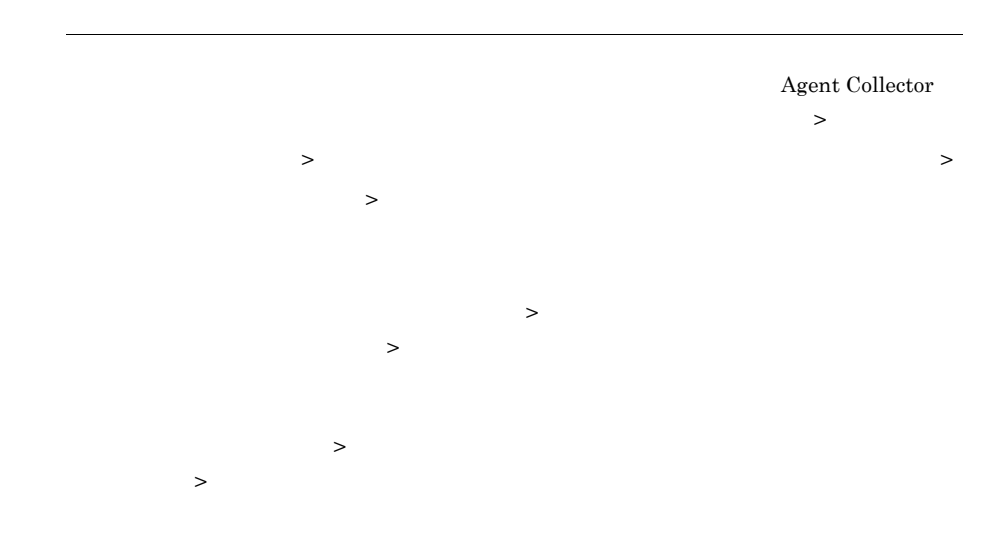

## 8. OK

 $7.$  $\rightarrow$  $>$   $>$   $>$   $>$ 監視対象種別には,[プロセス監視の設定 > アプリケーション定義の新規作成]画面 または[プロセス監視の設定 > アプリケーション定義の編集]画面の[種別]の指 [プロセス監視の設定 > アプリケーション定義の新規作成]画面または[プロセス監 視の設定 > アプリケーション定義の編集]画面の[種別]に「プログラム」を指定

# 1.  $1.6.$ 2. Zame and the state of the state of the state of the state of the state of the state of the state of the state of the state of the state of the state of the state of the state of the state of the state of the state of th Collector [プロセス監視の設定 > アプリケーション定義の新規作成 > 監視対象種別一覧から追 加]画面または[プロセス監視の設定 > アプリケーション定義の編集 > 監視対象種別

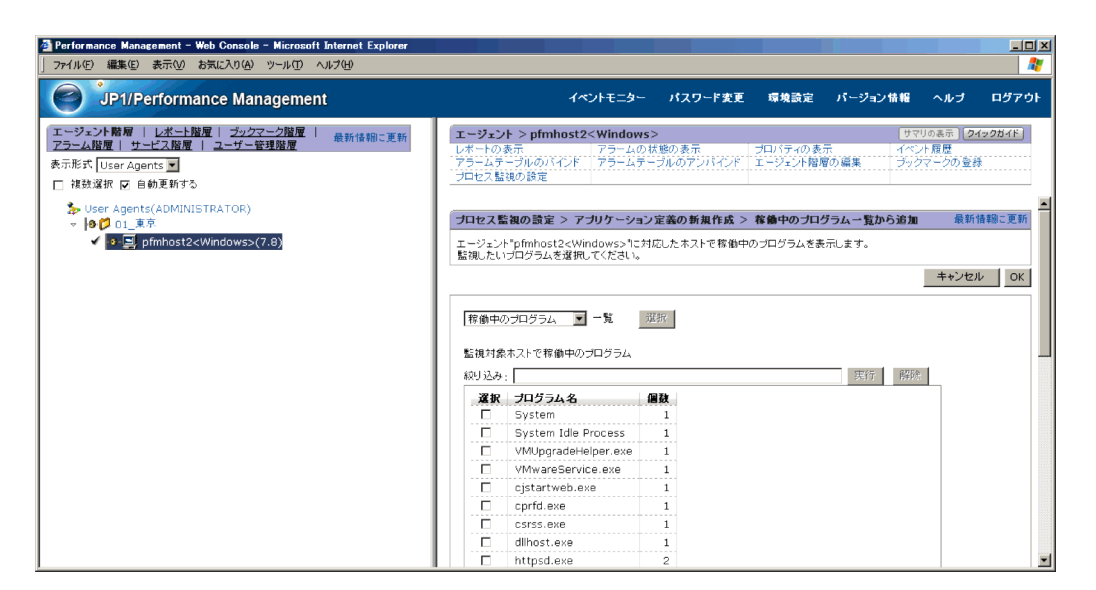

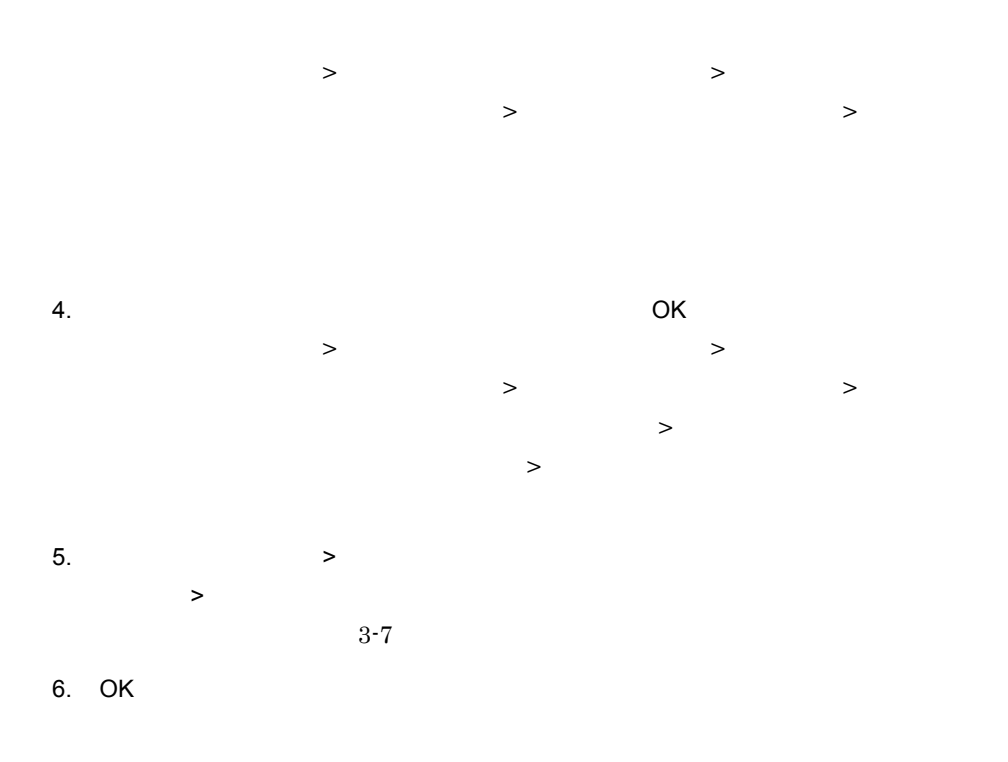

Application Status Application Status 4.

### Application Status

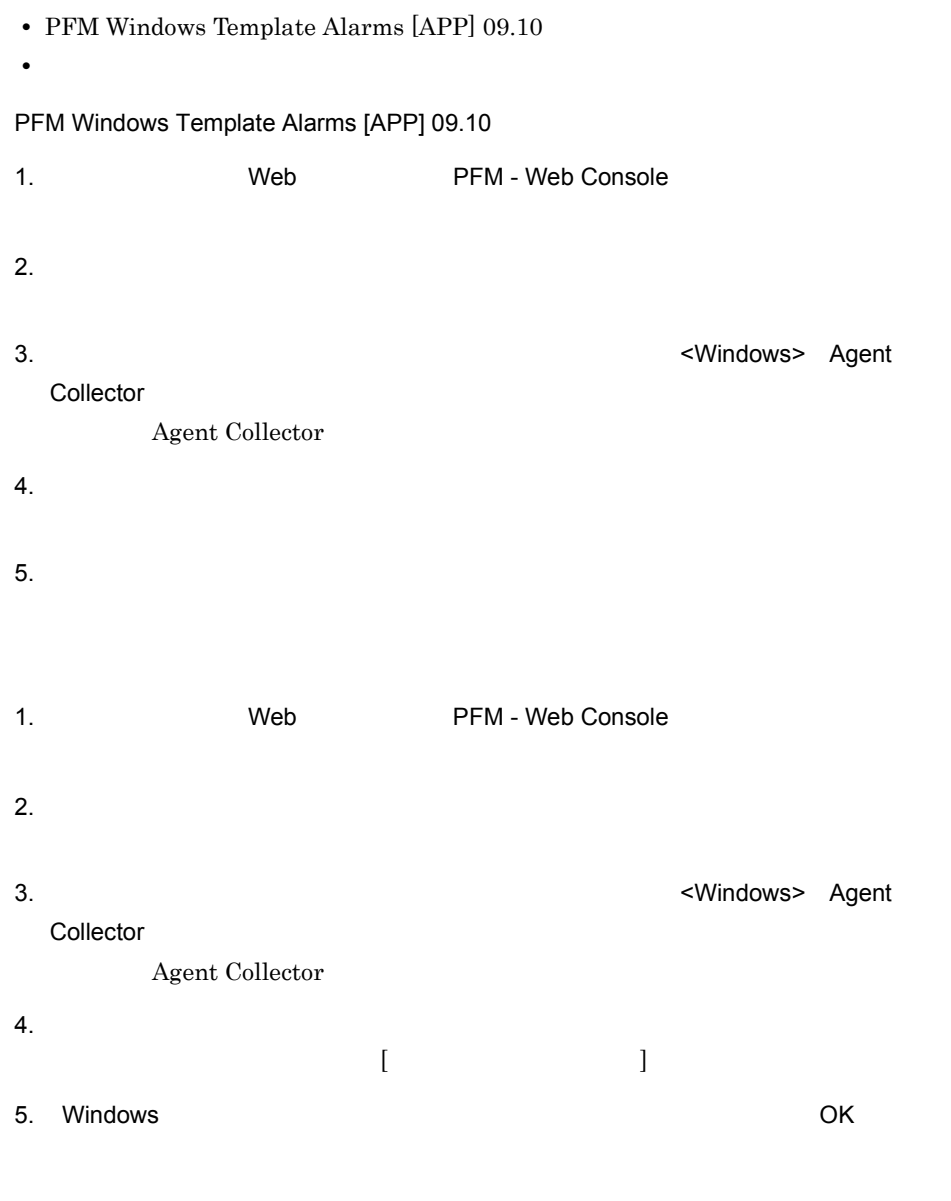

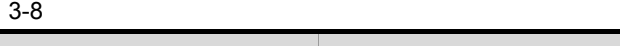

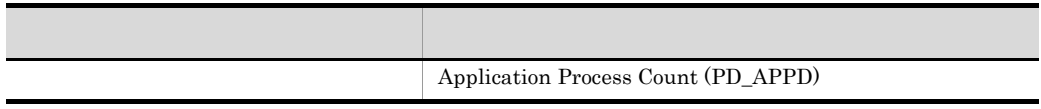

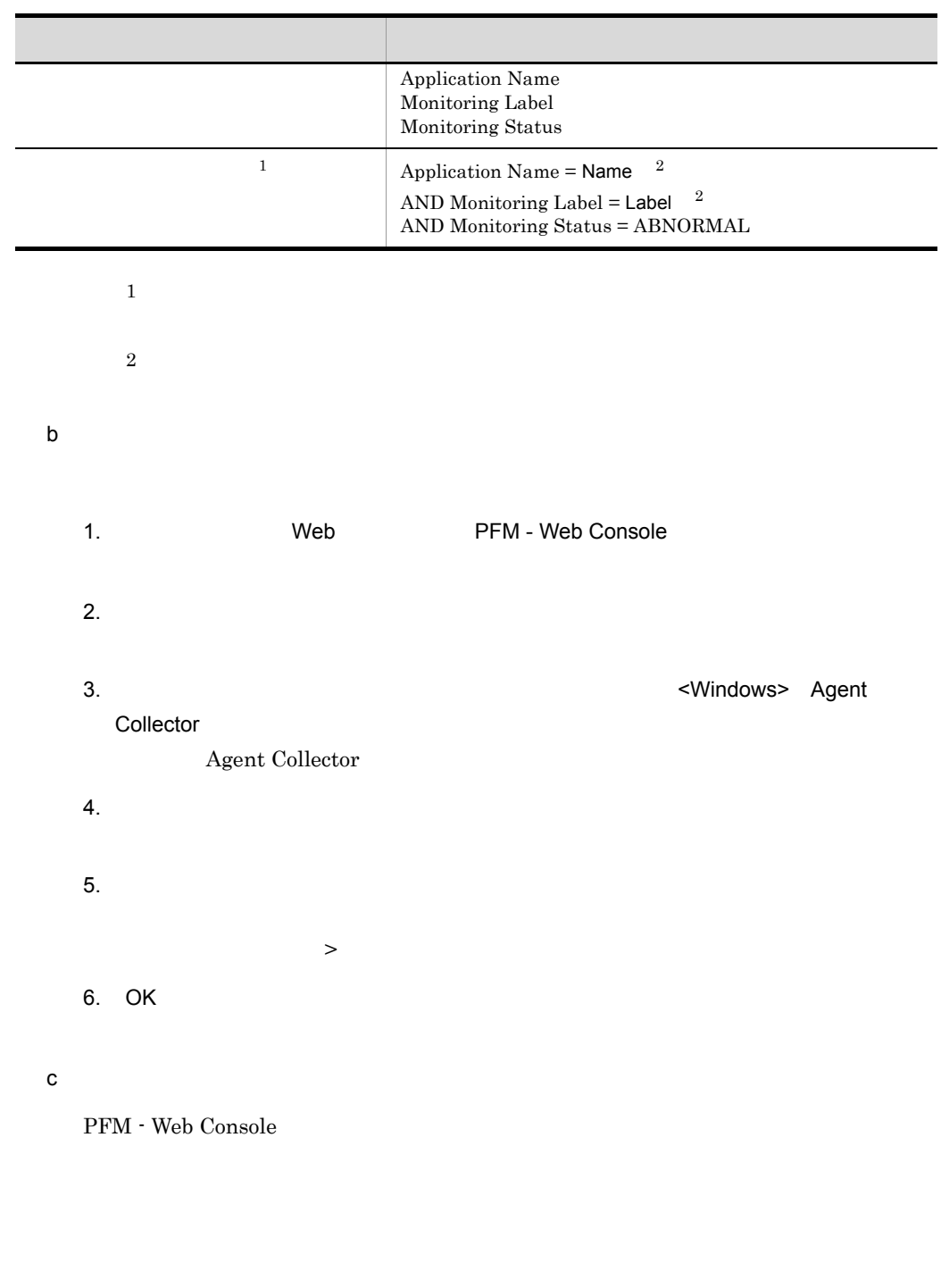

1. 
Web TFM - Web Console

 $2.$ 3. ナビゲーションフレームのエージェント階層で,ホスト名 <Windows> Agent Collector Agent Collector

 $4.$ 

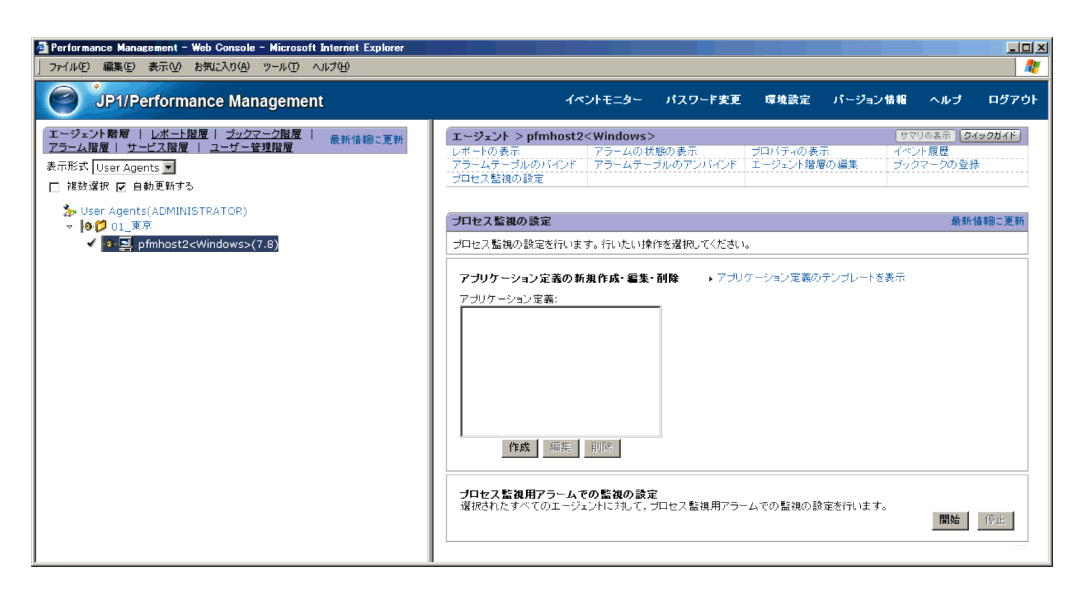

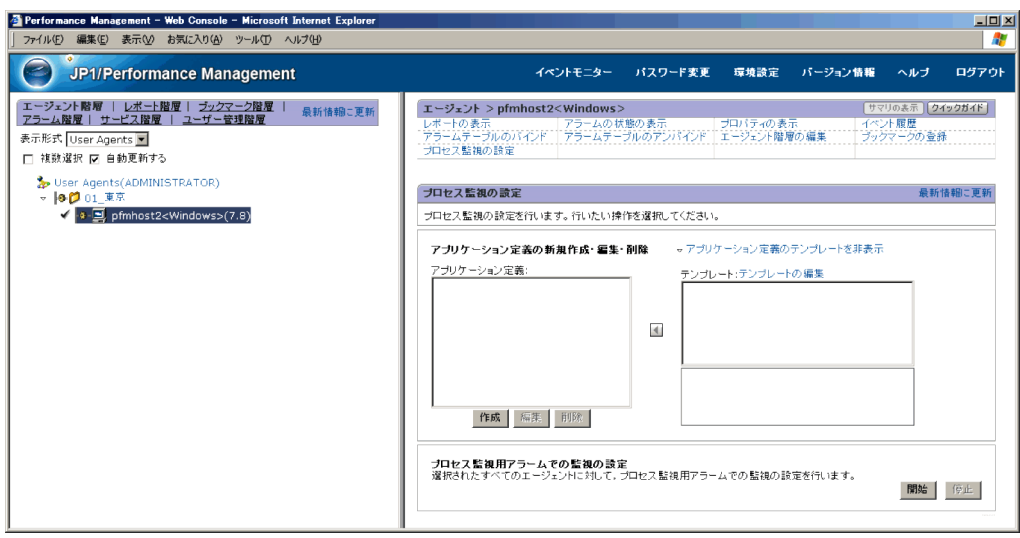

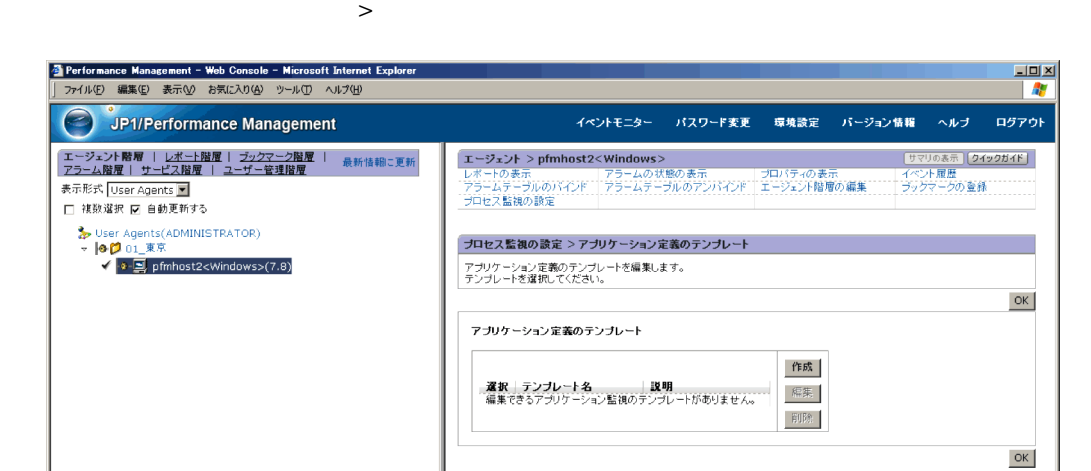

 $7.$ 

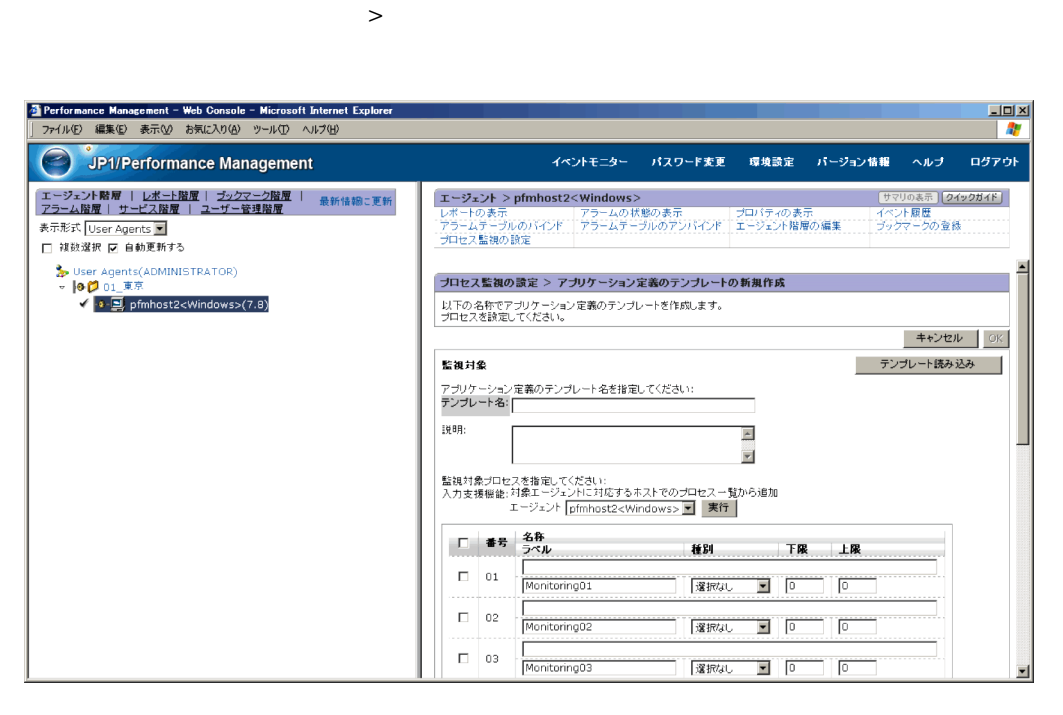

[プロセス監視の設定 > アプリケーション定義のテンプレートの新規作成]画面また

 $8.$ 

 $9.$ 

 $10.$ 

134

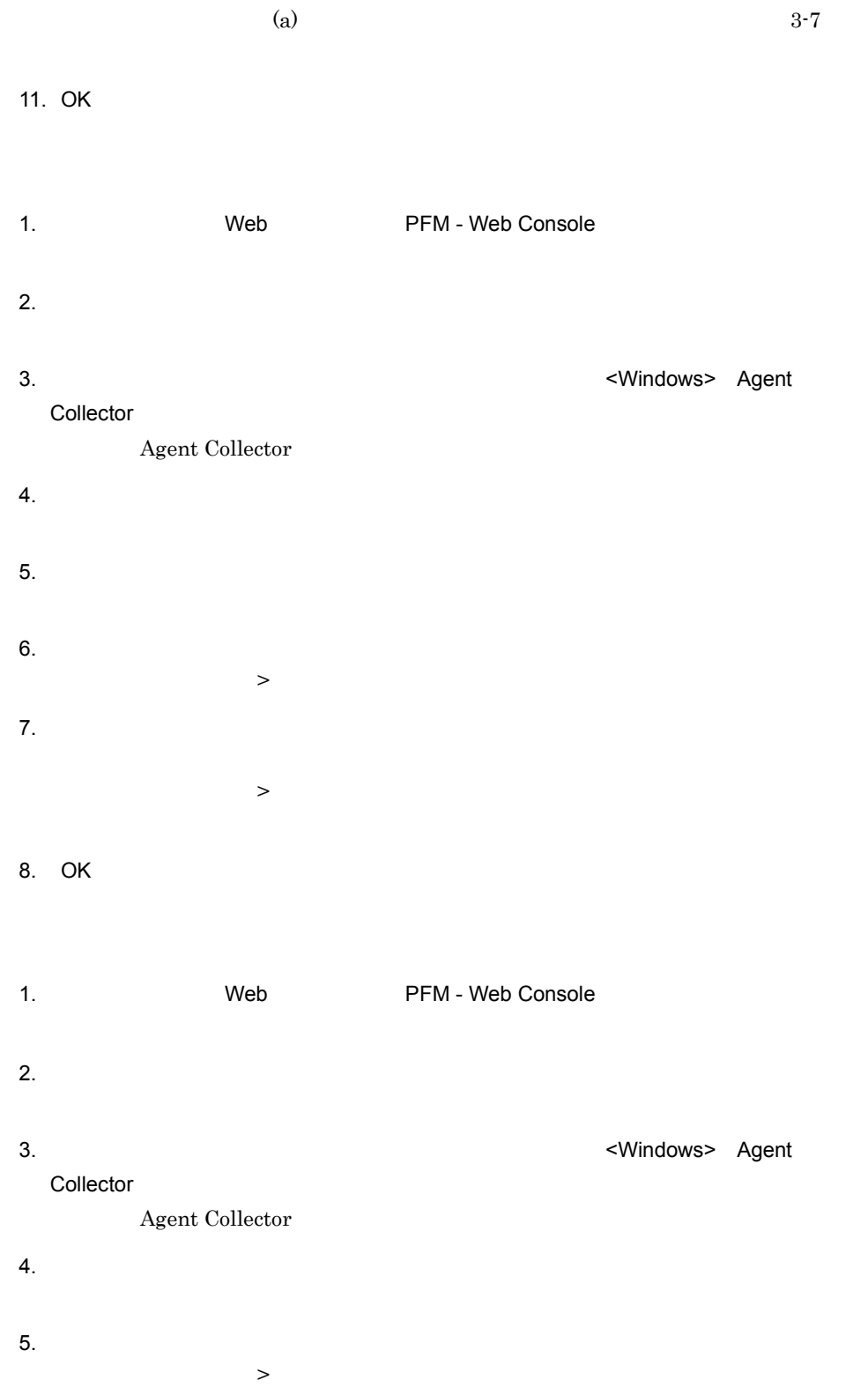

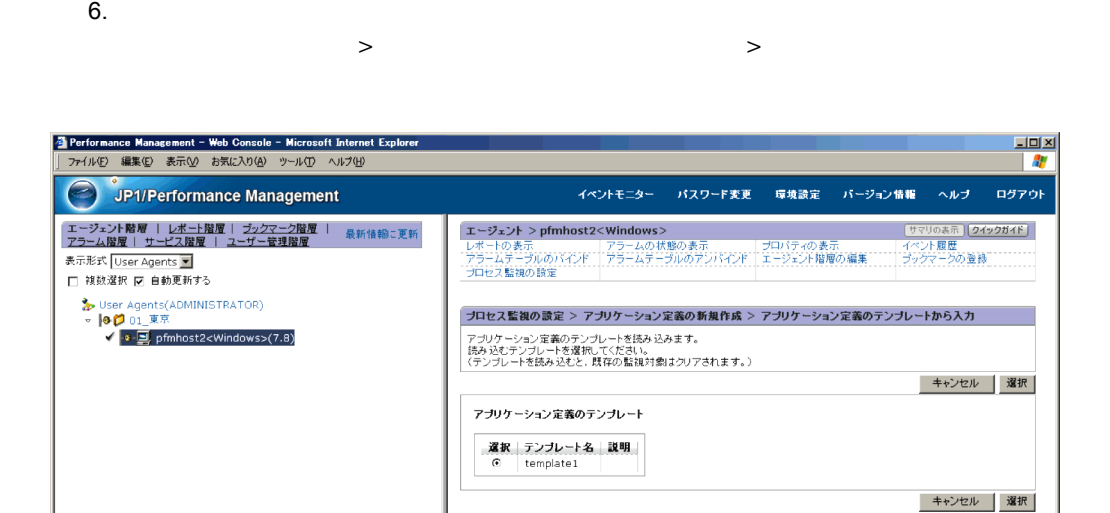

 $5$ PFM - Web Console

 $a$ 

- 1.  $\blacksquare$  $2.$
- 
- $3.$

PFM - Web Console

1. The Median Web The PFM - Web Console  $2.$ 3. **The Structure Structure Machines** Performance Management  $ID$  ID  $ID$ B **S** B **S**  $JPI/Performance Management$  $ID$ JP1/Performance Management Performance Management  $4.$ <Windows> Agent Collector Agent Collector  $5.$ 6. Advanced application monitoring ADDITION OR DELETION A SETTING 7. **ADD AN APPLICATION MONITORING** SETTING • **•**  $\blacksquare$ PD\_APP2 PD\_APPD Application Name • **1 63**  $Yt Y : ; * ? " ' \t<<~ |$ • 64 **64** 8. OK

Advanced application monitoring

## Application monitoring setting

1.  $\blacksquare$ 

# Advanced application monitoring Application monitoring

 $\mathsf{setting}$ 

 $2.$ 

 $3-9$ 

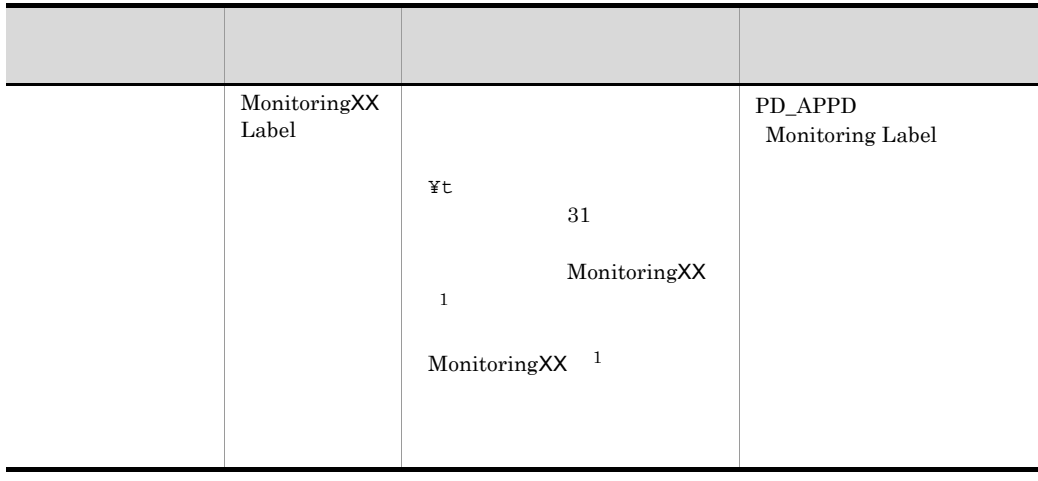

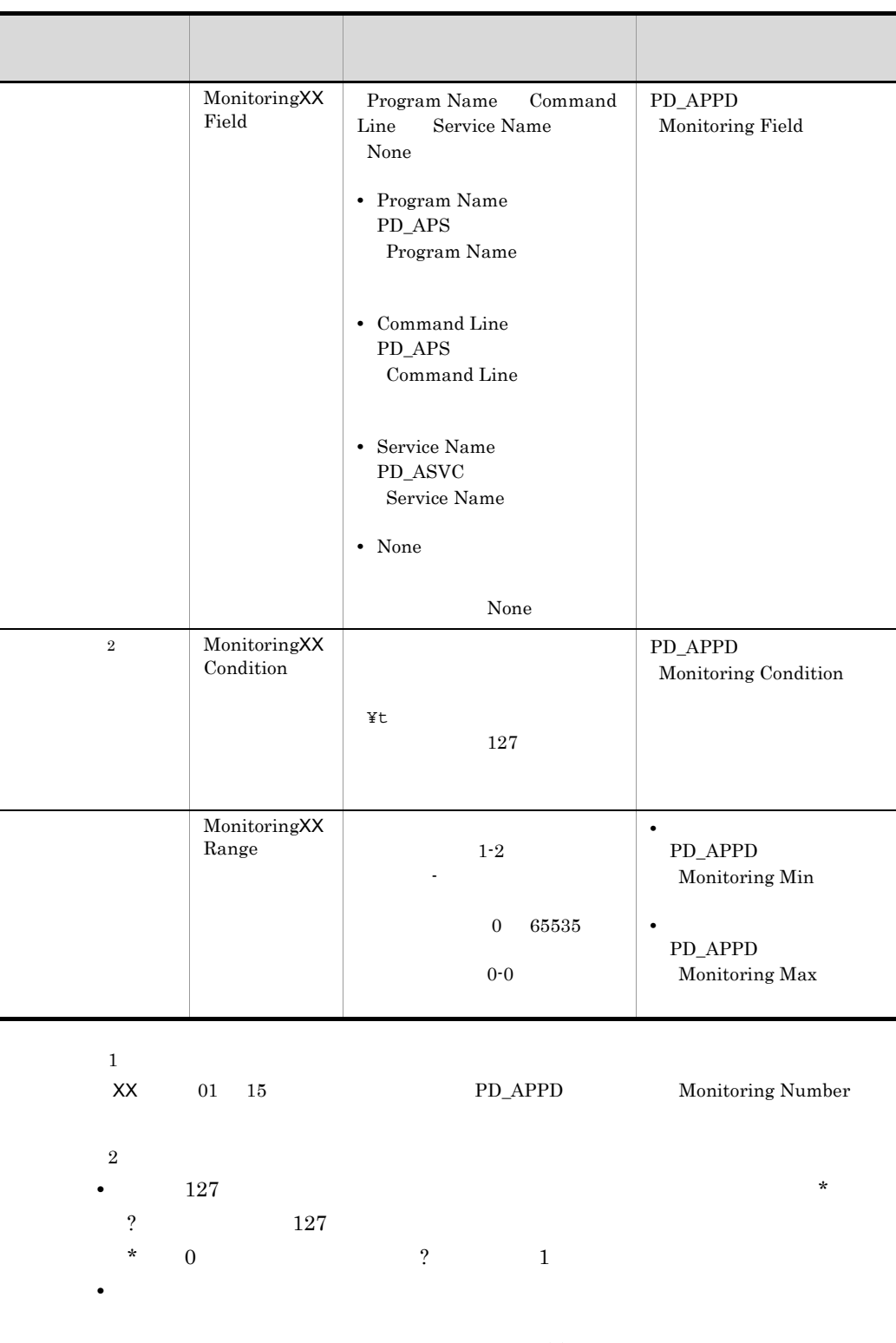

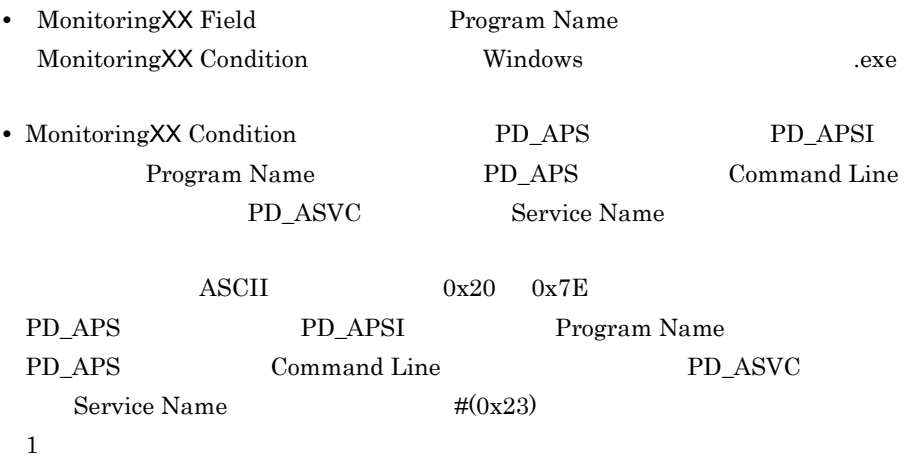

**の**情報 スター・ショップ (の) にっぽん (の) にっぽん (の) にっぽん 文字コードの種類 バイナリ バイナリ 文字列 Shift-JIS  $8260$   $2360$  #  $EUC$   $A3C1$   $2323$   $\#$ UTF-8 EFBCA1 232323 ###

3. OK

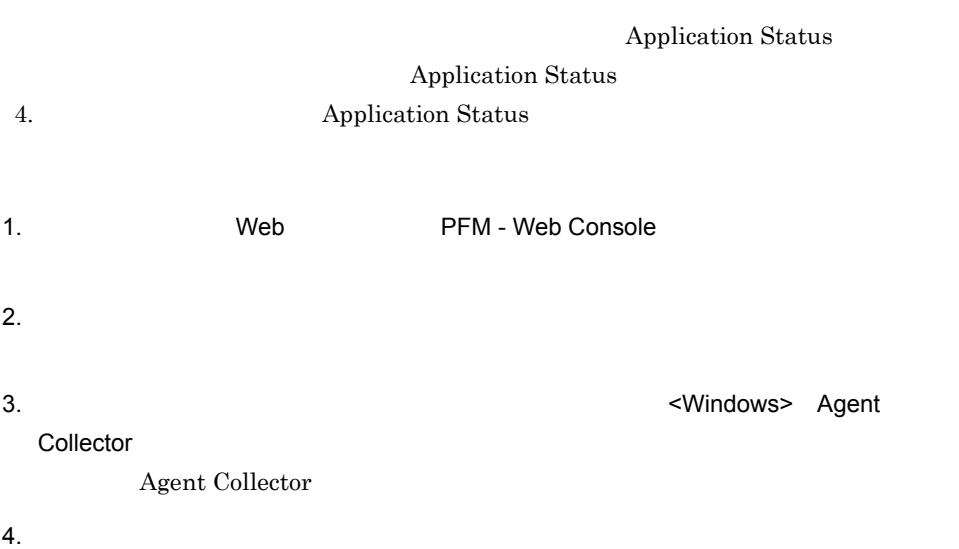

 $[$   $[$   $]$   $]$   $[$   $]$   $[$   $]$   $[$   $]$   $[$   $]$   $[$   $]$   $[$   $]$   $[$   $]$   $[$   $]$   $[$   $]$   $[$   $]$   $[$   $]$   $[$   $]$   $[$   $]$   $[$   $]$   $[$   $]$   $[$   $]$   $[$   $]$   $[$   $]$   $[$   $]$   $[$   $]$   $[$   $]$   $[$   $]$   $[$   $]$   $[$   $]$   $[$   $]$   $[$  5. Windows OK

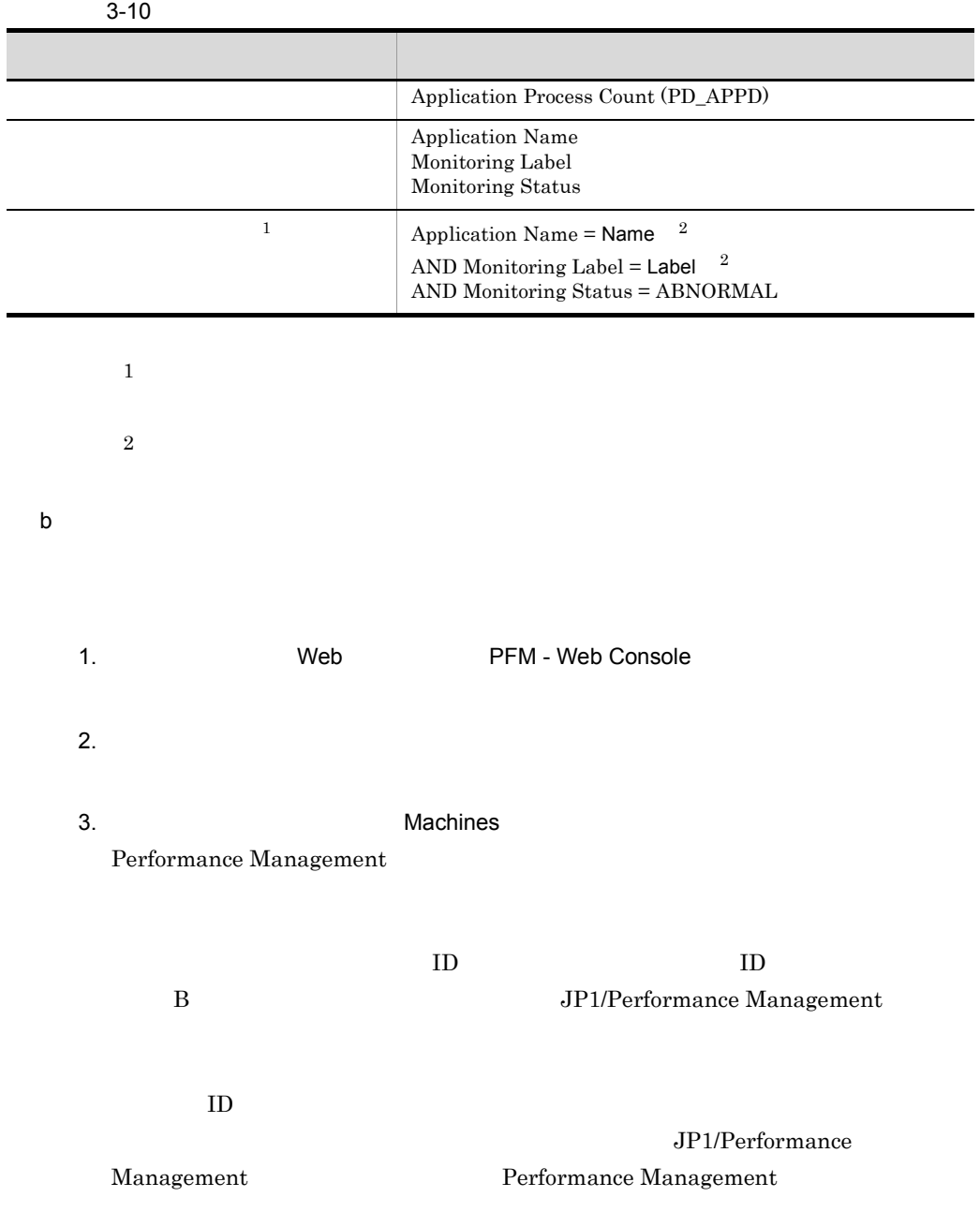

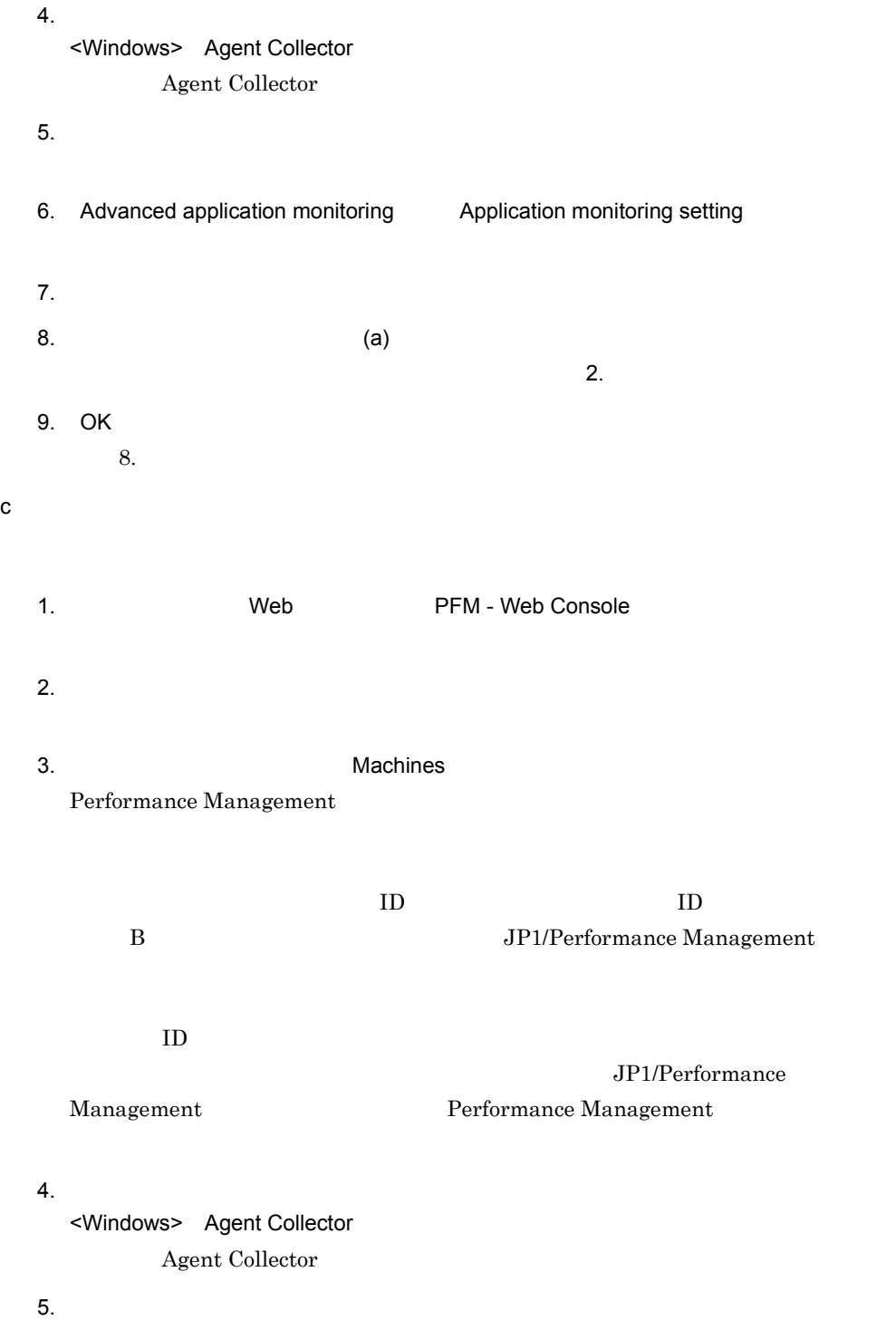

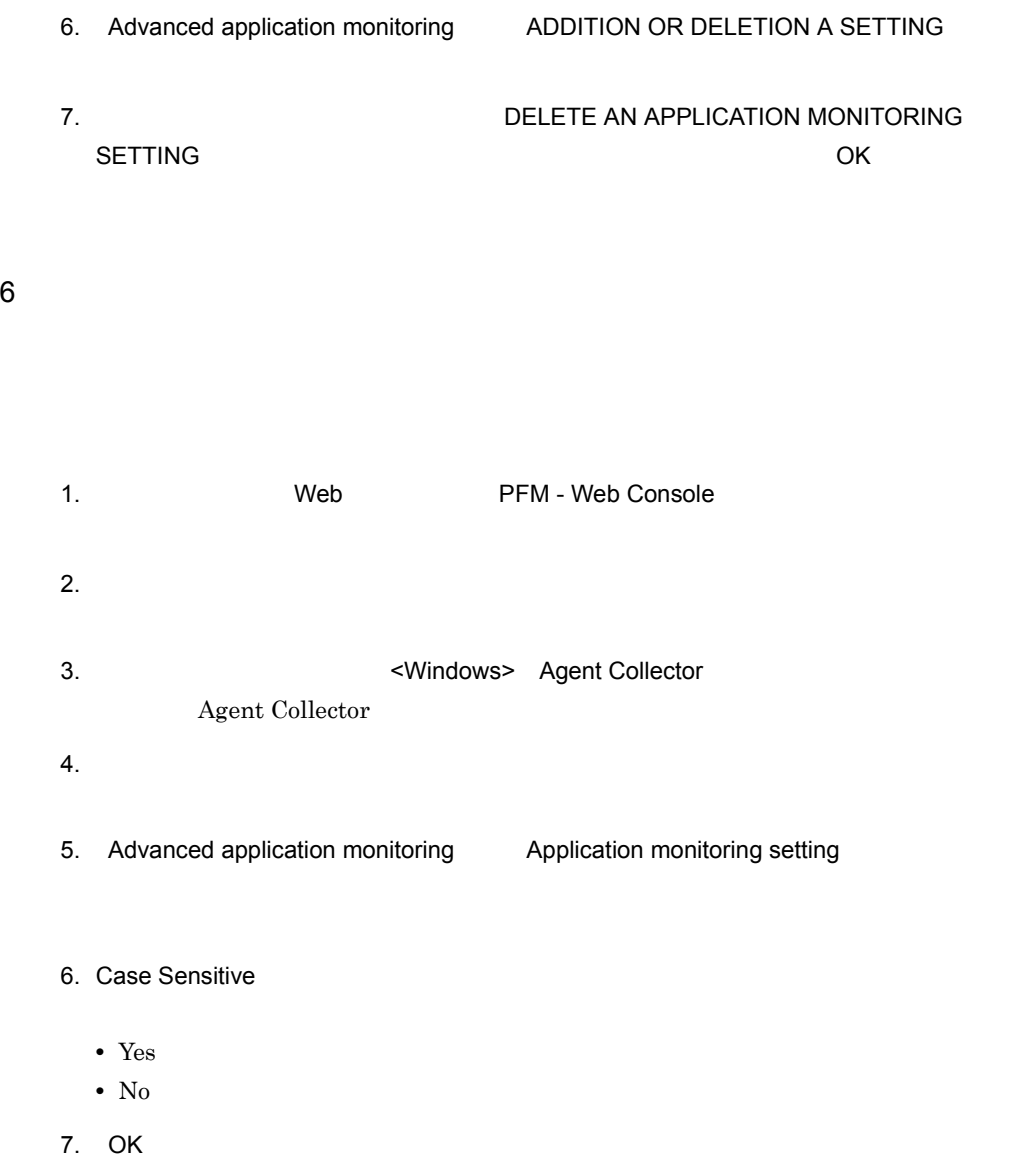

Case Sensitive

#### 3-11 Case Sensitive

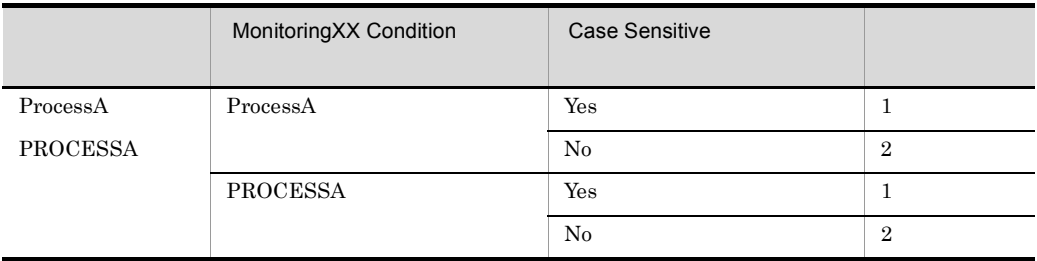

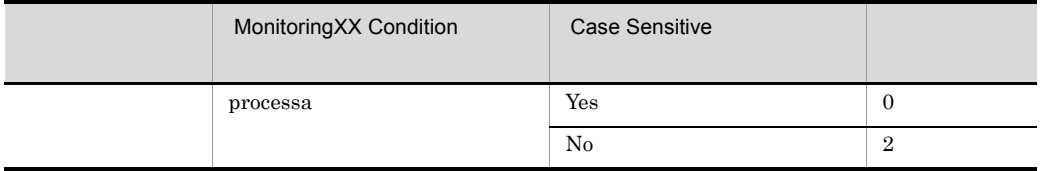

Yes:  $Y$ 

No:  $N<sub>0</sub>$ 

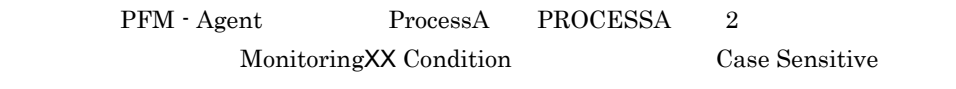

Case Sensitive Case Sensitive

7 アラーム発生時の対応例

 $4.$ 

PFM - Web Console 09-10

1.  $\blacksquare$ 

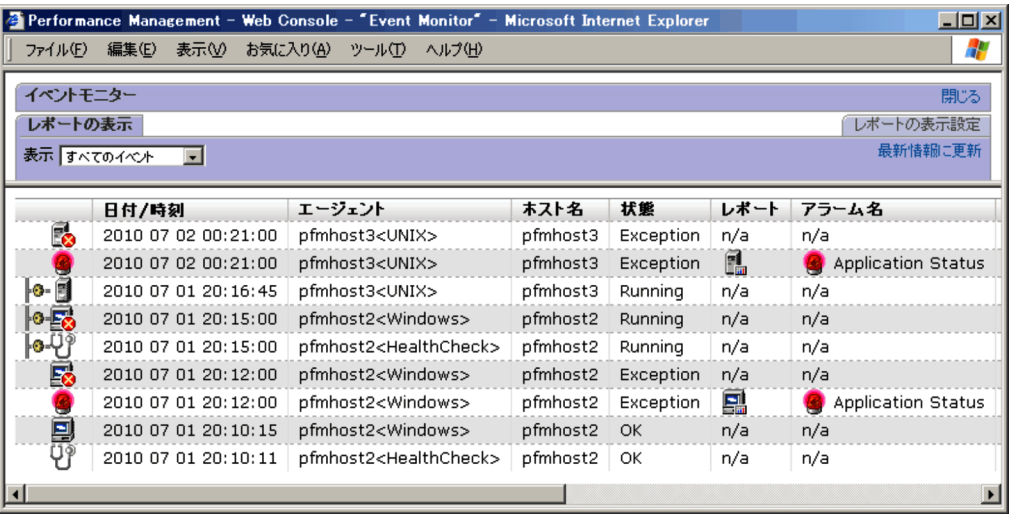

Application Status

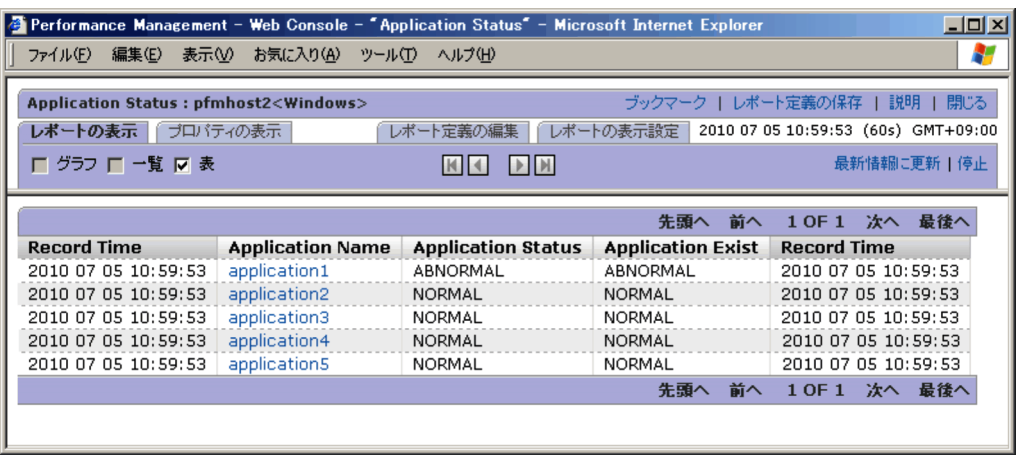

3. Application Status Application Exist ABNORMAL

4. Application Name

application1

Application Process Status

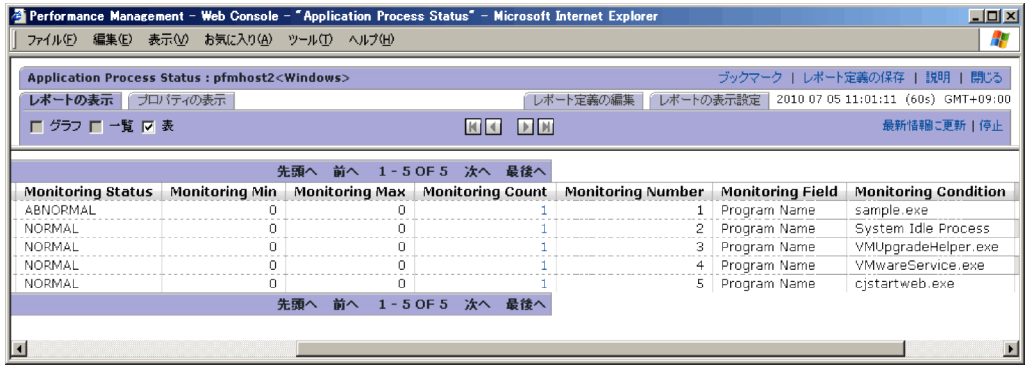

5. Monitoring Status ABNORMAL

sample.exe

6. PD\_APPD レコードの履歴データを収集している場合,必要に応じて[Monitoring

Count Application Process Count

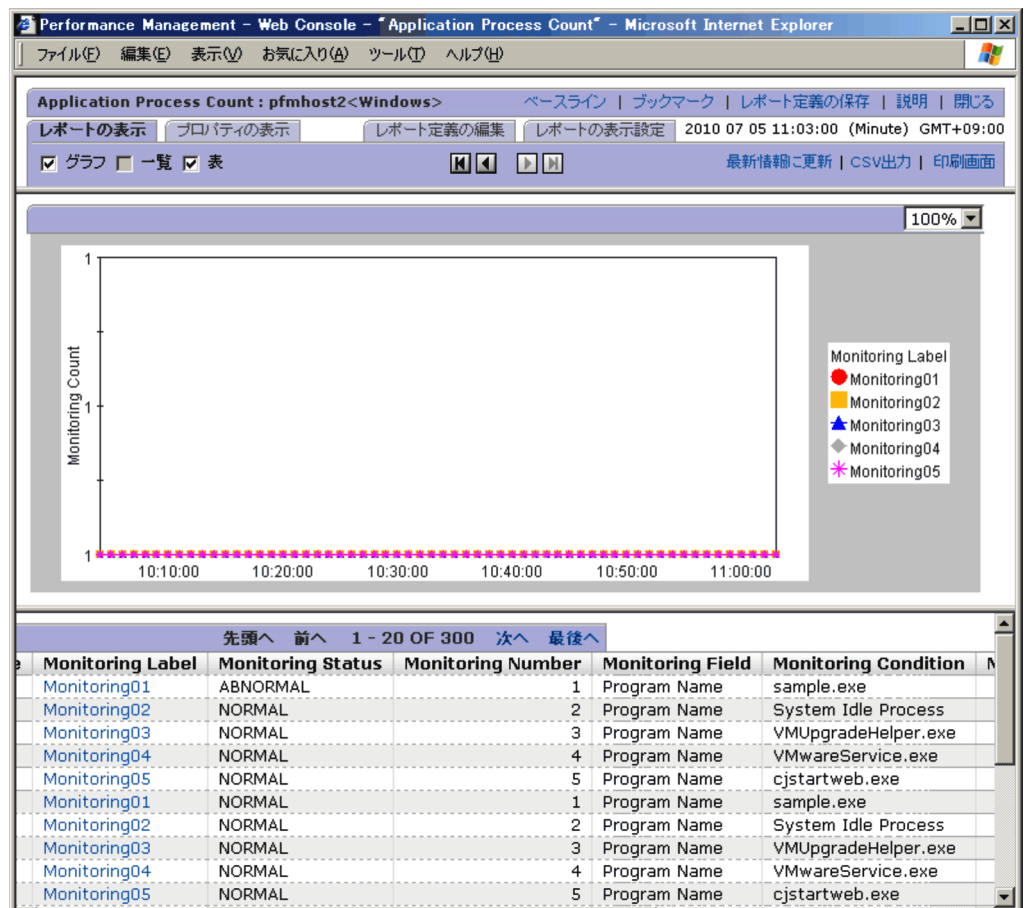

7. PD\_APSI レコードの優先を取り込ましている場合、Monitoring

Ħ

Label

 $\blacksquare$ 

Monitoring Process Detail

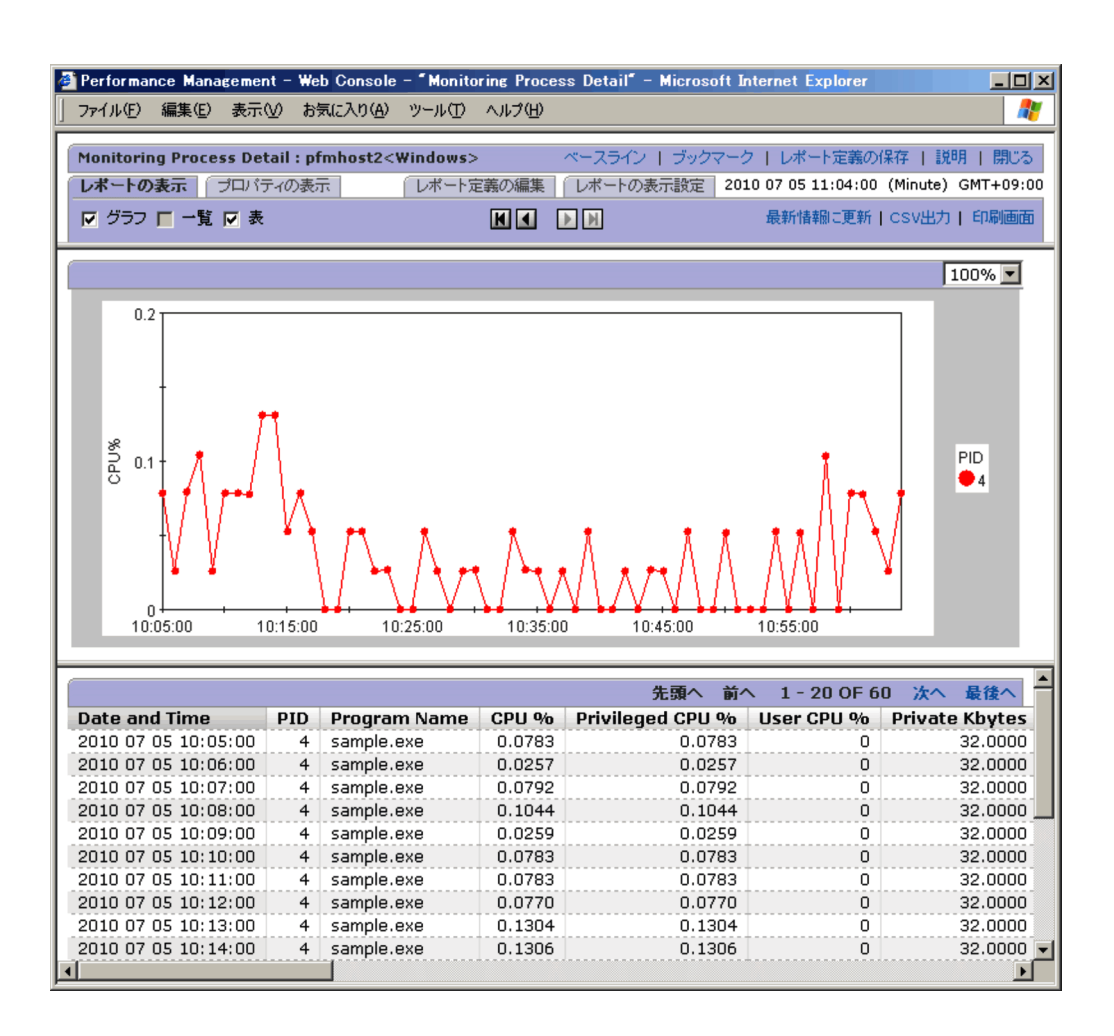

Application Status

 $\text{Status}$ 

Application Status Application Process

Application Process

 $Count$ 

 $3.2.6$ 

 $09-00$  $09-00$ 

#### $3.2.5(2)$  PFM - Agent for Platform 09-00

 $1$ 

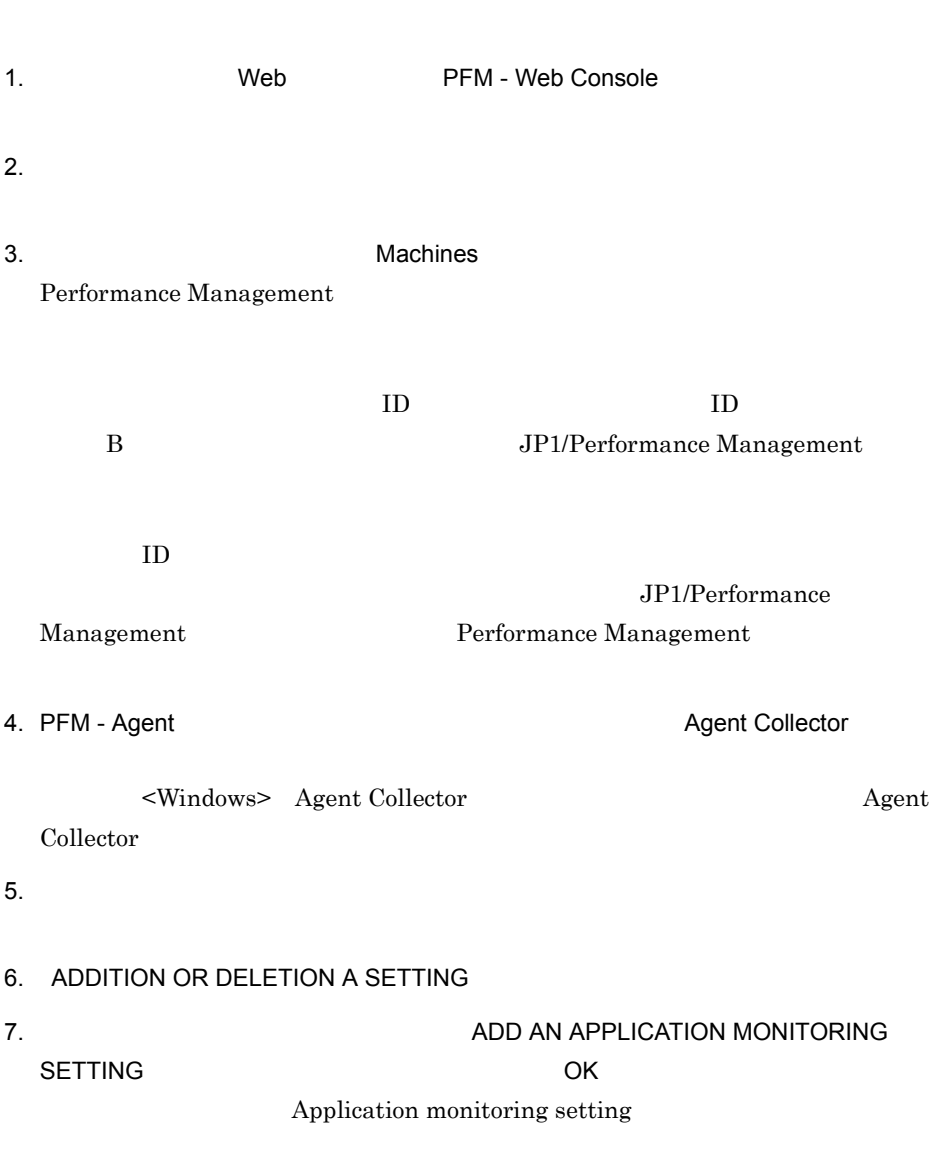

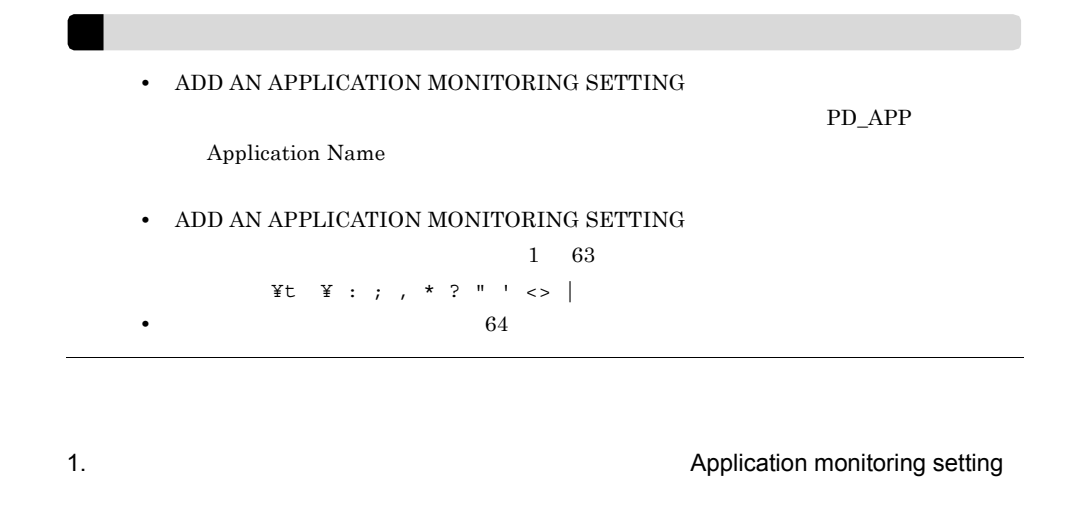

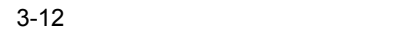

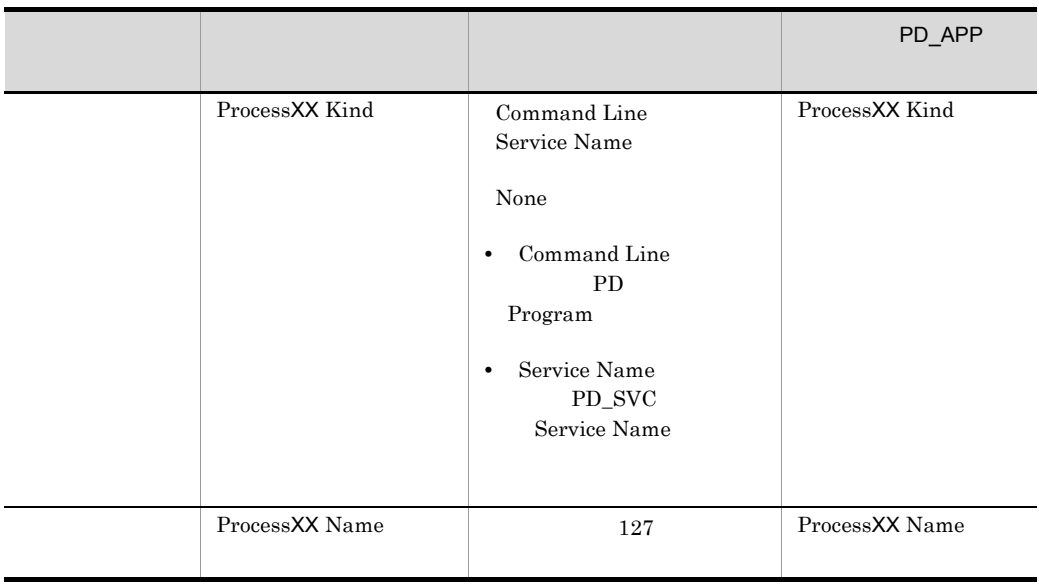

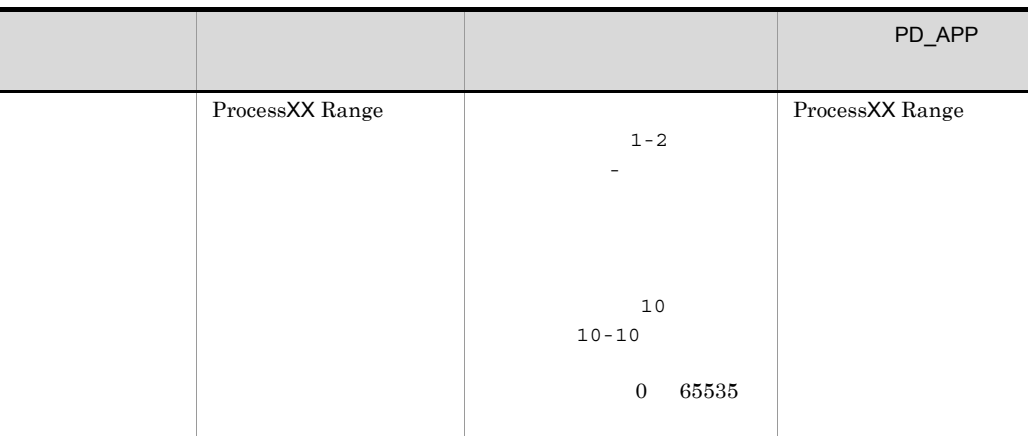

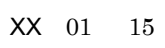

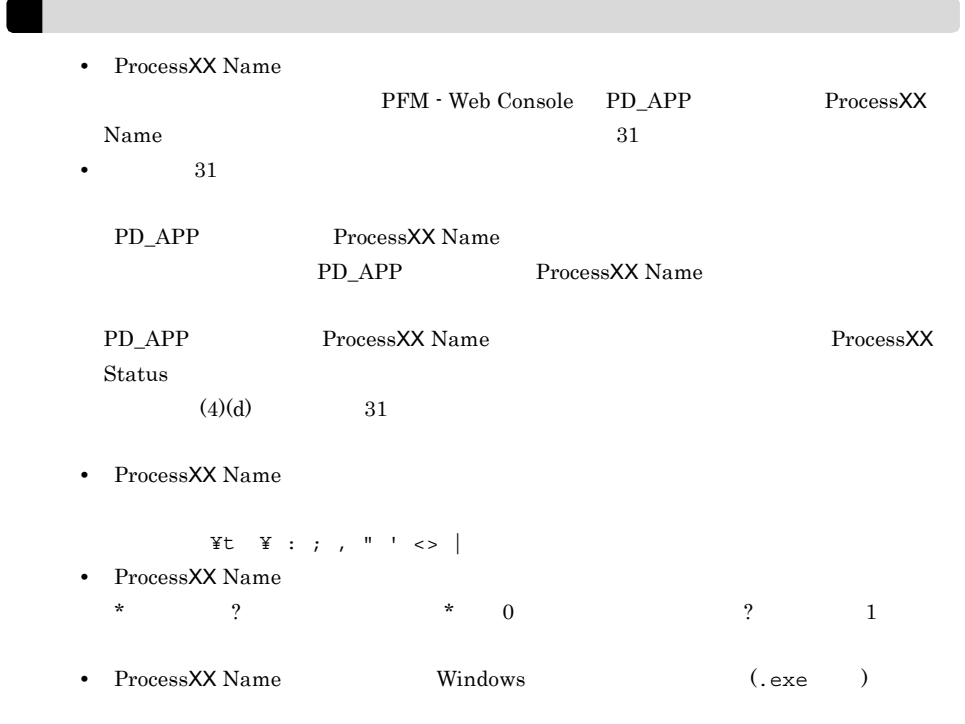

 $2$ 

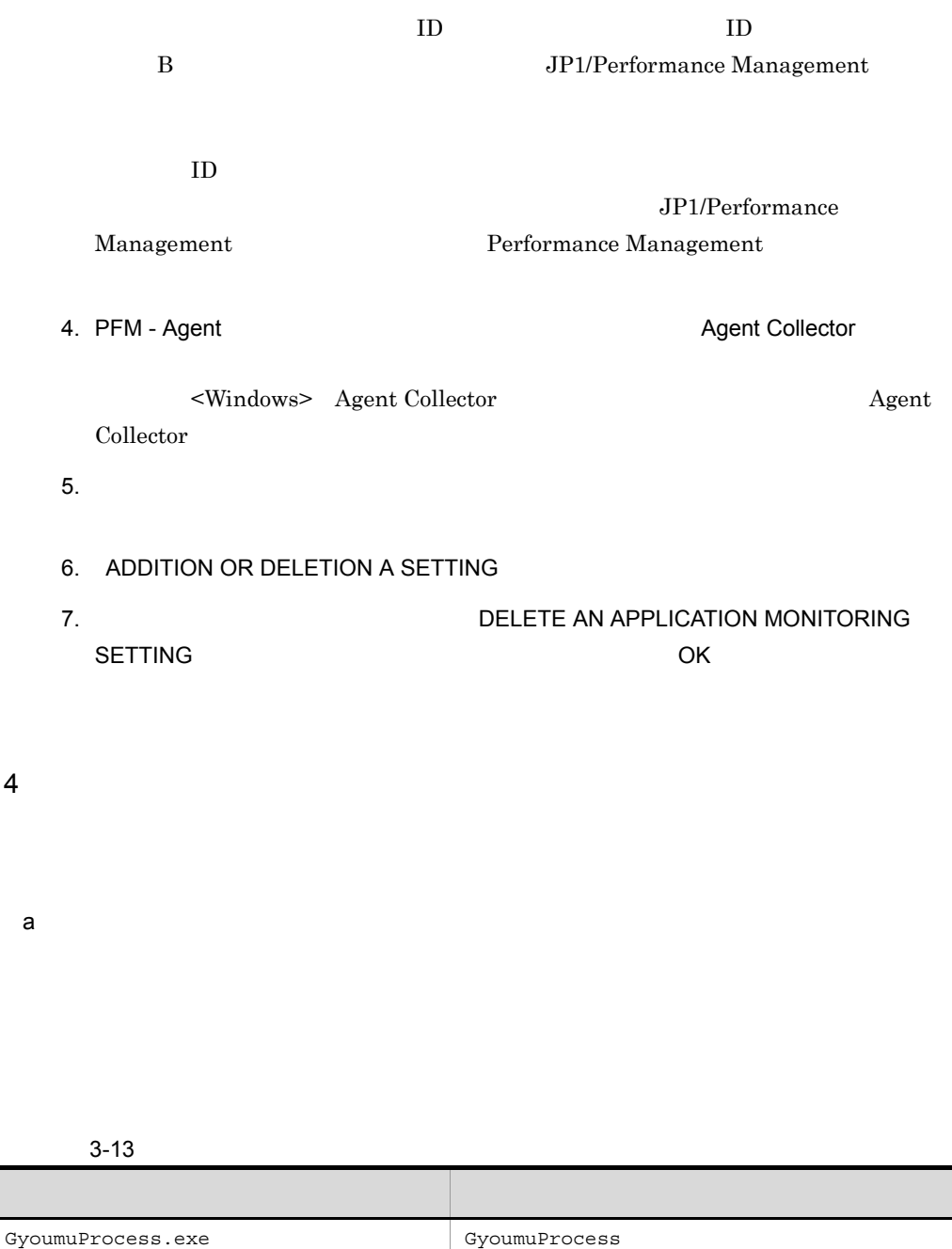

## 1. ADDITION OR DELETION A SETTING ADD AN APPLICATION MONITORING SETTING

GyoumuProcess Monitor

- 2. Application monitoring setting vertical states of GyoumuProcess Monitor Process01 Kind Command Line<br>Process01 Name GyoumuProcess (.exe Process01 Name ) Process01 Range: 1-1 PD\_APP Process01 Count Process01 Status Application Status
	- 3-14 PD\_APP

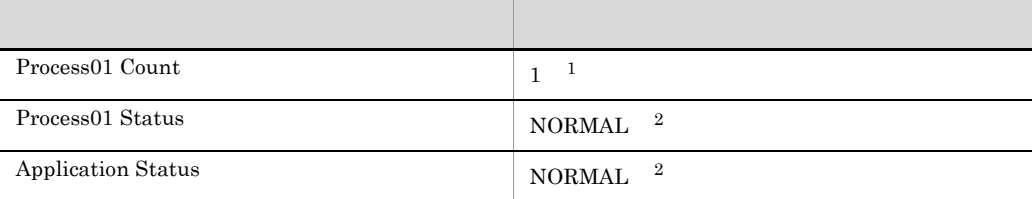

注※ 1  $\overline{2}$  $3.$ Application Summary(PD APP) Application Name  $\mathcal{L}=\mathcal{L}=\mathcal{L}=\mathcal{L}=\mathcal{L}=\mathcal{L}$ GyoumuProcess Monitor GyoumuProcess Monitor Application Summary(PD\_APP) Application Status  $\langle$  >  $\langle$  >  $\rangle$ NORMAL NORMAL AND Application Status North Status <> NORMAL

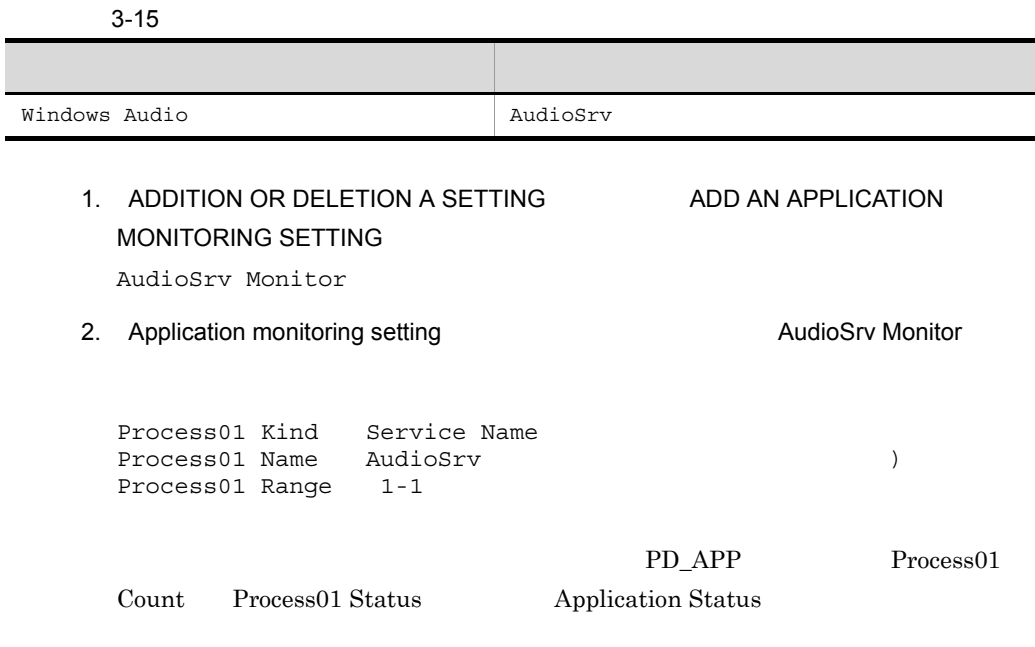

## 3-16 PD\_APP

 $b$ 

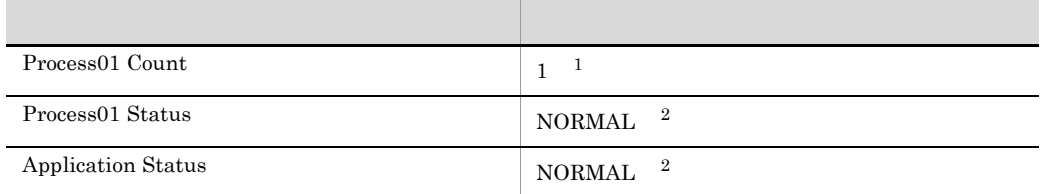

注※ 1  $\overline{2}$  $3.$ Application Summary(PD\_APP) Application Name  $\mathcal{L}=\mathcal{L}=\mathcal{L}=\mathcal{L}=\mathcal{L}=\mathcal{L}$ extending Nonitor 1
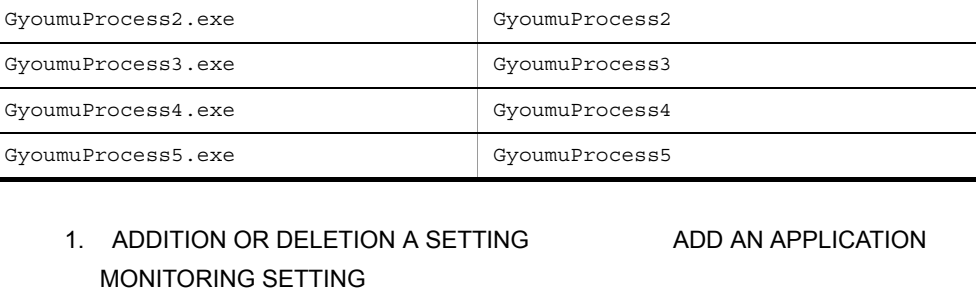

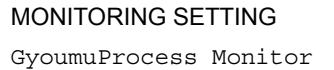

2. Application monitoring setting vertical states of GyoumuProcess Monitor

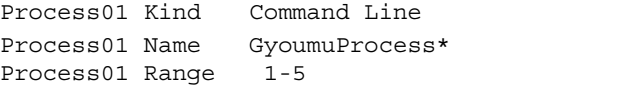

通番にワイルドカード文字「\*」を使用します。なお,ワイルドカード文字の代

## NORMAL NORMAL AND Application Status North Application Status <> NORMAL

プログラム名 プロセス名

extending AudioSrv Monitor 1

Application Summary(PD APP) Application Status

 $c$ 

## $3 - 17$

 $\lt$ 

GyoumuProcess5.exe GyoumuProcess5.exe

GyoumuProcess1.exe GyoumuProcess1

## PD\_APP

## Process01 Count Process01 Status Application Status

## 3-18 PD\_APP

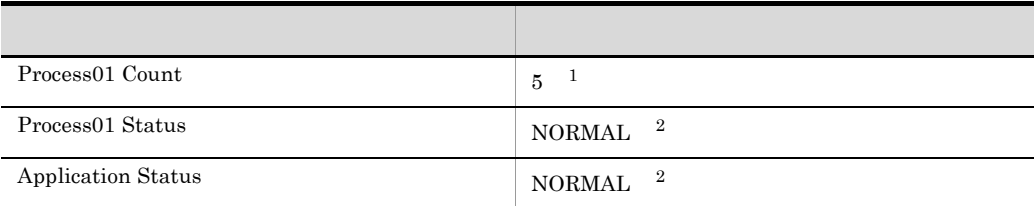

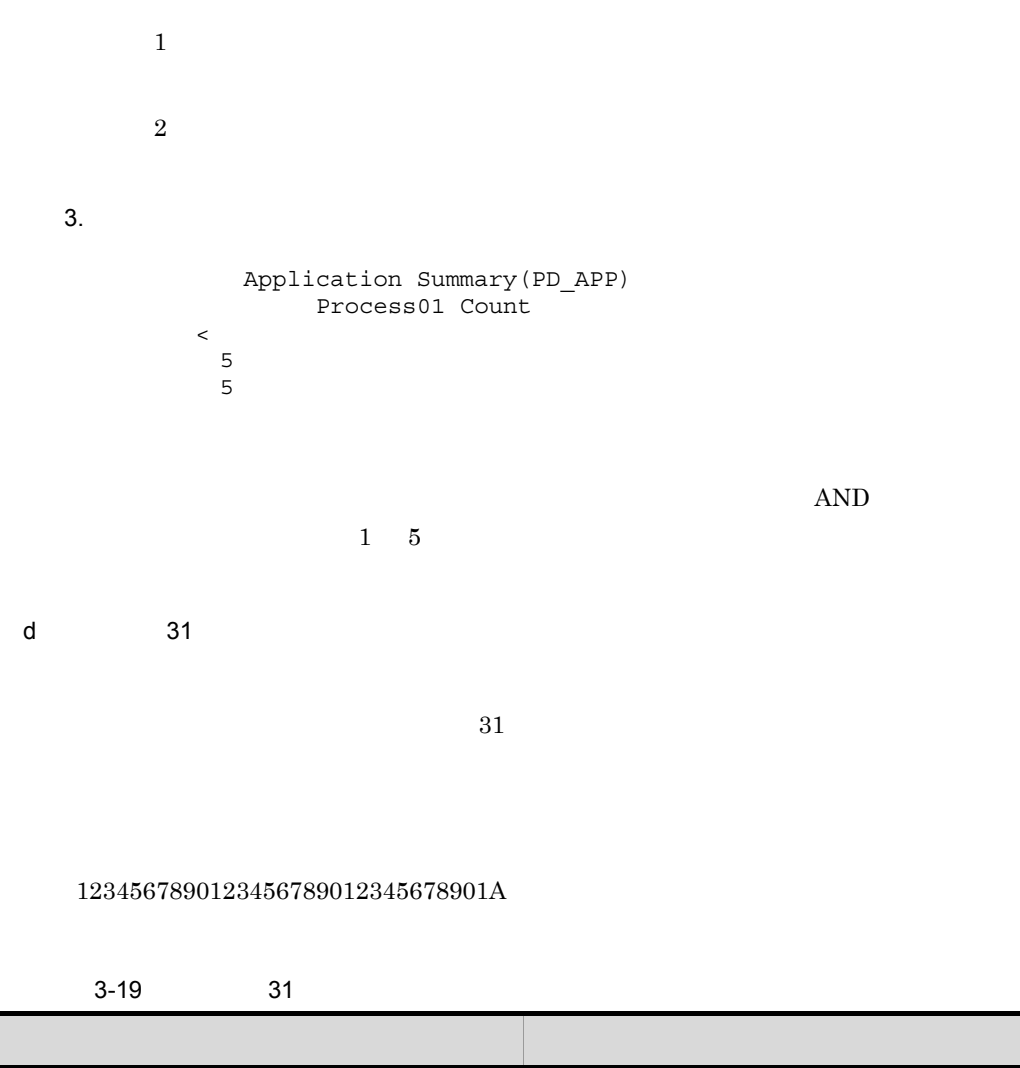

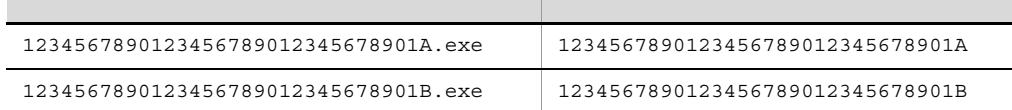

1. ADDITION OR DELETION A SETTING ADD AN APPLICATION MONITORING SETTING Long Name Process Monitor 2. Application monitoring setting vertical vertical vertical vertical vertical vertical vertical vertical vertical vertical vertical vertical vertical vertical vertical vertical vertical vertical vertical vertical vertical Monitor Process01 Kind Command Line<br>Process01 Name 123456789012 1234567890123456789012345678901A Process01 Range: 1-1

1234567890123456789012345678901A

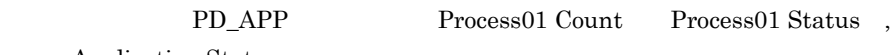

Application Status

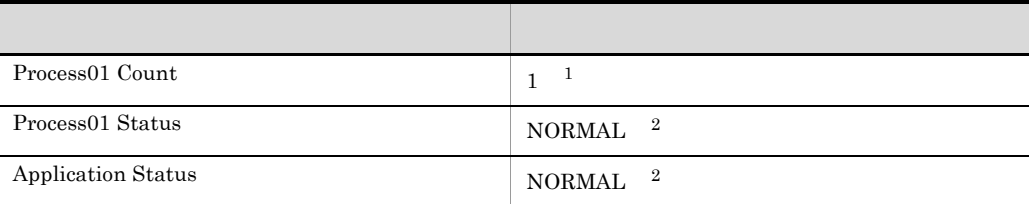

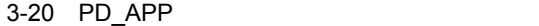

 $\mathbf{1}$ 

 $\overline{2}$  $3.$ Application Summary(PD APP) Application Name  $\mathcal{L}=\mathcal{L}=\mathcal{L}=\mathcal{L}=\mathcal{L}=\mathcal{L}$ Iong Name Process Monitor 1 Long Name Process Monitor 1

Application Summary(PD\_APP) Application Status  $\langle$  >  $\langle$  >  $\langle$  +  $\rangle$ NORMAL NORMAL

 $3.$ 

123456789012345678901B

Application Name

## $3.2.7$

1  $\blacksquare$ 

 $a$ 

## jpcuser PFM - Agent for Platform PD\_UPD PD\_UPDB PI\_UPI PI\_UPIB

 $3-3$ 

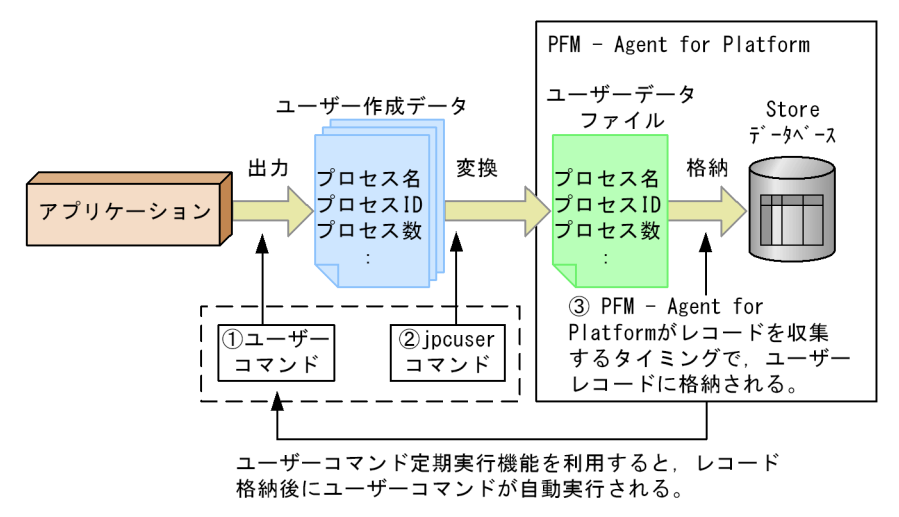

1.  $\blacksquare$ 

jpcuser PFM - Agent for Platform 3. PFM - Agent for Platform PFM - Agent for Platform PFM - Web Console jpcuser jpcuser 3. The state of the state of the state in the state in the state in the state in the state in the state in the state in the state in the state in the state in the state in the state in the state in the state in the Windows Server 2008 の環境で,ユーザーコマンドから jpcuser コマンドを直接実行する場 Administrators  $b$ 

 $\rm PFM$  -

Agent for Platform

2. jpcuser

 $\alpha$ 

PFM - Agent for Platform

Collection Interval

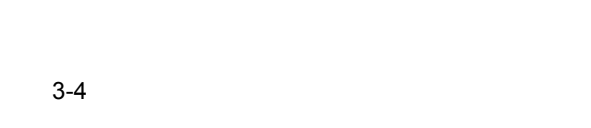

 $3.$ 

PFM - Agent for Platform

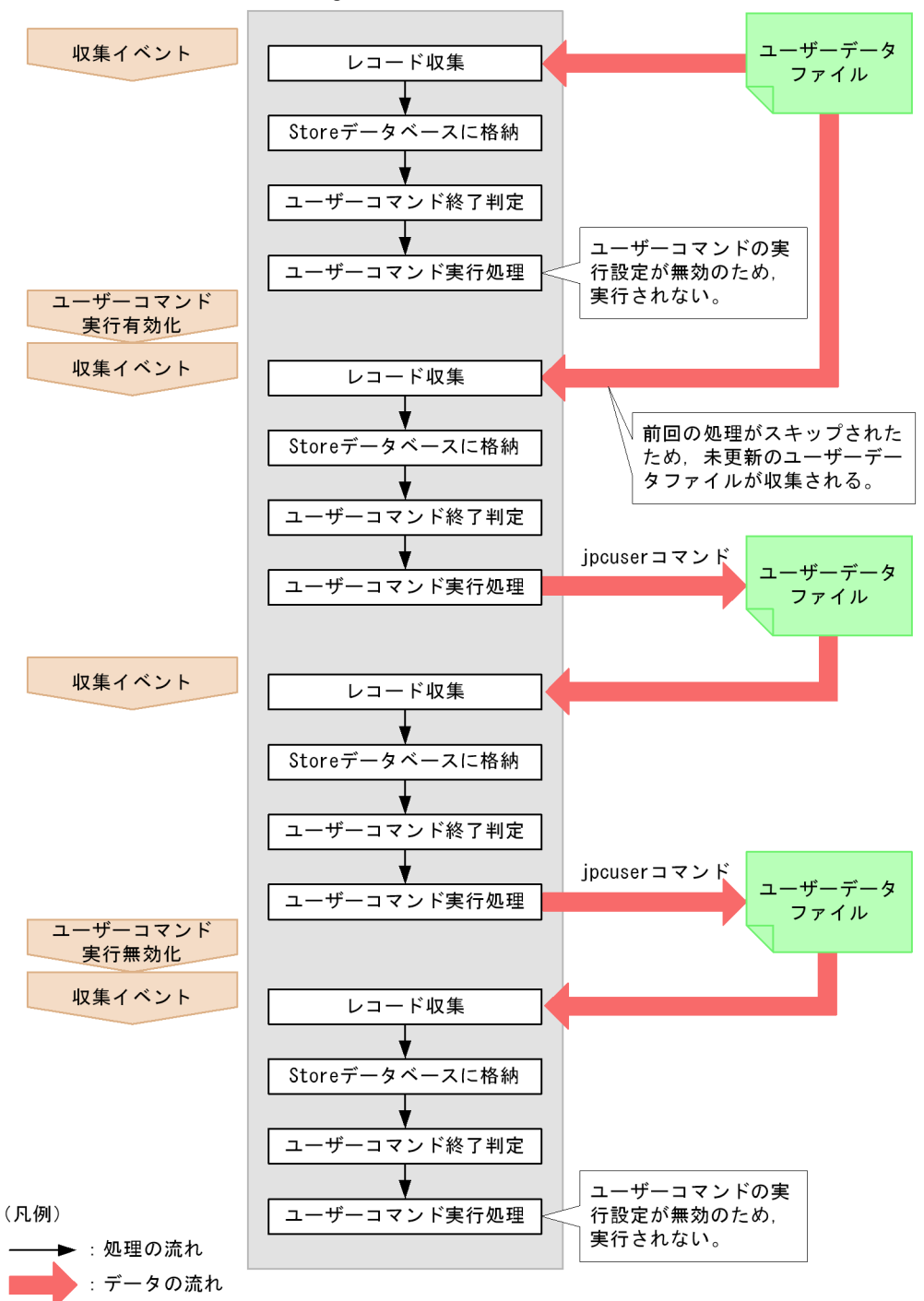

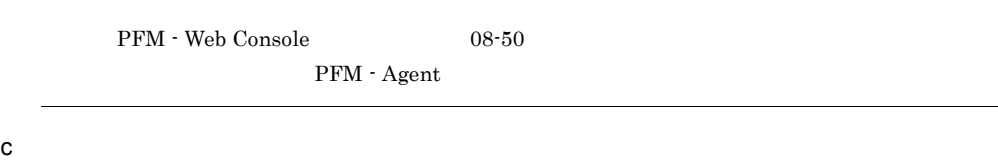

• **•**  $\blacksquare$ 

• ファイル(ユーザーコマンド) <sub>→</sub> アイル(コマンド) → アイル(コマンド) → アイル(コマンド) → アイル(コマンド)

- EXE
- COM
- BAT

DEL DIR

Management

Performance

PFM - Agent for Platform **the Europe of the State of Tana X**jp1pc¥agtt¥agent

- Win16
- Windows SysWOW64
- **•** ウィンドウやダイアログボックスを表示するプログラムは実行できません。ただ

net send

net send

Windows Messenger

## • Windows **DDE** Dynamic Data Exchange

- **•** \*\*\*
- **•** "
- **•**  $\mathbb{R}^n$
- **•** ネットワークフォルダ上にあるプログラムは実行できません。
- **•**  $\mathcal{L} = \{ \mathcal{L} \mid \mathcal{L} \leq \mathcal{L} \}$
- Windows
- 
- **•**  $\mathbb{P}^{\mathbb{P}^{\mathbb{P$
- **•** 実行するプログラムからファイル出力を行う場合は,出力先のファイルを絶対パ PFM - Agent for Platform ¥jp1pc¥agtt¥agent
- **•**  $\blacksquare$   $\blacksquare$

## $\overline{2}$

- 1.  $\blacksquare$
- $2.$
- $3.$
- $4.$

a)<br>Prime the state of the state of the state of the state of the state of the state of the state of the state of

jpcuser

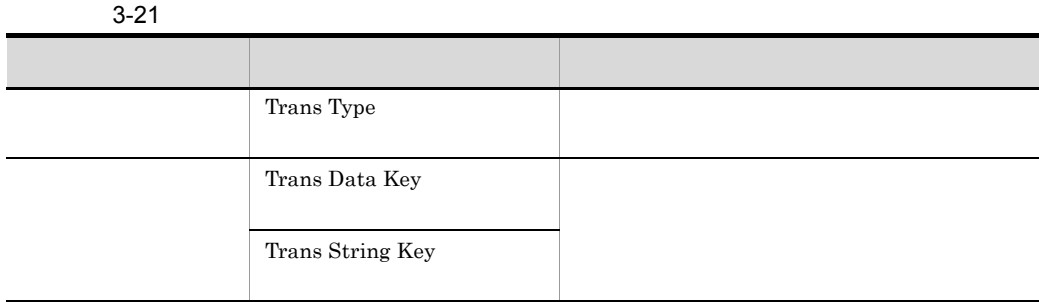

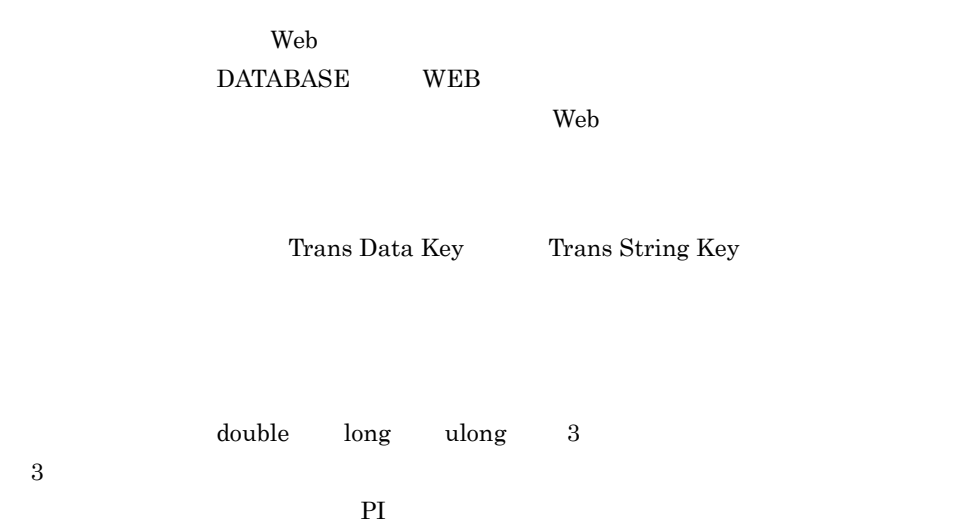

3-22

| <b>PD</b> | User Data Detail<br>PD UPD               | $\overline{2}$ | $3=6$    | $1+2+4=7$  | 1            |
|-----------|------------------------------------------|----------------|----------|------------|--------------|
|           | User Data Detail -<br>Extended PD UPDB   | $\overline{5}$ | $3 = 15$ | $5+5+5=15$ | 1            |
| PI        | User Data Interval<br>PI UPI             | $\overline{4}$ | $3 = 12$ | $1+2+4=7$  | $\mathbf{1}$ |
|           | User Data Interval -<br>Extended PI UPIB | 10             | $3=30$   | $5+5+5=15$ | 1            |

## $3 - 23$

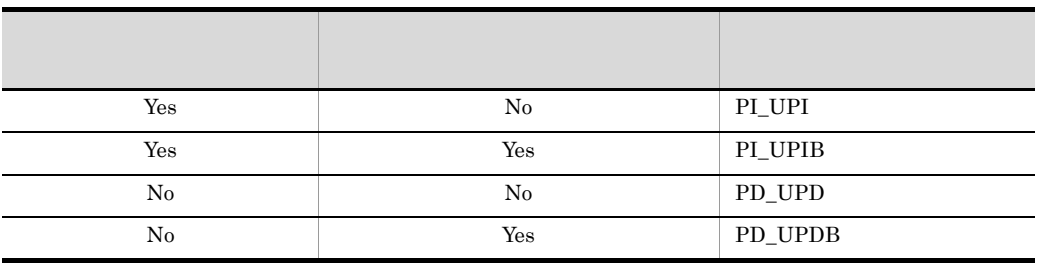

b<sub>2</sub>

 $(5)$ 

jpcuser ¥agtt¥agent¥jpcuser¥jpcuser PI\_UPI -file -debug 1

## ¥agtt¥agent¥jpcuser¥debug¥jpcuser\_dbg\_01.log

jpcuser (4) jpcuser

 $\mathbf C$ 

1. PFM - Web Console

Interval

2. PFM - Web Console

PFM - Web Console

PD\_UPD

Collection

PD\_UPDB PI\_UPI PI\_UPIB

 $3-5$ サービスのプロパティ PFM-Agent |- General |- System |- Network Services |- Detail Records |- Interval Records |- Log Records |- Agent Configuration |- Application monitoring setting |- ADDITION OR DELETION A SETTING |- User Command Setting/  $I - PD_UPD$  $I - PD_UPDB$  $|-PI_UPI|$  $|-PI_UPIB$ 

3-24

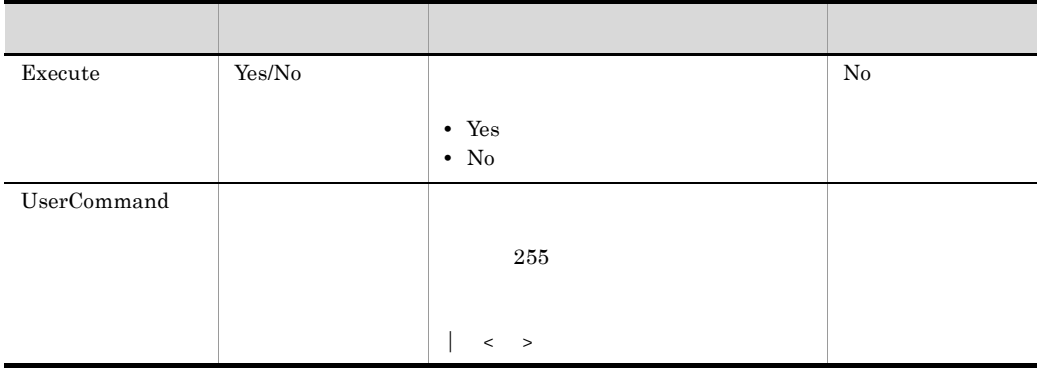

1 Execute Yes UserCommand

KAVF11318-W

 $2 \,$ 

KAVF11007-W

**Example 20** Windows 0 jpcuser d)ユーザーデータファイルを収集する設定をする jpcuser PFM - Agent for Platform PFM - Agent for Platform PFM - Agent for Platform PFM - Web Console

Windows 2008 and 2008 and 2008 and 2008 and 2008 and 2008 and 2008 and 2008 and 2008 and 2008 and 2008 and 200

JP1/Performance Management

Performance Management

 $3$ 

## $PI\_UPI$

3-25 オプション 説明 対応するフィールド名 tt http://www.fileson.com/ Trans Type PROCESS ki here i here i here i here i here i here i here i here i here i here i here i here i here i here i here i h Trans Data Key TD ks トランザクション しょうしょう Trans String Key u long long User Unsigned Long 1

a)ユーザーコマンドの例

 $W$ indows  $\sim$ 

userproc1.vbs userproc2.vbs userproc1.vbs 'ヘッダー出力 WScript.Echo "Product Name=PFM-Agent for Platform (Windows)" WScript.Echo "FormVer=0001" 'オプションヘッダー出力 WScript.Echo "tt ki ks u"  $\Gamma$ ,  $\Gamma$  (34) for each Process in

```
GetObject("winmgmts:").InstancesOf("win32_process")
  WScript.Echo "Process", Process.ProcessId, Chr(34) & Process.Name 
& Chr(34), Process.ThreadCount
next
userproc2.vbs
'ヘッダー出力
WScript.Echo "Product Name=PFM-Agent for Platform (Windows)"
WScript.Echo "FormVer=0001"
'オプションヘッダー出力
WScript.Echo "tt u"
'物理メモリーの合計を取得し,その内容を出力
for each Memory in 
GetObject("winmgmts:").InstancesOf("Win32_LogicalMemoryConfigurati
on")
   WScript.Echo "TotalPhysicalMemory", Memory.TotalPhysicalMemory
next
userproc1.vbs
Product Name=PFM-Agent for Platform (Windows)
FormVer=0001
tt ki ks u
Process 0 "System Idle Process" 1
Process 8 "System" 41
Process 172 "SMSS.EXE" 6
Process 200 "CSRSS.EXE" 12
Process 196 "WINLOGON.EXE" 19
Process 248 "SERVICES.EXE" 41
userproc2.vbs
Product Name=PFM-Agent for Platform (Windows)
FormVer=0001
tt u
TotalPhysicalMemory 1048052
```

```
• 1.3.2(8) 1.3.2(8)
```
• PFM

 $1.3.2(9)$  PFM

 $b$ 

userperf.bat

```
REM
cd C:¥Program Files¥Hitachi¥jp1pc¥agtt¥agent¥jpcuser
REM \overline{R}cscript //nologo userproc1.vbs > UPI1.txt
cscript //nologo userproc2.vbs > UPI2.txt
REM jpcuser
```
jpcuser PI\_UPI -file UPI1.txt -file UPI2.txt

-debug 2

¥agtt¥agent¥jpcuser¥debug¥

userperf.bat VB

C:¥Program Files¥Hitachi¥jp1pc¥agtt¥agent¥jpcuser

**Windows** 2008年2月11日

## 4 jpcuser

jpcuser

jpcuser  $I -$ file  $I$ <br> $I -$ file  $21...$  $[-$ file  $[-\text{debug} [0|1|2]]$ [ ] は,省略できることを示します。| は,複数の項目に対して項目間の区切りを

PFM - Agent for Platform

 $(6)$ 

## ¥agtt¥agent¥jpcuser¥log¥public¥

Administrators

¥agtt¥agent¥jpcuser¥

 $-$ file  $-$ file  $-$ file  $-$ file  $-$ file  $-$ 

-debug  $-$ 

 $3.$ 

-debug

- **•** PD\_UPD
- **•** PD\_UPDB
- **•** PI\_UPI
- 
- **•** PI\_UPIB

 $-$ file

 $1,023$ 

-debug [0|1|2]

-debug 1

-debug 1

3-26 debug

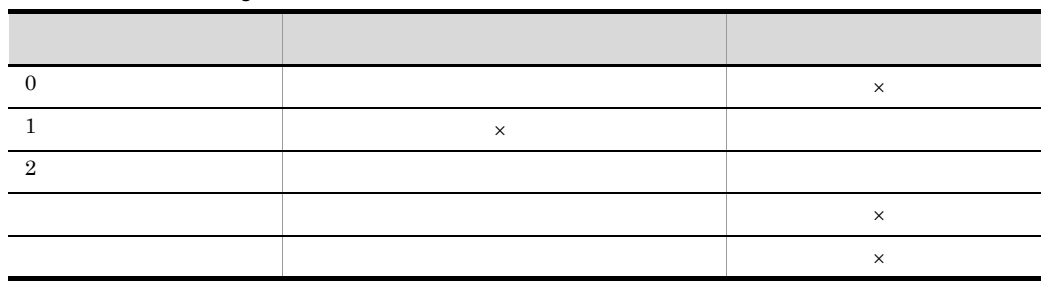

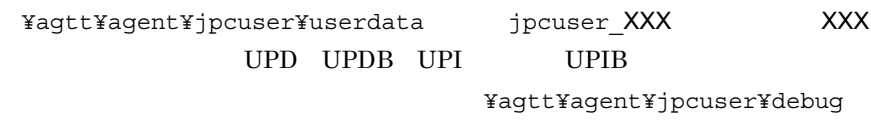

下の jpcuser\_dbg\_XX.log を指します。XX は,作成された順番を表します。

 $3-27$ 

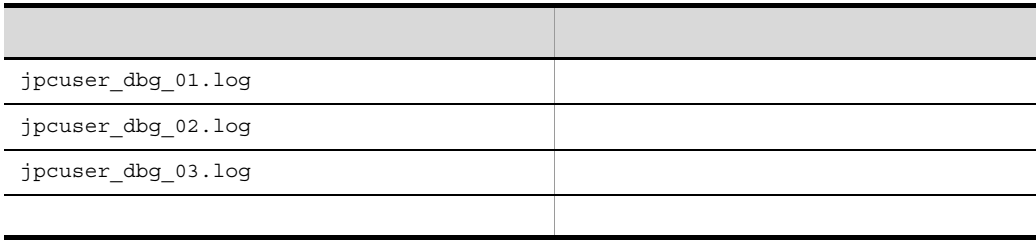

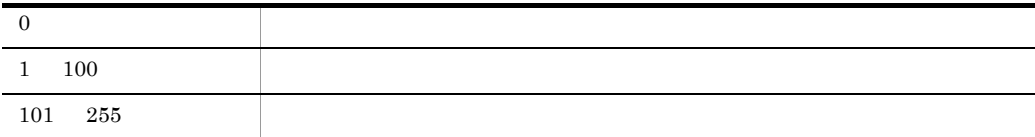

 $5$ 

## $3-6$

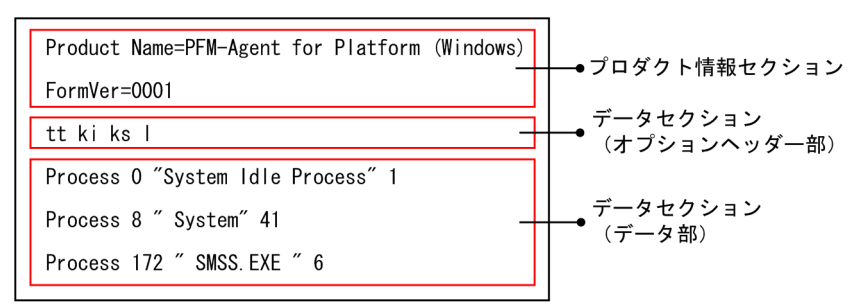

a) and the contract of the contract of the contract of the contract of the contract of the contract of the con

Product Name=PFM-Agent for Platform (Windows) FormVer=0001 上記の指定方法について, =」の前後などにスペースが含まれる場合はエラーとな b and the contract of  $\mathbf{b}$  $1$  and  $1$ tt ks ki l  $PI\_UPI$  $\text{ss}$  and  $\text{S}$  10  $\text{PI\_UPI}$ 4 PI\_UPI ss ss ss ss ss 4 ss」を指定できます。

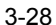

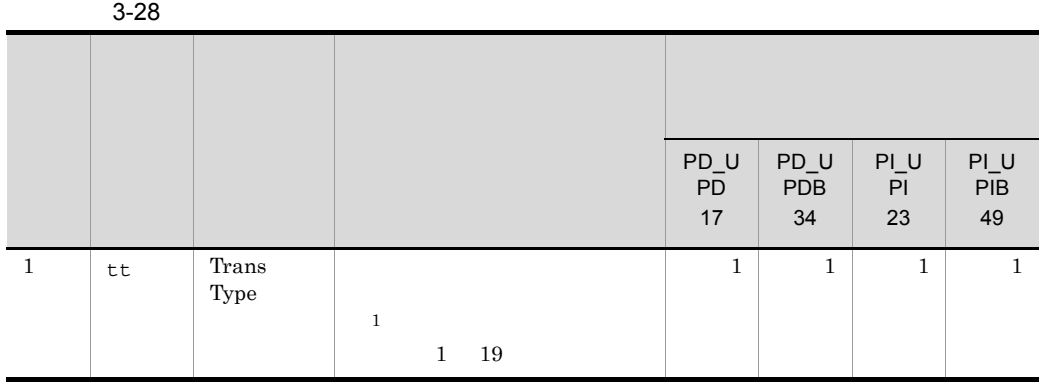

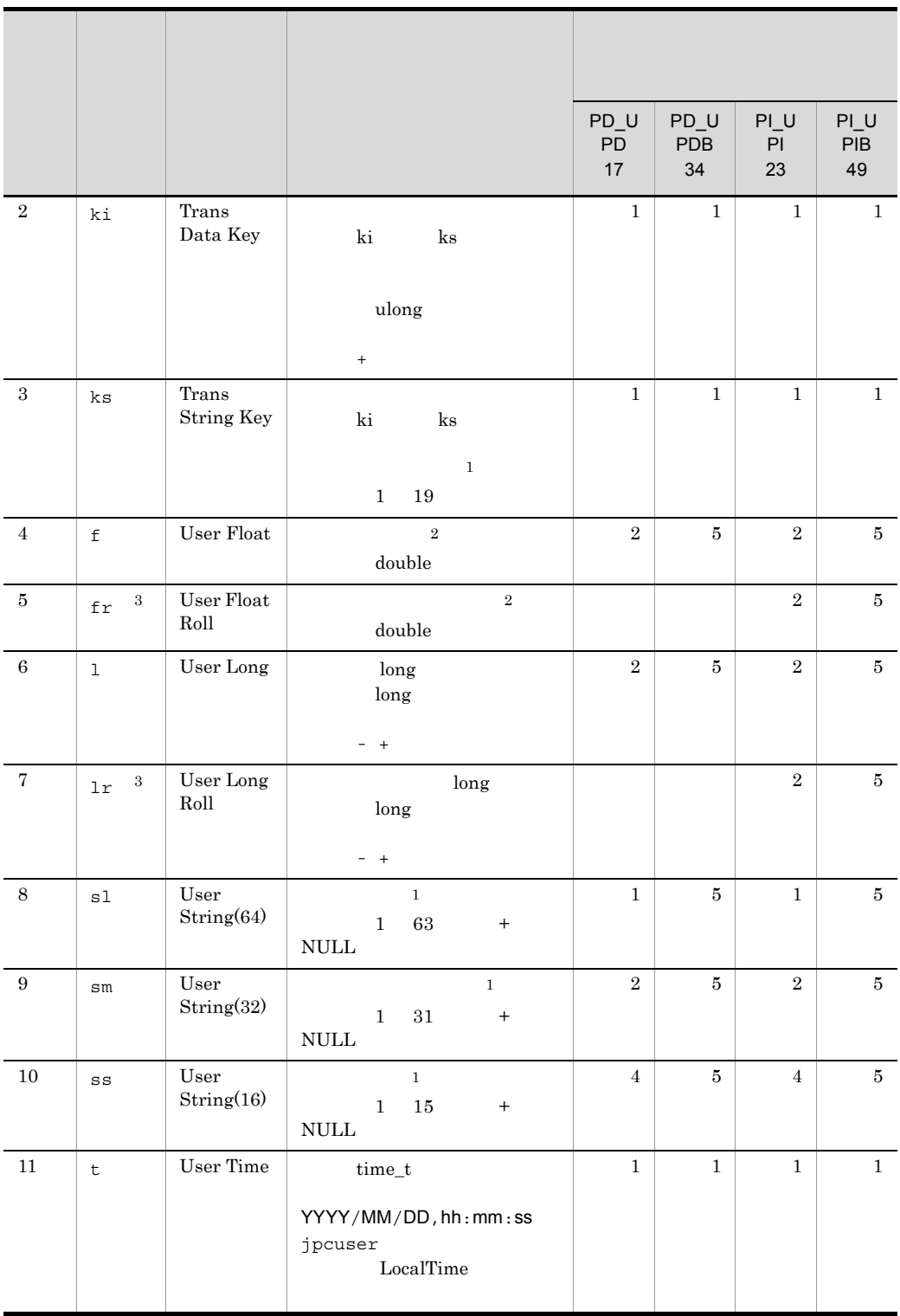

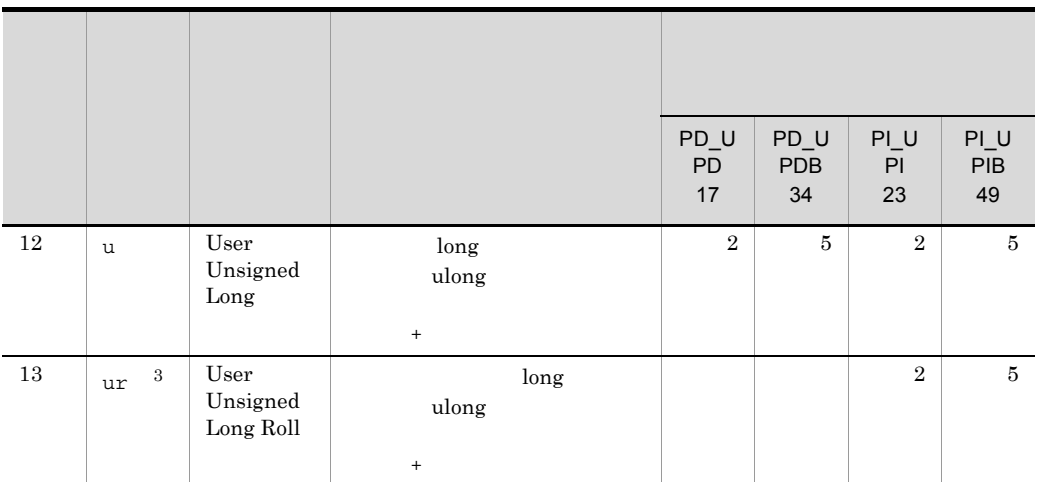

注※ 1  $\begin{array}{c|c|c|c|c|c} \hline \sim & \multicolumn{2}{c|}{\sim} & \multicolumn{2}{c|}{\sim} & \multicolumn{2}{c|}{\sim} & \multicolumn{2}{c|}{\sim} & \multicolumn{2}{c|}{\sim} & \multicolumn{2}{c|}{\sim} & \multicolumn{2}{c|}{\sim} & \multicolumn{2}{c|}{\sim} & \multicolumn{2}{c|}{\sim} & \multicolumn{2}{c|}{\sim} & \multicolumn{2}{c|}{\sim} & \multicolumn{2}{c|}{\sim} & \multicolumn{2}{c|}{\sim} & \multicolumn{2}{c|}{\sim} & \$  $\# \; \zeta \; \overset{\mathtt{o}}{\mathtt{s}} \; \overset{\mathtt{o}}{\phantom{}_{}} \; \& \; \star \; \; (\;\; ) \;\; \underline{\hspace{1cm}} \; + \; - \; = \; \{\;\; \} \; : \; \; ; \; \; < \; > \; \; , \; \; \; . \; \; ? \; \; / \; \; \mid \; \underline{\mathtt{Y}} \; \; [\;\; ]$  $\overline{2}$  $\ddot{\mathcal{L}} = \frac{1}{2} + \frac{1}{2} \mathcal{L}$  $\sqrt{3}$ fr  $lr$   $\exists r$   $\exists r$ ます。これらのオプションと ki 以外の数値オプションは平均値が表示されます。

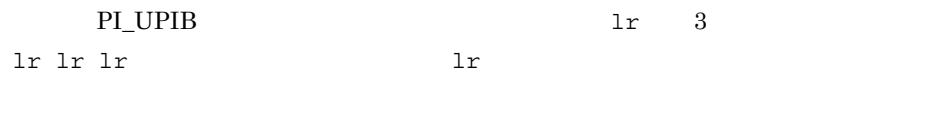

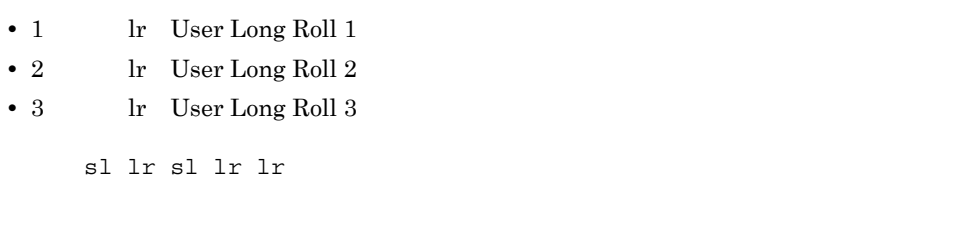

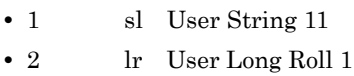

• 3 sl User String 12

 $3.$ 

• 4  $\qquad$  lr User Long Roll 2 • 5  $\qquad$  lr User Long Roll 3  $2$  $1$ tt ks lr lr ss ss TCP jp1host "ESTABLISHD COUNT=" 5 "LISTENING COUNT=" 2 TCP jp1host "ESTABLISHD COUNT=" 3 "LISTENING COUNT=" 1 TCP jp1host "ESTABLISHD COUNT=" 3 "LISTENING COUNT=" 2  $3 \t 6$ **•** 3 列目  $\ln$ "ESTABLISHD COUNT=" • 6  $\text{ss}$  and  $\text{ss}$  16  $\text{ss}$  $2\quad 1\quad 2$  $\mathbf c$ • **•**  $\frac{1}{2}$   $\frac{1}{2}$   $\frac{1}{$ **•** このファイルの各データラインは,キャリッジリターンキャラクタ + ラインフィード  $CR+LF$ **•** ユーザー作成データファイルにコメントは記述できません。 • 2  $1$  3  $3$ • 2 **4**  $\frac{4}{\pi}$ **•** スペースを含む文字列が入力される場合は,設定する文字列を " " で囲みます。 • string  $\overline{\phantom{a}}$ い。" のような特別なシングルバイトキャラクターは設定できません。 • **•**  $\overline{a}$ 

 $6$ 

 $3.$ 

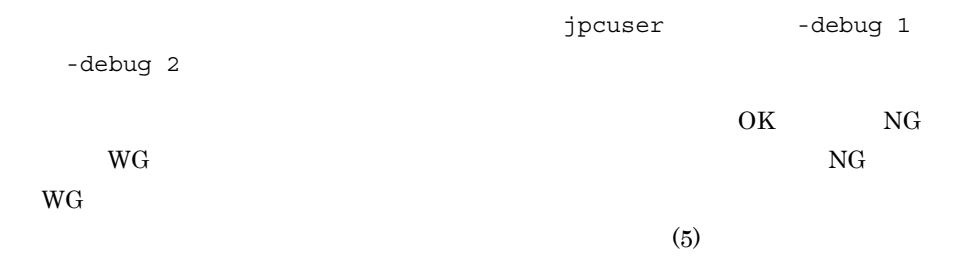

インストール先フォルダ ¥agtt¥agent¥jpcuser¥debug¥jpcuser\_dbg\_{01|02|03|04|05}.log

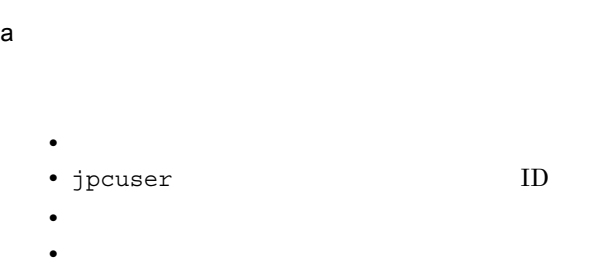

 $3-29$   $\sim$ 

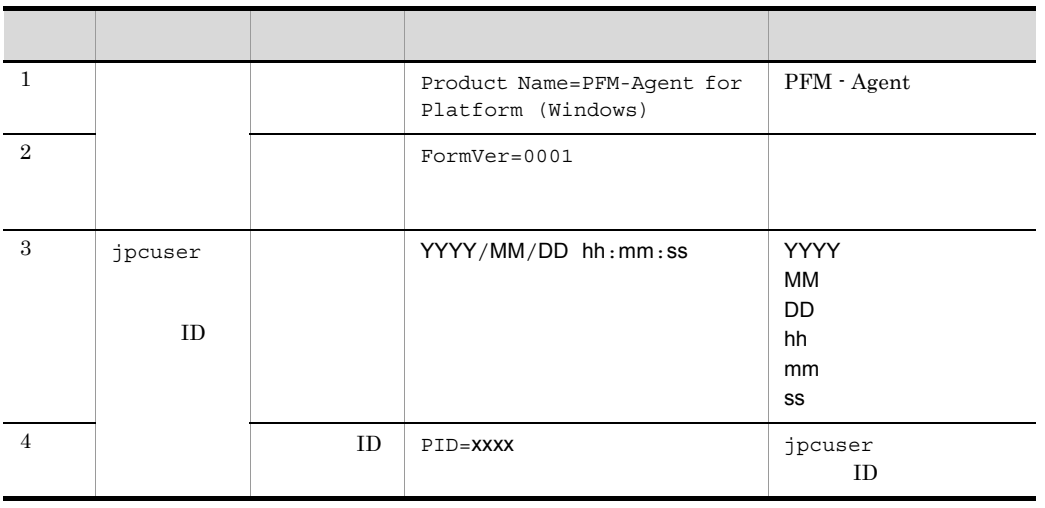

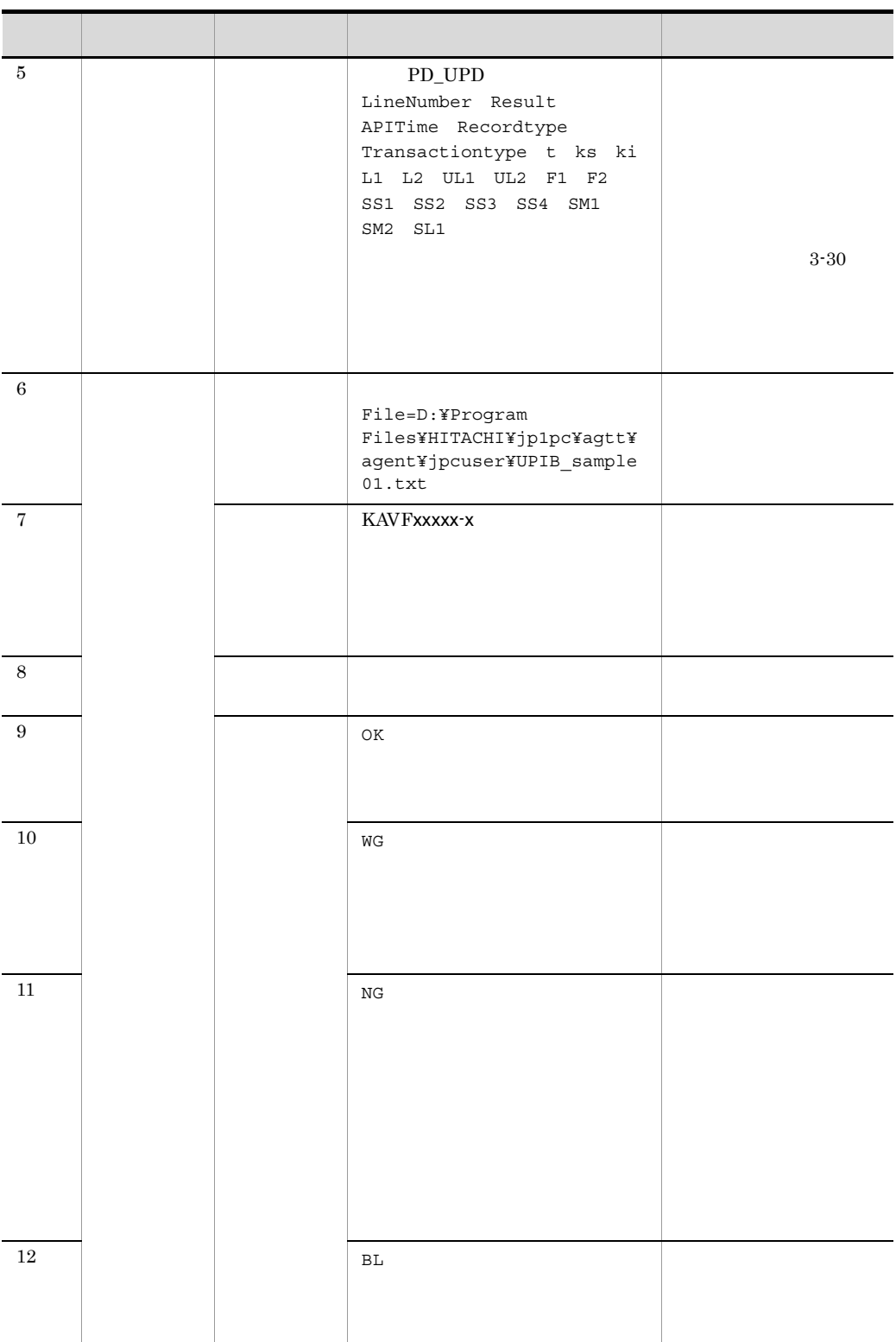

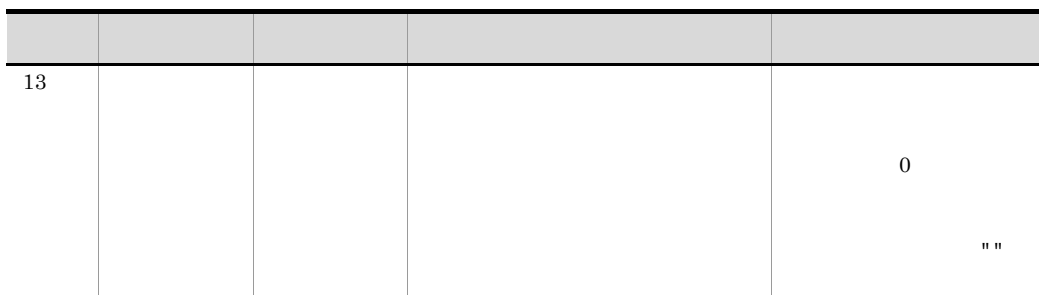

 $3-30$ 

|                  |                     |              | (PFM - View<br>$\lambda$ |      |
|------------------|---------------------|--------------|--------------------------|------|
| $\mathbf{1}$     | Line Number         |              |                          |      |
| $\overline{2}$   | Result              |              |                          |      |
| $\boldsymbol{3}$ | API Time            |              | Collect Time             |      |
| $\overline{4}$   | Record type         |              | Record Type              |      |
| $5\phantom{.0}$  | Transaction<br>type | tt           | Trans Type               |      |
| $\,6\,$          | t                   | t            | User Time 1              |      |
| $\tau$           | $\rm ks$            | ks           | Trans String Key         |      |
| $\,8\,$          | ki                  | ki           | Trans Data Key           |      |
| 9                | L1                  | $\mathbf{1}$ | User Long 1              | long |
| $10\,$           | $\operatorname{L2}$ | $\mathbf{1}$ | User Long 2              | long |
| 11               | L3                  | $\mathbf{1}$ | User Long 3              | long |
| 12               | L <sub>4</sub>      | $1\,$        | User Long 4              | long |
| 13               | L5                  | $\mathbf{1}$ | User Long 5              | long |
| 14               | L1R                 | lr           | User Long Roll 1         | long |
| 15               | L2R                 | 1r           | User Long Roll 2         | long |
| $16\,$           | $\rm L3R$           | 1r           | User Long Roll 3         | long |

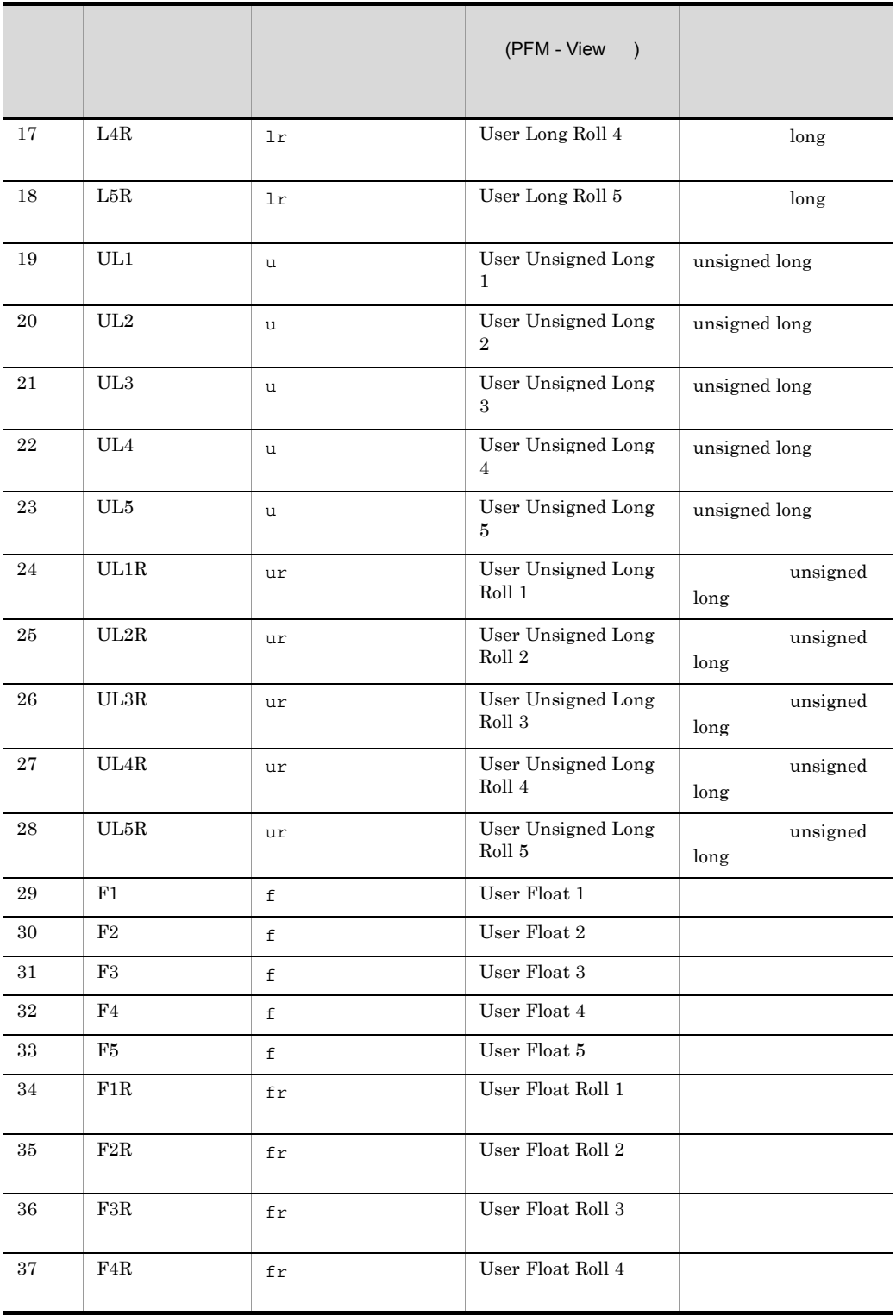

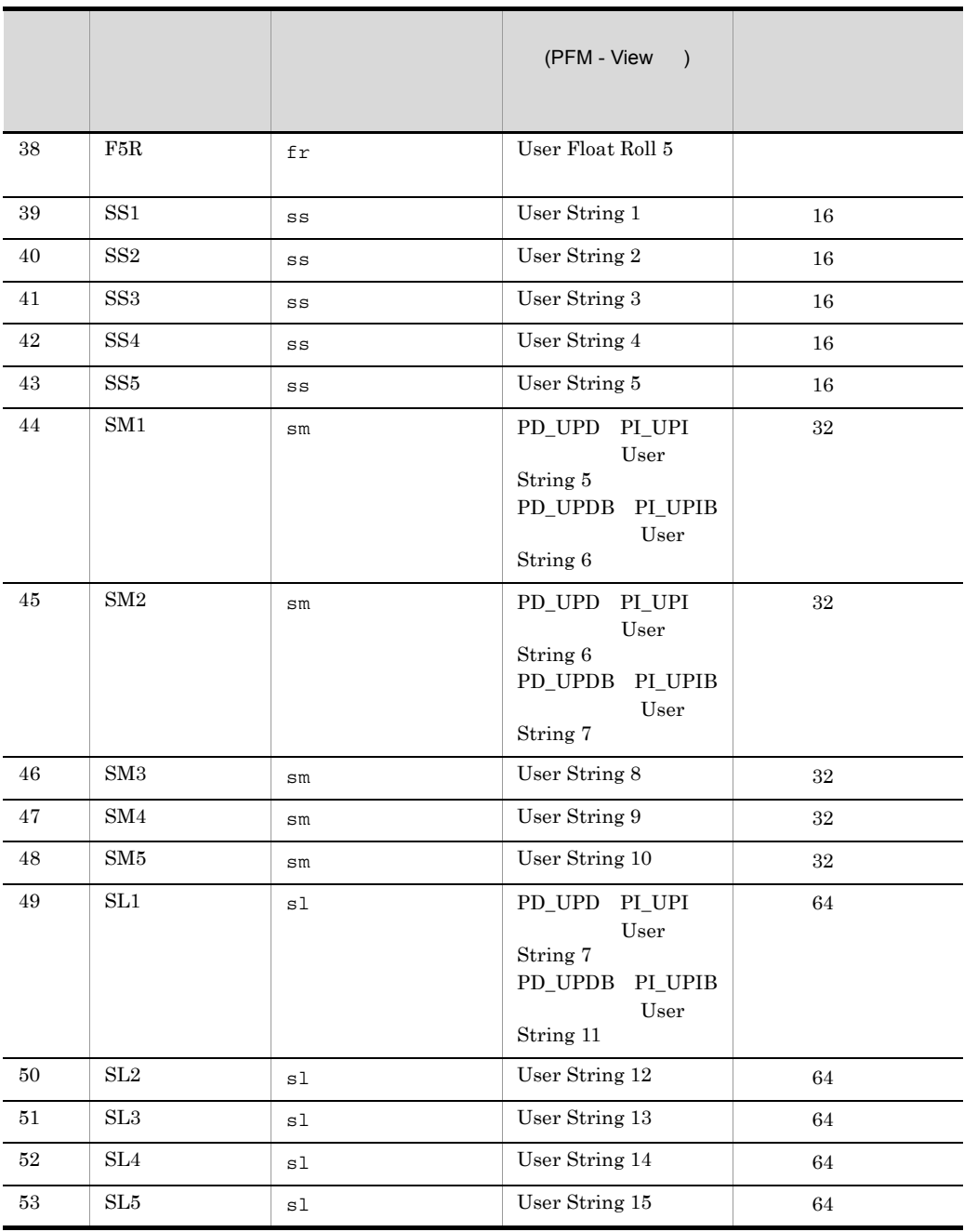

 $3-7$ \*\*\*\*\*\*\*\*\*\*\*\*\*\*\*\*\*\*\*\*\*\*\*\*\* #Product Name=PFM-Agent for Platform (Windows) #FormVer=0001 #Date=Sat Feb 24 16:00:41 2007 #PID=29714 ######################## Line Number, Result, API Time, Record type, Transaction type, t, ks, ki, L1, L2, L3, L4, L5, L1R, L2R, L3R, L4R, L5R, UL1, (1)ヘッダー行 UL2, UL3, UL4, UL5, UL1R, UL2R, UL3R, UL4R, UL5R, F1, F2, F3, F4, F5, F1R, F2R, F3R, F4R, F5R, SS1, SS2, SS3, SS4, SS5, SM1, SM2, SM3, SM4, SM5, SL1, SL2, SL3, SL4, SL5 File=D:¥Program Files¥HITACHI¥jp1pc¥agtt¥agent¥jpcuser¥ (2) ファイル名1 UPIB sample01.txt チェック結果 (3) ファイル名1の 行番号一 -4.0K. Sat Feb 24 16:00:41 2007. PI UPIB. TT. Sat Feb 24 10:09:56 4行目のチェック 結果 (OK) 00000, 0. 000000, 0. 000000, 0. 000000, 0. 000000, 0. 000000, 0. 000000, 0  $.000000.0.000000.$ ss1............. File=UPIB sample02.txt (4) ファイル名2 KAVF11908-W Warning: オプション (t) に指定された値 (2007/02/ ↘ (5) ファイル名2の 24.10:10:010)は無効です (ファイル名=UPIB\_sample02.txt) 4行目の警告1 KAVF11907-W Warning: (6) ファイル名2の オプションに指定された値が長過ぎます (ss=abcdefghi jklmnop, ⊃ 4行目の警告2 ァイル名=UPIB\_sample02.txt) 4, WG, Sat Feb 24 16:00:41 2007, PI\_UPIB, TT, n/a, (7) ファイル名2の 4行目のチェック 000, 0.000000, abcdefghijklmno, ............. 結果(WG) 5. BL (8)5. 6行目の チェック結果(BL)  $6, BL$ KAVF11902-W Warning: オプション (ks) に指定された値 (abcdefghijklmnopqrst) が長過ぎ (9)7行目の警告 ます (ファイル名=UPIB\_sample02.txt) (10)7行目の 7. NG チェック結果  $\ddotsc$  $(NG)$ (凡例) ■■ 警告の該当個所

1.  $\blacksquare$ 

 $2.$ 

3.  $\frac{4}{3}$  $1$ 

 $3.$ 

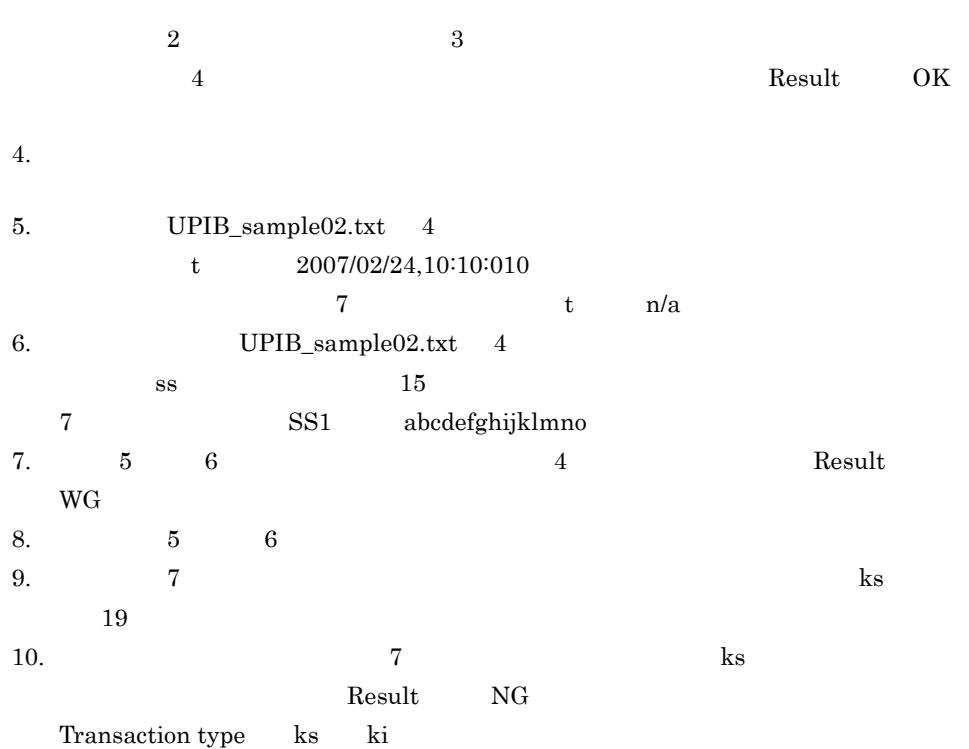

 $3.$ 

# *4* 監視テンプレート

PFM - Agent for Platform

 $3 \sim 1$ 

Performance Management

PFM - Agent

PFM - Agent

PFM - Agent

PFM - Agent for Platform

JP1/Performance

Management

このアラームの主な設定値を表で説明します。この表では,アラームの設定値と,PFM

PFM - Web Console

PFM - Web

Console 0. エージェントアイコンによる

- Web Console

の状態の表示]メソッドで表示される アイコンをクリックすると,このレポートを

185

PFM - Web Console

Windows

- **•** PFM Windows Template Alarms 09.00
- **•** PFM Windows Template Alarms [CPU] 09.00
- **•** PFM Windows Template Alarms [MEM] 09.00
- **•** PFM Windows Template Alarms [DSK] 09.00
- **•** PFM Windows Template Alarms [NET] 09.00
- **•** PFM Windows Template Alarms [PS] 09.10
- **•** PFM Windows Template Alarms [LOG] 09.00
- **•** PFM Windows Template Alarms [APP] 09.10

 $\begin{bmatrix} 1 \end{bmatrix}$ 

 $[$  ]  $\left[\,\right]$ 

 $09.00$  09.10

PFM - Agent for Platform  $\blacksquare$ Management

Performance Management

 $H$ 

PFM - Agent for Platform

 $4 - 1$ 

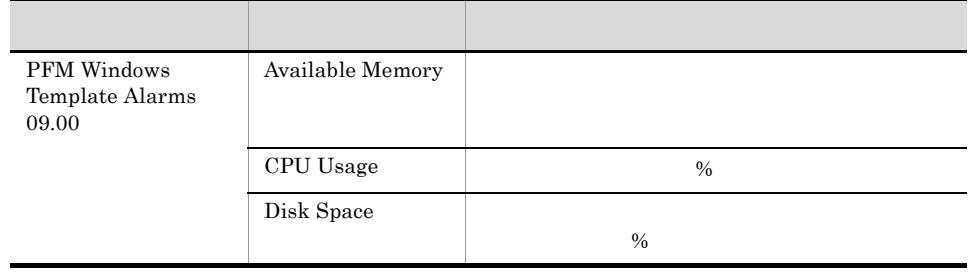

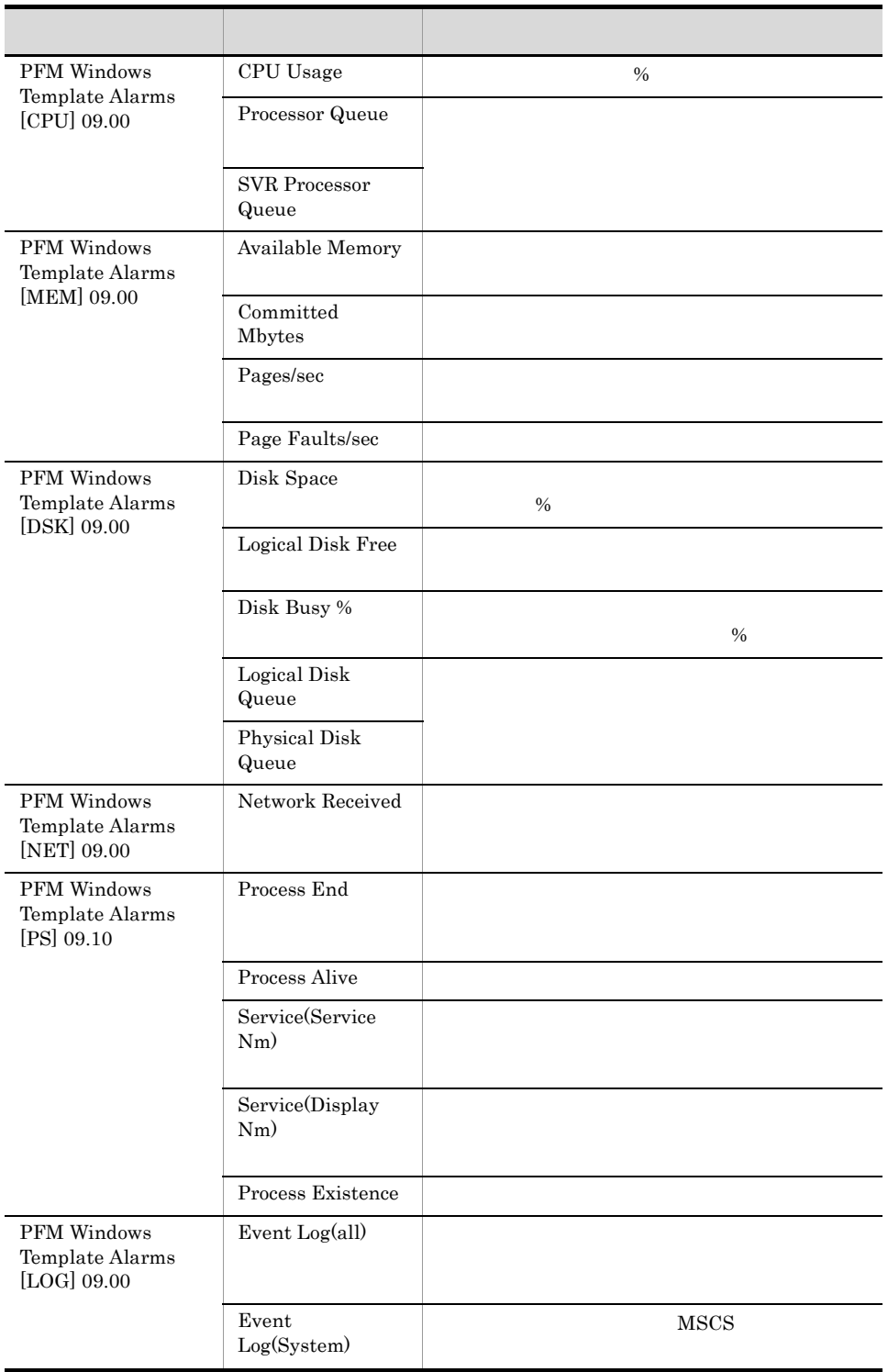

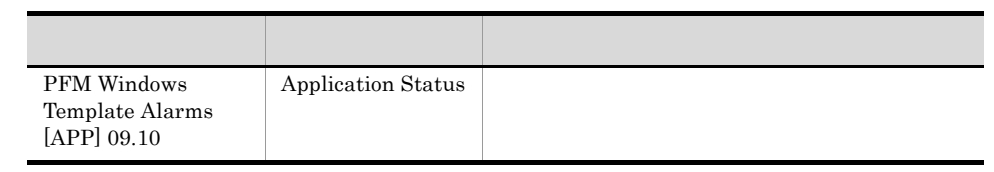

# Available Memory

Available Memory

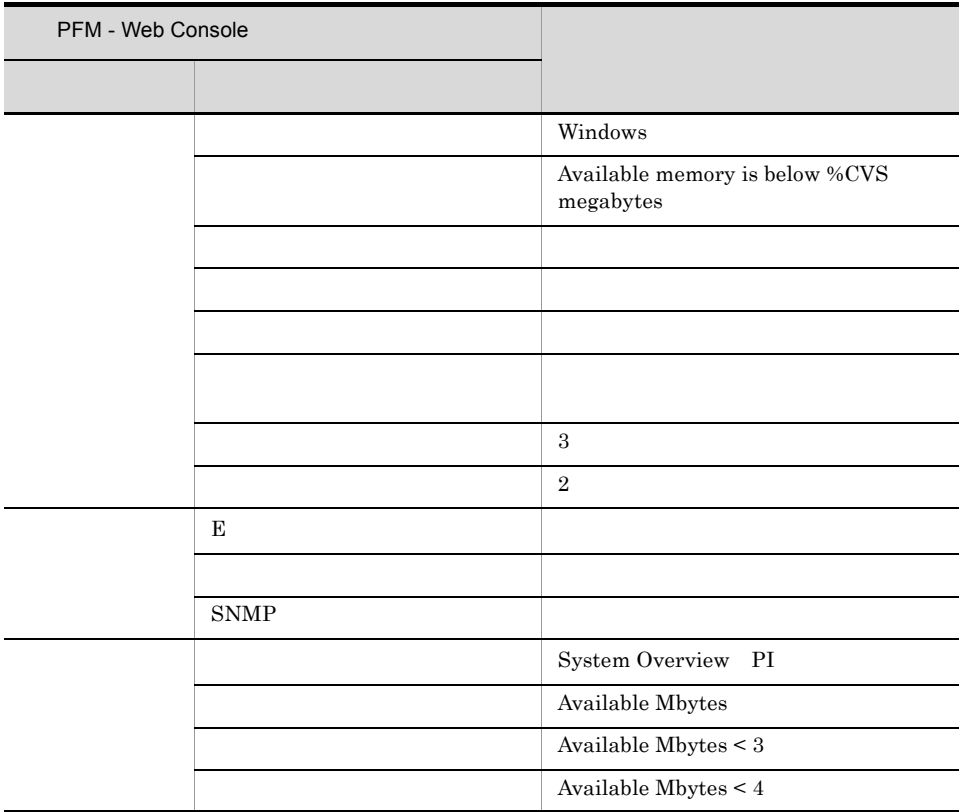

PFM Windows Template Alarms 09.00

PFM Windows Template Alarms [MEM] 09.00

Reports/Windows/Operating System/Troubleshooting/Real-Time/System Overview
### CPU Usage

CPU Usage  $\hspace{2.6cm} \%$ 

 $100\%$ 

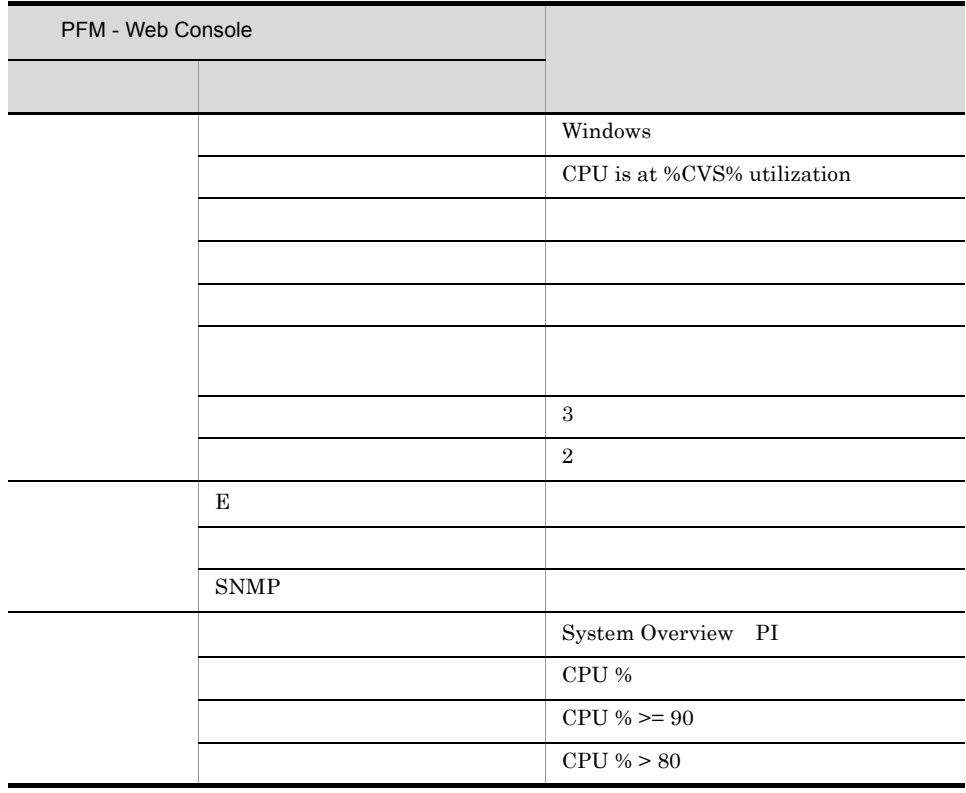

PFM Windows Template Alarms 09.00

PFM Windows Template Alarms [CPU] 09.00

Reports/Windows/Operating System/Troubleshooting/Real-Time/CPU Usage - Top 10

Processes

### Disk Space

Disk Space

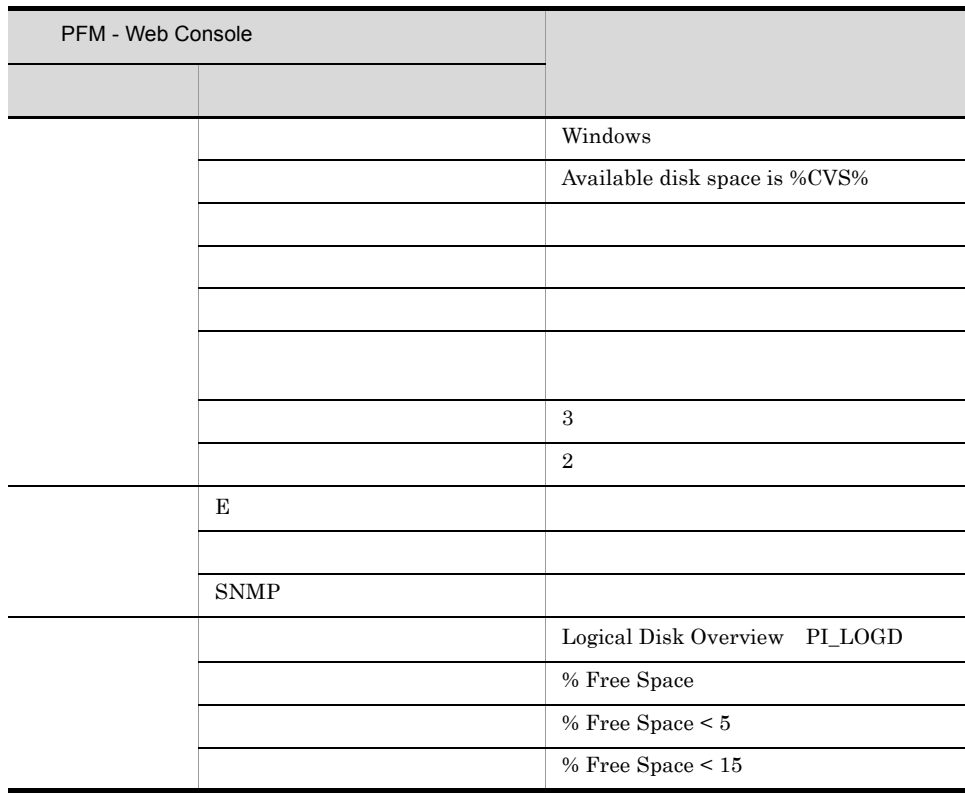

PFM Windows Template Alarms 09.00

PFM Windows Template Alarms [DSK] 09.00

Reports/Windows/Operating System/Troubleshooting/Real-Time/Free Space - Low 10 Logical Drives

### Processor Queue

Processor Queue

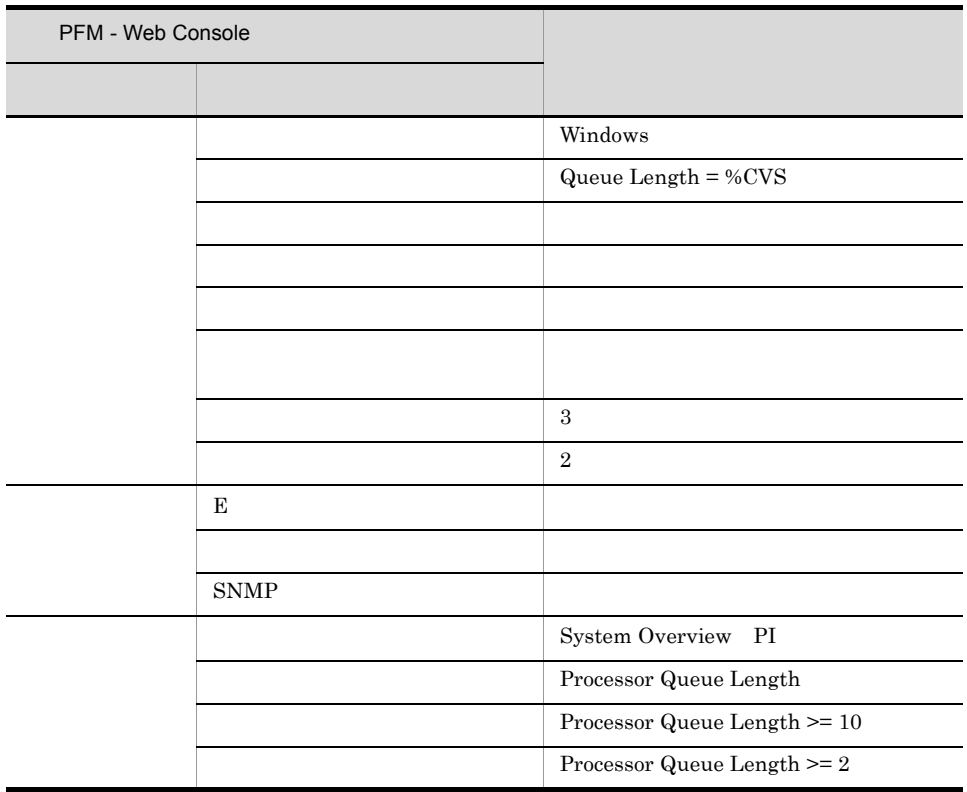

PFM Windows Template Alarms [CPU] 09.00

Reports/Windows/Operating System/Status Reporting/Real-Time/Workload Status

### SVR Processor Queue

SVR Processor Queue CPU

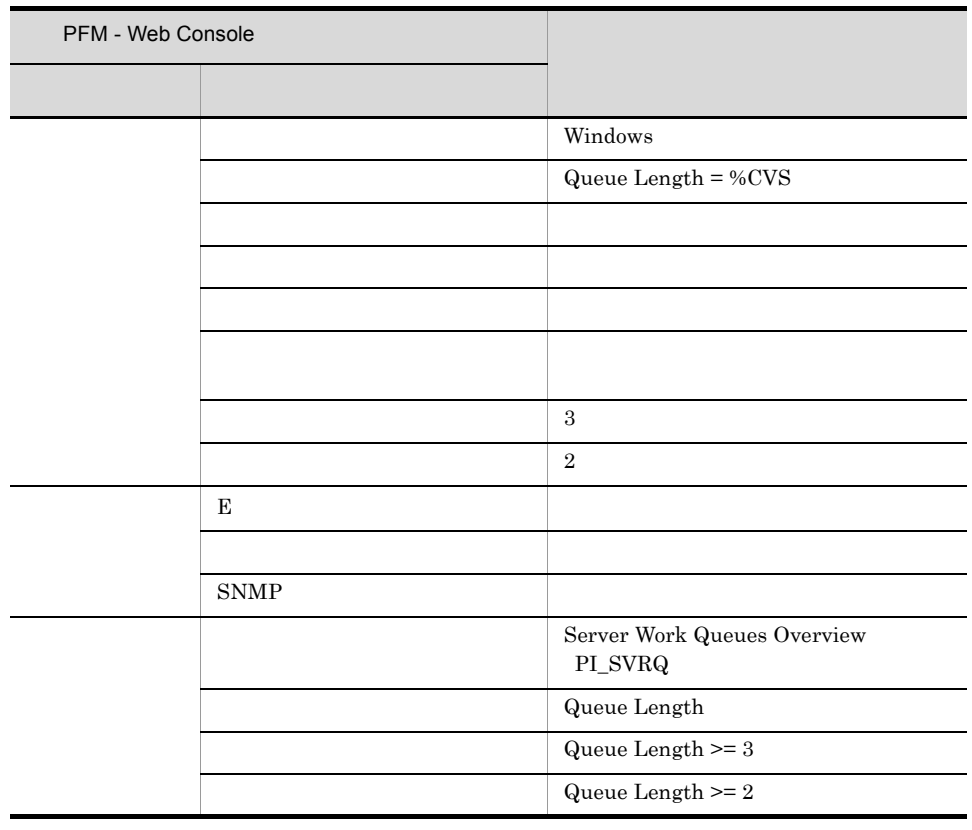

PFM Windows Template Alarms [CPU] 09.00

## Committed Mbytes

Committed Mbytes

Mem Mbytes

PI Total Physical

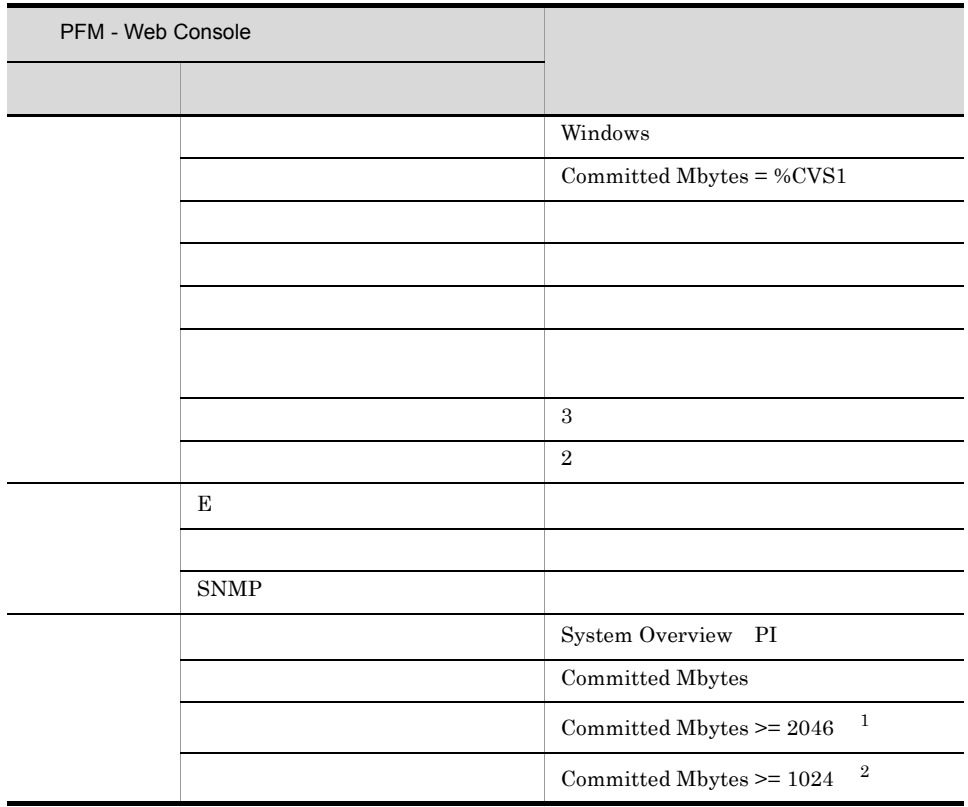

 $\mathbf{1}$ PI Commit Limit Mbytes 90%  $\overline{2}$ PI Total Physical Mem Mbyte

### PFM Windows Template Alarms [MEM] 09.00

## Pages/sec

Pages/sec

 $20$ 

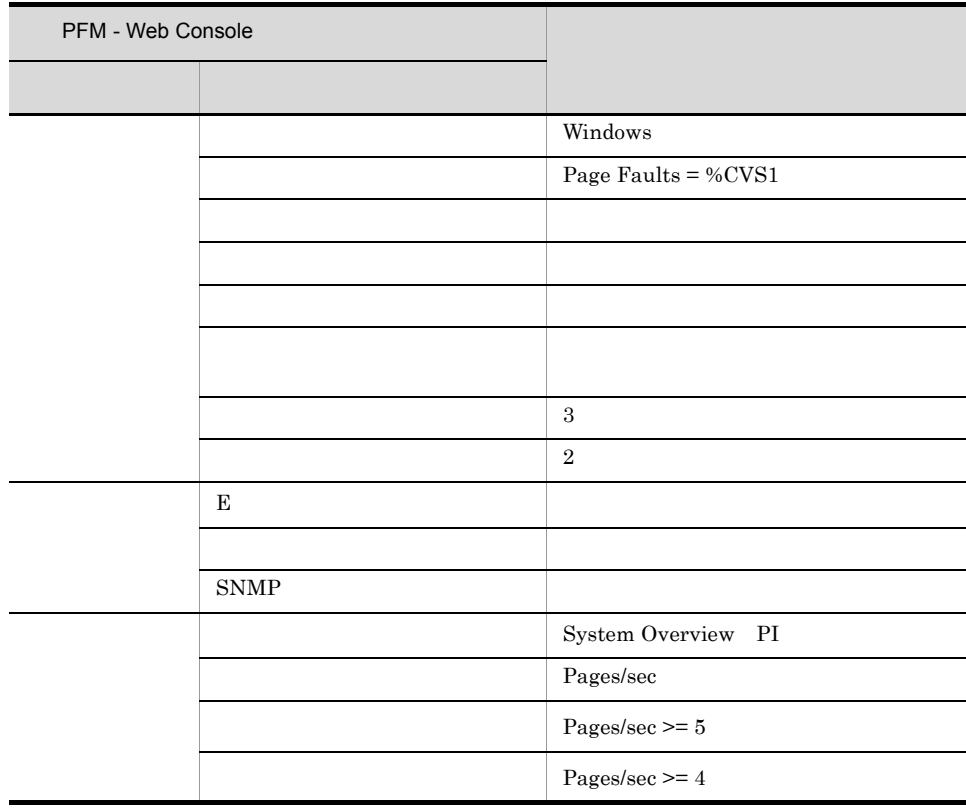

PFM Windows Template Alarms [MEM] 09.00

### Reports/Windows/Operating System/Troubleshooting/Real-Time/System Overview

### Page Faults/sec

Page Faults/sec

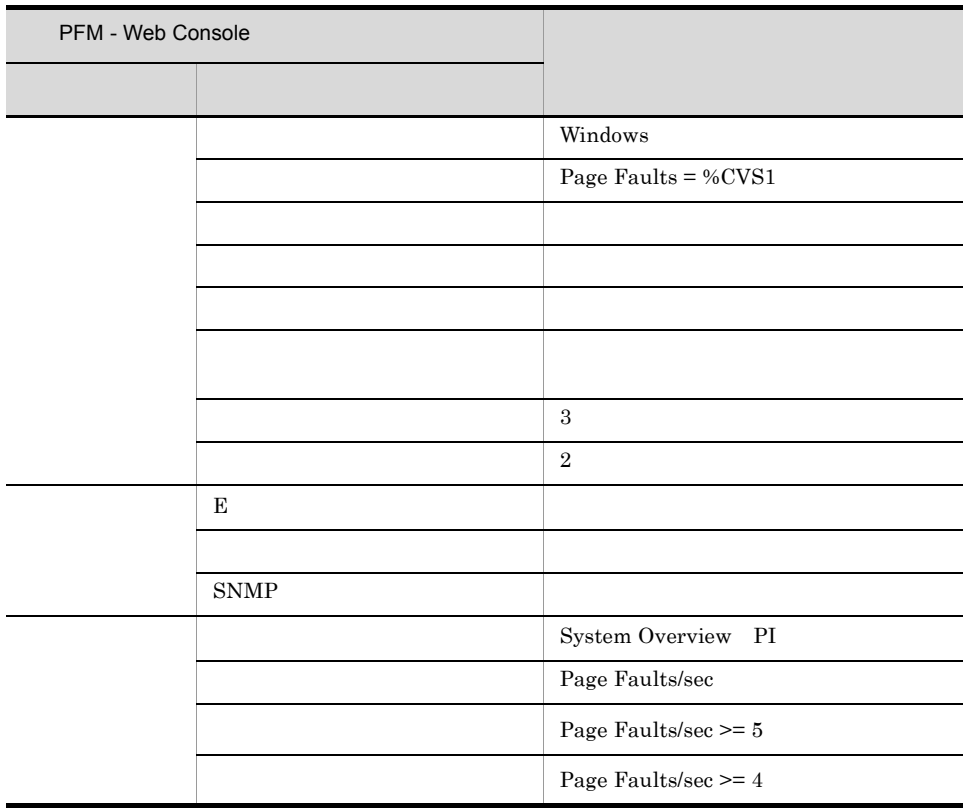

PFM Windows Template Alarms [MEM] 09.00

Reports/Windows/Operating System/Troubleshooting/Real-Time/System Overview

 $4.$ 

## Logical Disk Free

#### Logical Disk Free

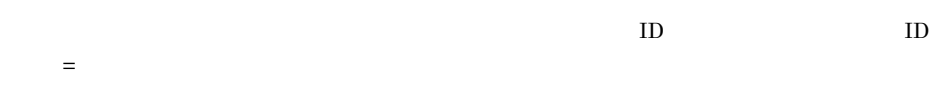

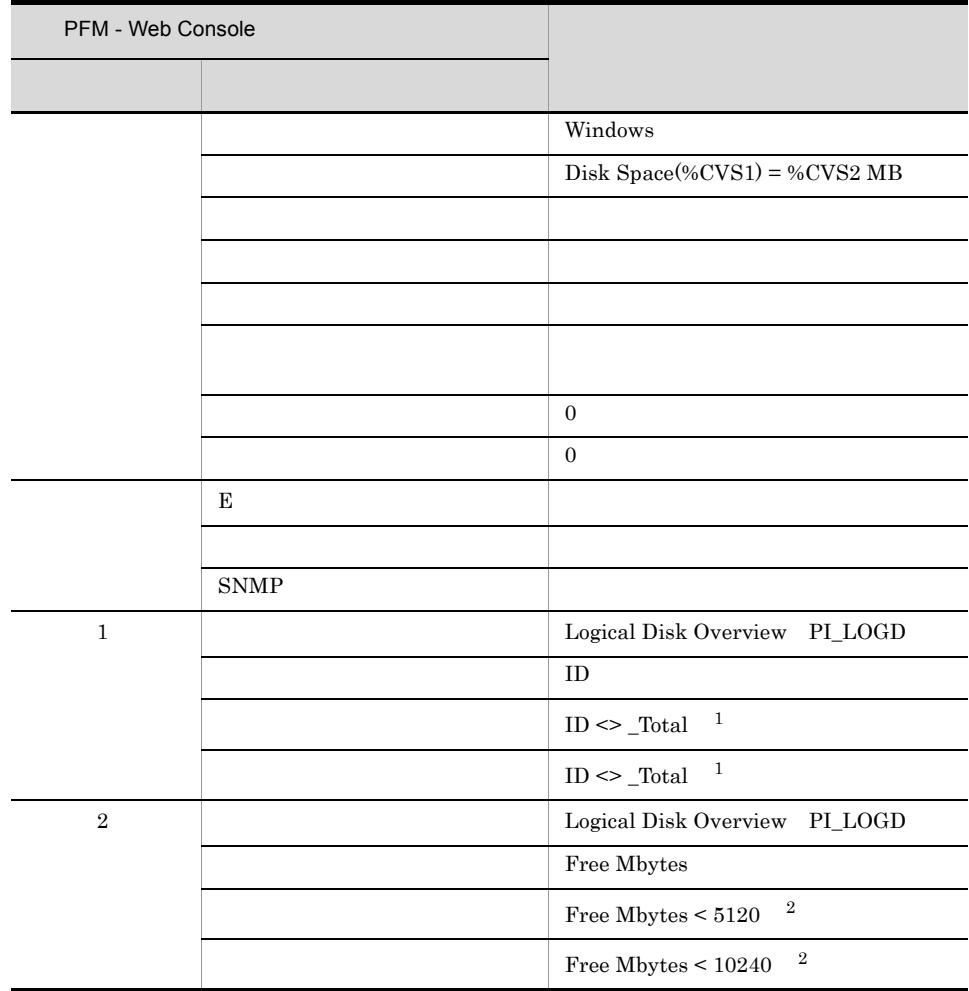

 $\,1$ 

 $\overline{2}$ 

 $ID$ 

PFM Windows Template Alarms [DSK] 09.00

Reports/Windows/Operating System/Status Reporting/Real-Time/Free Megabytes - Logical Drive Status

 $4.$ 

### Disk Busy %

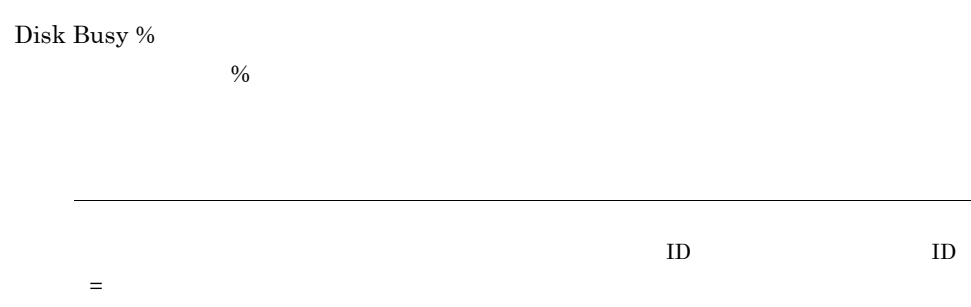

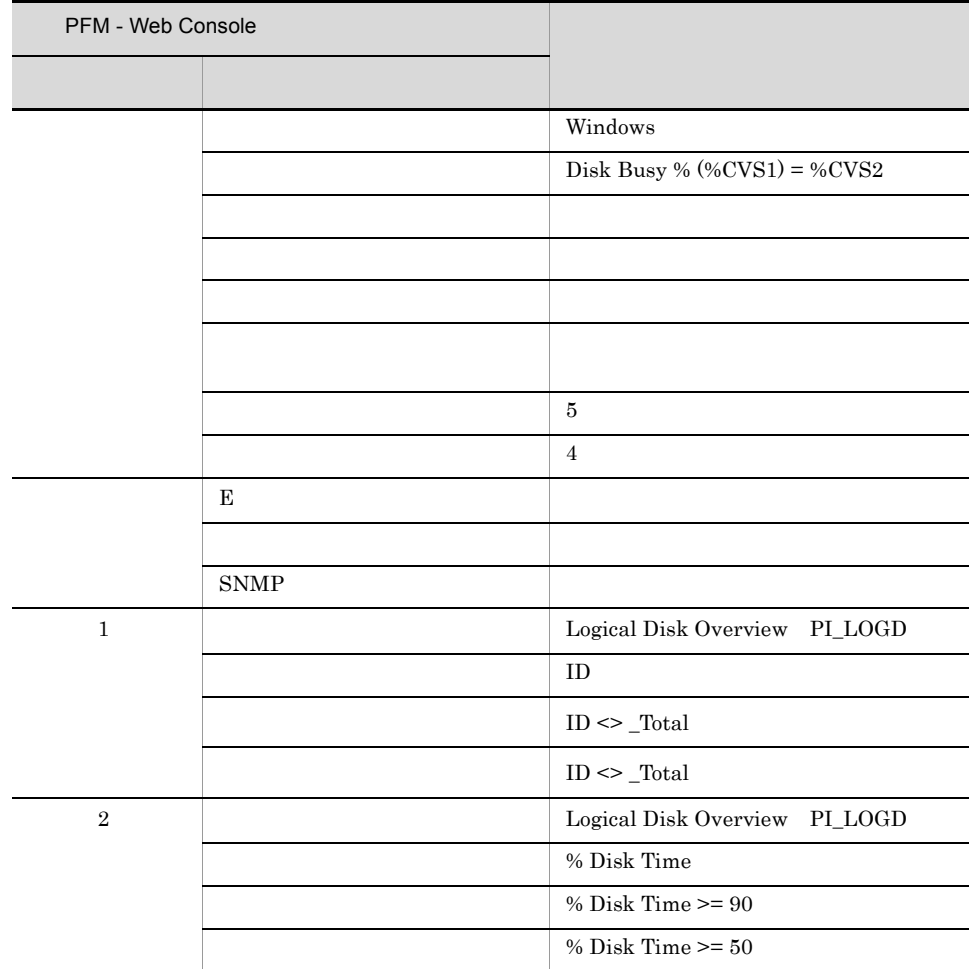

 $ID$ 

PFM Windows Template Alarms [DSK] 09.00

Reports/Windows/Operating System/Troubleshooting/Real-Time/Disk Time - Top 10 Logical Drives

# Logical Disk Queue

#### Logical Disk Queue

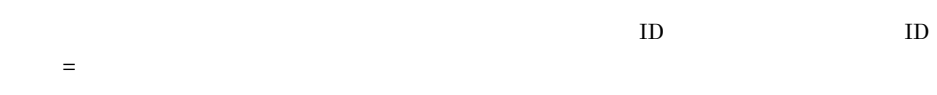

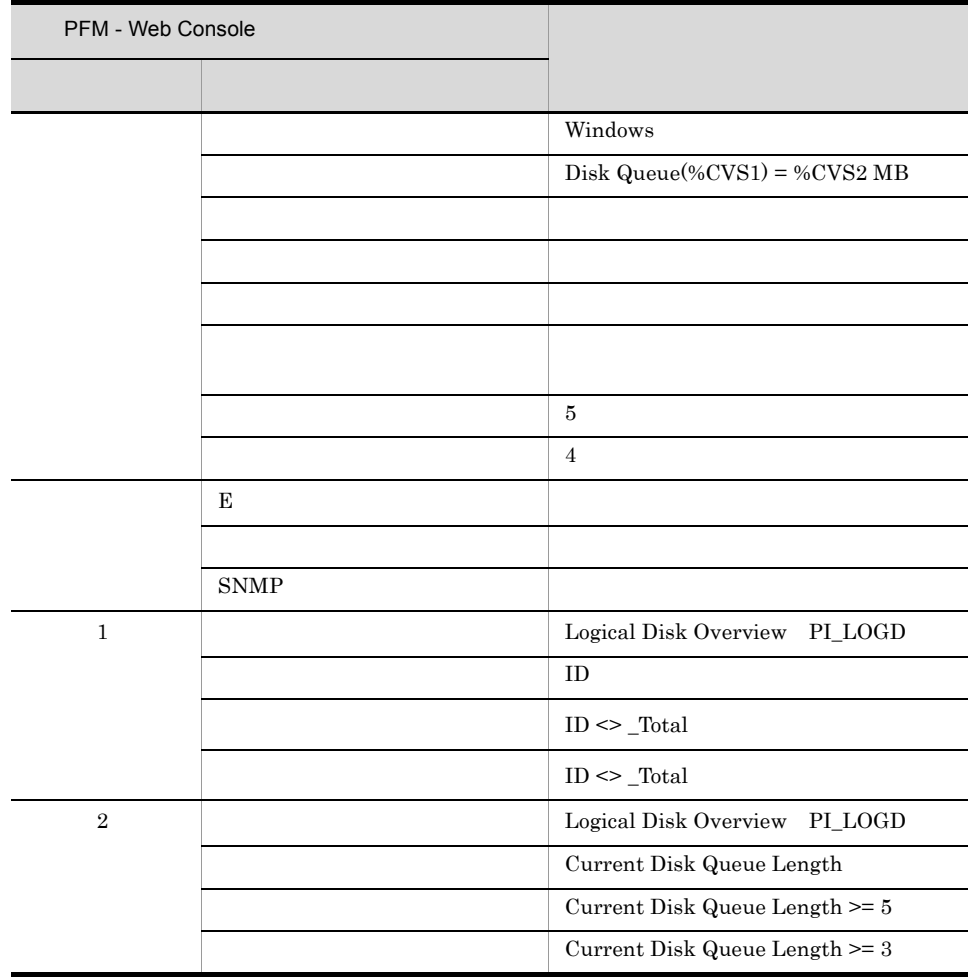

 $ID$ 

PFM Windows Template Alarms [DSK] 09.00

Reports/Windows/Operating System/Troubleshooting/Real-Time/Drilldown Only/ Logical Drive Detail

## Physical Disk Queue

#### Physical Disk Queue

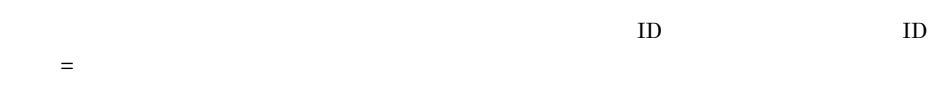

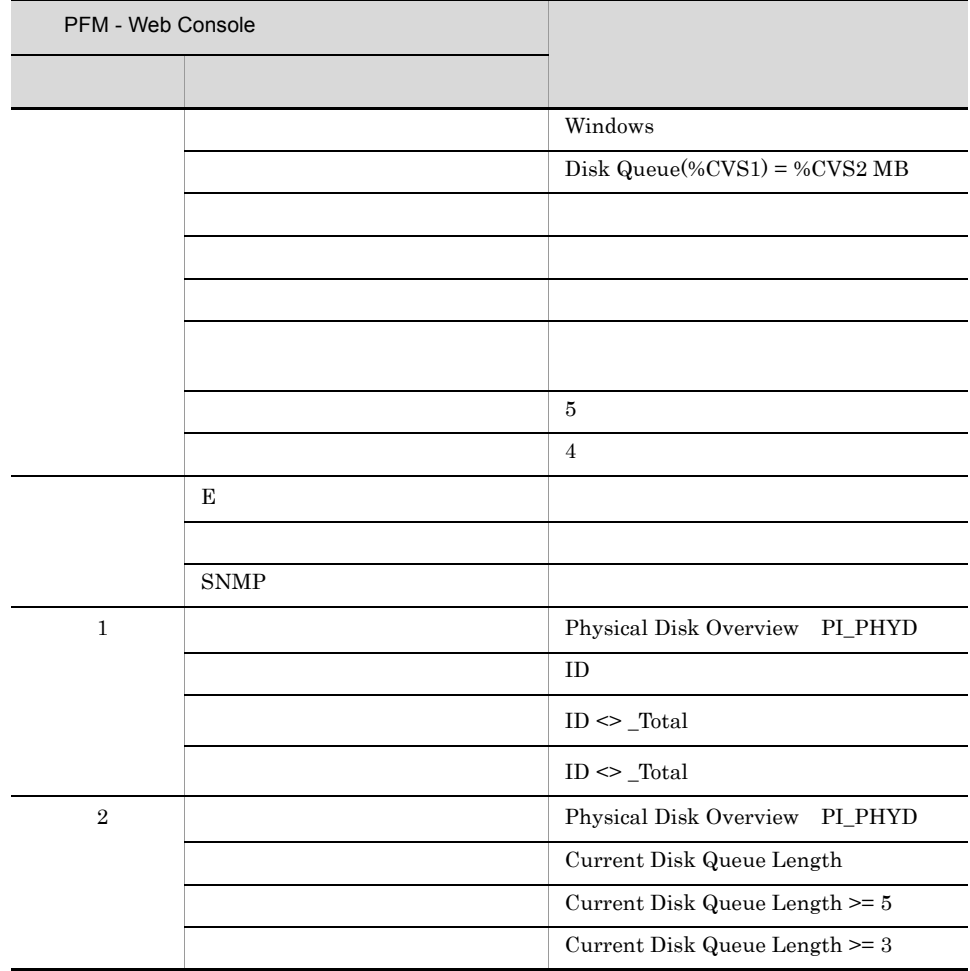

 $ID$ 

PFM Windows Template Alarms [DSK] 09.00

## Network Received

Network Received 1

 $\mathcal{T}$ 

 $50\%$ 

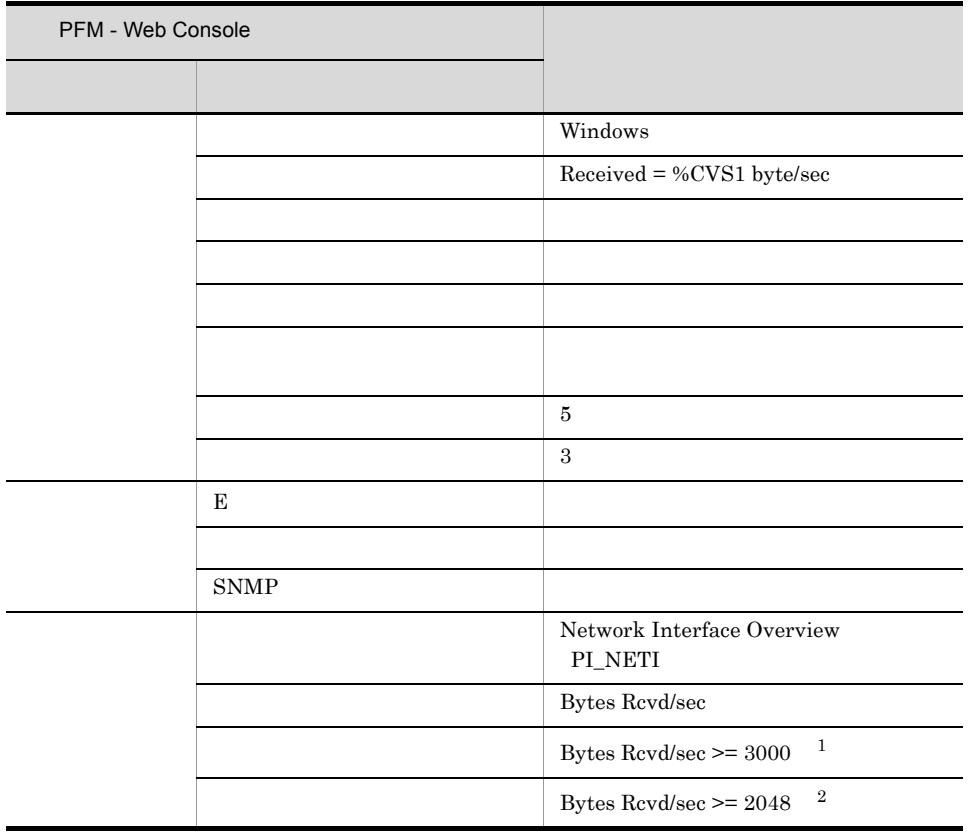

 $NIC$  70%

 $\,2$ 

 $\mathbf 1$ 

 $NIC$  50%

PFM Windows Template Alarms [NET] 09.00

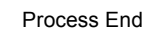

 $4.$ 

Process End

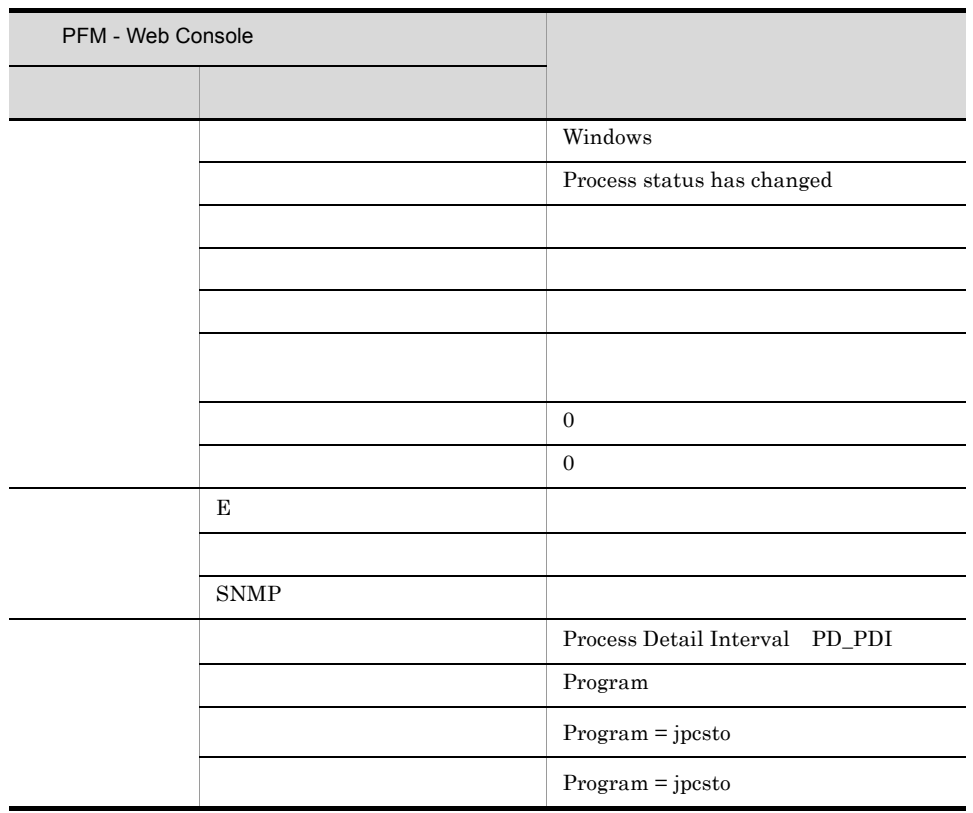

Agent Store

PFM Windows Template Alarms [PS] 09.10

Reports/Windows/Operating System/Troubleshooting/Real-Time/Drilldown Only/ Process Detail

 $4.$ 

### Process Alive

Process Alive

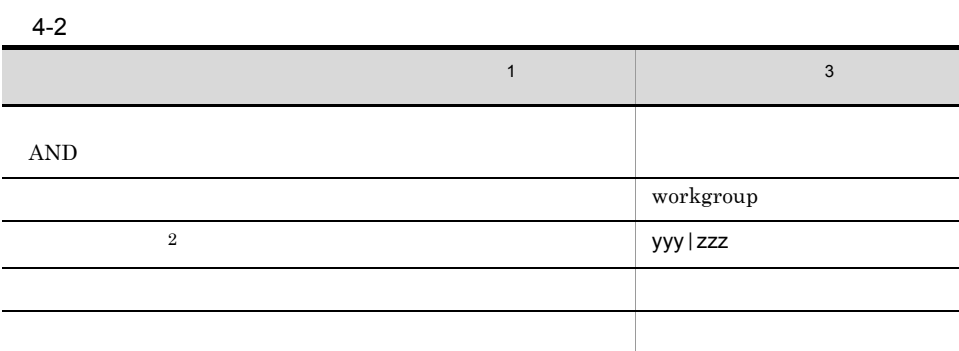

 $\mathbf{1}$ PFM - Agent for Platform  $3.2.4$ 

 $\overline{2}$ Windows Process  $P_{\text{process}}$ PD Program  $\overline{3}$ yyy zzz という名前のプロセスをついています。

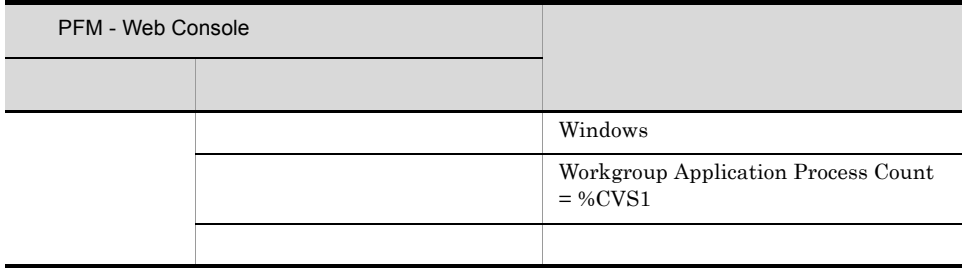

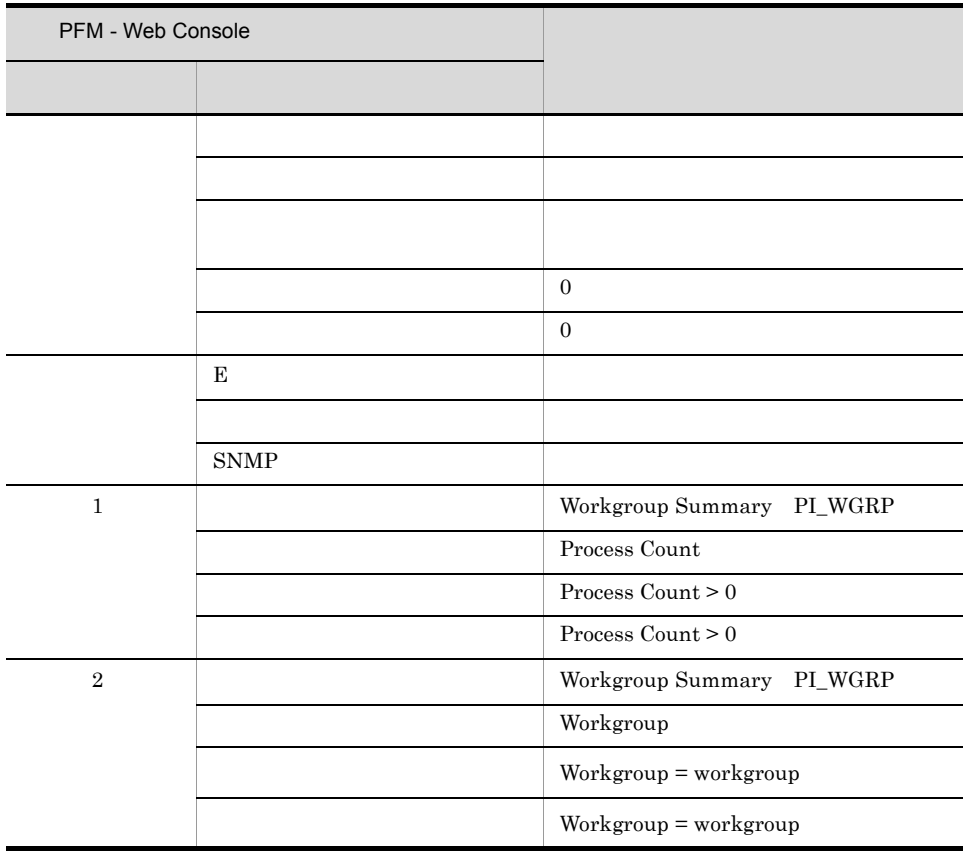

PFM Windows Template Alarms [PS] 09.10

Reports/Windows/Operating System/Troubleshooting/Real-Time/Drilldown Only/ Process Detail

## Service(Service Nm)

Service(Service Nm)

#### $RUNNING$

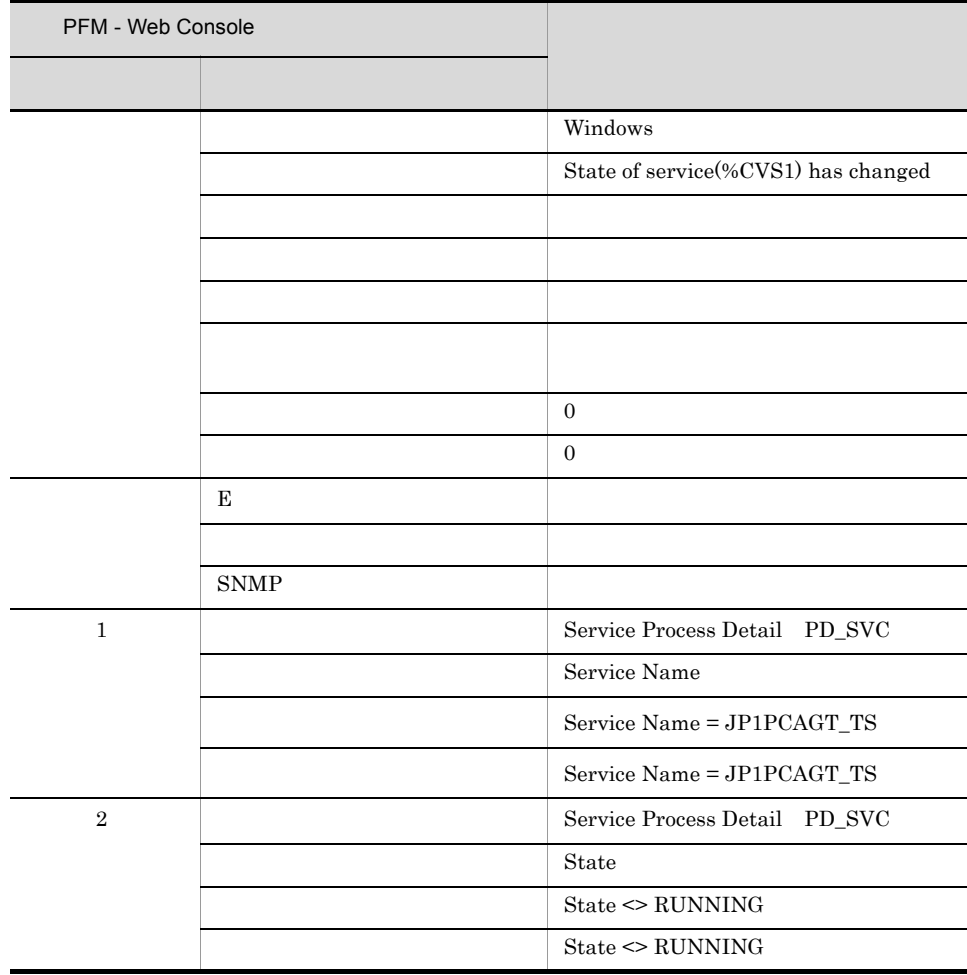

Agent Store

PFM Windows Template Alarms [PS] 09.10

# Service(Display Nm)

Service(Display Nm)

RUNNING

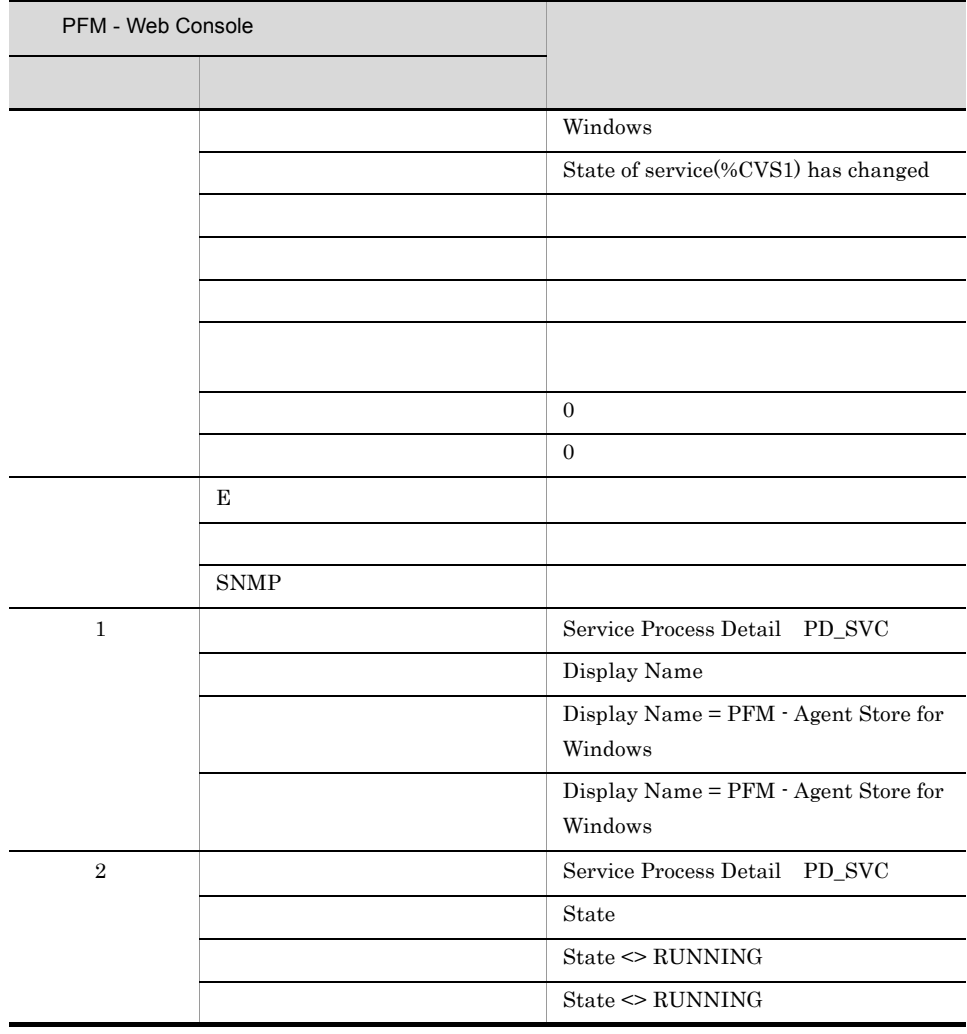

Agent Store

PFM Windows Template Alarms [PS] 09.10

## Event Log(all)

Event Log(all)

 $3.2.3$ 

PFM - Web Console

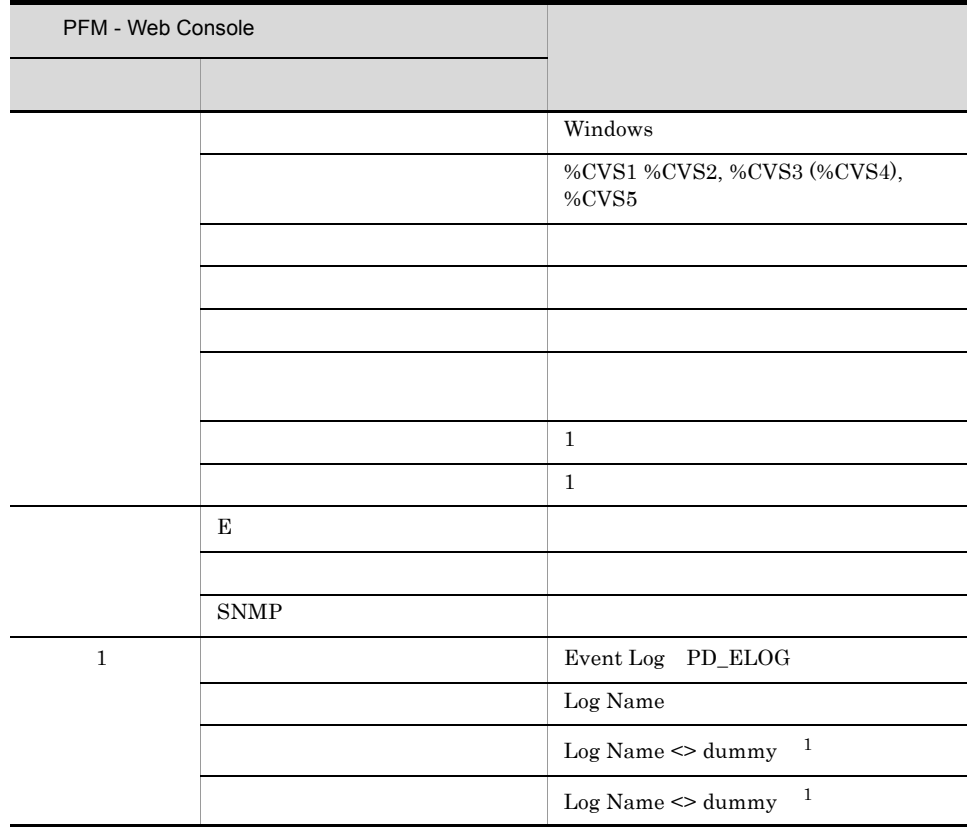

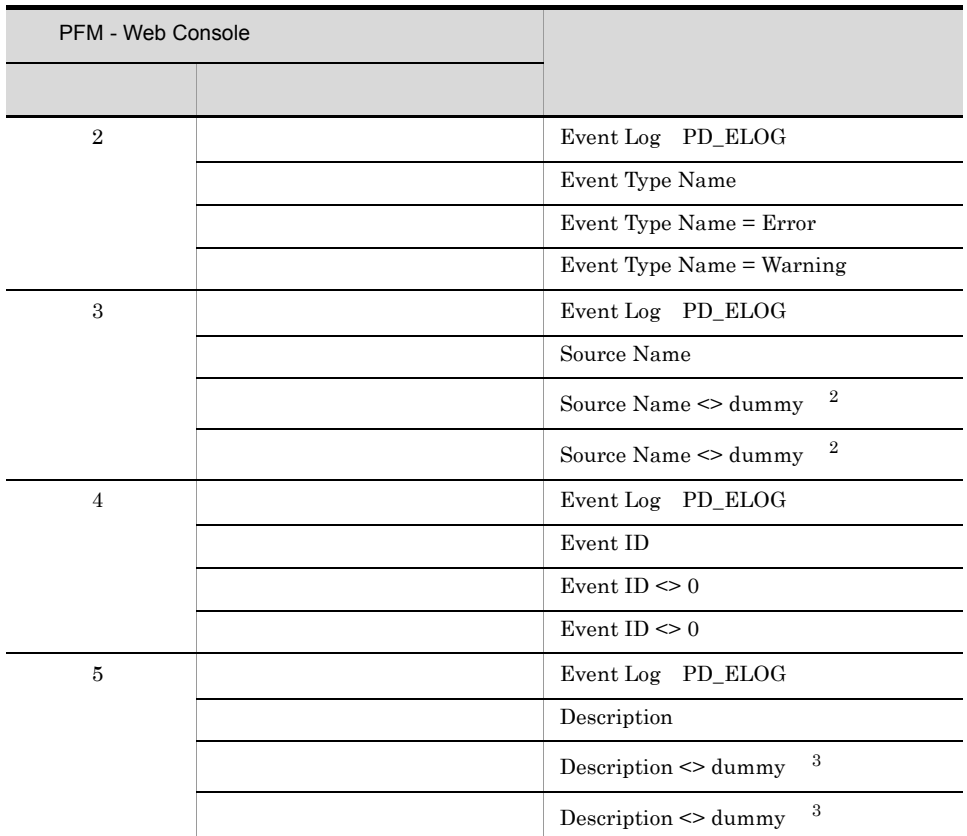

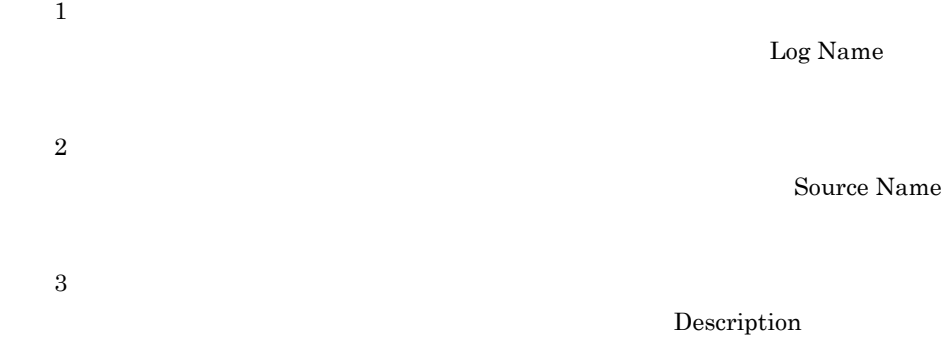

PFM Windows Template Alarms [LOG] 09.00

 $4.$ 

### Process Existence

Process Existence

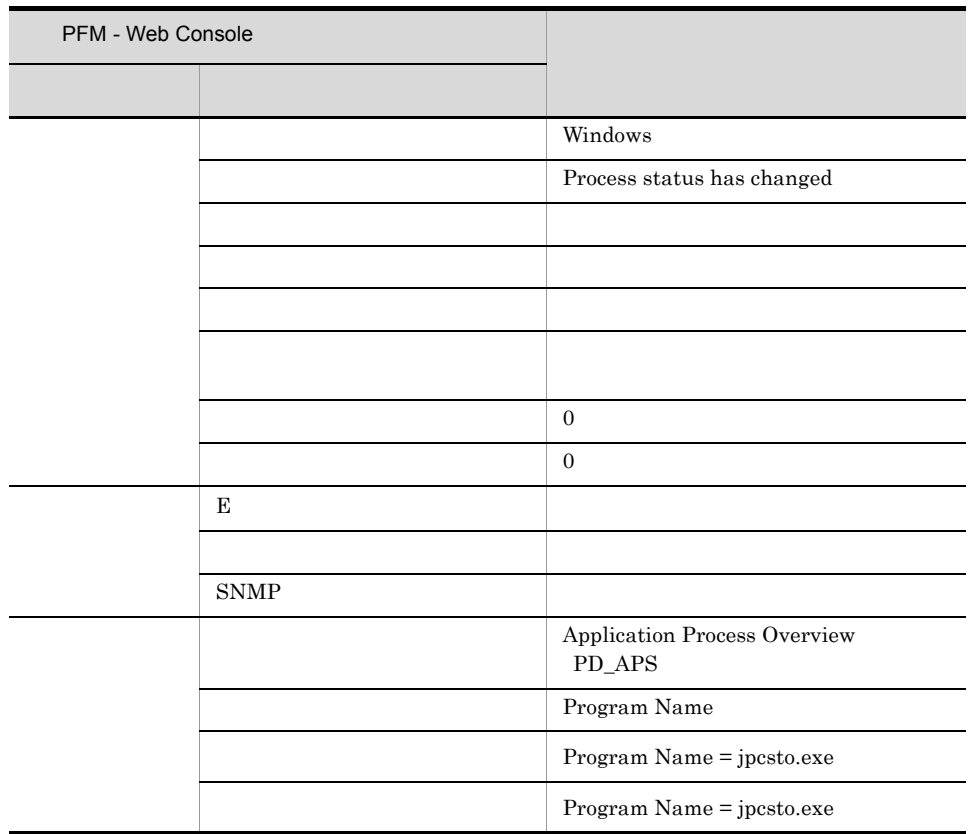

PD\_APS Program Name

 $\text{ASCII}$   $0x20$   $0x7E$ PD\_APS Program Name  $\#(0x23)$ 

 $1$ 

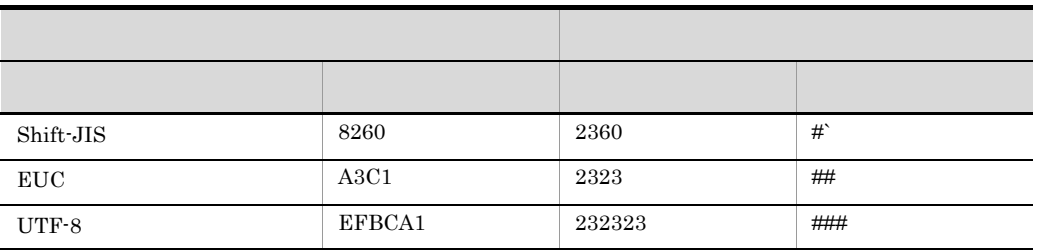

PFM Windows Template Alarms [PS] 09.10

# Event Log(System)

 $\begin{aligned} \text{Event Log}(\text{System}) \qquad \qquad & \text{MSCS} \end{aligned}$ 

 $3.2.3$ 

PFM - Web Console

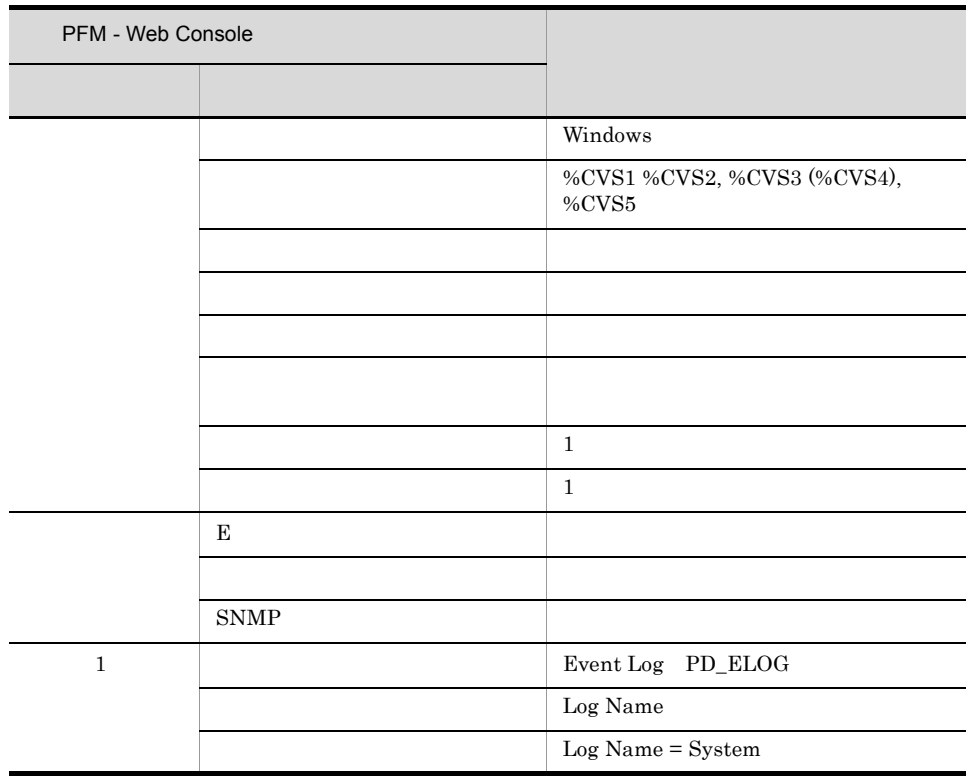

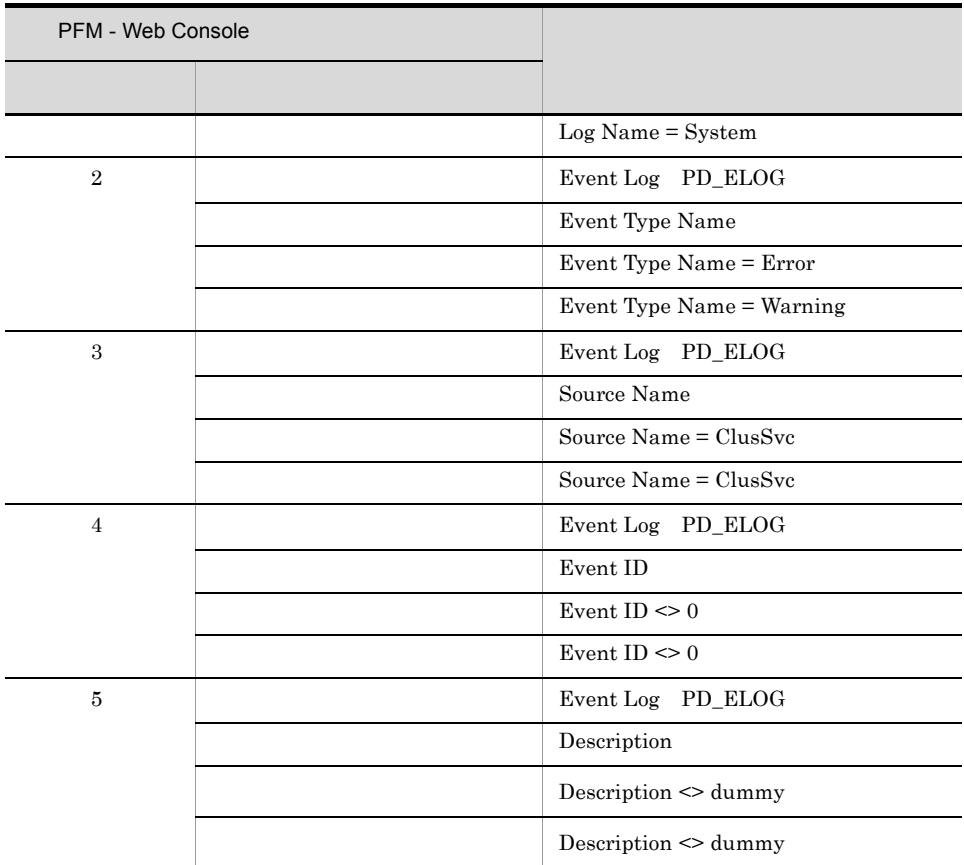

Description

PFM Windows Template Alarms [LOG] 09.00

# Application Status

Application Status Application Summary Extension PD\_APP2

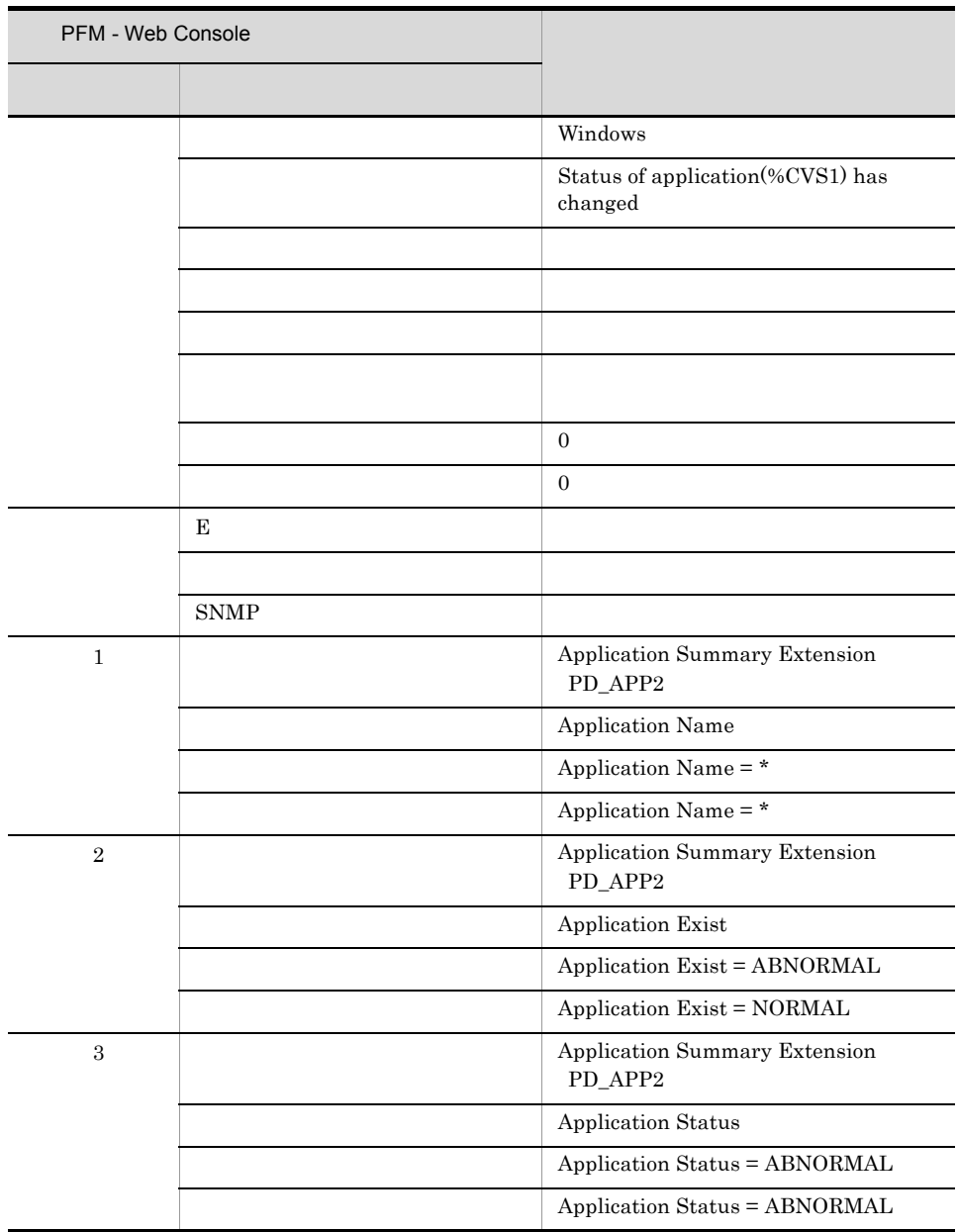
PFM Windows Template Alarms [APP] 09.10

Reports/Windows/Operating System/Troubleshooting/Real-Time/Application Status

(Multi-Agent)

(Multi-Agent)

PFM - Web Console

 $Log = Yes$ 

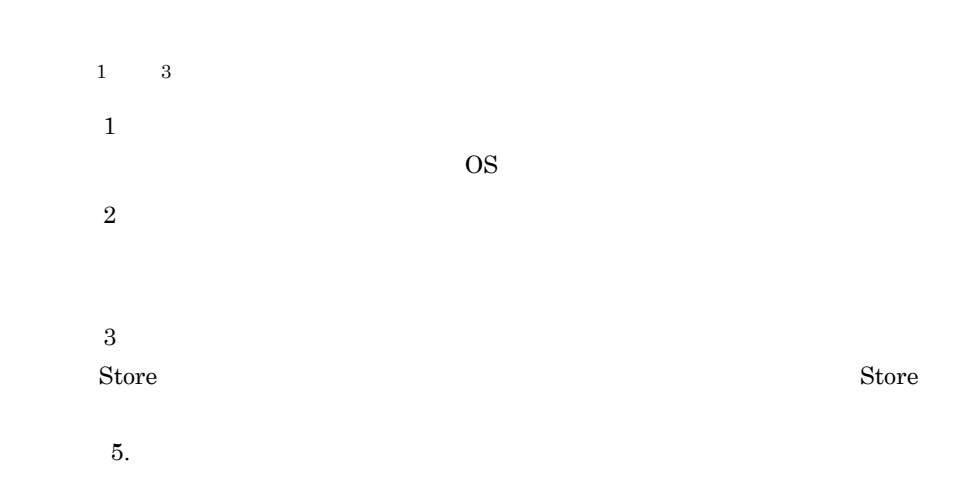

- **•** 今回収集したデータと前回のインターバルで収集したデータによって求められた
- **•** OS  $\frac{1}{1}$
- **5.** レコード 5.

#### $\rm PI$

- 
- **•** 要約した間隔の平均値を表示するもの。 **•** 最後に収集した値を表示するもの。
- 
- **•** 合計値を表示するもの。
- **•** 最小値を表示するもの。
- **•** 最大値を表示するもの。

PFM - Web Console

PFM - Web Console

JP1/Performance Management

PFM - Agent for Platform  $\langle \rangle$ 

```
<Windows>
 +-- <Operating System>
     +-- <Monthly Trend>
         | +-- CPU Trend
         | +-- CPU Trend (Multi-Agent)
         | +-- Memory Available Trend (Multi-Agent)
         | +-- Process Trend
         | +-- Server Activity Summary Trend (Multi-Agent)
         | +-- Server Sessions Trend (Multi-Agent)
     +-- <Status Reporting>
         | +-- <Daily Trend>
             | | +-- Access Failure Status
             | | +-- CPU Status (Multi-Agent)
             | | +-- Memory Paging Status (Multi-Agent)
            +-- OS Memory Usage Status
             | | +-- Server Activity Summary (Multi-Agent)
             | | +-- Workload Status (Multi-Agent)
         | +-- <Real-Time>
             | +-- Access Failure Status
             | +-- Free Megabytes - Logical Drive Status
             | +-- OS Memory Usage Status
            +-- System Utilization Status
             | +-- Workload Status
     +-- <Troubleshooting>
         +-- <Real-Time>
             | +-- CPU Usage - Top 10 Processes
             | +-- Disk Time - Top 10 Logical Drives
| +-- Free Space - Top 10 Logical Drives
| +-- Free Space - Low 10 Logical Drives
            +-- Network Segment Summary
            +-- Page Faults - Top 10 Processes
            +-- Server Activity Summary
             | +-- System Overview
             | +-- Application Status
             | +-- <Drilldown Only>
                 | +-- Logical Drive Detail
                +-- Network Segment Detail
                  | +-- Process Detail
                 +-- Server Activity Detail
                 +-- Application Process Status
         +-- <Recent Past>
             +-- CPU Usage Summary
             +-- File System I/O Summary
+-- Memory Paging
+-- Server Activity Summary
             +-- System Memory Detail
             +-- System Overview
             +-- <Drilldown Only>
                 +-- Application Process Count
                  +-- Monitoring Process Detail
```
Monthly Trend  $1 \t 1$  $1$ 

Status Reporting

- Daily Trend  $24$  1  $1$
- Real-Time

Troubleshooting

- Real-Time
- Recent Past  $1 \t1 \t1$

Advanced

 $Log = No$ 

 $PFM - Web Console$   $Log = Yes$ 

Drilldown Only

 $4 - 3$ 

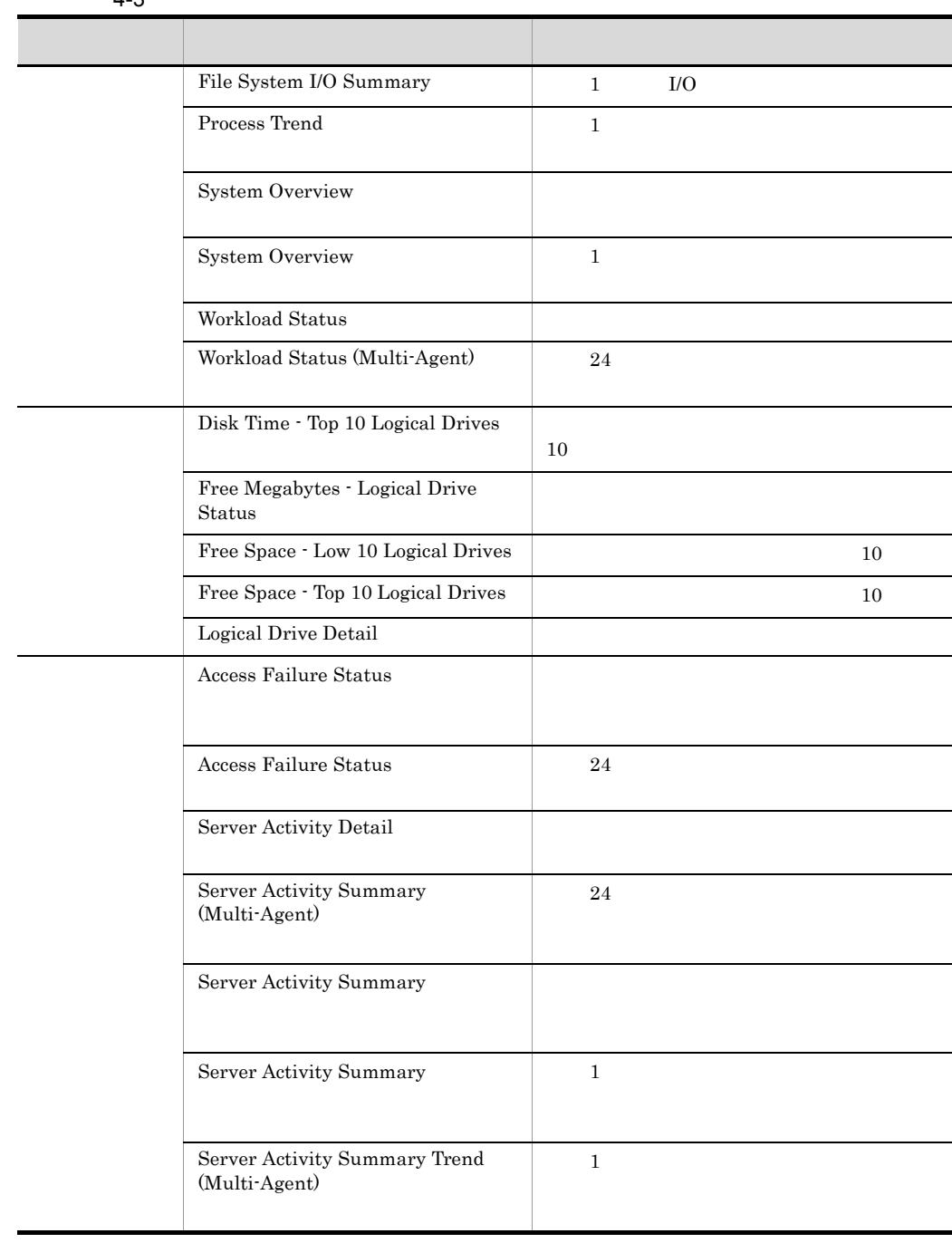

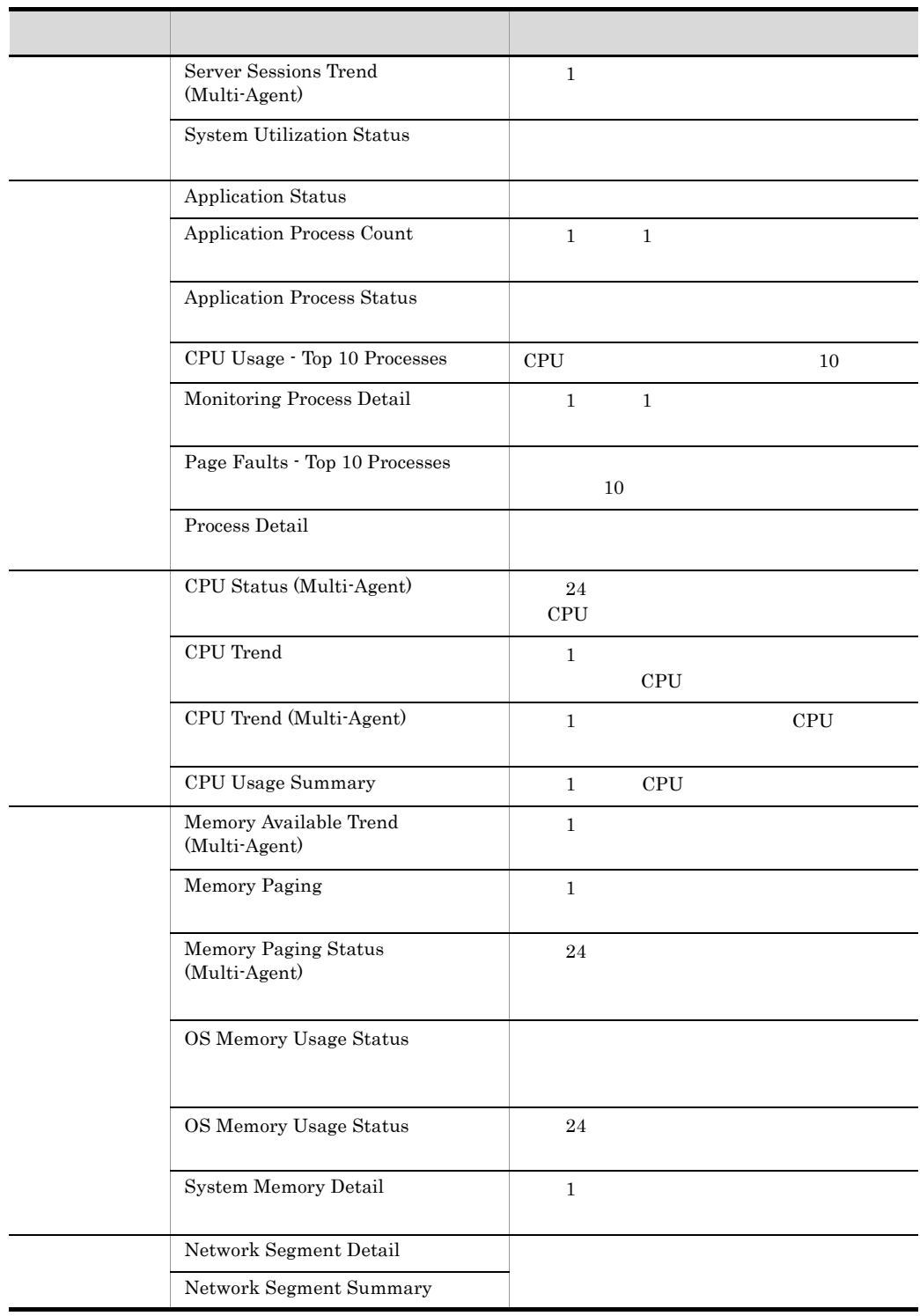

#### **Access Failure Status**

Access Failure Status

Reports/Windows/Operating System/Status Reporting/Real-Time/

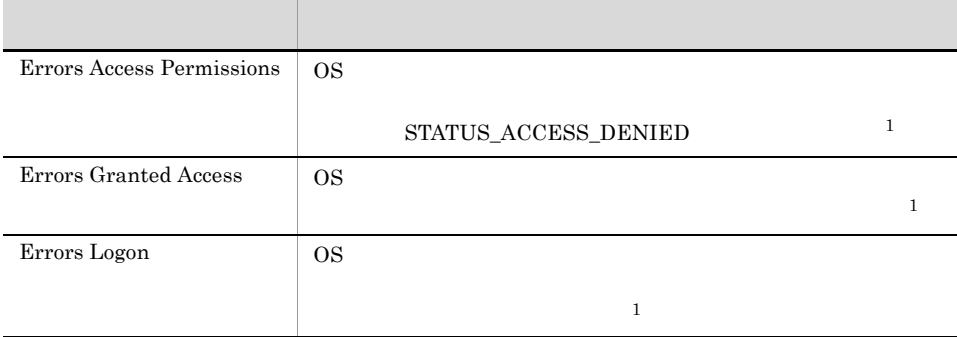

#### **Access Failure Status**

Access Failure Status 24  $\mathbf 1$ 

Reports/Windows/Operating System/Status Reporting/Daily Trend/

System Overview PI

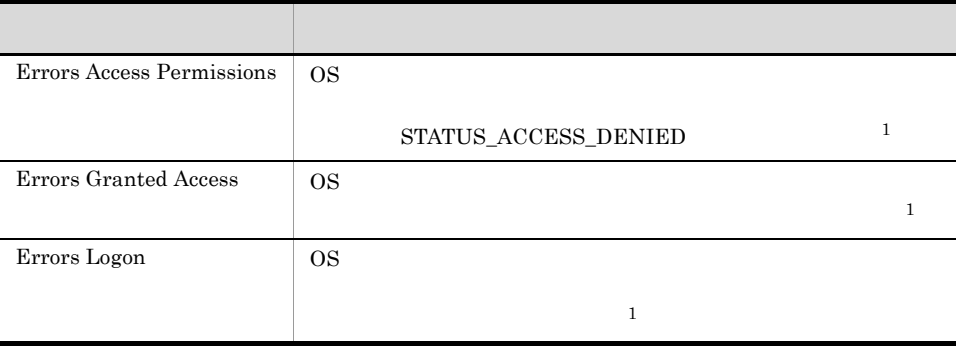

4. 監視テンプレート

# Application Status

Application Status

Reports/Windows/Operating System/Troubleshooting/Real-Time/

Application Summary Extension PD\_APP2

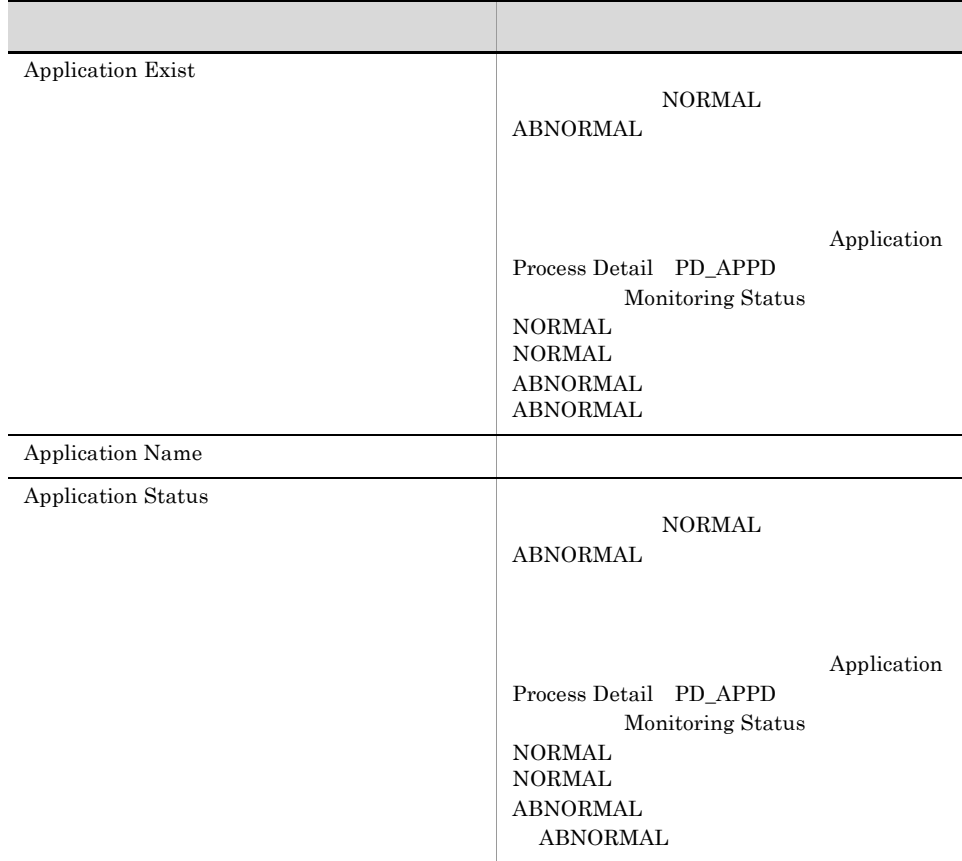

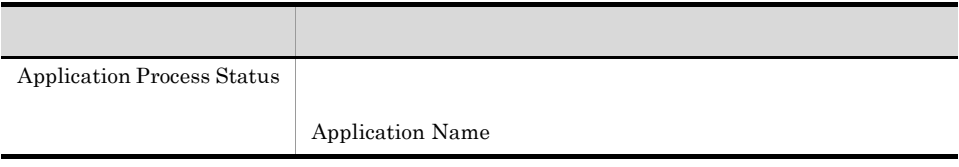

#### Application Process Count

 ${\large \bf Application Process Count} \qquad \qquad {\large \bf 1} \qquad \qquad {\large \bf 1}$ 

Reports/Windows/Operating System/Troubleshooting/Recent Past /Drilldown Only/

Application Process Detail PD\_APPD

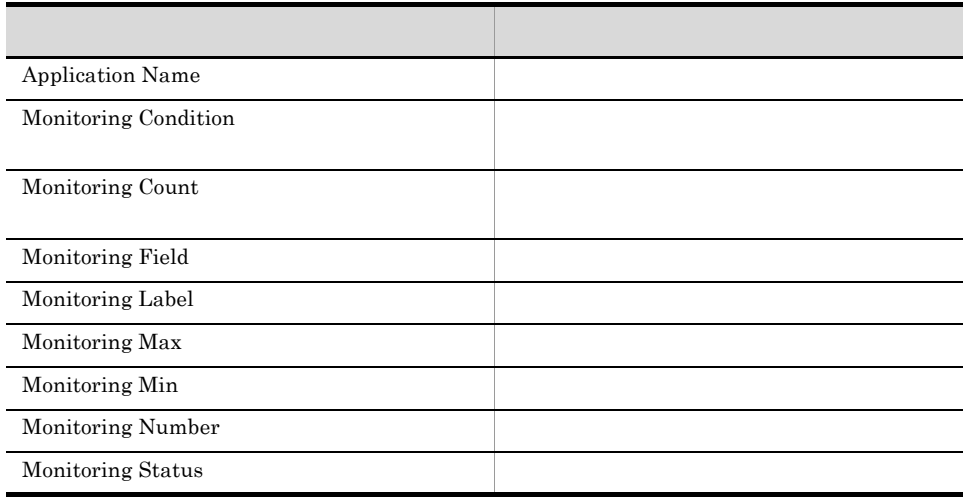

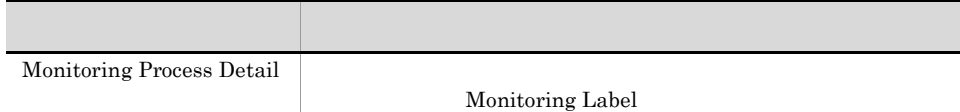

#### Application Process Status

Application Process Status

Reports/Windows/Operating System/Troubleshooting/Real-Time/Drilldown Only/

Application Process Detail PD\_APPD

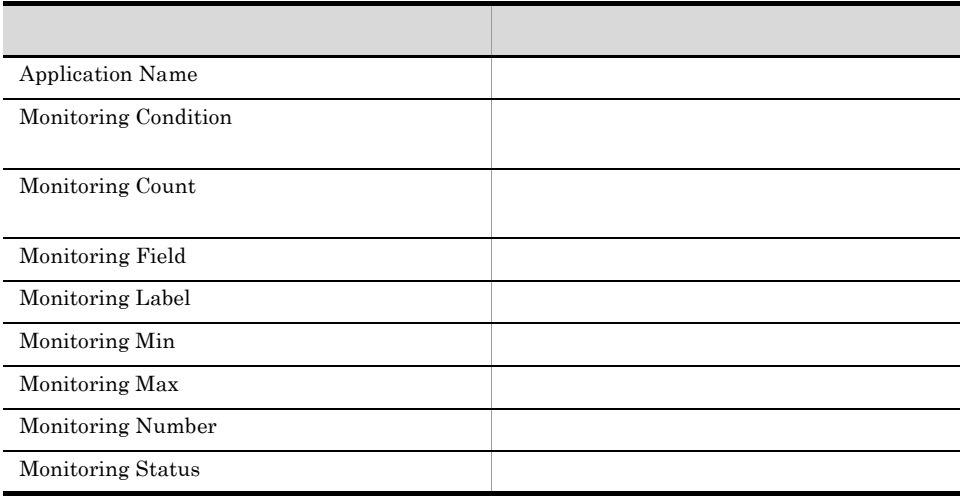

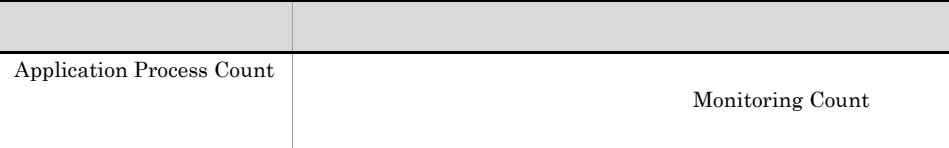

## CPU Status (Multi-Agent)

CPU Status (Multi-Agent) 24 5 and 24 to 25 and 25 and 25 and 25 and 25 and 25 and 25 and 26 and 26 and 26 and 26 and 27 and 27 and 27 and 27 and 27 and 27 and 27 and 27 and 27 and 27 and 27 and 27 and 27 and 27 and 27 and 時間ごとの CPU 使用率の要約を表示します。表示形式は表と折れ線グラフです。

Reports/Windows/Operating System/Status Reporting/Daily Trend/

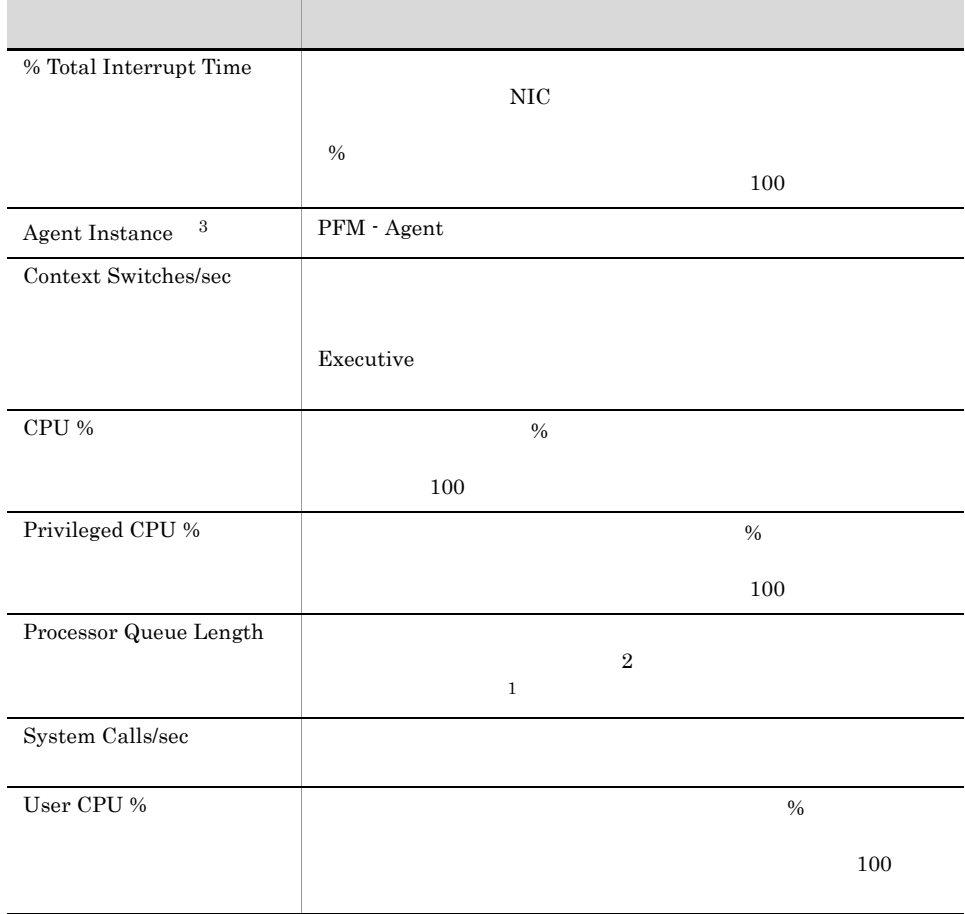

CPU Trend

 $4.$ 

#### CPU Trend

CPU Trend 1 CPU  $\blacksquare$ 

Reports/Windows/Operating System/Monthly Trend/

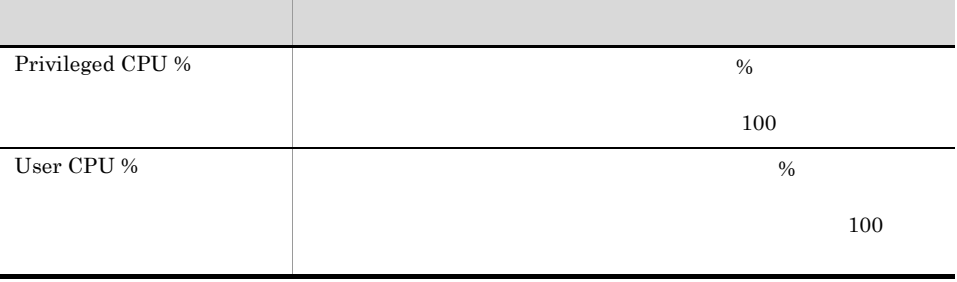

## CPU Trend (Multi-Agent)

CPU Trend (Multi-Agent) 1 CPU

Reports/Windows/Operating System/Monthly Trend/

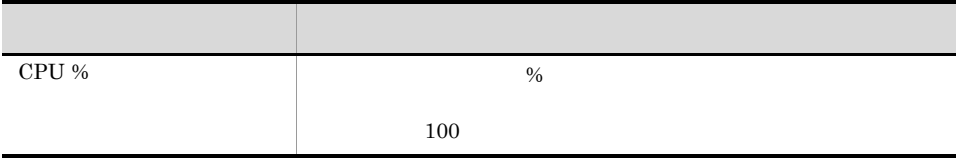

#### CPU Usage - Top 10 Processes

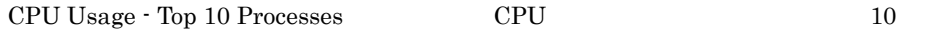

Reports/Windows/Operating System/Troubleshooting/Real-Time/

Process Detail Interval PD\_PDI

Process Detail

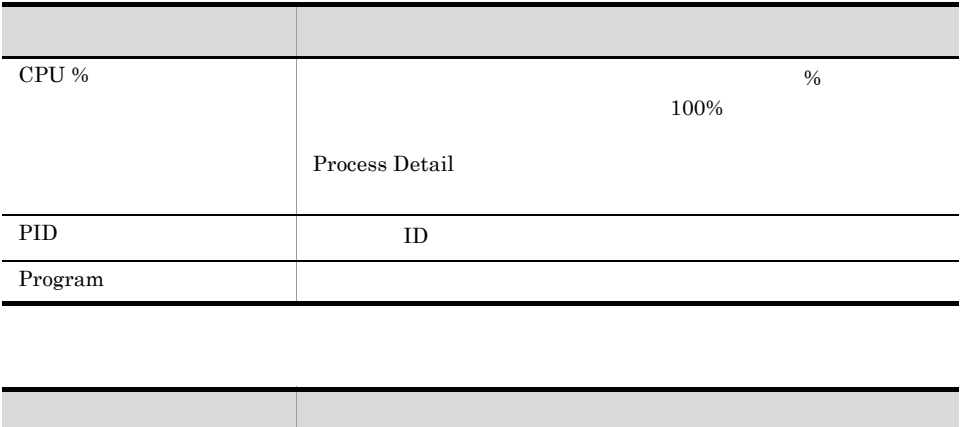

CPU  $\%$ 

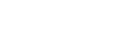

243

## CPU Usage Summary

CPU Usage Summary  $1$   $1$   $1$   $1$   $1$ 

Reports/Windows/Operating System/Troubleshooting/Recent Past/

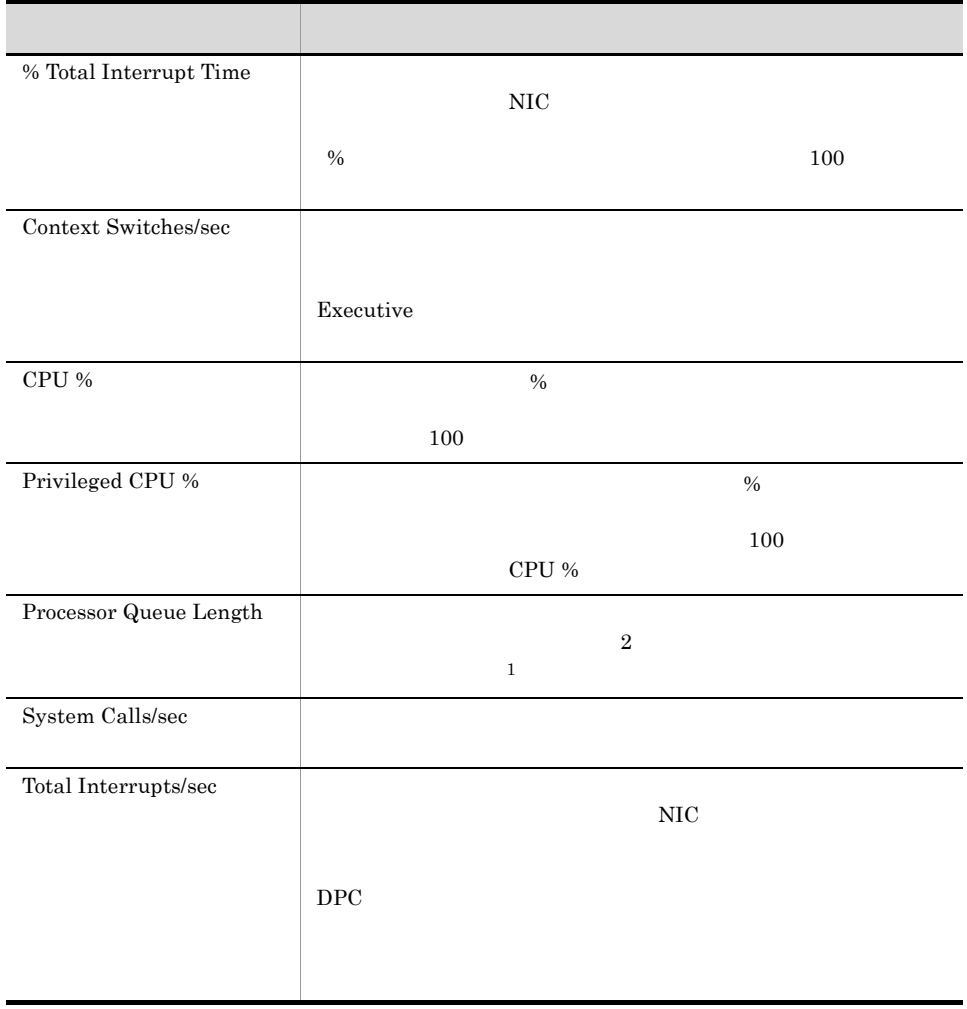

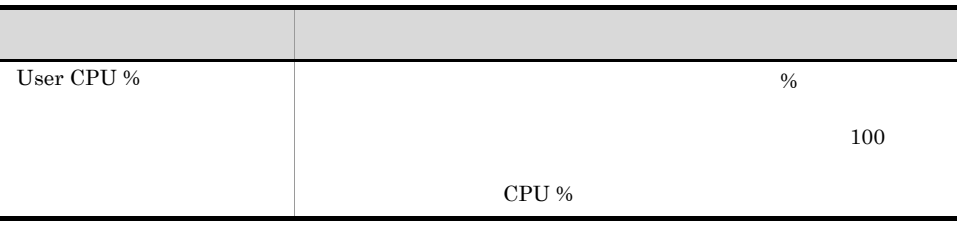

# Disk Time - Top 10 Logical Drives

Disk Time - Top 10 Logical Drives  $10$ 

Reports/Windows/Operating System/Troubleshooting/Real-Time/

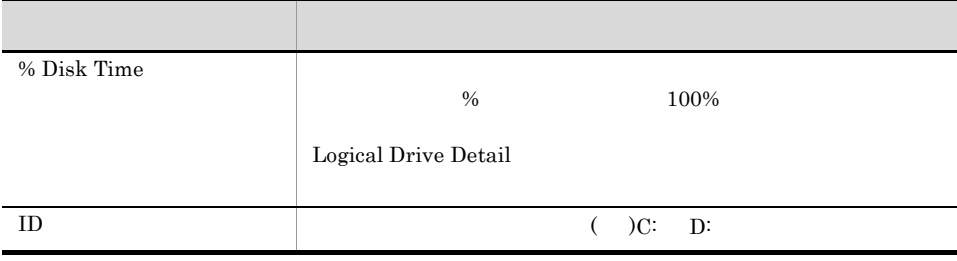

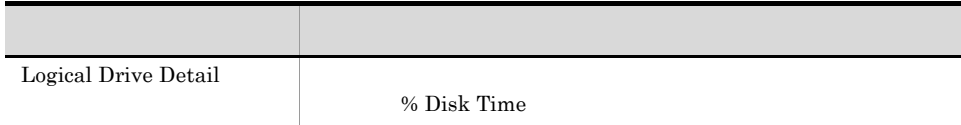

## File System I/O Summary

File System I/O Summary 1 1 1 I/O

Reports/Windows/Operating System/Troubleshooting/Recent Past/

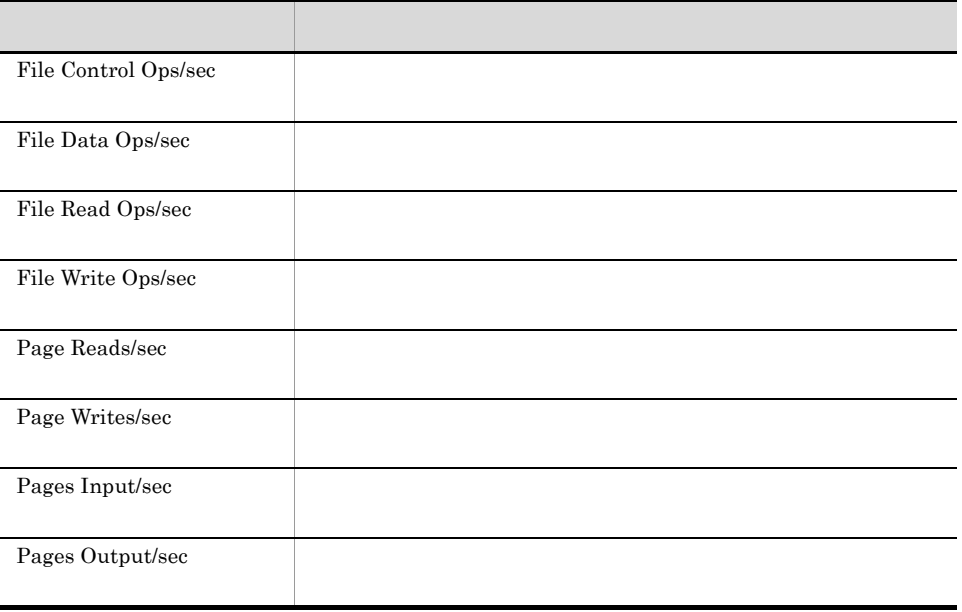

# Free Megabytes - Logical Drive Status

Free Megabytes - Logical Drive Status

Reports/Windows/Operating System/Status Reporting/Real-Time/

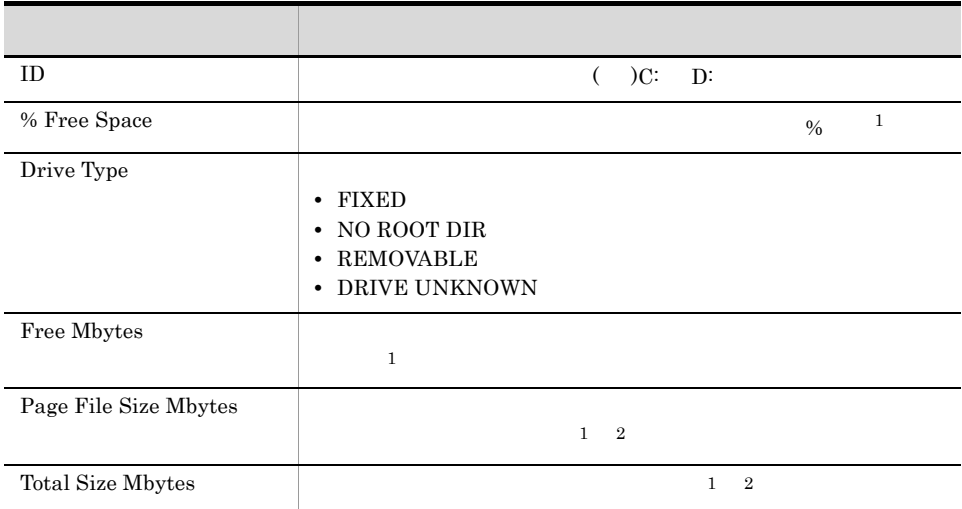

# Free Space - Low 10 Logical Drives

Free Space  $\cdot$  Low 10 Logical Drives 10

Reports/Windows/Operating System/Troubleshooting/Real-Time/

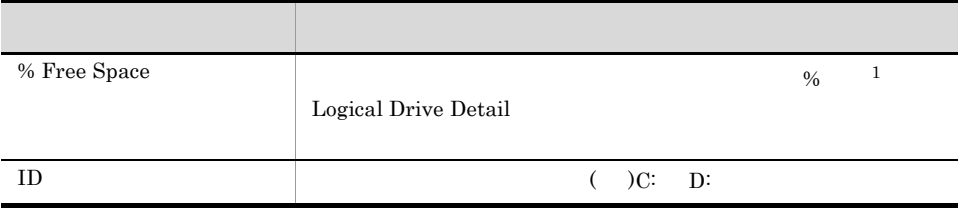

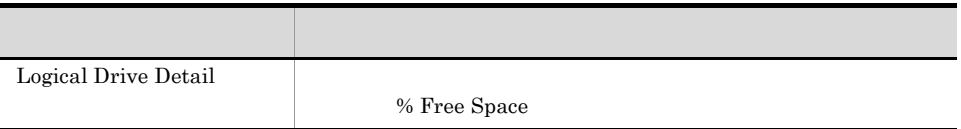

# Free Space - Top 10 Logical Drives

Free Space - Top 10 Logical Drives 10

Reports/Windows/Operating System/Troubleshooting/Real-Time/

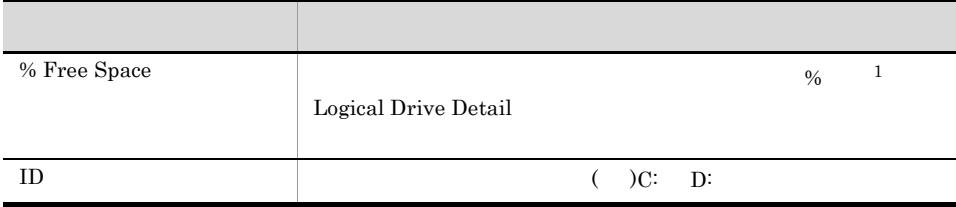

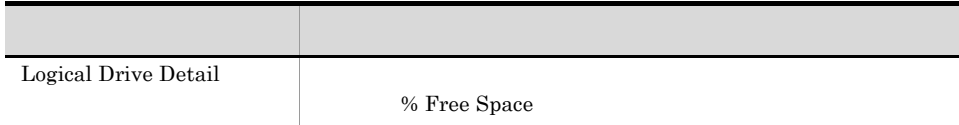

## Logical Drive Detail

Logical Drive Detail

Reports/Windows/Operating System/Troubleshooting/Real-Time/Drilldown Only/

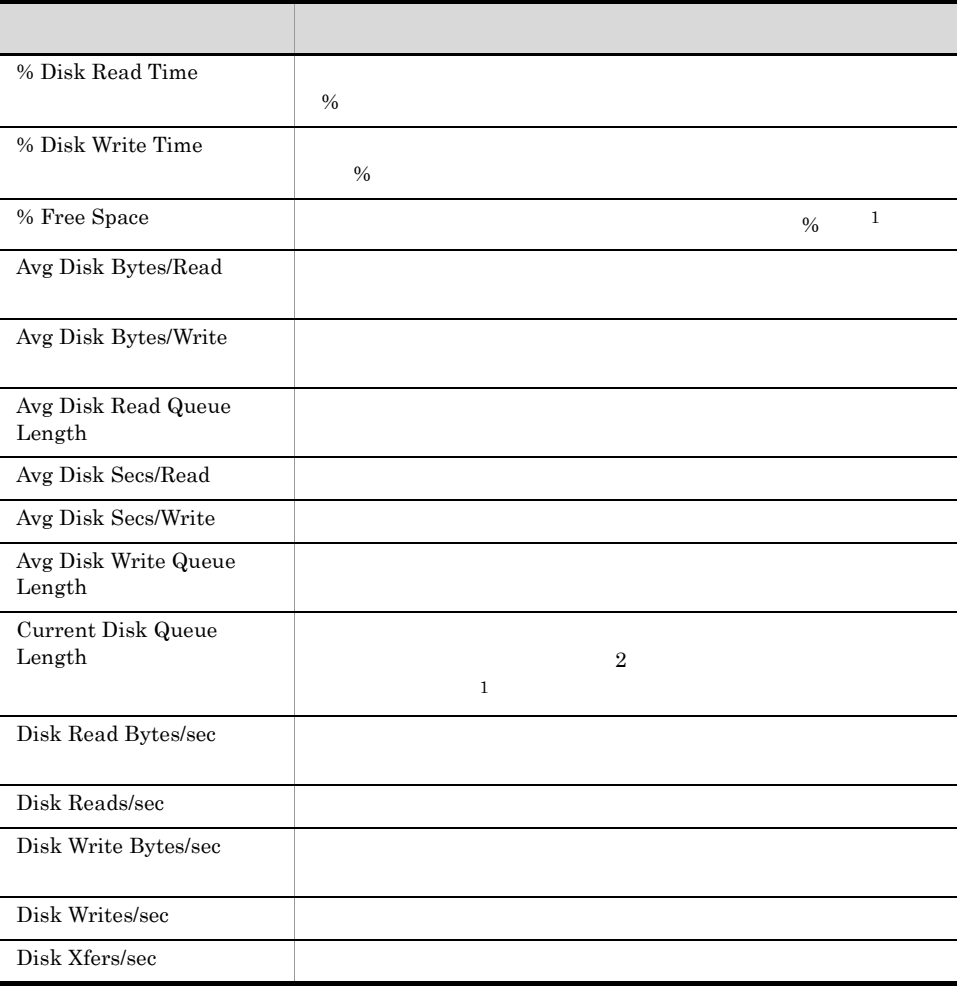

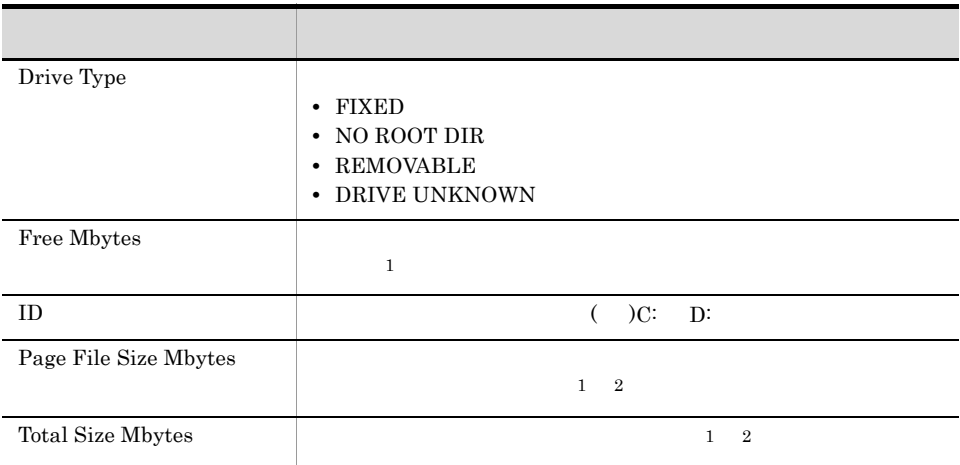

#### Memory Available Trend (Multi-Agent)

Memory Available Trend (Multi-Agent) 1

Reports/Windows/Operating System/Monthly Trend/

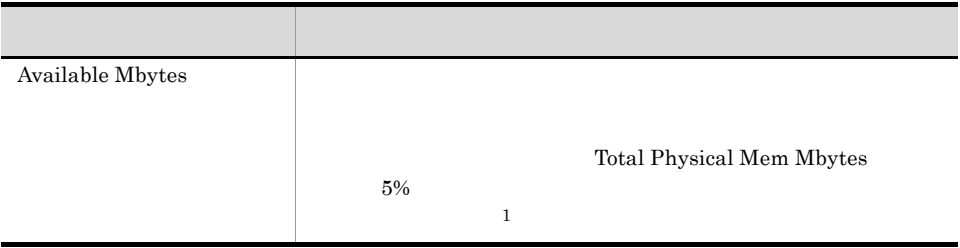

# Memory Paging

Memory Paging 1 and 1

Reports/Windows/Operating System/Troubleshooting/Recent Past/

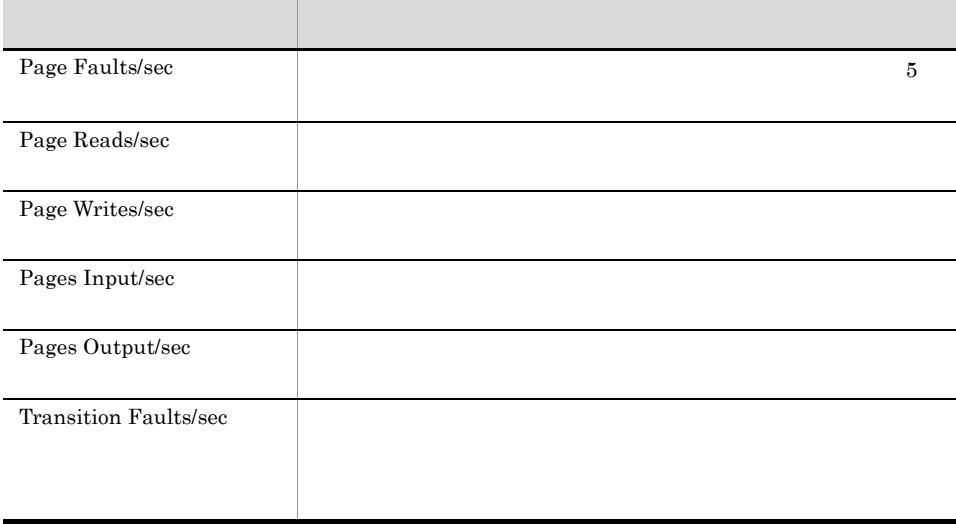

# Memory Paging Status (Multi-Agent)

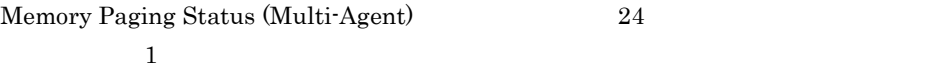

Reports/Windows/Operating System/Status Reporting/Daily Trend/

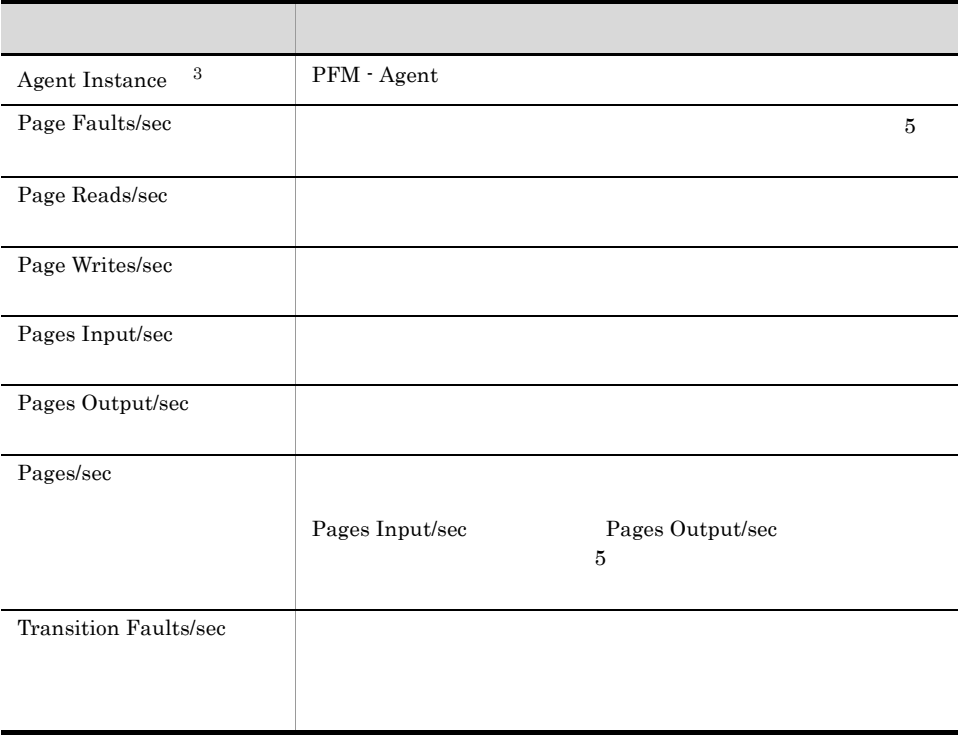

# Monitoring Process Detail

 $\hbox{Monitoring Process Detailed} \qquad \qquad 1 \qquad \qquad 1$ 

Reports/Windows/Operating System/Troubleshooting/Recent Past/Drilldown Only/

Application Process Interval PD\_APSI

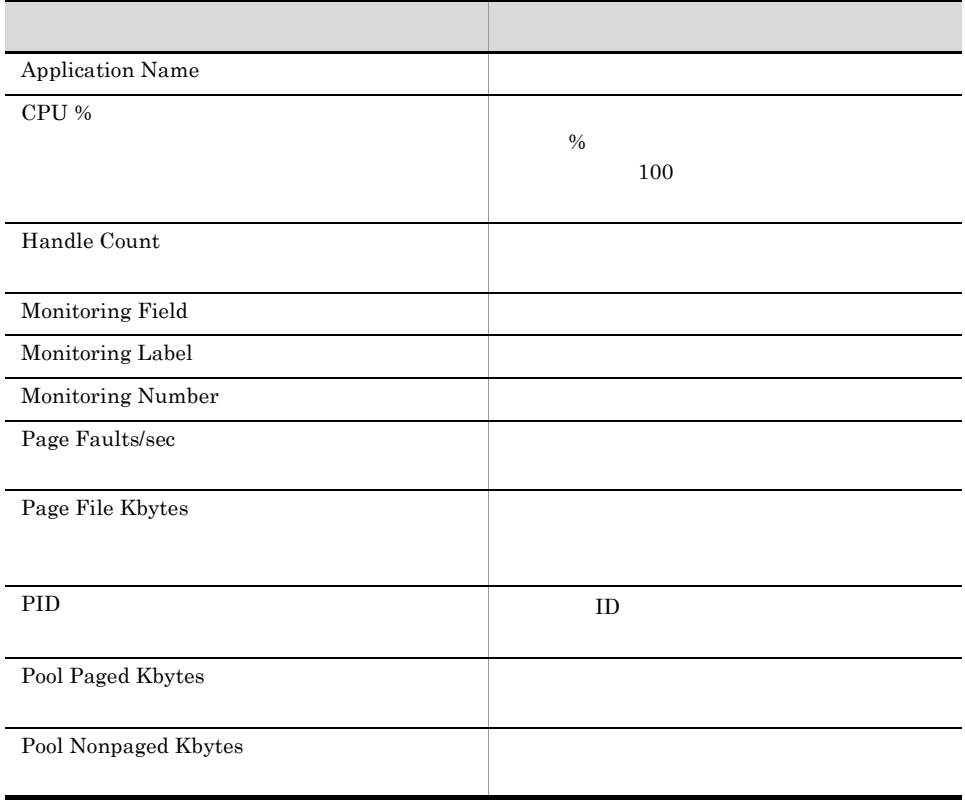

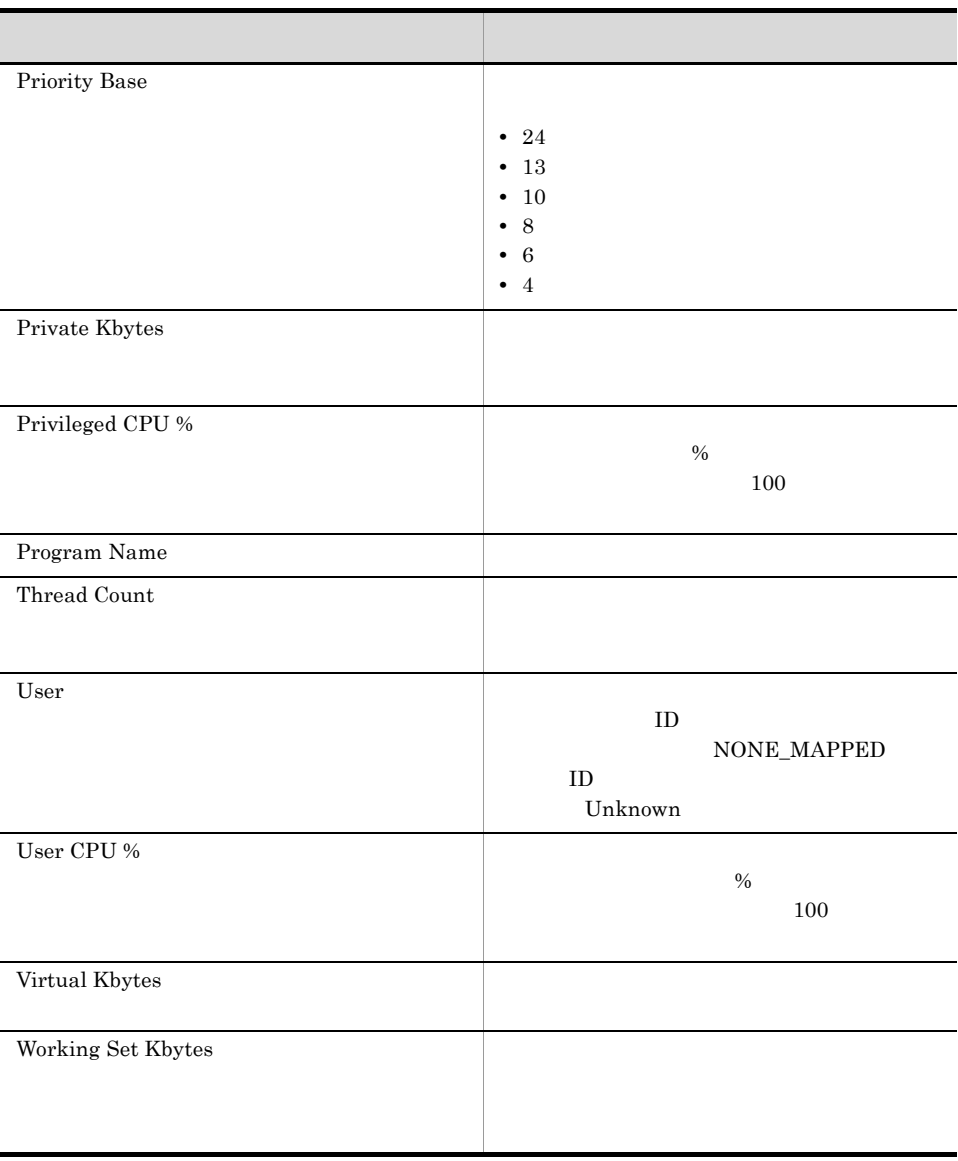

# OS Memory Usage Status

OS Memory Usage Status

Reports/Windows/Operating System/Status Reporting/Real-Time/

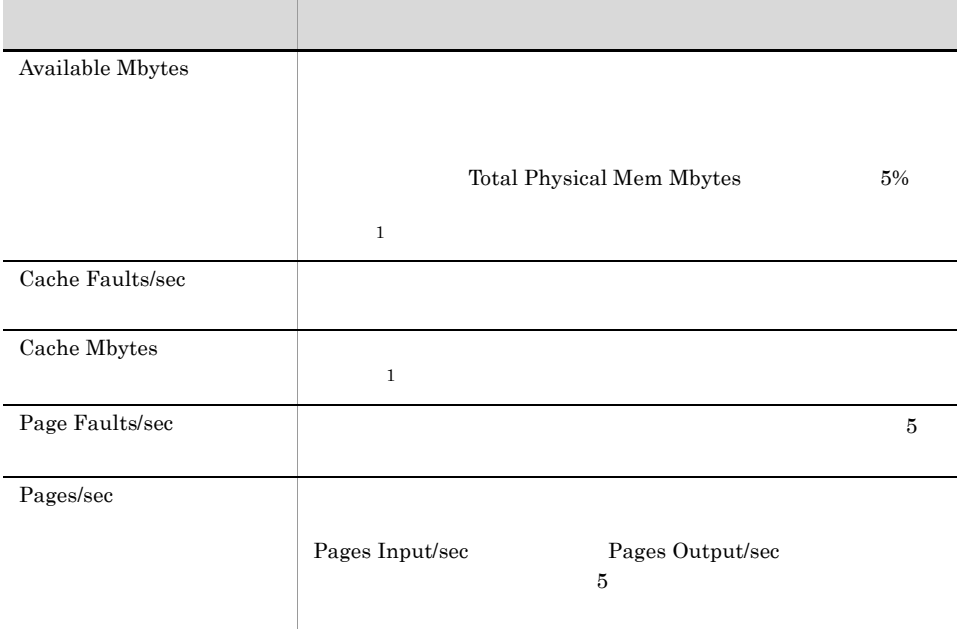

#### OS Memory Usage Status

 $\mbox{OS Memory Usage Status} \qquad \qquad 24 \qquad \qquad 1$ 

Reports/Windows/Operating System/Status Reporting/Daily Trend/

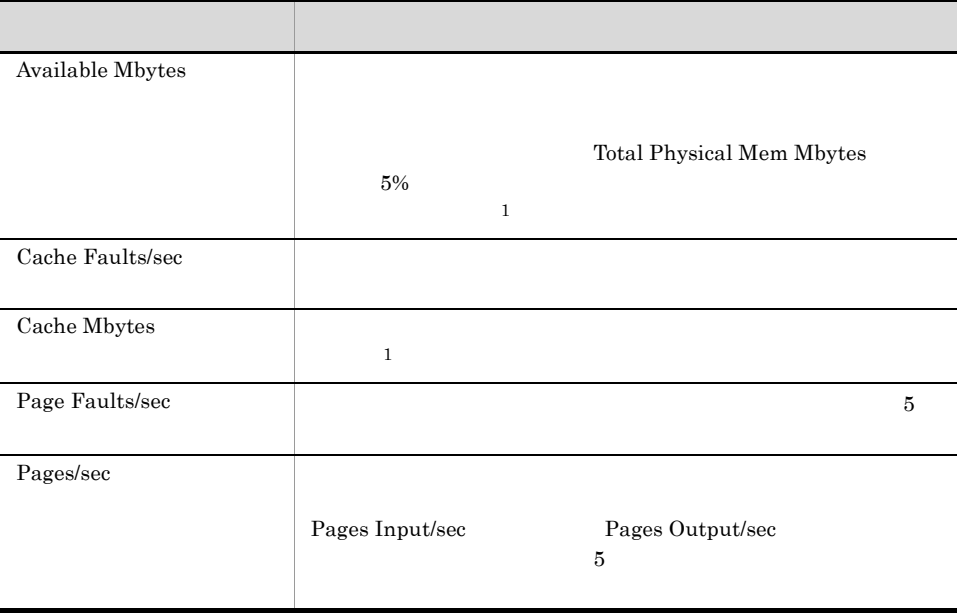

# Page Faults - Top 10 Processes

Page Faults - Top 10 Processes  $10$ 

Reports/Windows/Operating System/Troubleshooting/Real-Time/

Process Detail Interval PD\_PDI

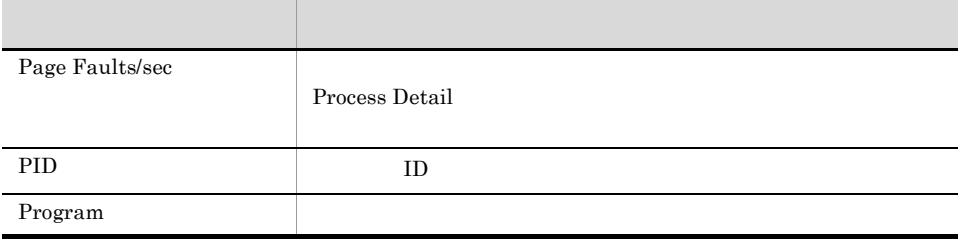

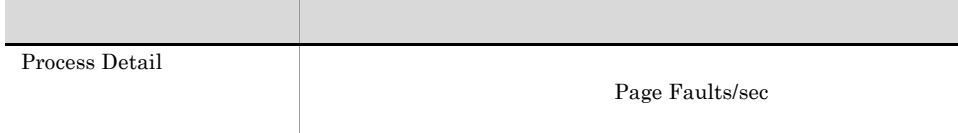

 $4.$ 

Process Detail

Reports/Windows/Operating System/Troubleshooting/Real-Time/Drilldown Only/

Process Detail Interval PD\_PDI

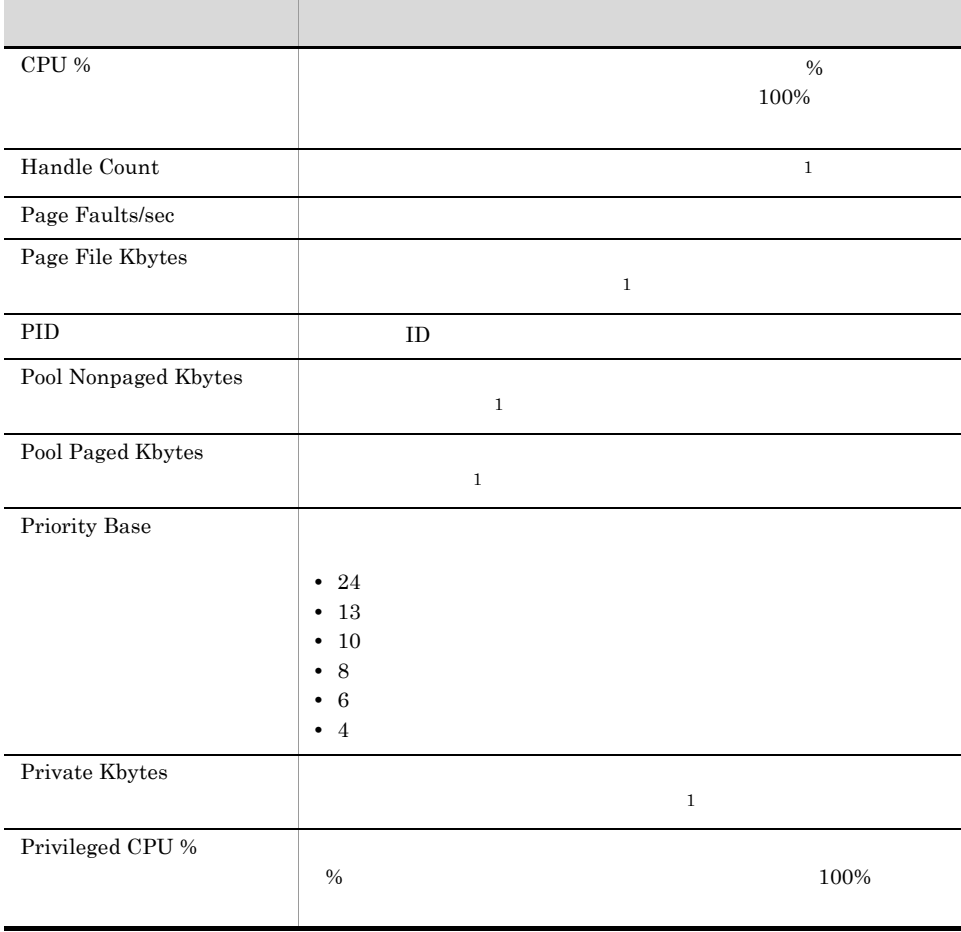

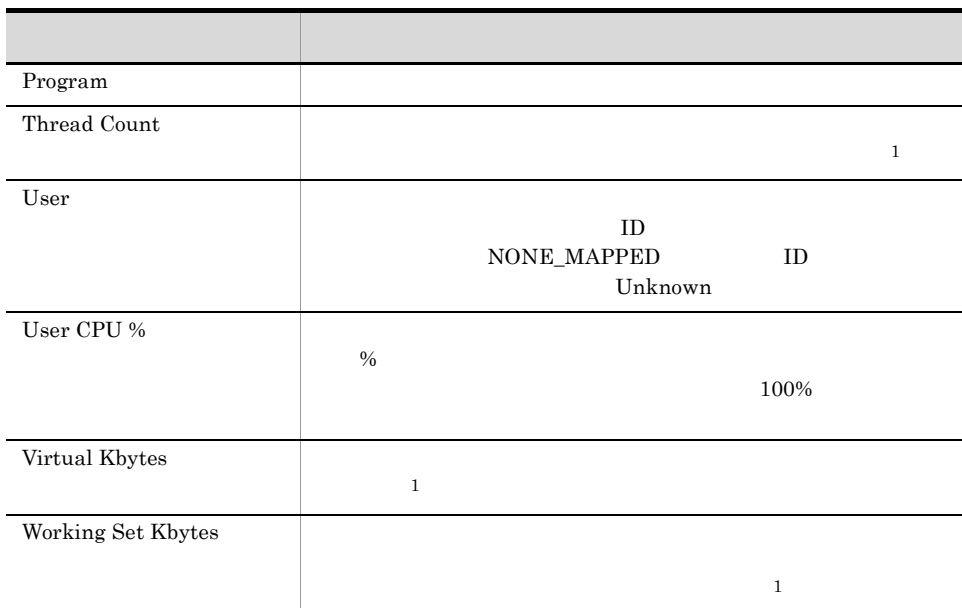
$4.$ 

## Process Trend

Process Trend 1

Reports/Windows/Operating System/Monthly Trend/

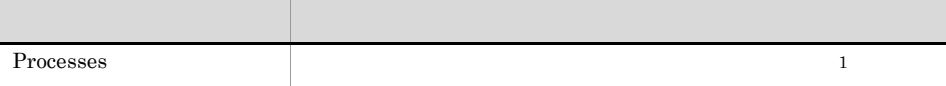

## Server Activity Detail

Server Activity Detail

Reports/Windows/Operating System/Troubleshooting/Real-Time/Drilldown Only/

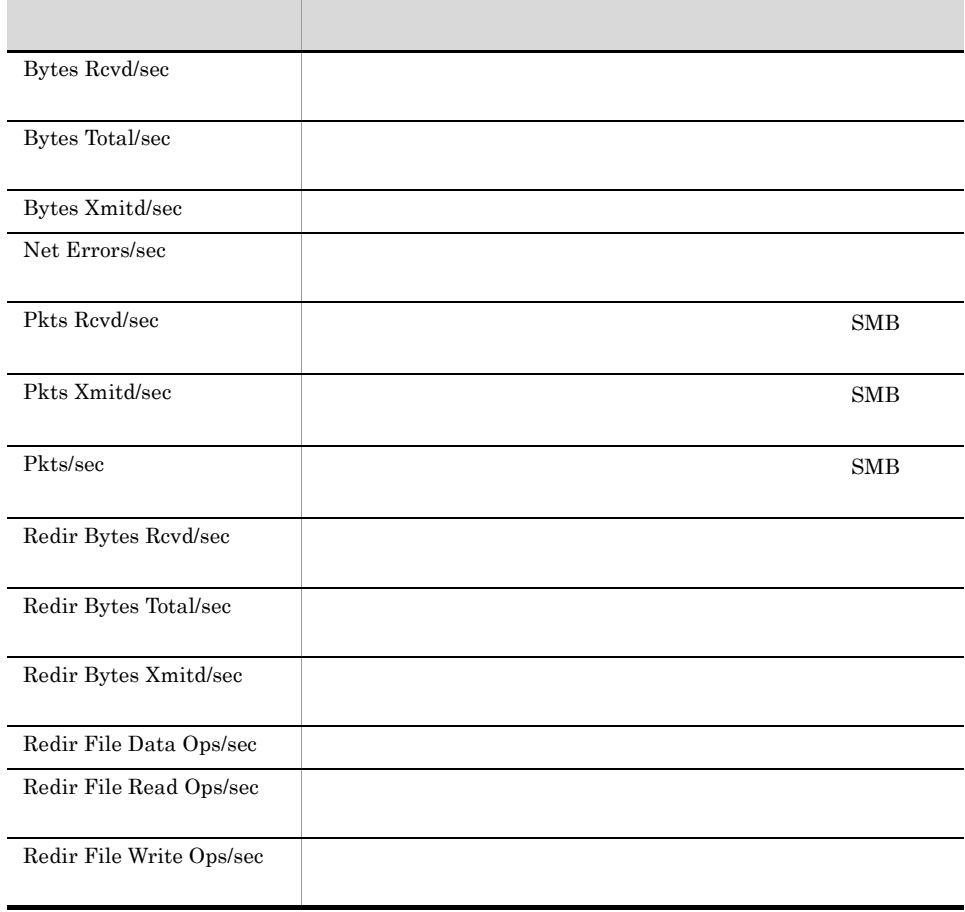

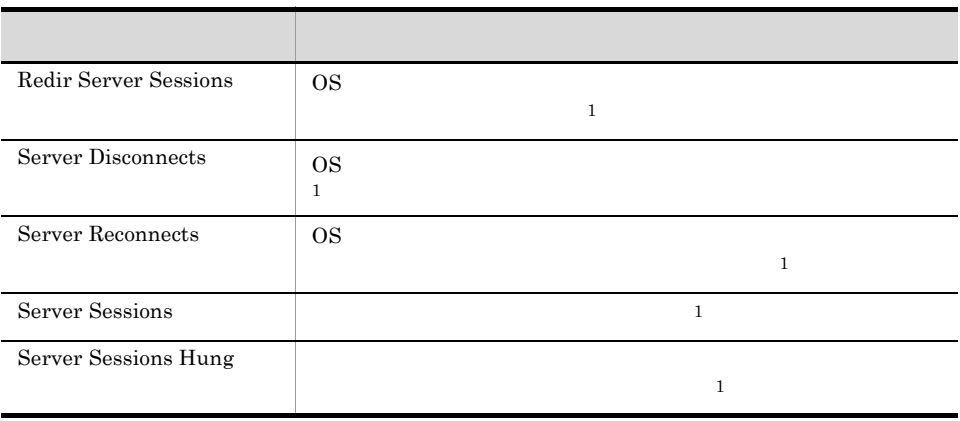

# Server Activity Summary (Multi-Agent)

Server Activity Summary (Multi-Agent) 24

Reports/Windows/Operating System/Status Reporting/Daily Trend/

 $1$ 

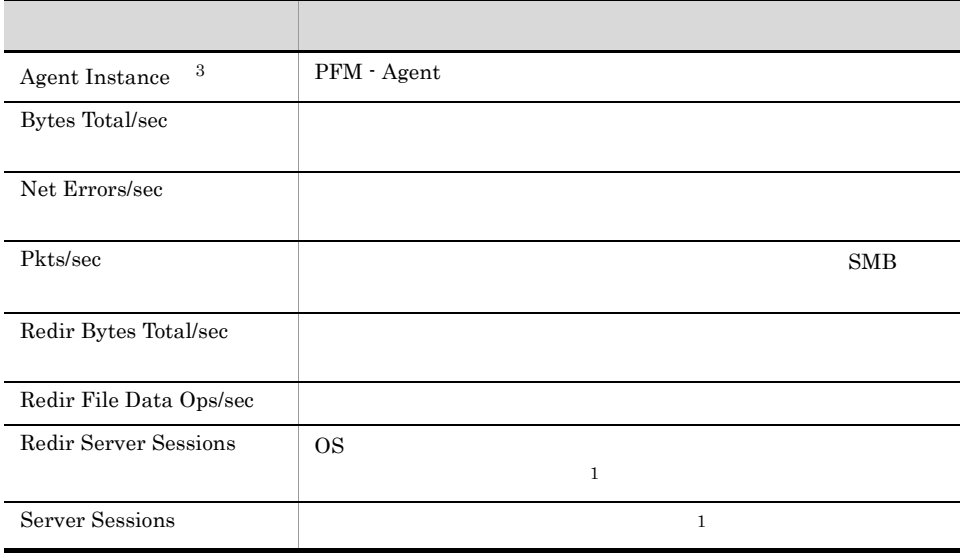

## Server Activity Summary

Server Activity Summary

Reports/Windows/Operating System/Troubleshooting/Real-Time/

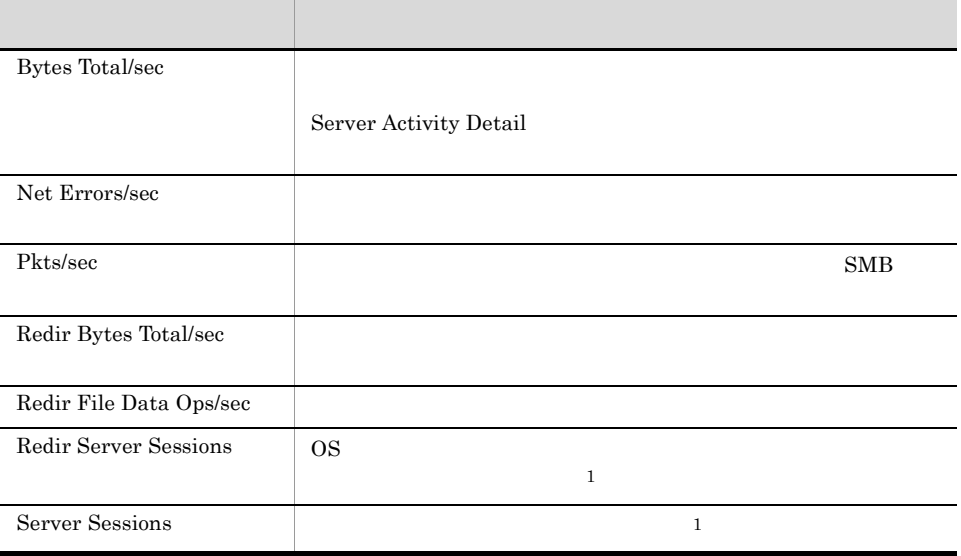

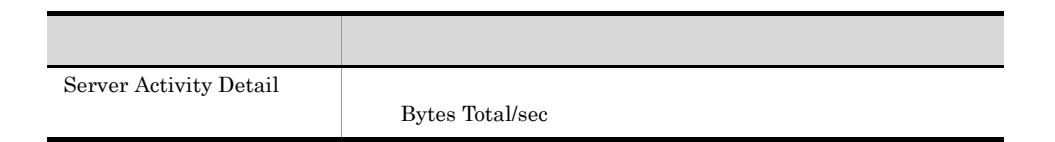

## Server Activity Summary

Server Activity Summary 1 and 1 1 to 1 and 1 1 minutes and 1  $\frac{1}{1}$ 

Reports/Windows/Operating System/Troubleshooting/Recent Past/

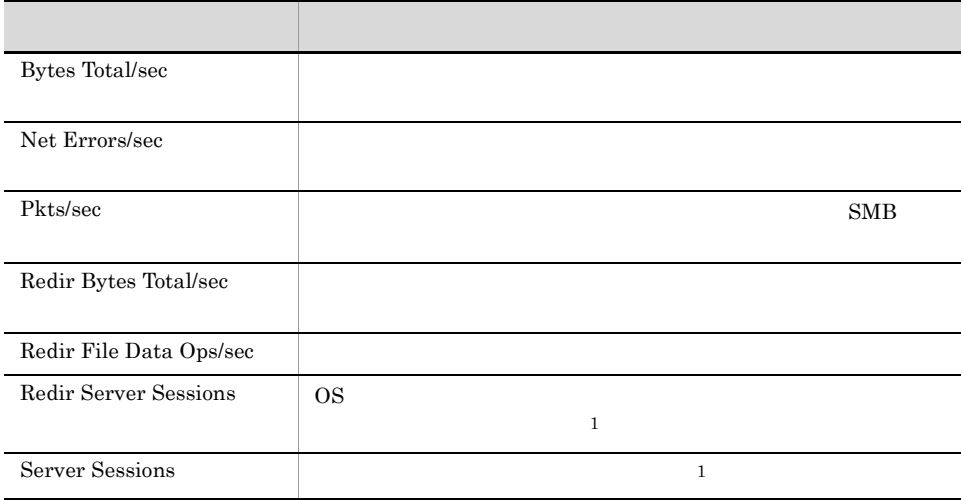

## Server Activity Summary Trend (Multi-Agent)

Server Activity Summary Trend (Multi-Agent) 1

Reports/Windows/Operating System/Monthly Trend/

System Overview PI

フィールド アクセス しゅうしょう アクセス Bytes Total/sec  $\,$ 

# Server Sessions Trend (Multi-Agent)

Server Sessions Trend (Multi-Agent) 1

Reports/Windows/Operating System/Monthly Trend/

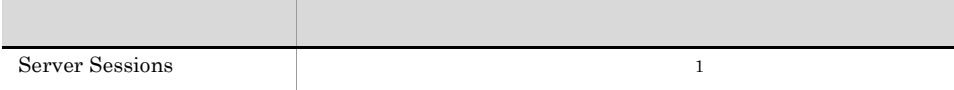

# System Memory Detail

 ${\rm System~Memory~ Detailed} \qquad \qquad 1 \qquad \qquad 1$ 

Reports/Windows/Operating System/Troubleshooting/Recent Past/

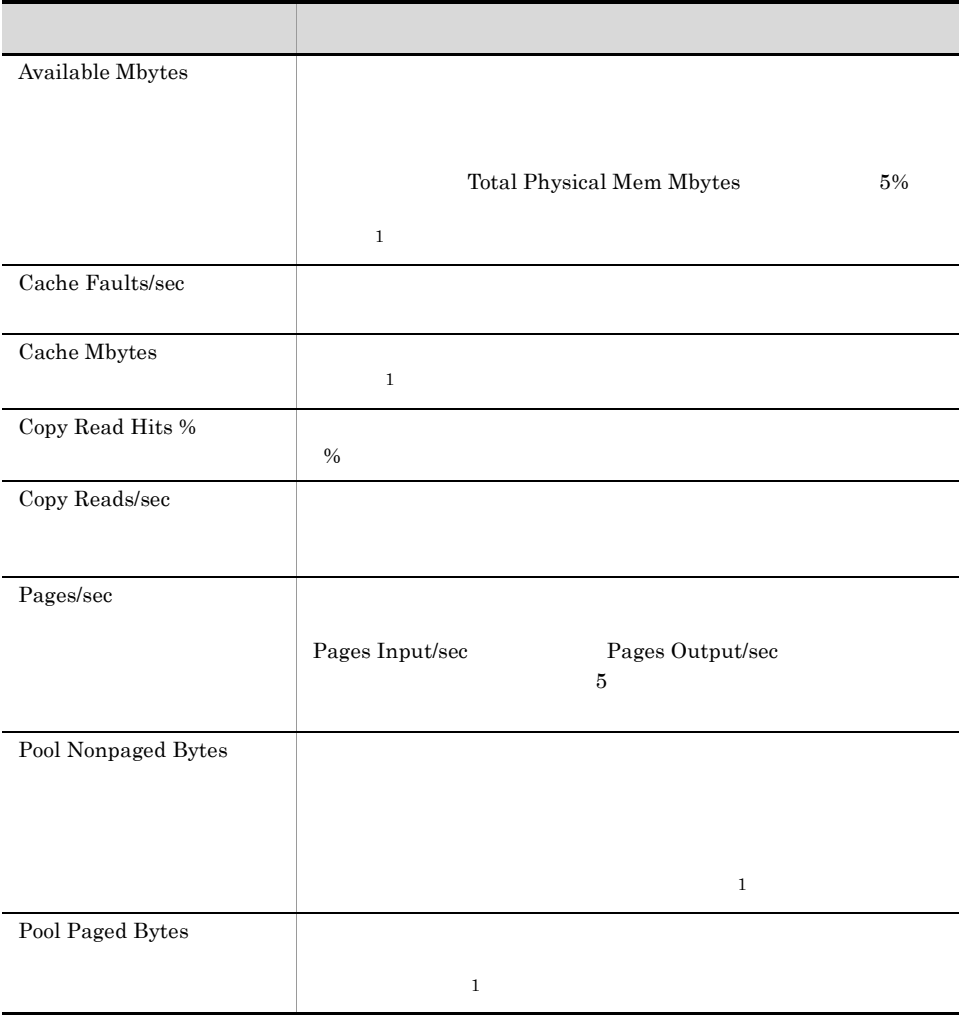

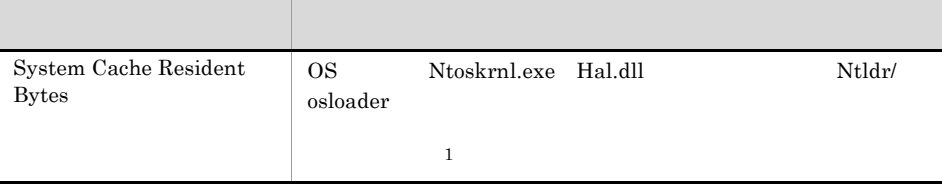

# **System Overview**

System Overview

Reports/Windows/Operating System/Troubleshooting/Real-Time/

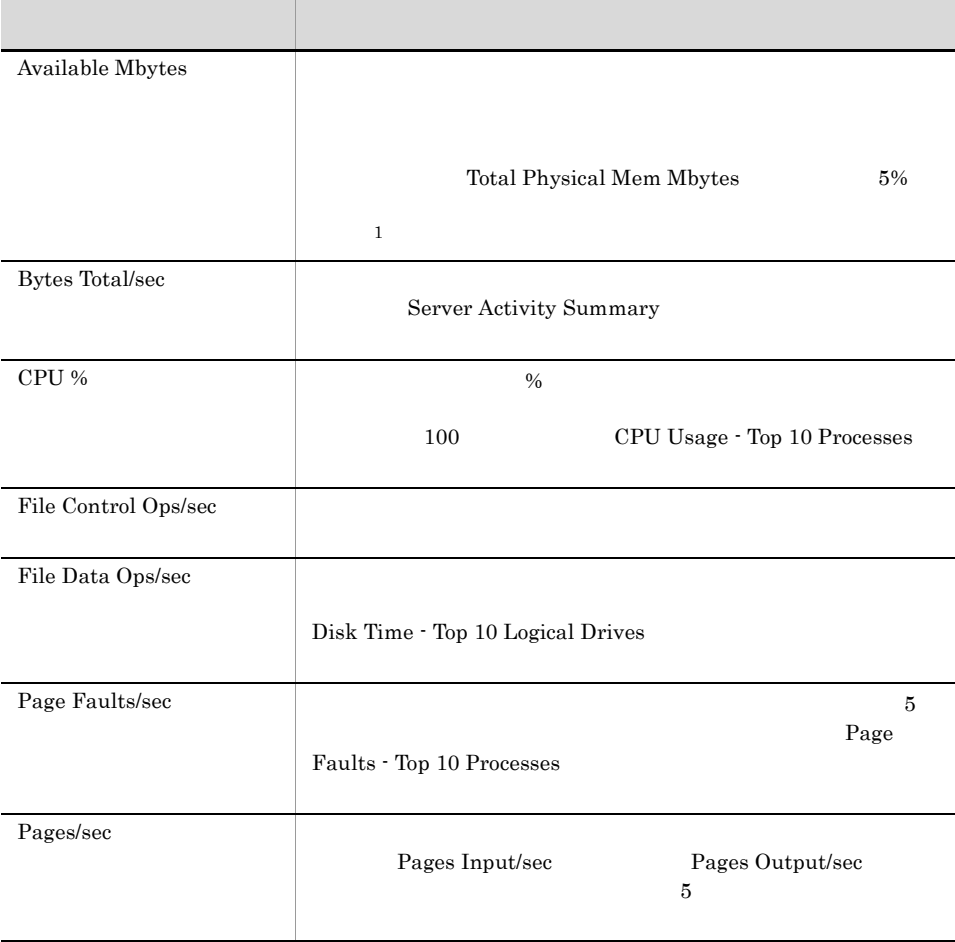

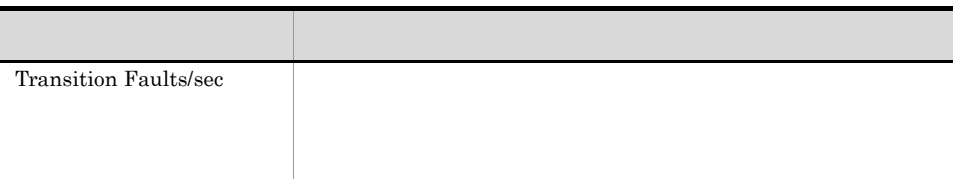

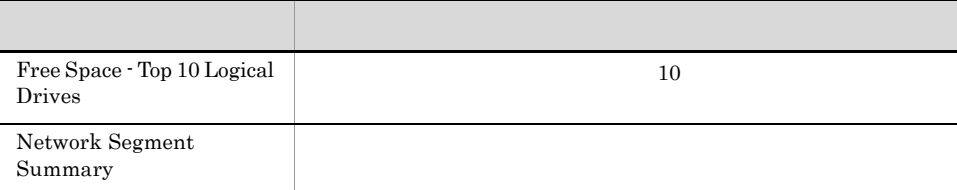

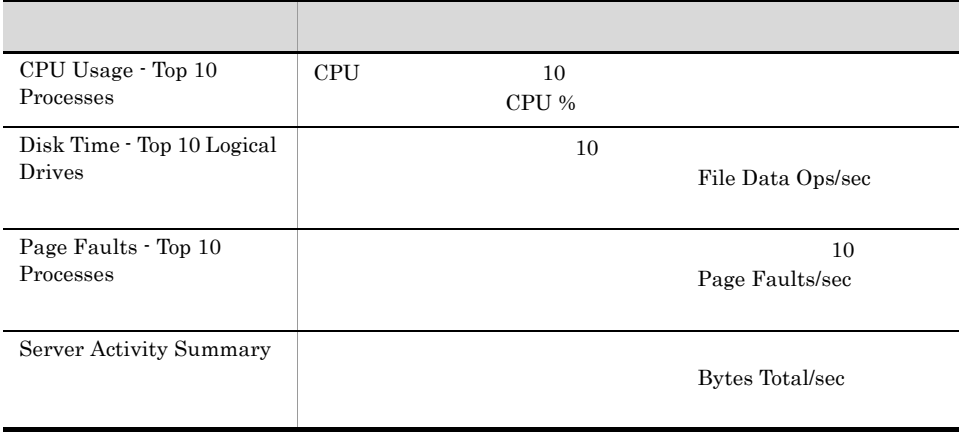

# **System Overview**

 $\begin{array}{ccc} \textrm{System Overview} & \phantom{xx} & 1 & 1 \end{array}$ 

Reports/Windows/Operating System/Troubleshooting/Recent Past/

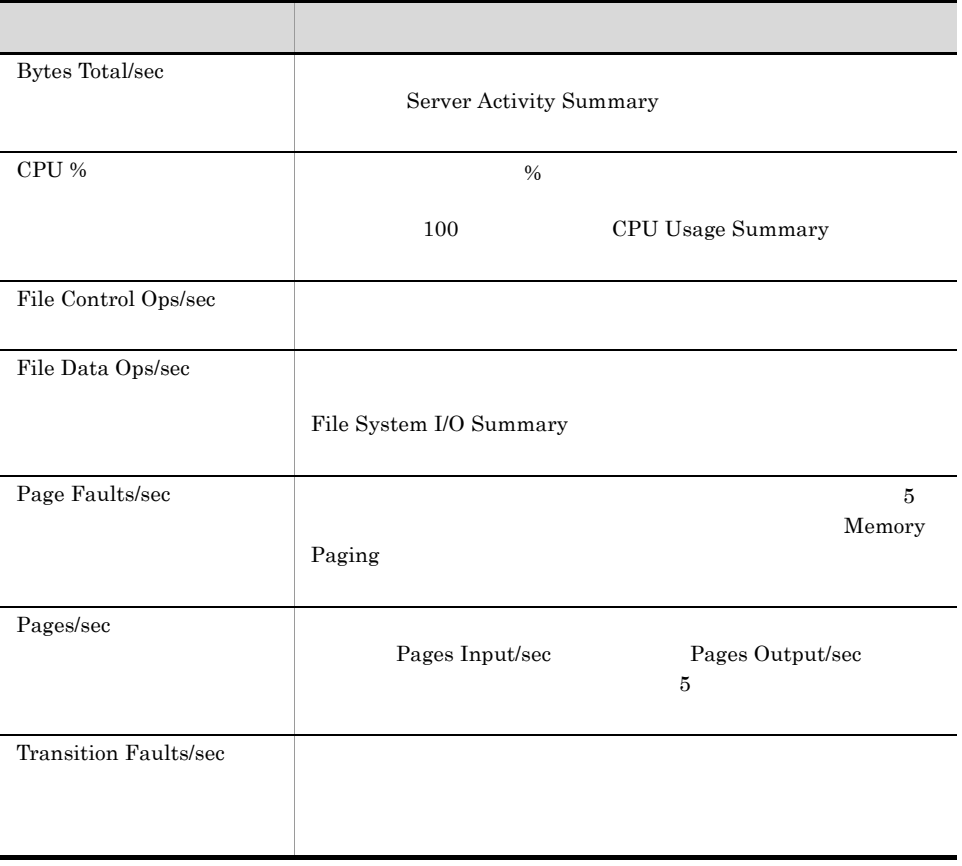

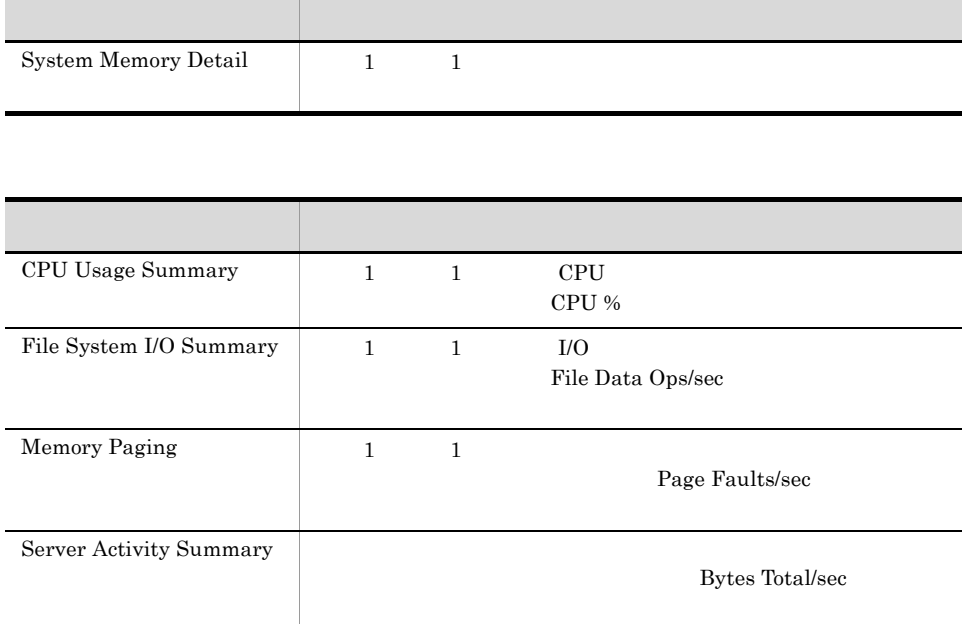

# System Utilization Status

System Utilization Status

Reports/Windows/Operating System/Status Reporting/Real-Time/

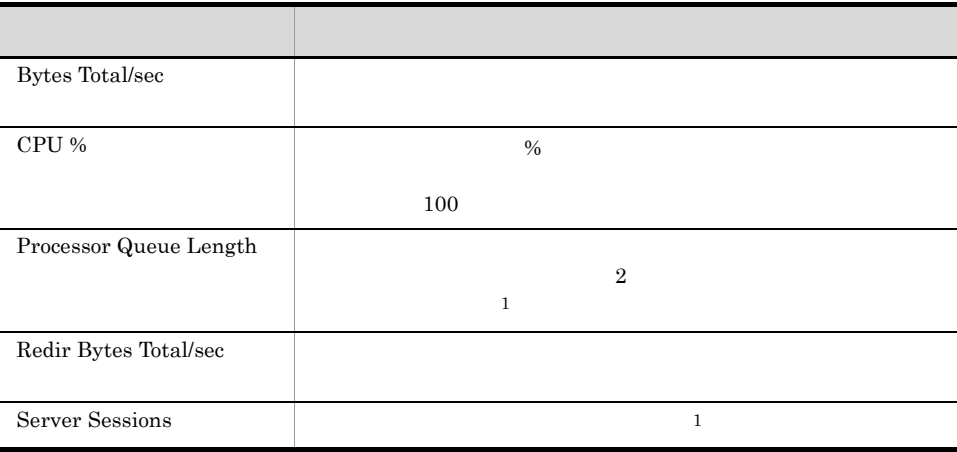

## Workload Status

Workload Status

Reports/Windows/Operating System/Status Reporting/Real-Time/

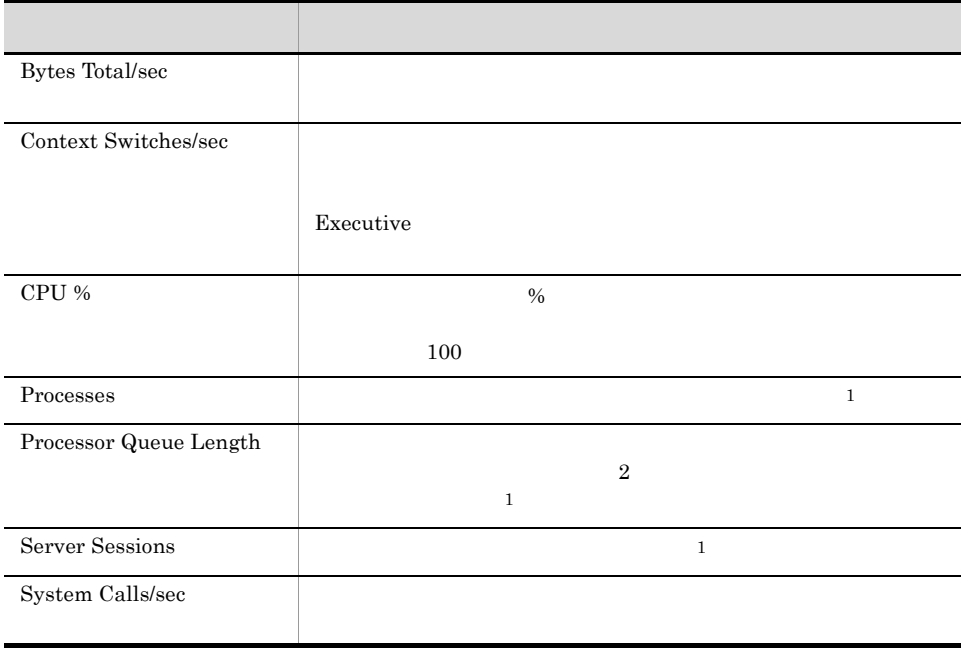

## Workload Status (Multi-Agent)

Workload Status (Multi-Agent) 24  $1$ 

Reports/Windows/Operating System/Status Reporting/Daily Trend/

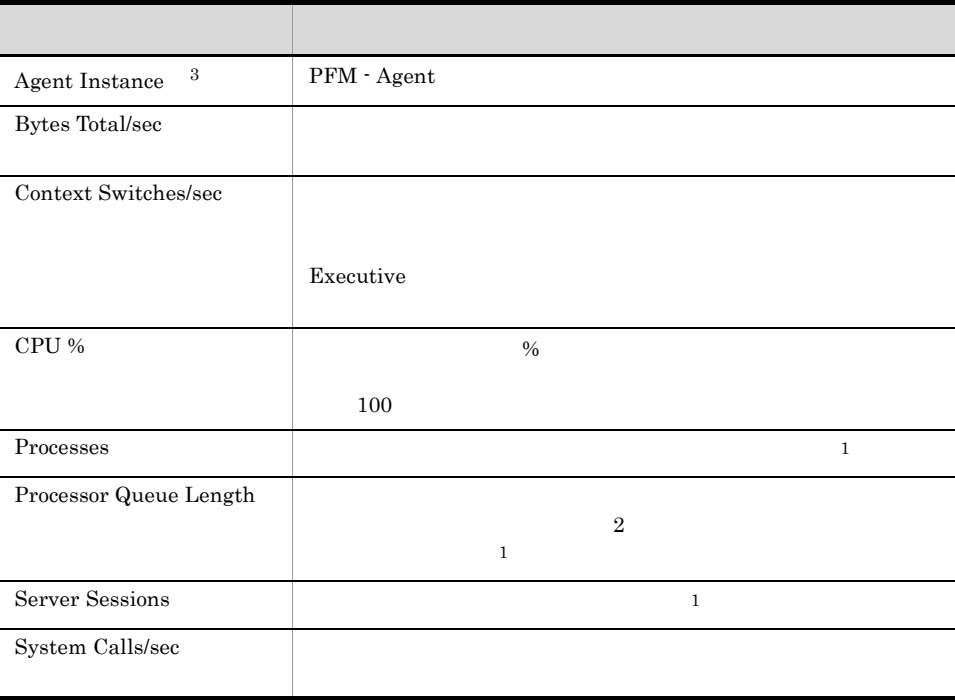

# 5

PFM - Agent for Platform

JP1/Performance Management Performance Management JP1/Performance Management

ODBC

Store データベースに記録されるときだけ

Store データベースに格納されているデータをエクスポートすることをエクスポートすると

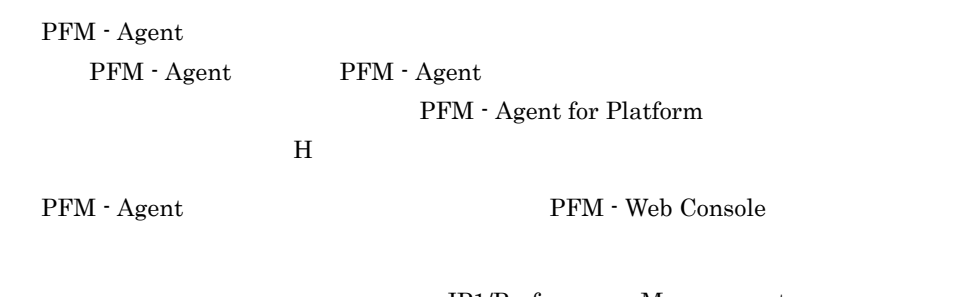

JP1/Performance Management

Performance Management

## PFM - Agent for Platform

## JP1/Performance Management

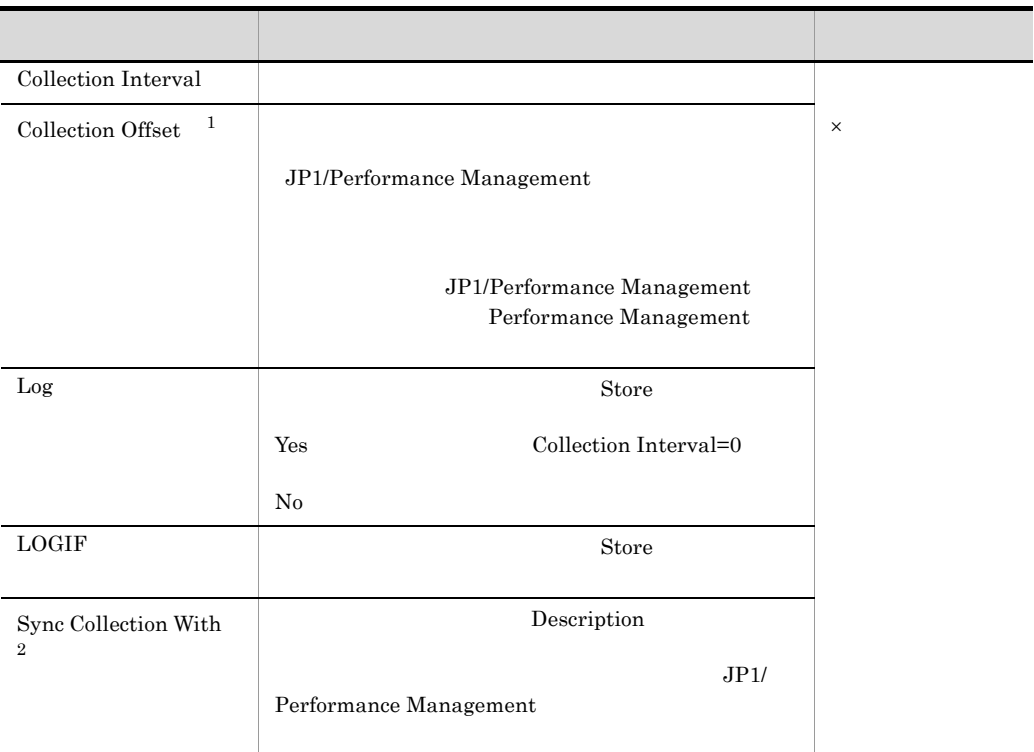

#### $5-1$

 $\mathbf{1}$ 

0 32,767 Collection Interval

5. レコード

284

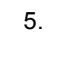

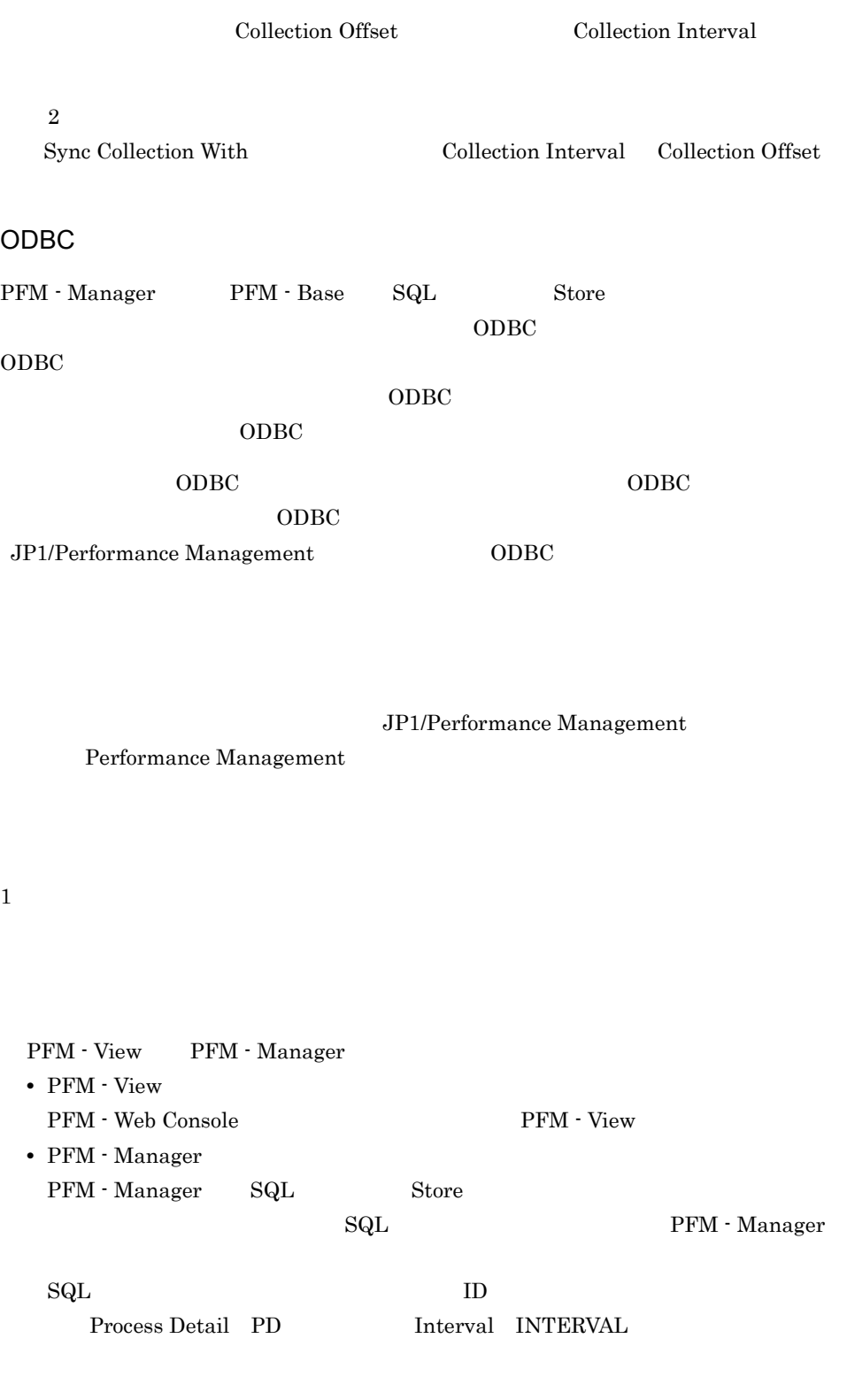

## PD\_INTERVAL

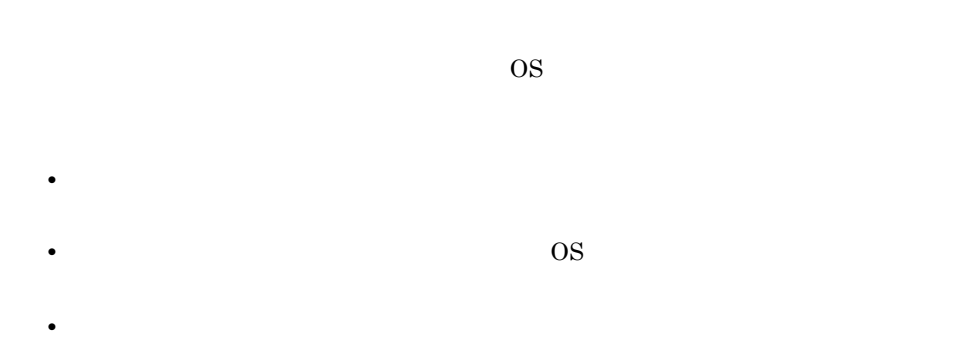

Agent Store

char float  $\blacksquare$ 

Windows

- 2003 (x86) Windows Server 2003 (x86)
- 2003 (x64) Windows Server 2003 (x64)
- 2008 (x86) 32 Windows Server 2008
- 2008 (x64) 64 Windows Server 2008
- PFM Agent for Platform

## 5. レコード ODBC

# ODBC

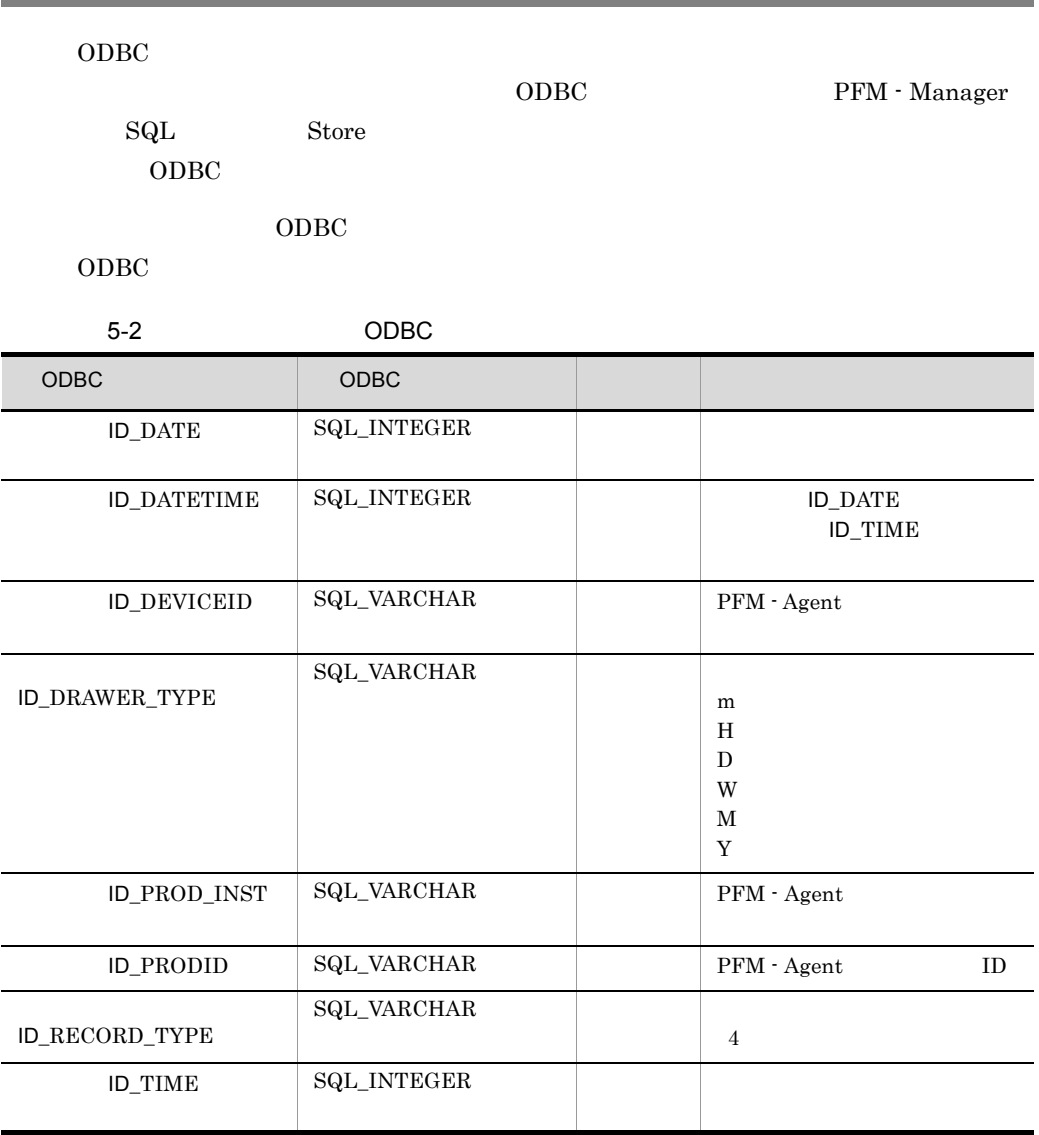

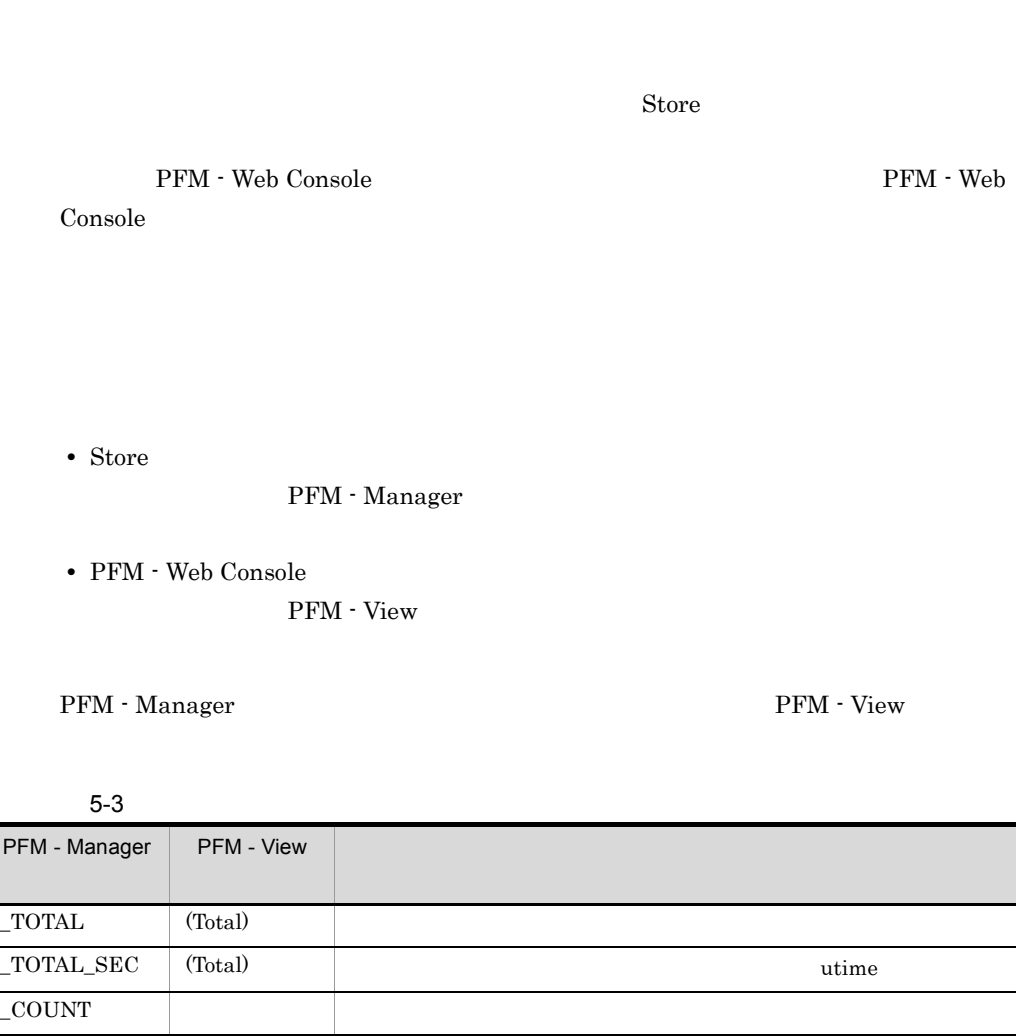

 $-HI$  (Max)  $\text{LO}$  (Min)

## PI Collection Interval

 $\mathop{\rm Store}\nolimits$ 

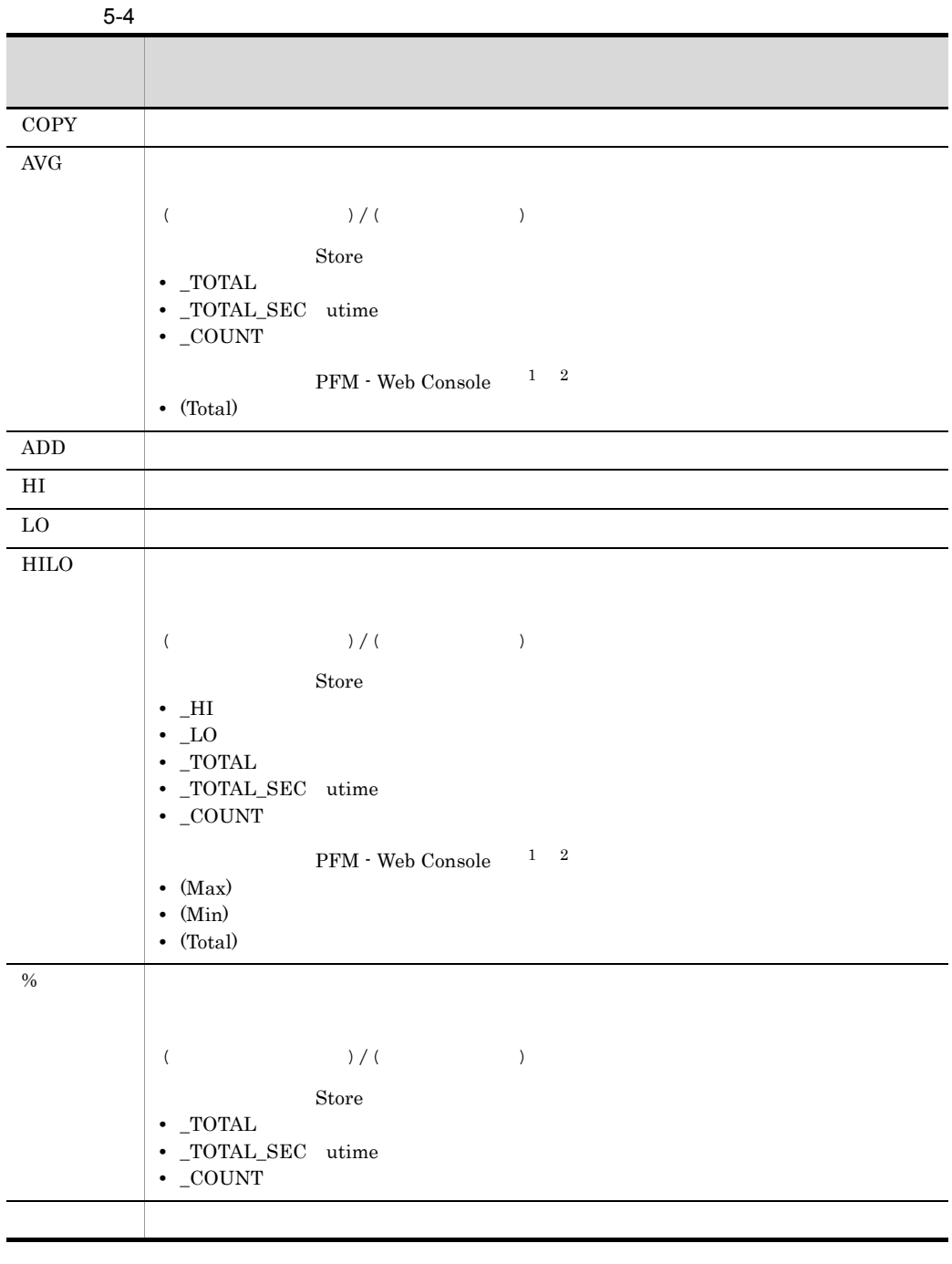

 $\,$  1

 ${\rm PFM}\cdot{\rm Management} \qquad \quad \_ {\rm AVG} \qquad \qquad \text{utime} \qquad \qquad {\rm PFM}\cdot{\rm Web}$ Console (Total)

5. レコード

#### $C = C^{++}$

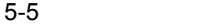

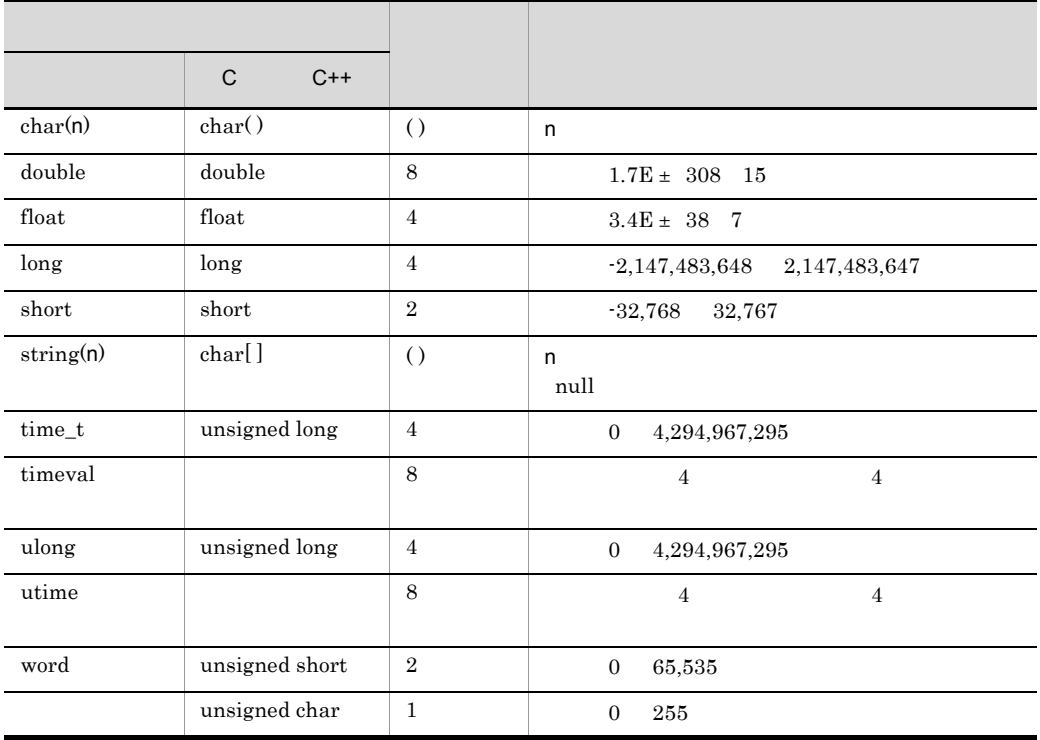

#### Performance Management

PFM - Agent for Platform Windows • **Windows** *Windows* • ReturnValue • T1 T0 • **• PFM** - Manager Active Server Pages PI\_ASP2 Debugging Requests DEBUGGING\_REQUESTS TOTAL\_DEBUGGING\_REQUESTS  $(T1)$  - TOTAL\_DEBUGGING\_REQUESTS  $(T0)$ TOTAL\_DEBUGGING\_REQUESTS 1 TOTAL\_DEBUGGING\_REQUESTS  $\mathbf 1$  $3 \quad 2$  4  $\frac{1}{1}$  $\overline{0}$  0 2

PFM - Agent for Platform

5. レコード

5-6 PFM - Agent for Platform

|                            |                      |  | ĺ |  |
|----------------------------|----------------------|--|---|--|
| $\mathop{\rm PI}\nolimits$ | $\operatorname{Yes}$ |  |   |  |
|                            | $\rm No$             |  |   |  |
|                            |                      |  |   |  |
|                            |                      |  |   |  |
| ${\rm PD}$                 | $\operatorname{Yes}$ |  |   |  |
|                            | $\rm No$             |  |   |  |
|                            |                      |  |   |  |
|                            |                      |  |   |  |

PFM - Web Console

•  $\longrightarrow$ • Properties

• PFM - Agent for Platform

 $2$ 

• **•** <u>• リアルタイムレポートを保</u>証開始しております。  $5$ 

- **•** Device Detail PD\_DEV
- **•** Event Log PD\_ELOG
- **•** Service Process Detail PD\_SVC

•  $\overline{\text{OS}}$ 

#### $\Gamma$  Interval  $\Gamma$

Interval 60

 $\mathbf 1$ 

Interval

**Interval フィールドの道は、メタイプによってもあります。**Interval Interval

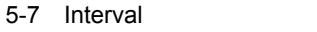

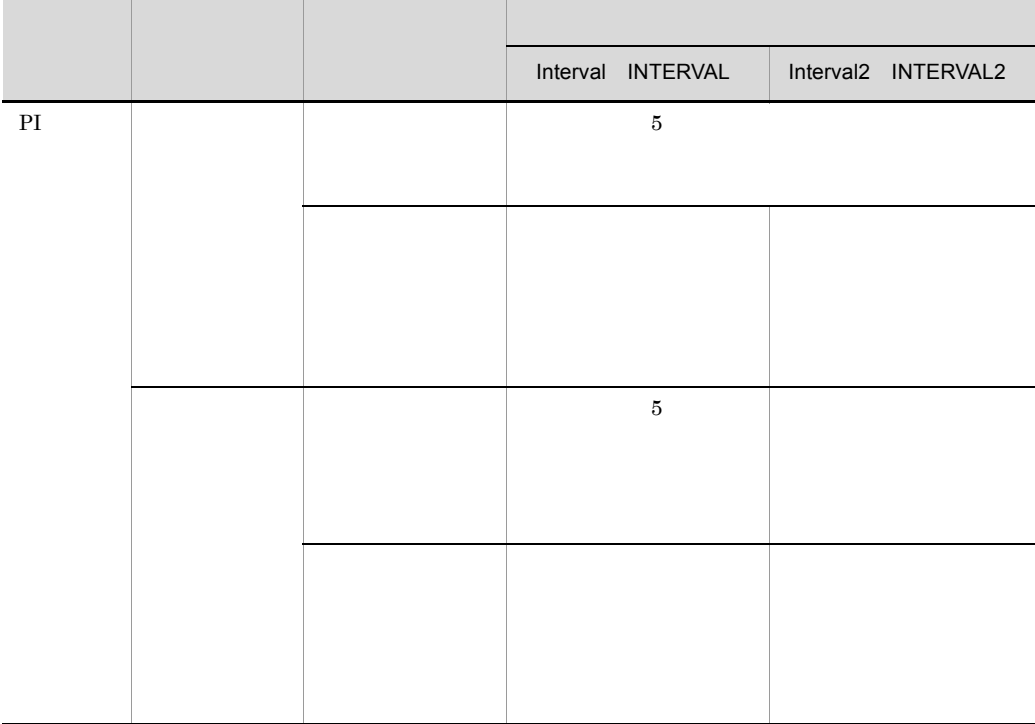

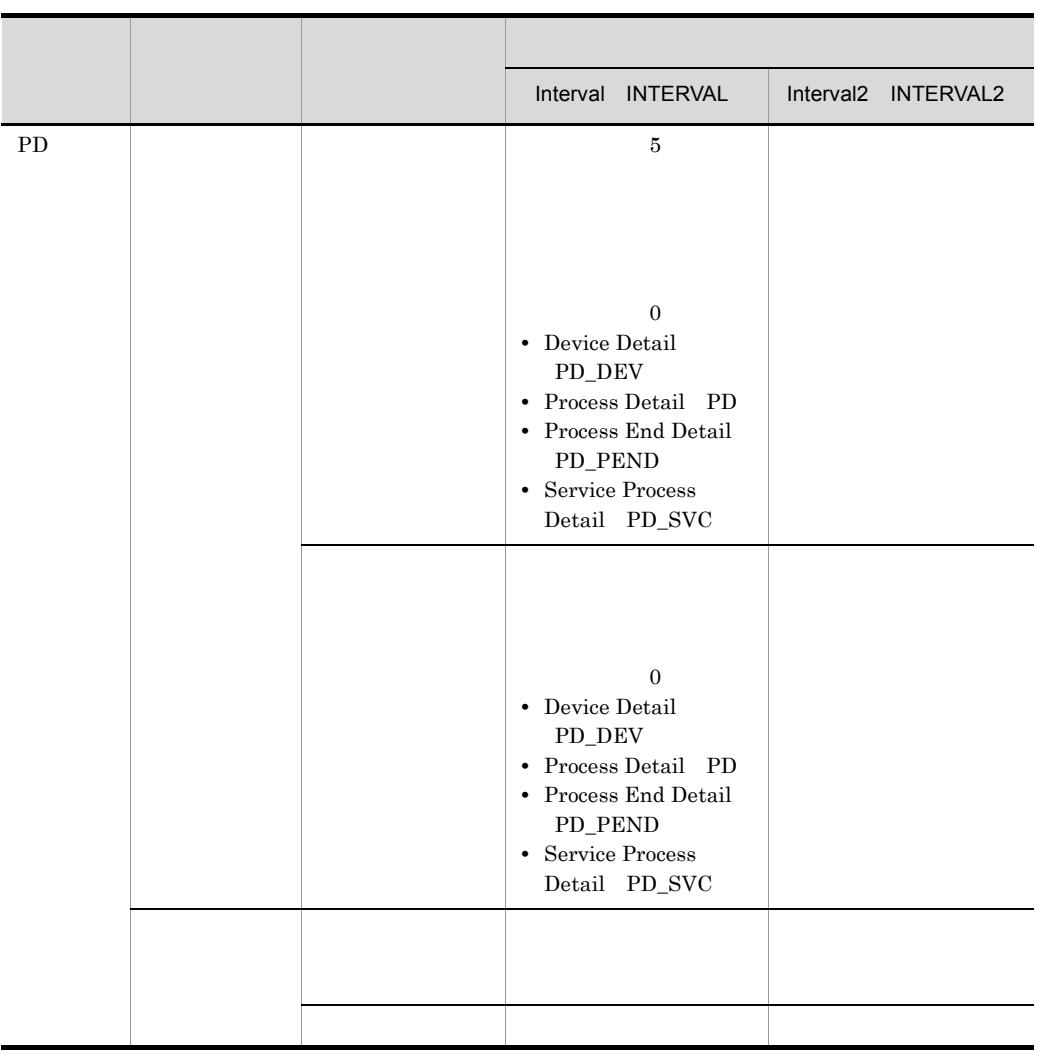

Interval = Record Time - **Record Time** - **Record Time** 

Store データベースに記録されるときだけ

## Store

Store  $\mathcal{L}$ 

5-8 Store

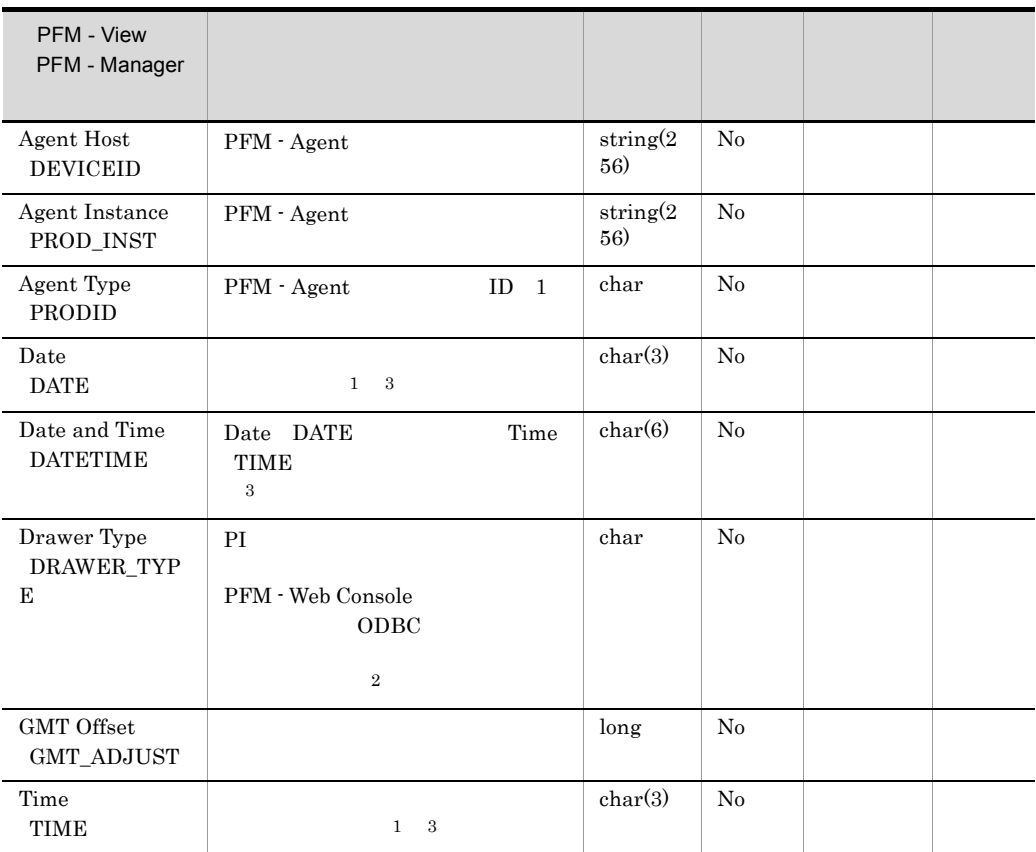

Windows

注※ 1 PI  $\blacksquare$ 

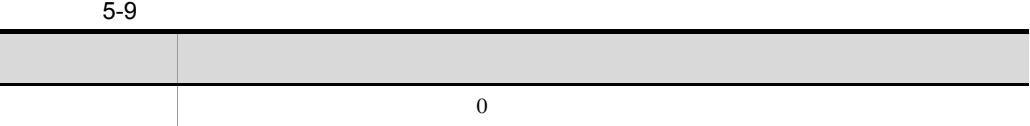

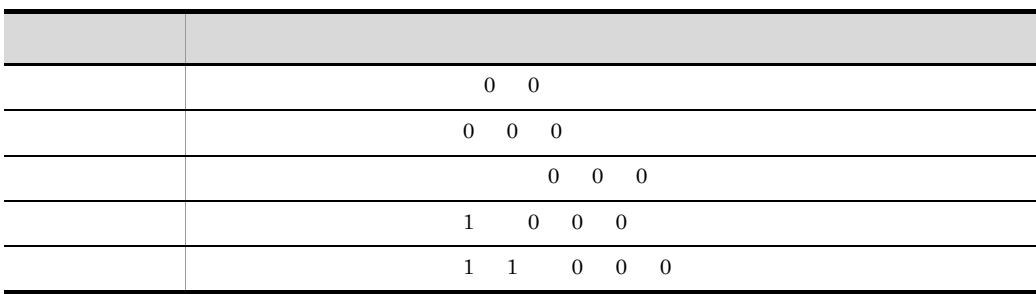

 $\overline{2}$ 

PFM - Web Console 0DBC 9DBC 0DBC 1000 0DBC 1000 0DBC 1000 0DBC 1000 0DBC 1000 0DBC 1000 0DBC 1000 0DBC 1000 0DBC 1000 0DBC 1000 0DBC 1000 0DBC 1000 0DBC 1000 0DBC 1000 0DBC 1000 0DBC 1000 0DBC 1000 0DBC 1000 0DBC 1000 0DBC

 $5-10$ 

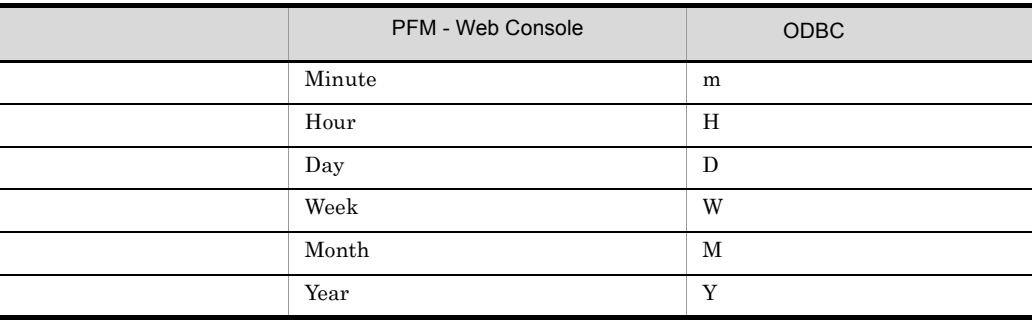

 $\sqrt{3}$ 

ODBC Date YYYYMMDD Date and Time **The State State State State** SYYYYMMDD hh:mm:ss Time hh:mm:ss

## Store

jpctool db dump (jpcctrl dump) Store <u>Store</u> アドバースに記録される Console では、レポートに関するフィールドとして使用できません。レポートには表示するフィールドとして使用できません。レポートに表示するフィールドとして使用できません。 PFM - Agent **•** レコード ID\_DATE\_F • ID\_DEVICEID\_F • ID\_DRAWER\_TYPE\_F • ID\_DRAWER\_COUNT • ID\_DRAWER\_COUNT\_F **ID\_INST\_SEQ** • ID\_PRODID\_F • ID\_PROD\_INST\_F • ID\_RECORD\_TYPE • ID\_RECORD\_TYPE\_F • ID\_SEVERITY • ID\_SEVERITY\_F • ID\_TIME\_F • ID\_UOWID • ID\_UOWID\_F • ID\_UOW\_INST • ID\_UOW\_INST\_F • ID\_PFM - Manager \_SEC • ID\_PFM - Manager \_MSEC

## PFM - Agent for Platform OS

 $\overline{\text{OS}}$ 

1.  $\#n$  n=1 2 3

 $5-11$ 

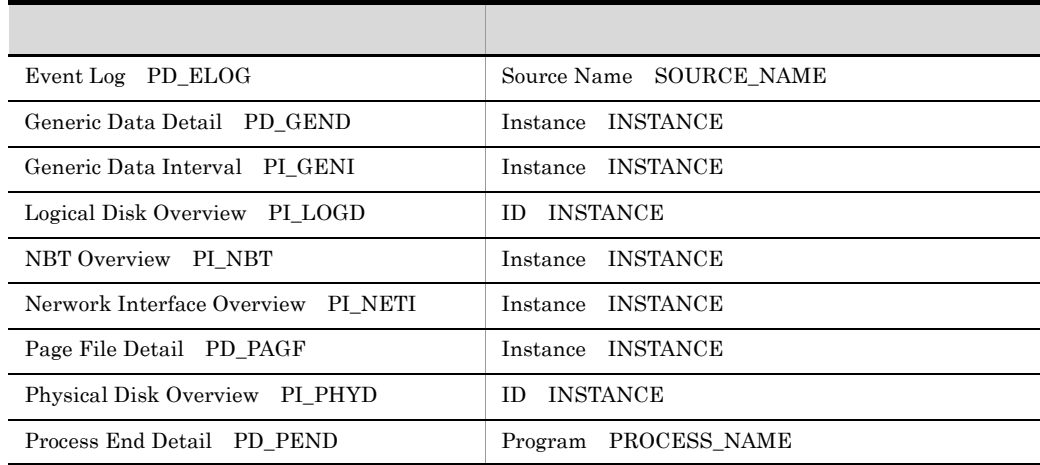

2. PD\_UPD, PD\_UPDB, PI\_UPI, PI\_UPIB

 $\overline{OS}$ 

Nerwork Interface Overview

PI\_NETI)レコードの場合,対応する NIC)を識別することはできません。また,

PFM - Agent for Platform
#### $\rm{DLL}$

Microsoft

Microsoft Knowledge Base

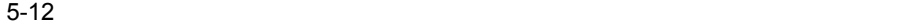

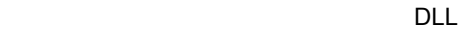

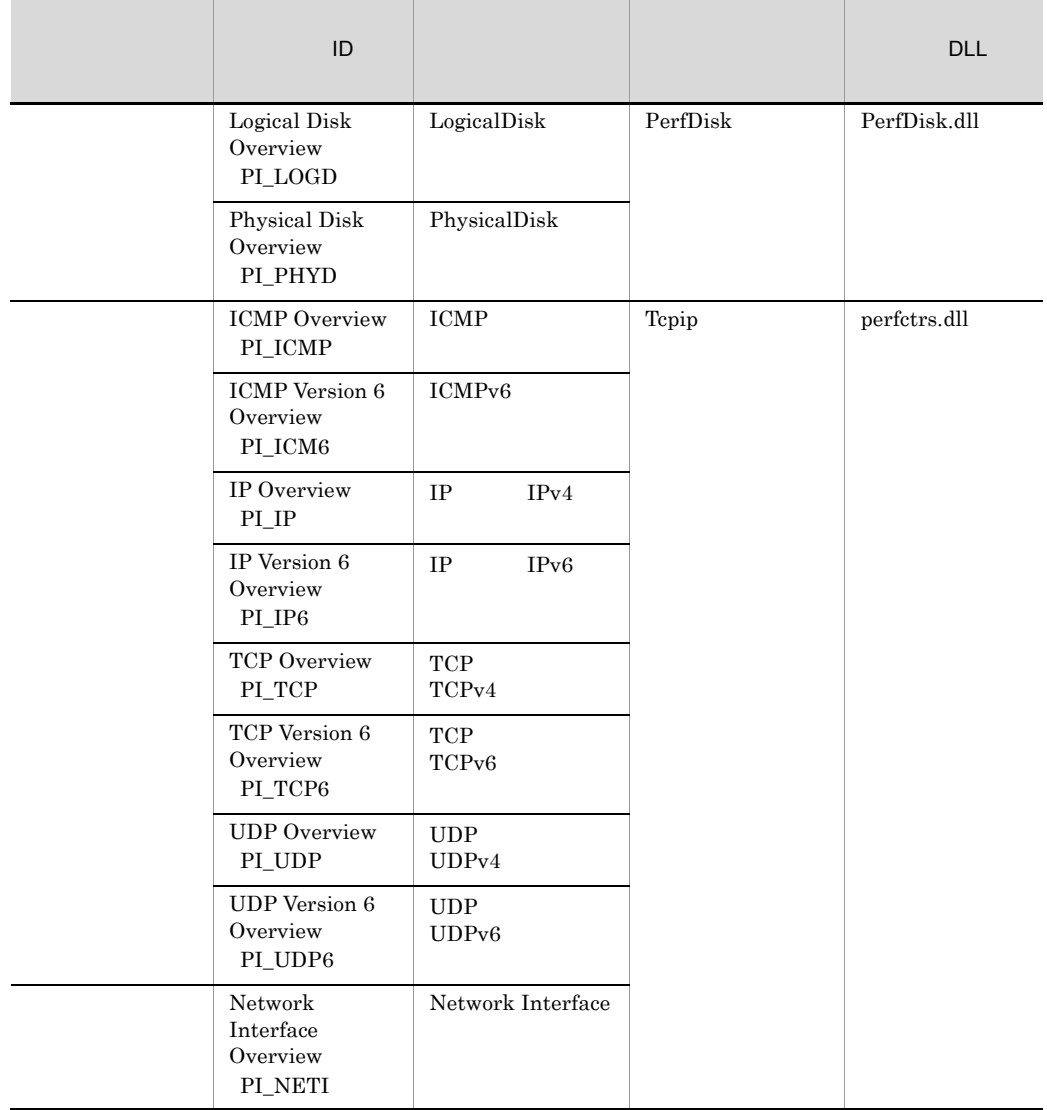

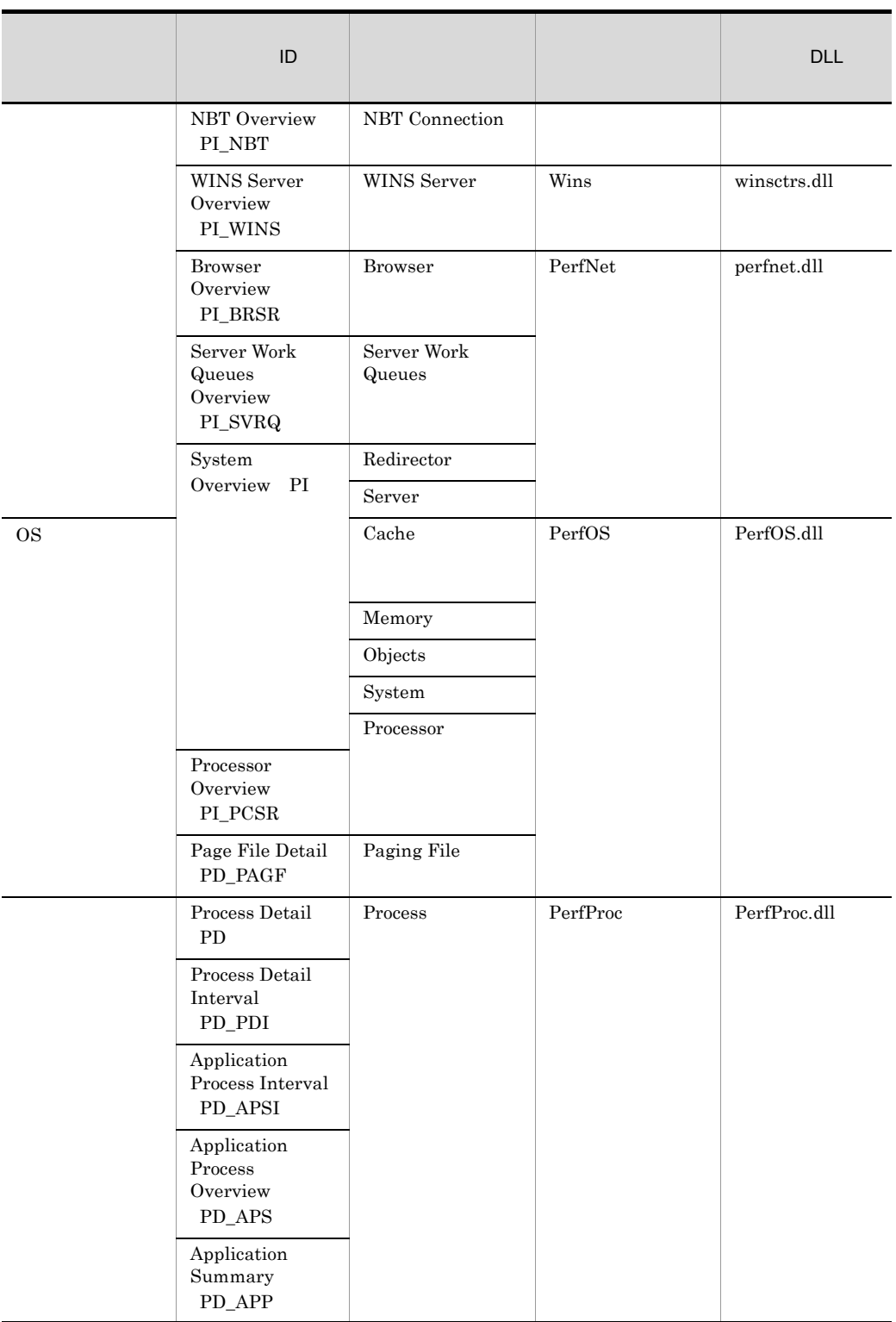

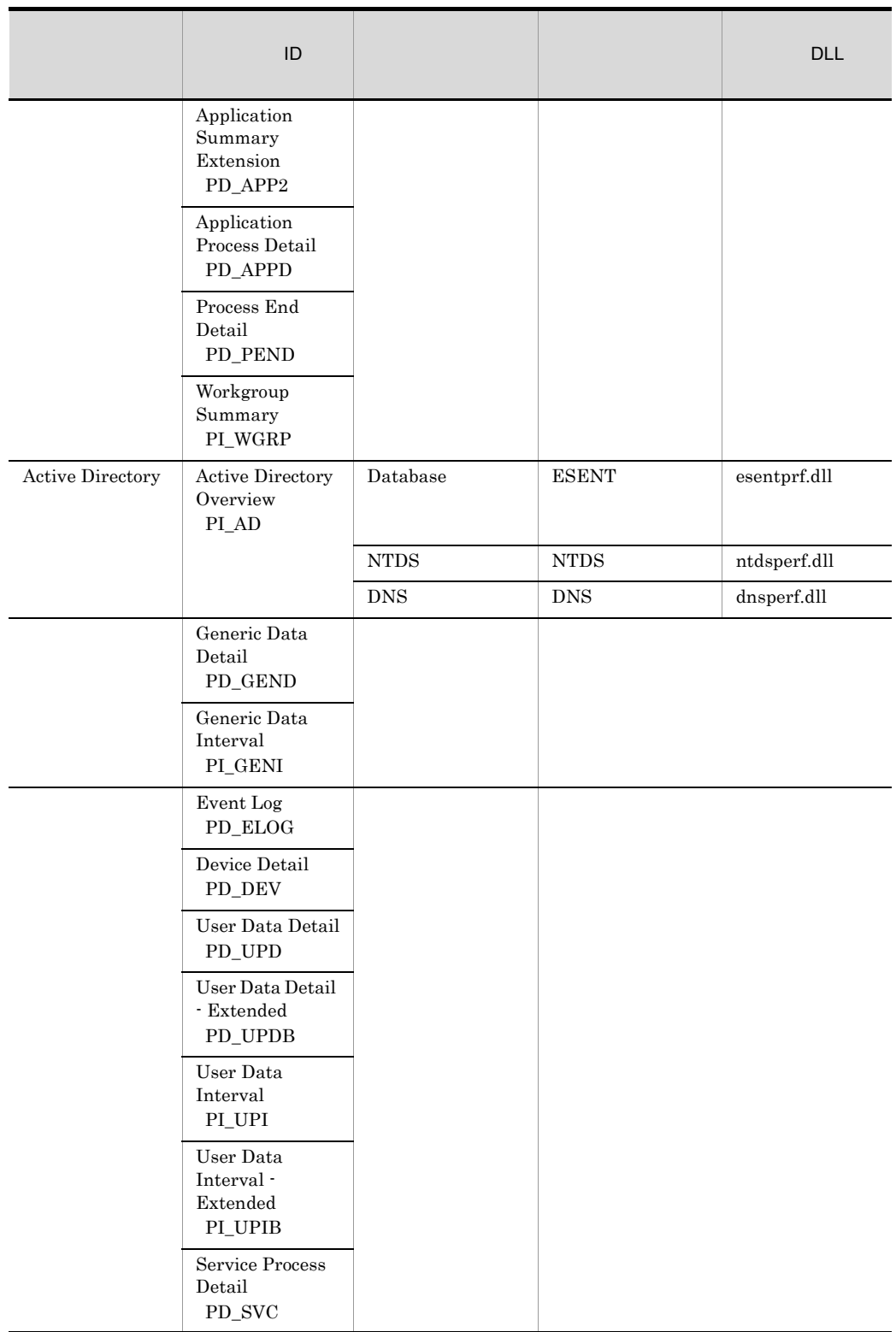

302

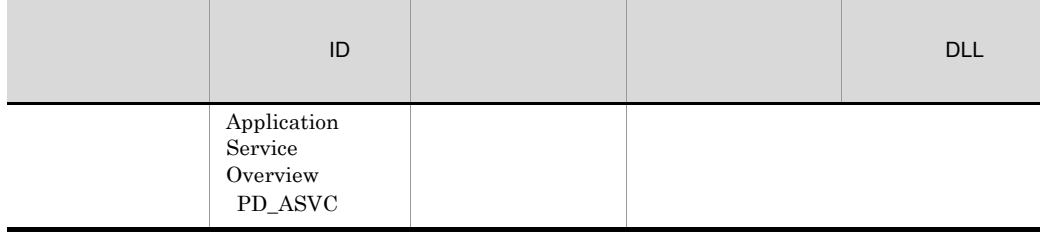

Perflib( $\Gamma$ )

- Agent for Platform

Microsoft

Microsoft Knowledge Base

PFM - Agent for Platform

 $5-13$ 

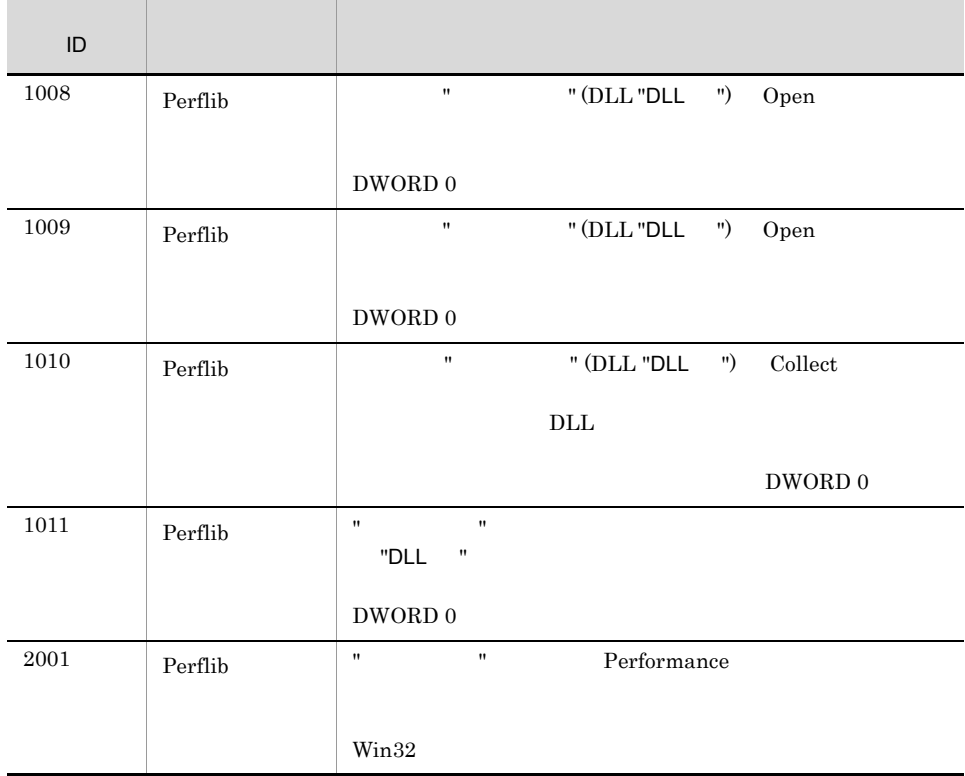

 $\rm PFM$ 

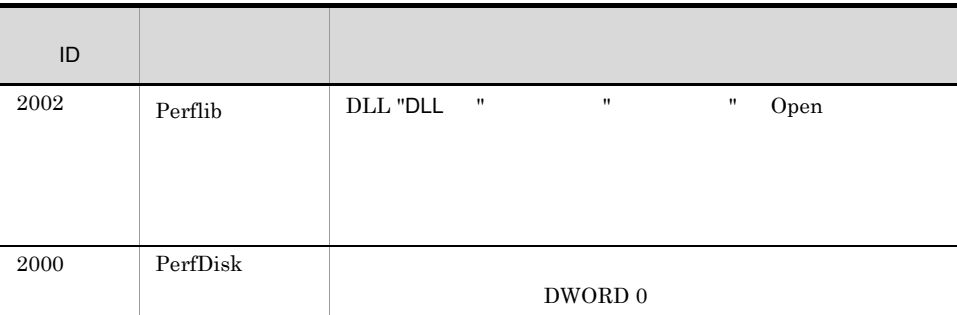

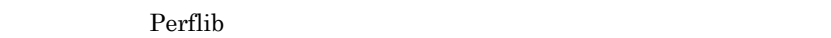

Microsoft Microsoft Knowledge Base

Windows Server 2003 Windows Server 2008 Internet Protocol version 6 IPv6 $\,$ 

- **•** ICMP Overview PI\_ICMP
- **•** IP Overview PI\_IP
- **•** TCP Overview PI\_TCP
- **•** UDP Overview PI\_UDP

 $\Box$ Total

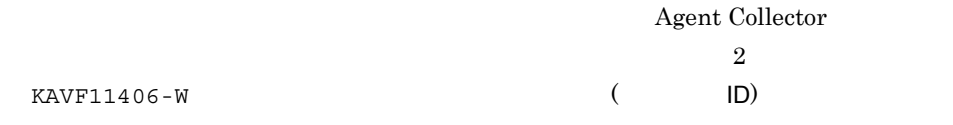

KAVF11406-W

PFM - Agent for Platform

プロセスのプログラム名には Windows のパフォーマンスレジストリーから取得したデー

**Summon Windows** 2012 12:00 Windows 0.00 Windows 0.00 Windows 0.00 Windows 0.00 Windows 0.00 Windows 0.00 Windows 0.00 Windows 0.00 Windows 0.00 Windows 0.00 Windows 0.00 Windows 0.00 Windows 0.00 Windows 0.00 Windows 0.00

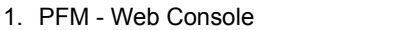

2.  $\blacksquare$ 

JP1/Performance

#### $Management$

 $3.$ レポートウィザードの[新規レポート > フィールド]画面で監視する対象となるレ

- Process Detail PD
- Program INSTANCE
- $4.$

 $5.$ 

 $\rm ODBC$ PFM - Agent for Platform

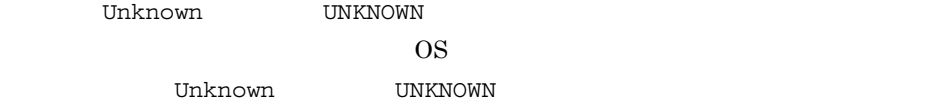

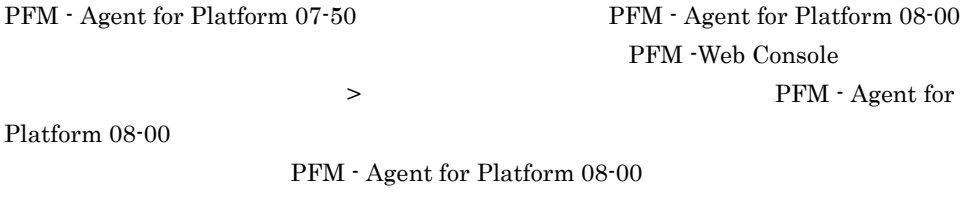

 $KAVF11201-W$   $ID, rc=$ 

PFM - Agent for Platform 08-00

### Active Directory

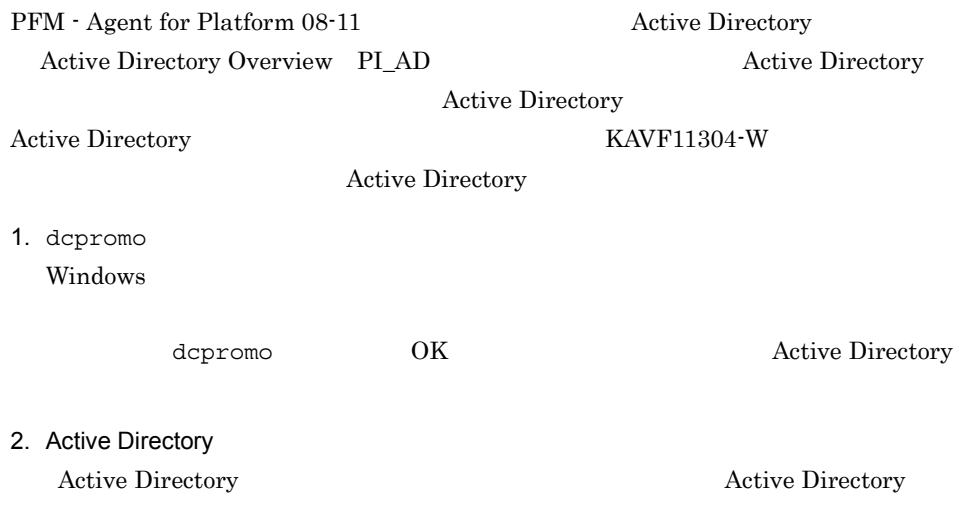

### PFM - Agent for Platform

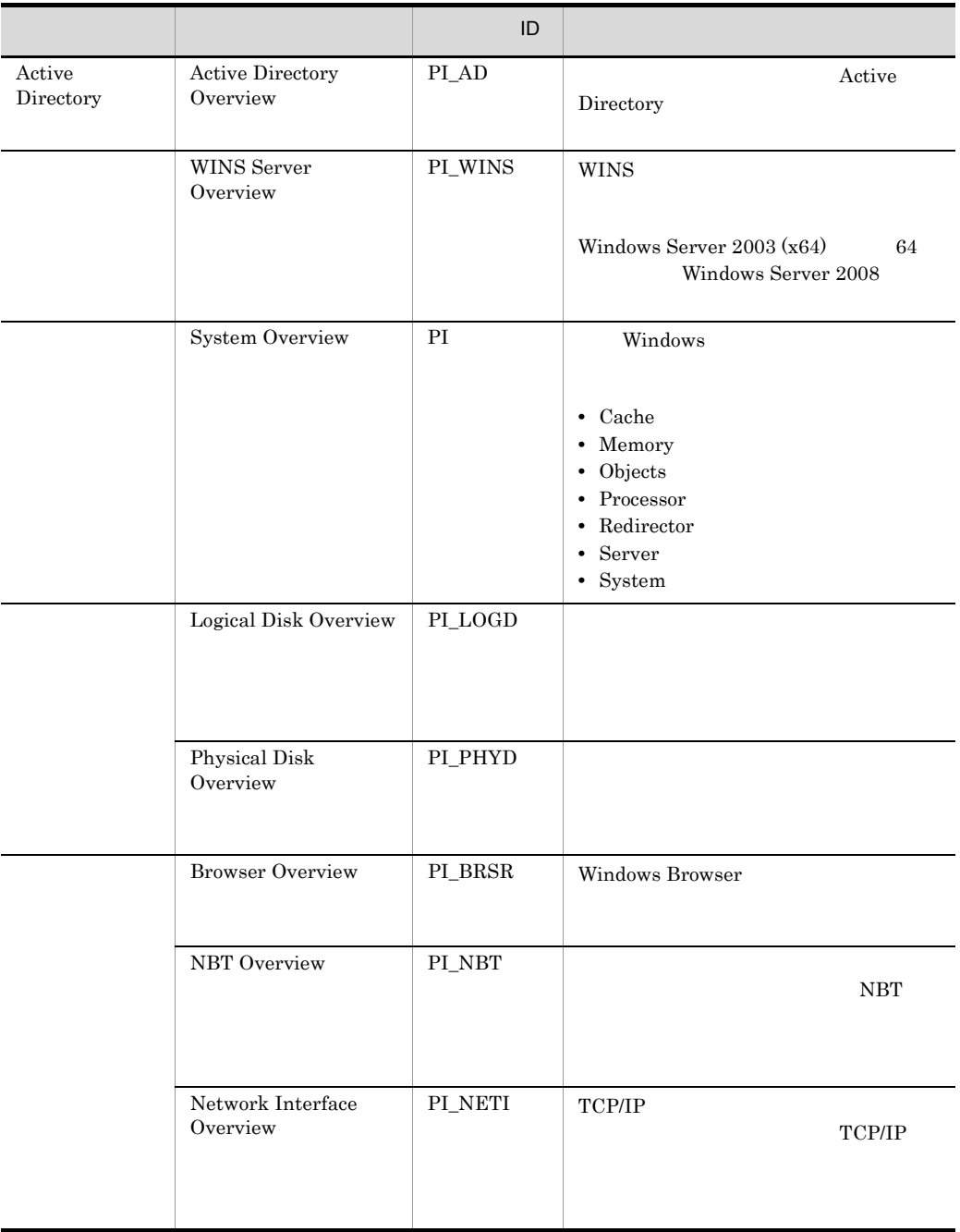

### 5-14 PFM - Agent for Platform

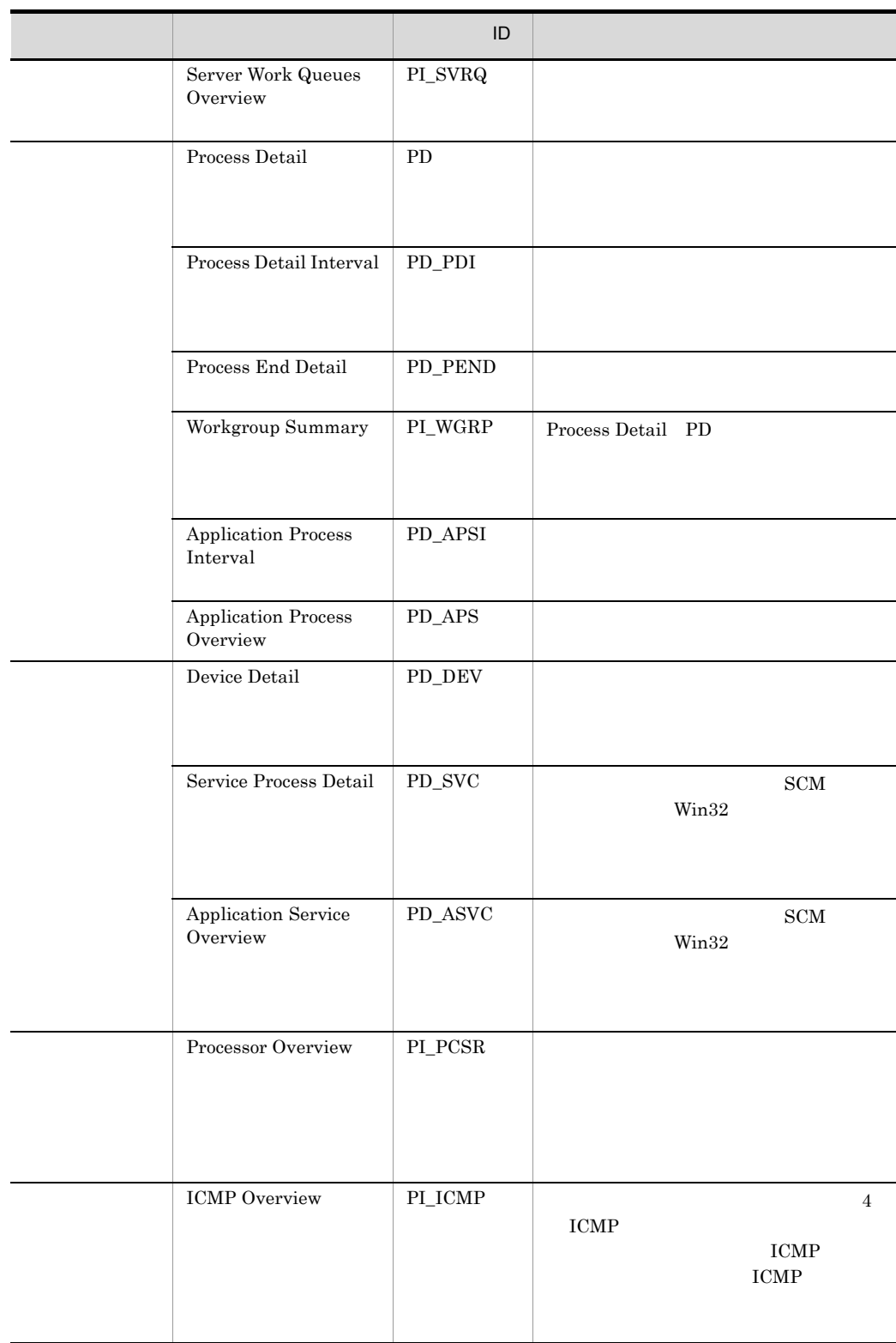

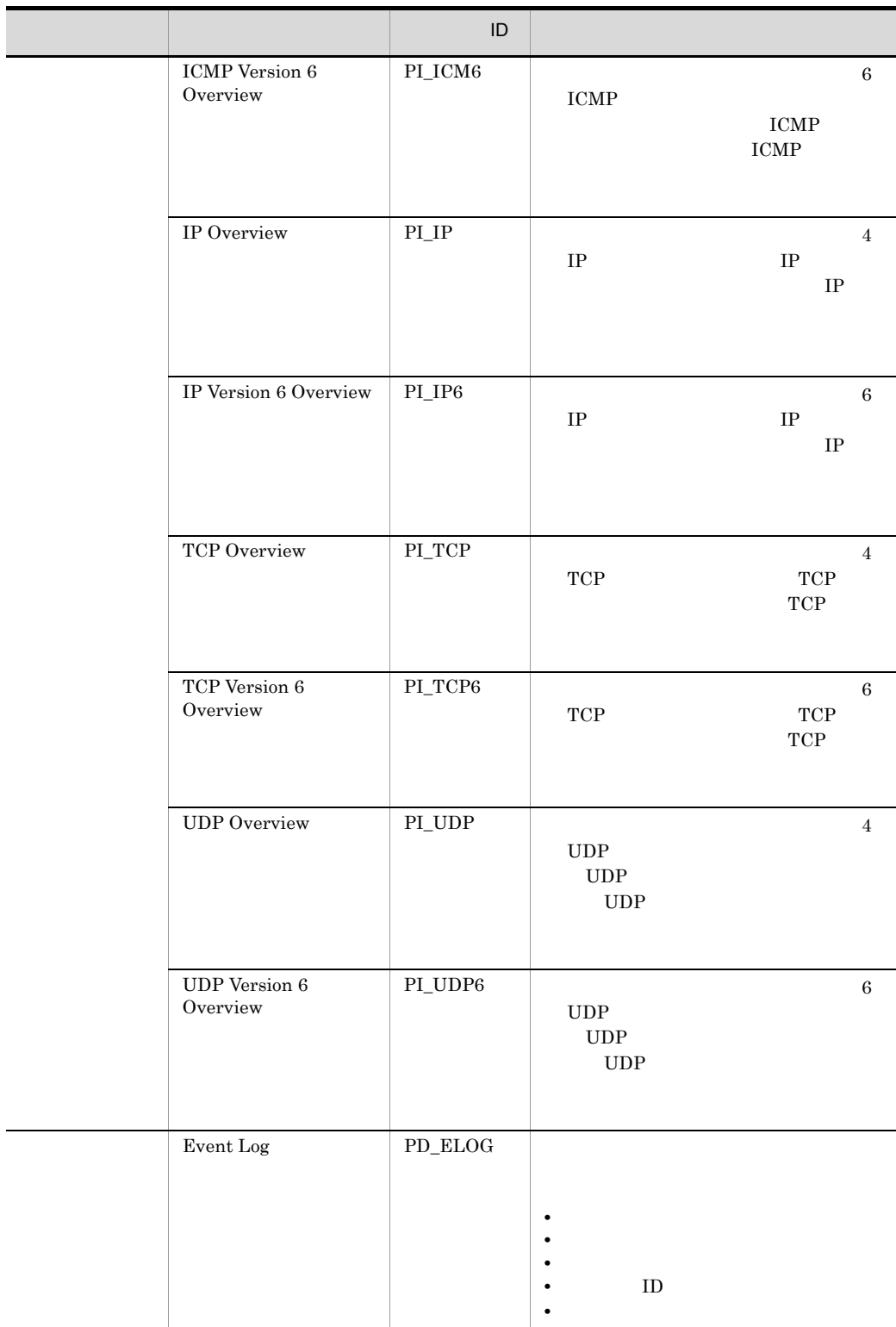

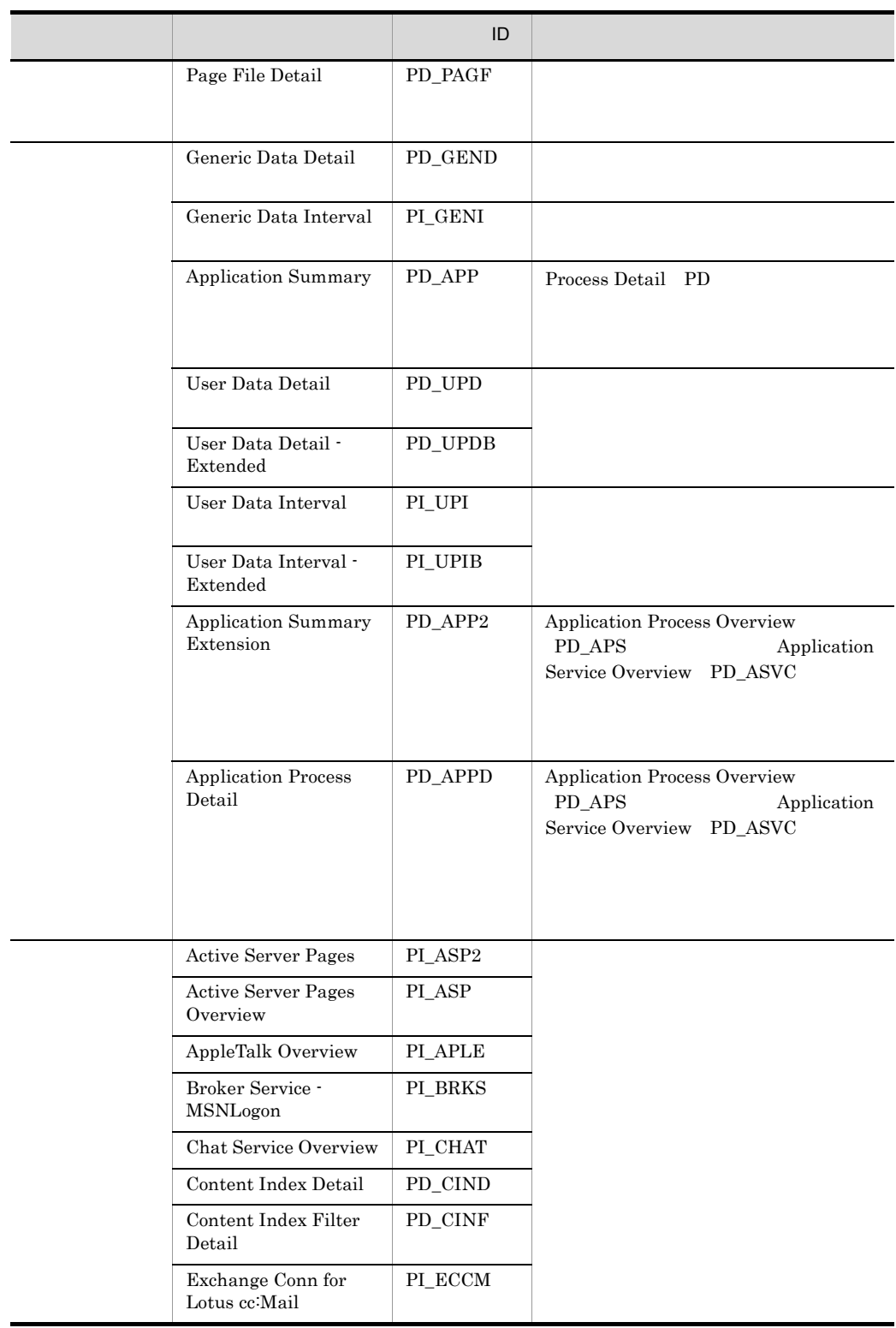

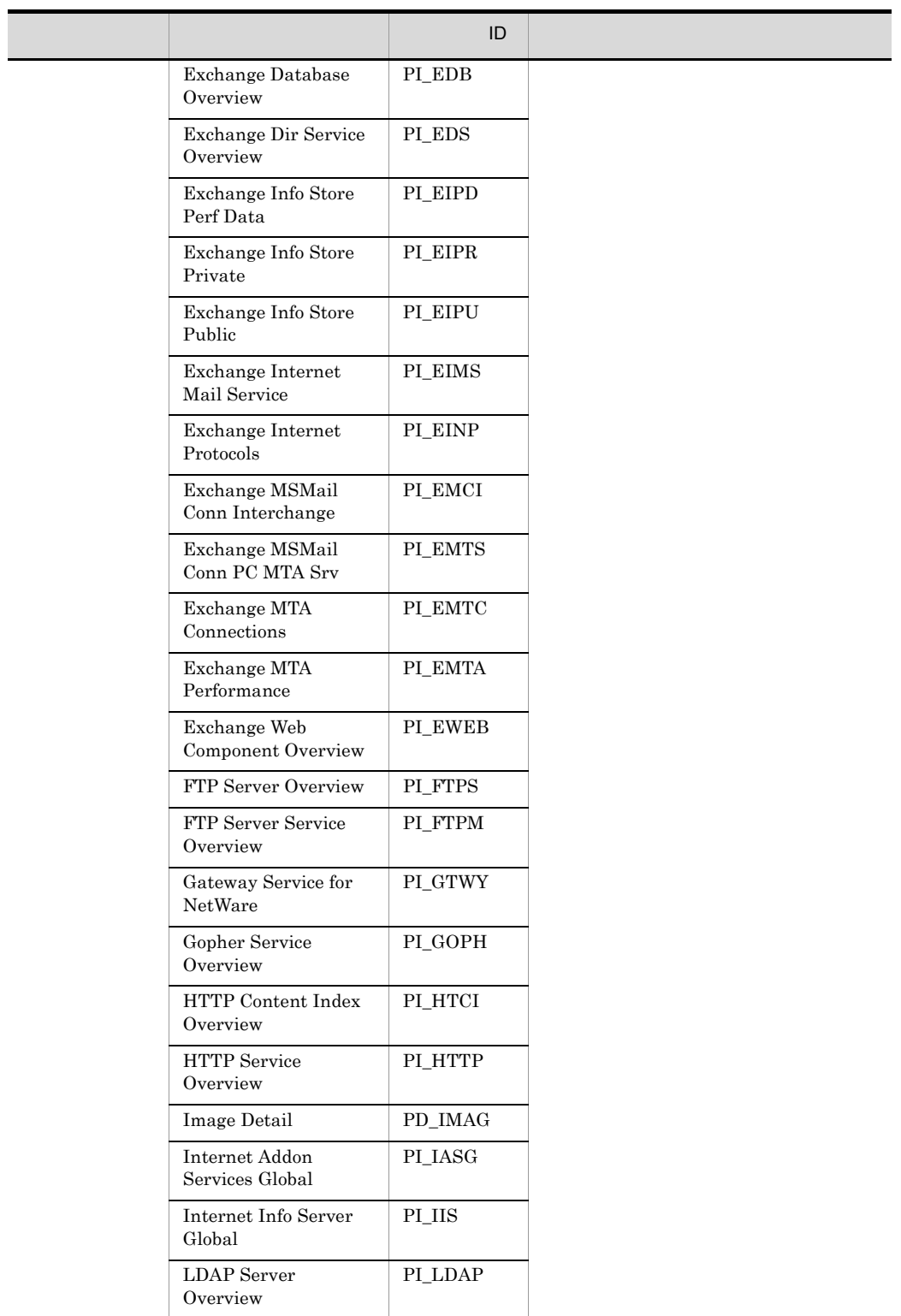

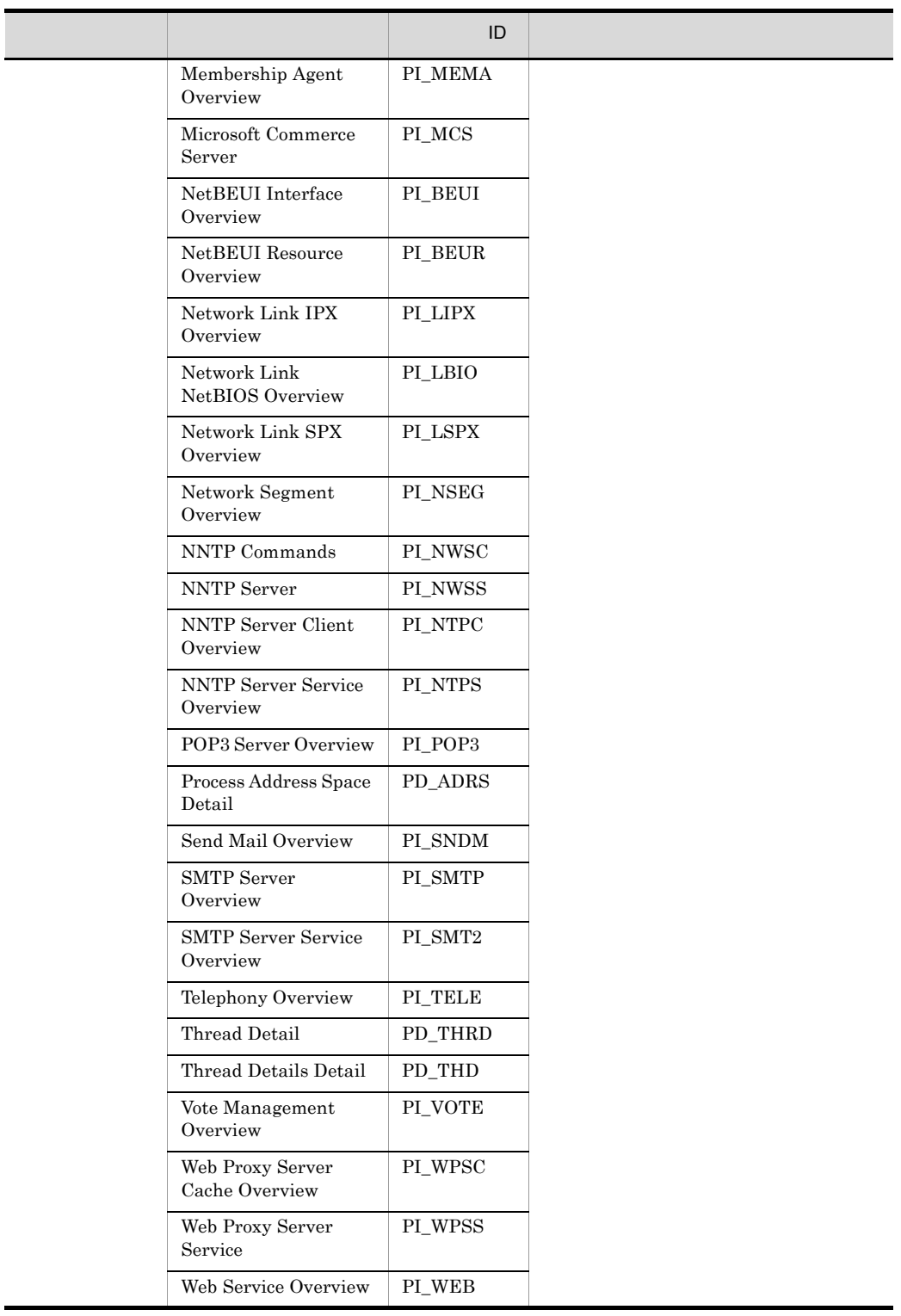

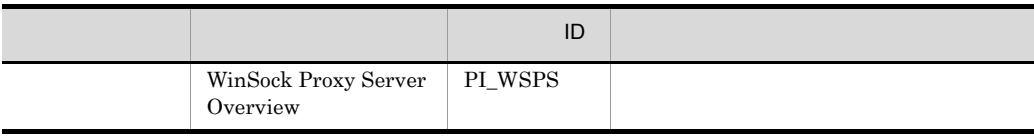

## Active Directory Overview PI\_AD

Active Directory Overview PI\_AD Active Directory

Active Directory 1.3.2(7) Active Directory

Active Directory **Active** Directory Overview PI\_AD Active Directory

Active Directory

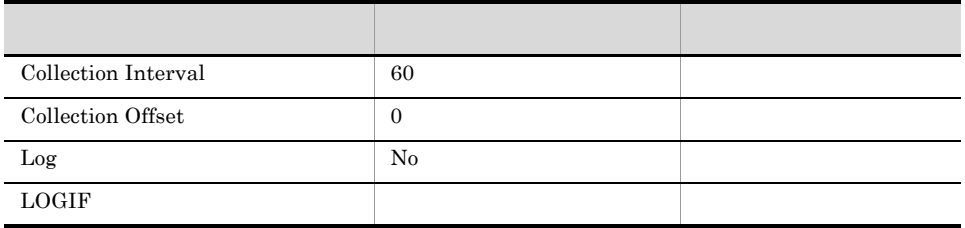

ODBC

Active Directory

1533

 $\overline{0}$ 

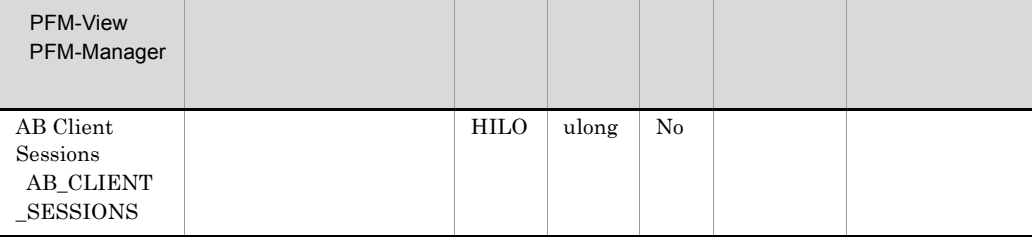

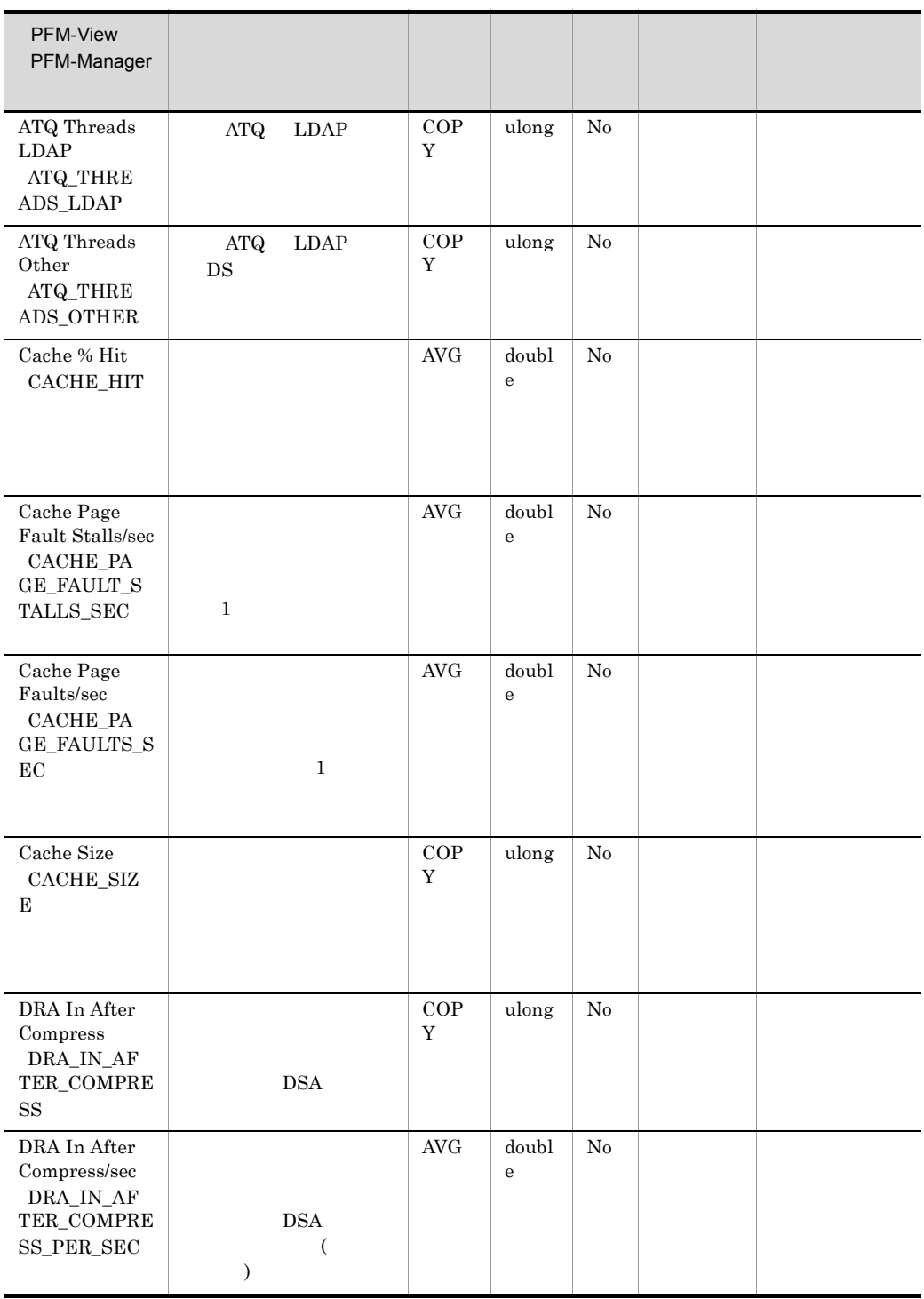

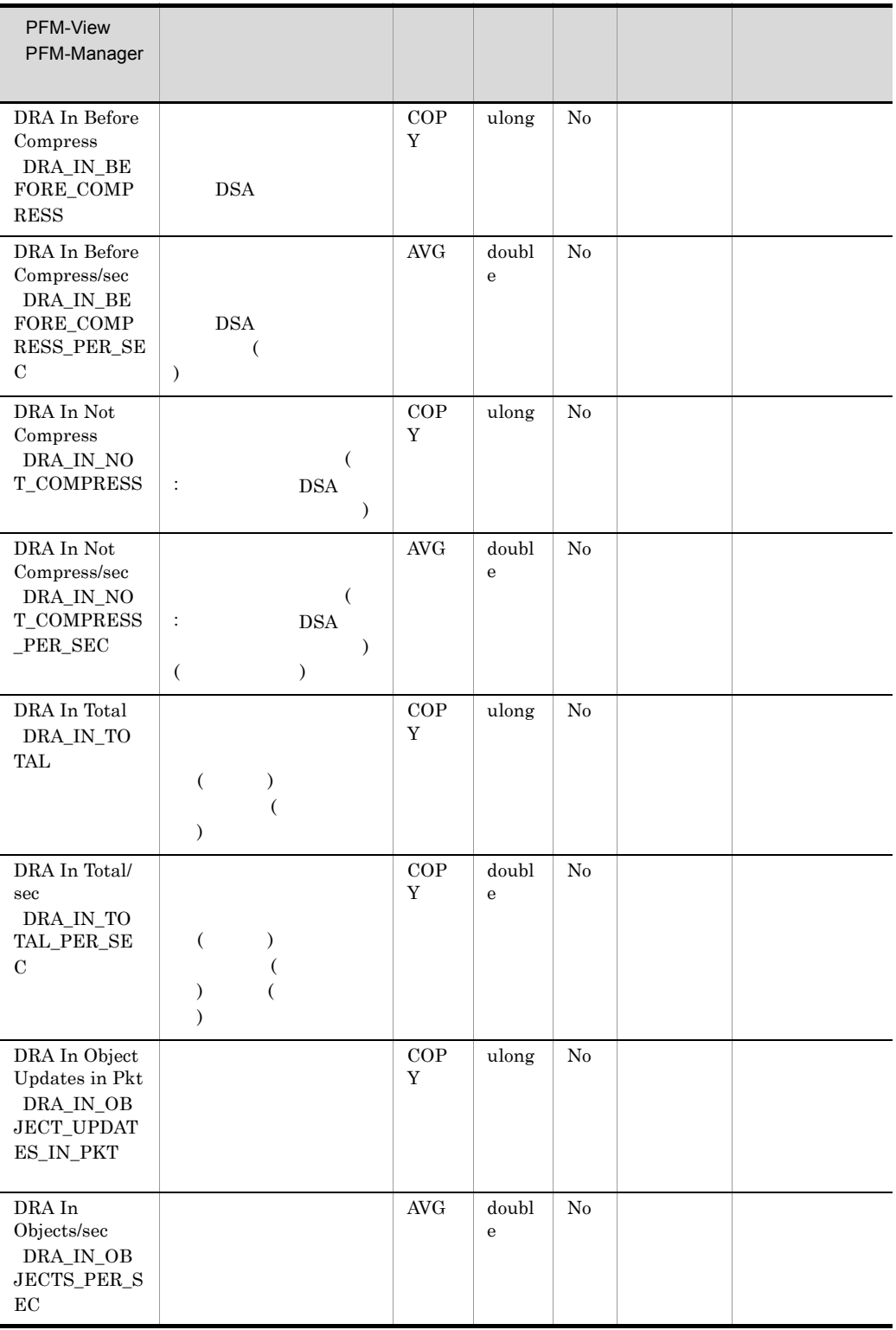

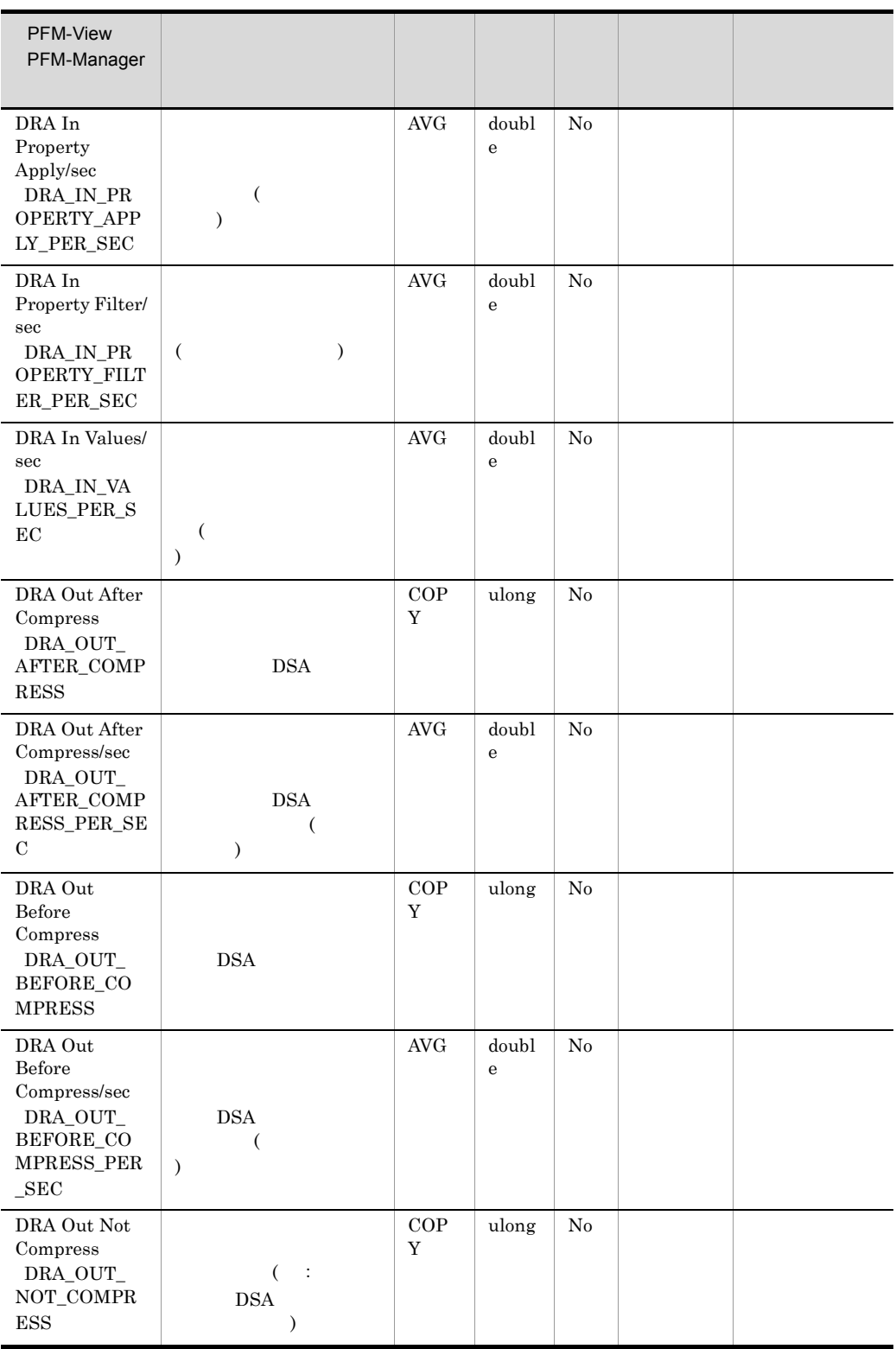

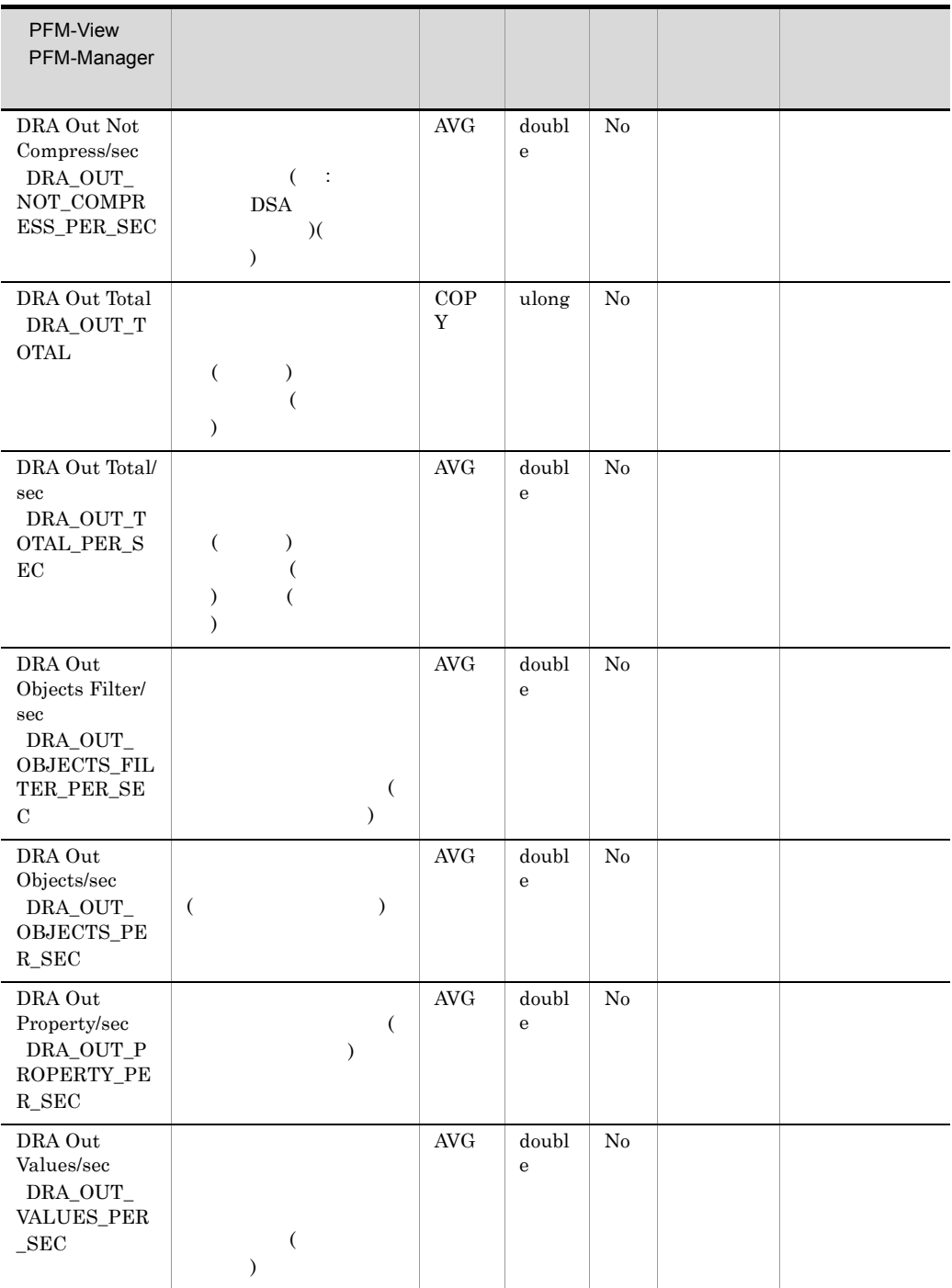

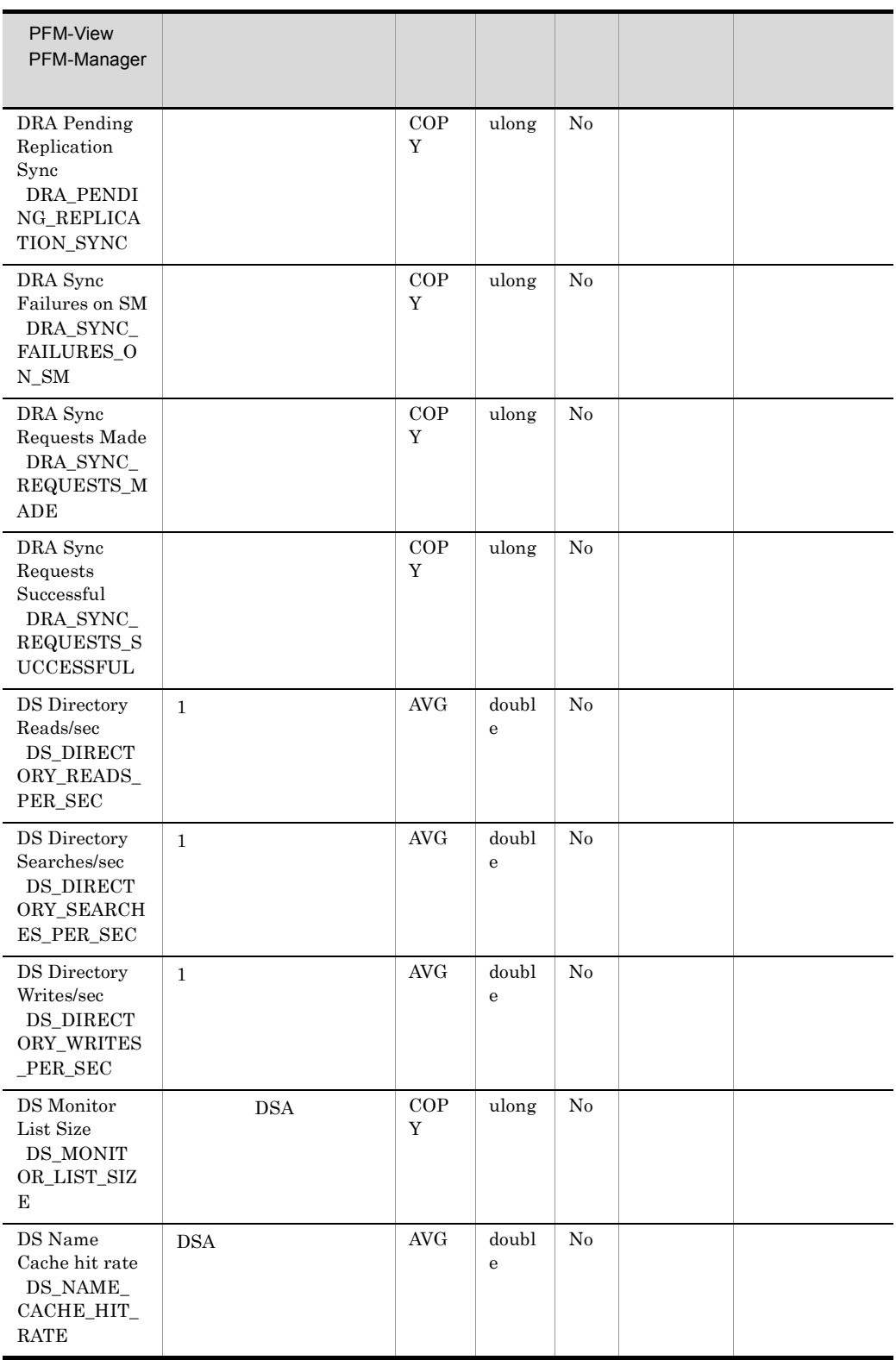

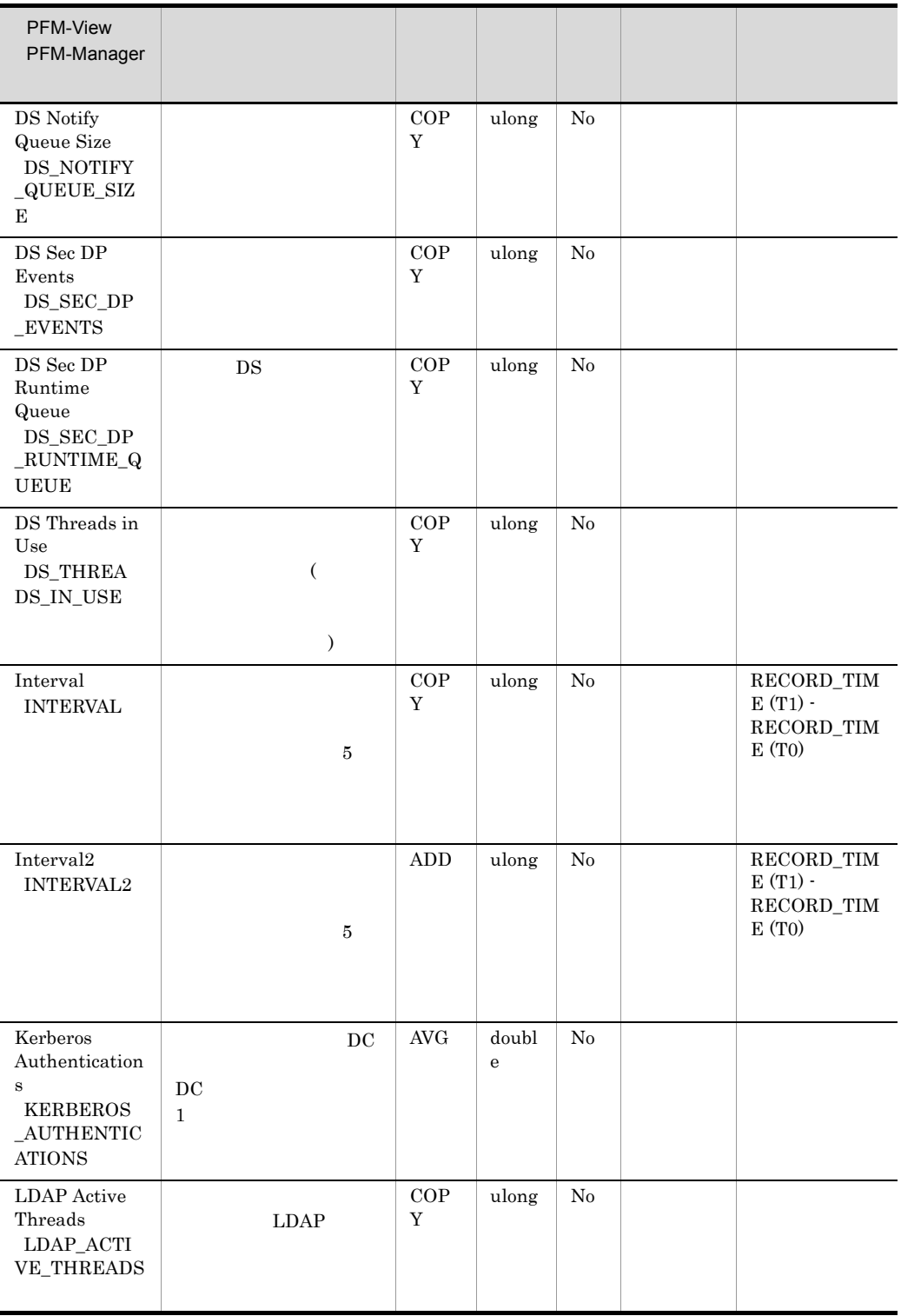

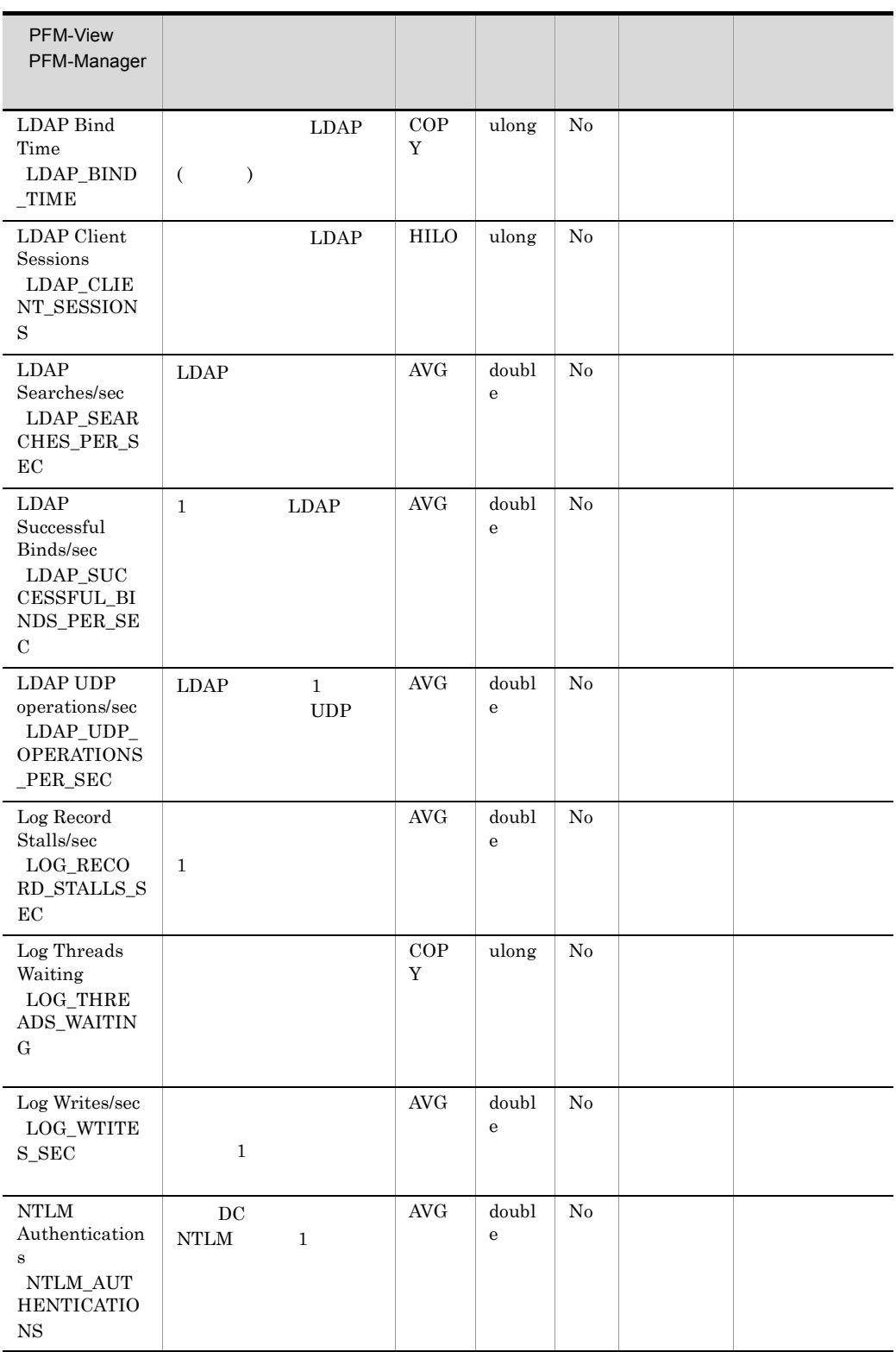

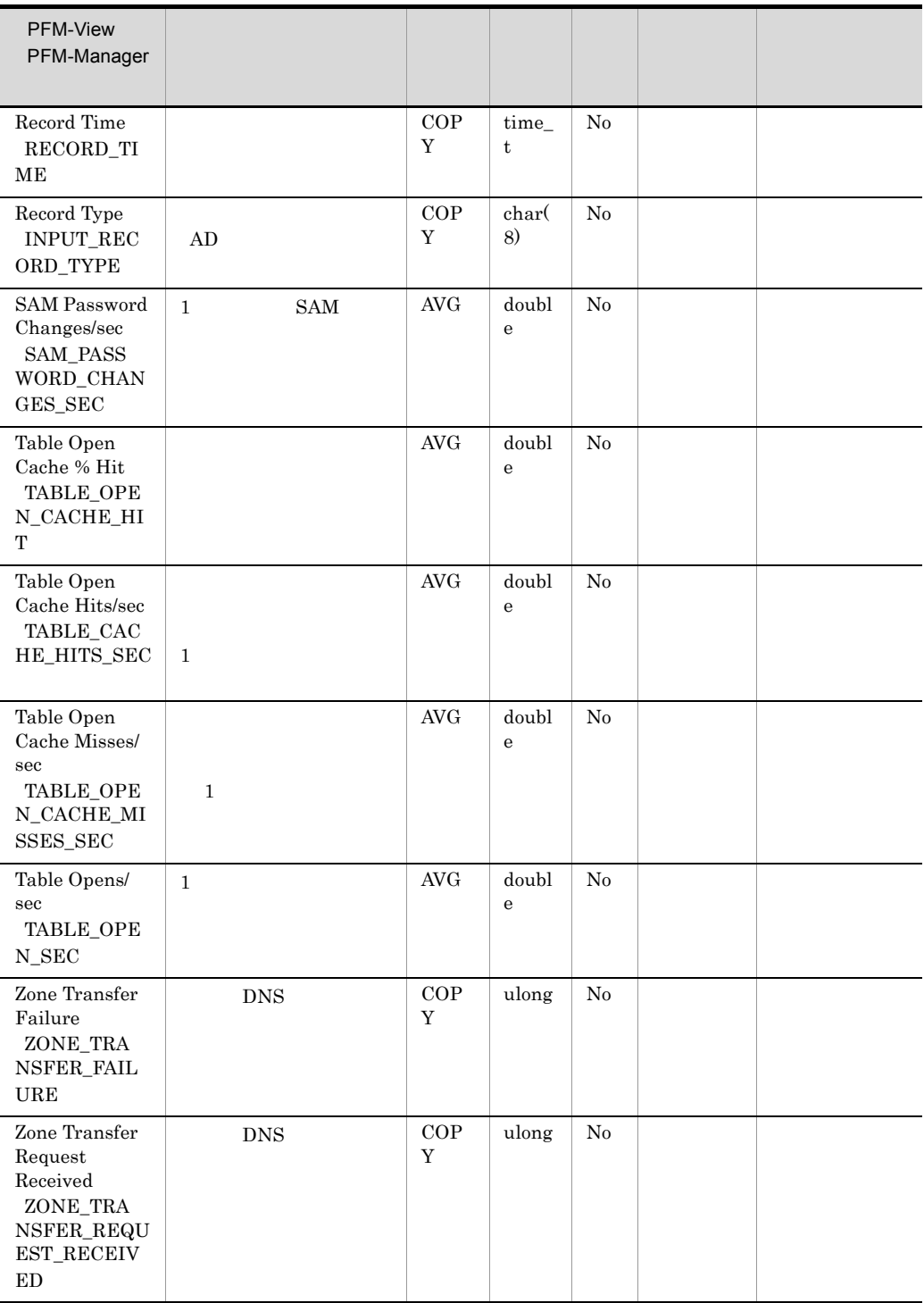

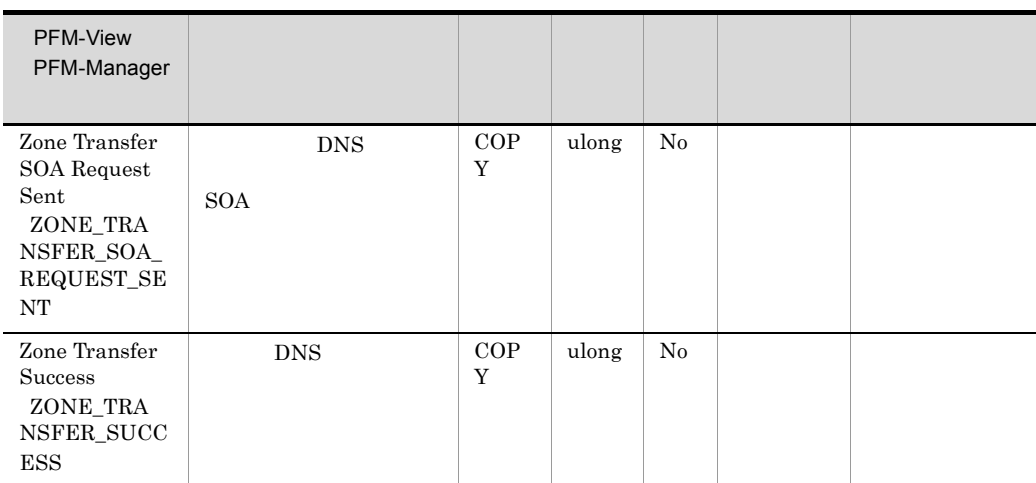

# Application Process Detail PD\_APPD

Application Process Detail PD\_APPD Application Process Overview PD\_APS Application Service Overview PD\_ASVC

 $\frac{1}{1}$ 

PFM - Web Console

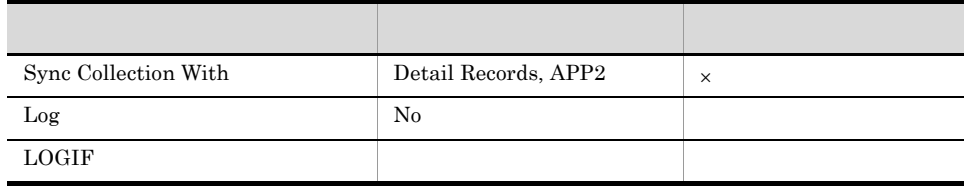

#### ODBC

**•** PD\_APPD\_APPLICATION\_NAME

**•** PD\_APPD\_MONITORING\_NUMBER

PFM - Web Console

681

263

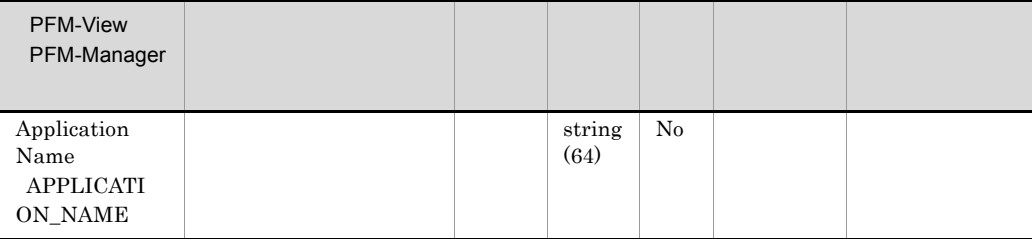

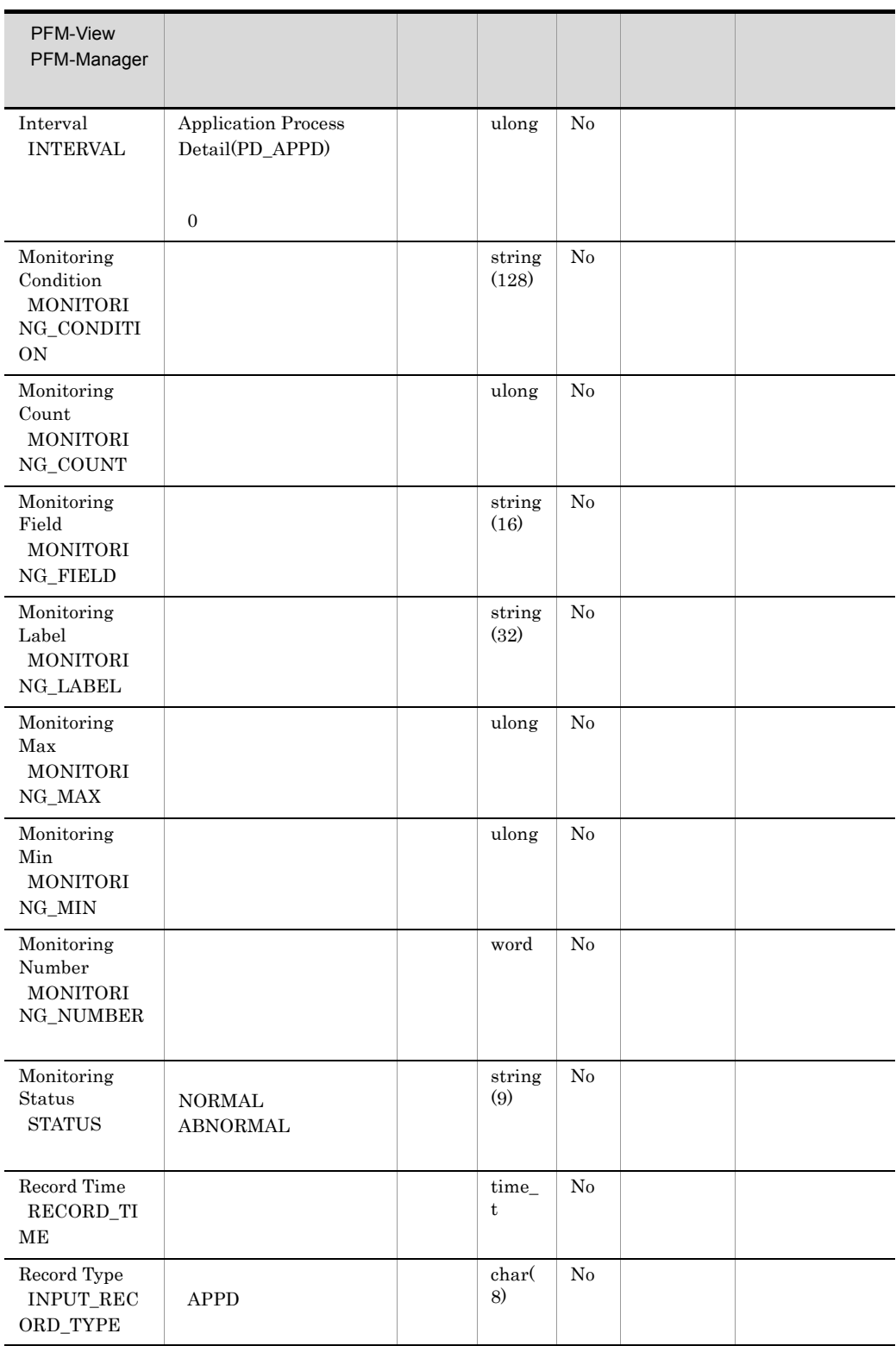

## Application Process Interval PD\_APSI

Application Process Interval PD\_APSI

**Program Name PROGRAM\_NAME** 

 $\overline{0}$ 

• **•**  $\bullet$ 

CPU % PCT\_PROCESSOR\_TIME IO Data Bytes/sec IO\_DATA\_BYTES\_PER\_SEC IO Data Operations/sec IO\_DATA\_OPERATIONS\_PER\_SEC IO Other Bytes/sec IO\_OTHER\_BYTES\_PER\_SEC IO Other Operations/sec IO\_OTHER\_OPERATIONS\_PER\_SEC IO Read Bytes/sec IO\_READ\_BYTES\_PER\_SEC IO Read Operations/sec IO\_READ\_OPERATIONS\_PER\_SEC IO Write Bytes/sec IO\_WRITE\_BYTES\_PER\_SEC IO Write Operations/sec IO\_WRITE\_OPERATIONS\_PER\_SEC Privileged CPU % PCT\_PRIVILEGED\_TIME User CPU % PCT\_USER\_TIME Page Faults/sec PAGE\_FAULTS\_PER\_SEC • **Program Name PROGRAM\_NAME** System System Idle Process Blapsed Time ELAPSED\_TIME Elapsed Time ELAPSED\_TIME System Overview PI
System Up Time SYSTEM\_UP\_TIME

**•** 取得元の情報に ASCII コードの文字(0x20 0x7E)以外が含まれる場合, Program Name PROGRAM\_NAME Command Line  $COMMAND_LINE$   $\#(0x23)$  $1$ 

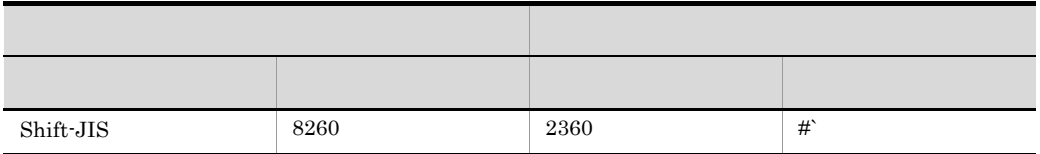

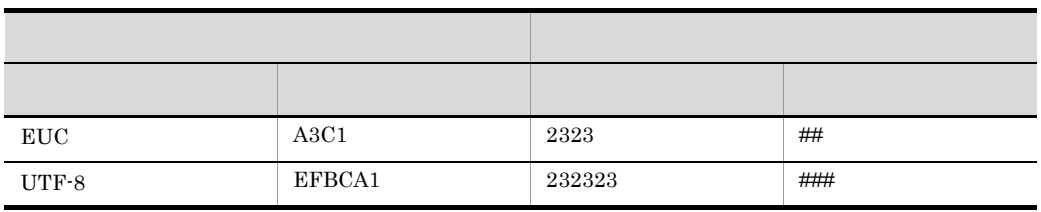

• Program Name PROGRAM\_NAME Windows

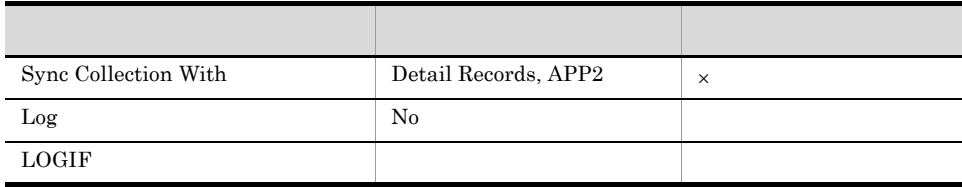

### ODBC

- **•** PD\_APSI\_ID\_PROCESS
- **•** PD\_APSI\_START\_TIME
- **•** PD\_APSI\_APPLICATION\_NAME
- **•** PD\_APSI\_MONITORING\_NUMBER

681

647

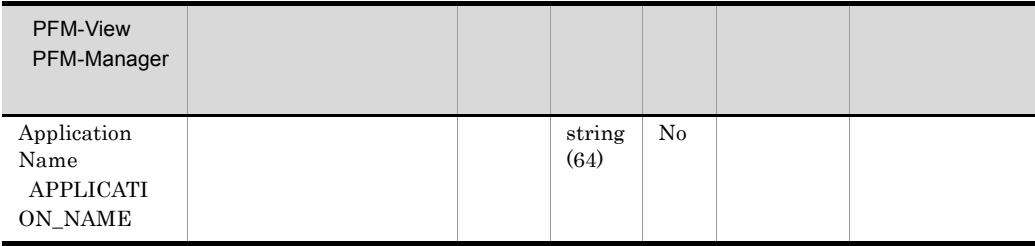

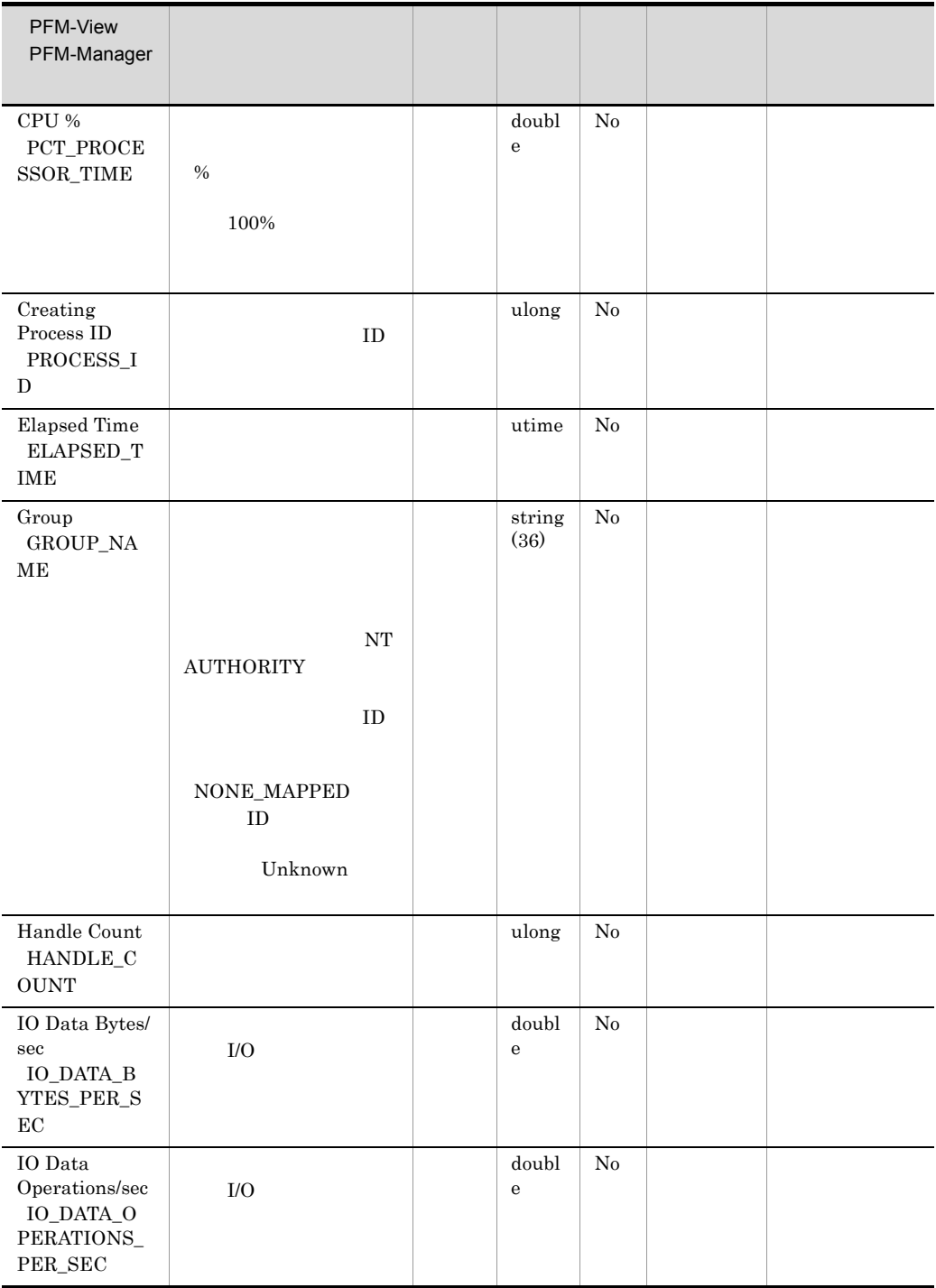

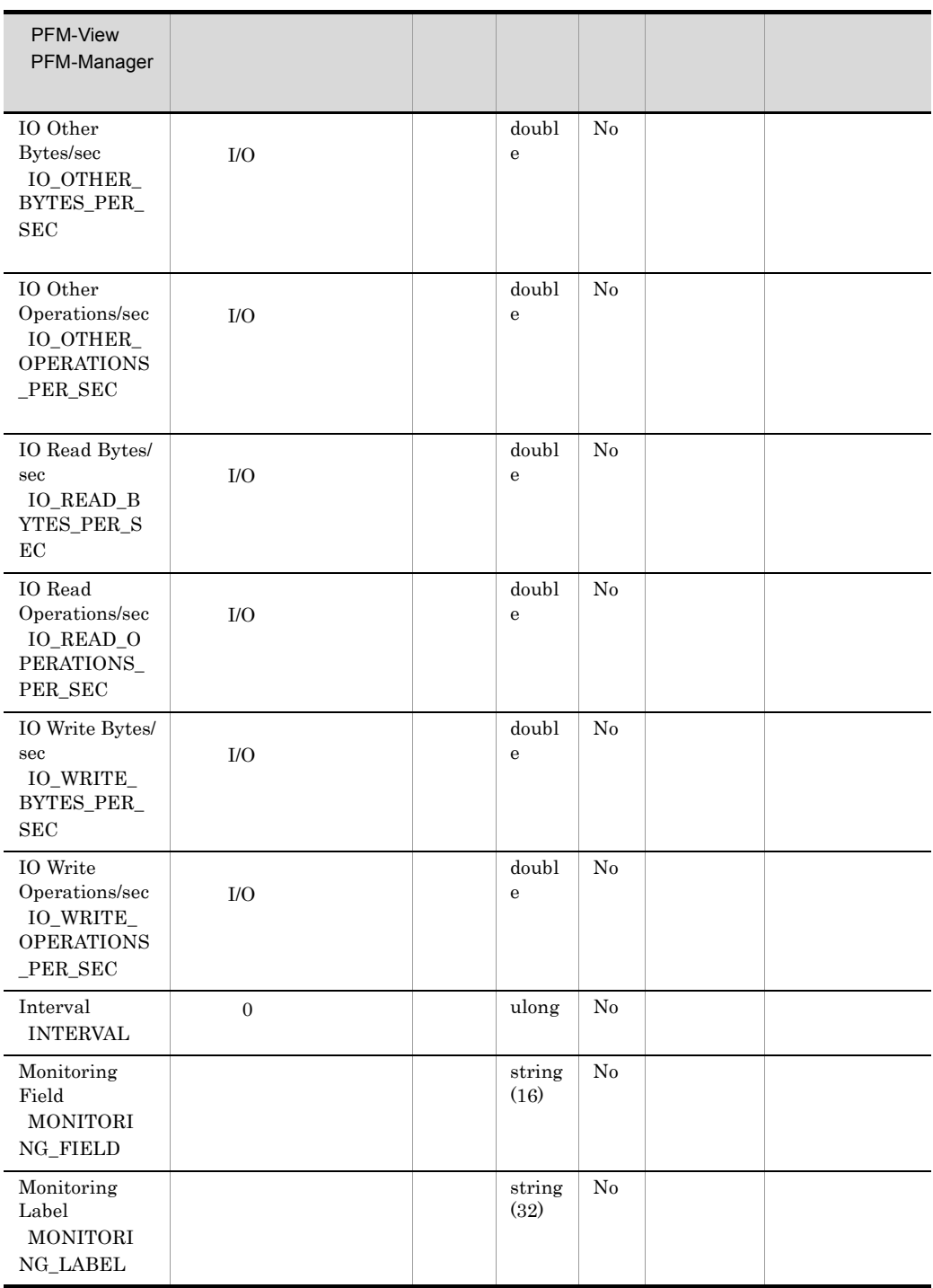

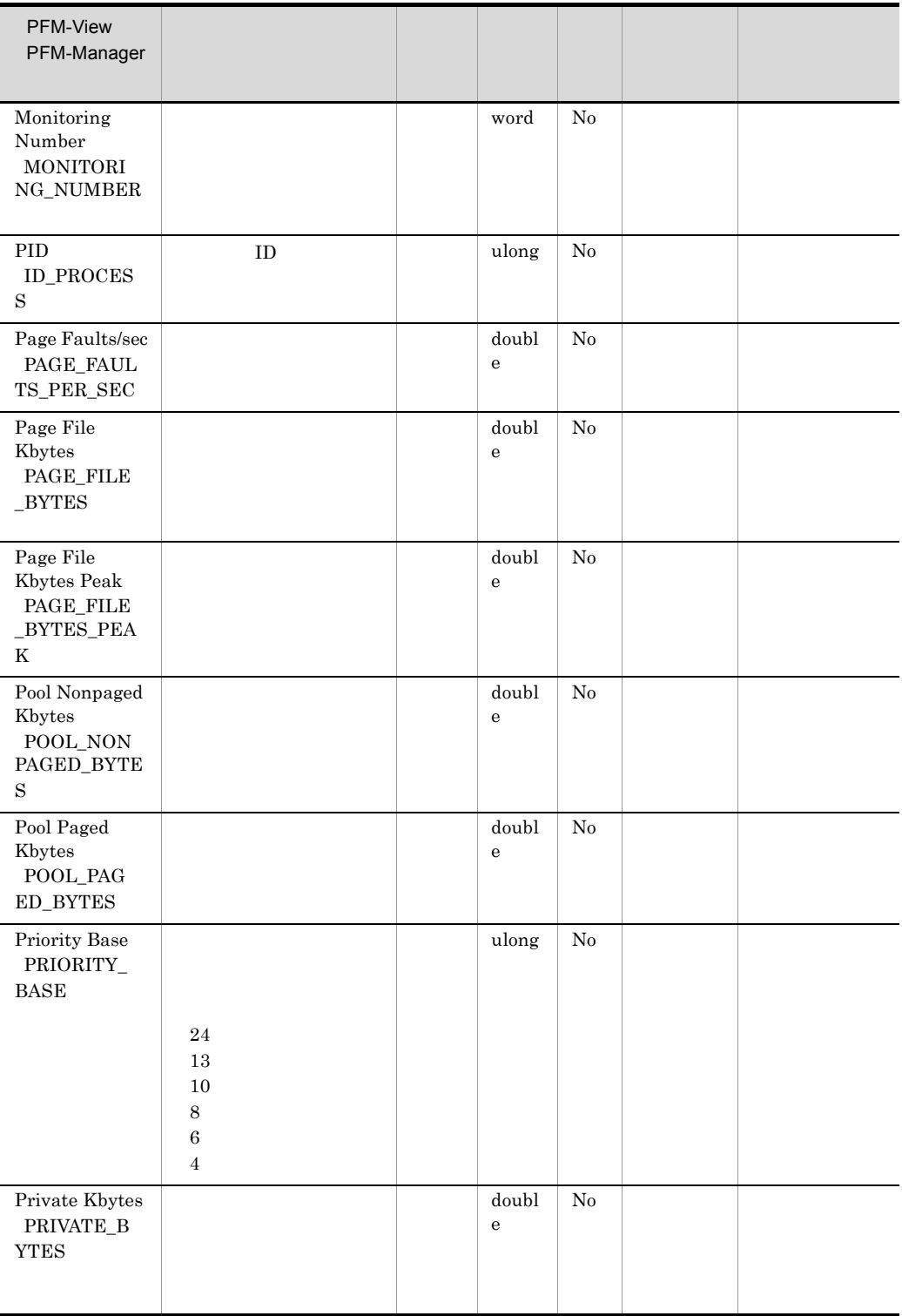

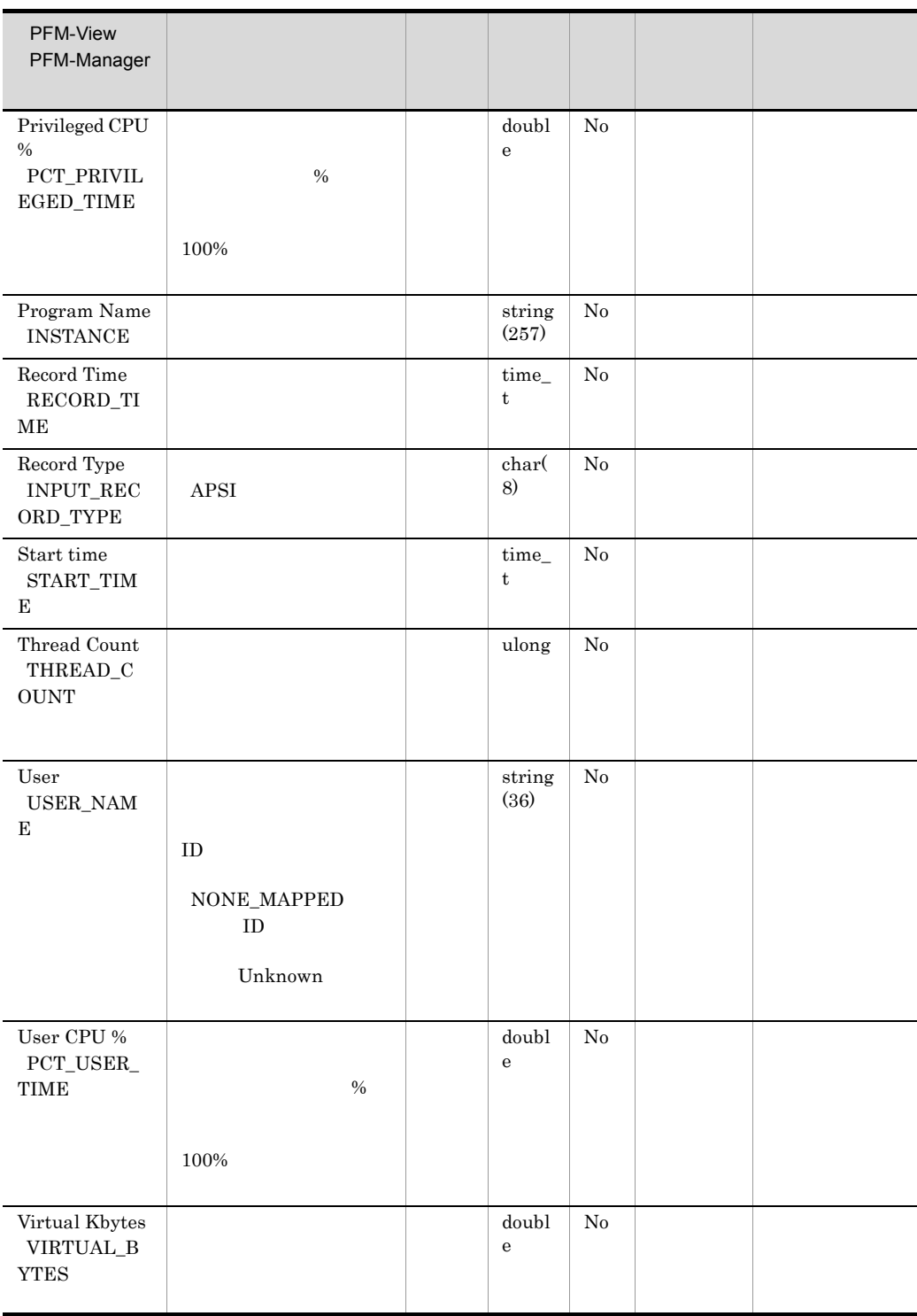

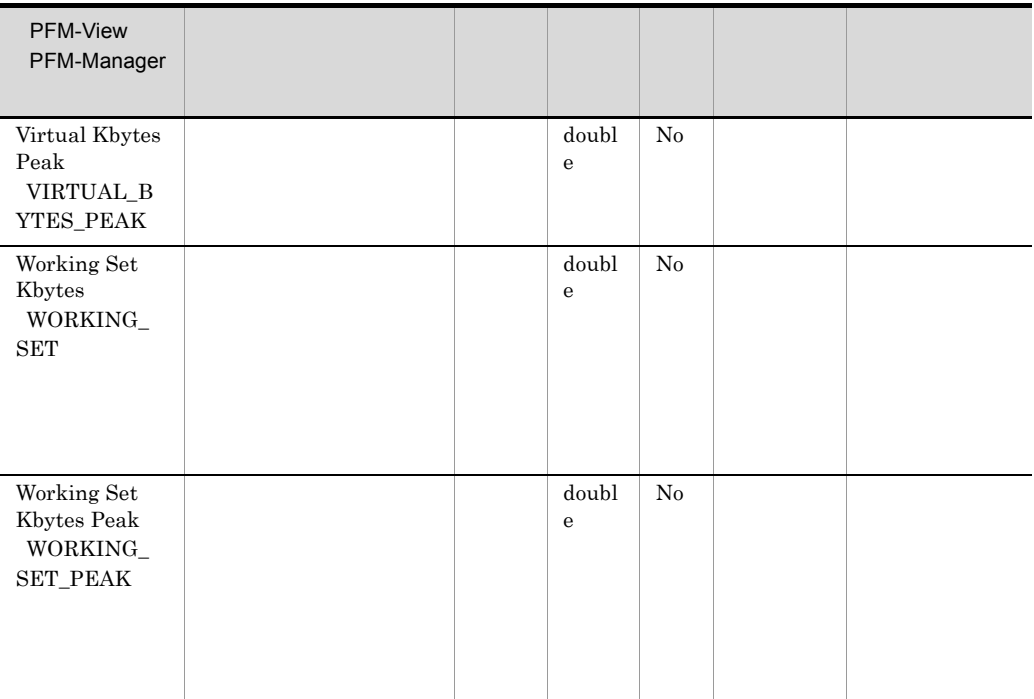

# Application Process Overview PD\_APS

Application Process Overview PD\_APS

ID  $1$ 

• <u>• システムレポートだけで使用できます。</u> • **•**  $\bullet$ **Program Name PROGRAM\_NAME** 

 $\overline{0}$ 

CPU % PCT\_PROCESSOR\_TIME IO Data Bytes/sec IO\_DATA\_BYTES\_PER\_SEC IO Data Operations/sec IO\_DATA\_OPERATIONS\_PER\_SEC IO Other Bytes/sec IO\_OTHER\_BYTES\_PER\_SEC IO Other Operations/sec IO\_OTHER\_OPERATIONS\_PER\_SEC IO Read Bytes/sec IO\_READ\_BYTES\_PER\_SEC IO Read Operations/sec IO\_READ\_OPERATIONS\_PER\_SEC IO Write Bytes/sec IO\_WRITE\_BYTES\_PER\_SEC IO Write Operations/sec IO\_WRITE\_OPERATIONS\_PER\_SEC Privileged CPU % PCT\_PRIVILEGED\_TIME User CPU %User CPU % PCT\_USER\_TIME Page Faults/sec PAGE\_FAULTS\_PER\_SEC **Program Name PROGRAM\_NAME** System System Idle Process Blapsed Time ELAPSED TIME Elapsed Time ELAPSED\_TIME System Overview PI
System Up Time SYSTEM\_UP\_TIME **KAVJS5001-I** 

**•** 取得元の情報に ASCII コードの文字(0x20 0x7E)以外が含まれる場合, Program Name PROGRAM\_NAME (Command Line  $COMMAND_LINE$   $\#(0x23)$  $1$ 

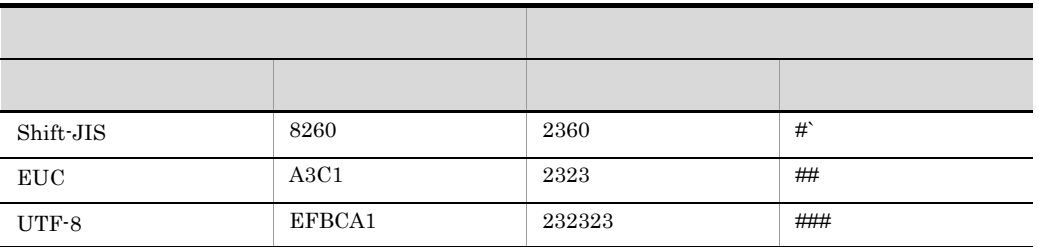

• Program Name PROGRAM\_NAME Windows

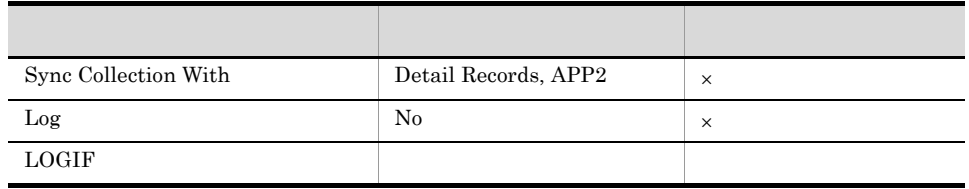

#### ODBC

- **•** PD\_APS\_ID\_PROCESS
- **•** PD\_APS\_START\_TIME

681

4630

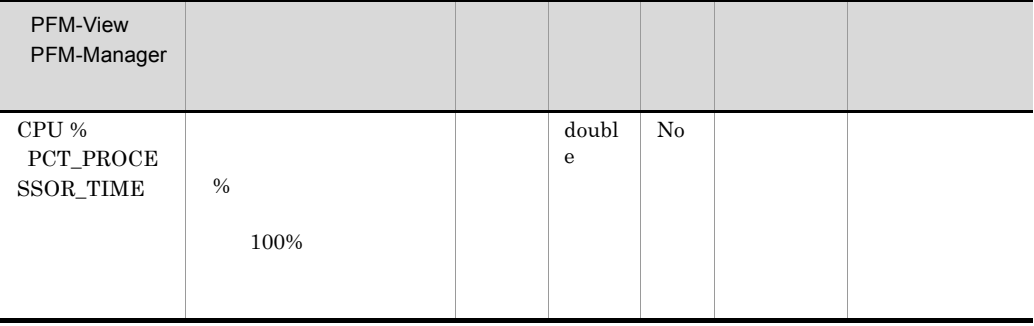

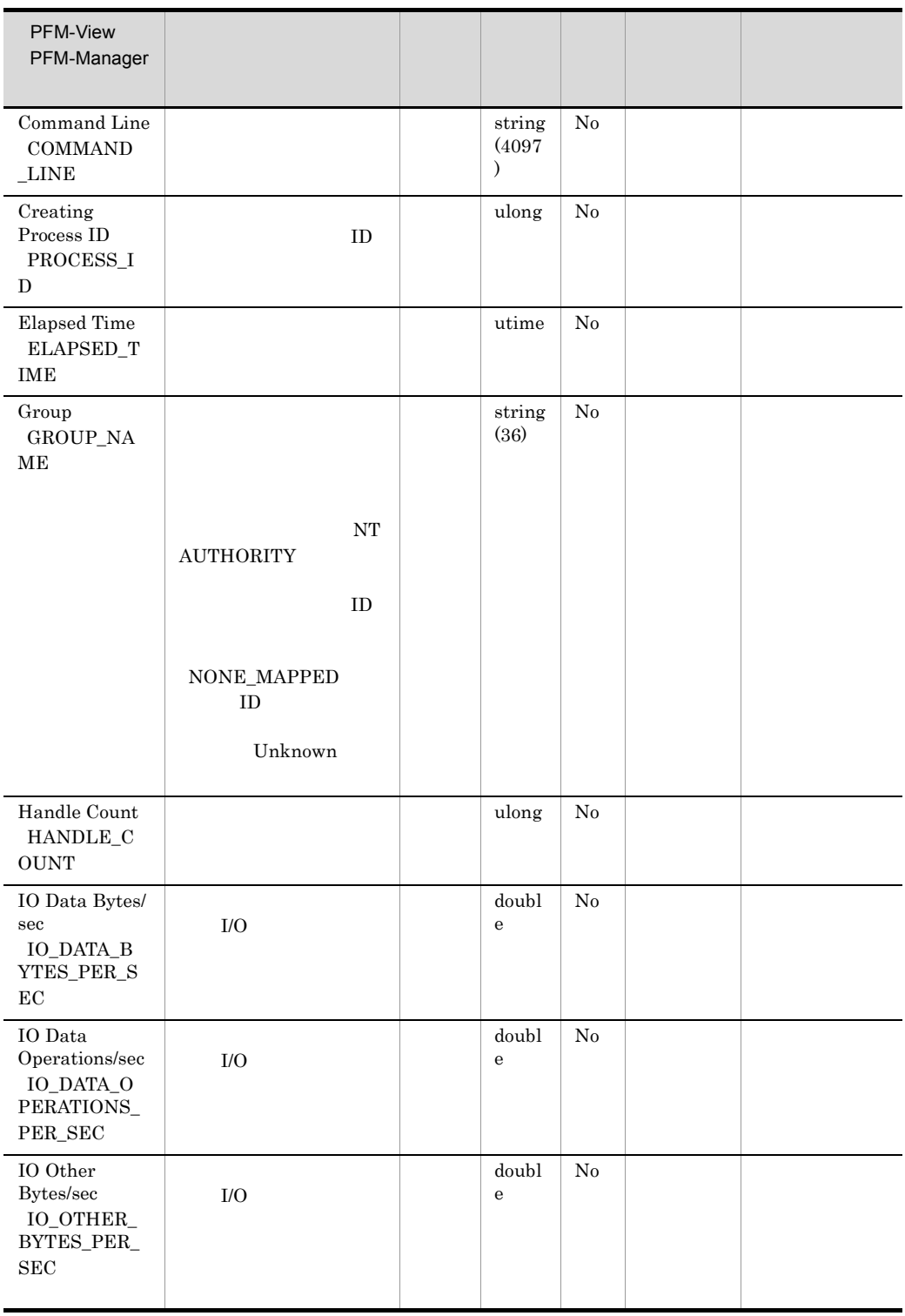
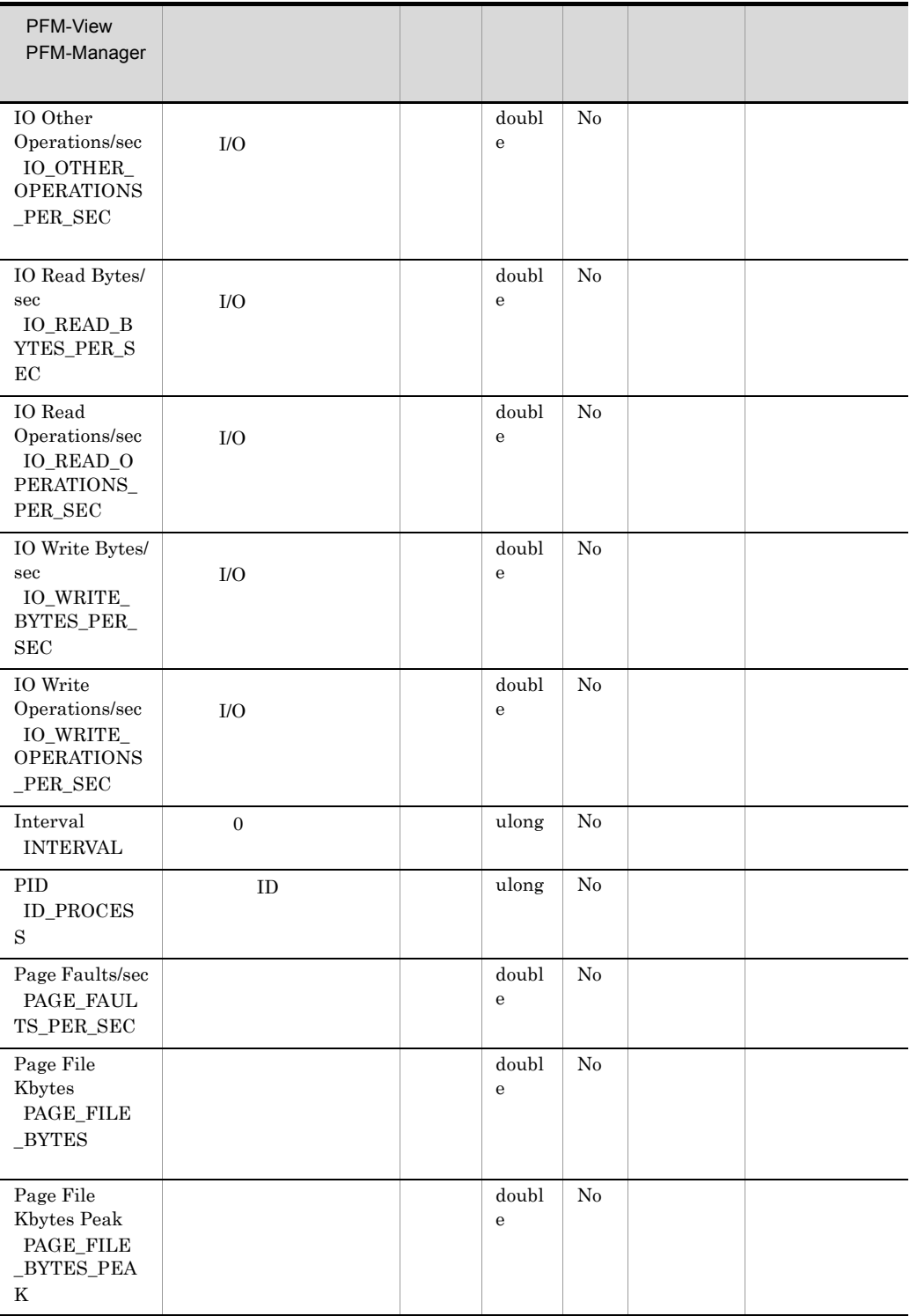

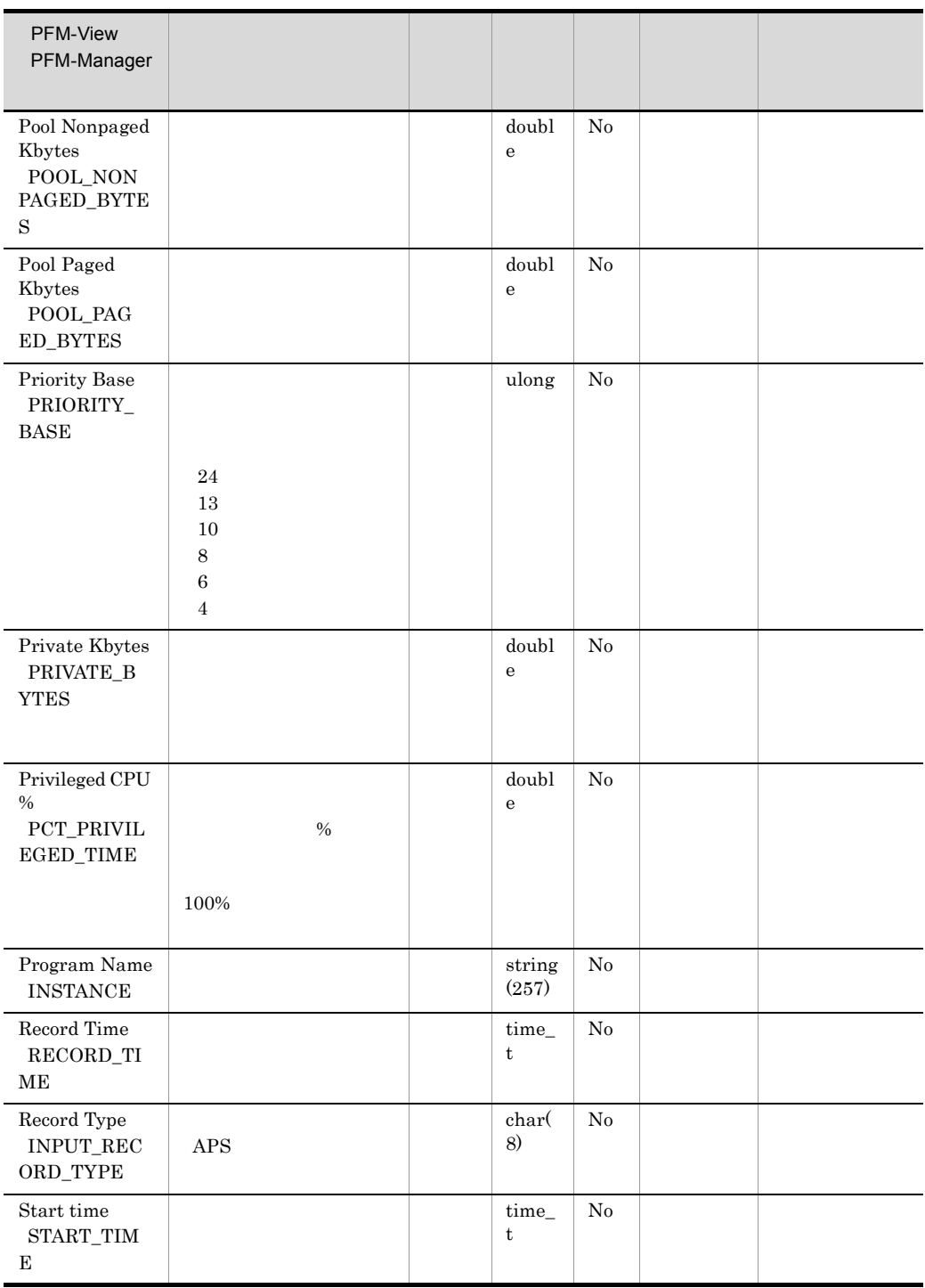

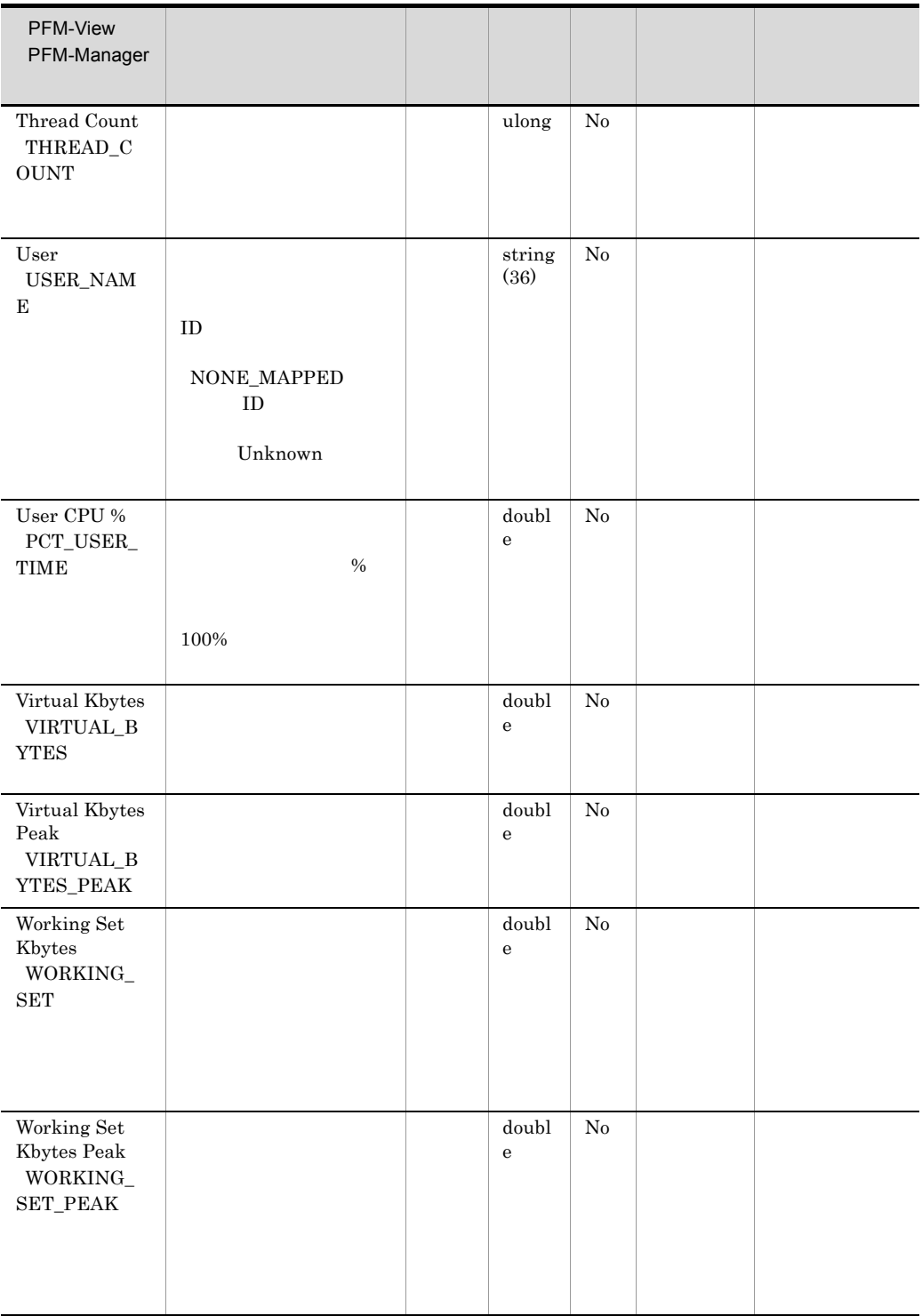

# Application Service Overview PD\_ASVC

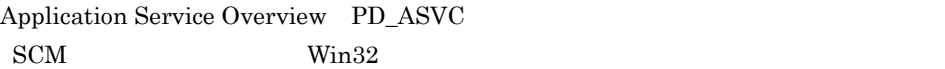

• <u>• システムレポートだけで使用できます。</u> **•** このレコードの履歴レポート表示すると,KAVJS5001-I のエラーが発生します。 **• ASCII**  $0x20$   $0x7E$ Service Name SERVICE\_NAME Display Name  $DISPLAYNAME$  #(0x23)  $1$ 

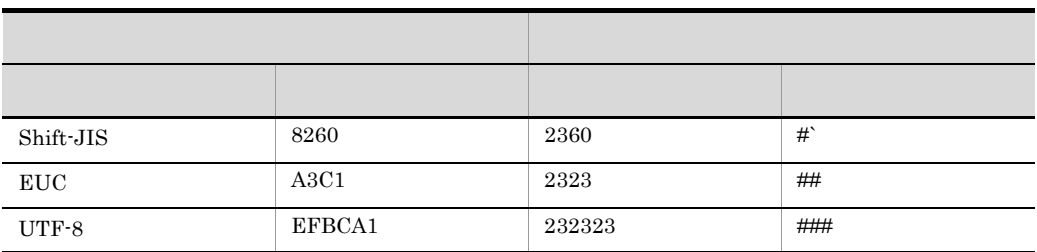

- Service Name SERVICE\_NAME  $\rm SCM$
- Display Name DISPLAY\_NAME  $\rm SCM$
- State STATE RUNNING PID ID\_PROCESS 0

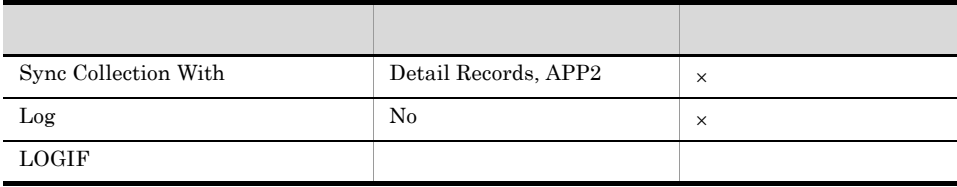

#### ODBC

- **•** PD\_ASVC\_SERVICE\_NAME
- **•** PD\_ASVC\_TYPE

681

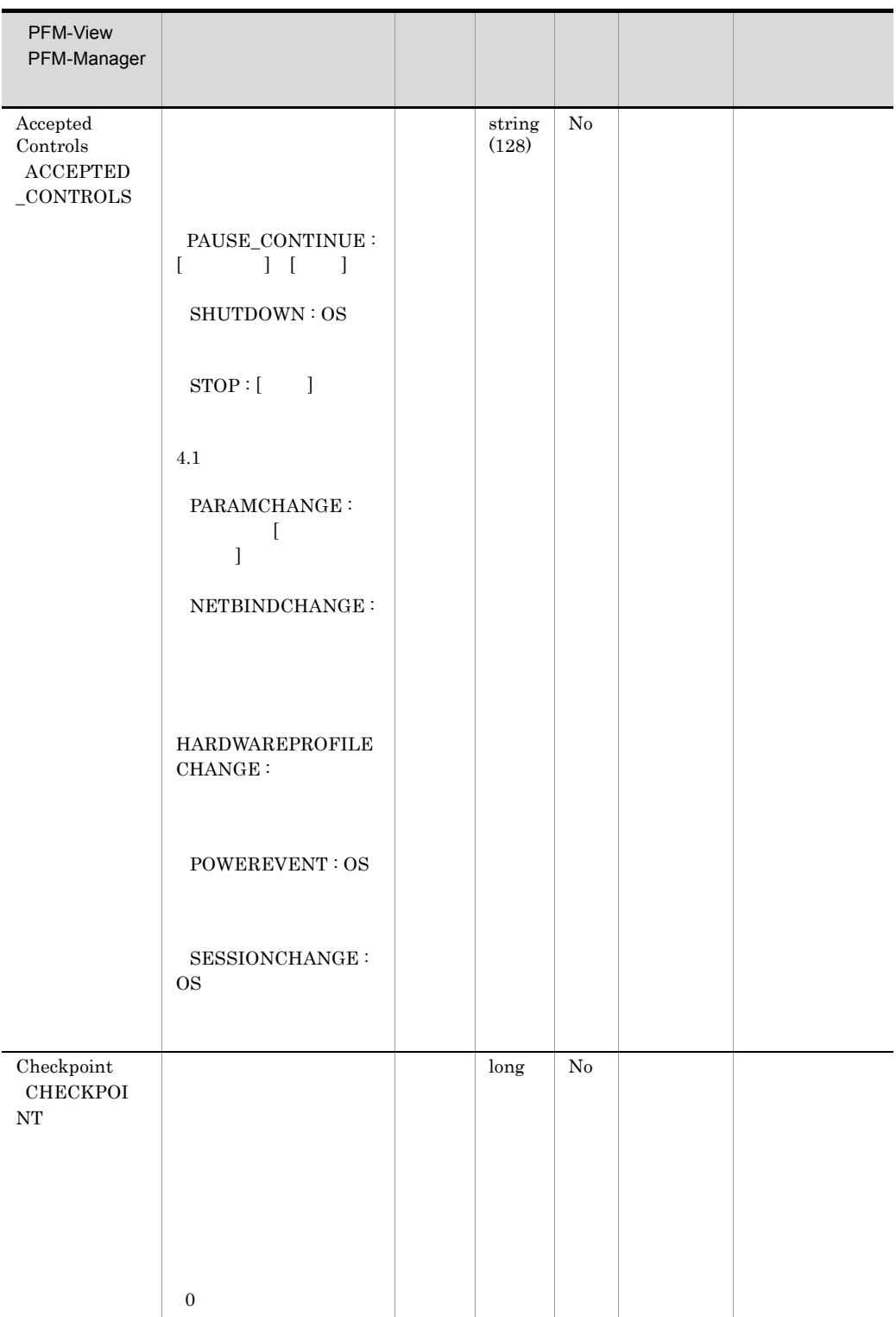

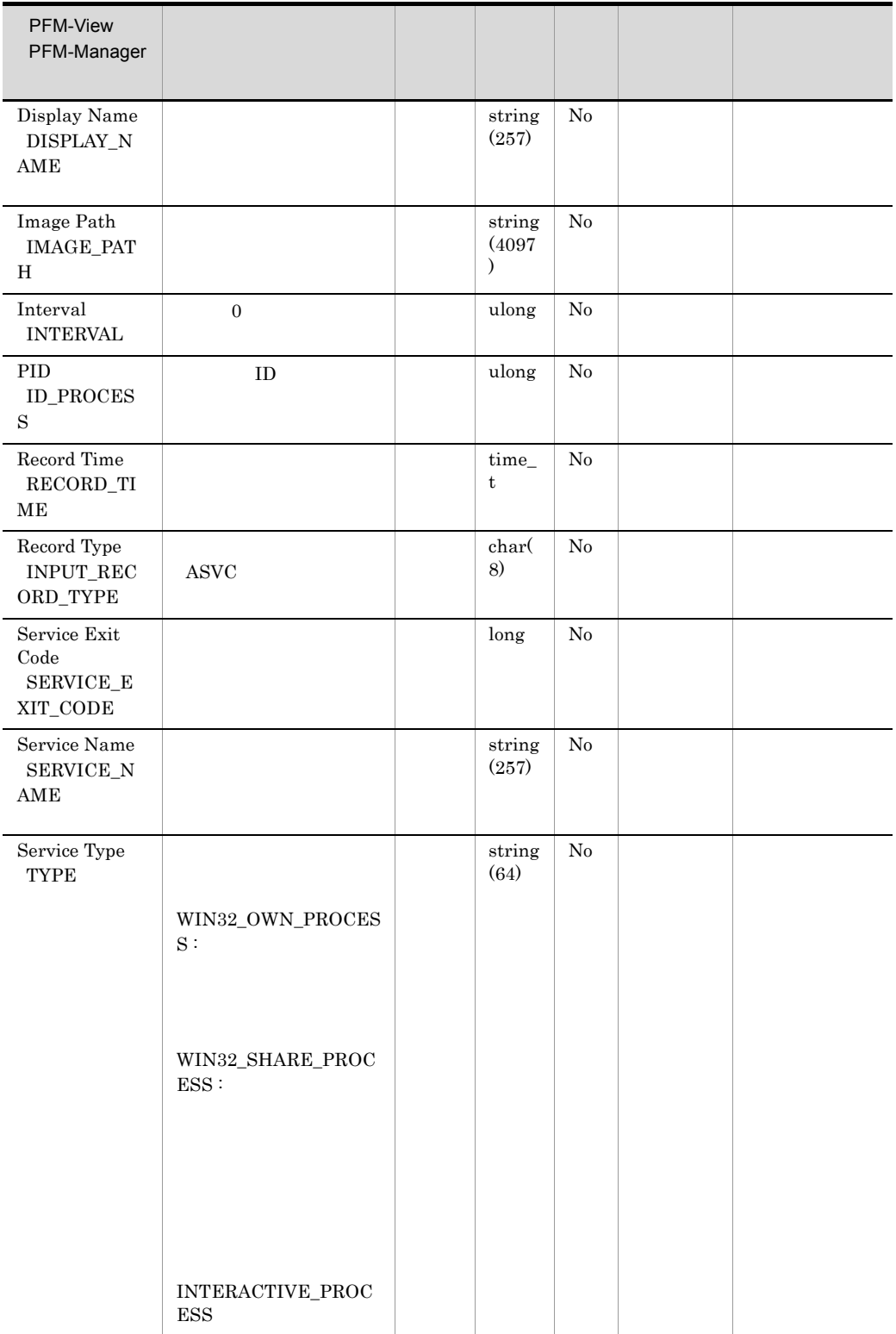

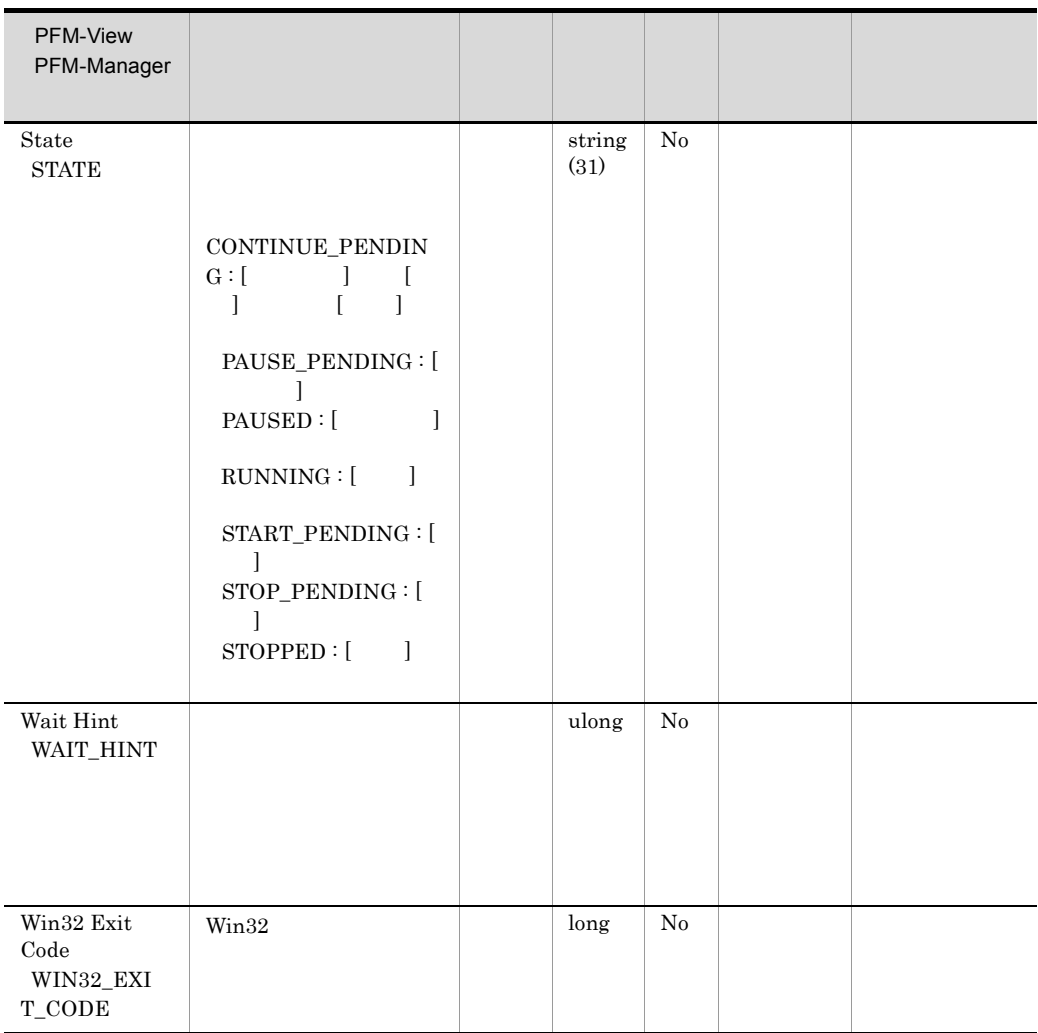

# Application Summary PD\_APP

Application Summary PD\_APP Process Detail PD

 $\frac{1}{1}$ 

PFM - Web Console

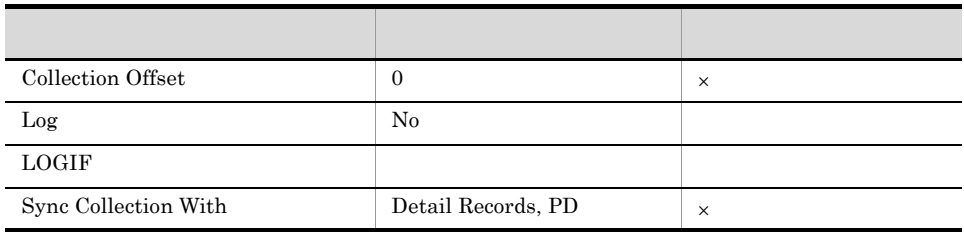

#### ODBC

PD\_APP\_APPLICATION\_NAME

PFM - Web Console

681

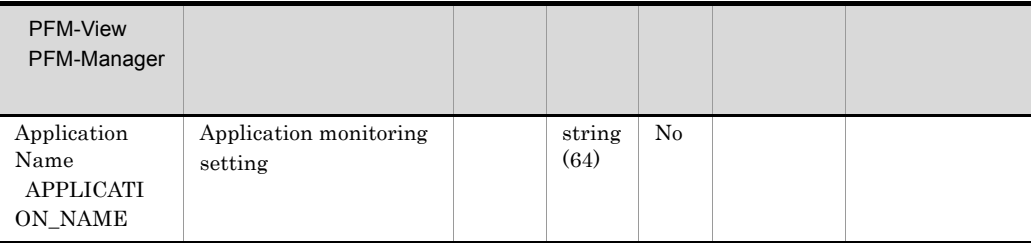

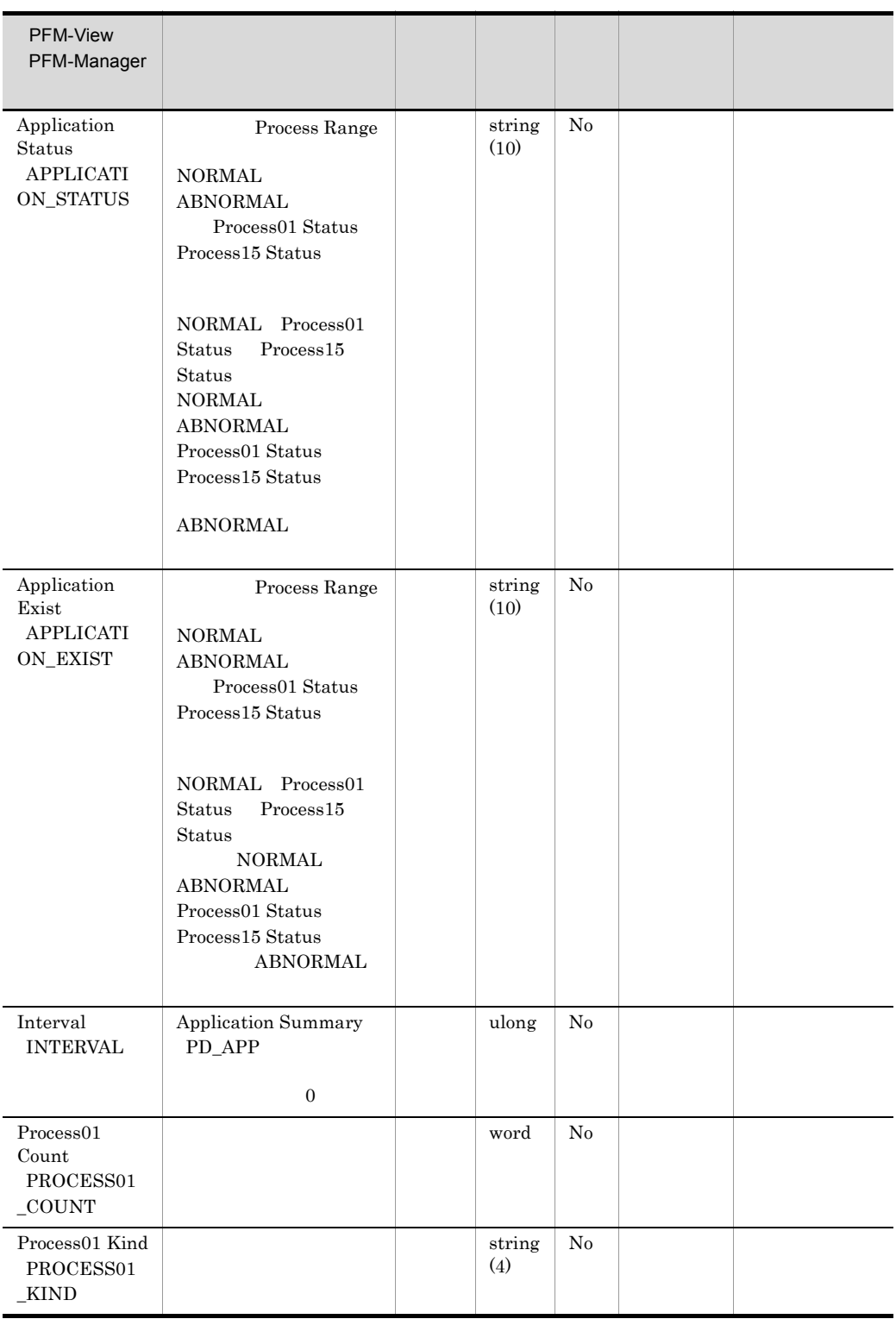

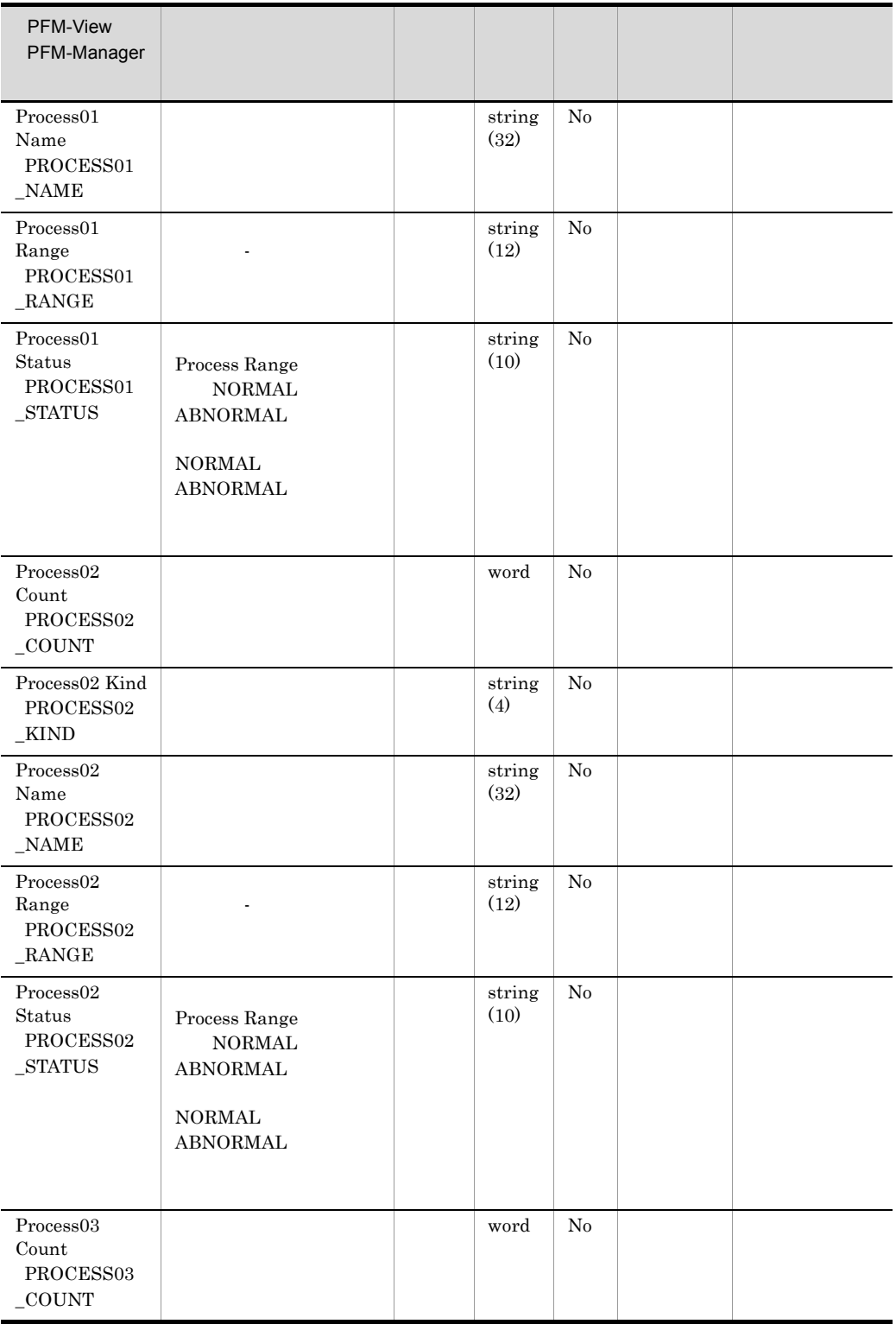

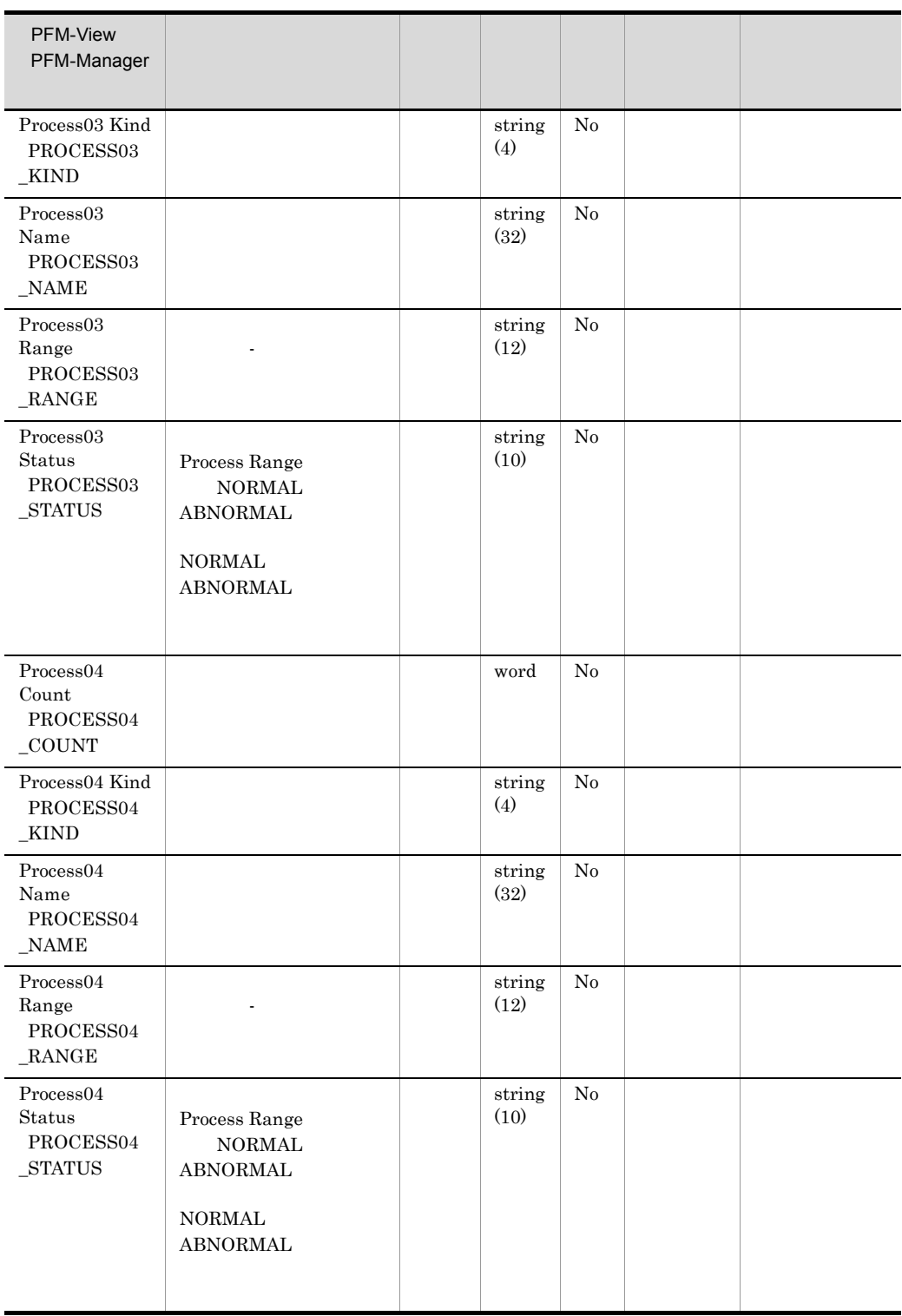

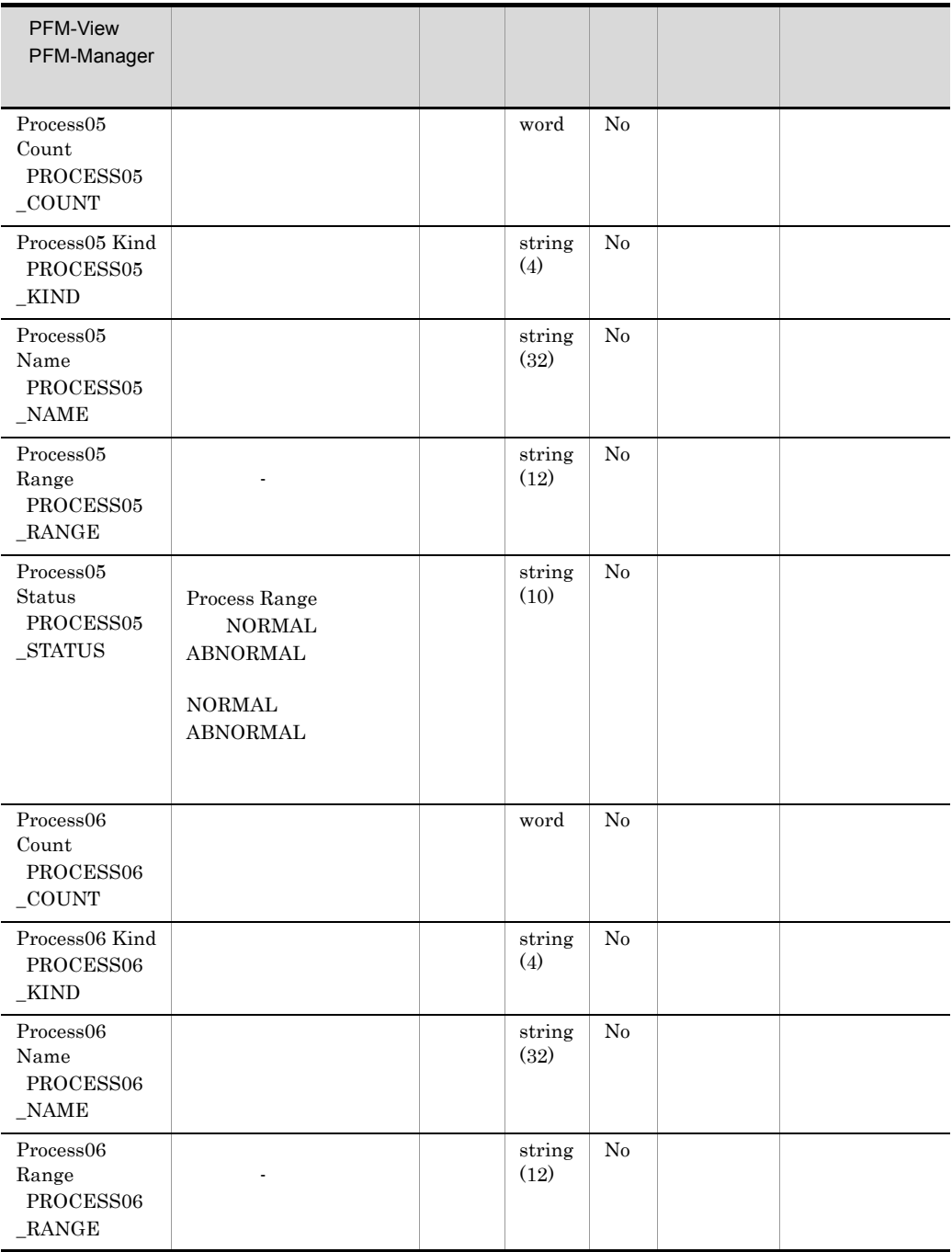

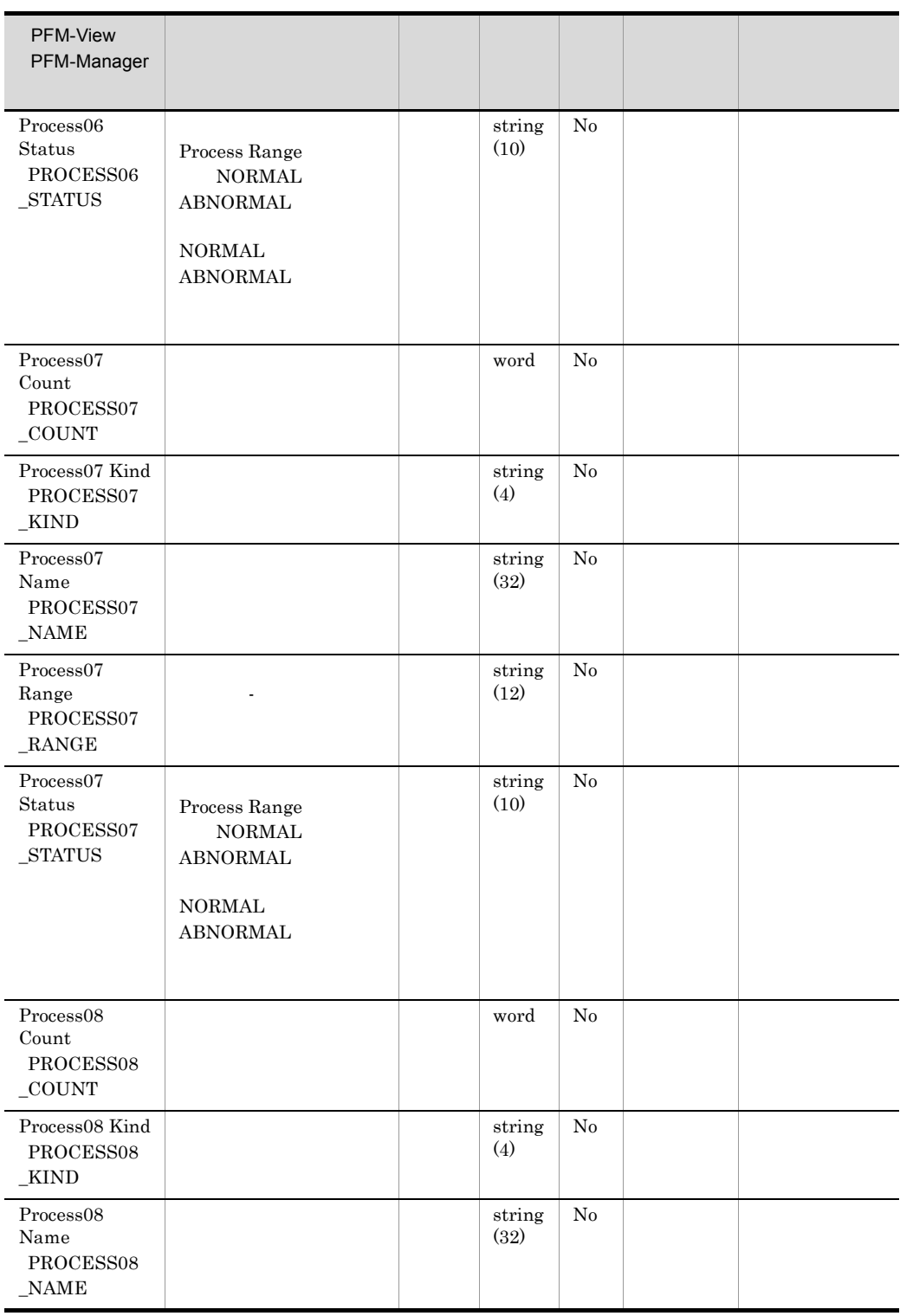

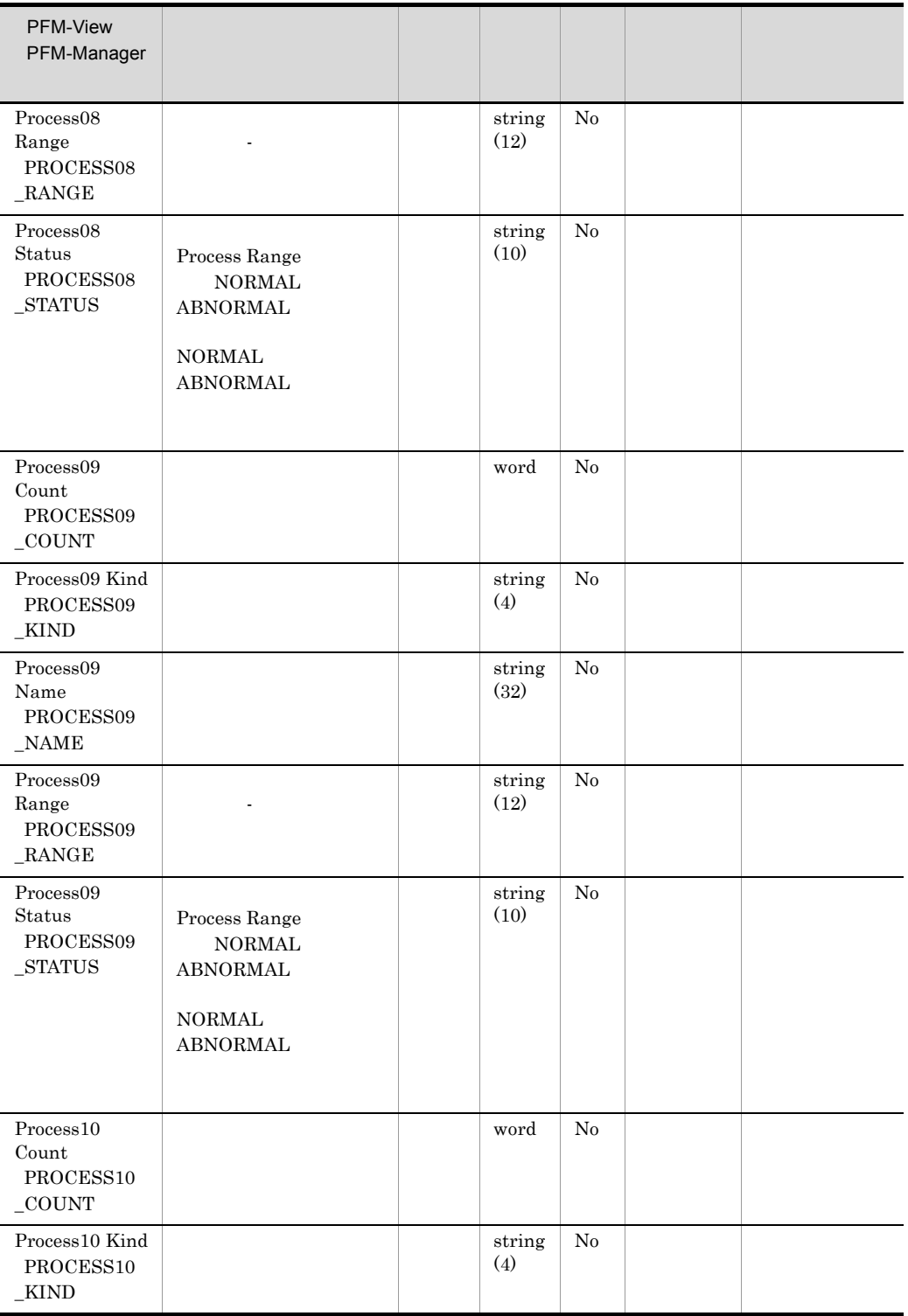

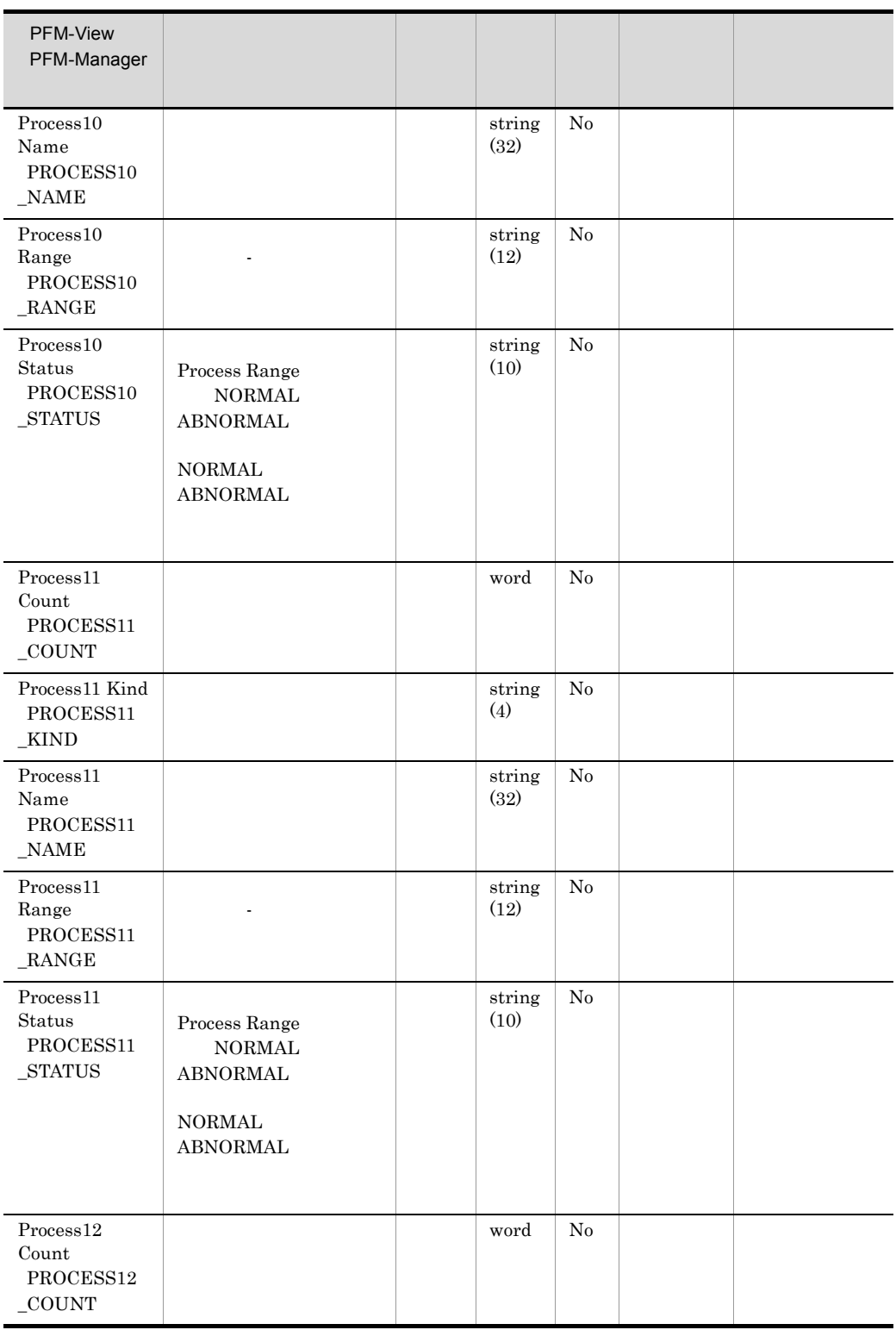

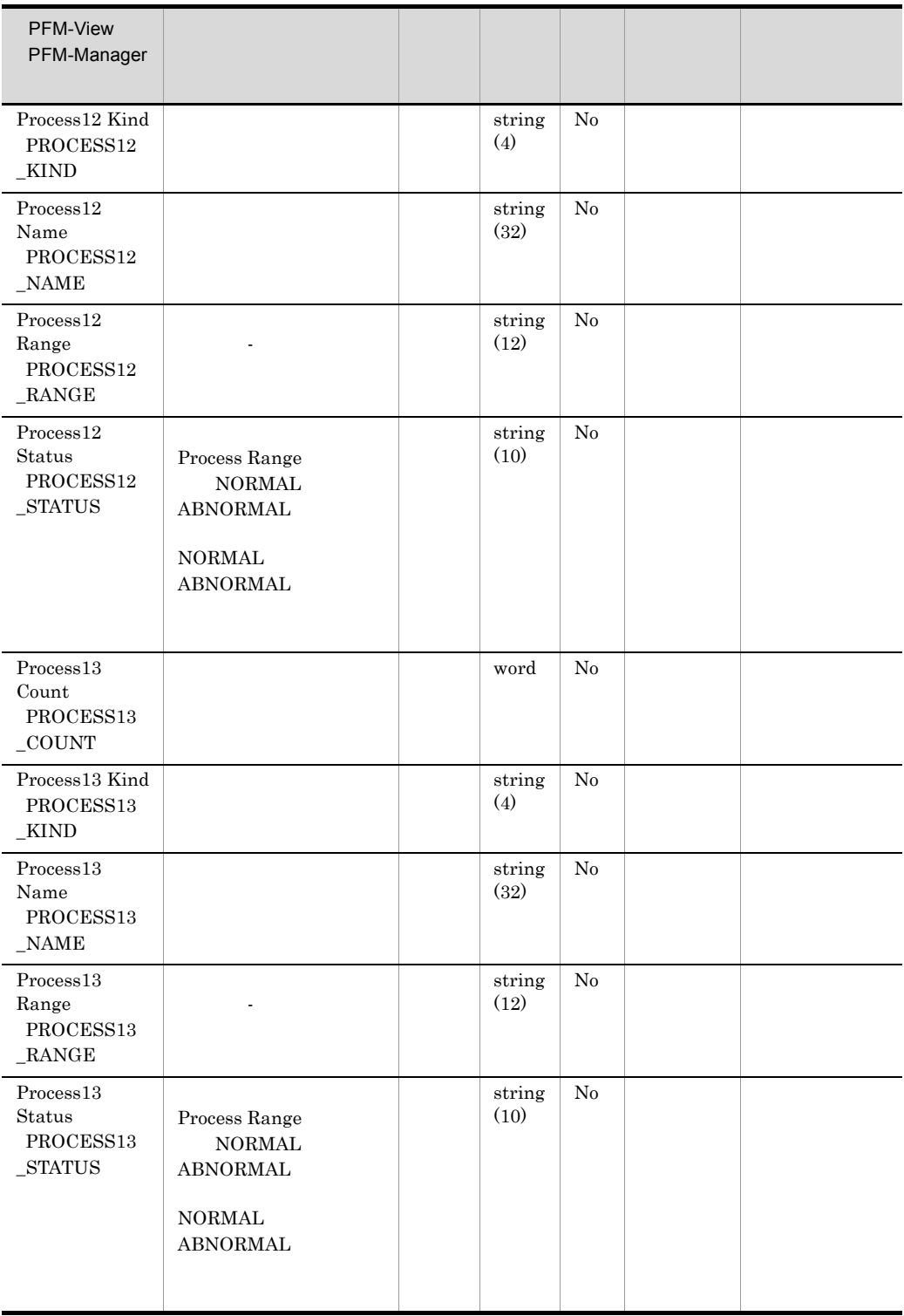

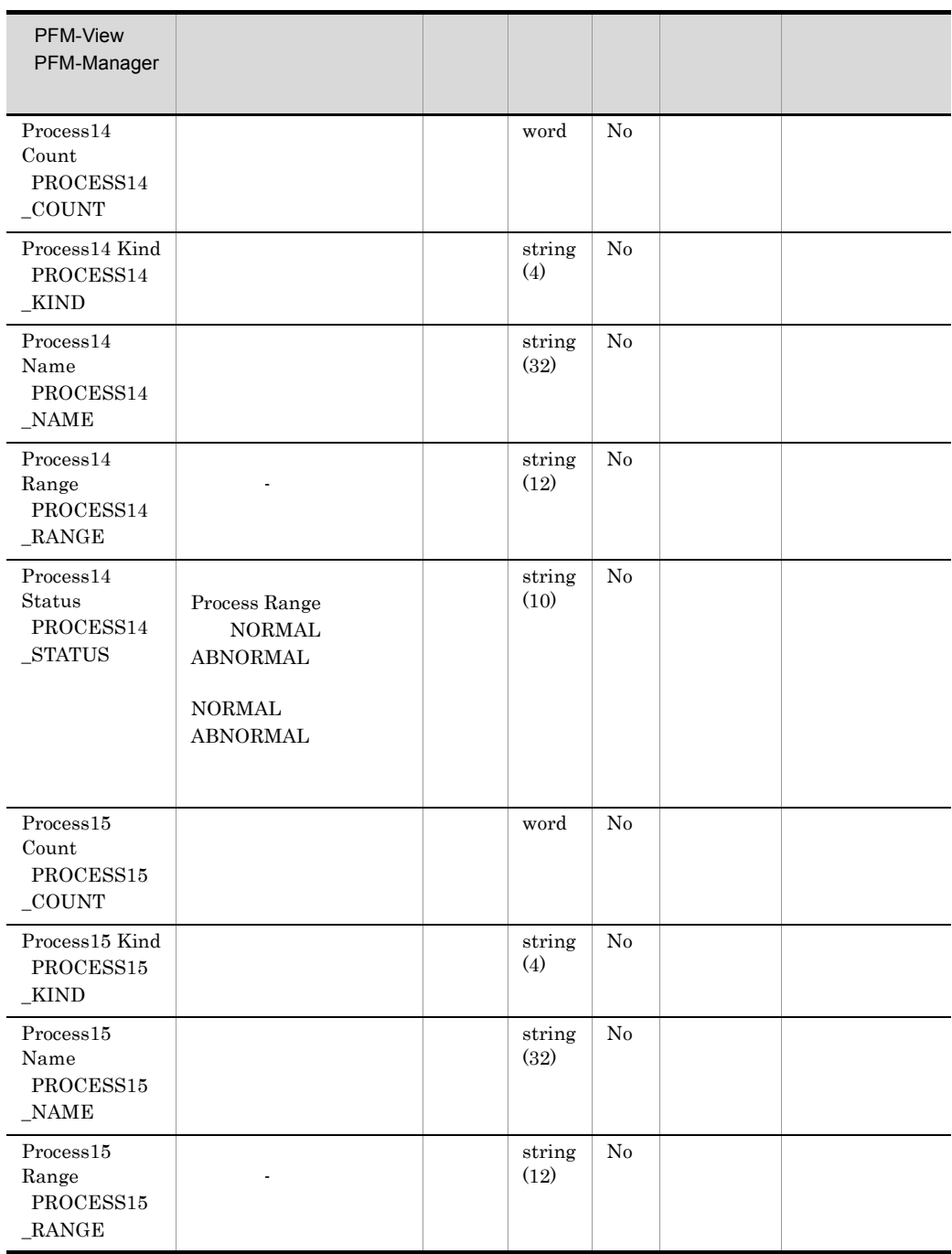

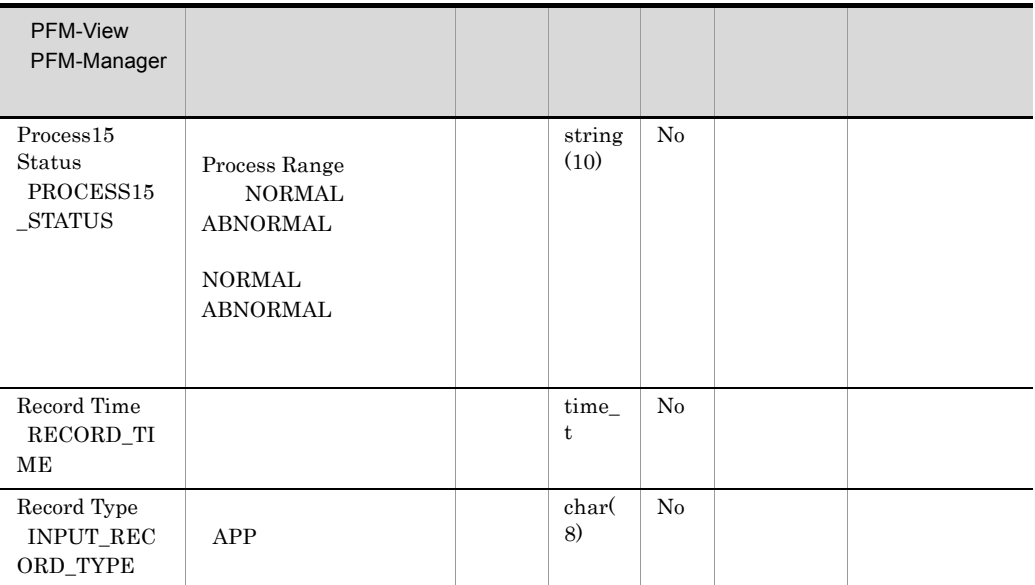

# Application Summary Extension PD\_APP2

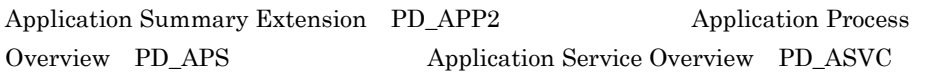

 $\overline{\mathfrak{c}}$ 

PFM - Web Console

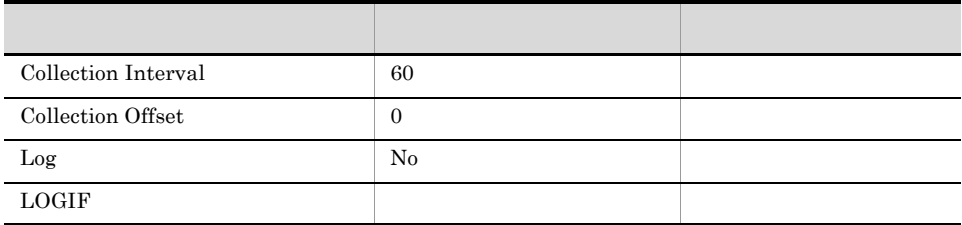

#### ODBC

PD\_APP2\_APPLICATION\_NAME

PFM - Web Console

681

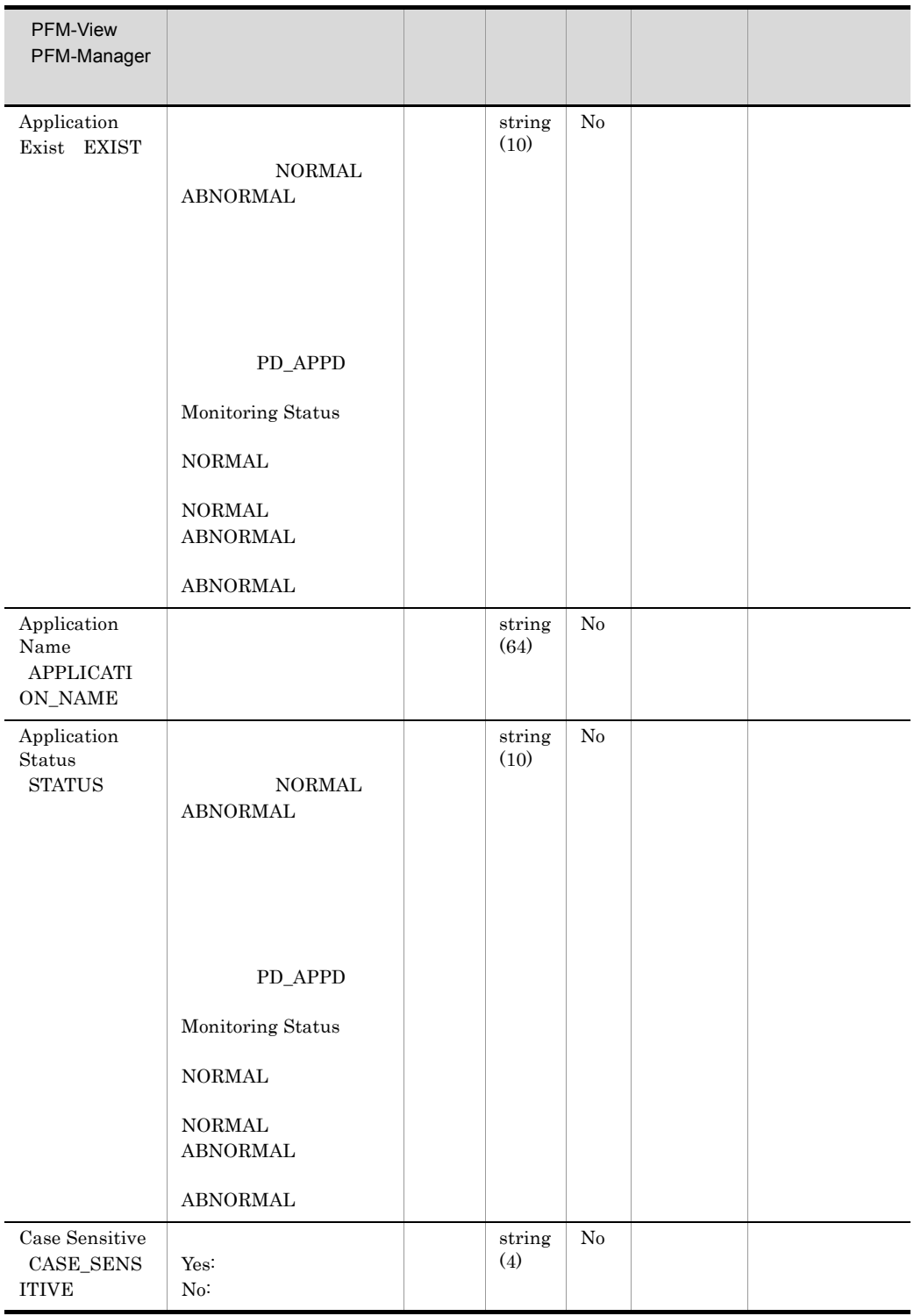

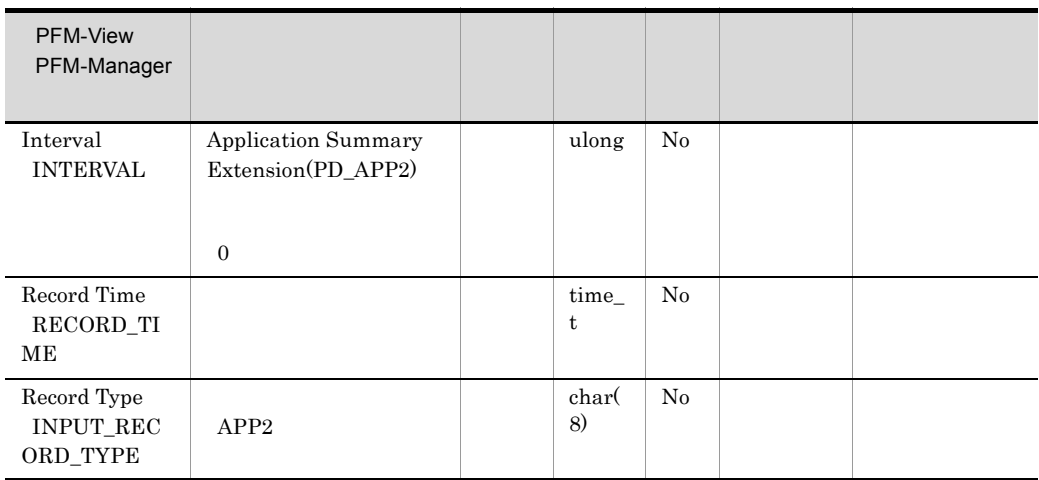

## Browser Overview PI\_BRSR

Browser Overview PI\_BRSR Windows Browser

OS Computer Browser Browser Browser

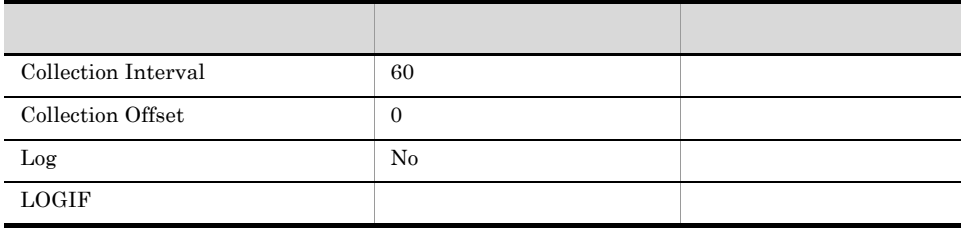

ODBC

1,001

 $\overline{0}$ 

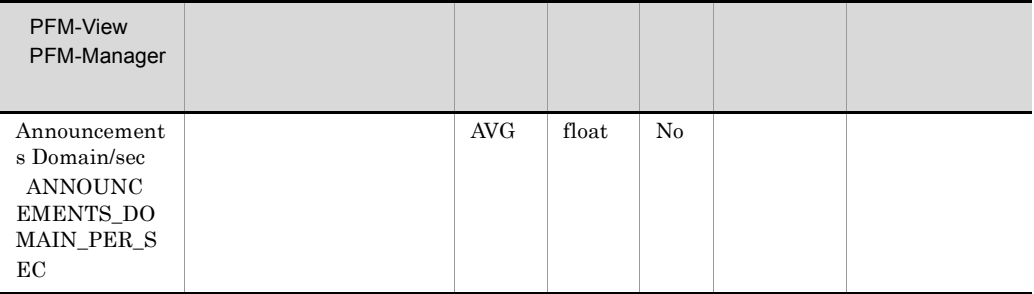

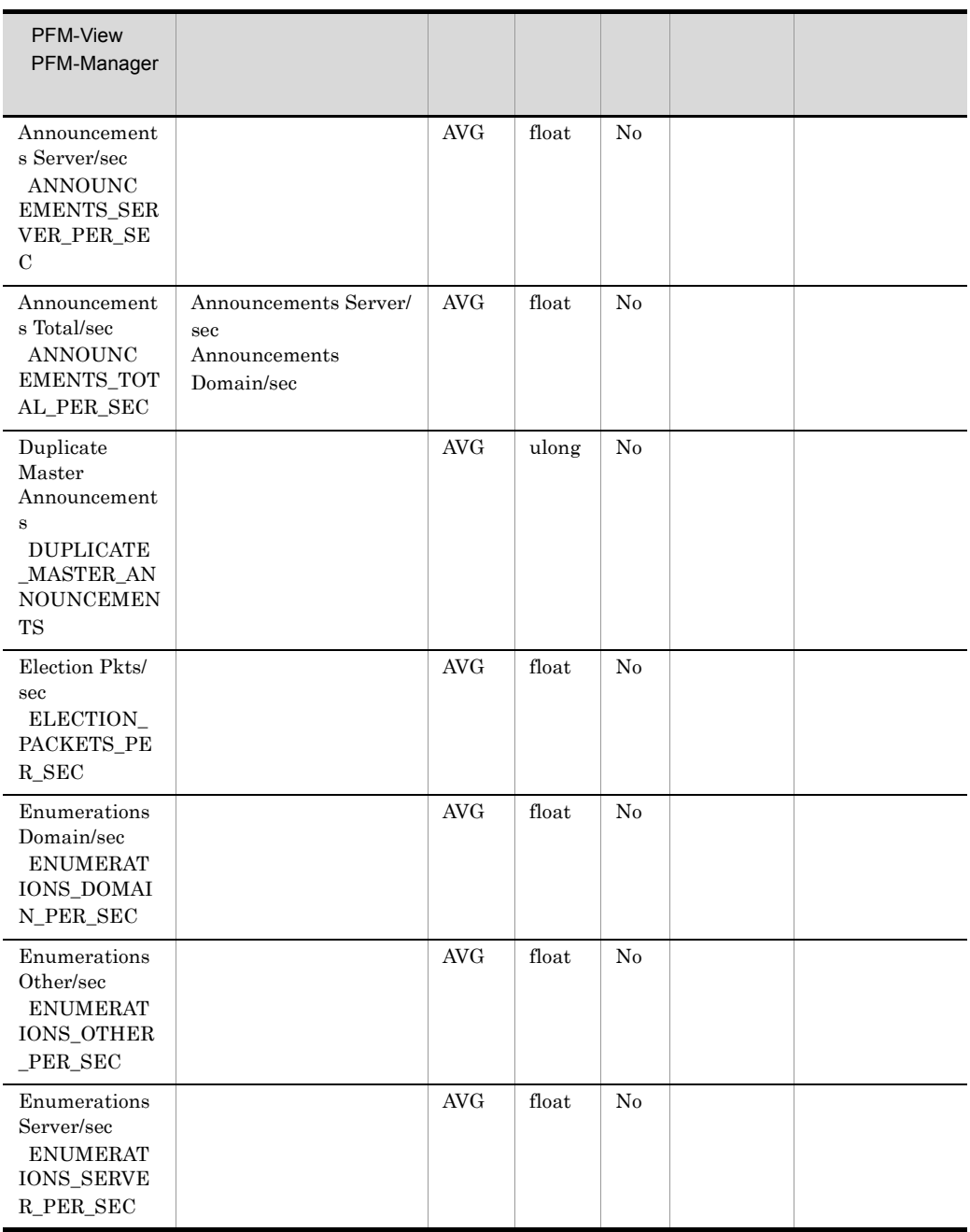

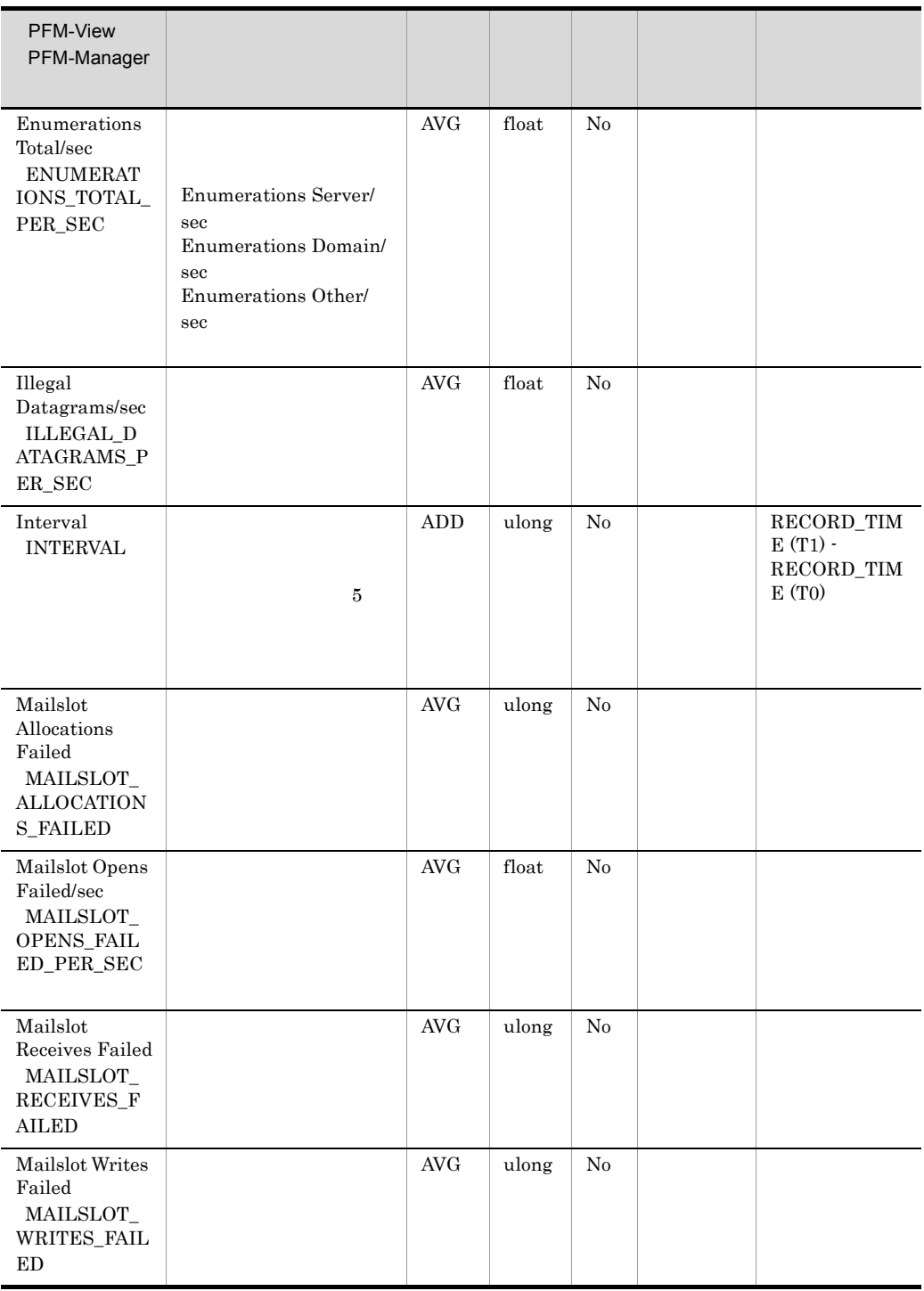

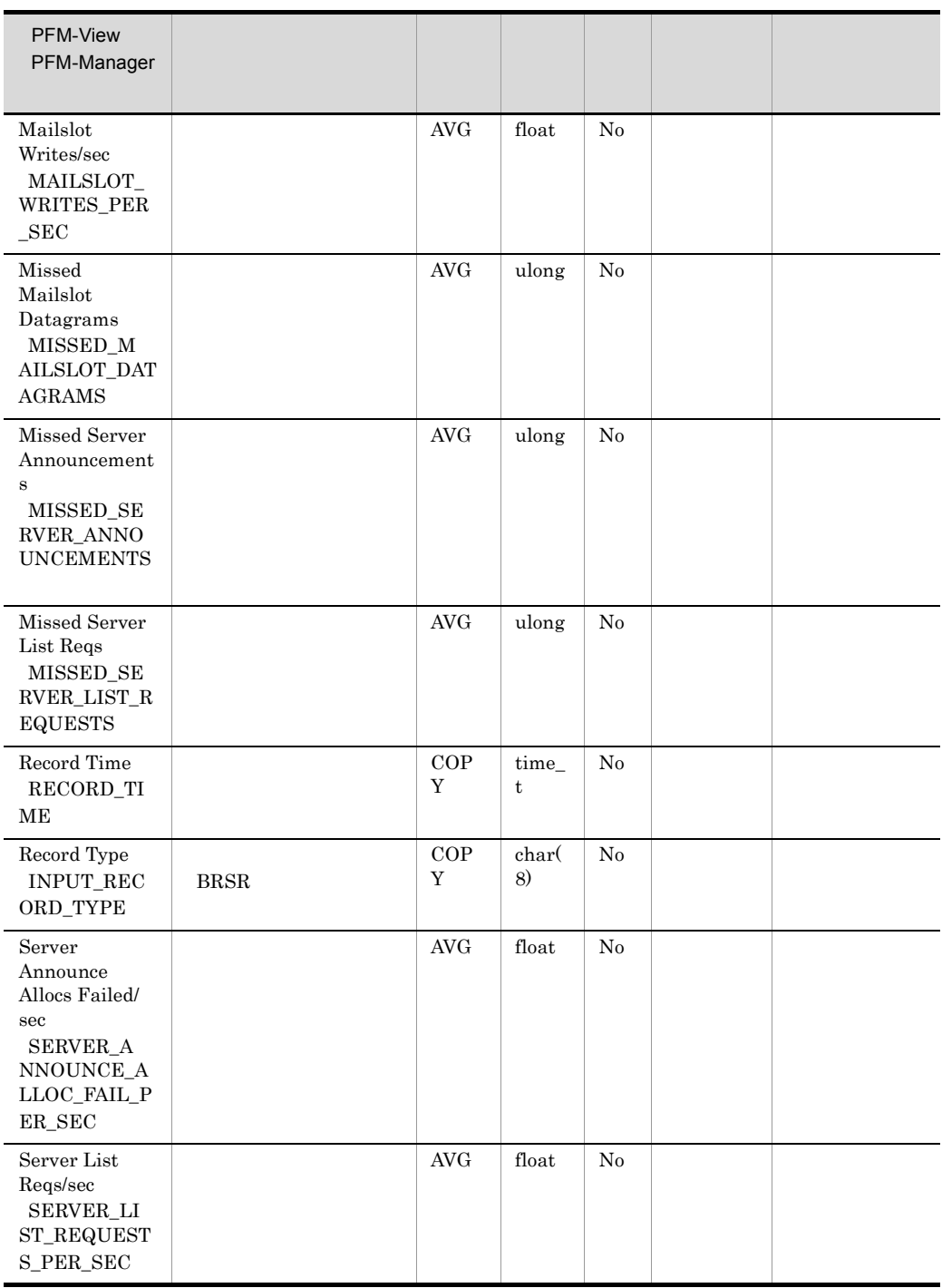

# Device Detail PD\_DEV

Device Detail PD\_DEV

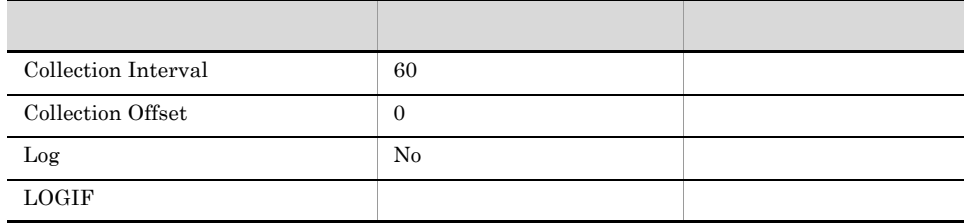

### ODBC

- **•** PD\_DEV\_DEVICE\_NAME
- **•** PD\_DEV\_DEVICE\_TYPE

681

2,392

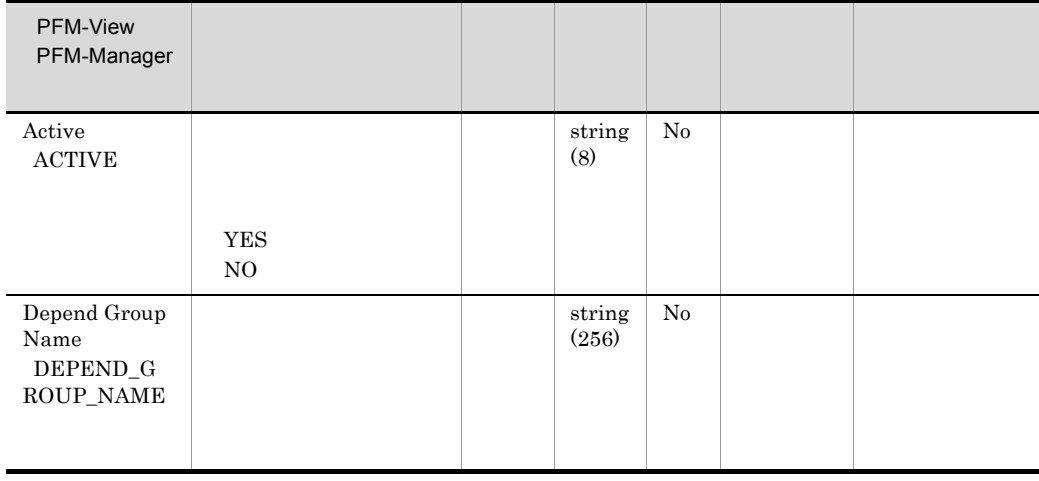

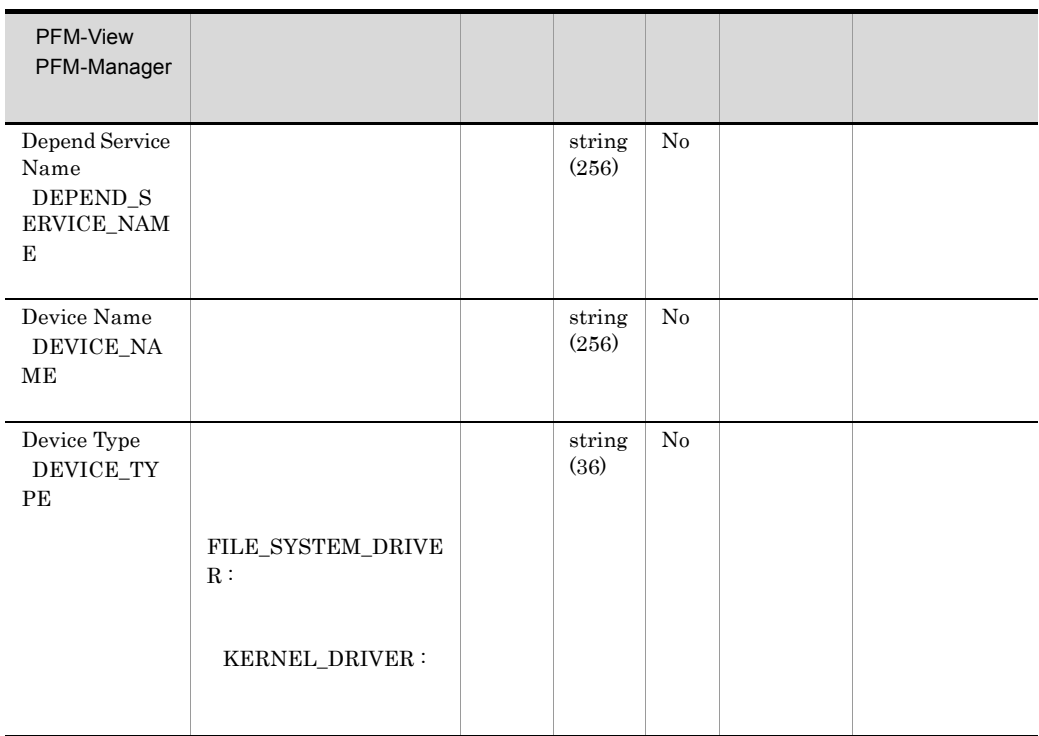

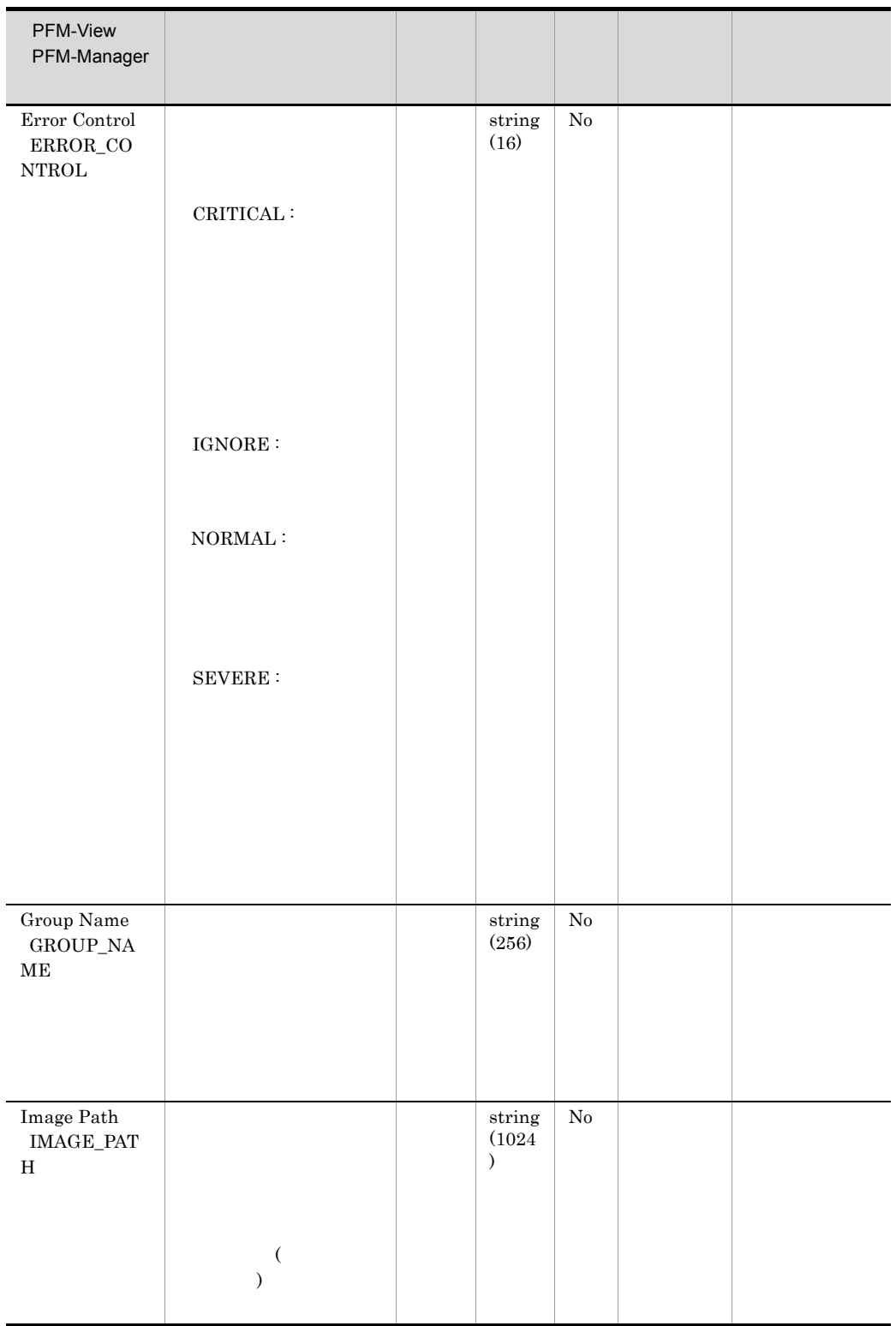

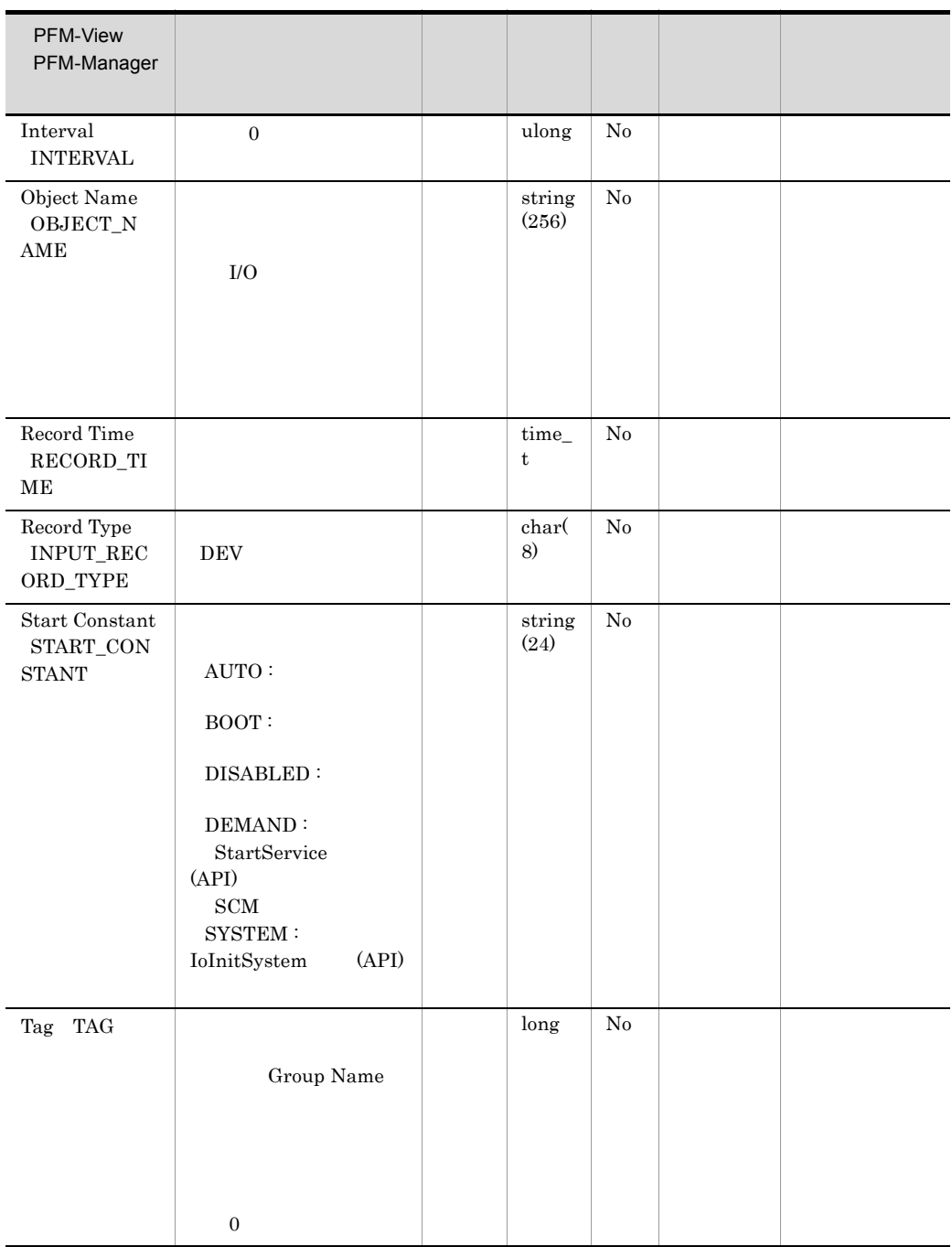

# Event Log PD\_ELOG

Event Log PD\_ELOG

**•** 各イベントログの時刻 • **•**  $\mathbf{r} = \mathbf{r} \cdot \mathbf{r}$ • **•**  $\mathbf{r} = \mathbf{r} \cdot \mathbf{r}$ • ID • **•**  $\mathbf{r} = \mathbf{r} \cdot \mathbf{r}$ • <u>• Contractor Contractor Contractor</u> Executive Lands with the Second Second Second Second Second Second Second Second Second Second Second Second Second Second Second Second Second Second Second Second Second Second Seco  $\overline{2}$  $\overline{2}$ • **•**  $\mathbf{r} = \mathbf{r} \cdot \mathbf{r} \cdot \mathbf{r}$  $10$   $1,000$ • **• Collector Agent Collector**  $\overline{\text{OS}}$ Performance Management • **•**  $\overline{a}$ • Windows Server 2003 (x64) 64 Windows Server 2008  $64bit$  $64\text{bit}$ - Description KAVF11405-W - Event Category ( TD) • <u>• イベントログの収集</u> • **•**  $\mathcal{L} = \{ \mathcal{L}_1, \ldots, \mathcal{L}_N, \ldots, \mathcal{L}_N, \ldots, \math$ 

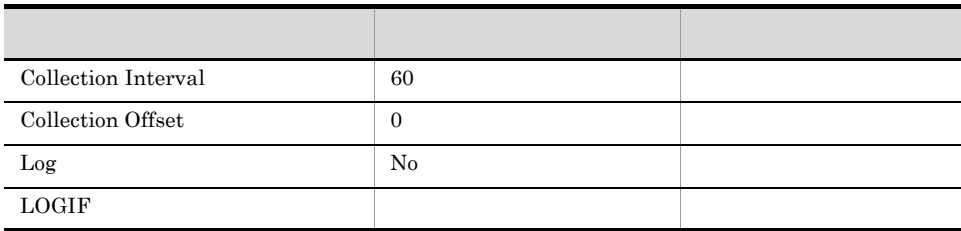

### ODBC

- **•** PD\_ELOG\_EVENT\_ID
- **•** PD\_ELOG\_SOURCE\_NAME
- **•** PD\_ELOG\_TIME\_GENERATED

#### 677

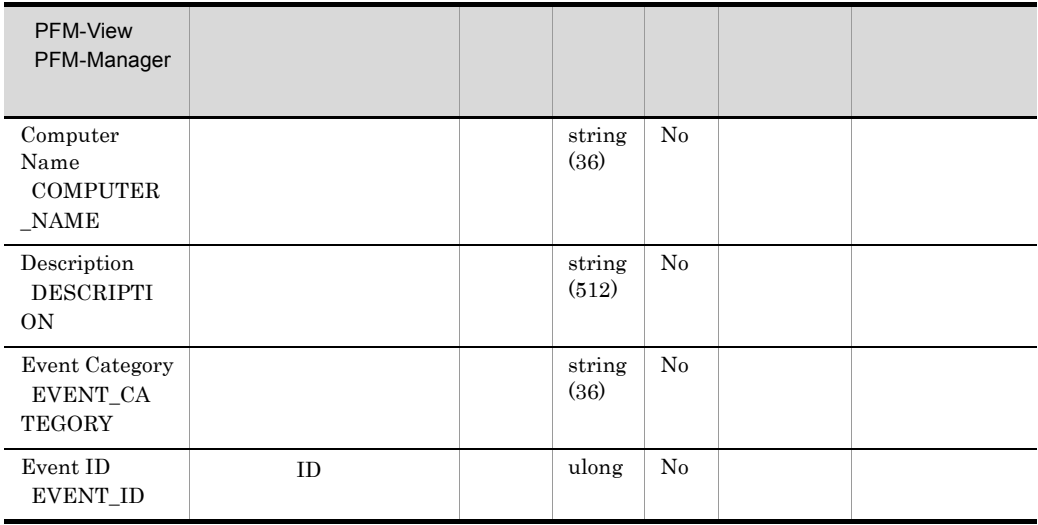

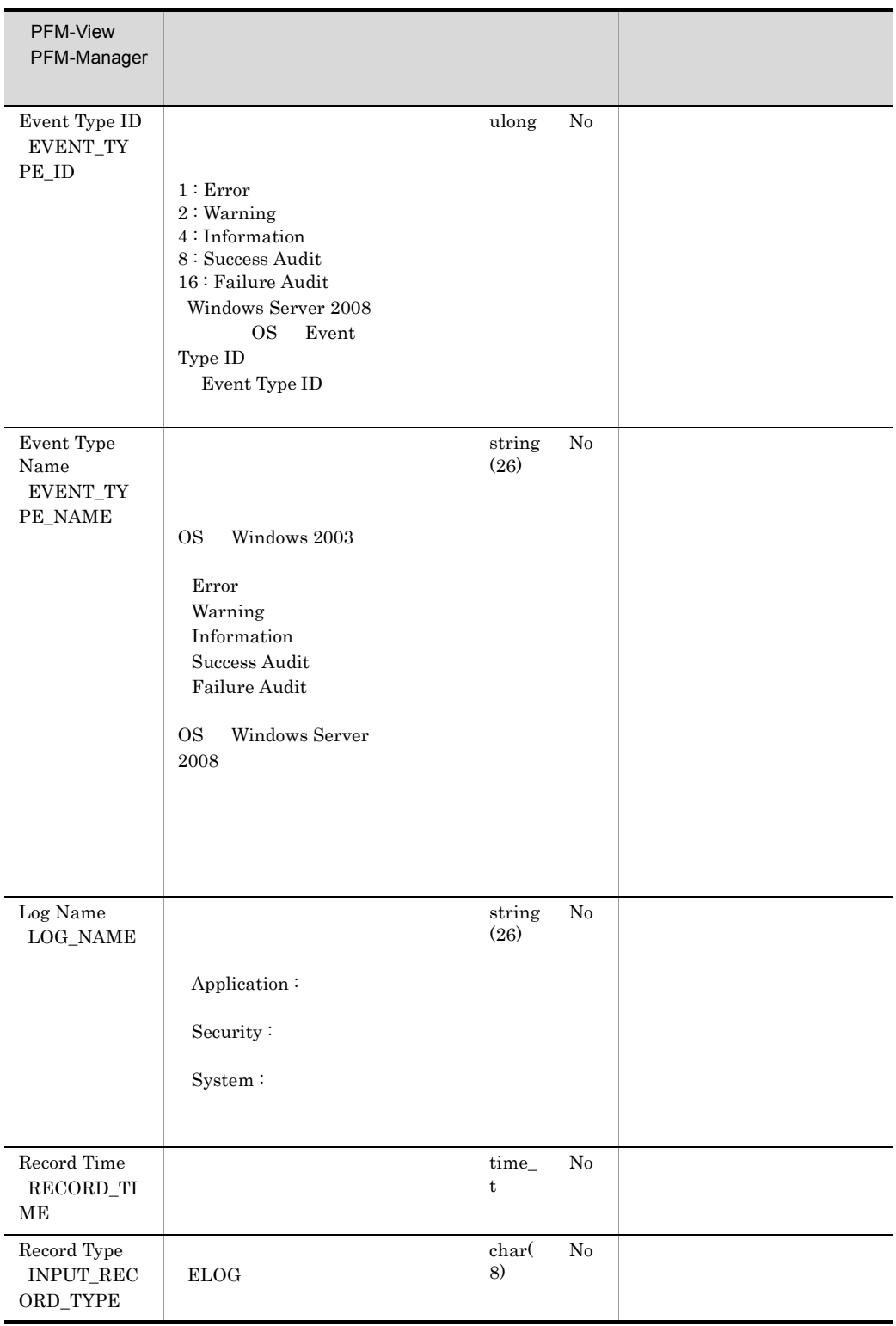

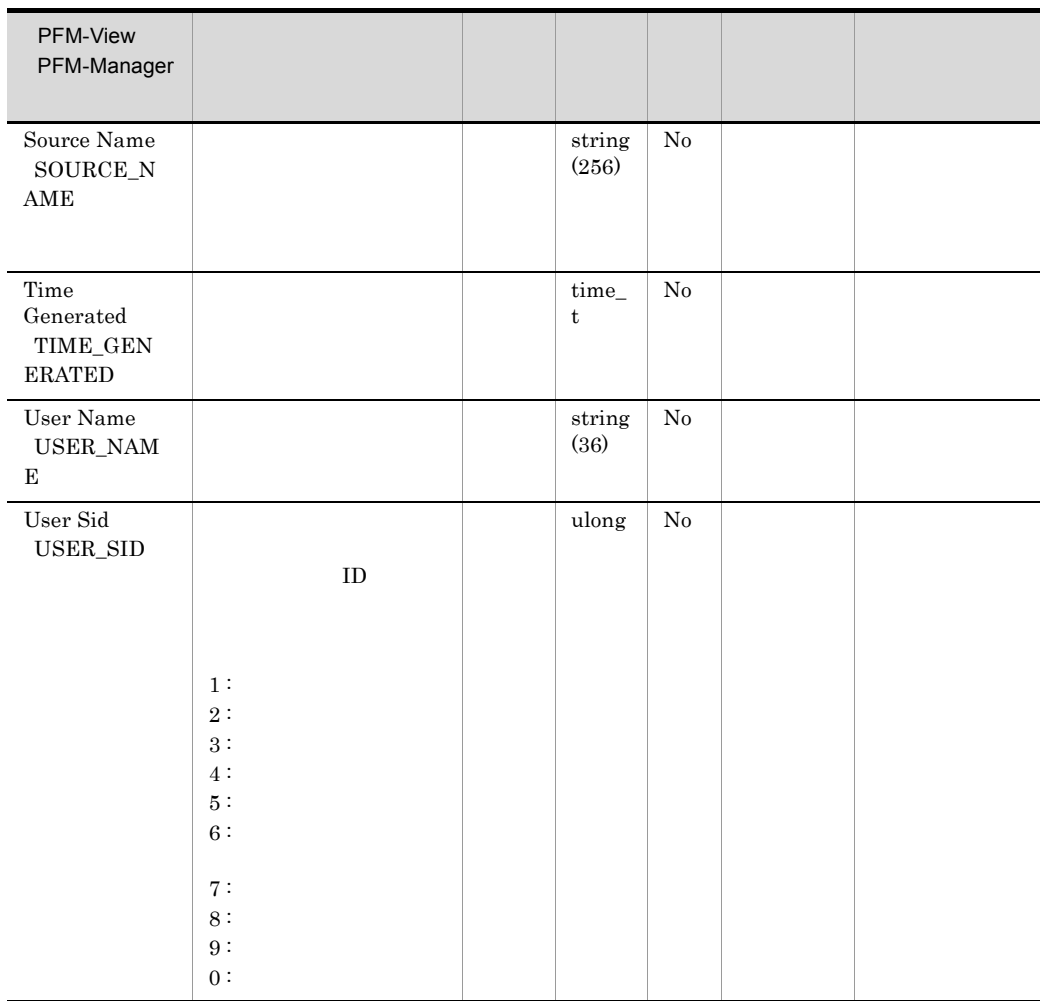

## Generic Data Detail PD\_GEND

Generic Data Detail PD\_GEND

- **•** Double DOUBLE\_DATA
- **•** String Data STRING\_DATA
	- <u>• Production of the Contractor</u>  $\mathcal{L}_{\mathcal{A}}$ Data Type DATA\_TYPE

Generic Data Detail PD\_GEND Instance INSTANCE #n

• <u>• インターバル中に収集</u>

**•** 収集データ追加ユーティリティで収集対象に設定するインスタンスには,同じイ

• このレコードは,同じインスタンスを引き、このレコードは,同じインスタンスタンスタンス<br>- このレコードは,同じインスタンスを引き、

• Windows Server 2003 (x64) 64 Windows Server 2008  $WOW64$ 

#### PI\_GENI PD\_GEND

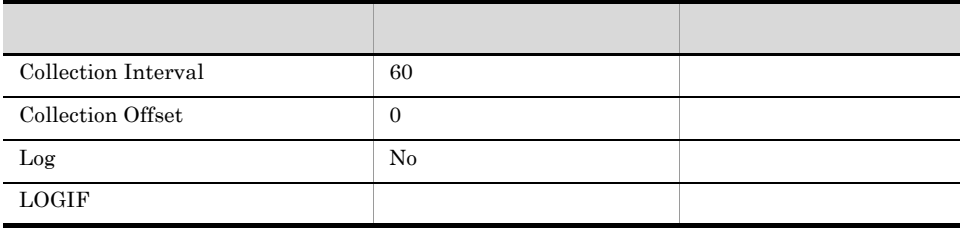

### ODBC

- **•** PD\_GEND\_INSTANCE
- **•** PD\_GEND\_COUNTER\_NAME
- **•** PD\_GEND\_OBJECT\_NAME

681

1,052

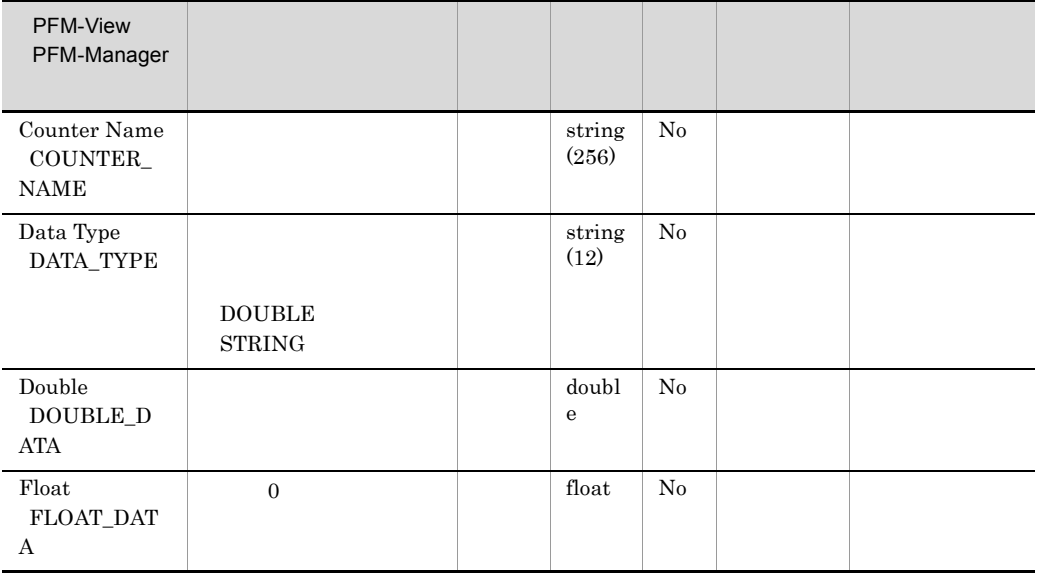
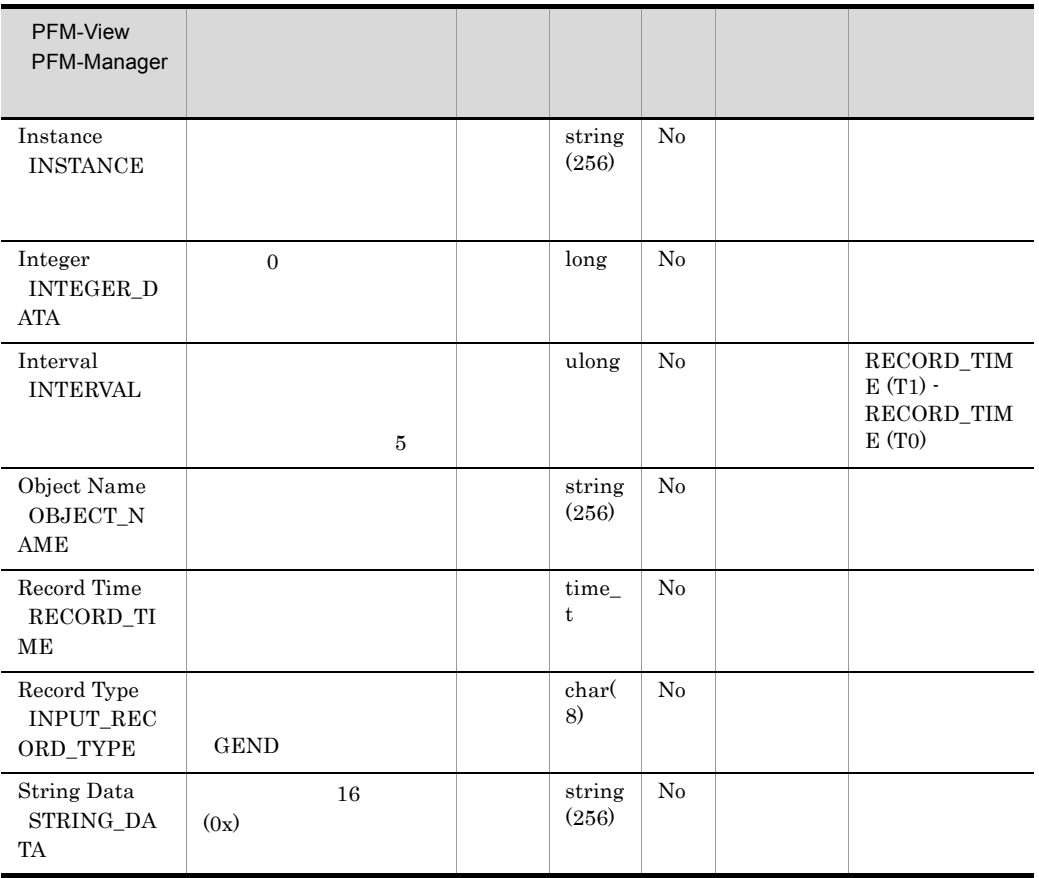

# Generic Data Interval PI\_GENI

Generic Data Interval PI\_GENI

- **•** Double DOUBLE\_DATA
- **•** String Data STRING\_DATA
	- <u>• Production of the Contractor</u>  $\mathcal{L}_{\mathcal{A}}$ Data Type DATA\_TYPE

Generic Data Interval PI\_GENI Instance INSTANCE #n

• このレコードは,同じインスタンスを引き、このレコードは,同じインスタンスタンスタンス<br>- このレコードは,同じインスタンスを引き、

**•** 収集データ追加ユーティリティで収集対象に設定するインスタンスには,同じイ

• Windows Server 2003 (x64) 64 Windows Server 2008

 $WOW64$ 

• <u>• Contractor Contractor Products for Contractor</u> Contractor Products for Contractor Contractor Products for Contractor Contractor Products for Contractor Products for Contractor Products for Contractor Products for Cont  $\overline{0}$ 

PI\_GENI PD\_GEND

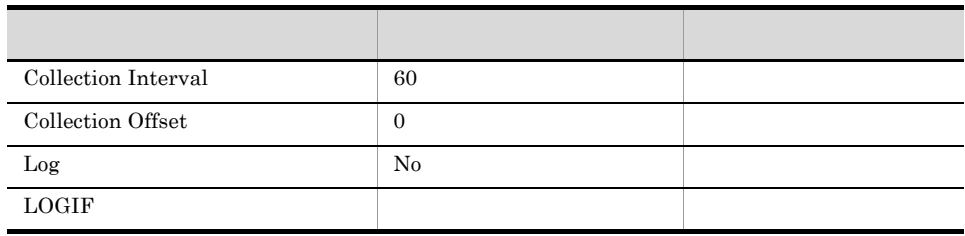

## ODBC

- **•** PI\_GENI\_INSTANCE
- **•** PI\_GENI\_COUNTER\_NAME
- **•** PI\_GENI\_OBJECT\_NAME

681

1,092

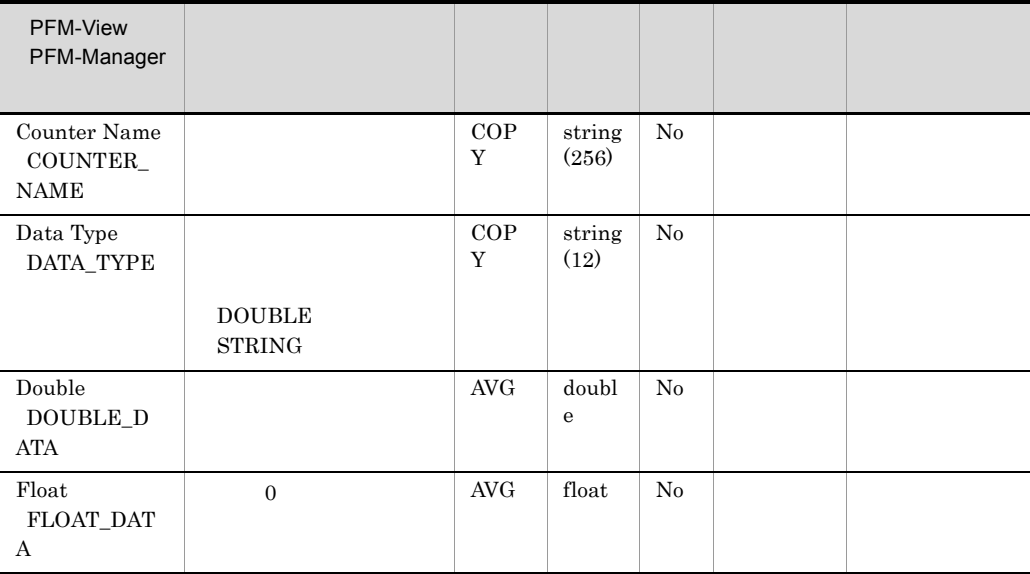

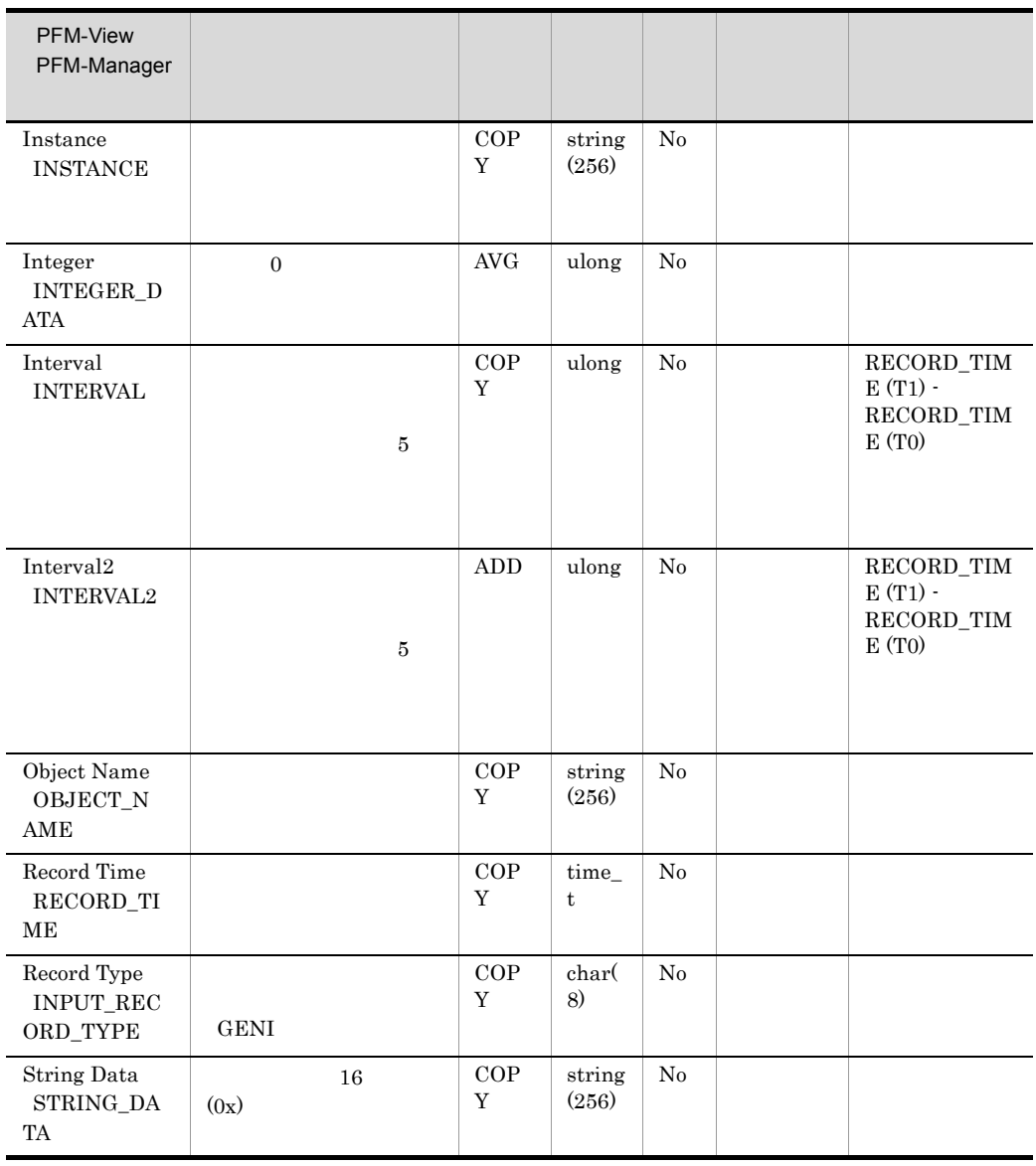

# ICMP Overview PI\_ICMP

ICMP Overview PI\_ICMP 4  $\rm ICMP$   $\rm ICMP$ 

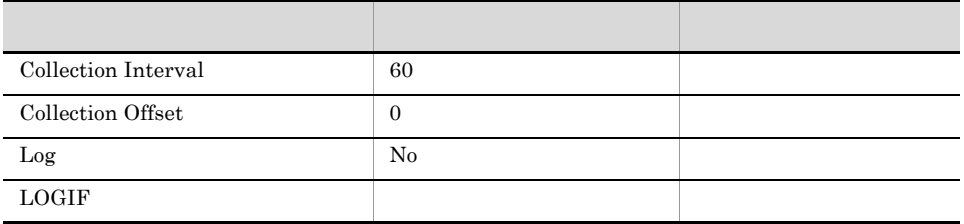

 $ICMP$ 

### ODBC

1,113

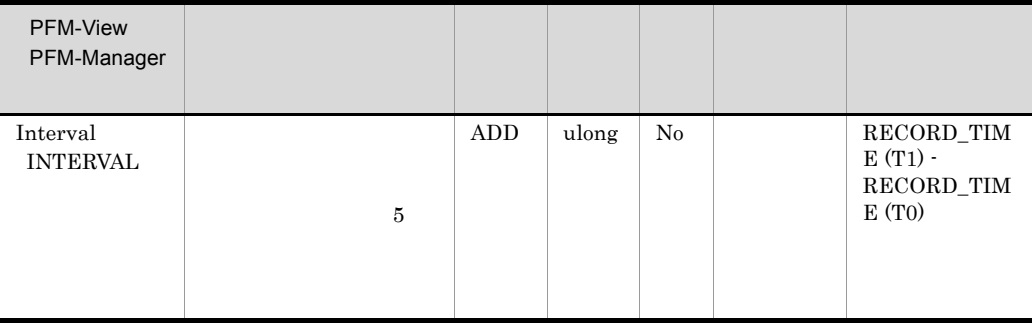

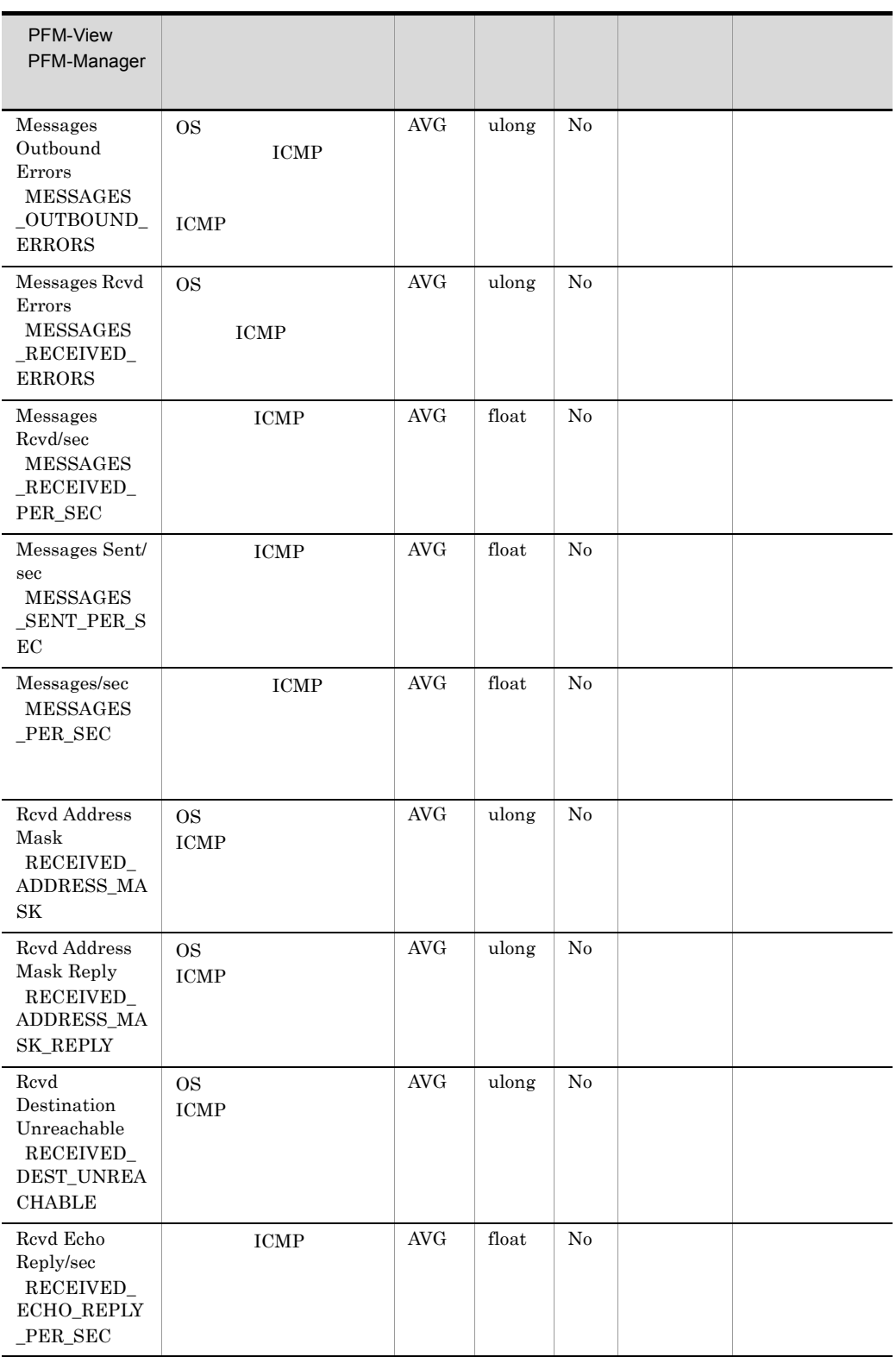

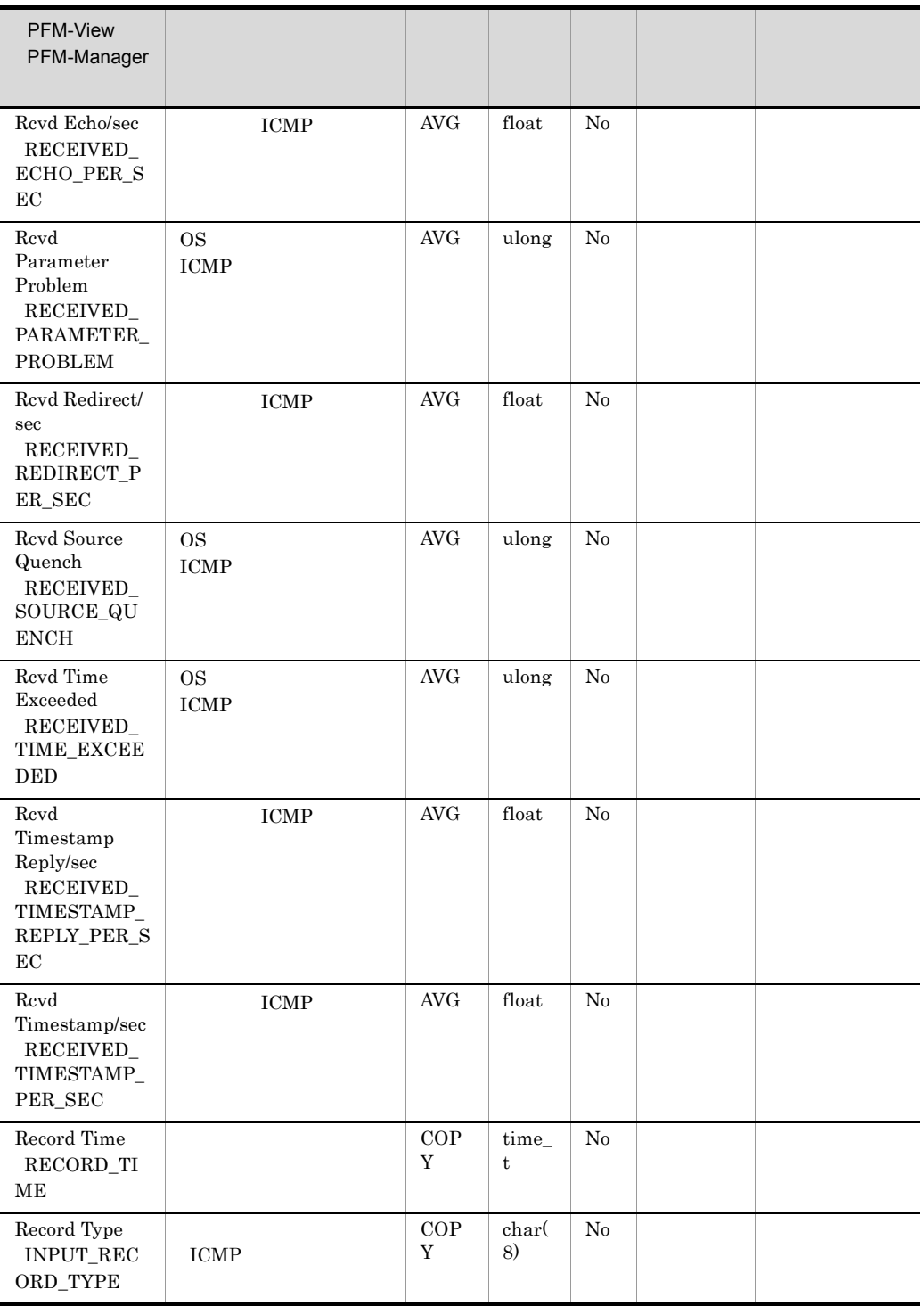

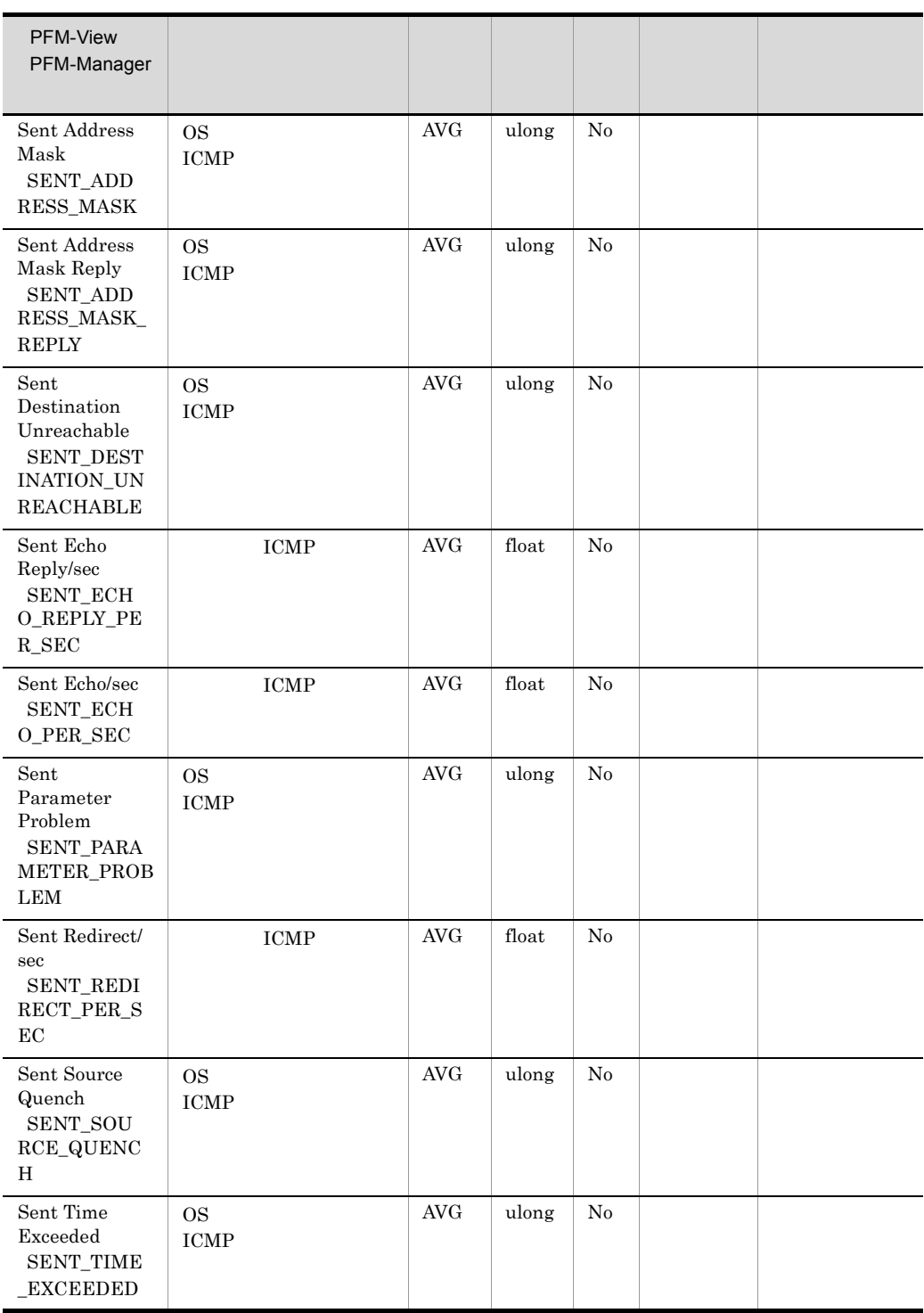

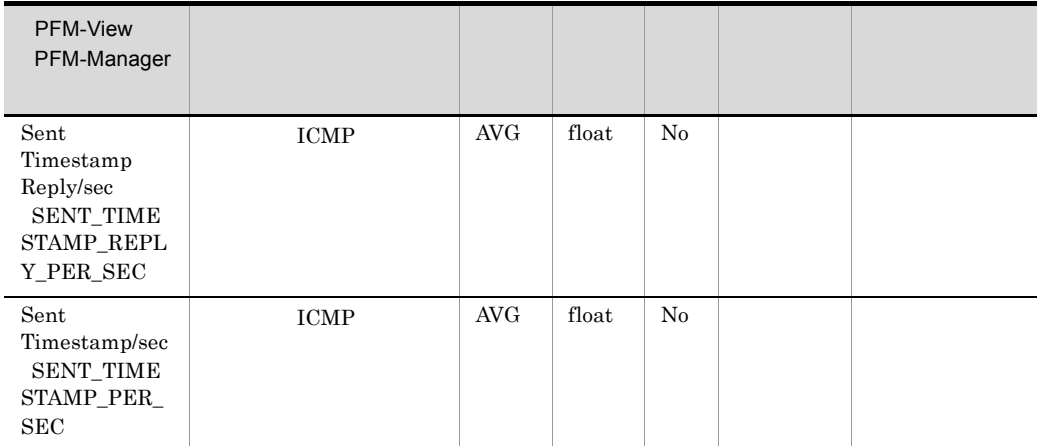

# ICMP Version 6 Overview PI\_ICM6

ICMP Version 6 Overview PI\_ICM6

6 ICMP TEMP TEMP

 $ICMP$ 

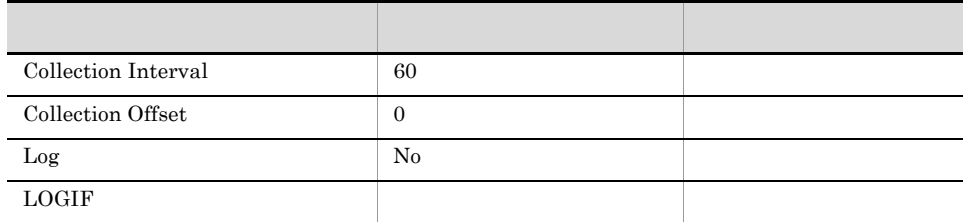

## ODBC

1,209

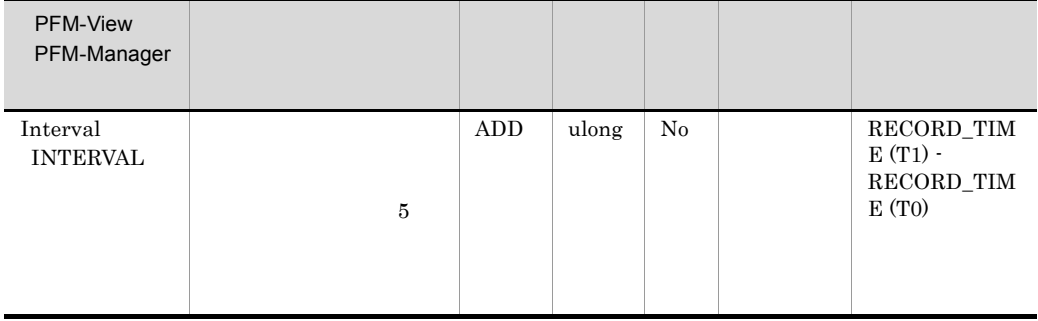

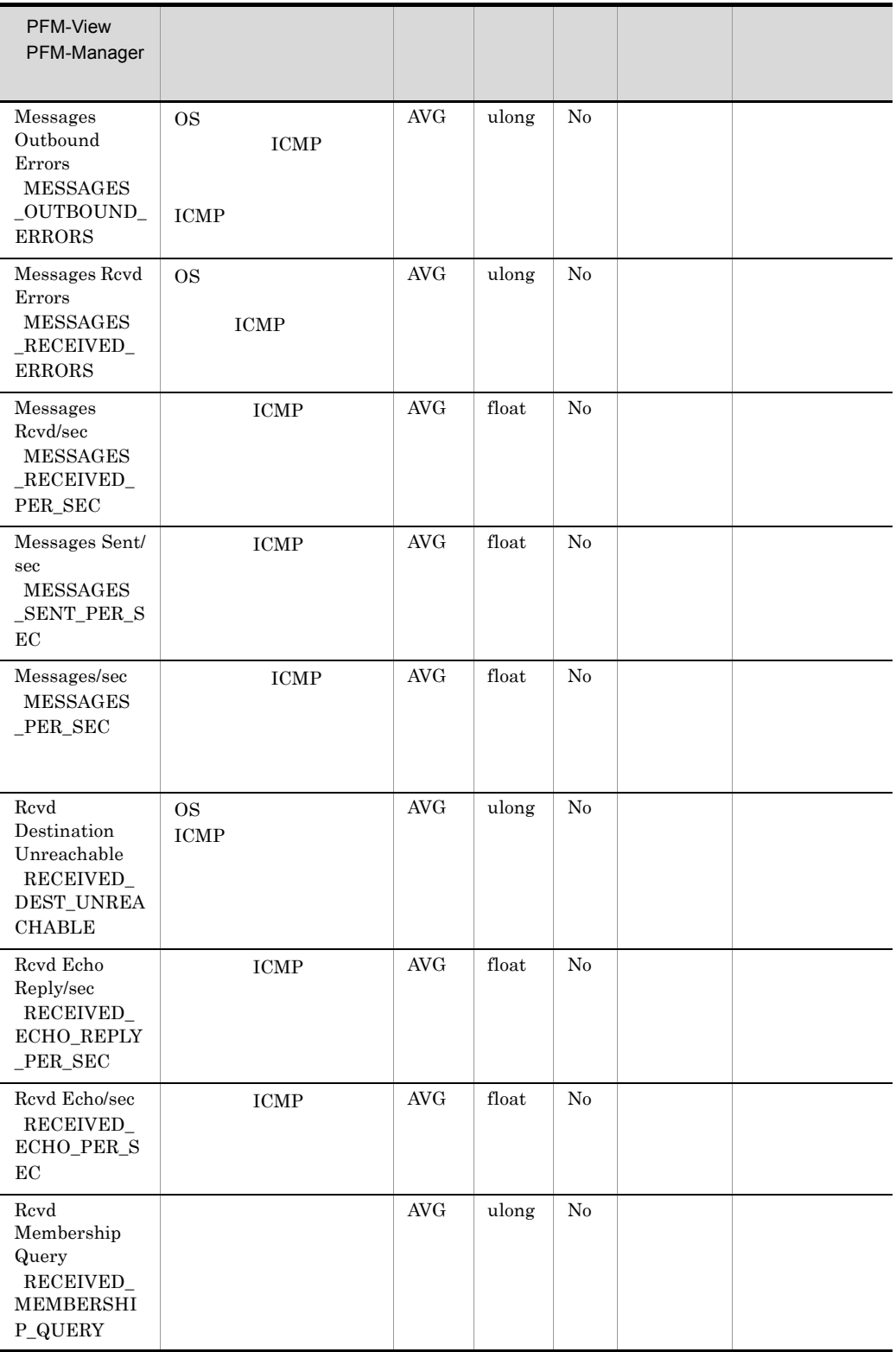

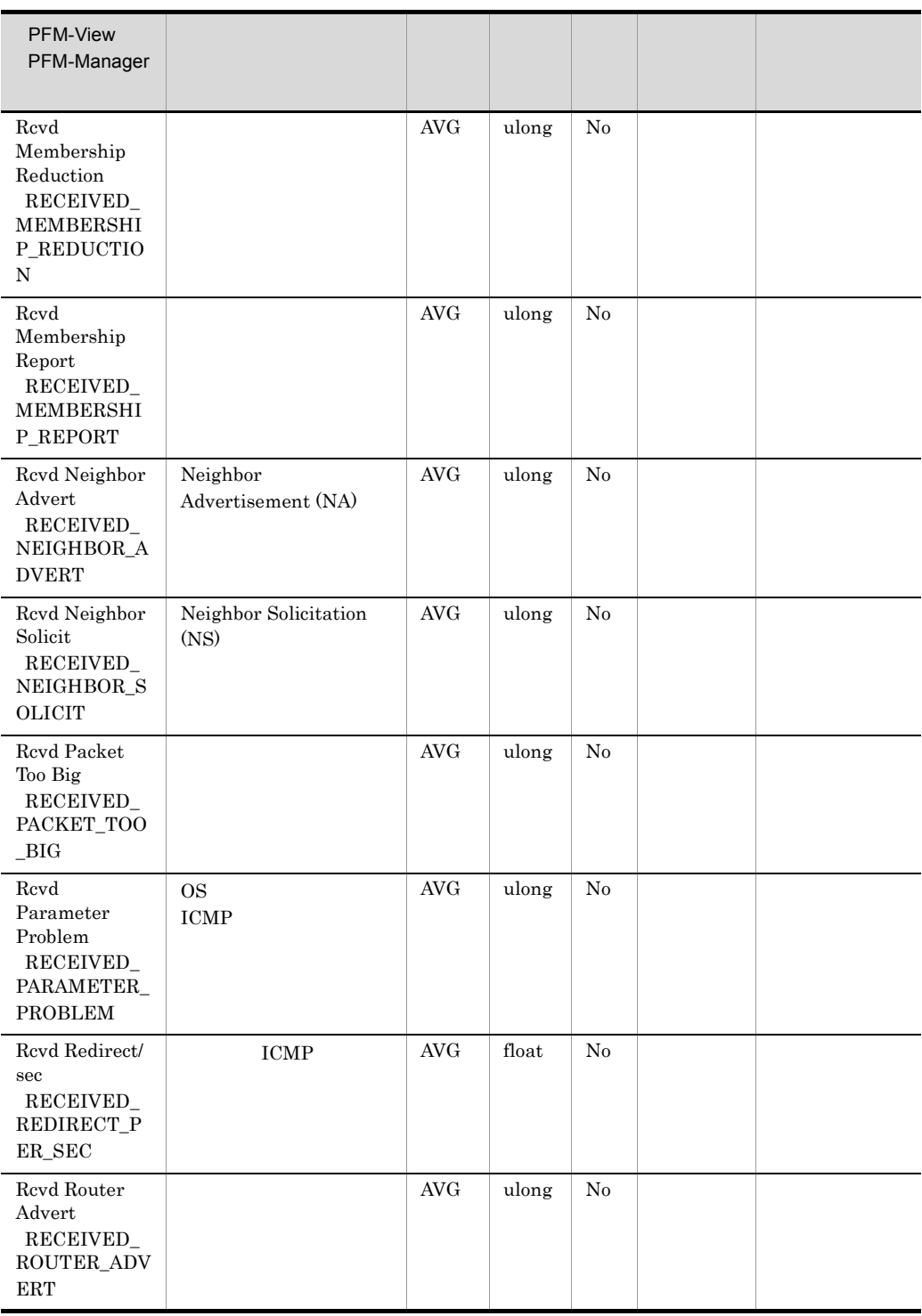

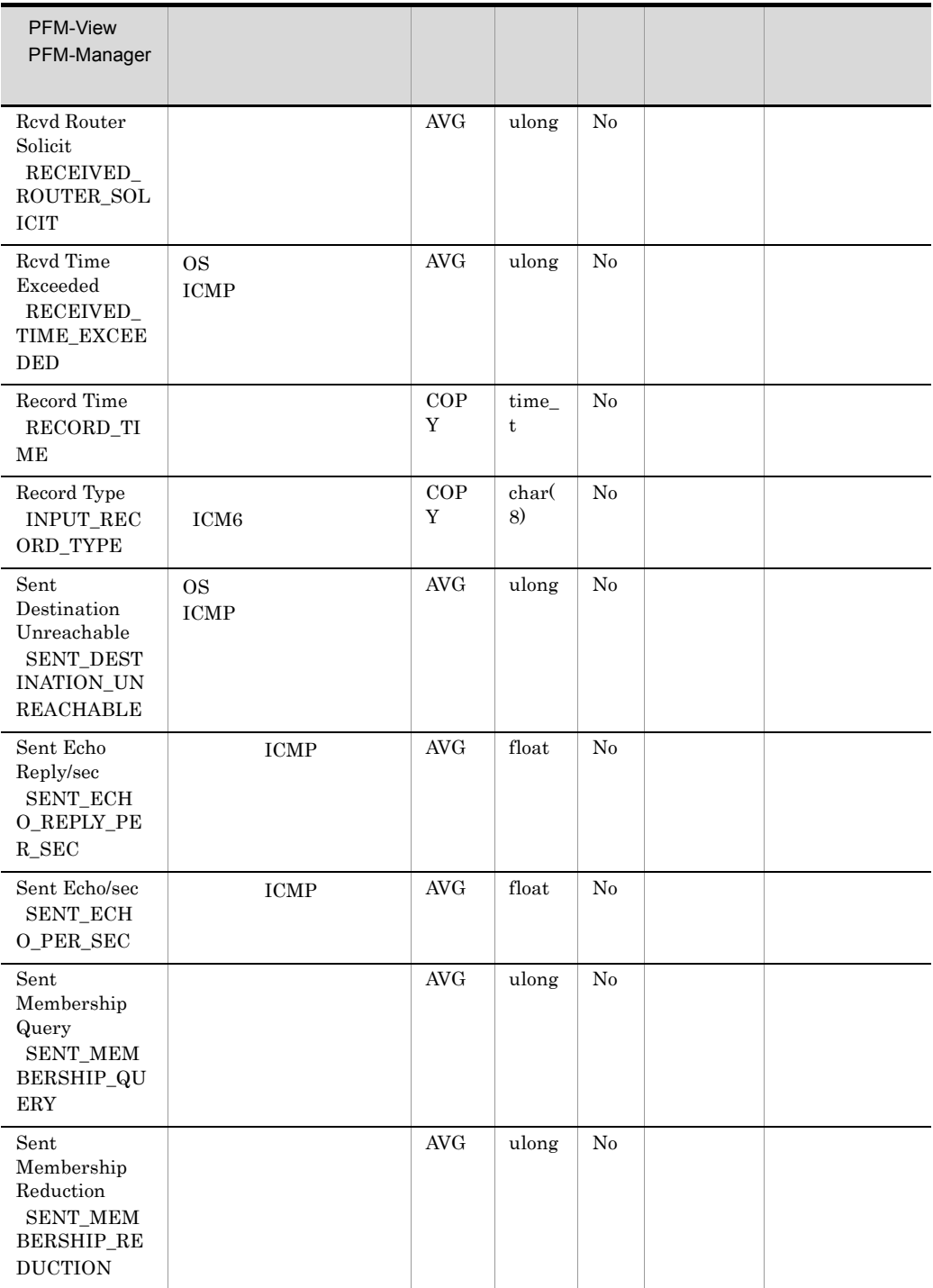

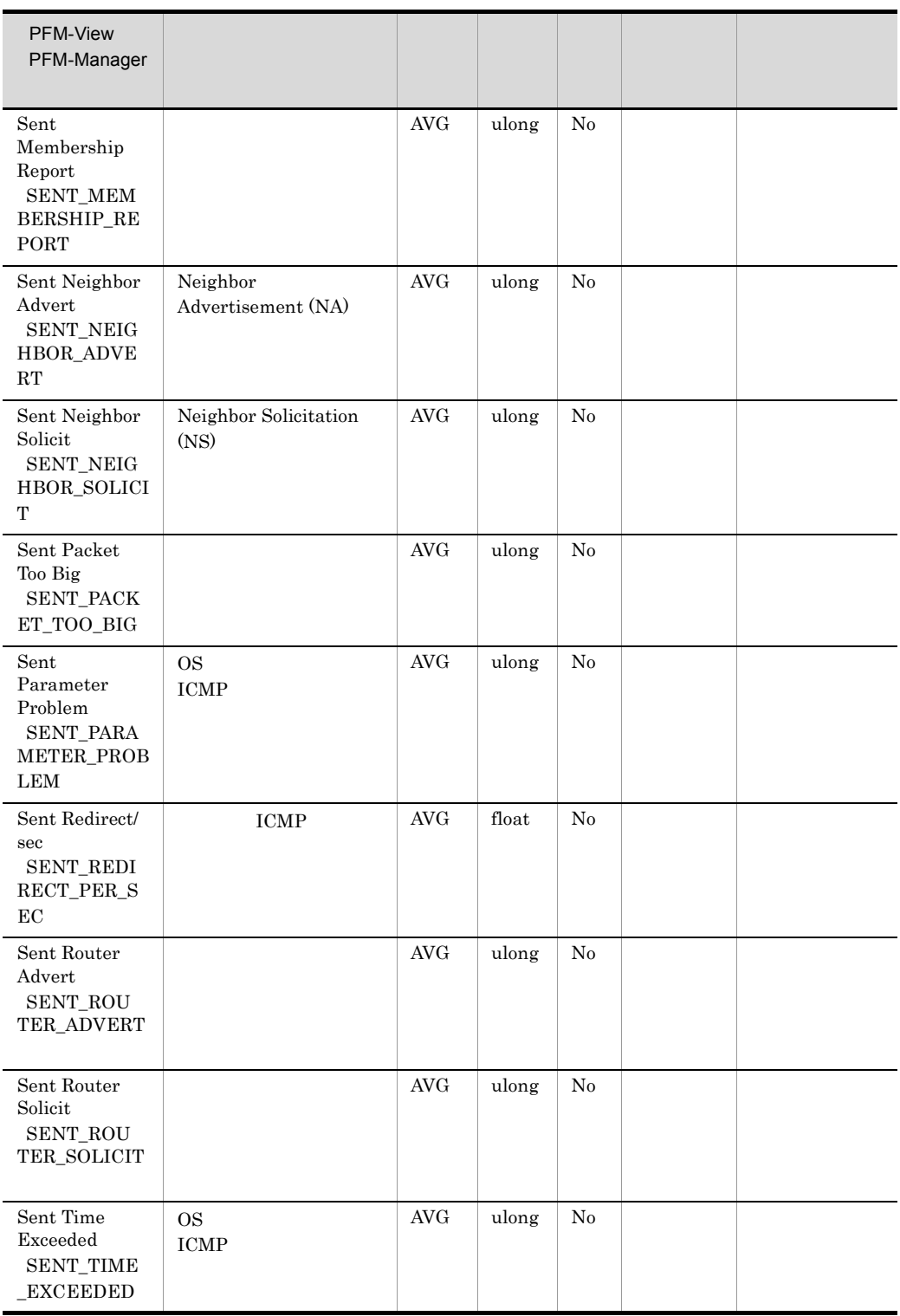

## IP Overview PI\_IP

IP Overview PI\_IP 4 IP

 $IP$  IP  $IP$ 

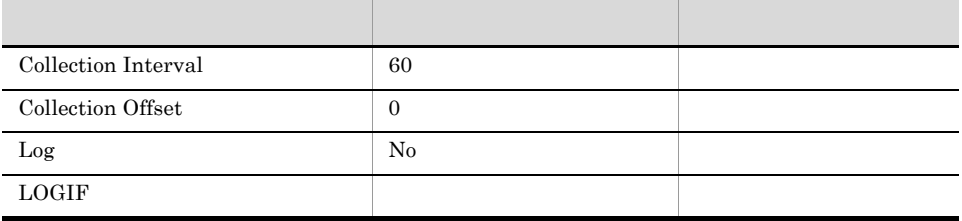

## ODBC

 $953\,$ 

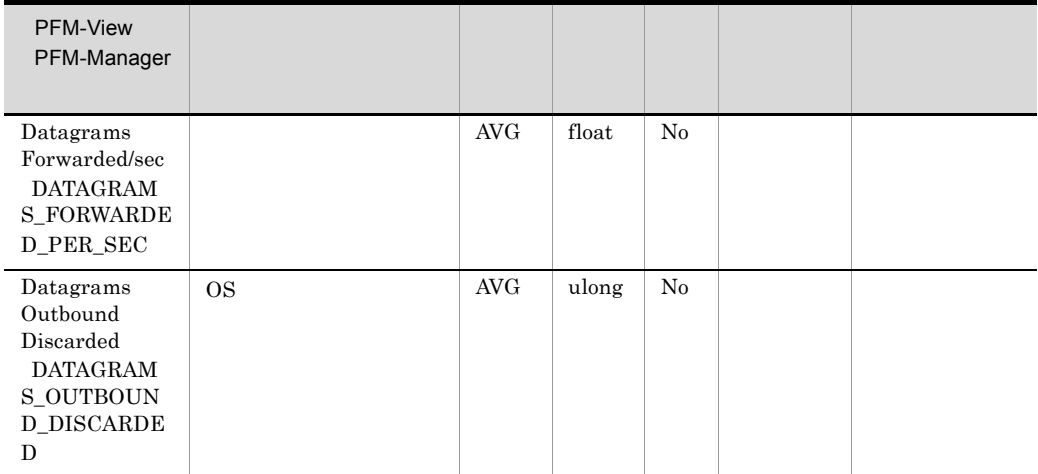

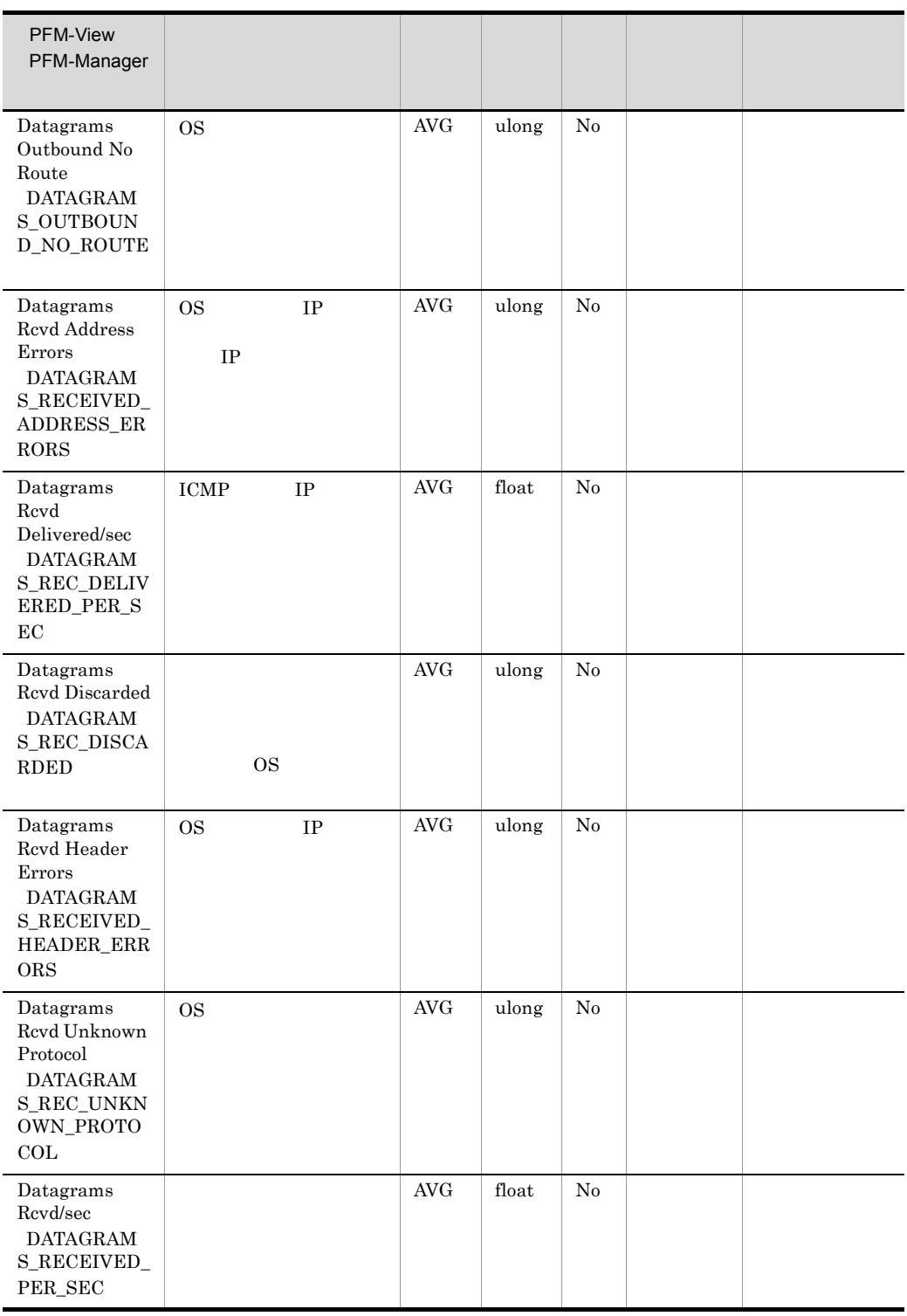

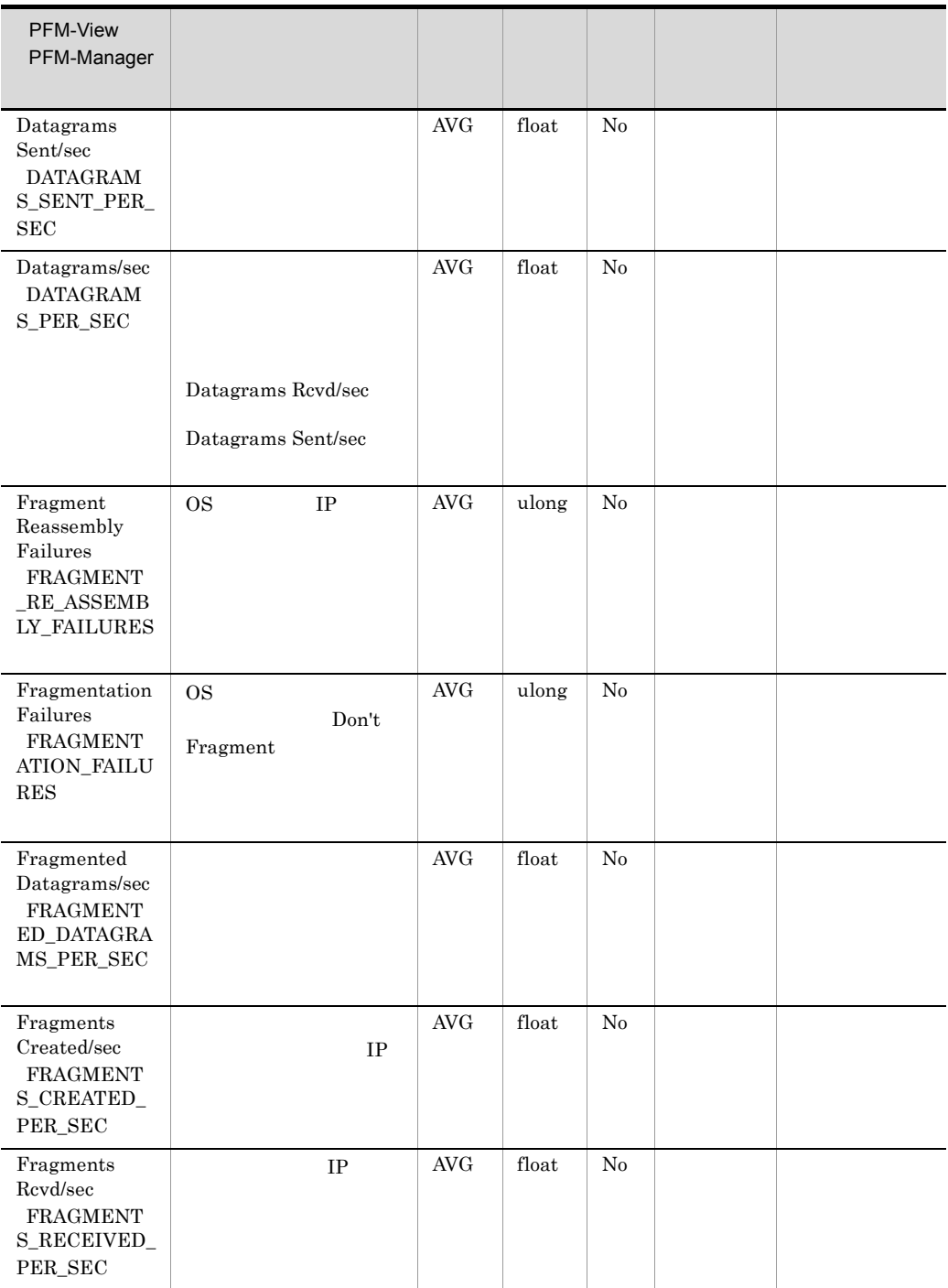

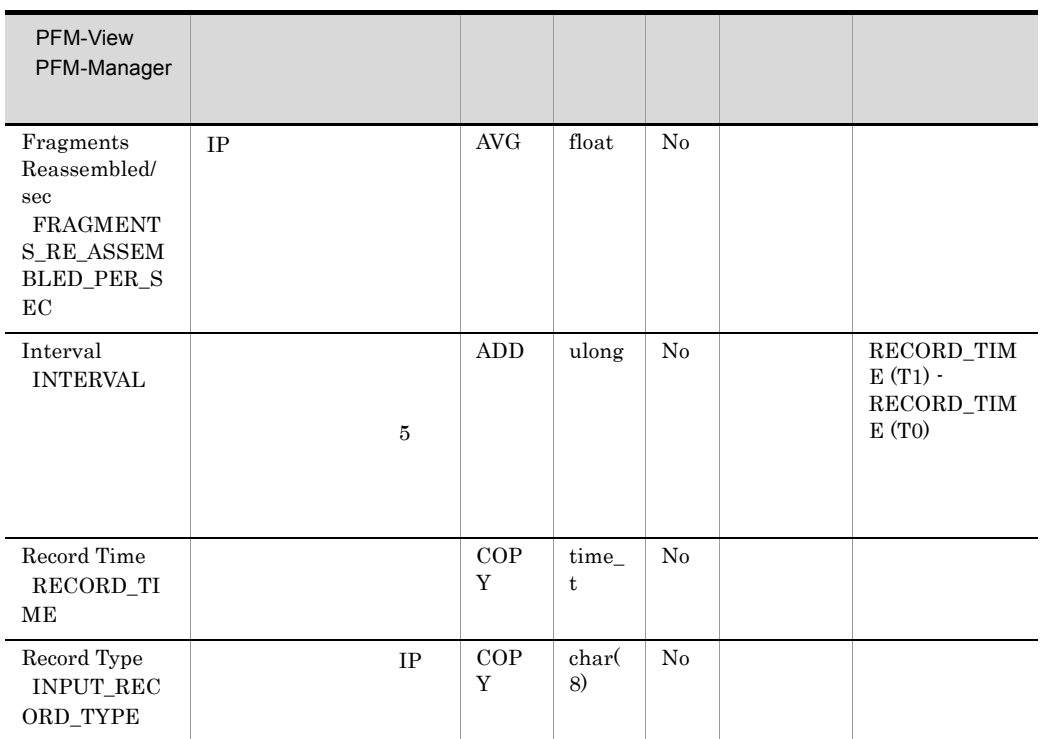

# IP Version 6 Overview PI\_IP6

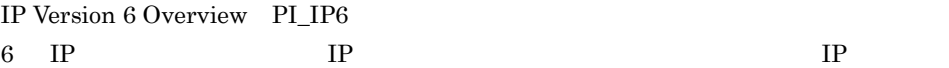

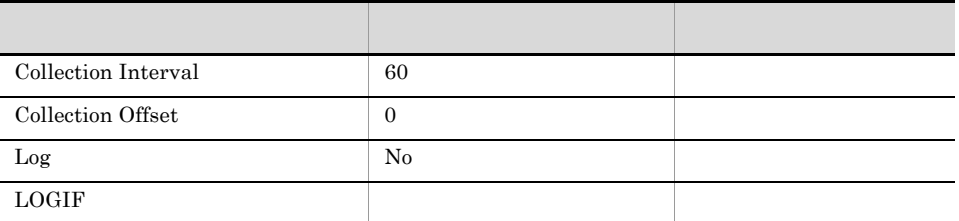

### ODBC

 $953\,$ 

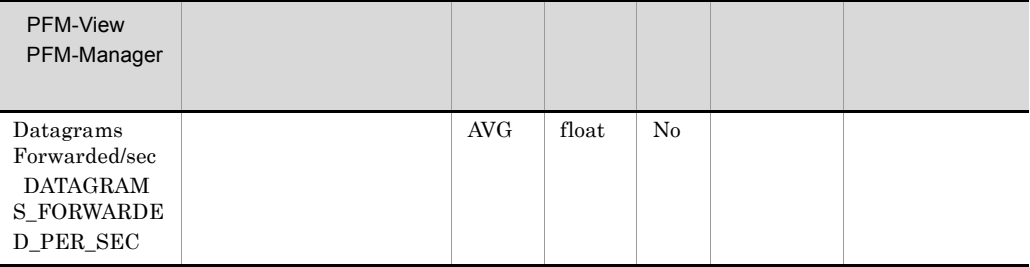

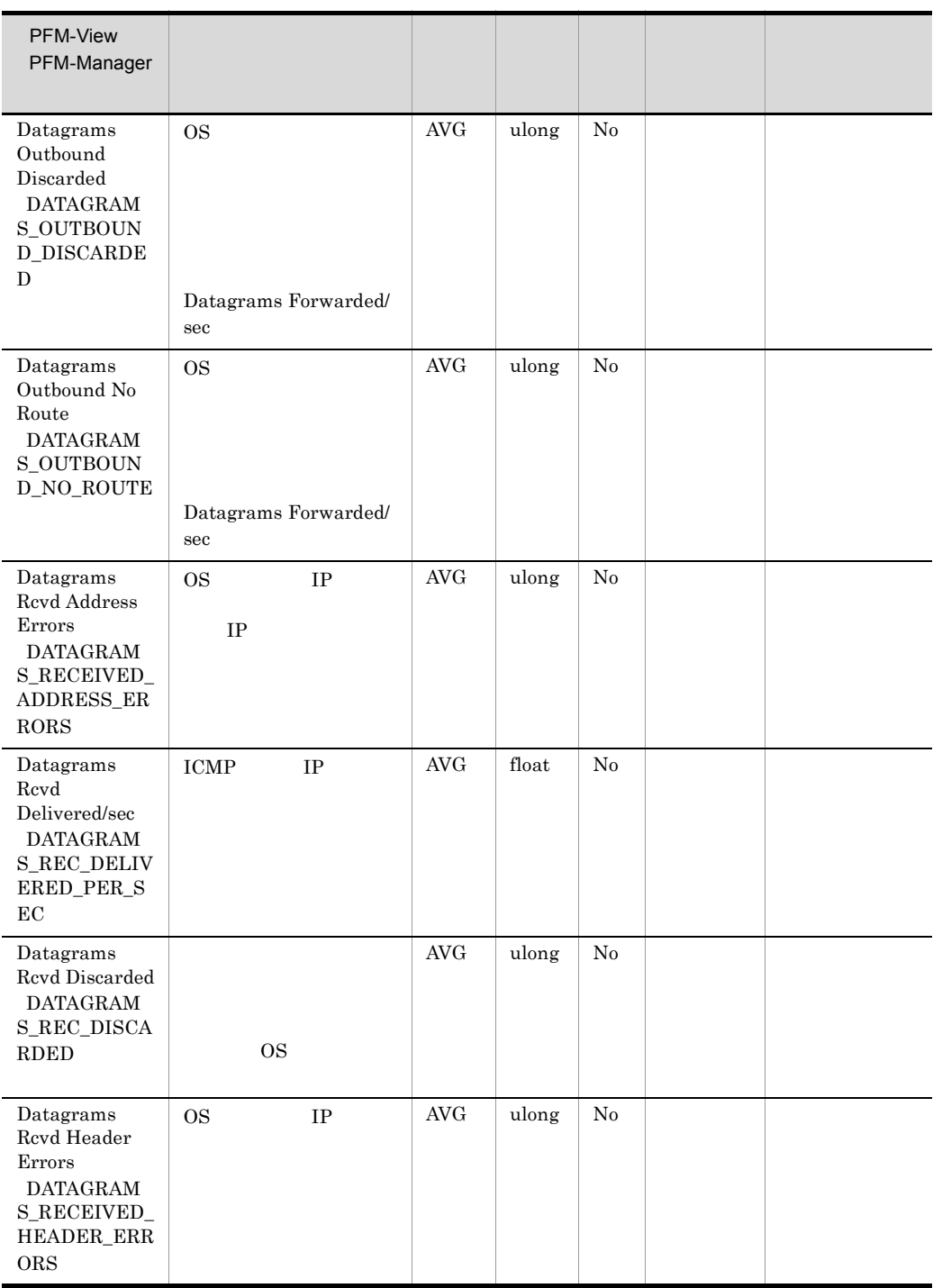

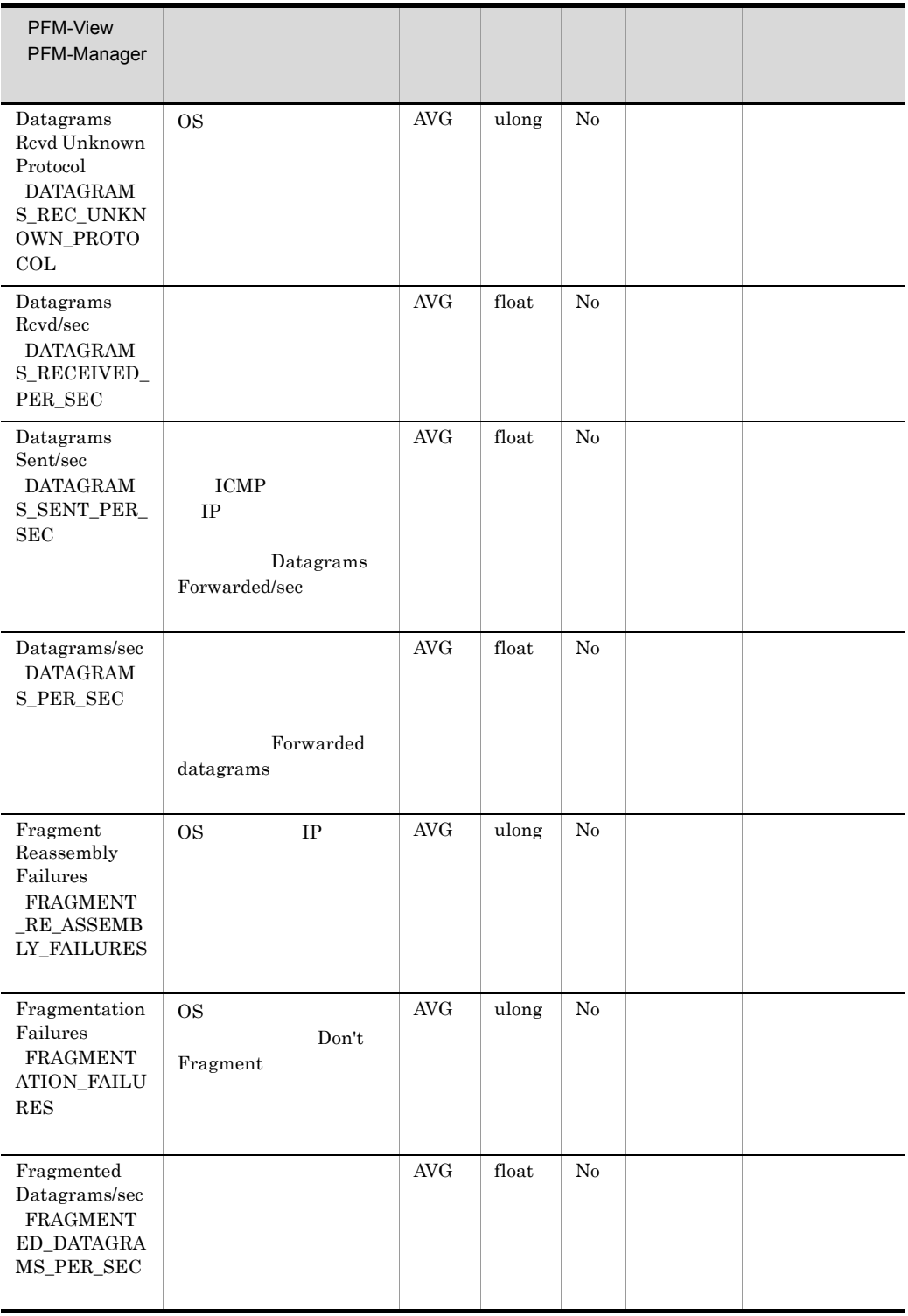

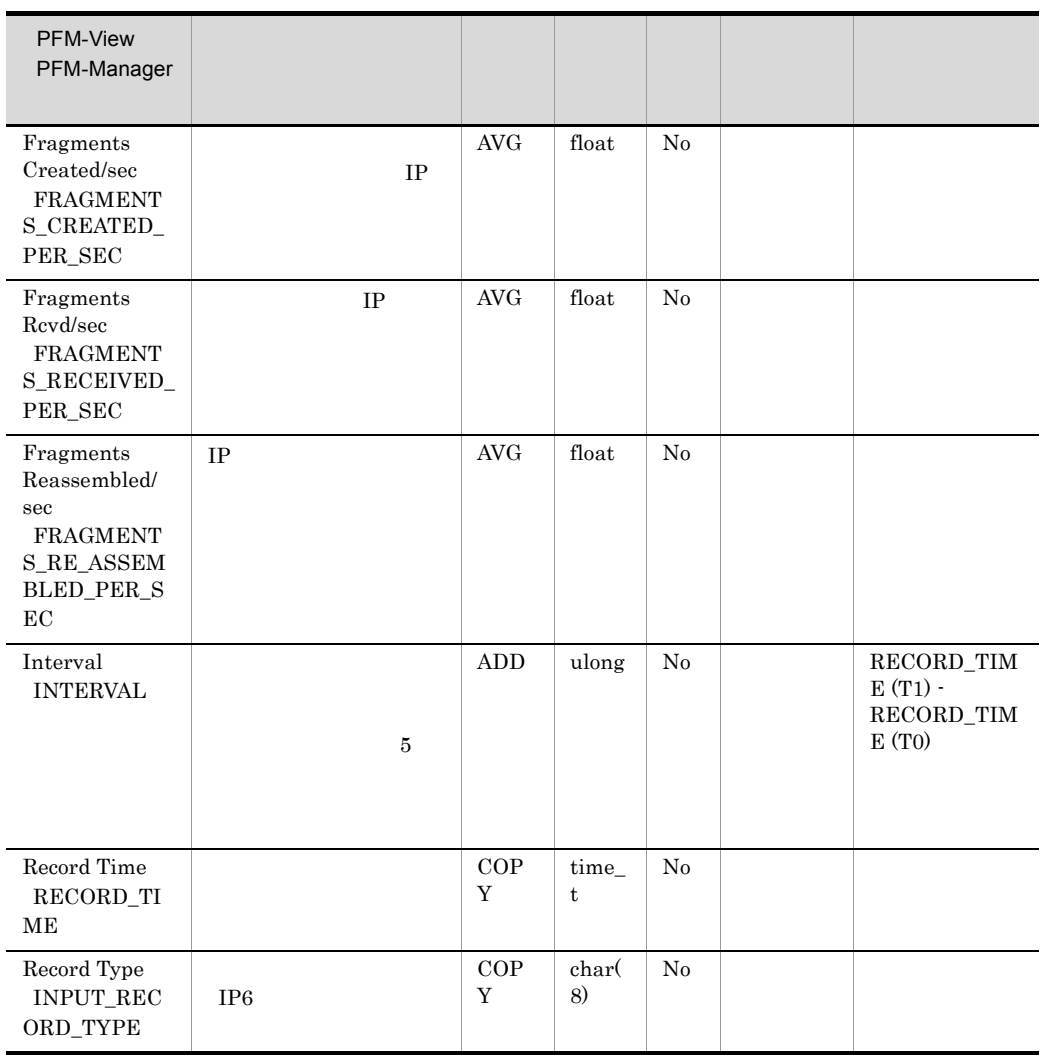

# Logical Disk Overview PI\_LOGD

Logical Disk Overview PI\_LOGD

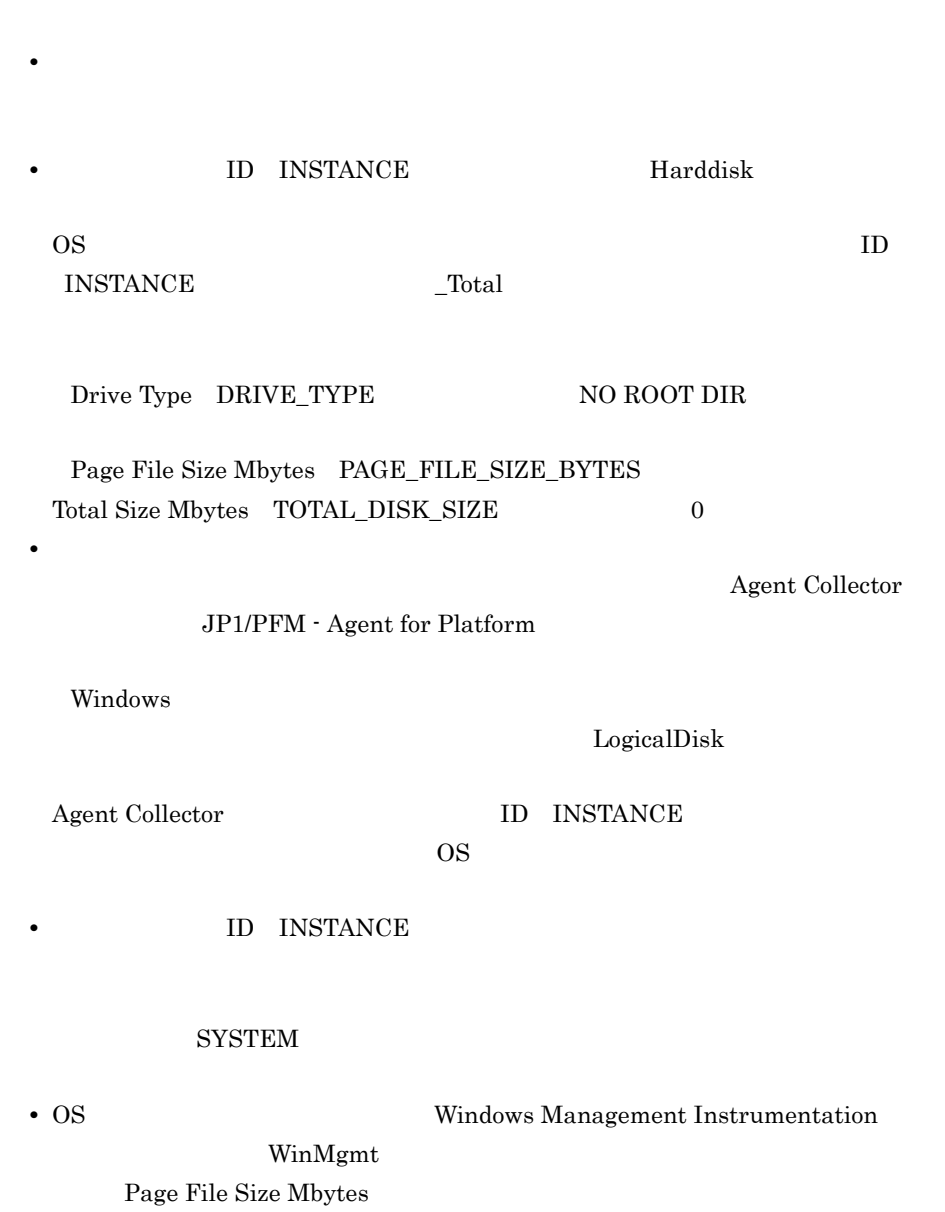

• **Windows** 

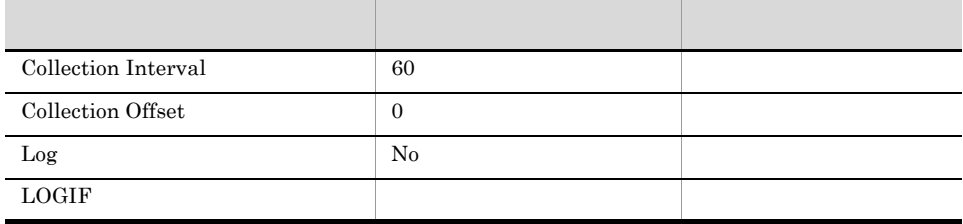

## ODBC

PI\_LOGD\_INSTANCE

#### 681

700

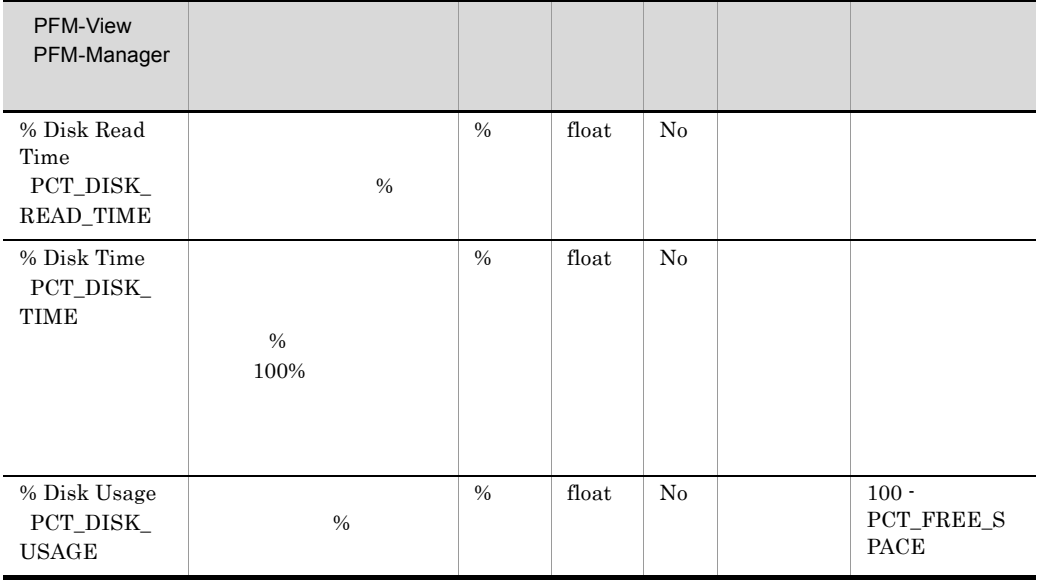

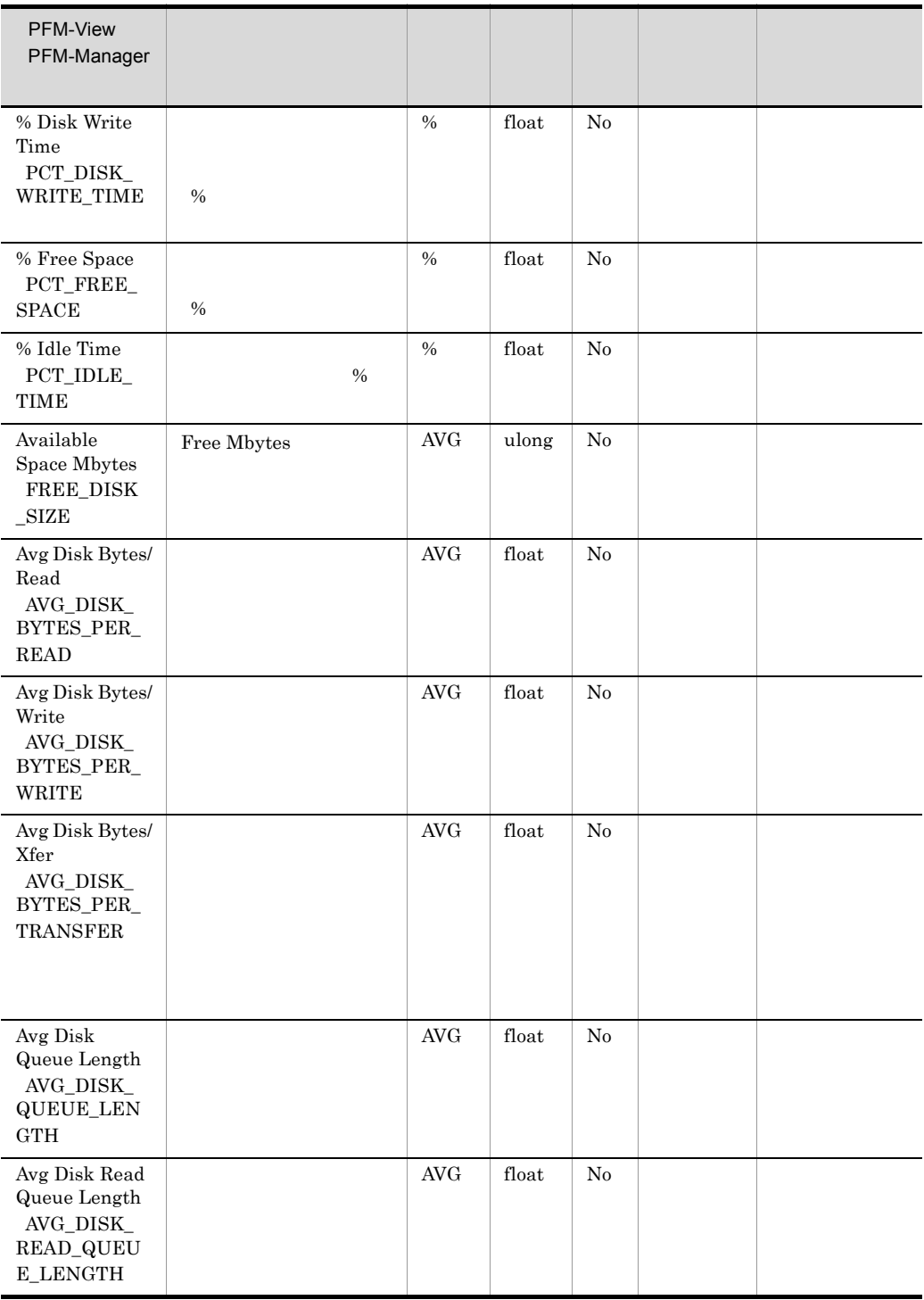

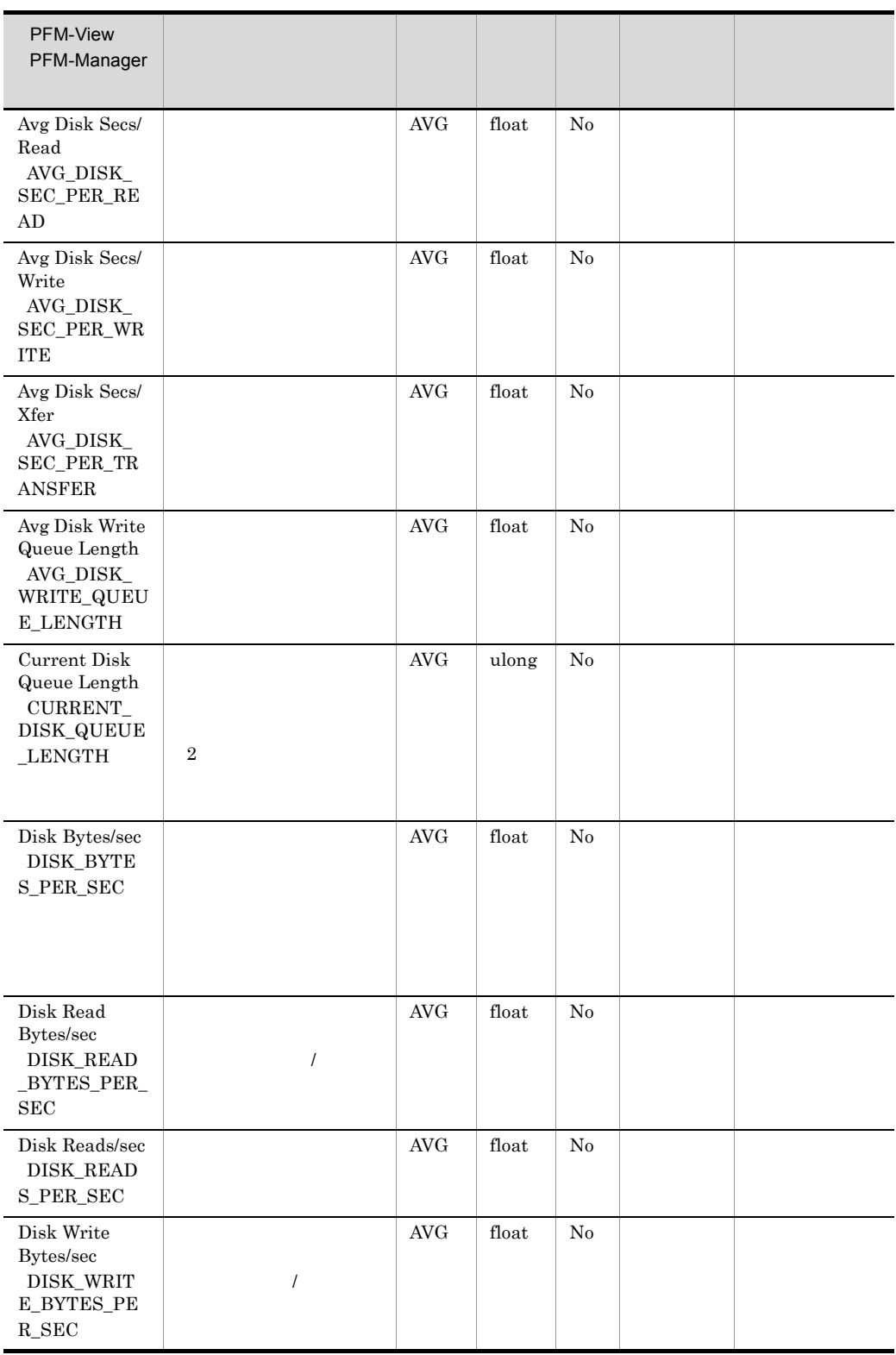

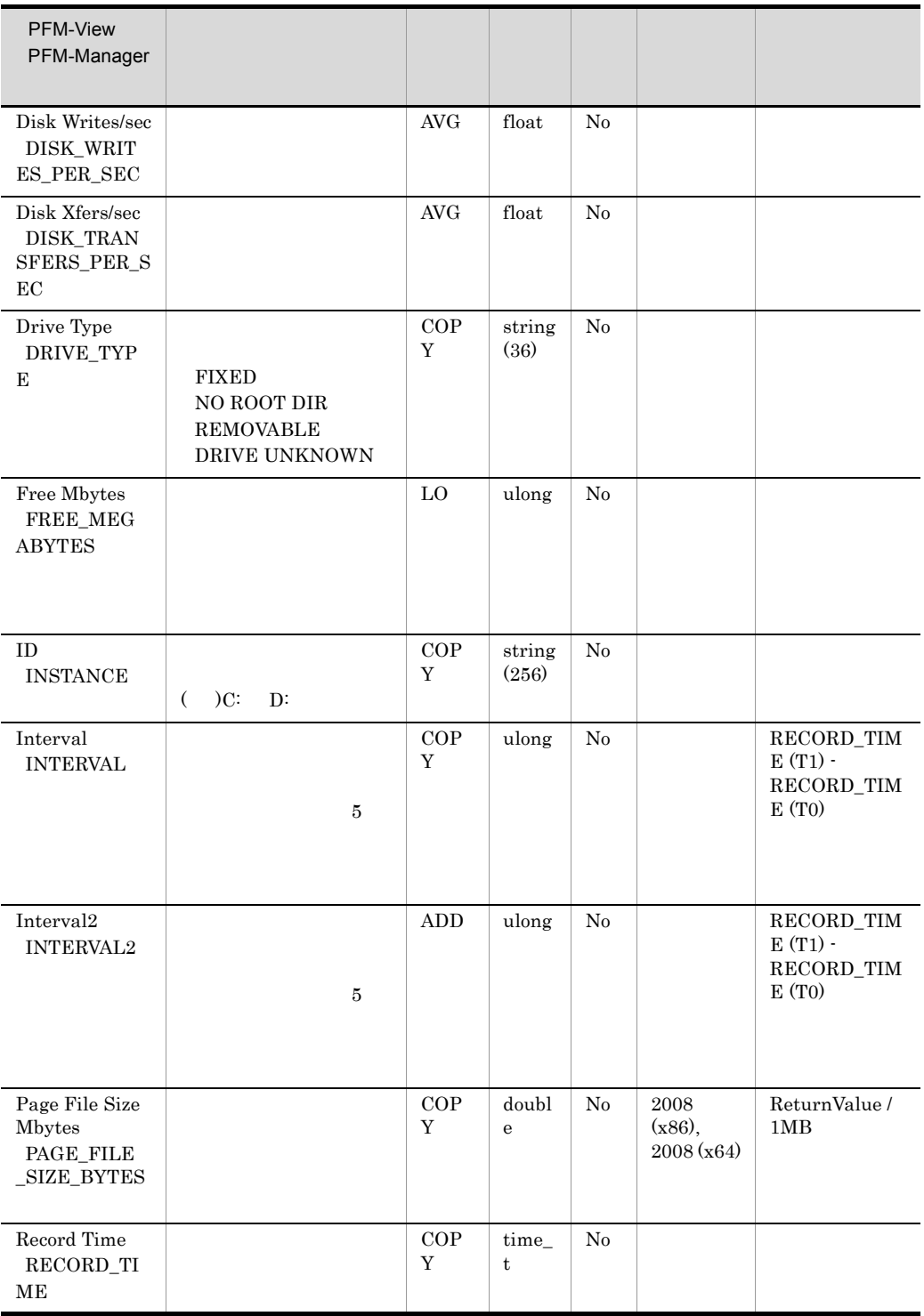

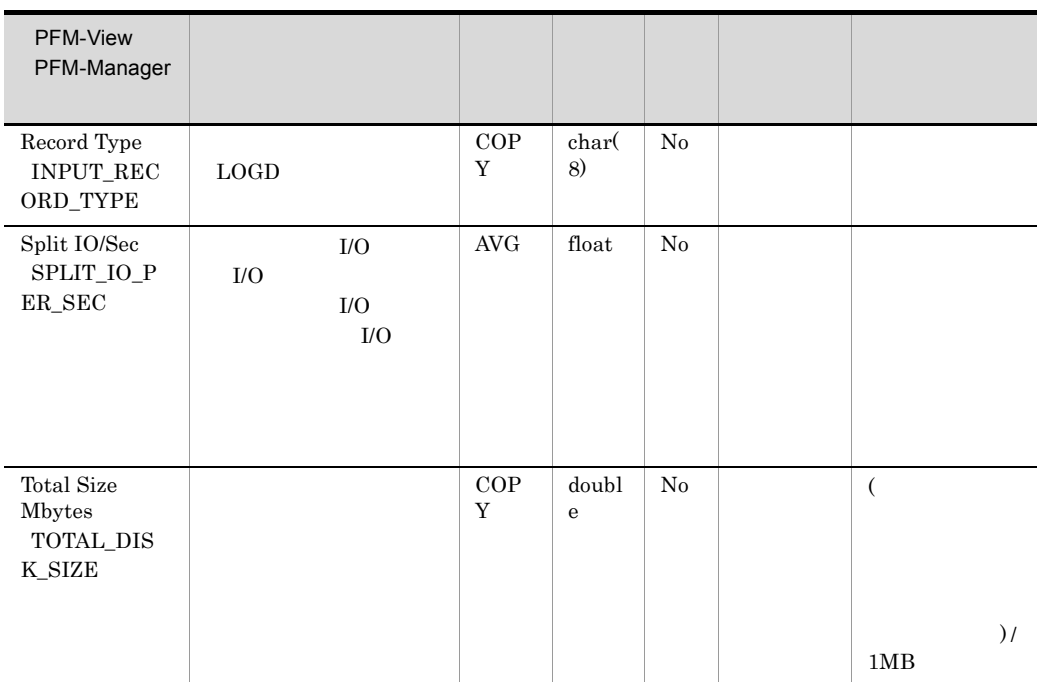

# NBT Overview PI\_NBT

NBT Overview PI\_NBT

 $NBT$ 

#### Instance INSTANCE

 $0$ Bytes Rcvd/sec Bytes Sent/sec Bytes Total/sec

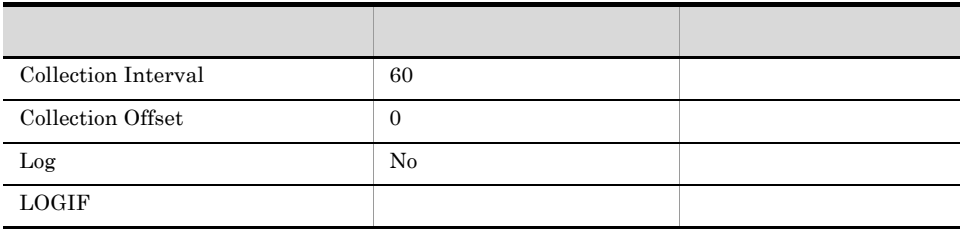

## ODBC

PI\_NBT\_INSTANCE

681

308

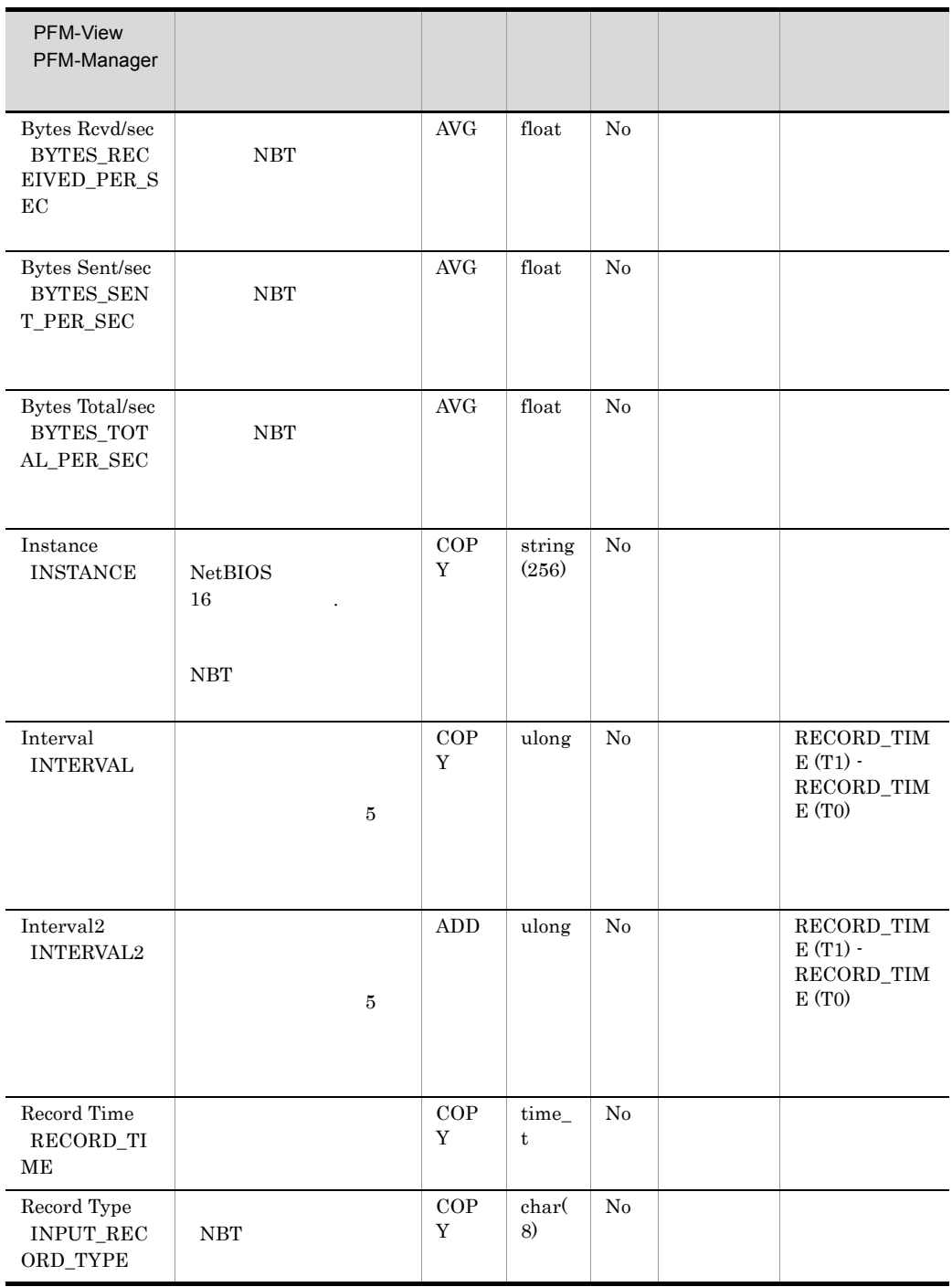

# Network Interface Overview PI\_NETI

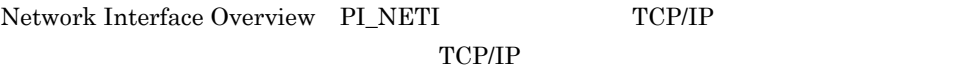

 $IPv4$   $IPv6$   $IPv4$   $IPv6$ 

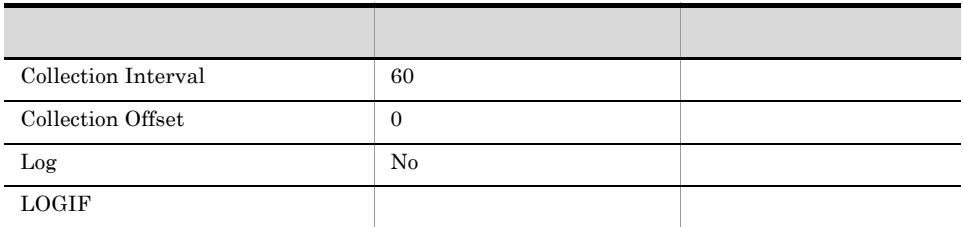

#### ODBC

PI\_NETI\_INSTANCE

NIC NIC NIC 681 532

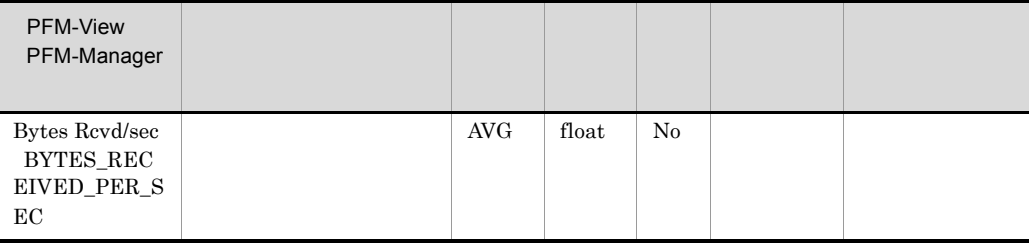

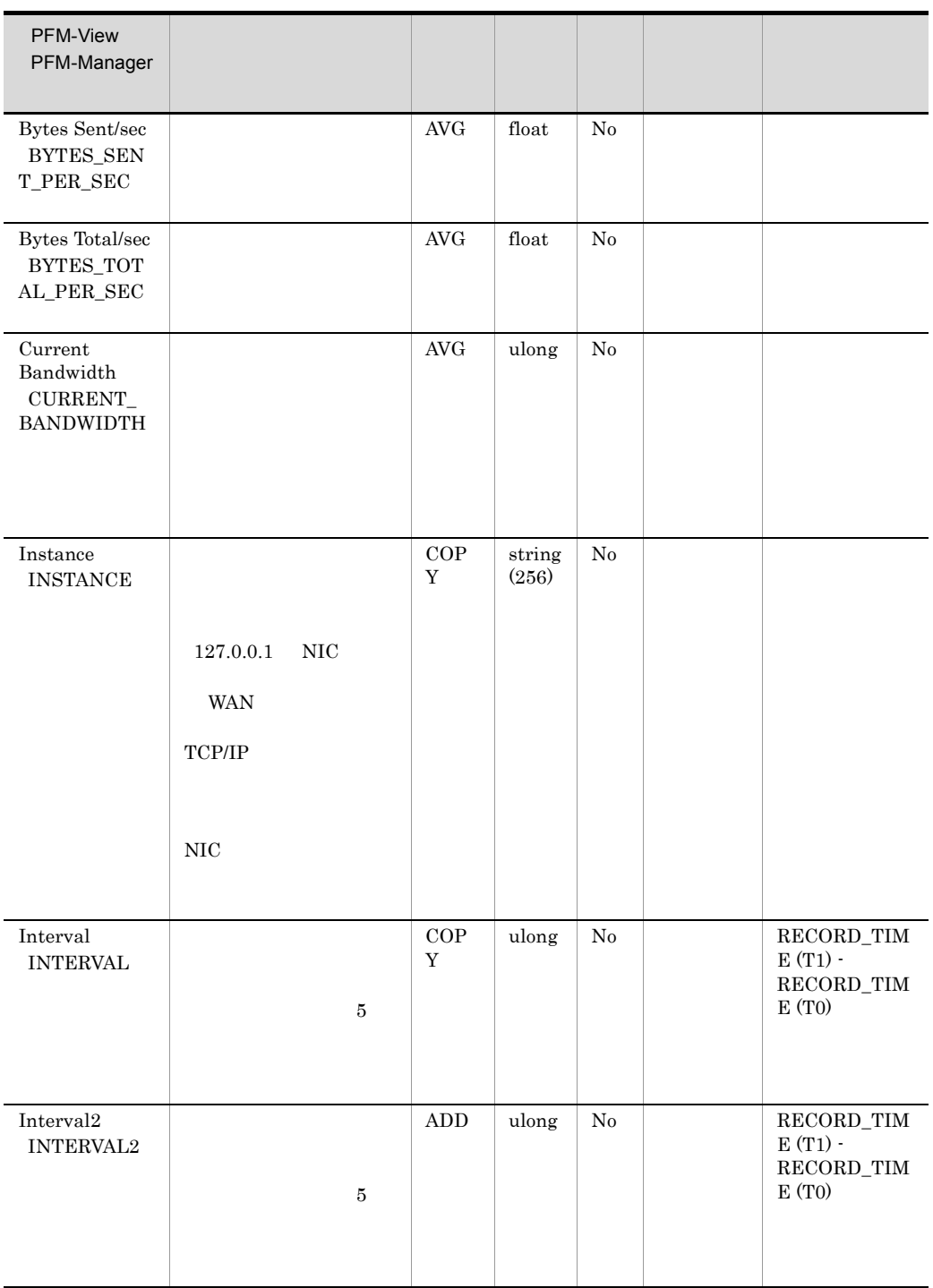

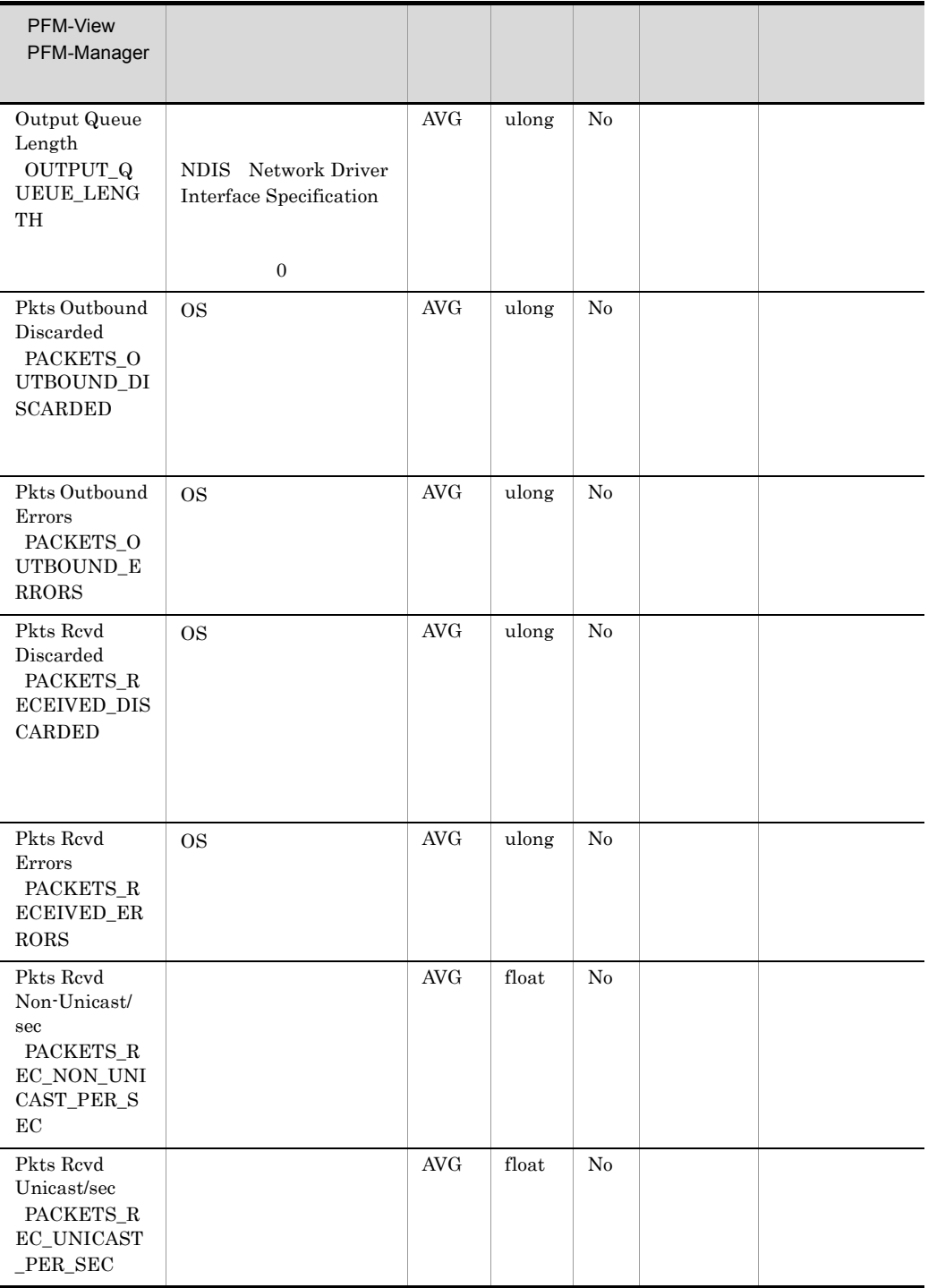

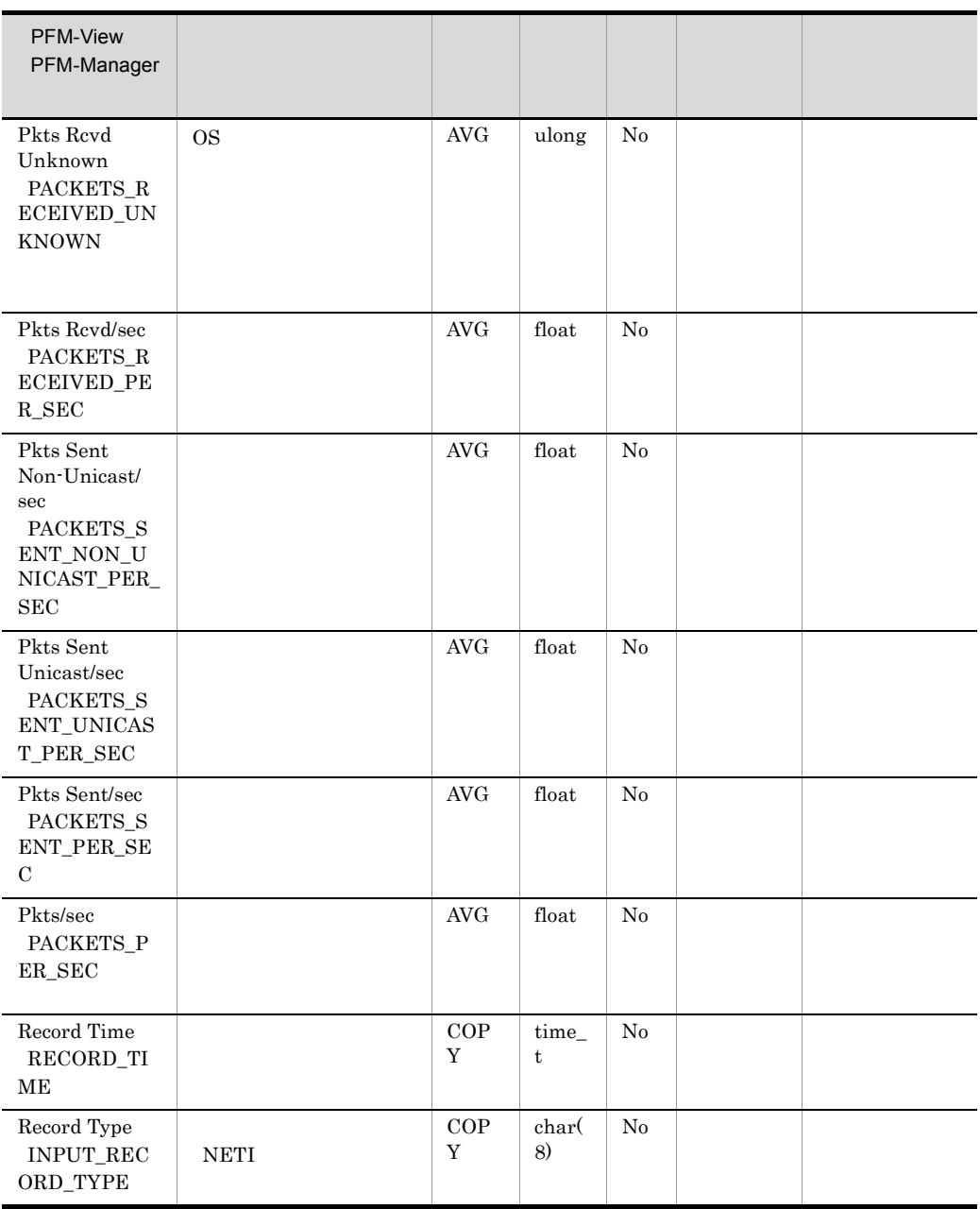

# Page File Detail PD\_PAGF

Page File Detail PD\_PAGF

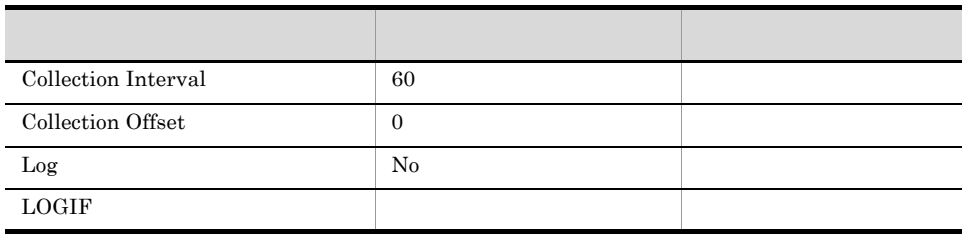

### ODBC

PD\_PAGF\_INSTANCE

681

 $\bf 264$ 

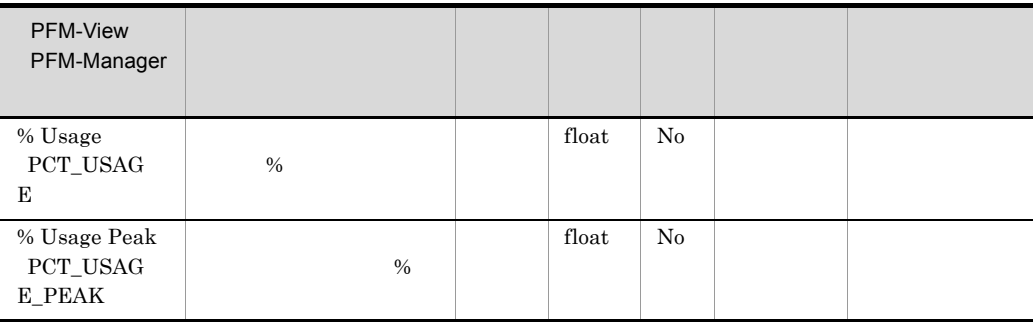

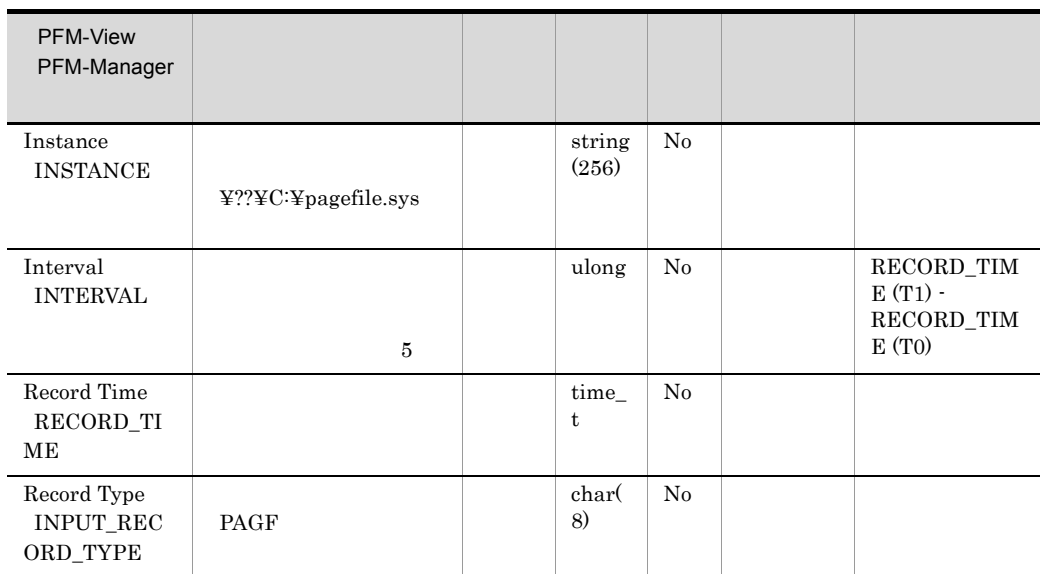
# Physical Disk Overview PI\_PHYD

Physical Disk Overview PI\_PHYD

• **Windows** 

Physical Disk

Agent Collector

• Agent Collector **ID INSTANCE** 

 $\overline{\text{OS}}$ 

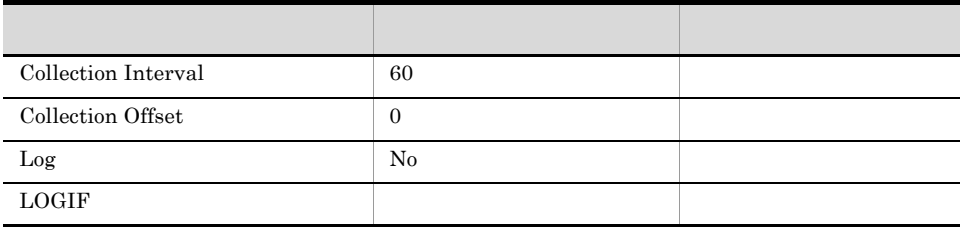

### ODBC

PI\_PHYD\_INSTANCE

681

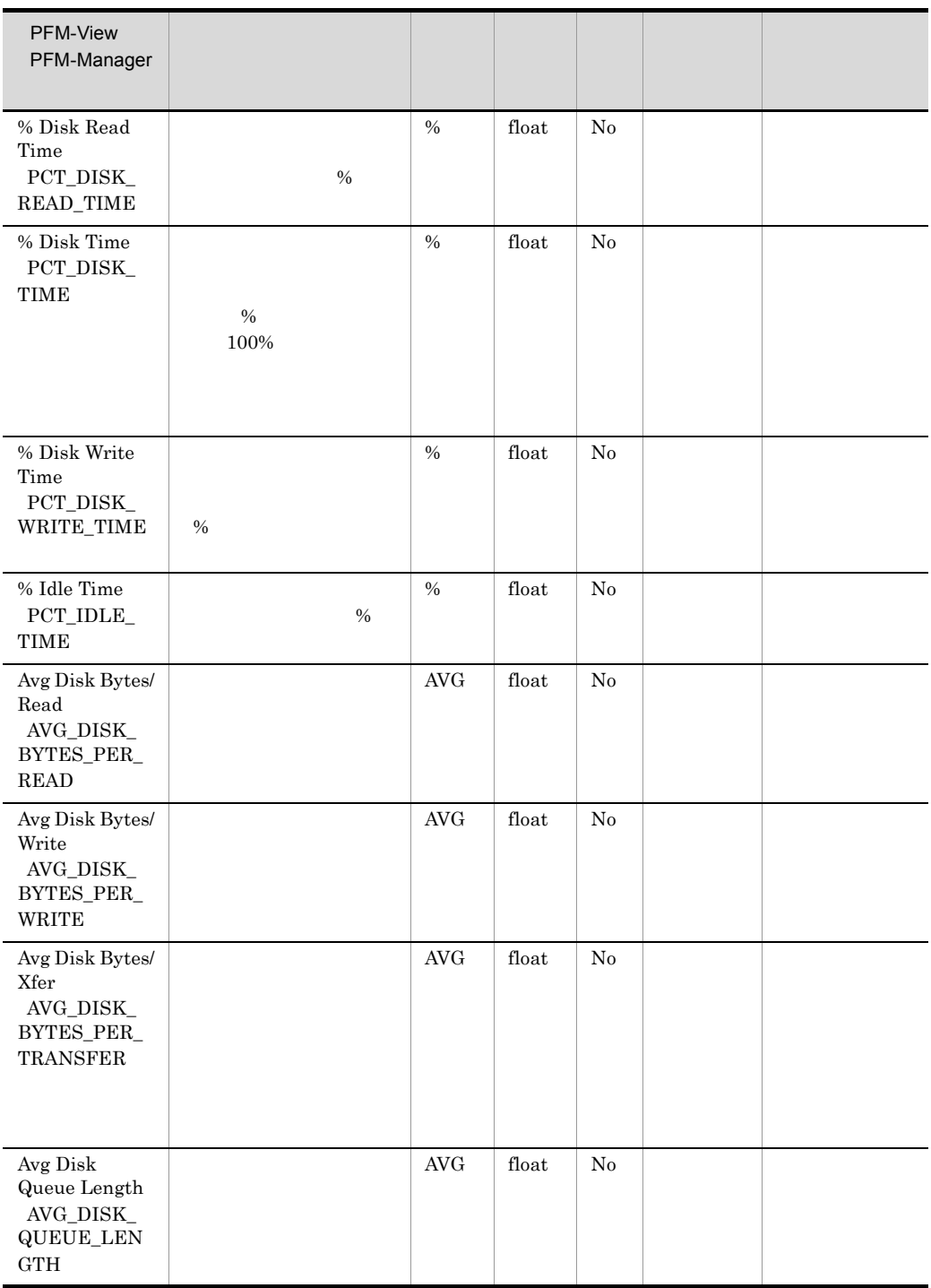

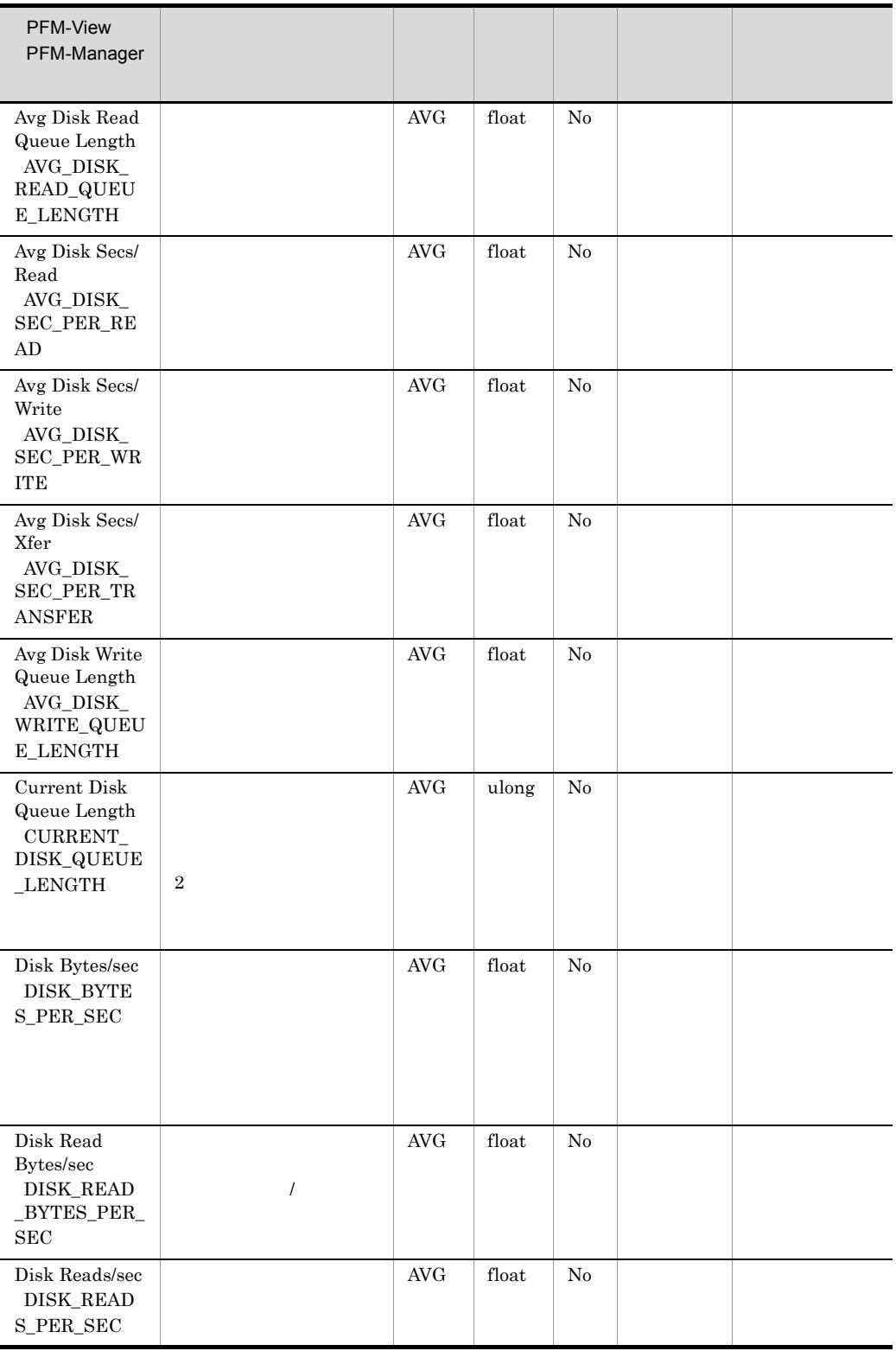

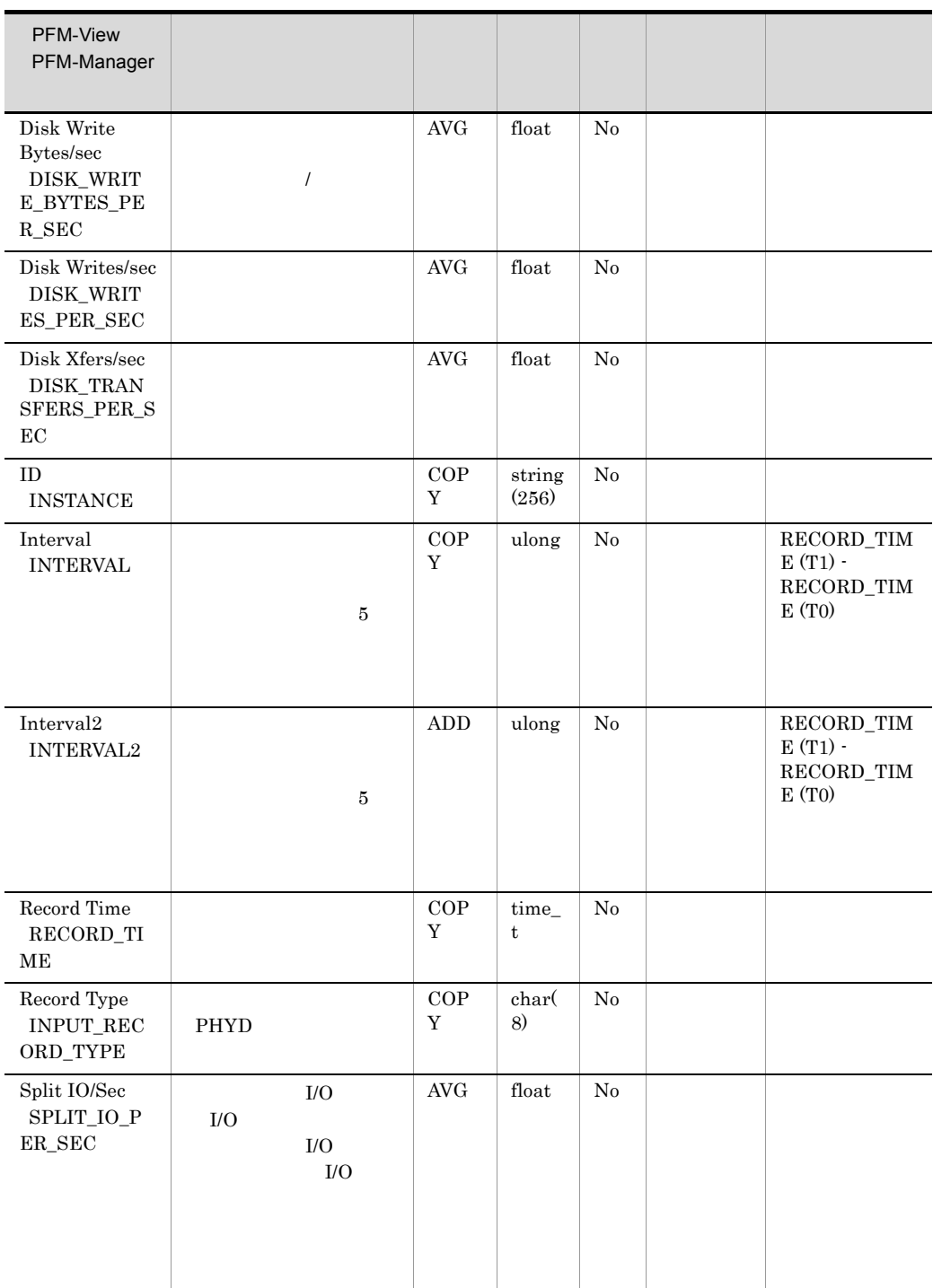

Process Detail PD

PFM - Agent for Platform

 $\Gamma$ rocess $\Gamma$ 

Detail Interval PD\_PDI

Process Detail Interval PD\_PDI

• **•**  $\bullet$ 

**Program INSTANCE** 

#### $\overline{0}$

CPU % PCT\_PROCESSOR\_TIME IO Data Bytes/sec IO\_DATA\_BYTES\_PER\_SEC IO Data Operations/sec IO\_DATA\_OPERATIONS\_PER\_SEC IO Other Bytes/sec IO\_OTHER\_BYTES\_PER\_SEC IO Other Operations/sec IO\_OTHER\_OPERATIONS\_PER\_SEC IO Read Bytes/sec IO\_READ\_BYTES\_PER\_SEC IO Read Operations/sec IO\_READ\_OPERATIONS\_PER\_SEC IO Write Bytes/sec IO\_WRITE\_BYTES\_PER\_SEC IO Write Operations/sec IO\_WRITE\_OPERATIONS\_PER\_SEC Page Faults/sec PAGE\_FAULTS\_PER\_SEC Privileged CPU % PCT\_PRIVILEGED\_TIME User CPU % PCT\_USER\_TIME **• Program INSTANCE** System Idle Elapsed Time ELAPSED\_TIME Elapsed Time ELAPSED\_TIME System Overview PI<sup>System</sup> Up Time SYSTEM\_UP\_TIME

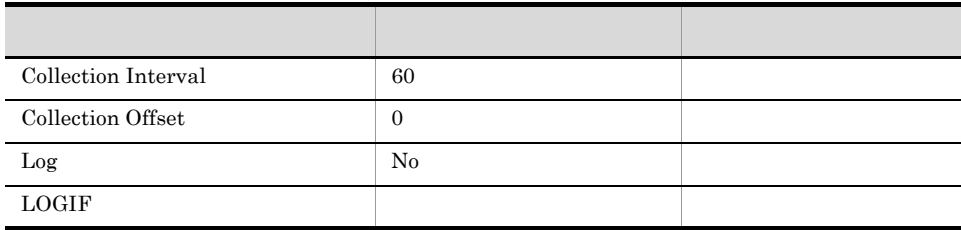

### ODBC

- **•** PD\_INSTANCE
- **•** PD\_ID\_PROCESS

681

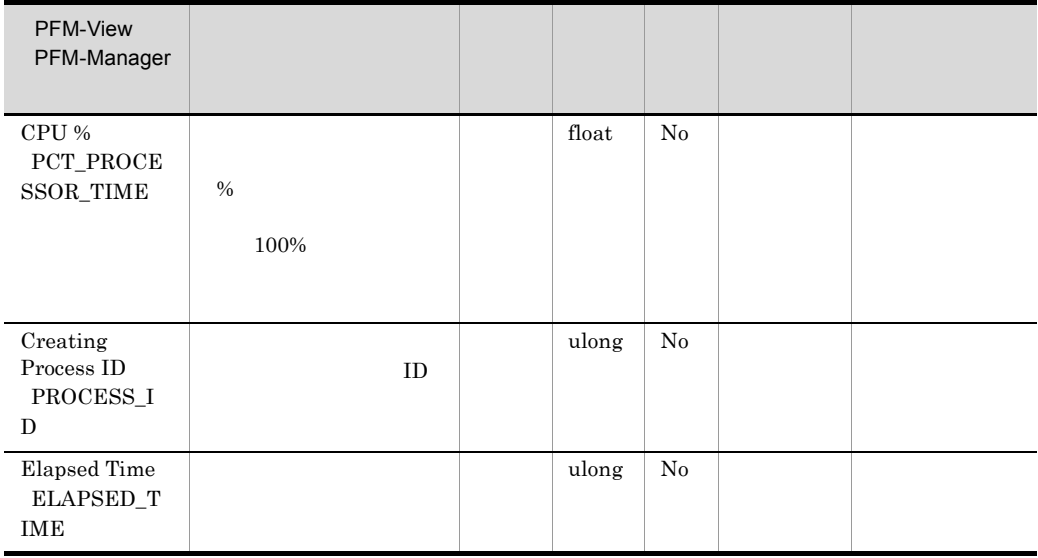

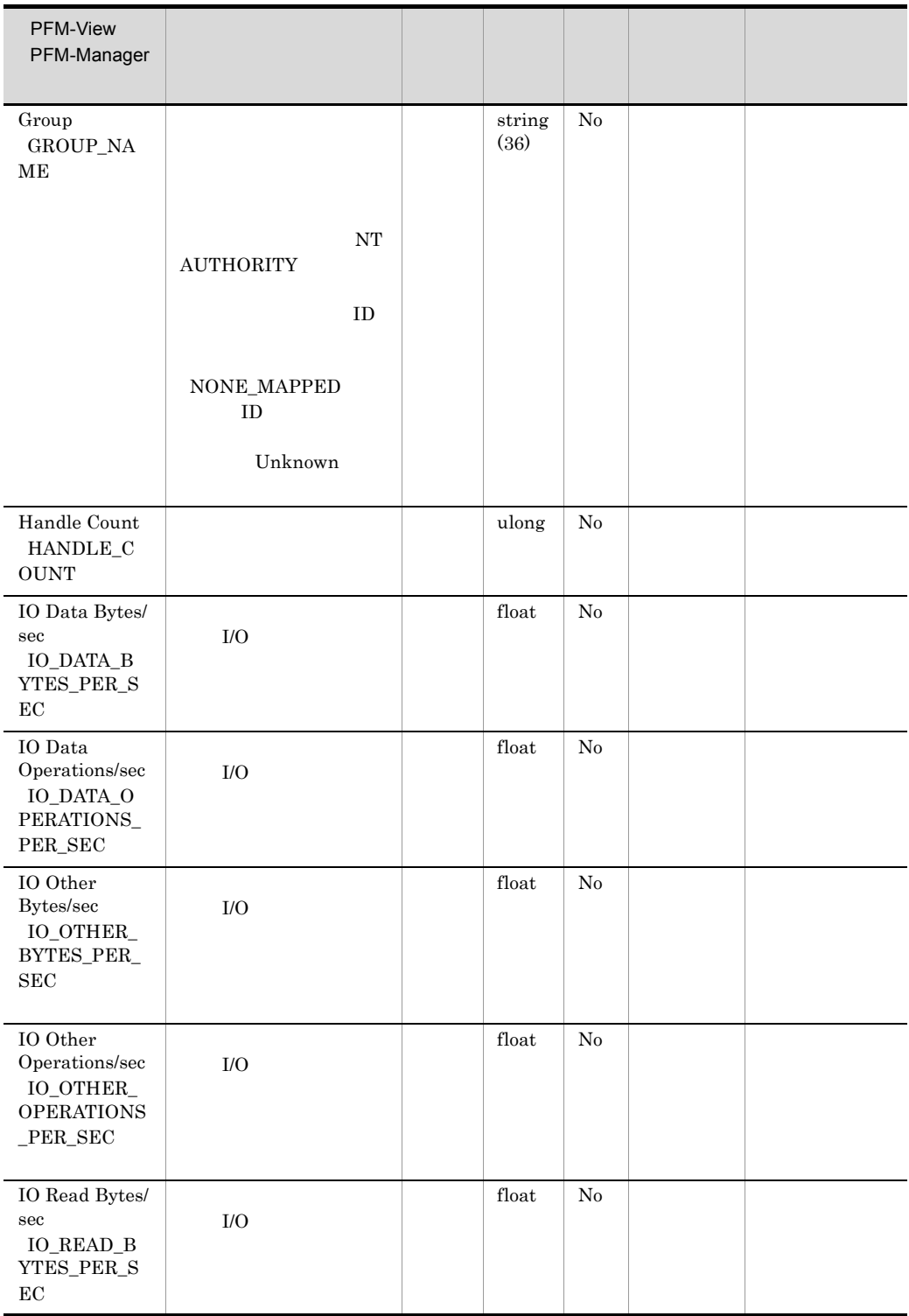

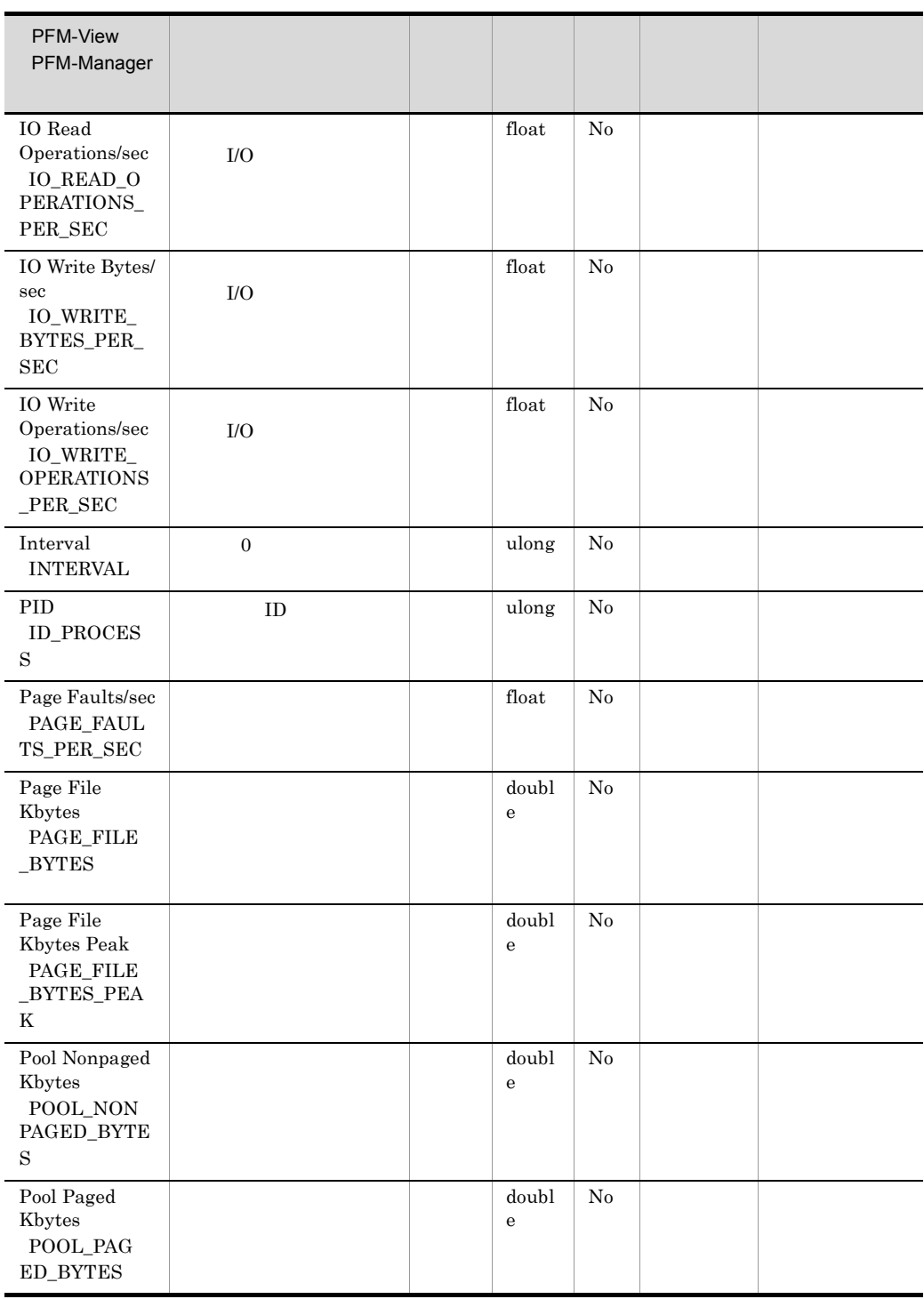

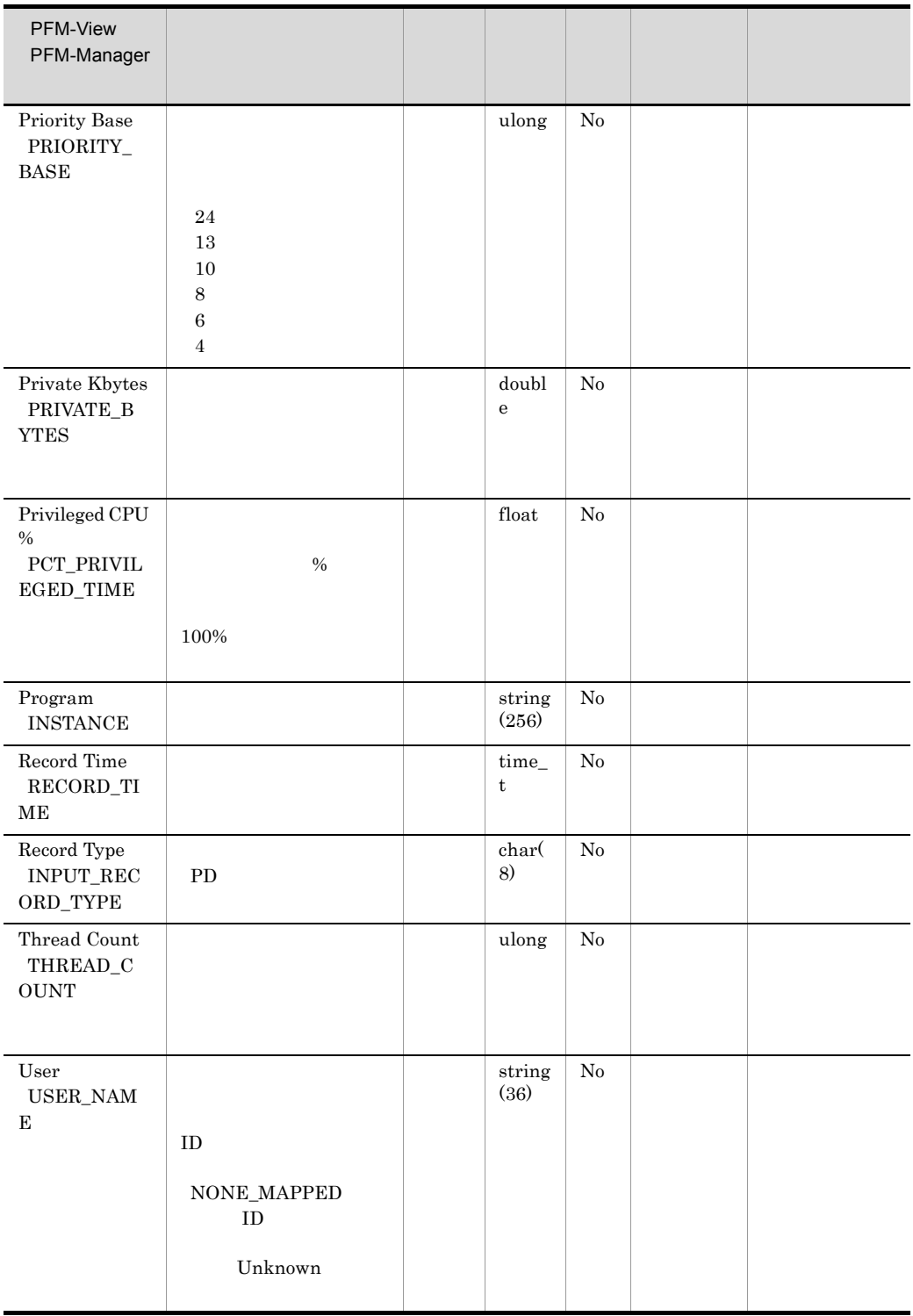

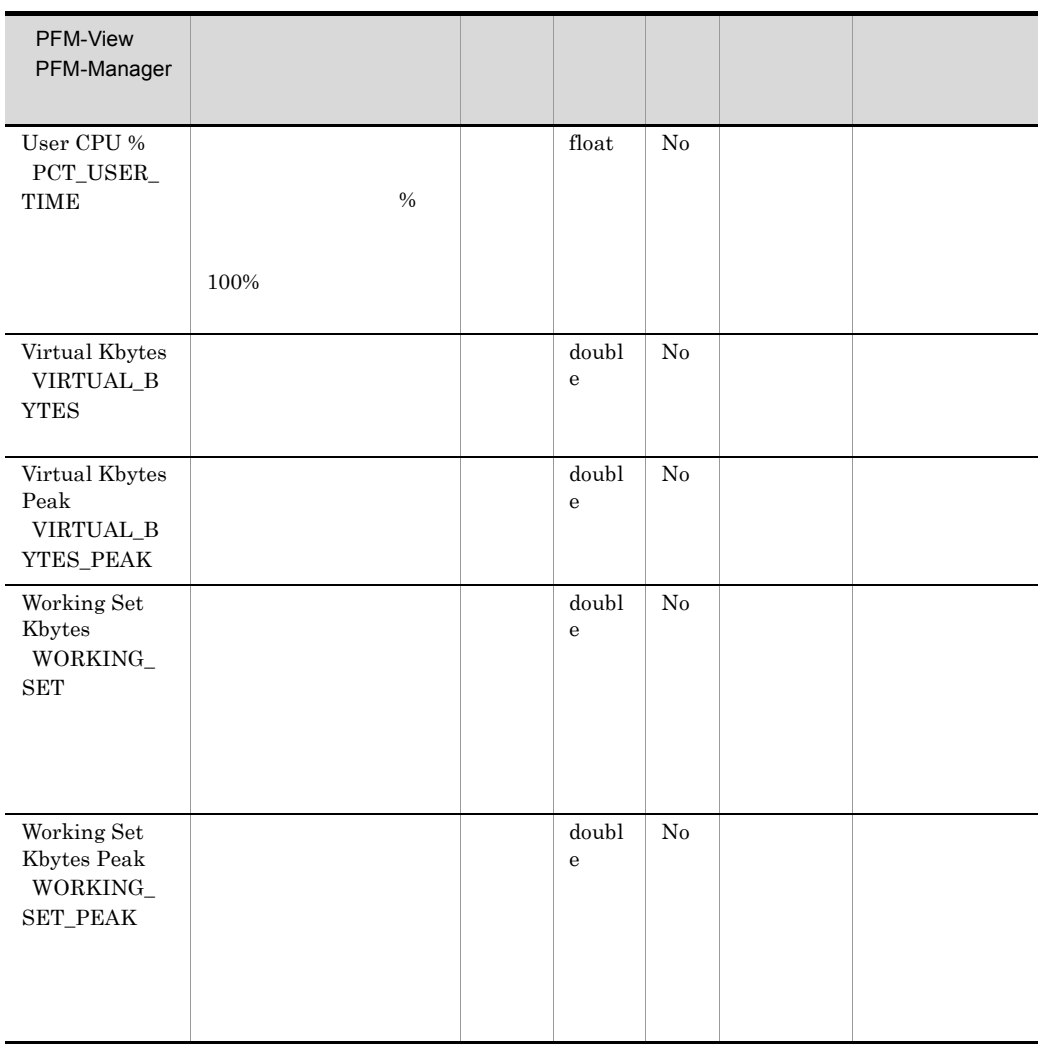

### Process Detail Interval PD PDI

Process Detail Interval PD\_PDI

PFM - Agent for Platform

 $\Gamma$ rocess $\Gamma$ 

Detail PD

Process Detail PD

**Program INSTANCE** 

• **•**  $\bullet$ 

#### $\overline{0}$

CPU % PCT\_PROCESSOR\_TIME IO Data Bytes/sec IO\_DATA\_BYTES\_PER\_SEC IO Data Operations/sec IO\_DATA\_OPERATIONS\_PER\_SEC IO Other Bytes/sec IO\_OTHER\_BYTES\_PER\_SEC IO Other Operations/sec IO\_OTHER\_OPERATIONS\_PER\_SEC IO Read Bytes/sec IO\_READ\_BYTES\_PER\_SEC IO Read Operations/sec IO\_READ\_OPERATIONS\_PER\_SEC IO Write Bytes/sec IO\_WRITE\_BYTES\_PER\_SEC IO Write Operations/sec IO\_WRITE\_OPERATIONS\_PER\_SEC Page Faults/sec PAGE\_FAULTS\_PER\_SEC Privileged CPU % PCT\_PRIVILEGED\_TIME User CPU % PCT\_USER\_TIME **• Program INSTANCE** System Idle Elapsed Time ELAPSED\_TIME Elapsed Time ELAPSED\_TIME System Overview PI<sup>(System Up Time)</sup> SYSTEM\_UP\_TIME

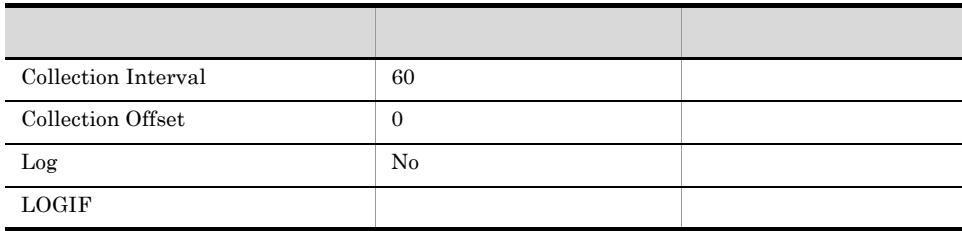

### ODBC

- **•** PD\_PDI\_INSTANCE
- **•** PD\_PDI\_ID\_PROCESS

681

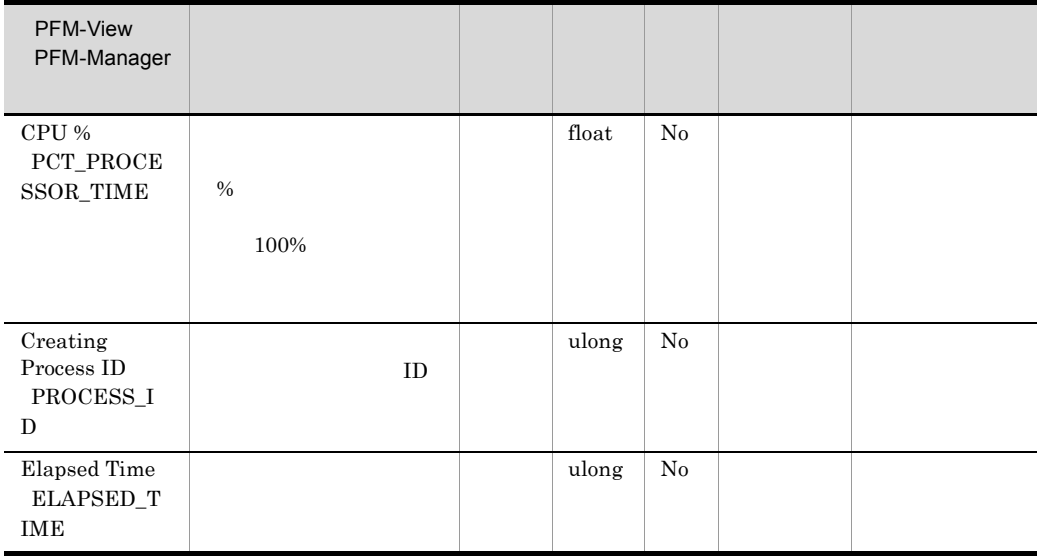

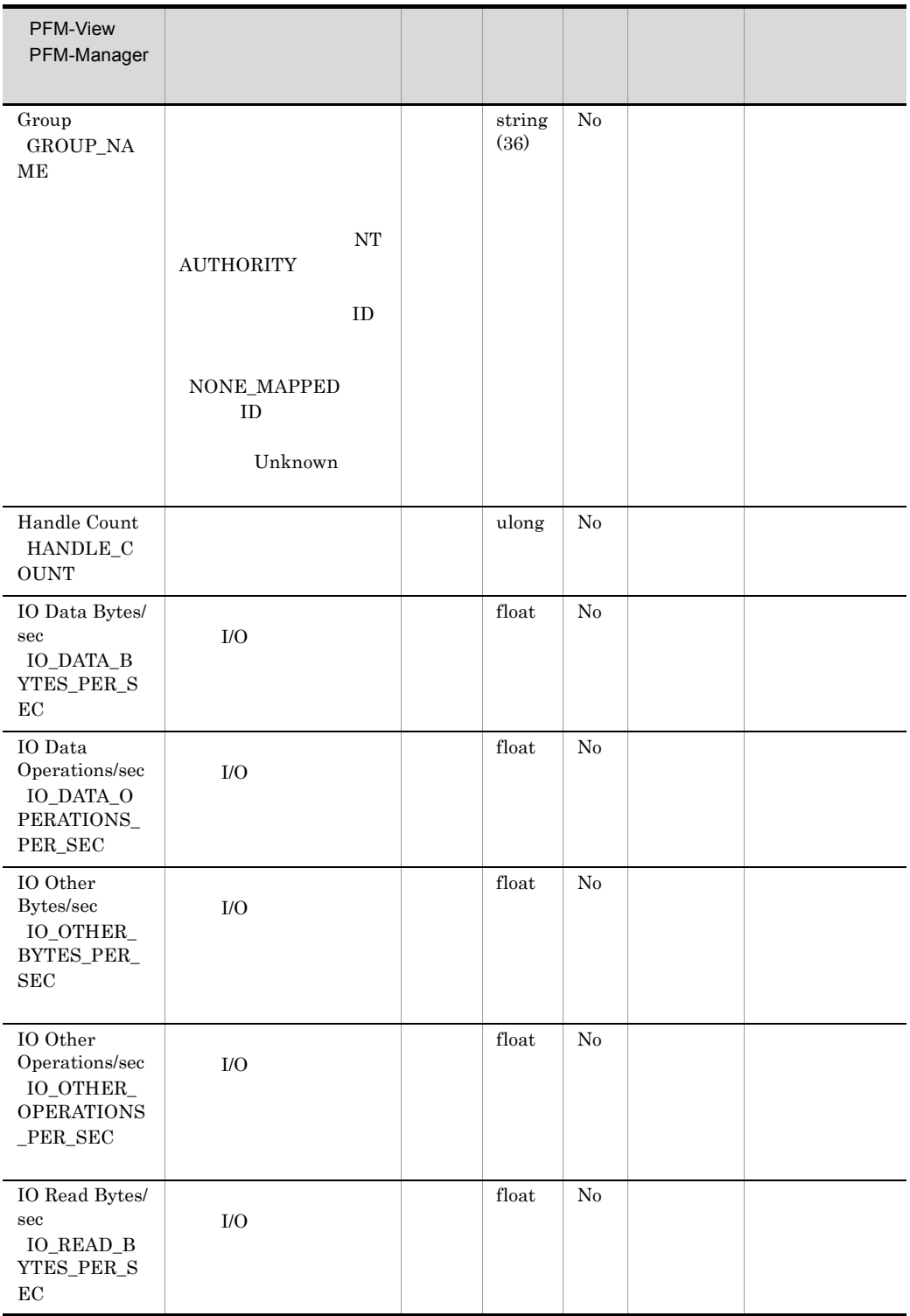

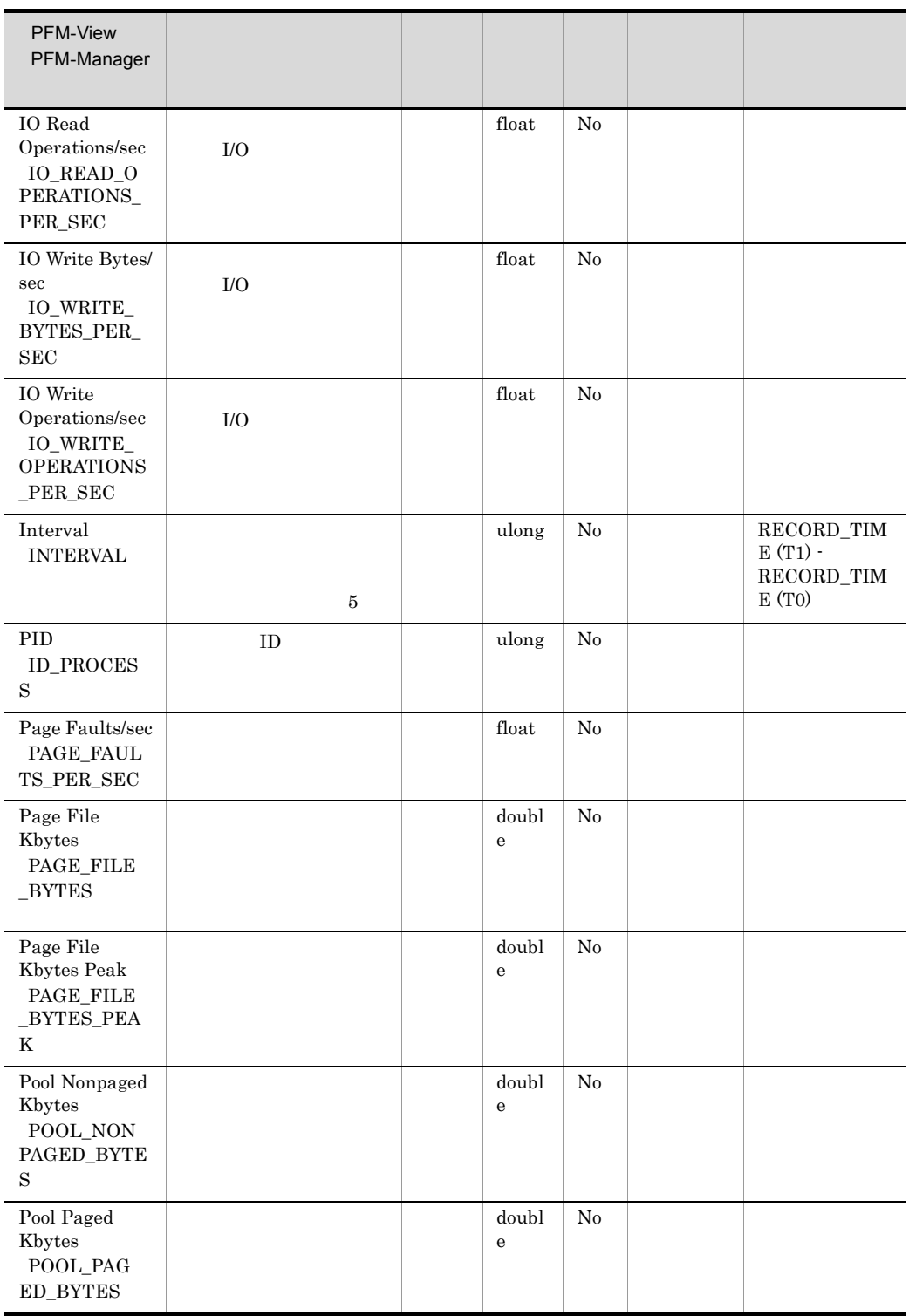

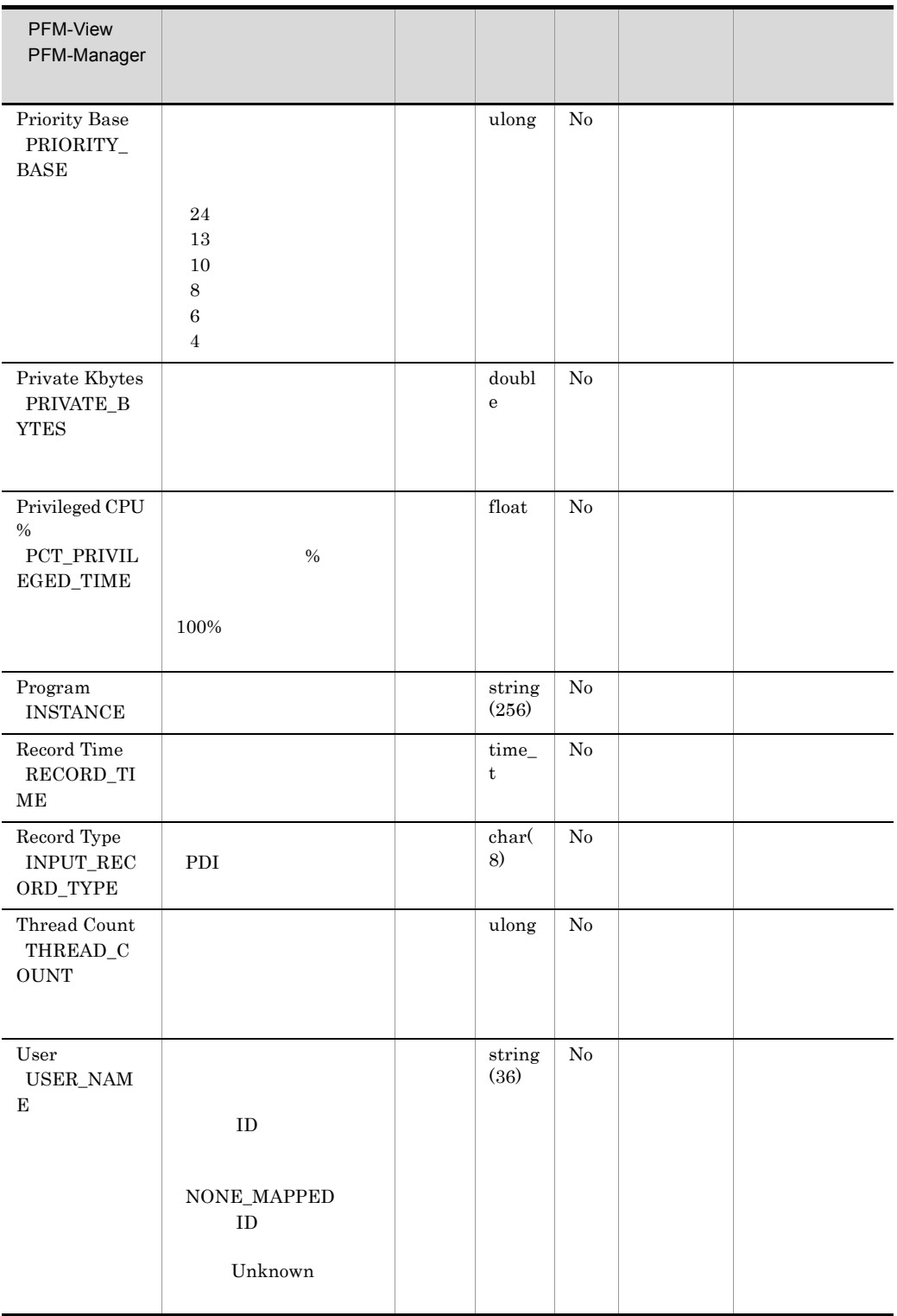

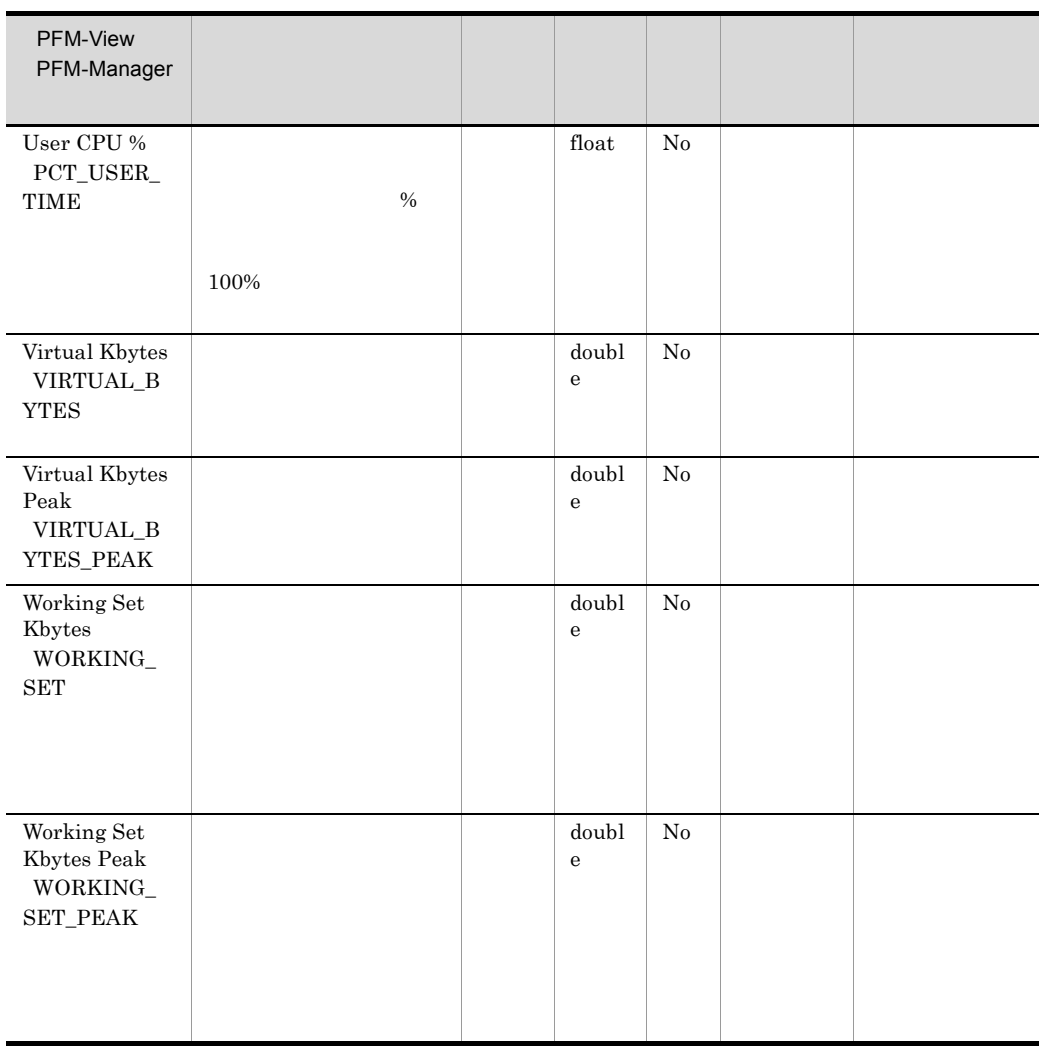

## Process End Detail PD\_PEND

#### Process End Detail PD\_PEND

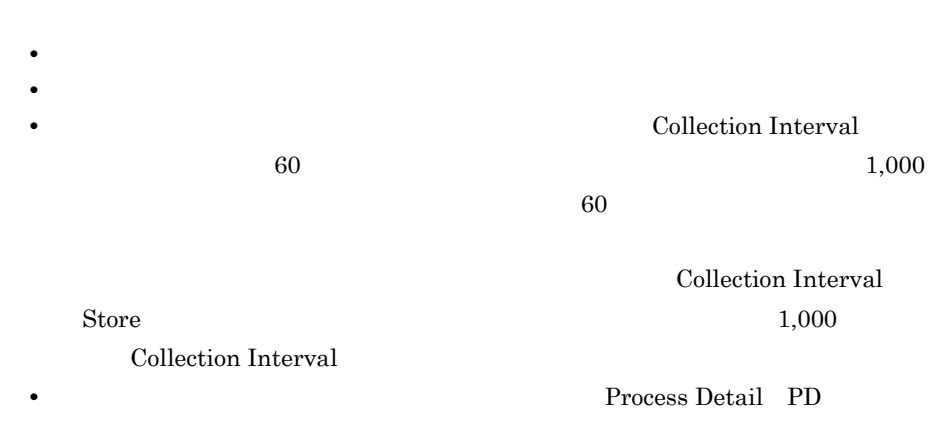

Process Detail Interval PD\_PDI

• OS **Windows Management Instrumentation** 

WinMgmt

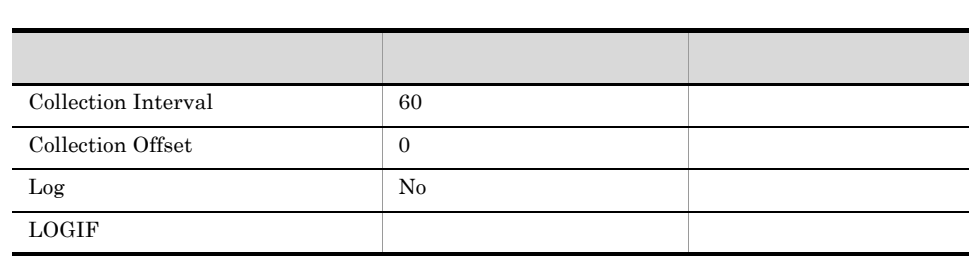

### ODBC

- **•** PD\_PEND\_PROCESS\_ID
- **•** PD\_PEND\_PROCESS\_NAME

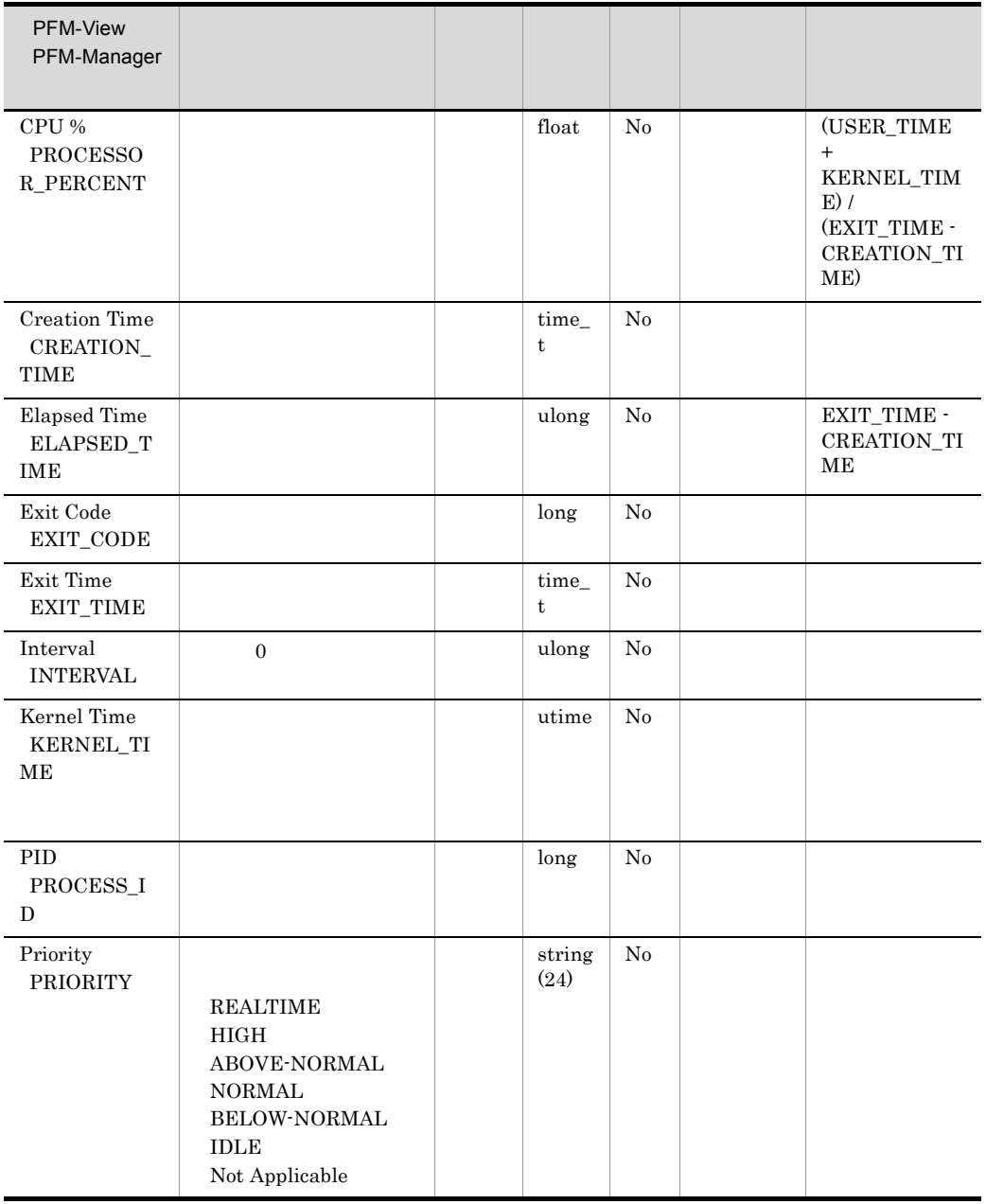

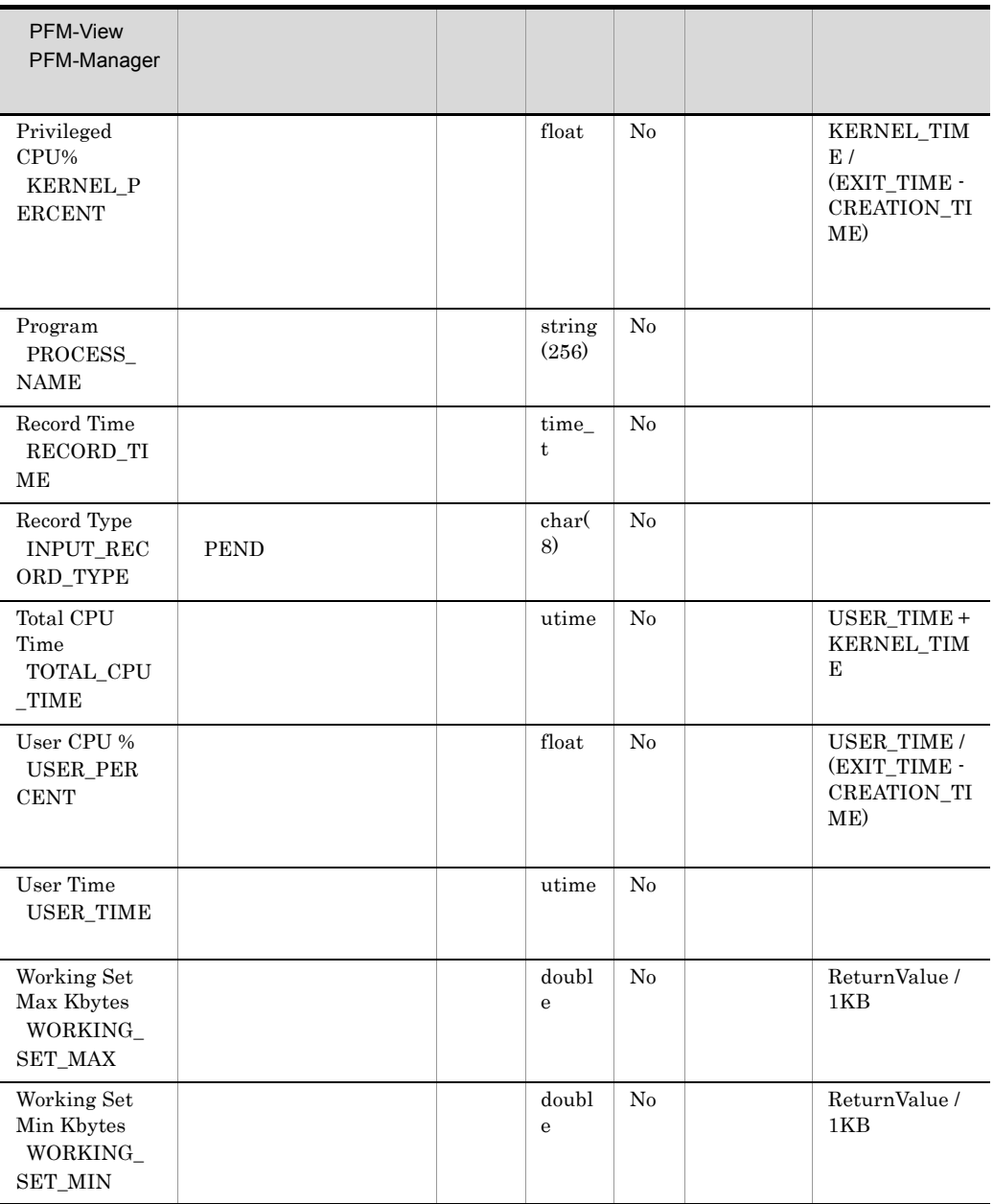

# Processor Overview PI\_PCSR

Processor Overview PI\_PCSR

Instance INSTANCE Total  $100$ 

- **•** % DPC Time PCT\_DPC\_TIME
- **•** % Interrupt Time PCT\_INTERRUPT\_TIME
- **•** CPU % PCT\_PROCESSOR\_TIME
- **•** Privileged CPU % PCT\_PRIVILEGED\_TIME
- **•** User CPU % PCT\_USER\_TIME

OS Windows Management Instrumentation

WinMgmt

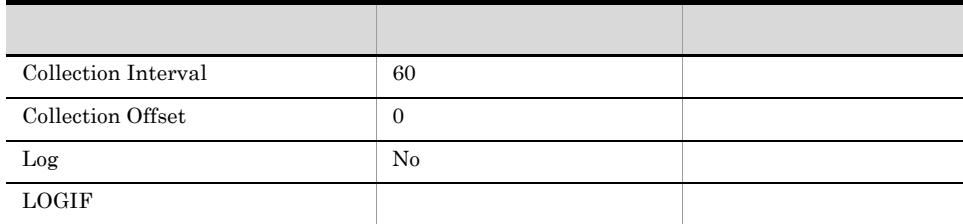

### ODBC

PI\_PCSR\_INSTANCE

681

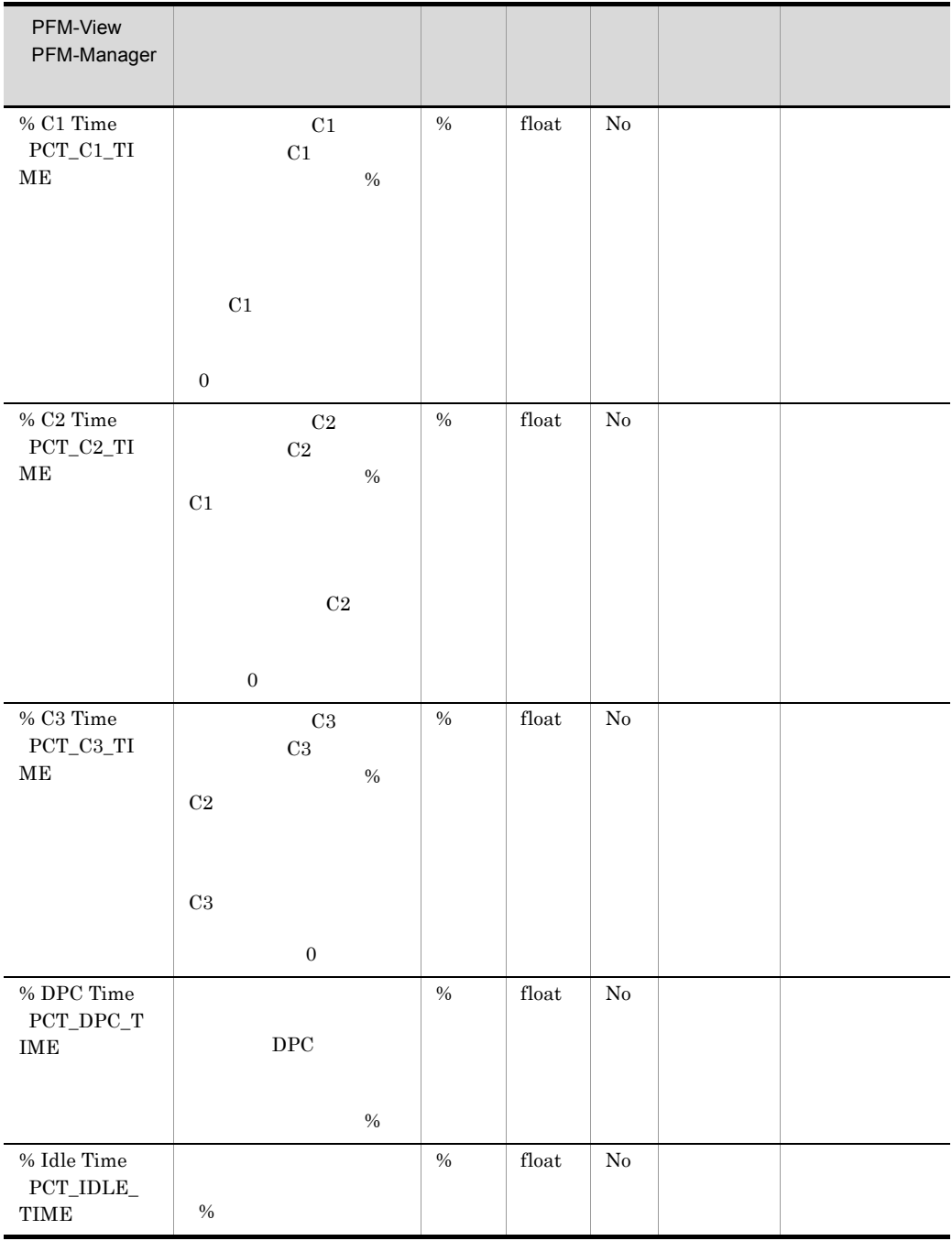

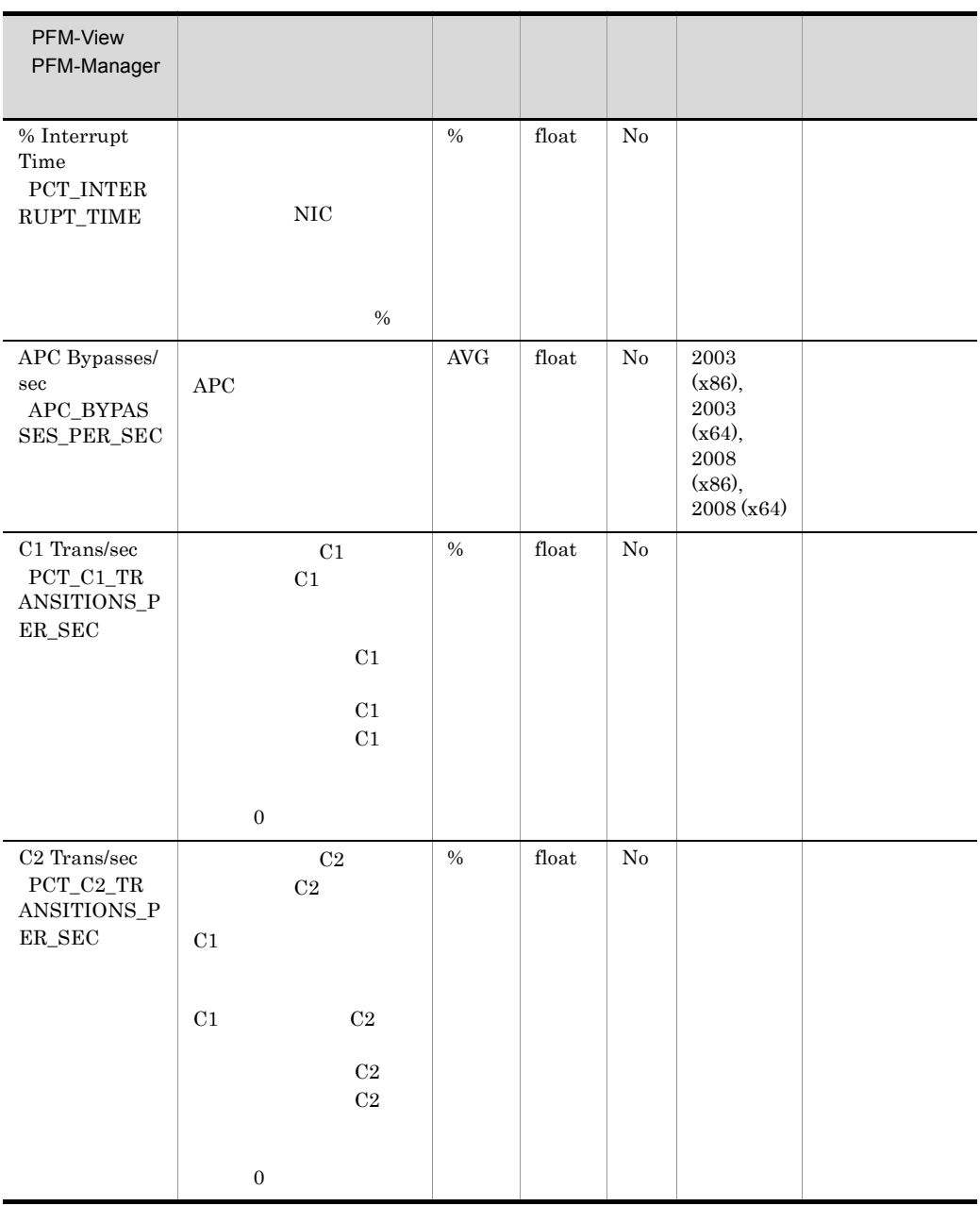

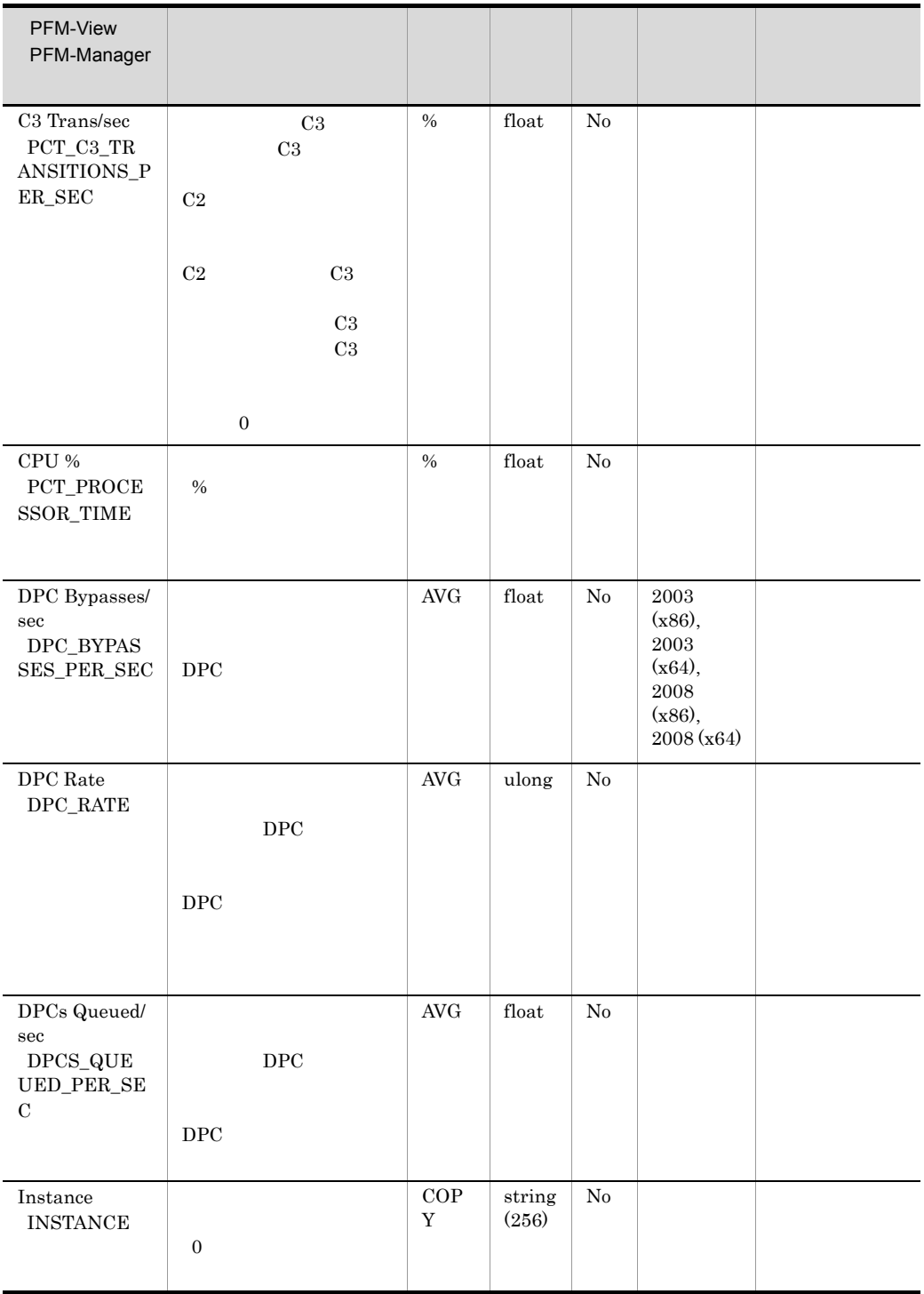

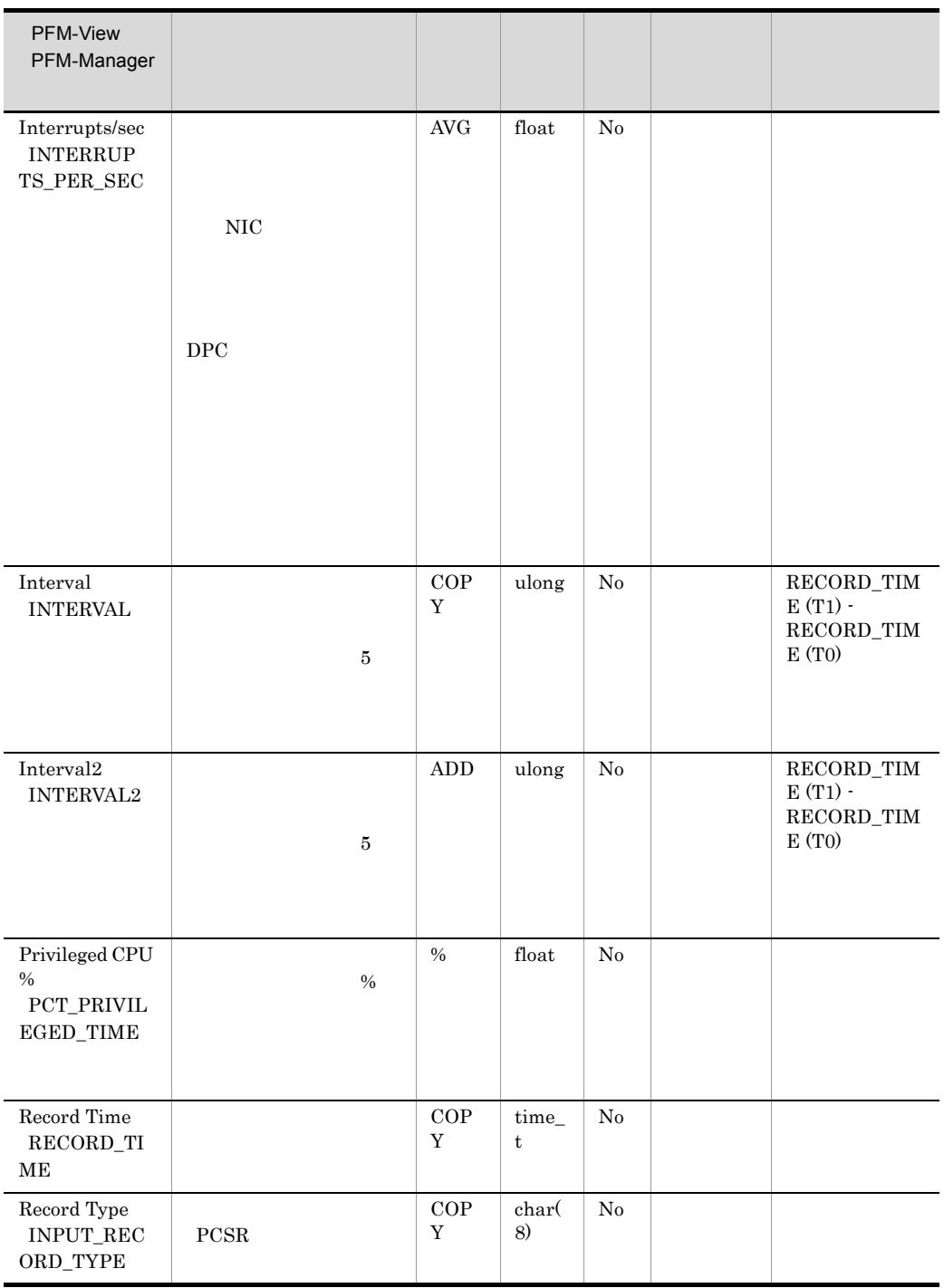

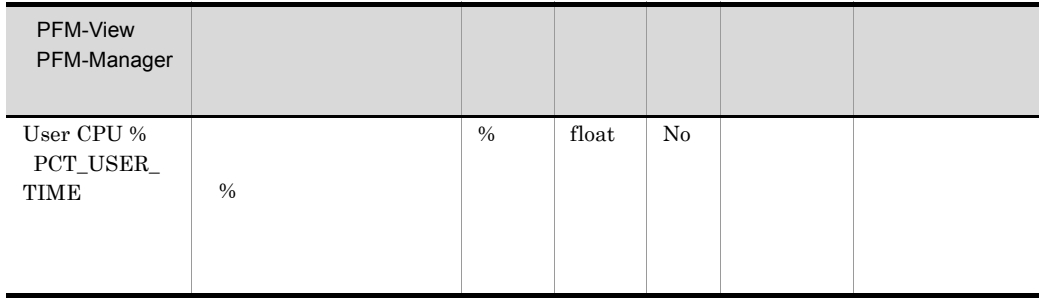

ï

# Server Work Queues Overview PI\_SVRQ

Server Work Queues Overview PI\_SVRQ

OS Server LanmanServer

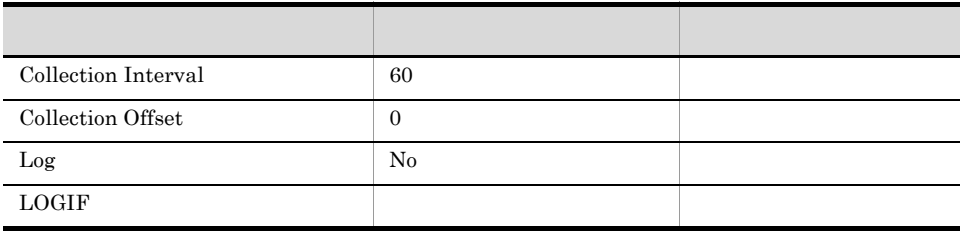

ODBC

PI\_SVRQ\_INSTANCE

681

 $532\,$ 

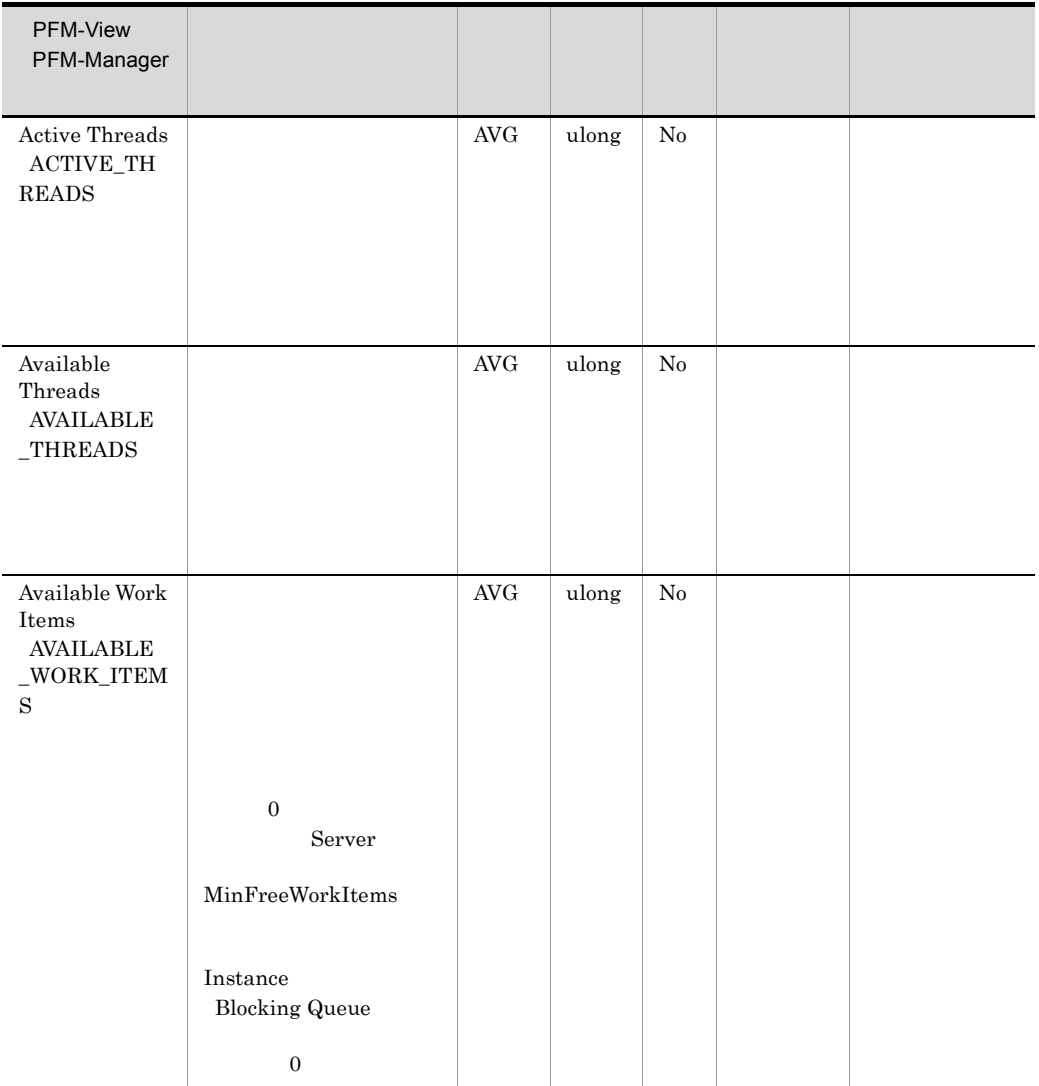

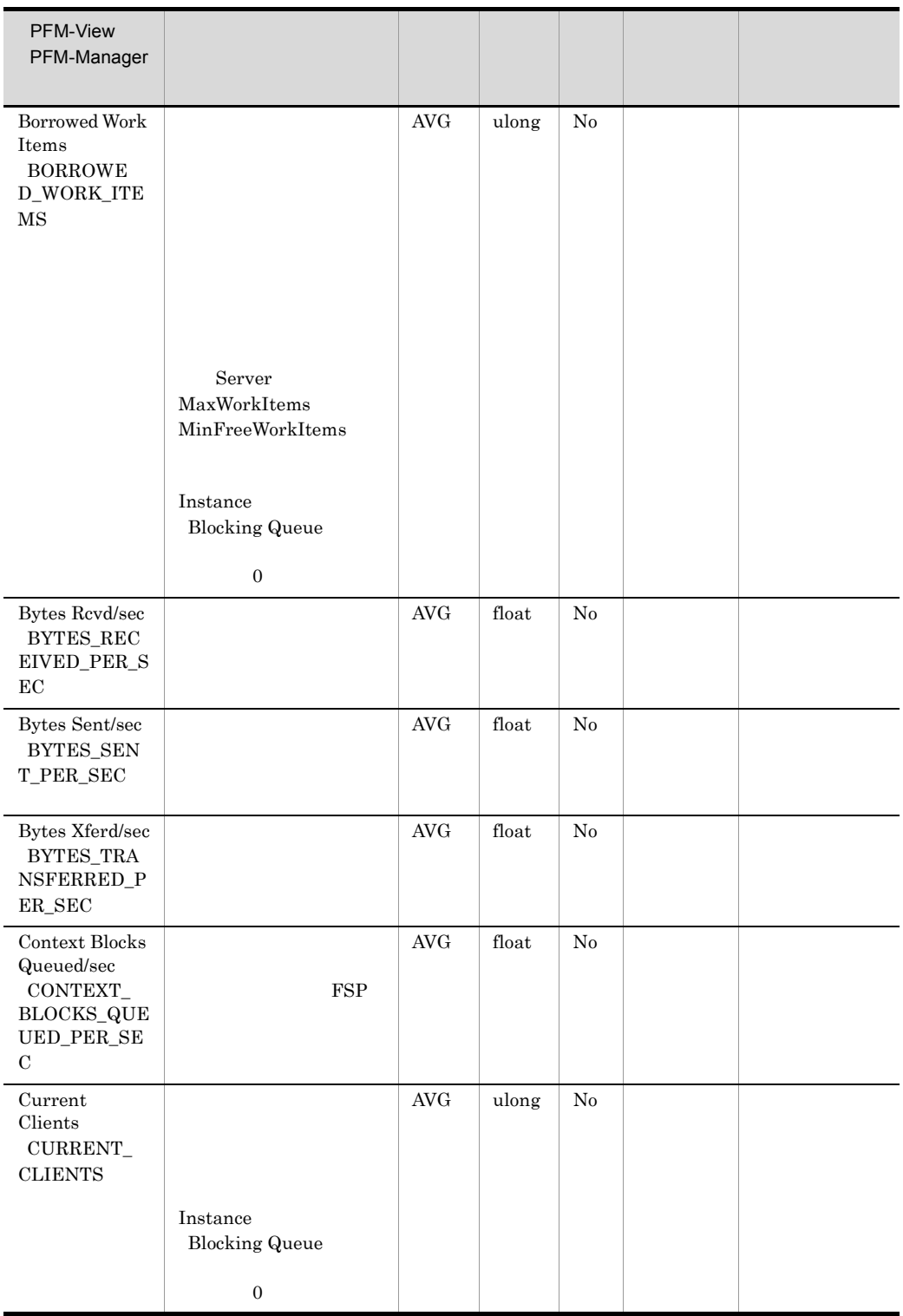

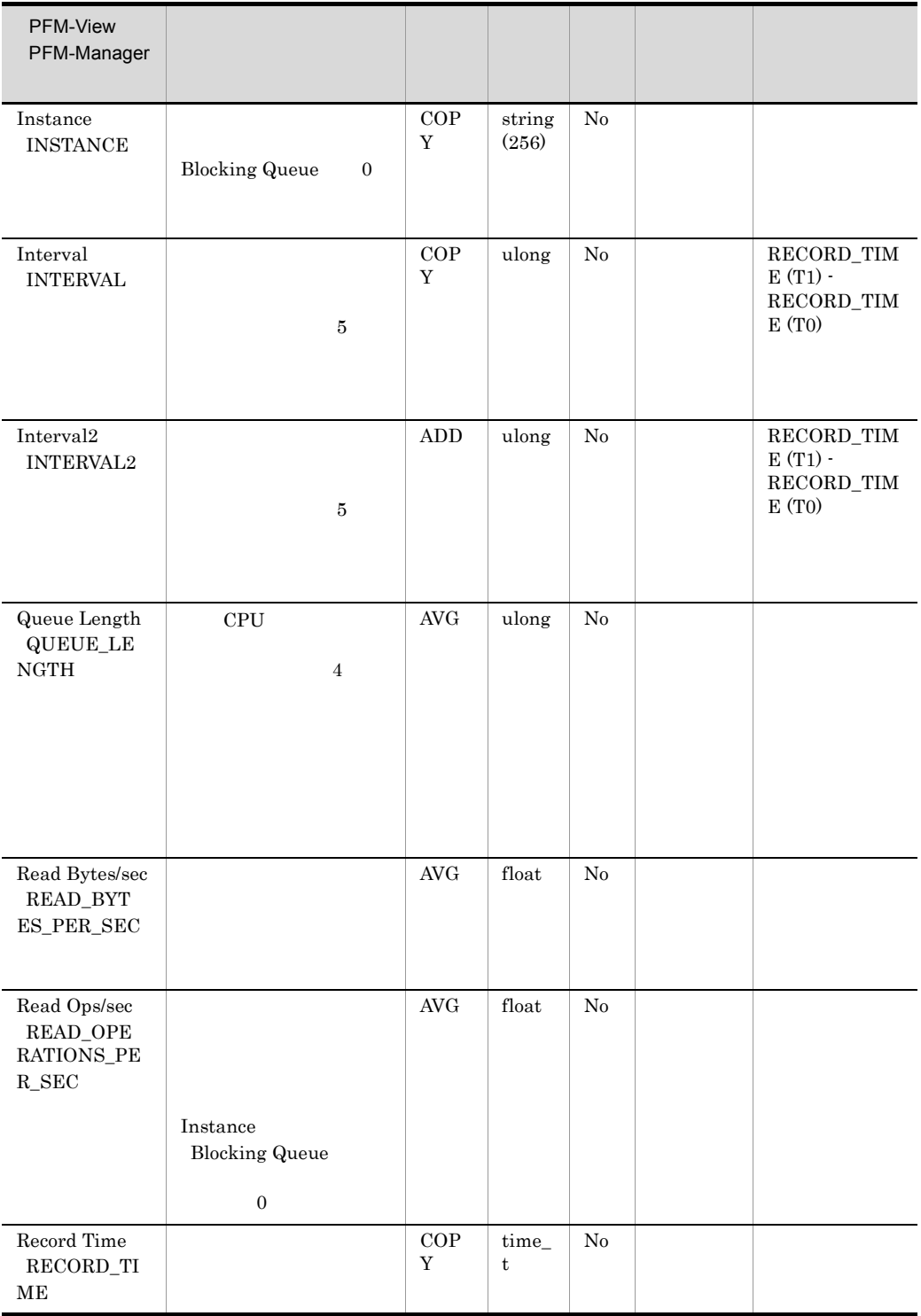

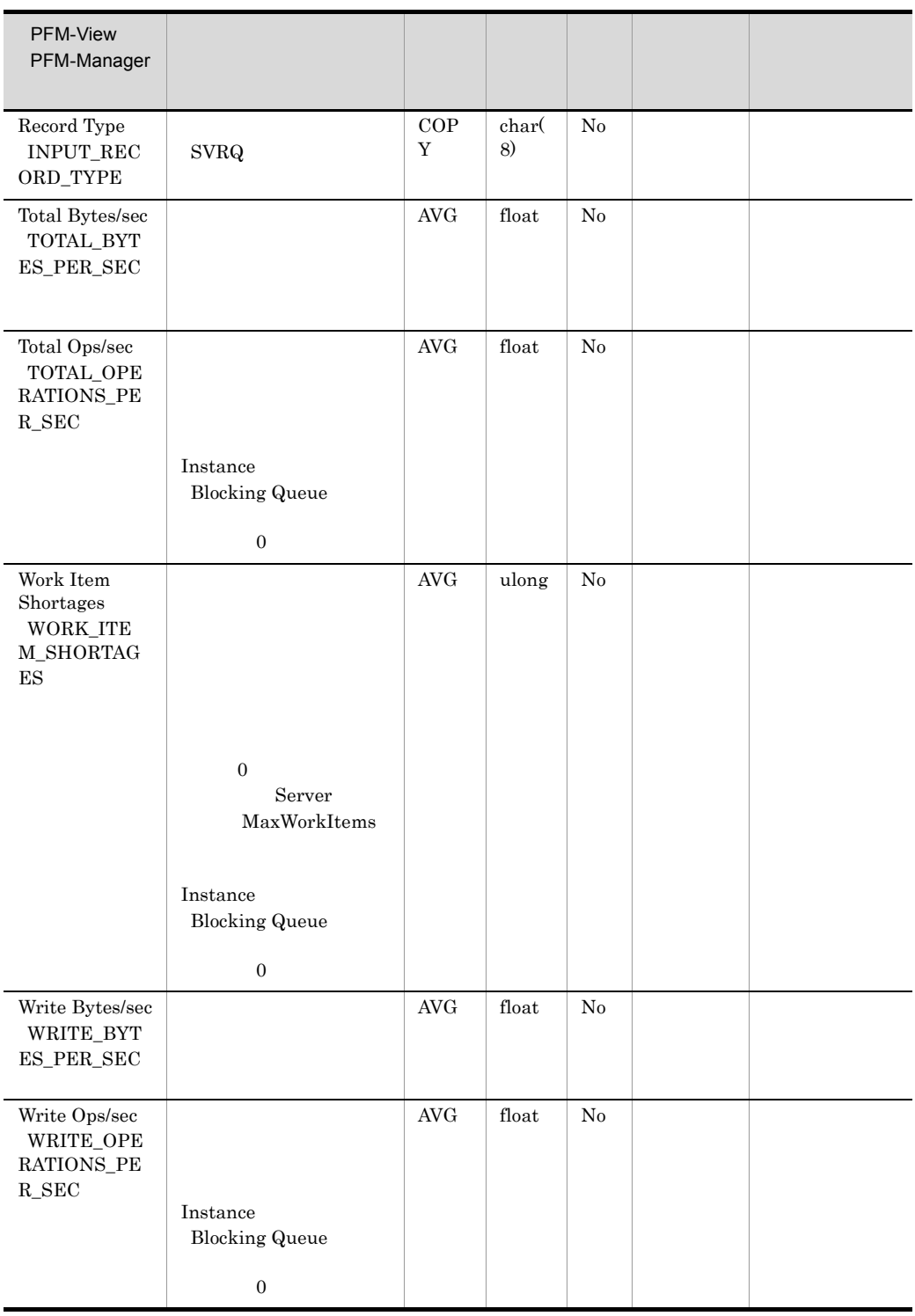

# Service Process Detail PD\_SVC

 $\begin{minipage}{0.9\linewidth} \textbf{Service Process Detailed} & \textbf{PD\_SVC} & \textbf{SCM} \end{minipage}$  $W\!in32$ 

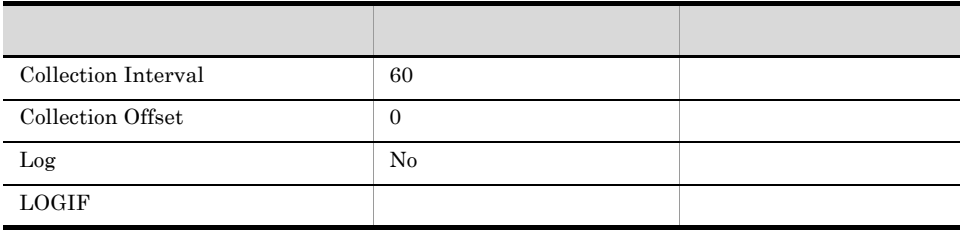

### ODBC

- **•** PD\_SVC\_SERVICE\_NAME
- **•** PD\_SVC\_TYPE

681

1,775

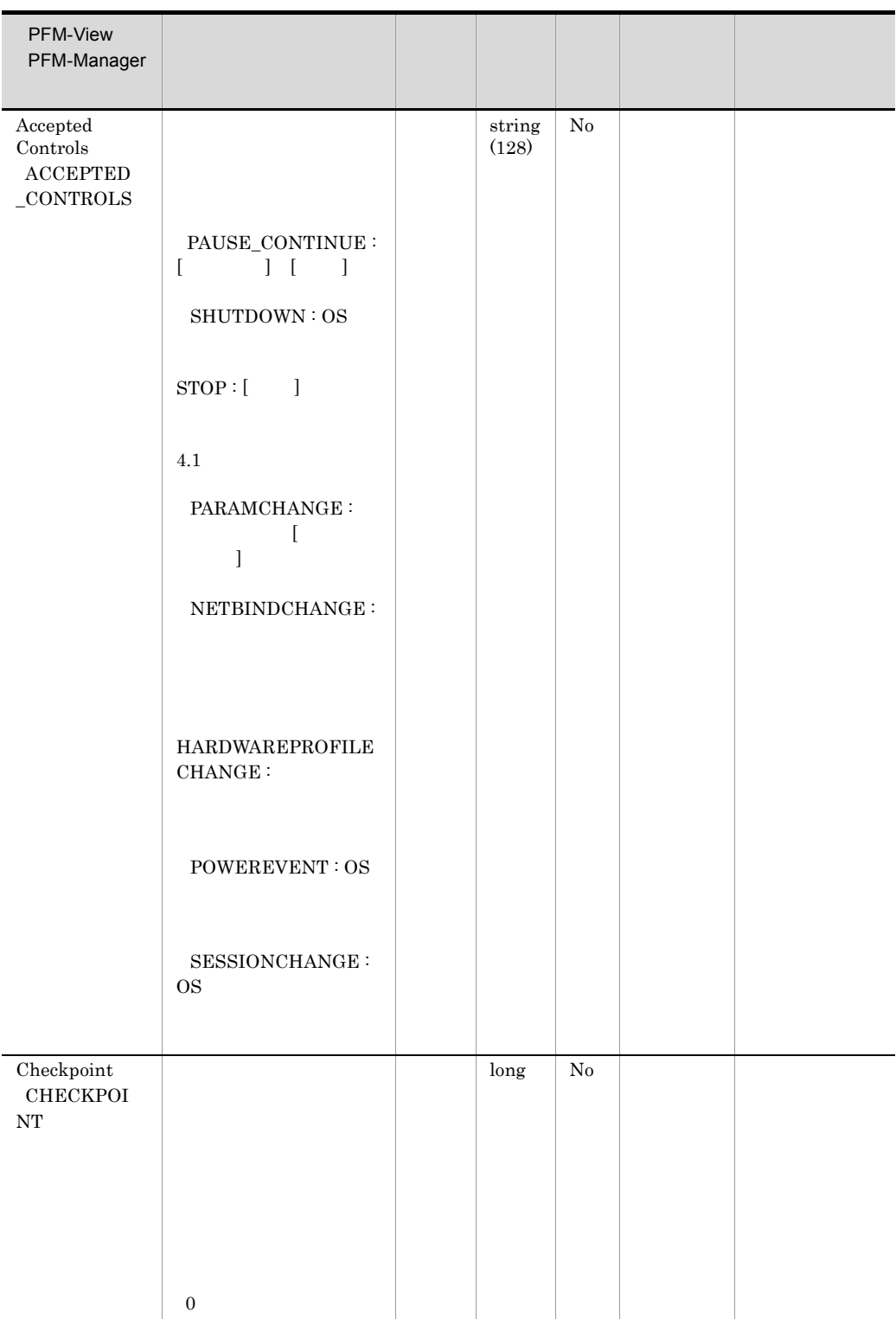

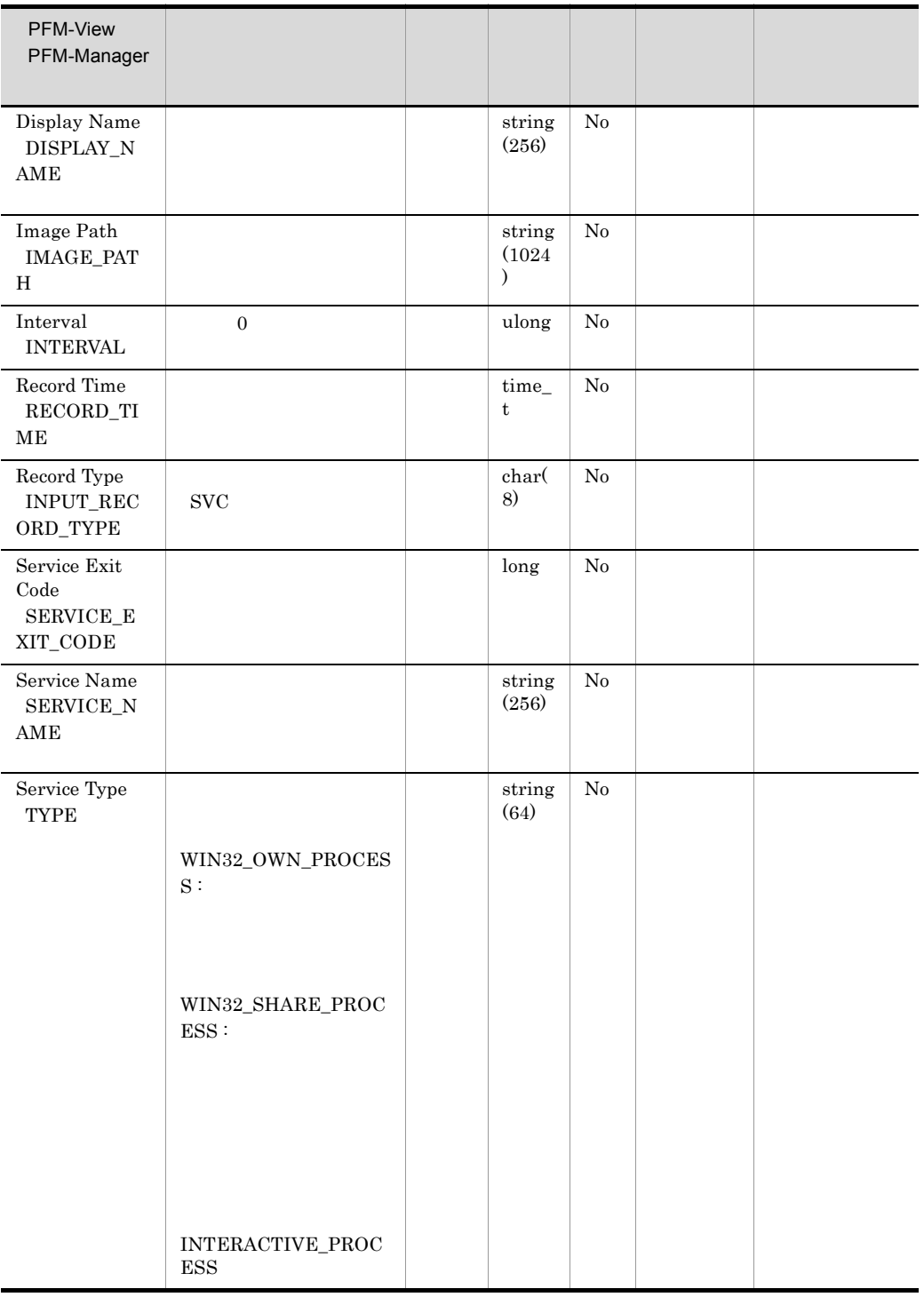

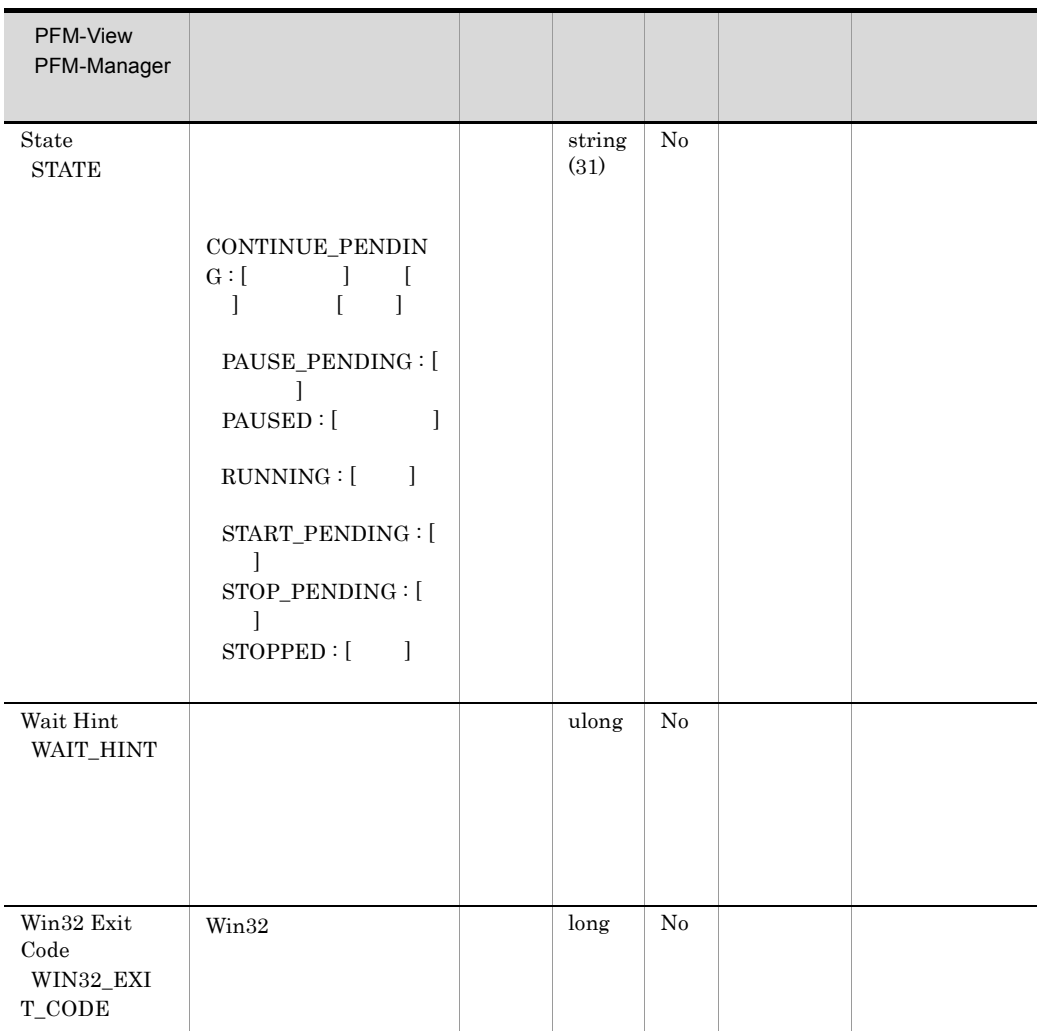

# System Overview PI

System Overview PI Windows

System Overview PI

 $Windows$ 

Cache Cache  $\overline{\phantom{a}}$ 

 $I/O$ 

Memory Memory  $\mathcal{M}$ RAM(5)

Objects Objects  $\overline{\text{Objects}}$ 

Processor Processor

Redirector

 $5.$ System Overview PI

> Redirector  $\mathcal{R}$ Server Server System  $System$ • System Overview PI OS Windows Management Instrumentation WinMgmt % Total DPC Time PCT\_TOTAL\_DPC\_TIME % Total Interrupt Time PCT\_TOTAL\_INTERRUPT\_TIME Active CPUs NUMBER\_OF\_ACTIVE\_CPUS CPU % PCT\_TOTAL\_PROCESSOR\_TIME Privileged CPU % PCT\_TOTAL\_PRIVILEGED\_TIME System Type SYSTEM\_TYPE Total DPC Rate TOTAL\_DPC\_RATE Total DPCs Queued/sec TOTAL\_DPCS\_QUEUED\_PER\_SEC Total Interrupts/sec TOTAL\_INTERRUPTS\_PER\_SEC User CPU %" • OS Server **LanmanServer** Server  $\overline{\phantom{a}}$ Blocking Reqs Rejected BLOCKING\_REQUESTS\_REJECTED Bytes Rcvd/sec BYTES\_RECEIVED\_PER\_SEC Bytes Total/sec BYTES\_TOTAL\_PER\_SEC Bytes Xmitd/sec BYTES\_TRANSMITTED\_PER\_SEC Context Blocks Queued/sec CONTEXT\_BLOCKS\_QUEUED\_PER\_SEC Errors Access Permissions ERRORS\_ACCESS\_PERMISSIONS Errors Granted Access ERRORS\_GRANTED\_ACCESS Errors Logon ERRORS\_LOGON Errors System ERRORS\_SYSTEM File Directory Searches FILE\_DIRECTORY\_SEARCHES Files Open FILES\_OPEN Files Opened Total FILES\_OPENED\_TOTAL Logon Total LOGON\_TOTAL Logon/sec LOGON\_PER\_SEC Pool Nonpaged Failures POOL\_NONPAGED\_FAILURES
Pool Nonpaged Peak POOL\_NONPAGED\_PEAK Pool Paged Failures POOL\_PAGED\_FAILURES Pool Paged Peak POOL\_PAGED\_PEAK Server Pool Nonpaged Bytes SERVER\_POOL\_NONPAGED\_BYTES Server Pool Paged Bytes SERVER\_POOL\_PAGED\_BYTES Server Sessions SERVER\_SESSIONS Sessions Errored Out SESSIONS\_ERRORED\_OUT Sessions Forced Off SESSIONS\_FORCED\_OFF Sessions Logged Off SESSIONS\_LOGGED\_OFF Sessions Timed Out SESSIONS\_TIMED\_OUT Work Item Shortages WORK\_ITEM\_SHORTAGES

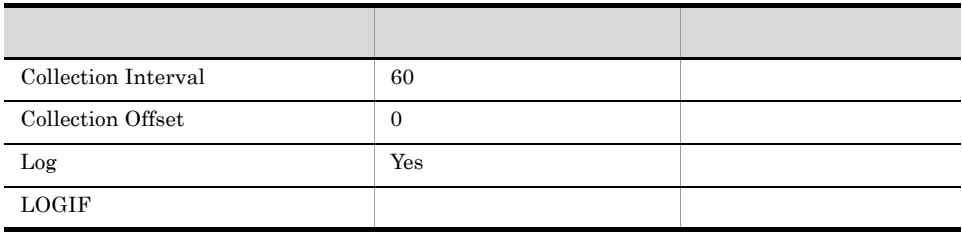

ODBC

3.235

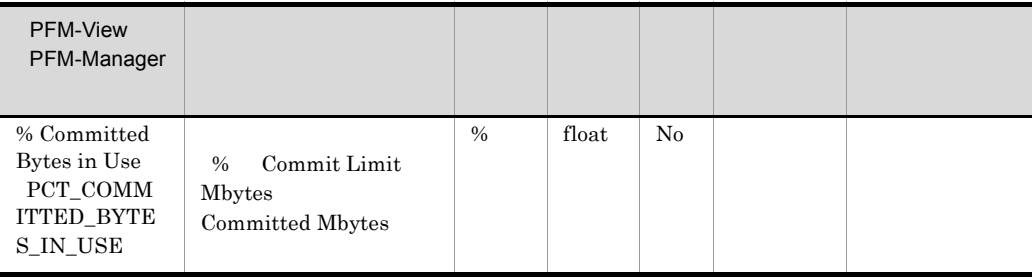

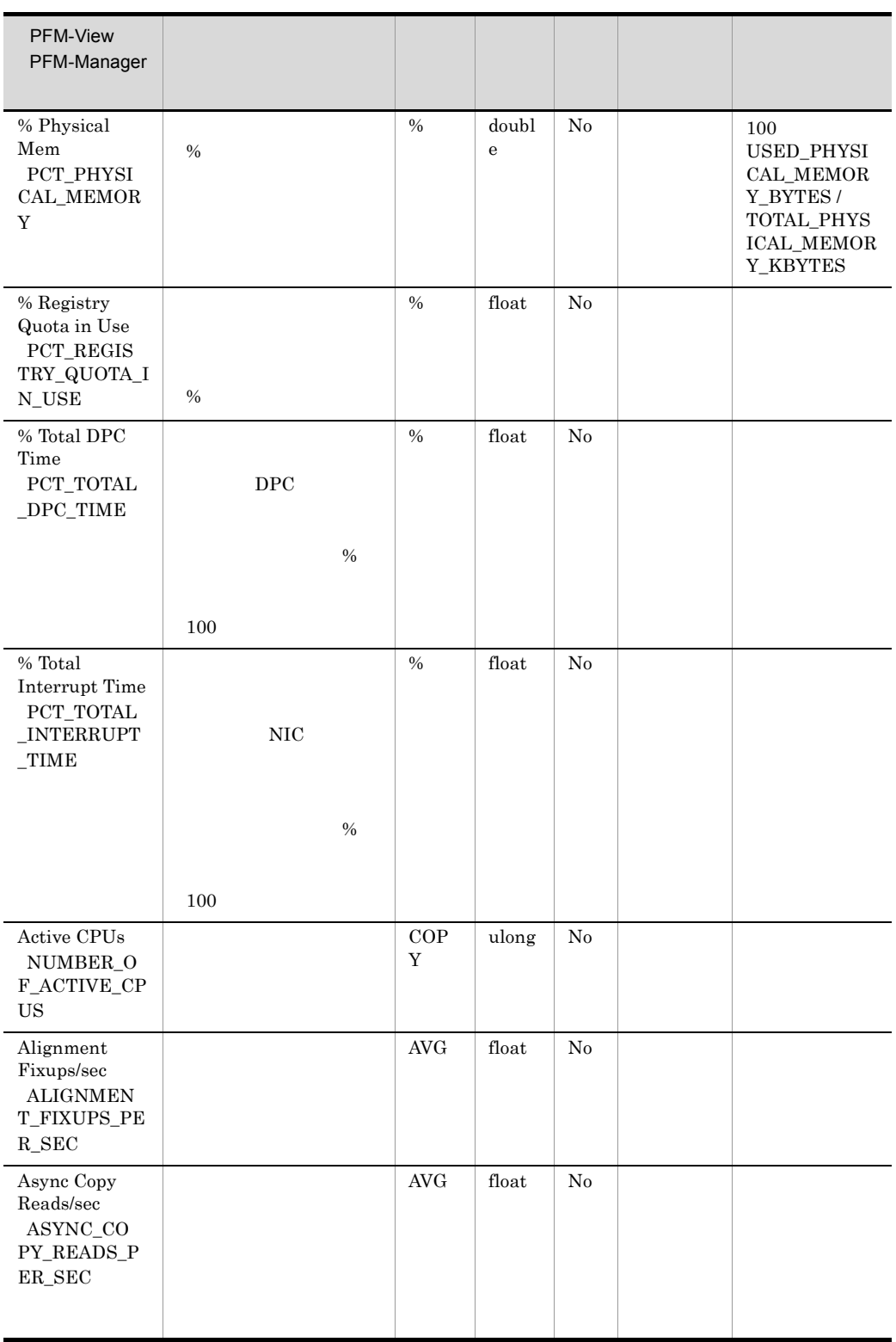

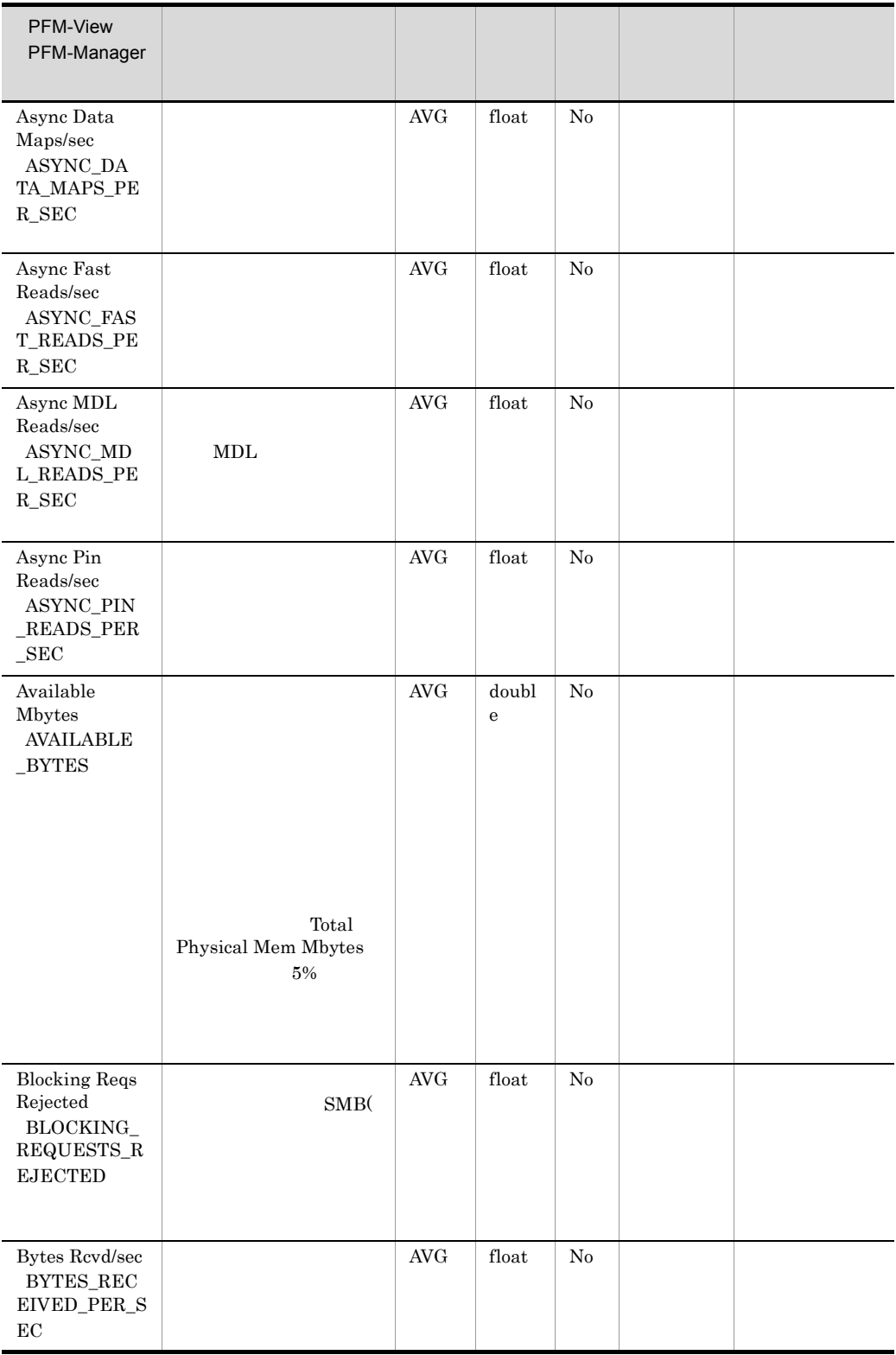

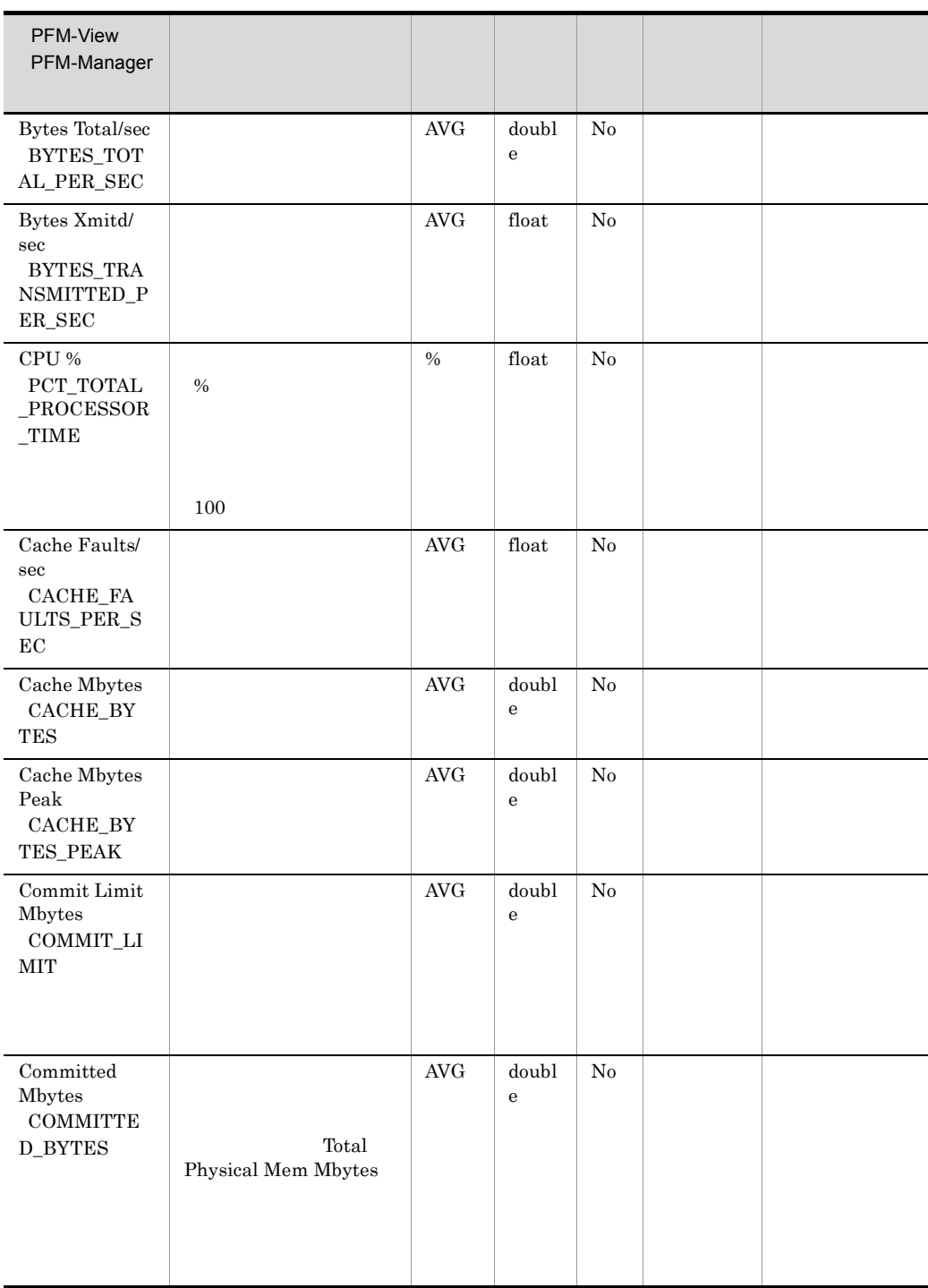

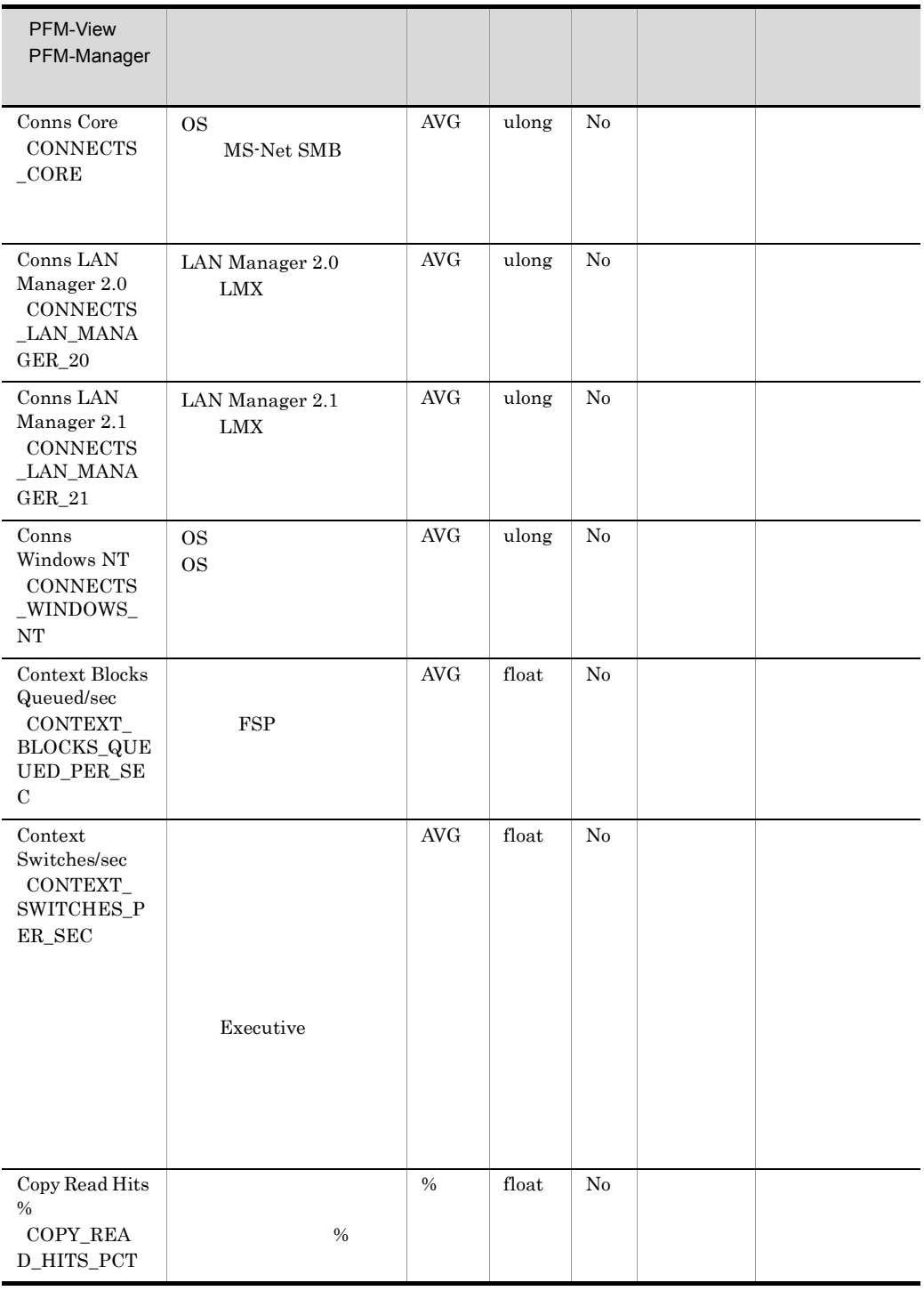

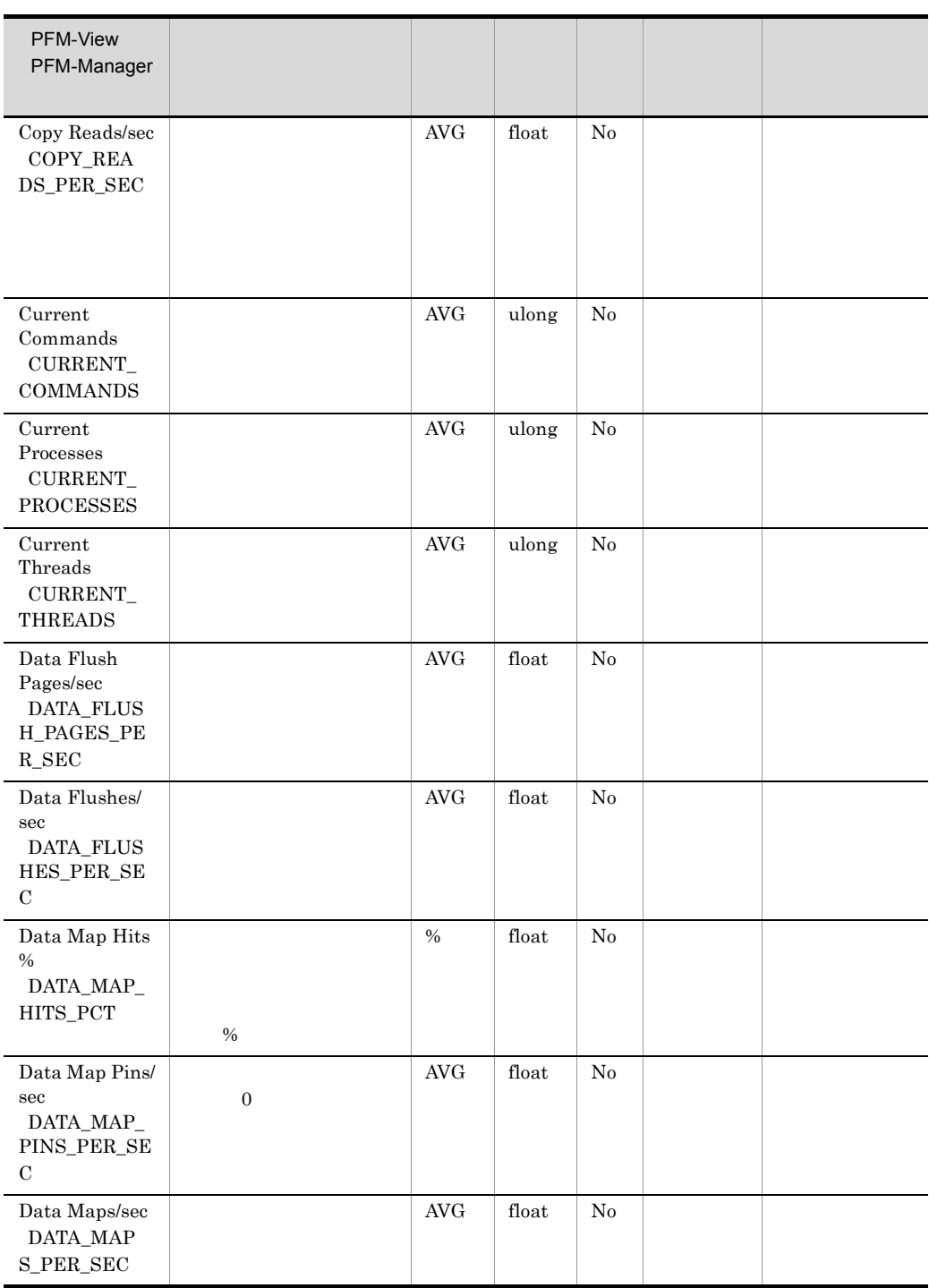

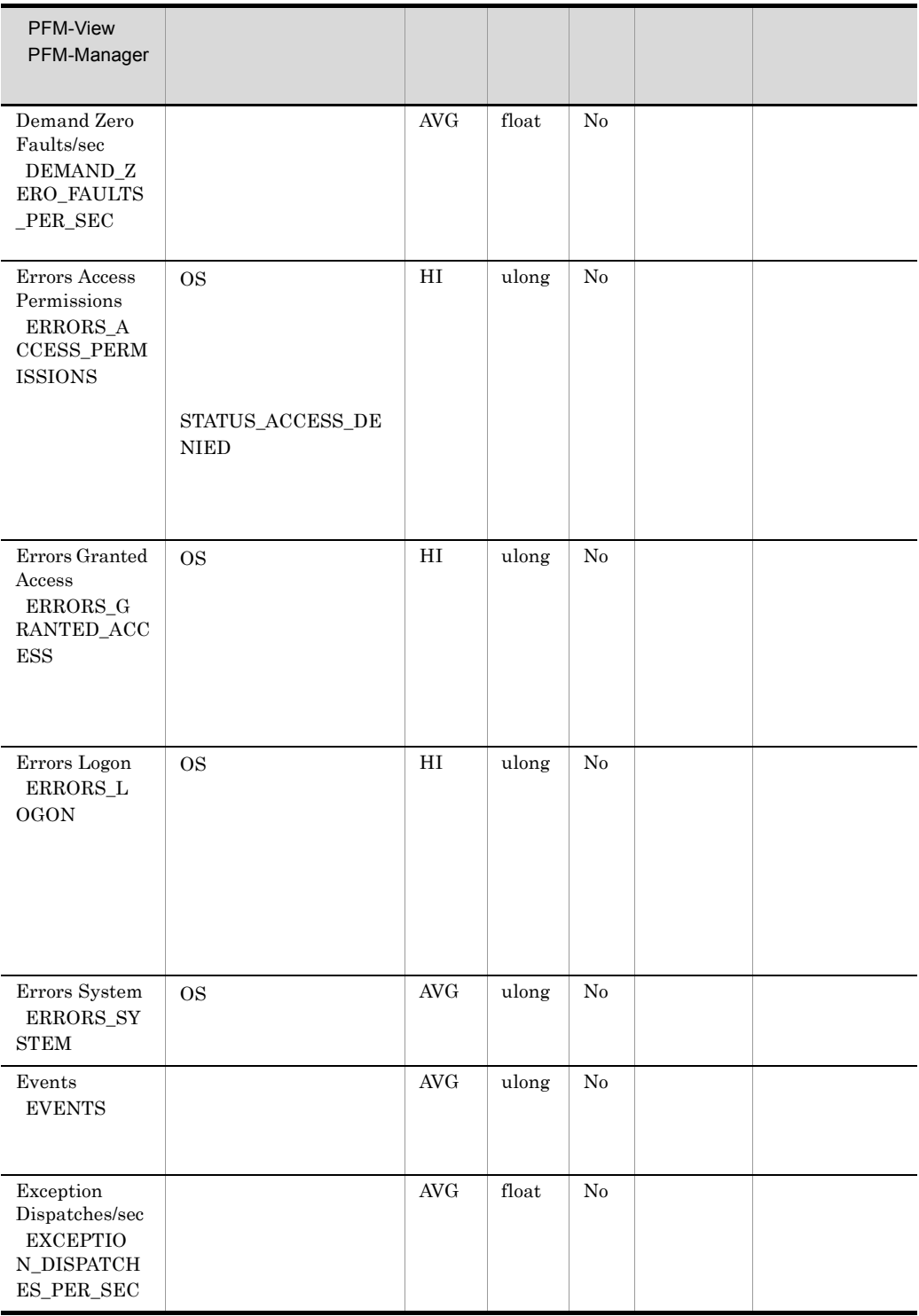

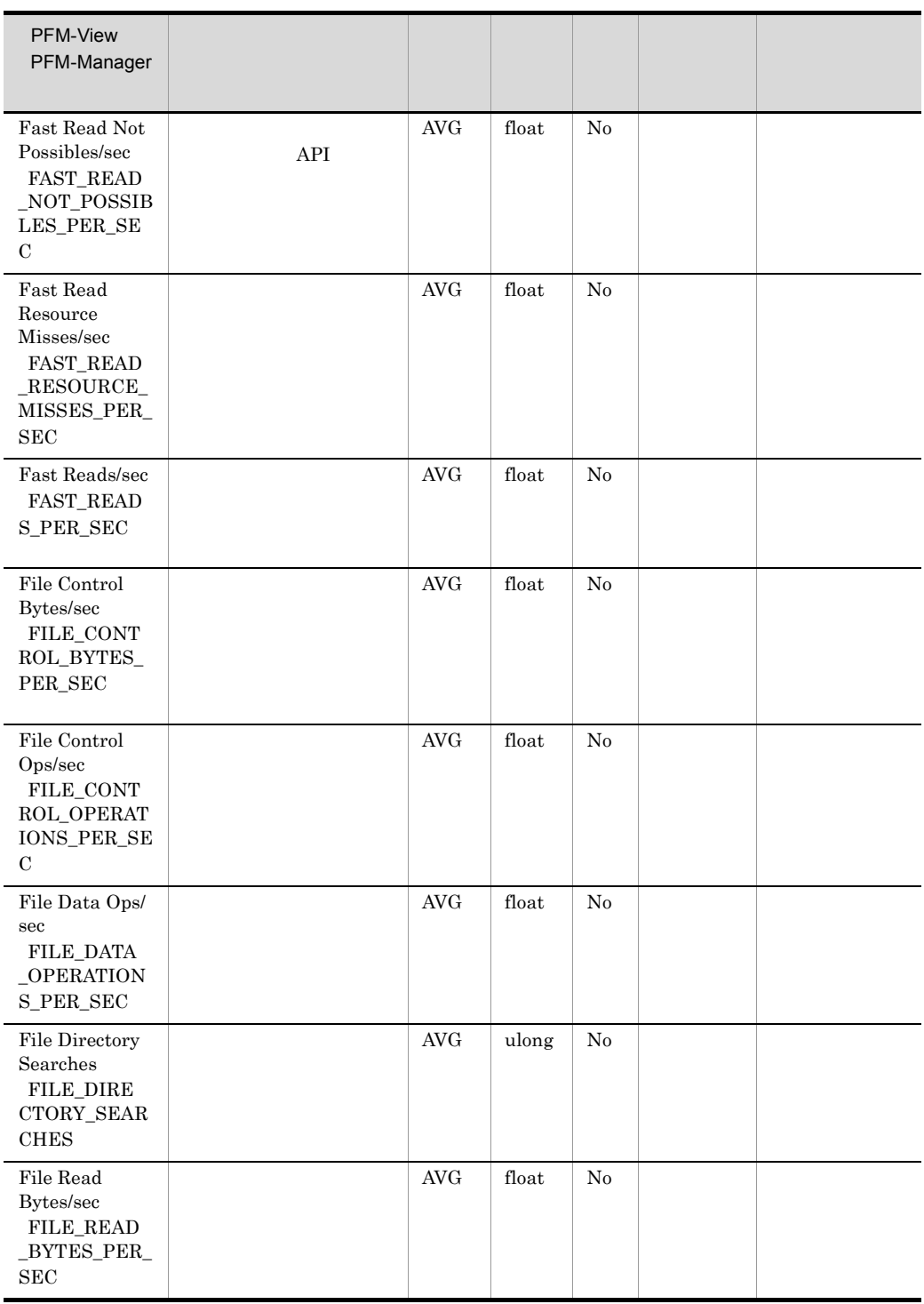

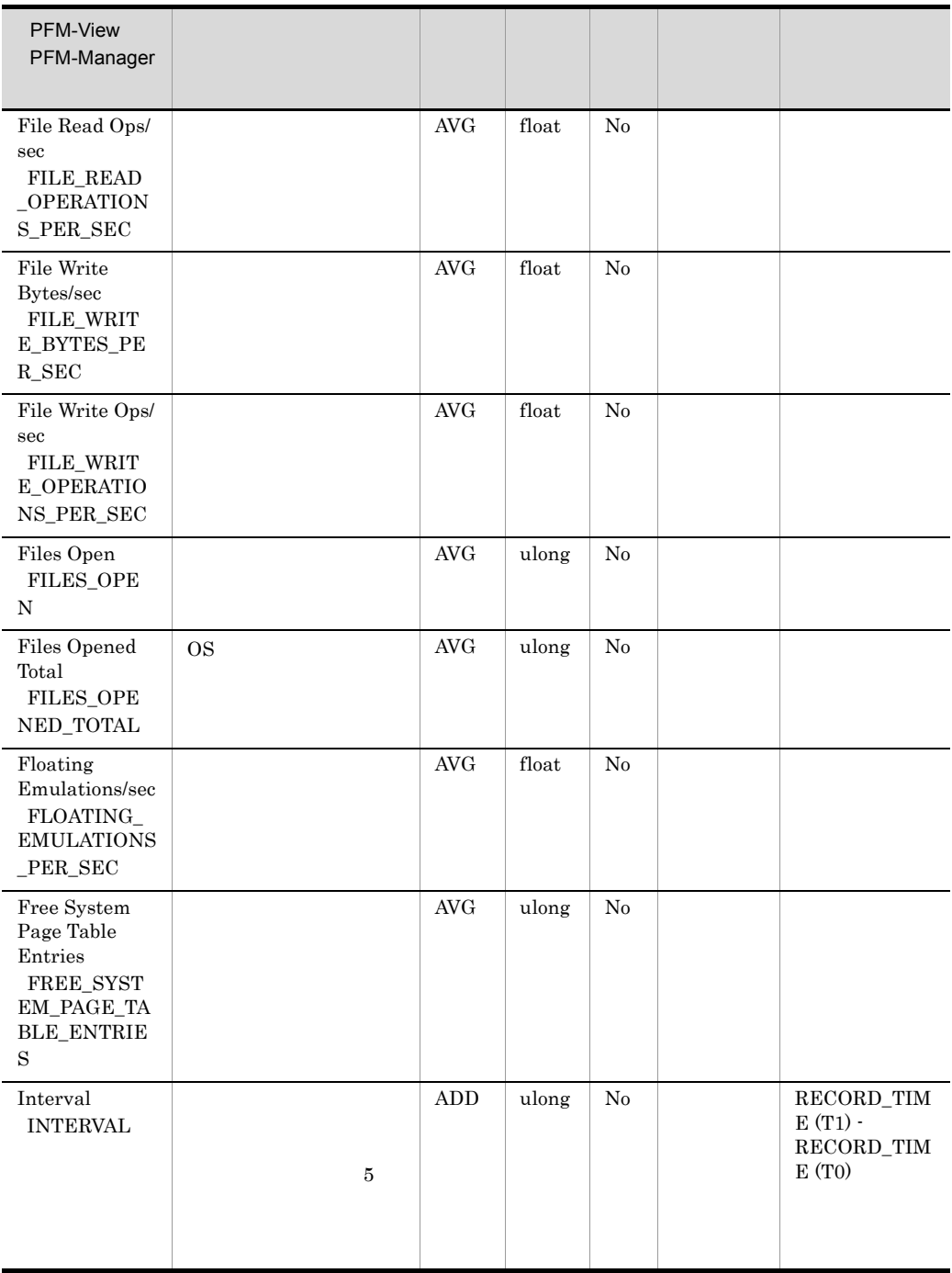

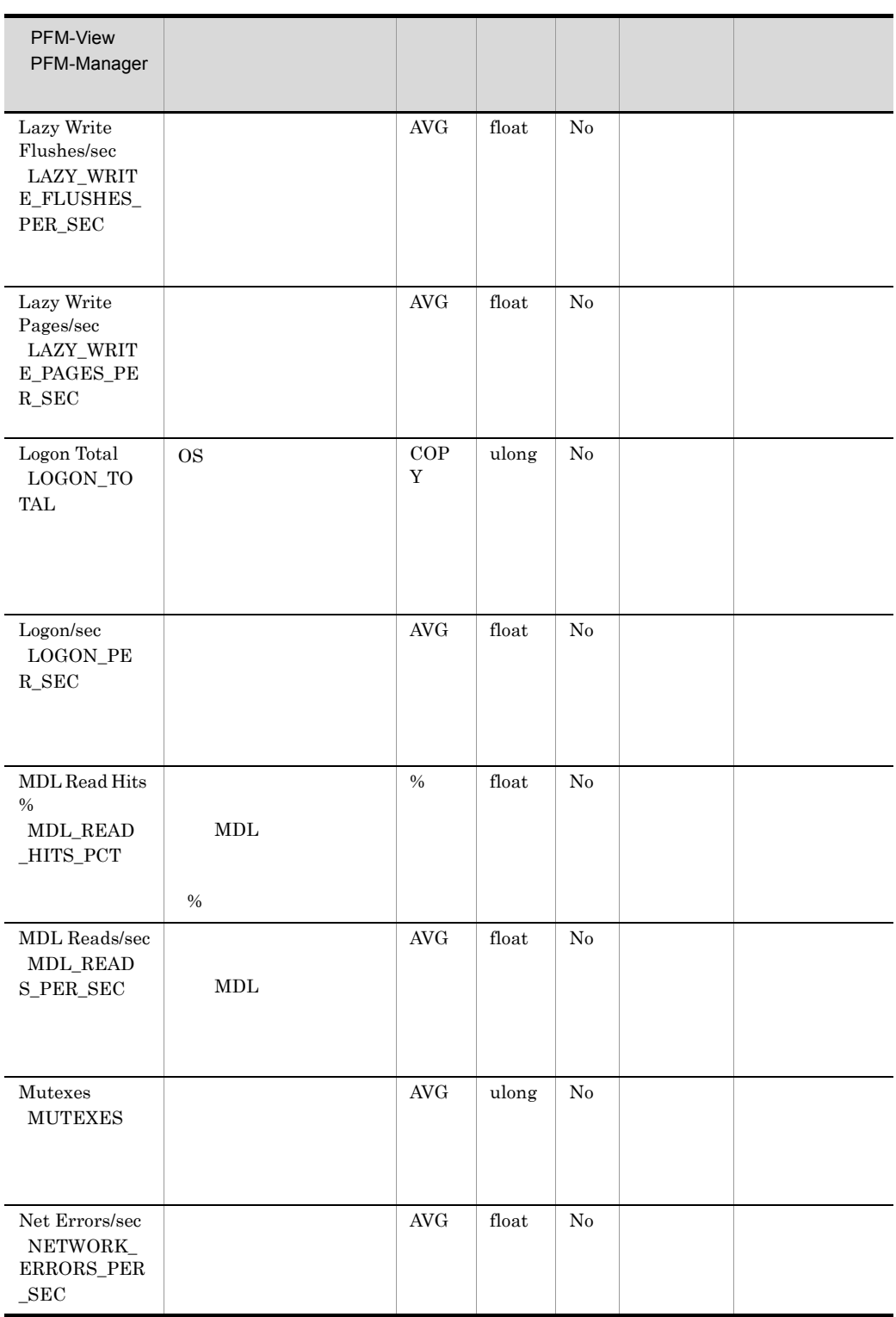

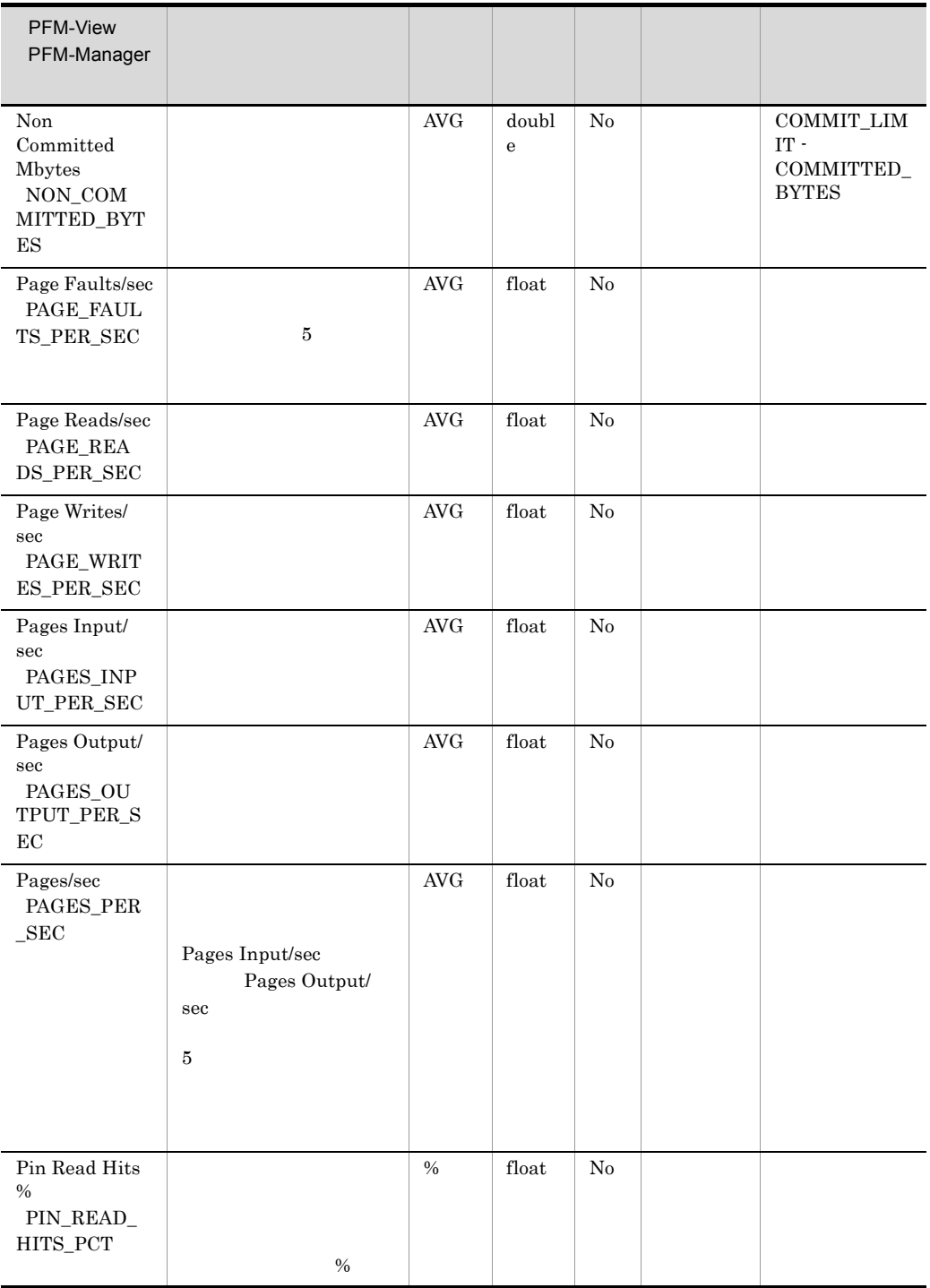

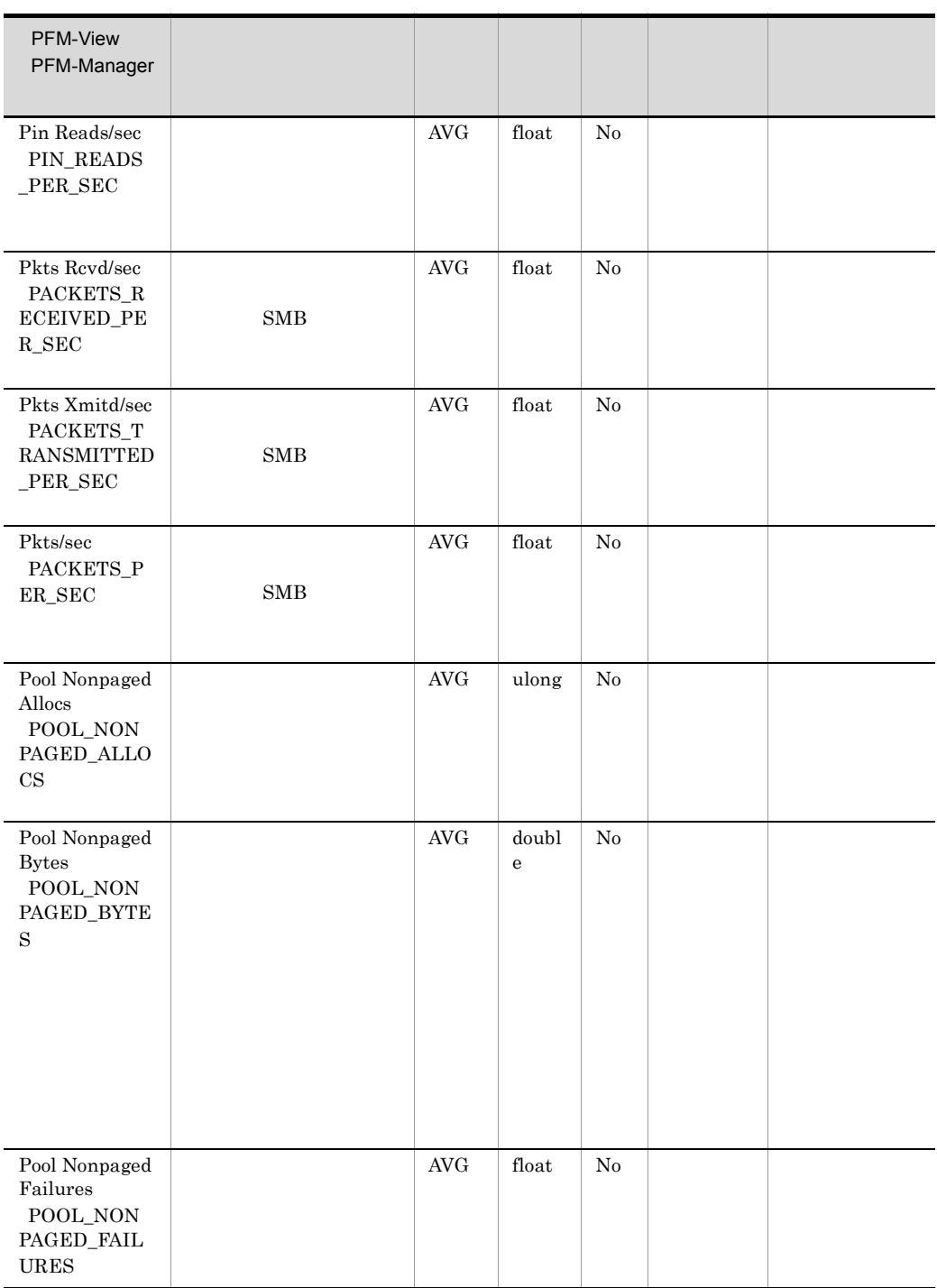

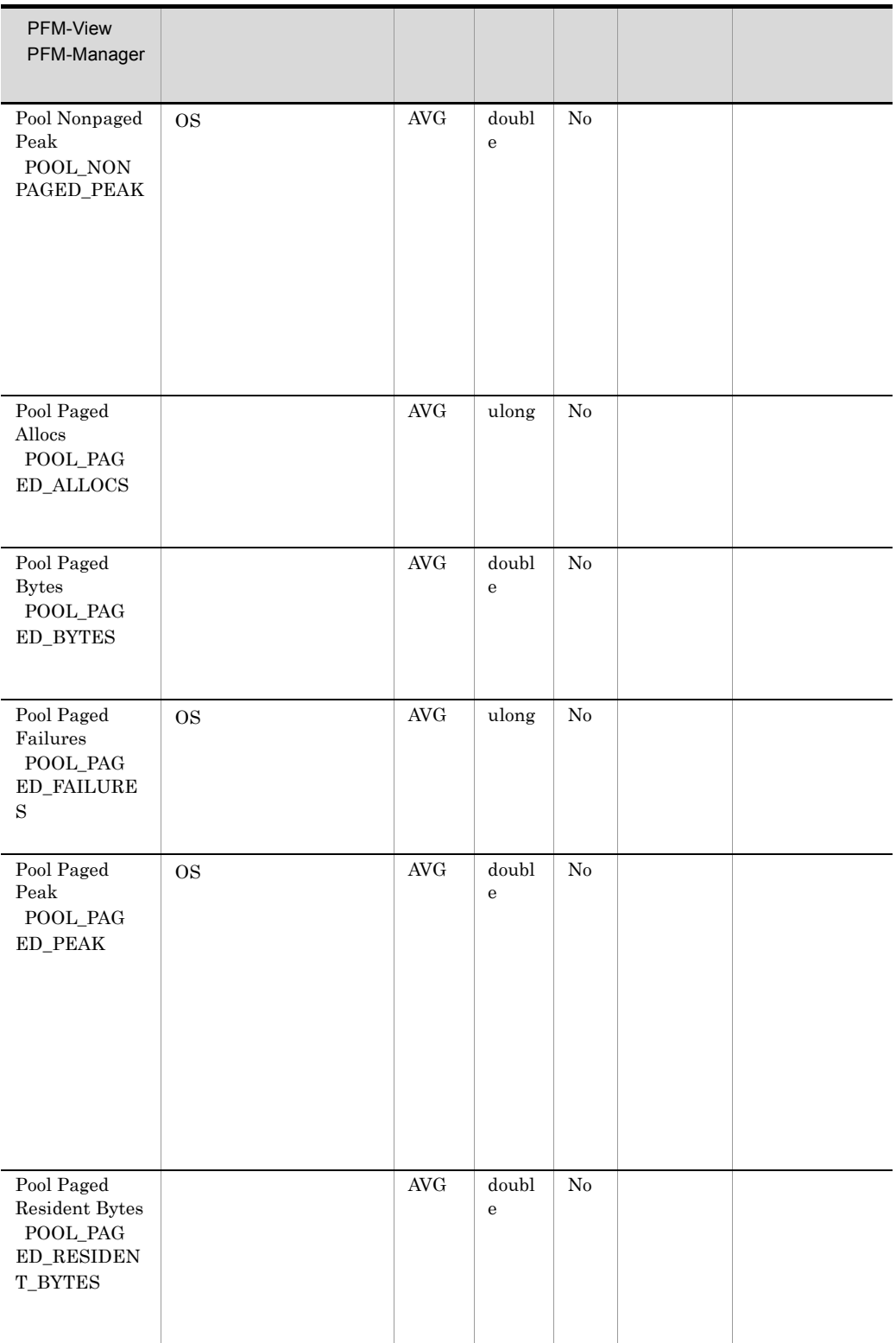

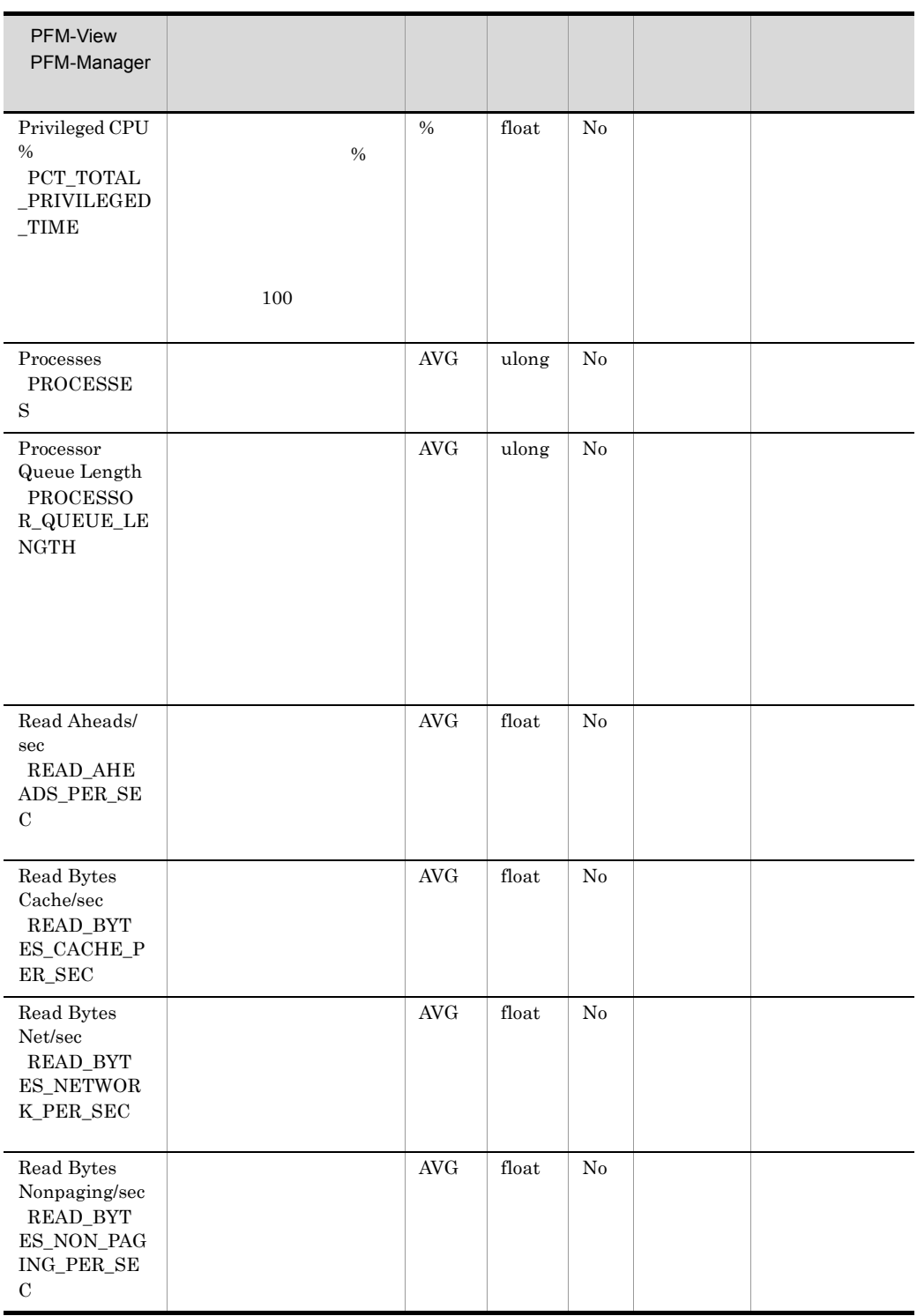

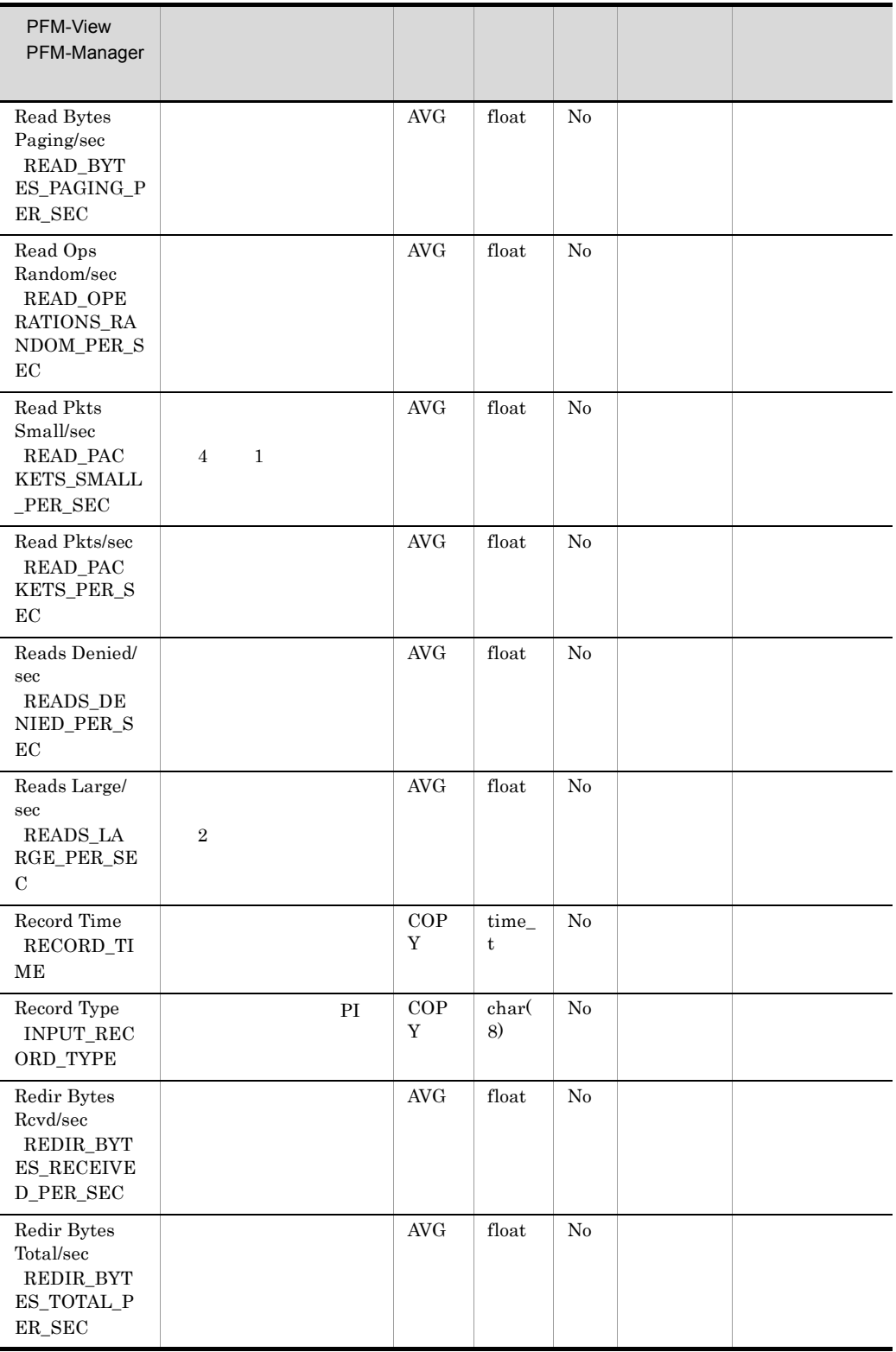

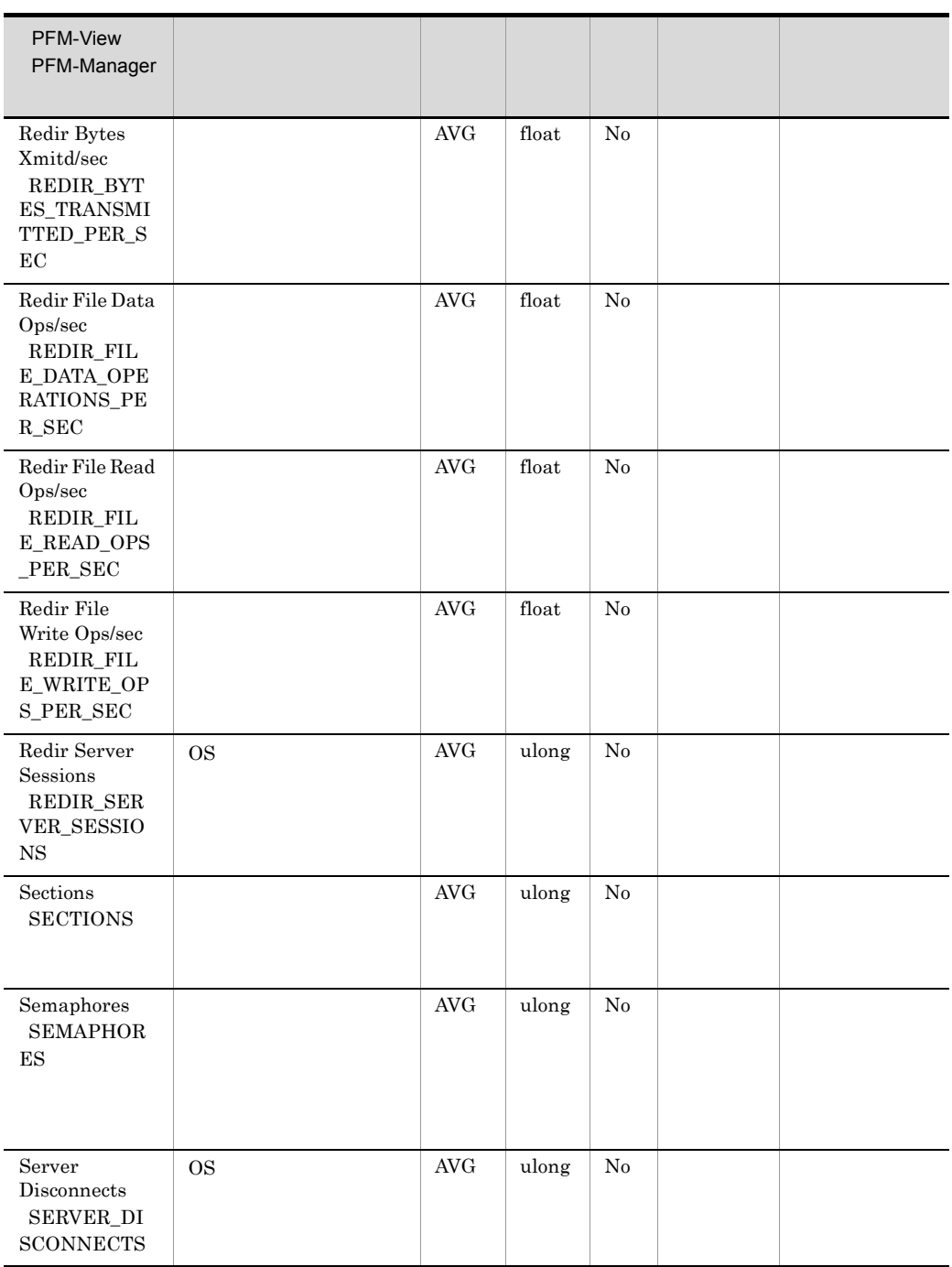

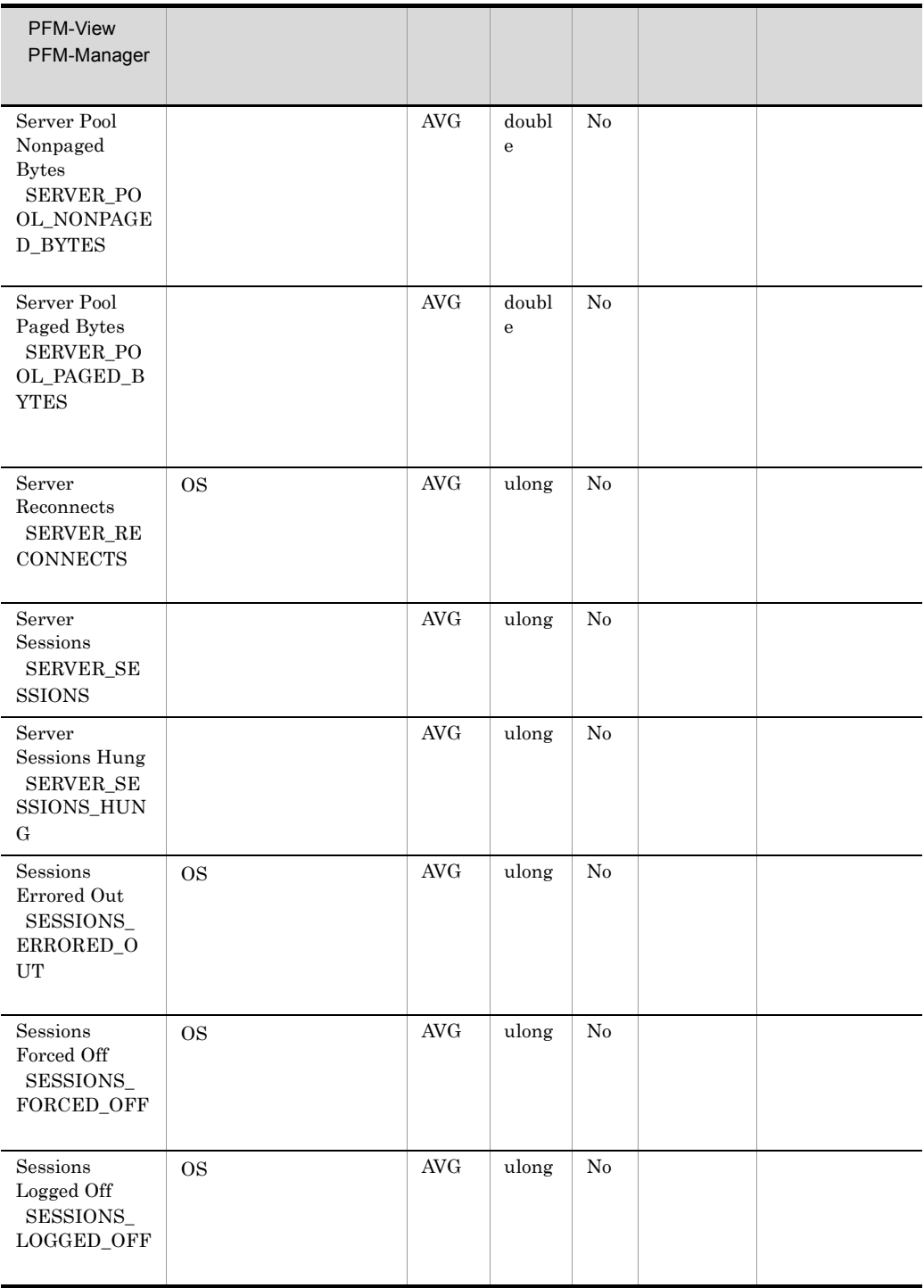

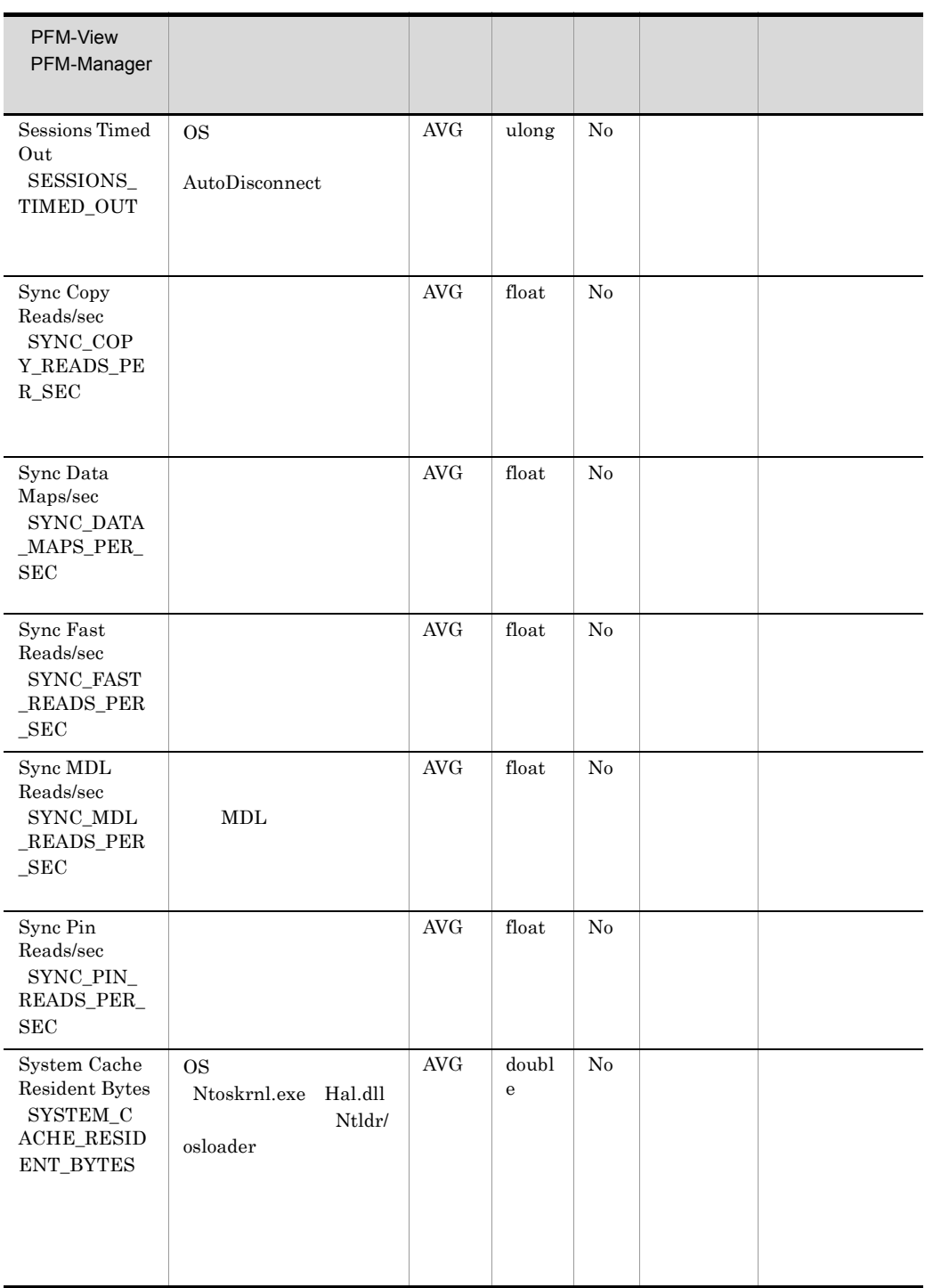

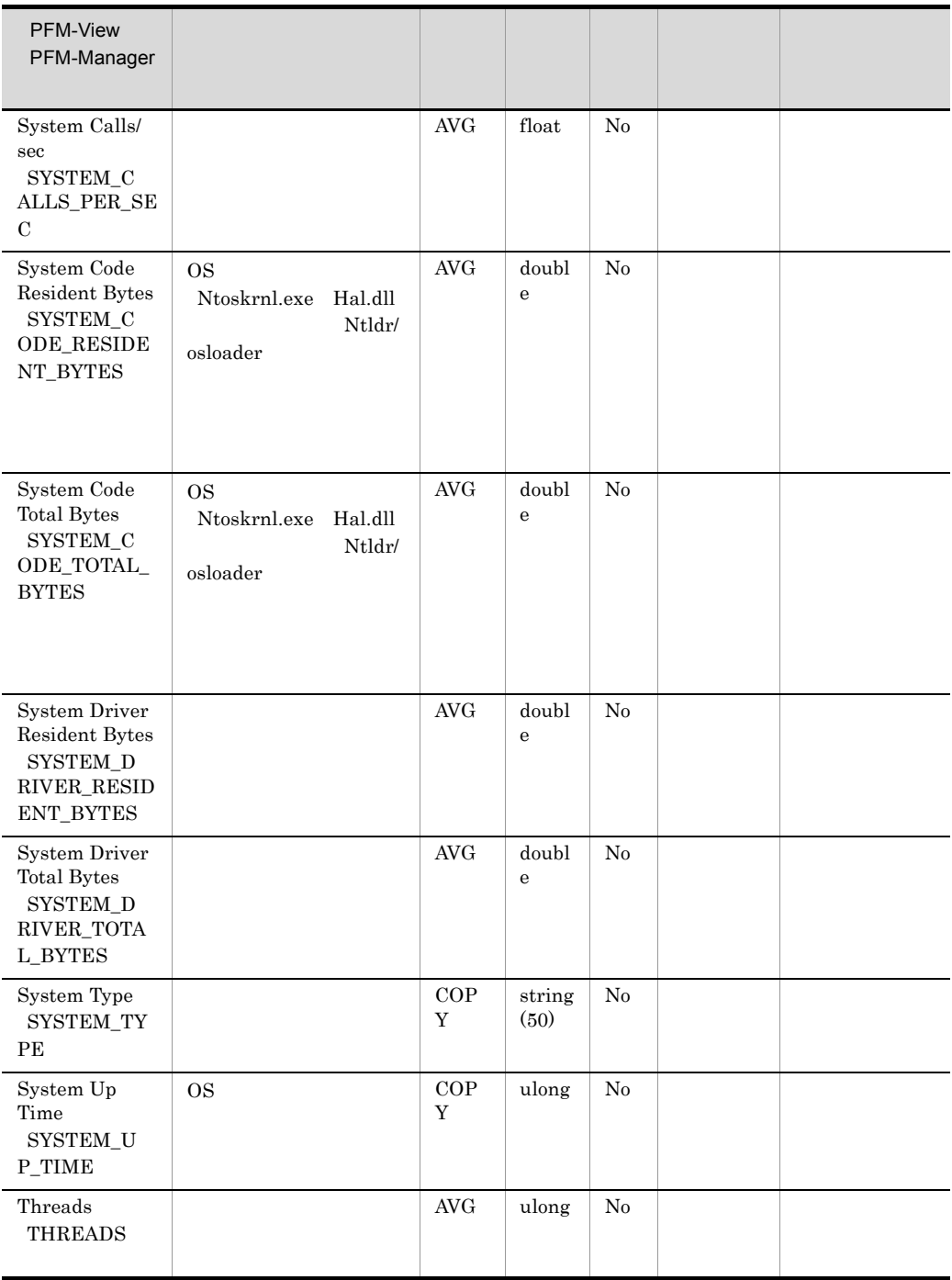

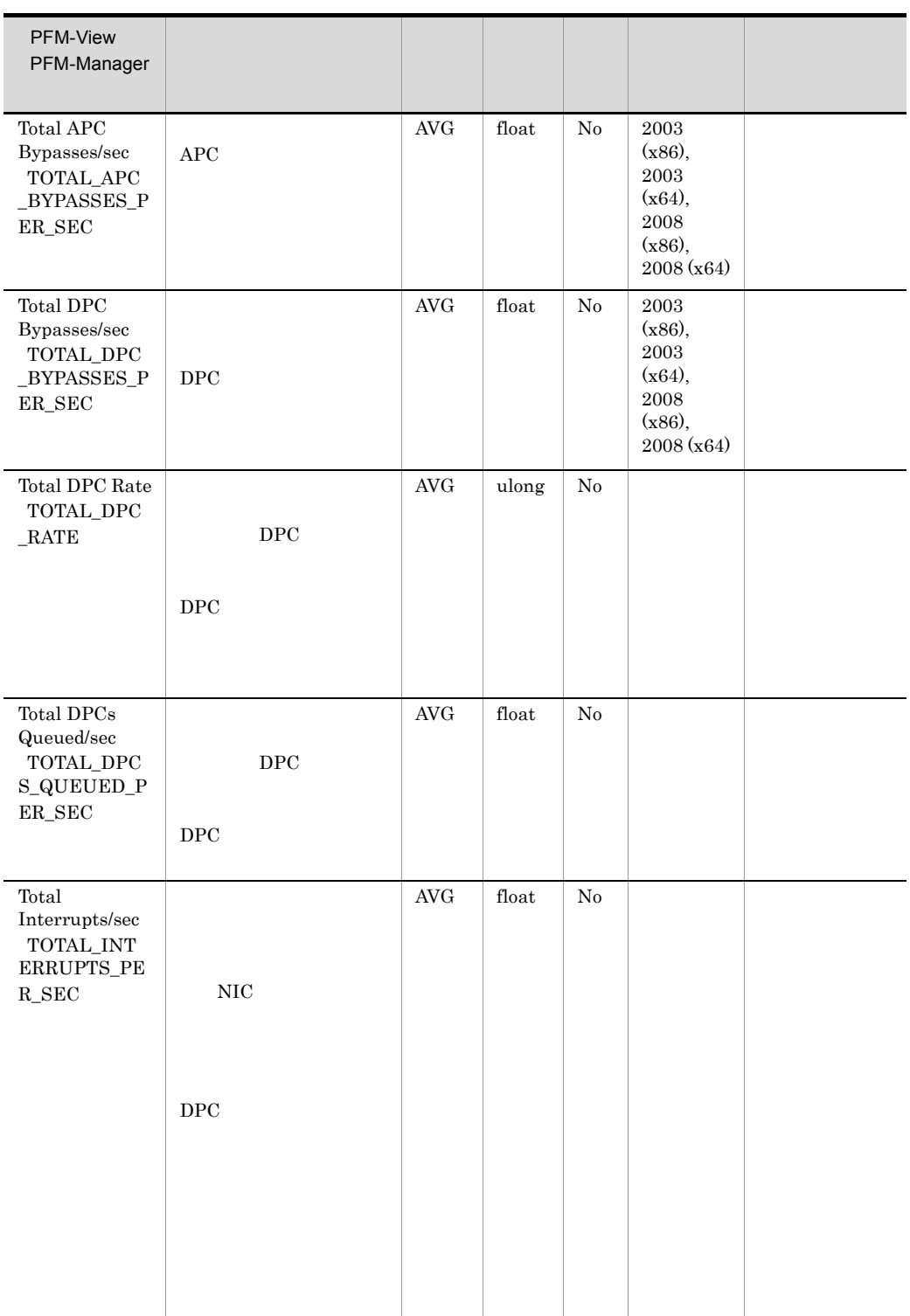

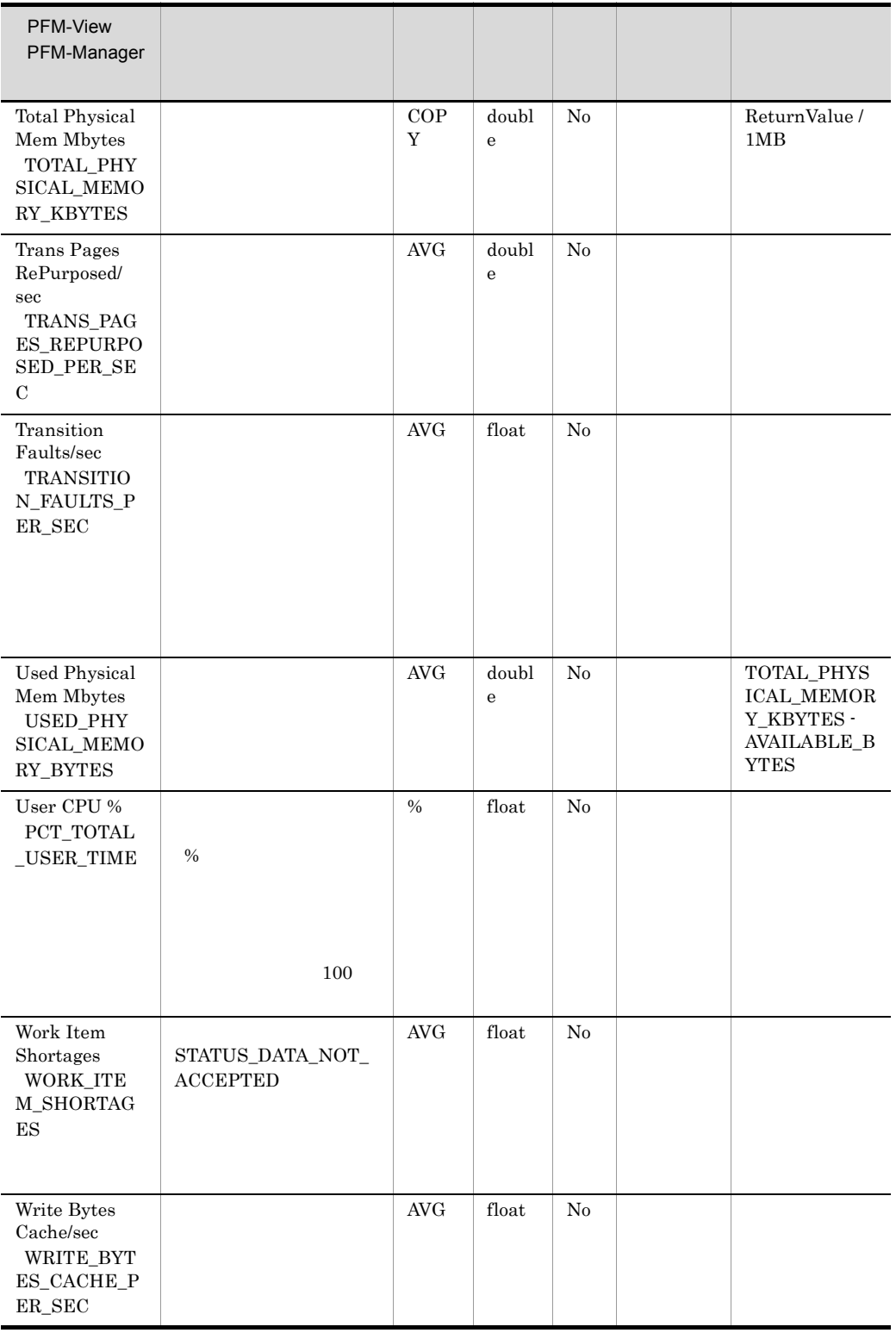

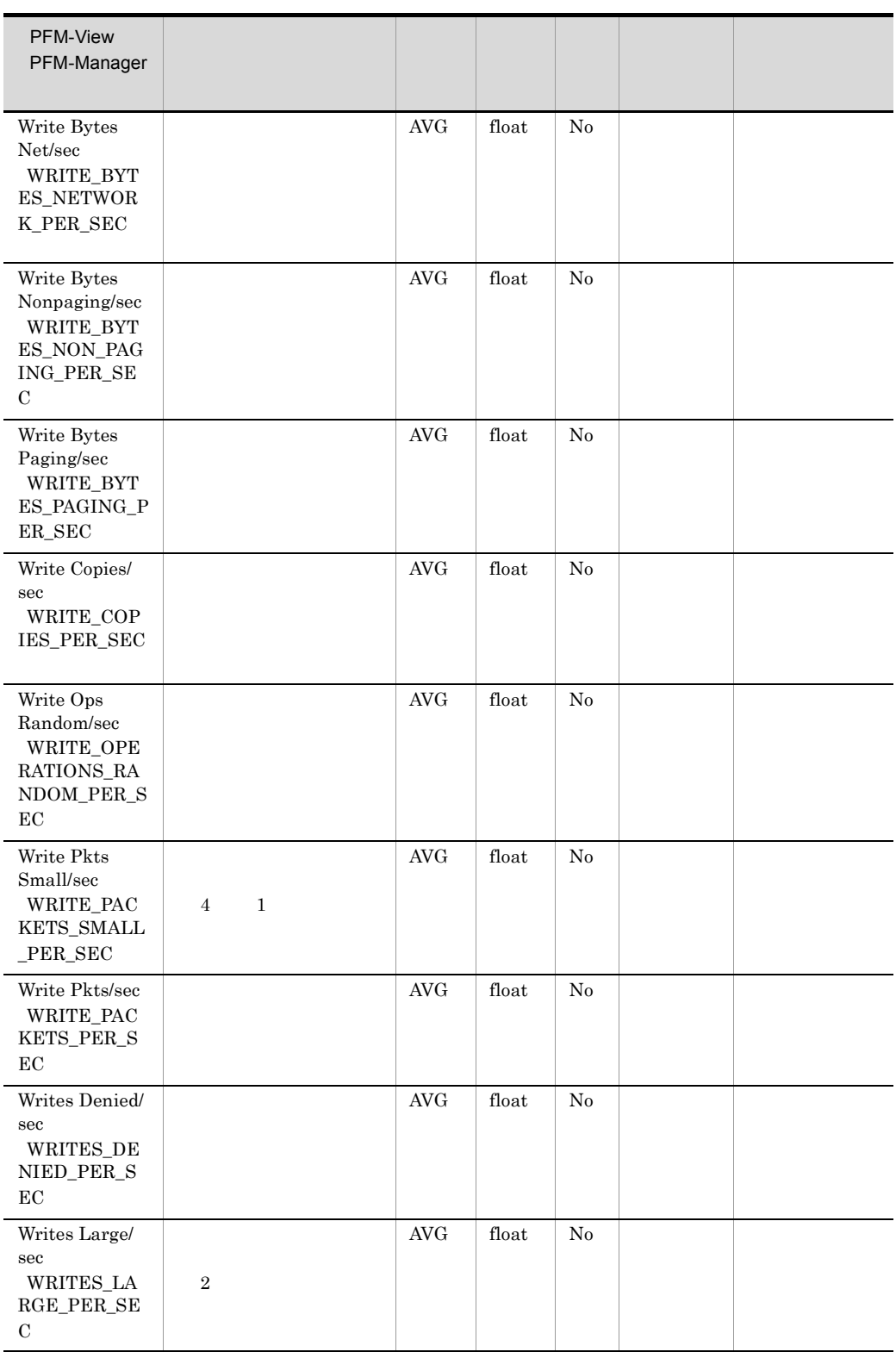

## TCP Overview PI\_TCP

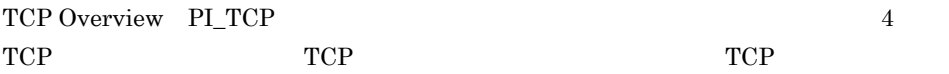

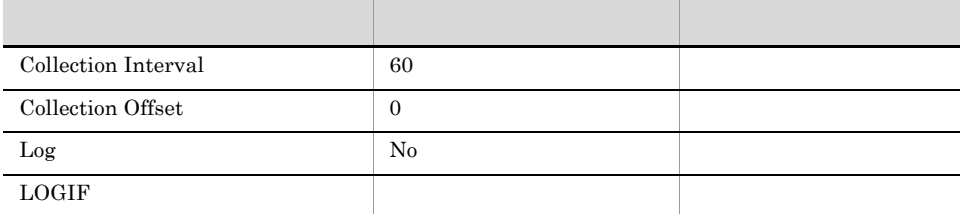

### ODBC

 $825\,$ 

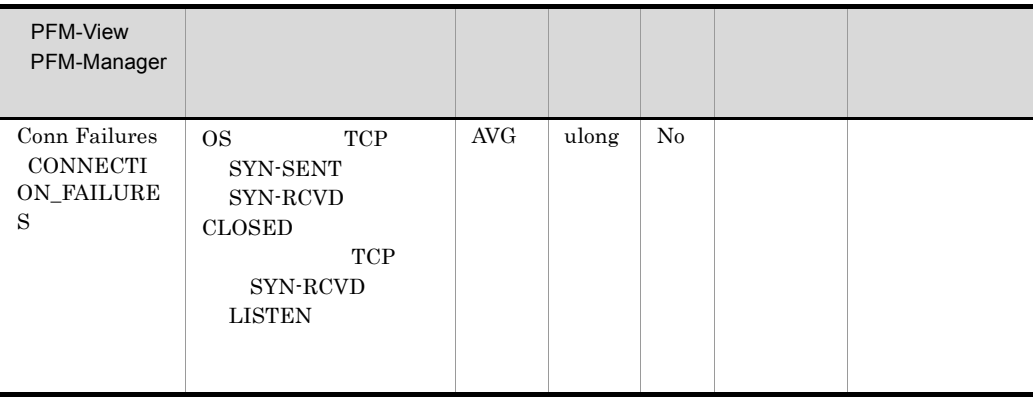

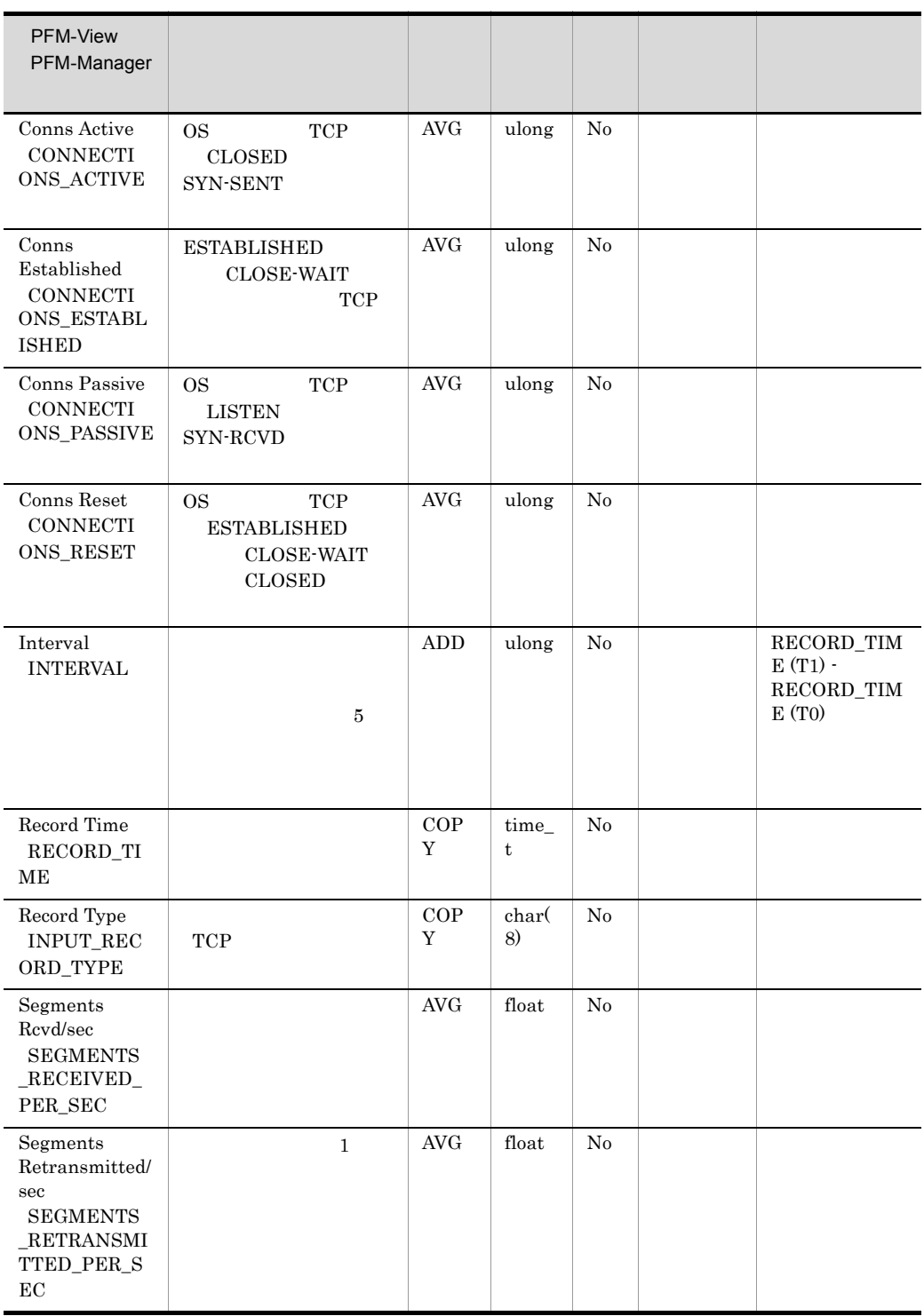

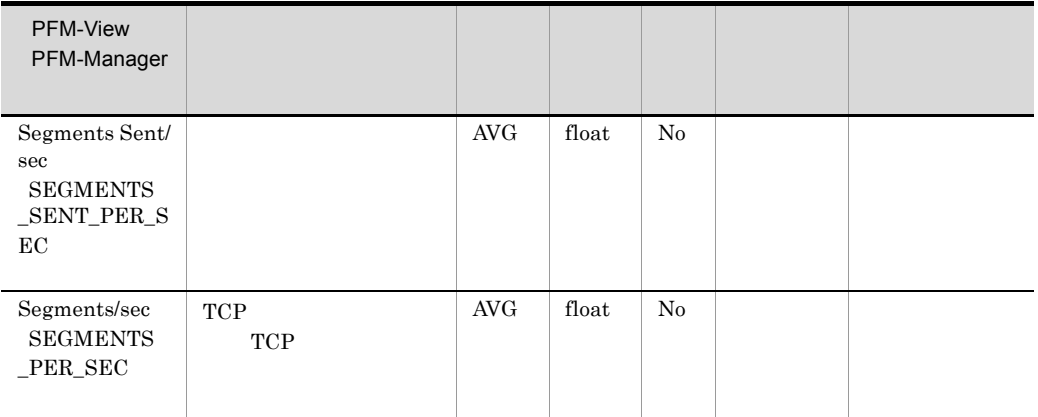

# TCP Version 6 Overview PI\_TCP6

TCP Version 6 Overview PI\_TCP6  $6$  TCP TCP TCP TCP TCP  $1$ 

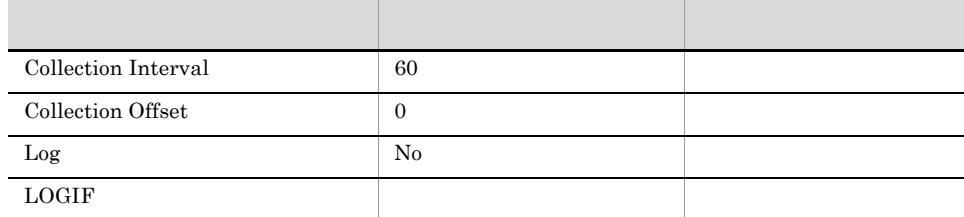

### ODBC

825

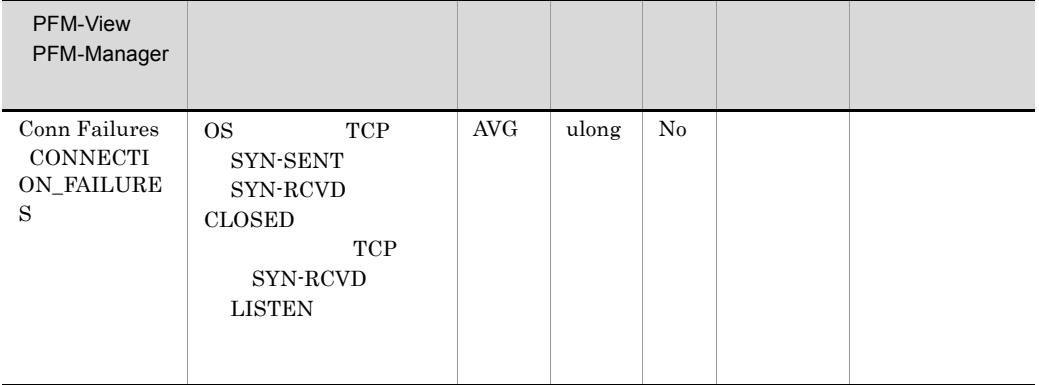

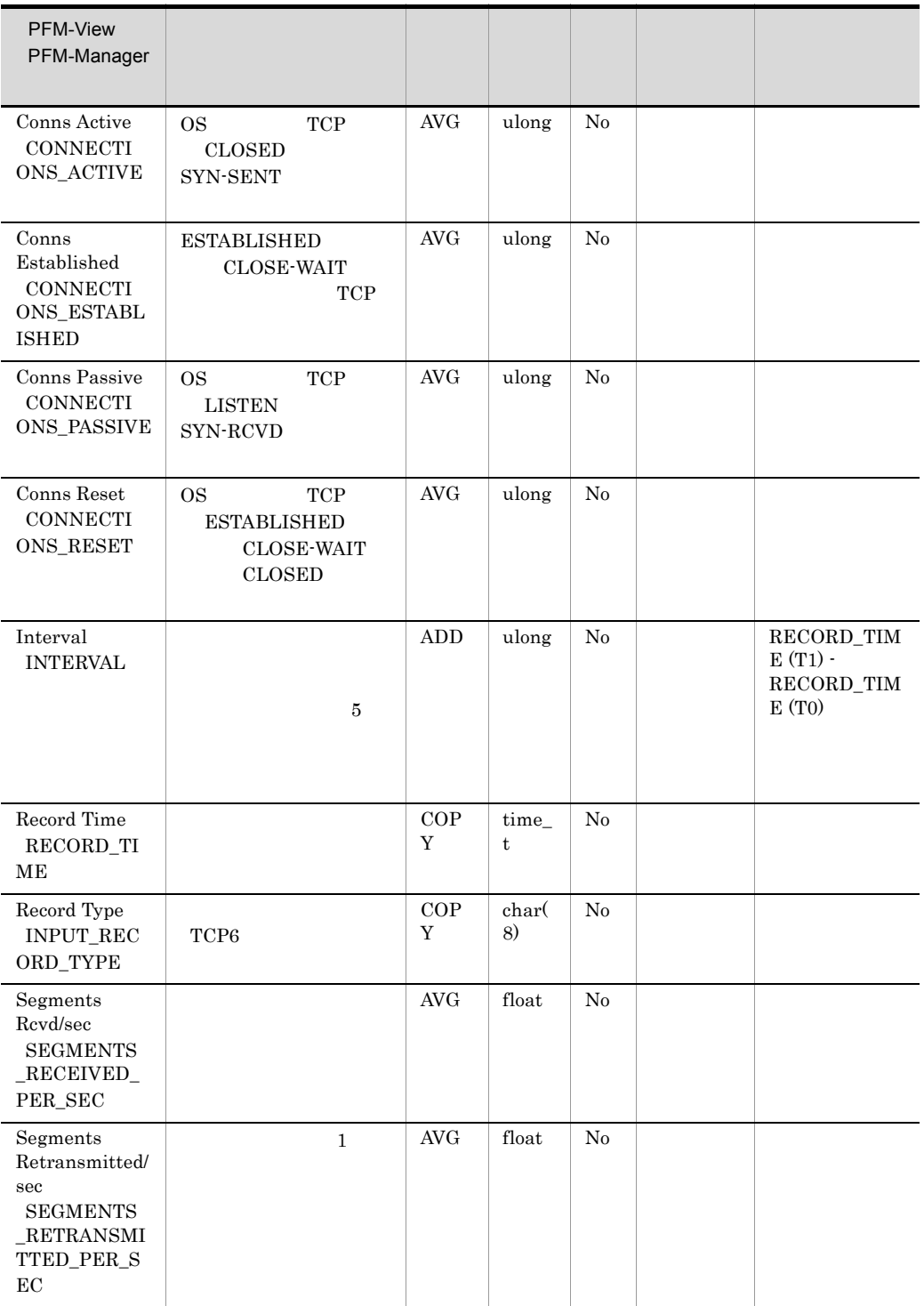

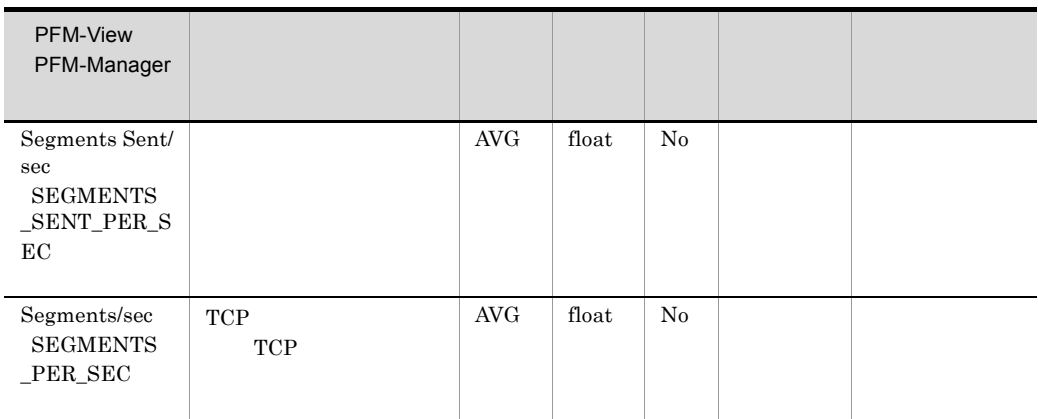

## UDP Overview PI\_UDP

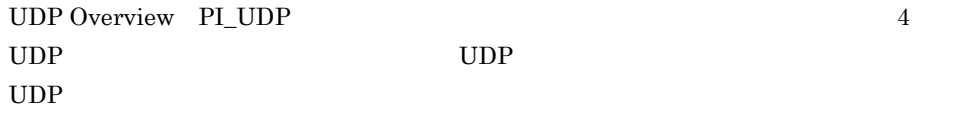

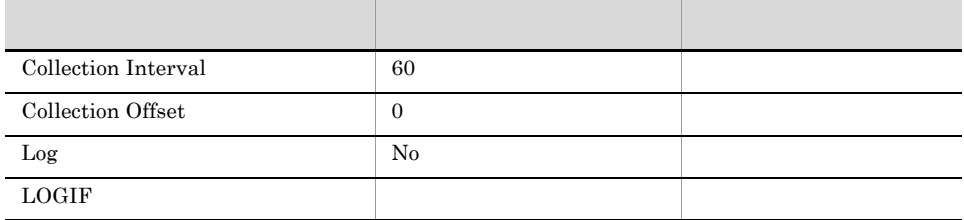

### ODBC

#### 761

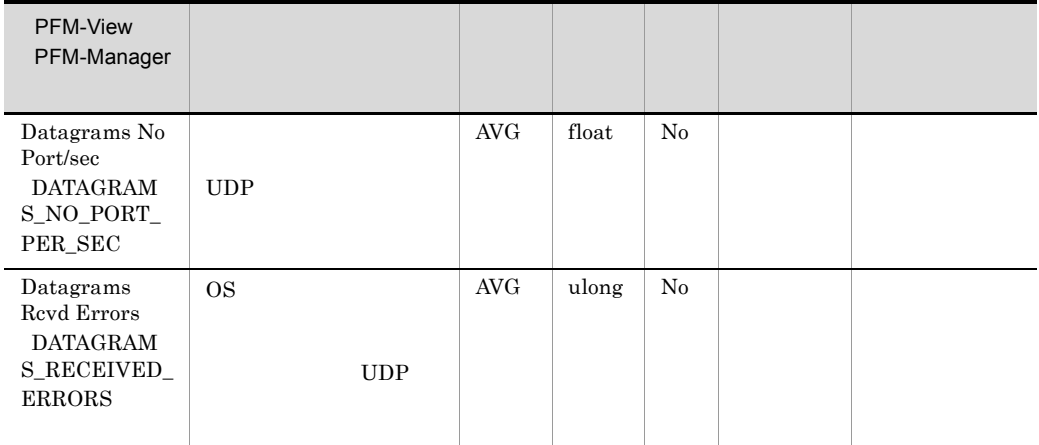

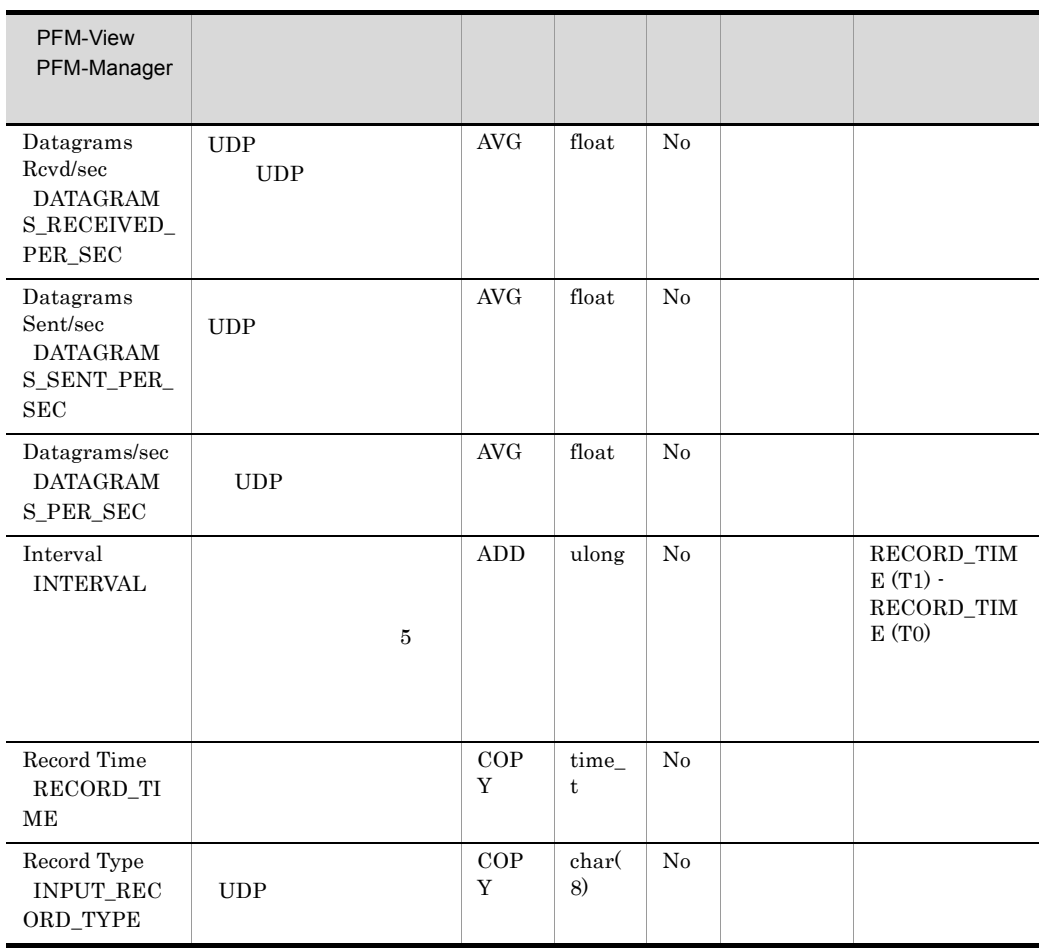

### UDP Version 6 Overview PI\_UDP6

UDP Version 6 Overview PL\_UDP6 6 UDP UDP UDP  $UDP$ 

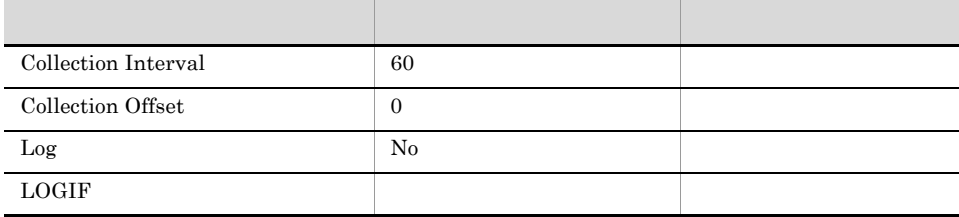

### ODBC

761

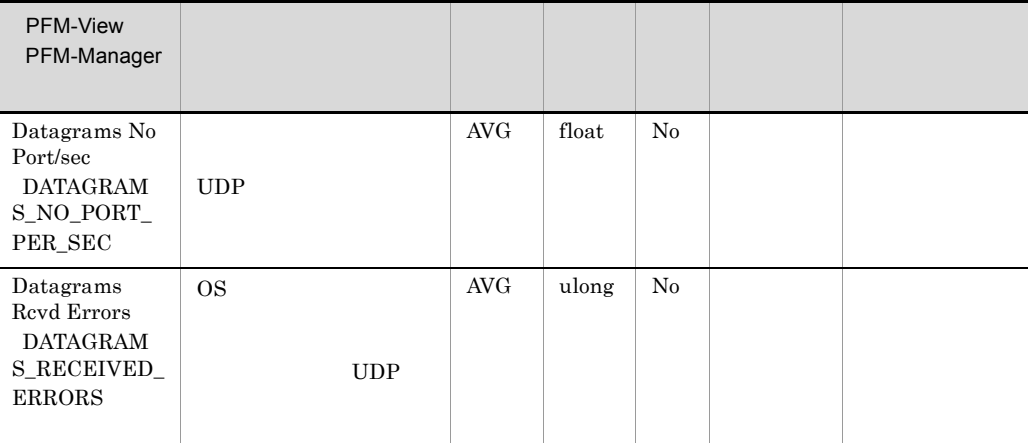

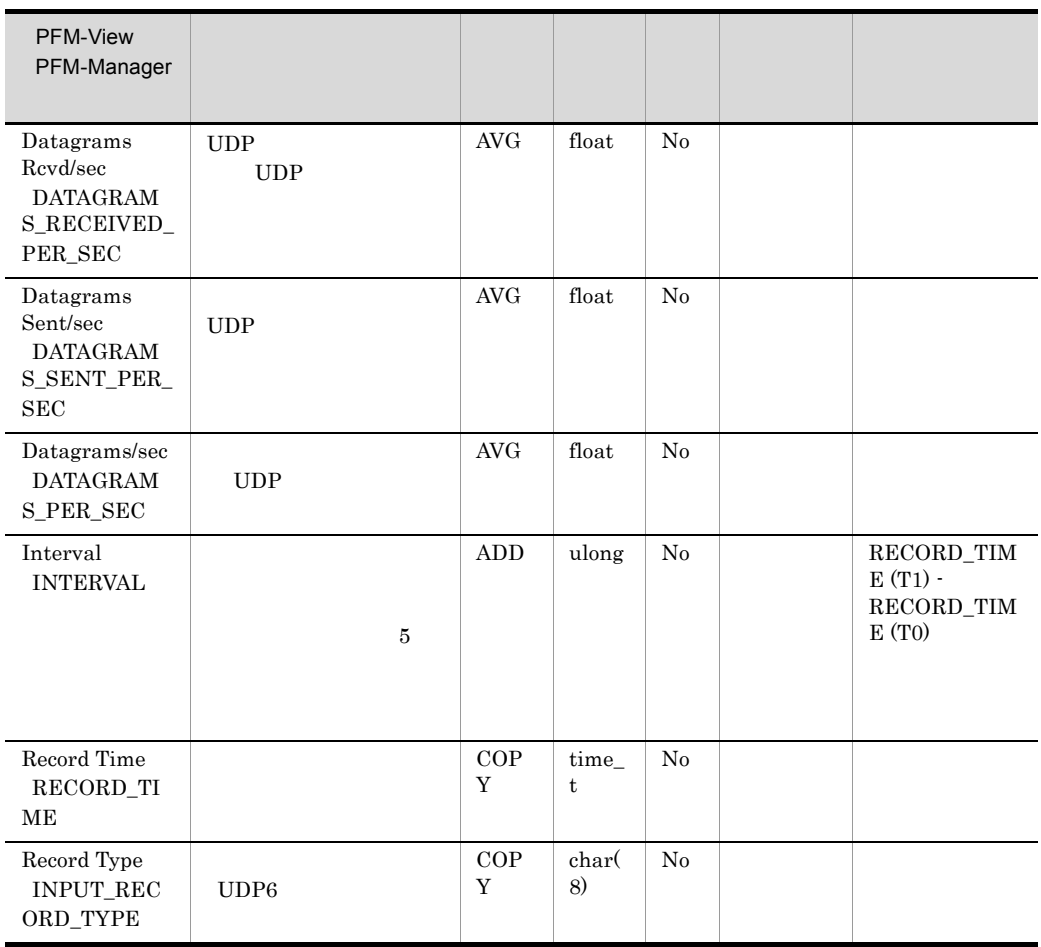

### User Data Detail PD\_UPD

#### User Data Detail PD\_UPD

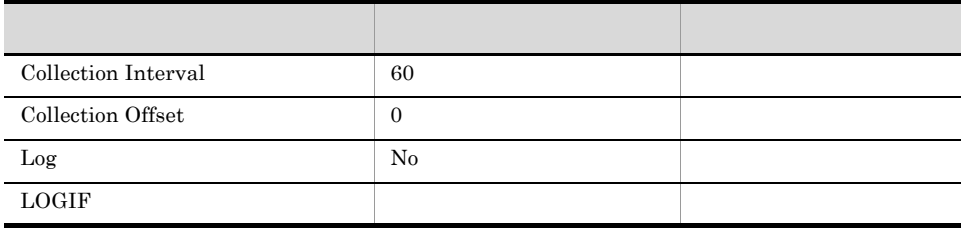

#### ODBC

- **•** PD\_UPD\_TT
- **•** PD\_UPD\_TS\_KEY
- **•** PD\_UPD\_TD\_KEY

jpcuser  $j$ pcuser  $j$ pcuser  $j$ 

681

284

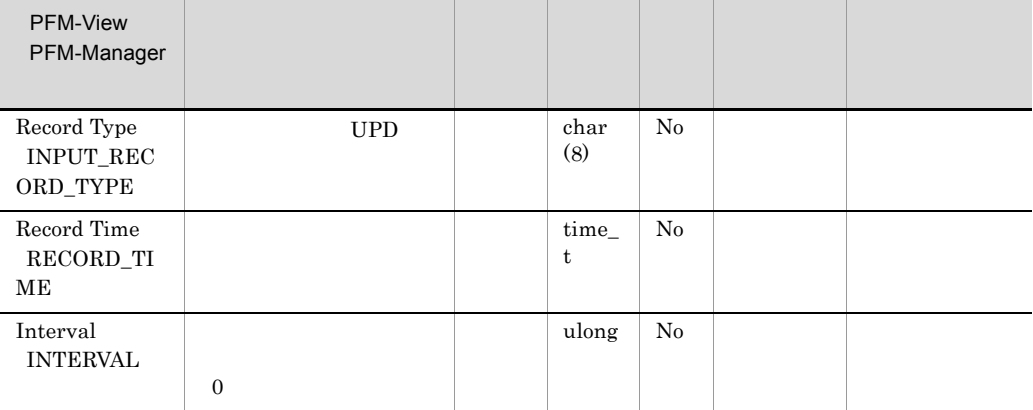

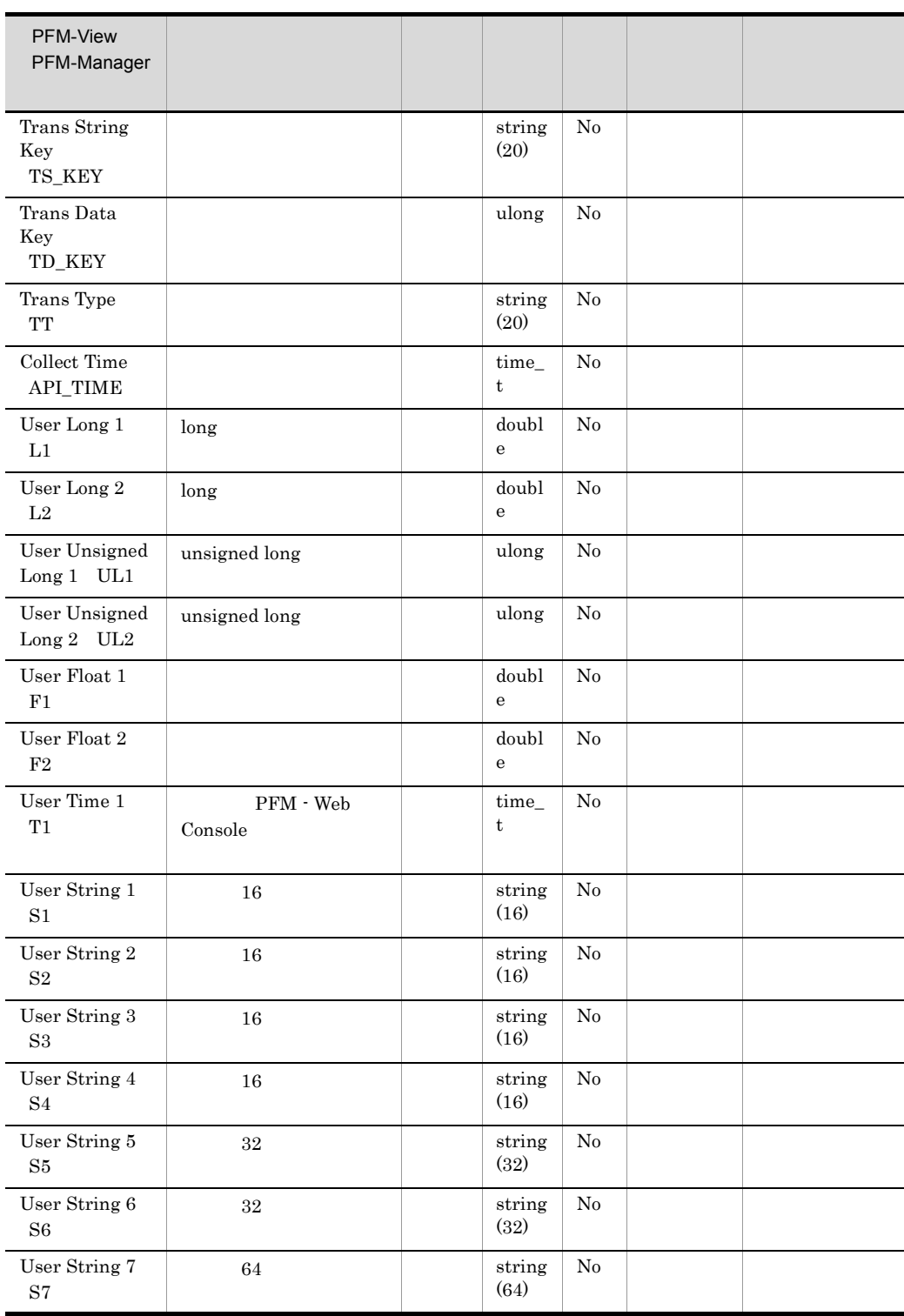

### User Data Detail - Extended PD\_UPDB

User Data Detail - Extended PD\_UPDB

 $\rm User$ 

Data Detai PD\_UPD

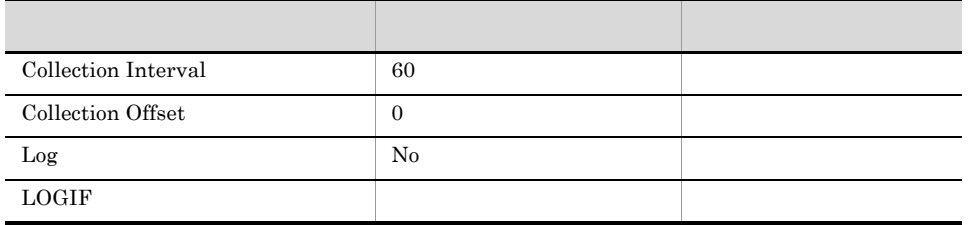

#### ODBC

- **•** PD\_UPDB\_TT
- **•** PD\_UPDB\_TS\_KEY
- **•** PD\_UPDB\_TD\_KEY

jpcuser Jpcuser jpcuser jpcuser is a jpcuser is the set of  $\sim$ 

681

712

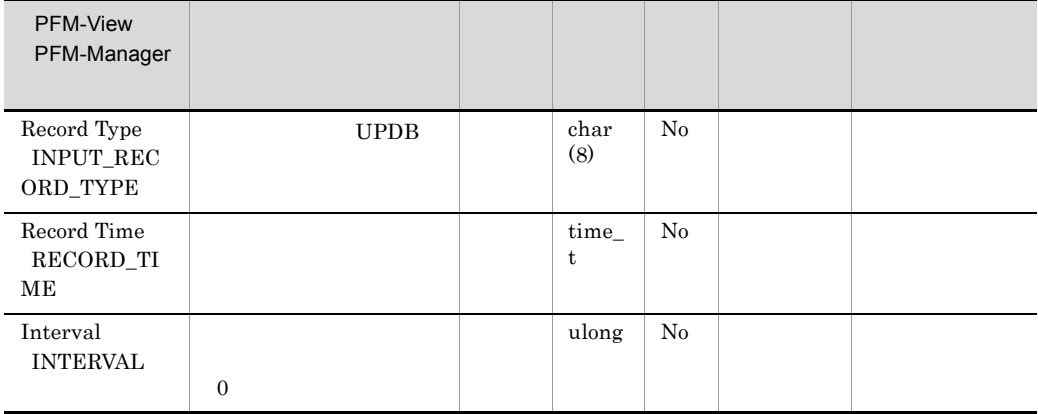

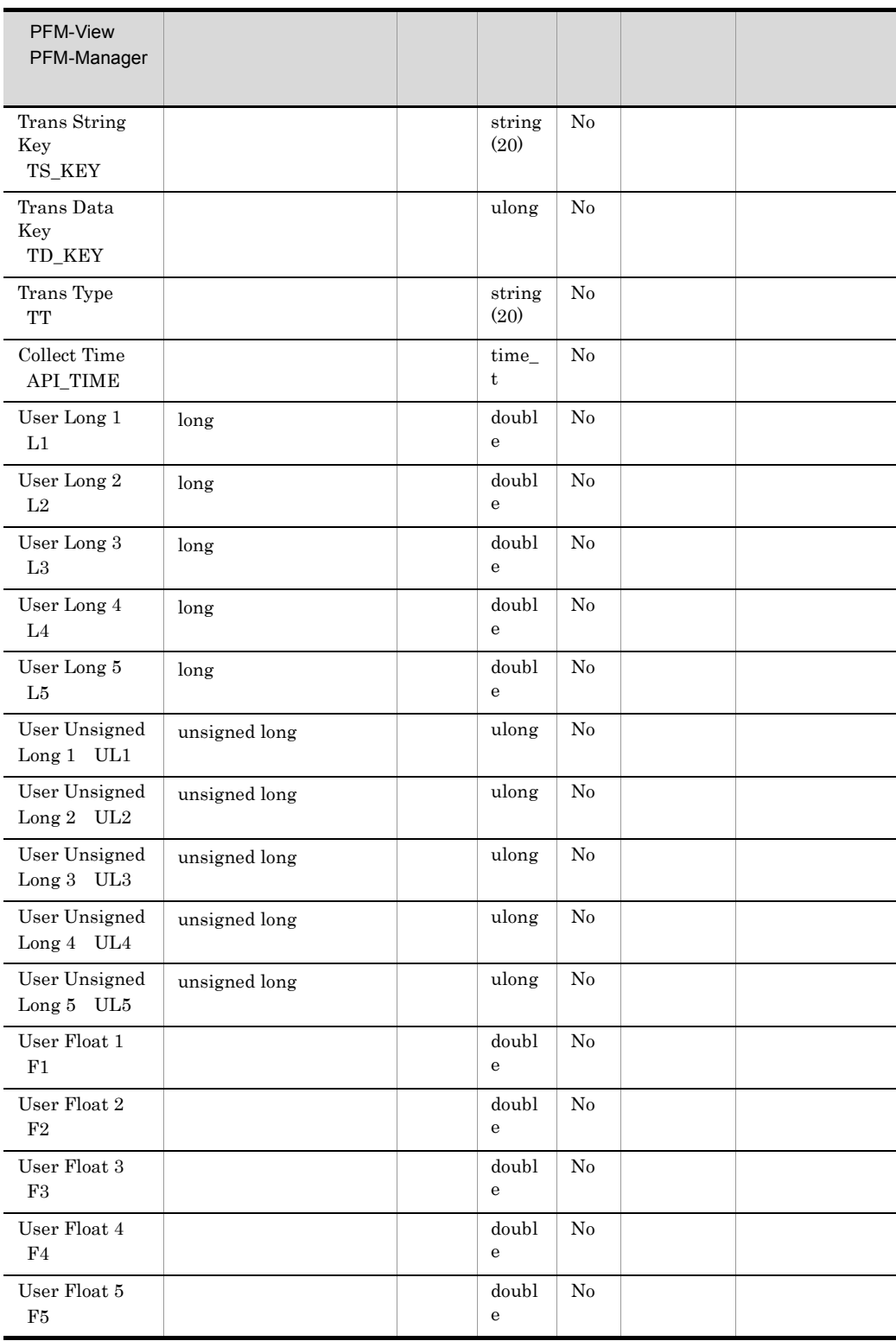
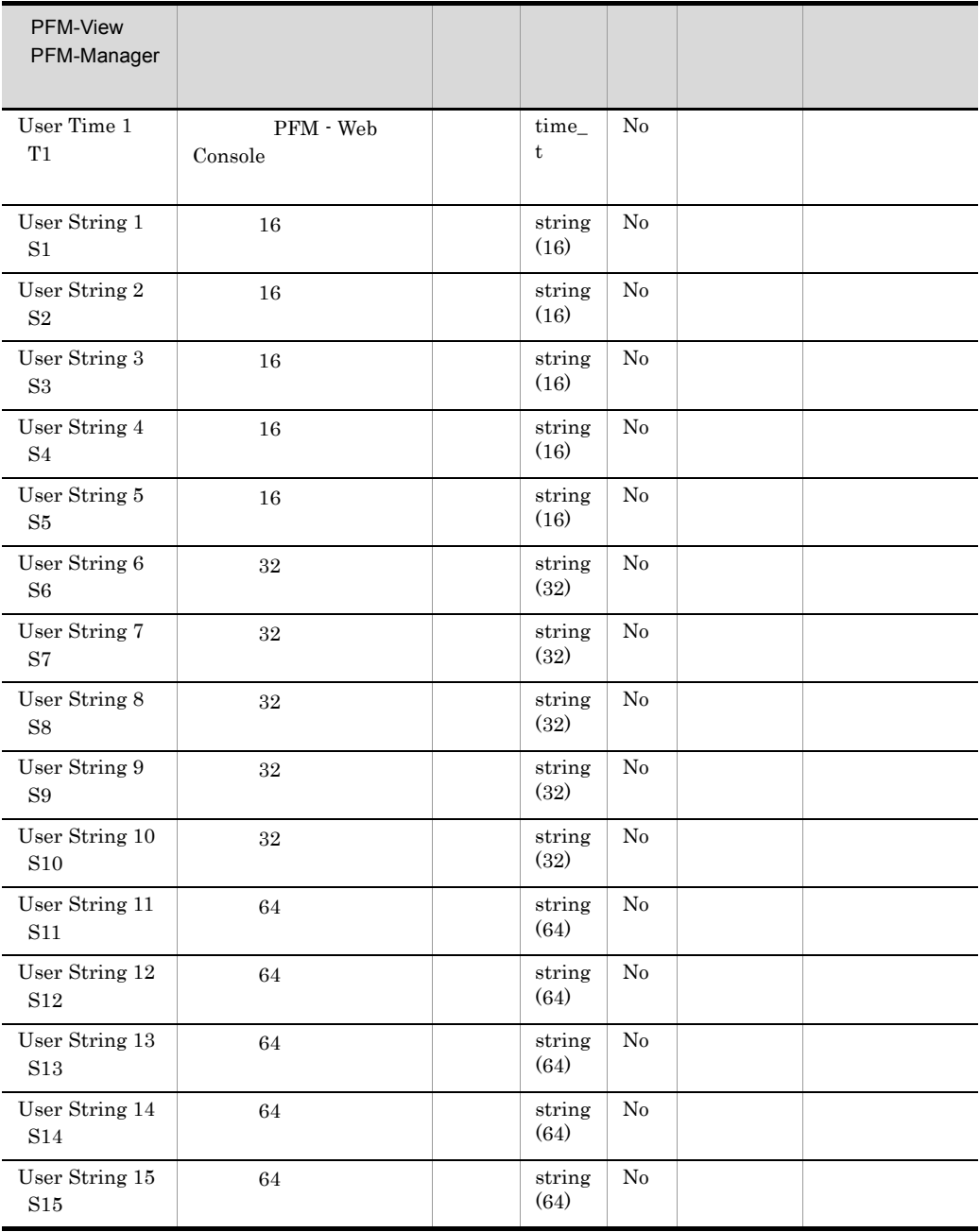

# User Data Interval PI\_UPI

User Data Interval PI\_UPI

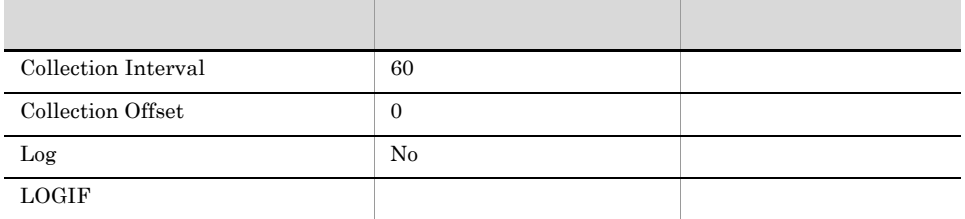

### ODBC

- **•** PI\_UPI\_TT
- **•** PI\_UPI\_TS\_KEY
- **•** PI\_UPI\_TD\_KEY

jpcuser 3. jpcuser 3. jpcuser 3. jpcuser 3. jpcuser 3. jpcuser 3. jpcuser 3. jpcuser 3. jpcuser 3. jpcuser 3. jpcuser 3. jpcuser 3. jpcuser 3. jpcuser 3. jpcuser 3. jpcuser 3. jpcuser 3. jpcuser 3. jpcuser 3. jpcuser 3. jp

681

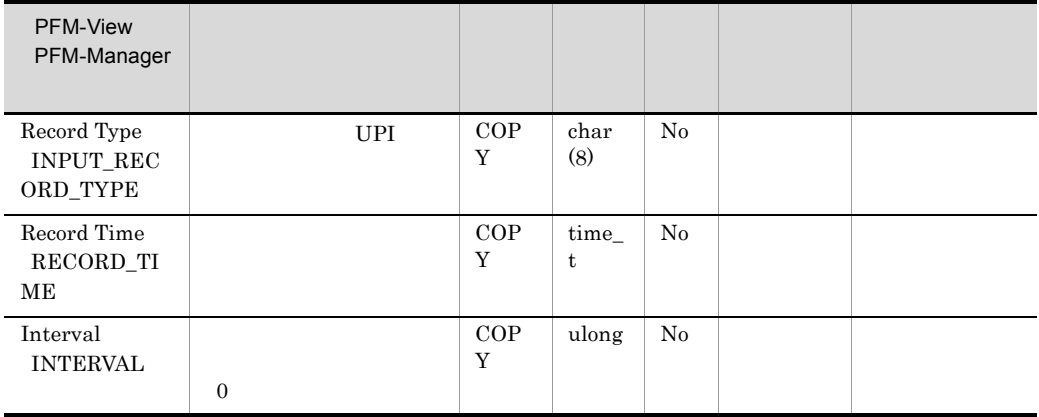

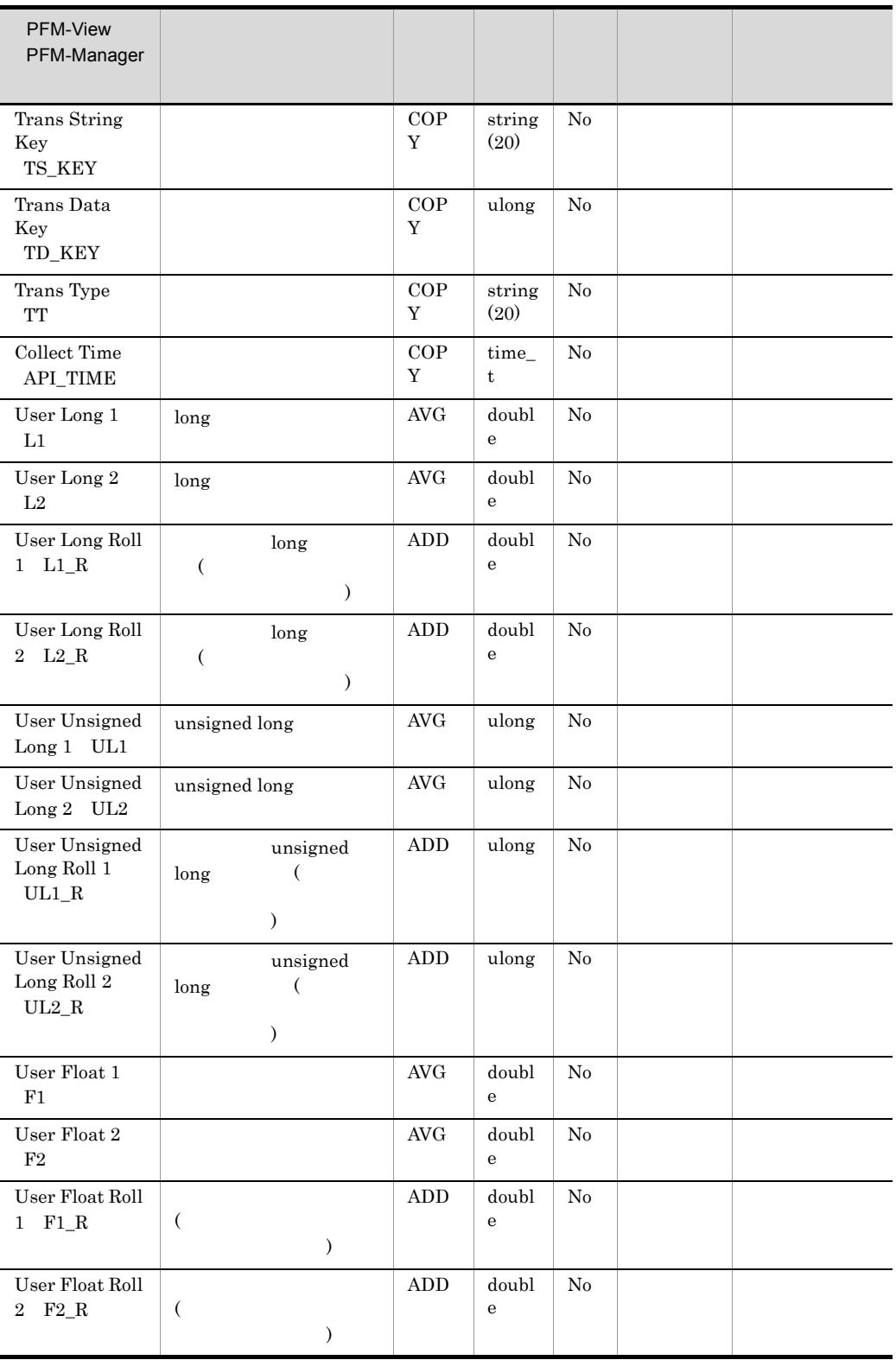

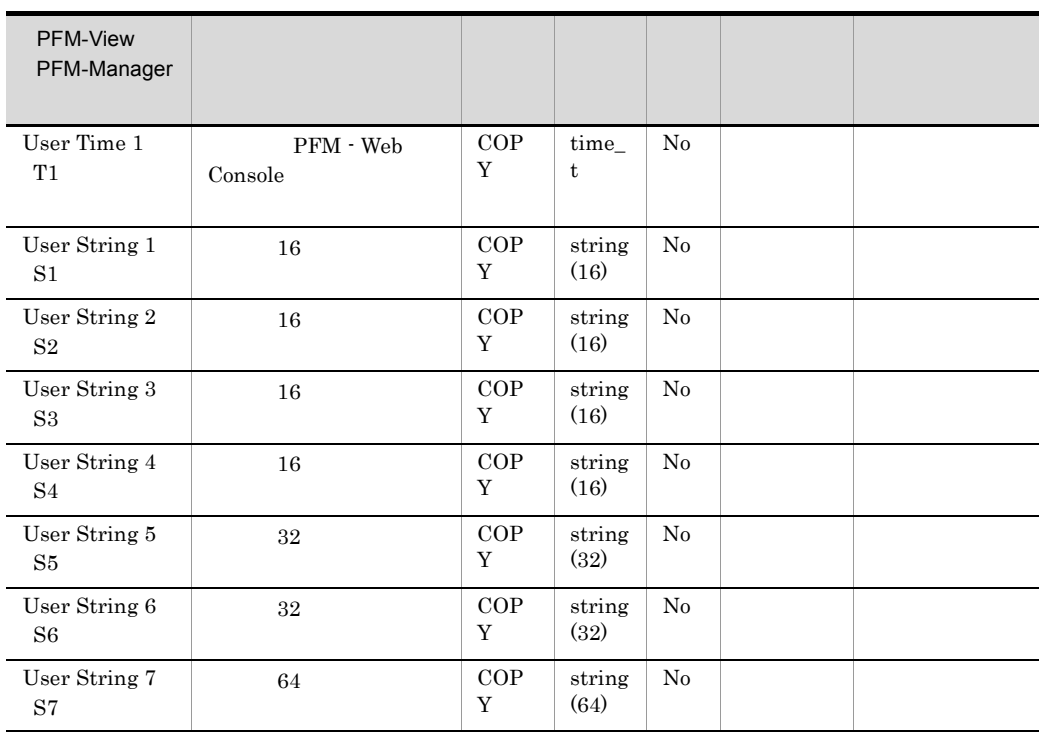

## User Data Interval - Extended PI\_UPIB

User Data Interval - Extended PI\_UPIB

User Data Interval PI\_UPI

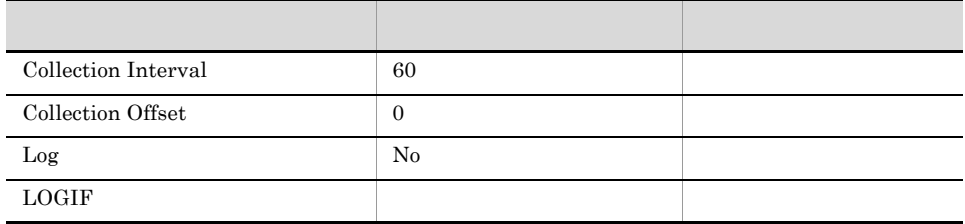

#### ODBC

- **•** PI\_UPIB\_TT
- **•** PI\_UPIB\_TS\_KEY
- **•** PI\_UPIB\_TD\_KEY

jpcuser Jpcuser 3.

681

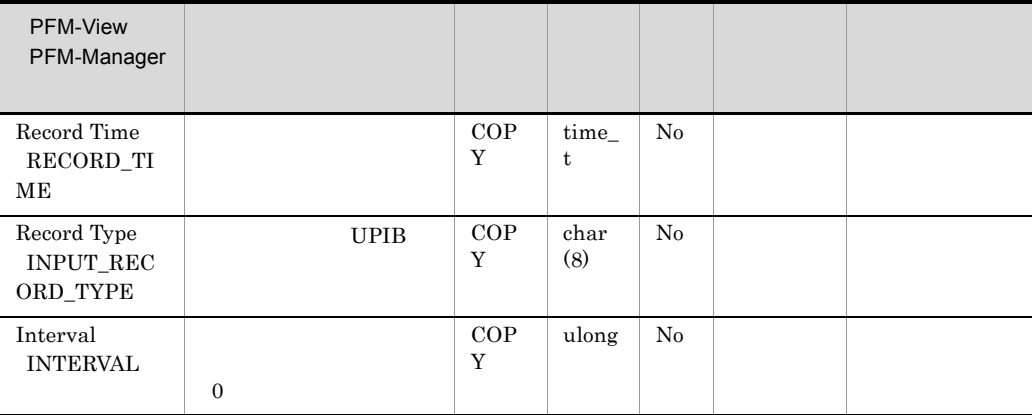

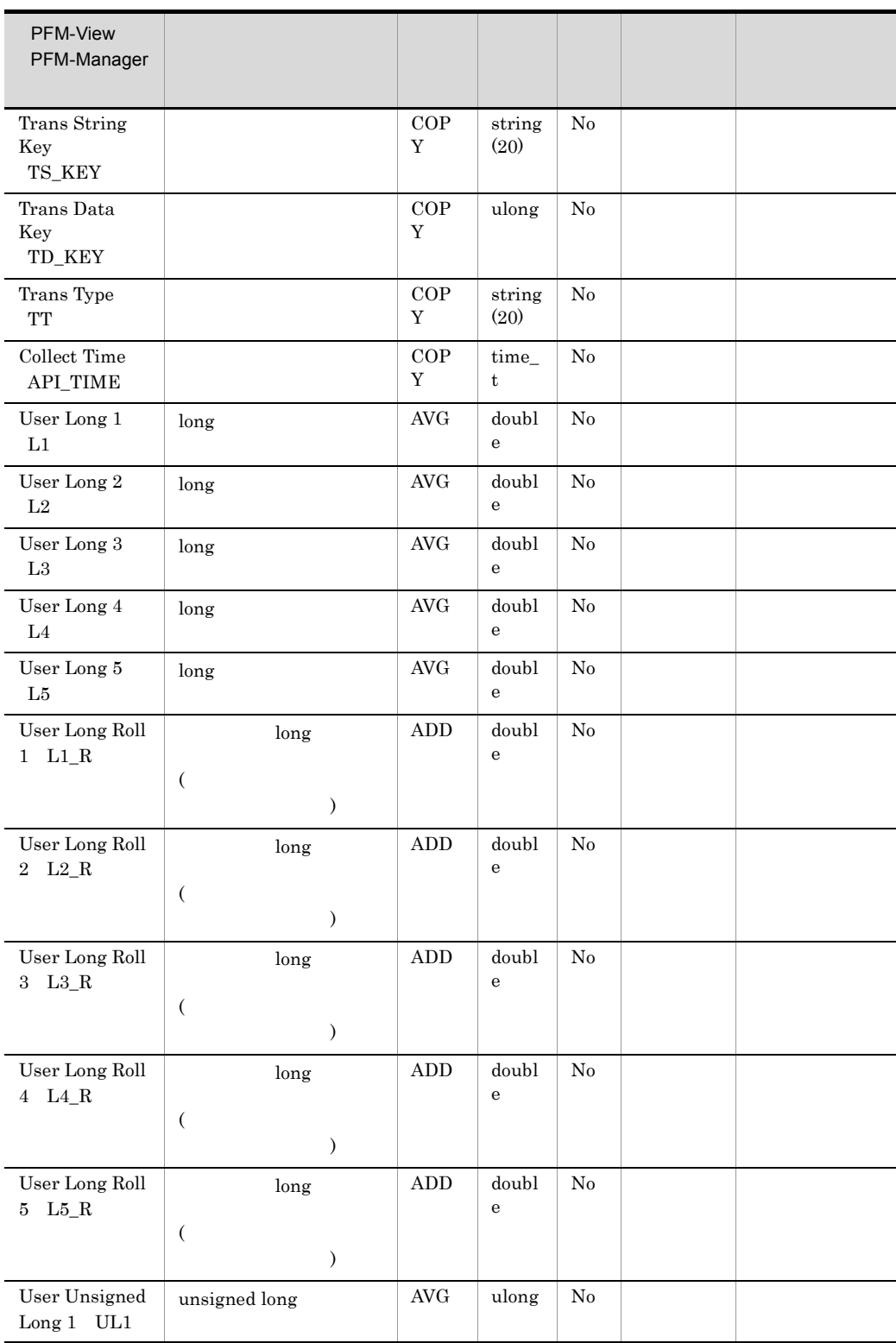

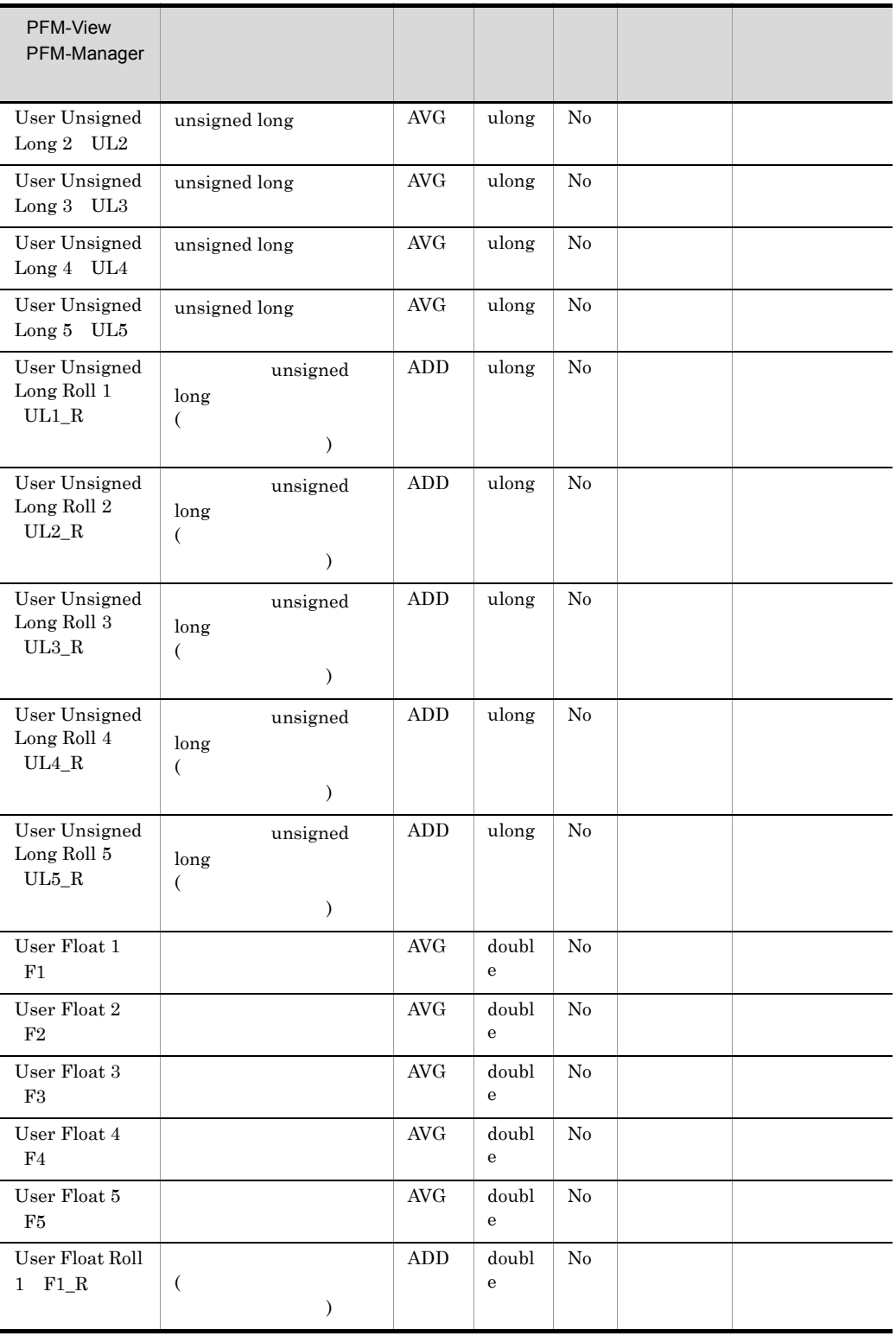

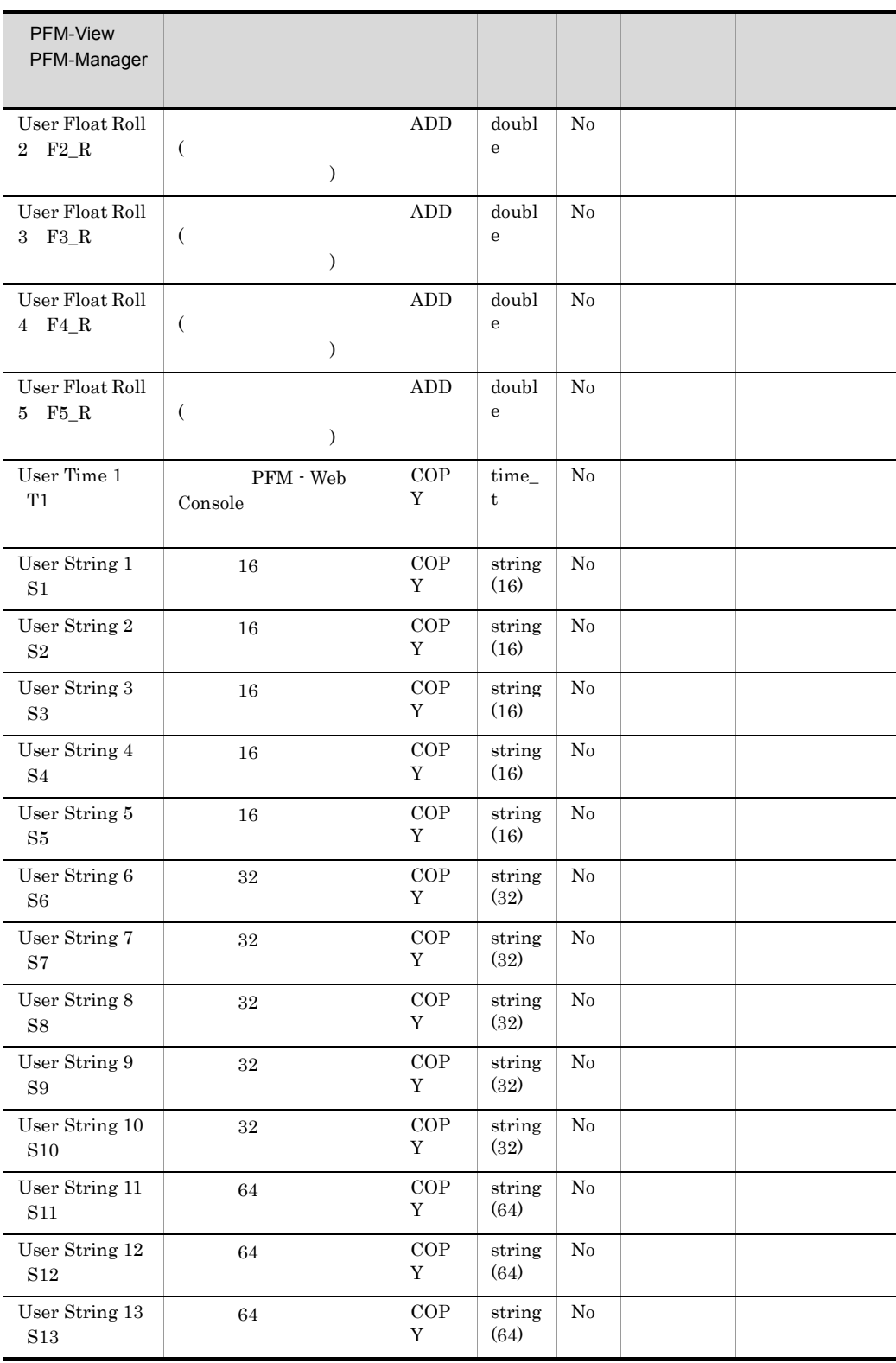

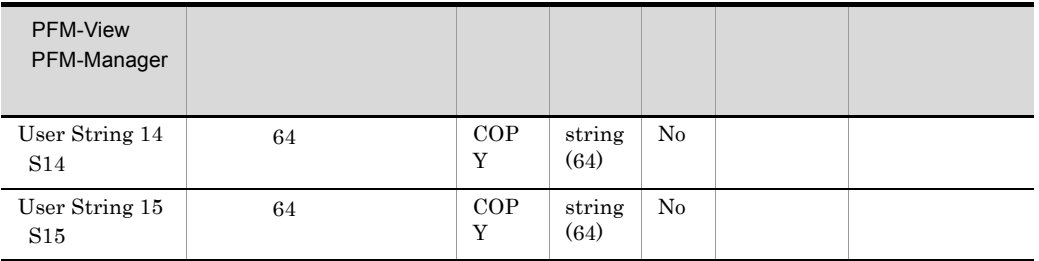

# WINS Server Overview PI\_WINS

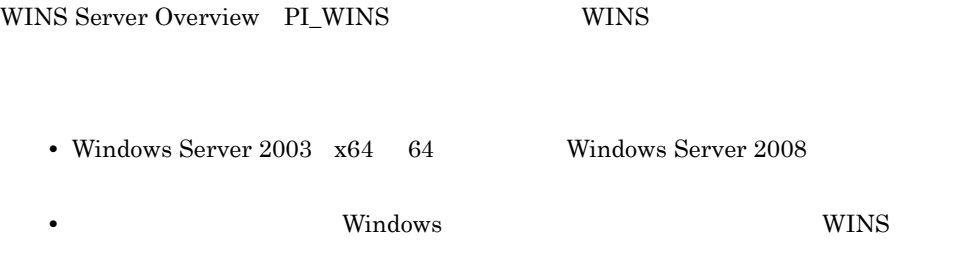

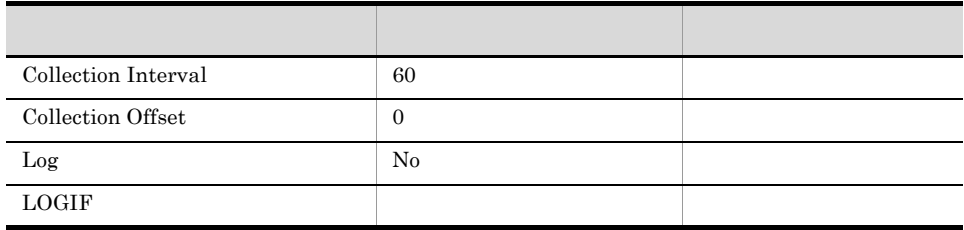

ODBC

921

 $\overline{0}$ 

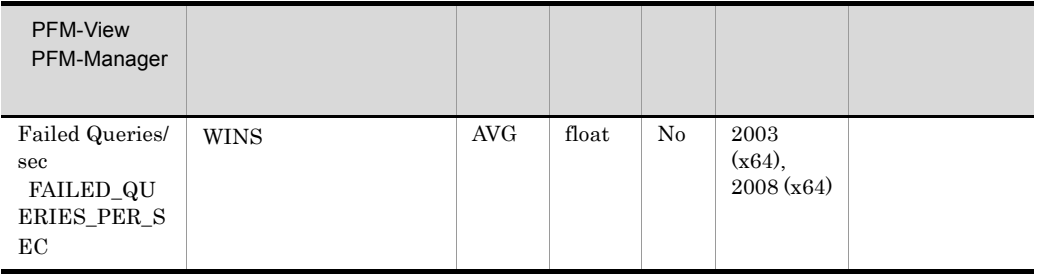

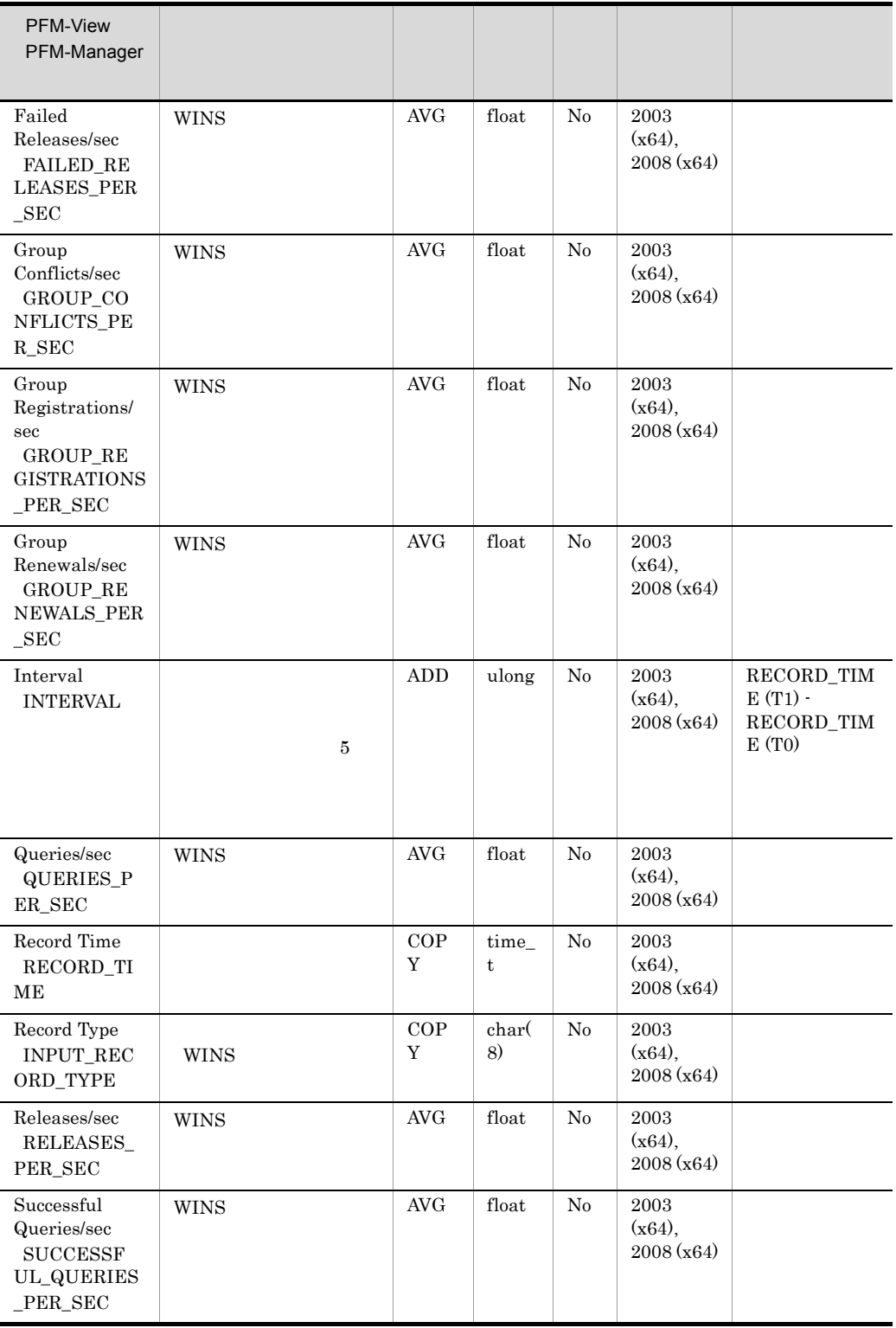

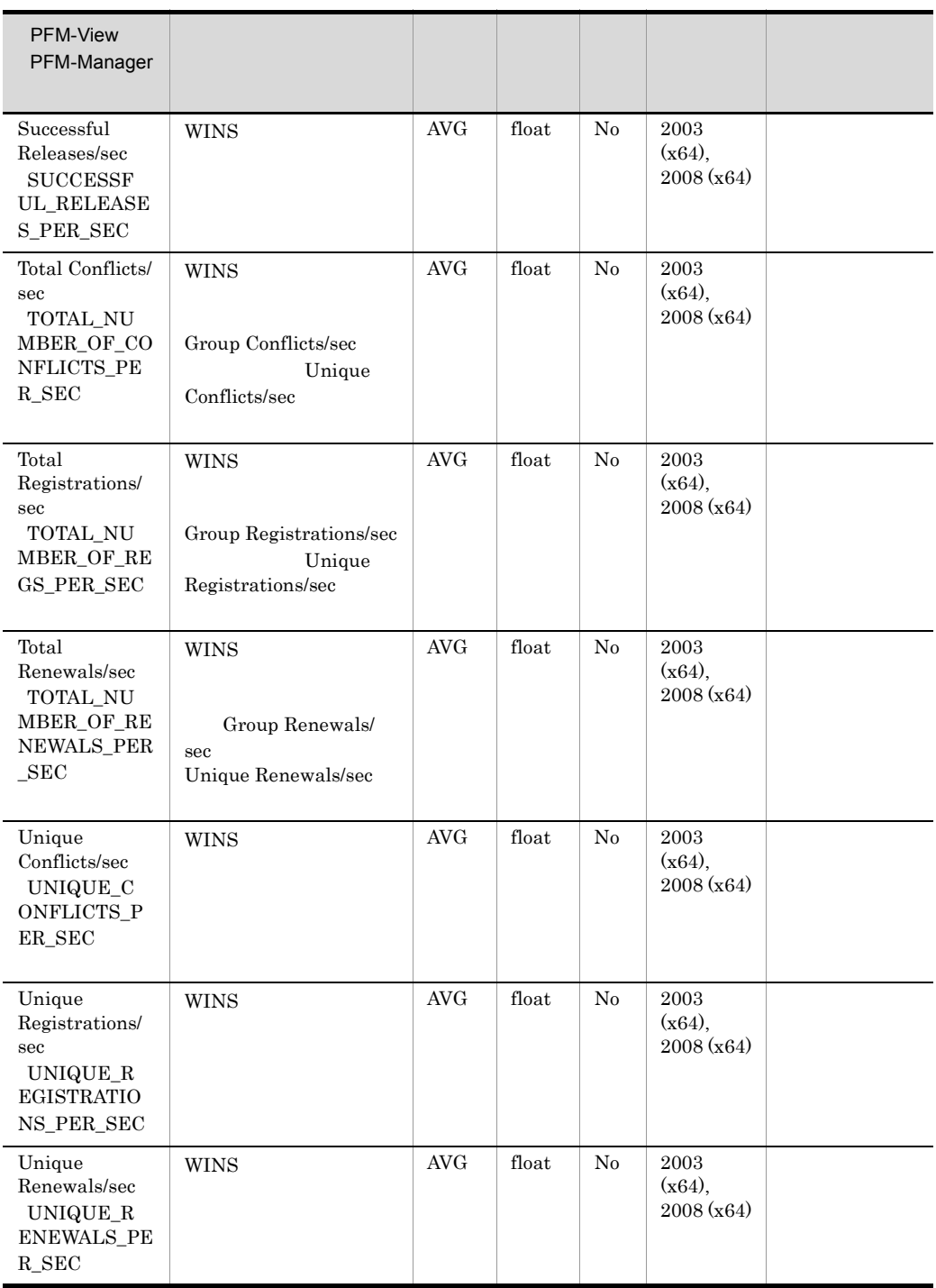

## Workgroup Summary PI\_WGRP

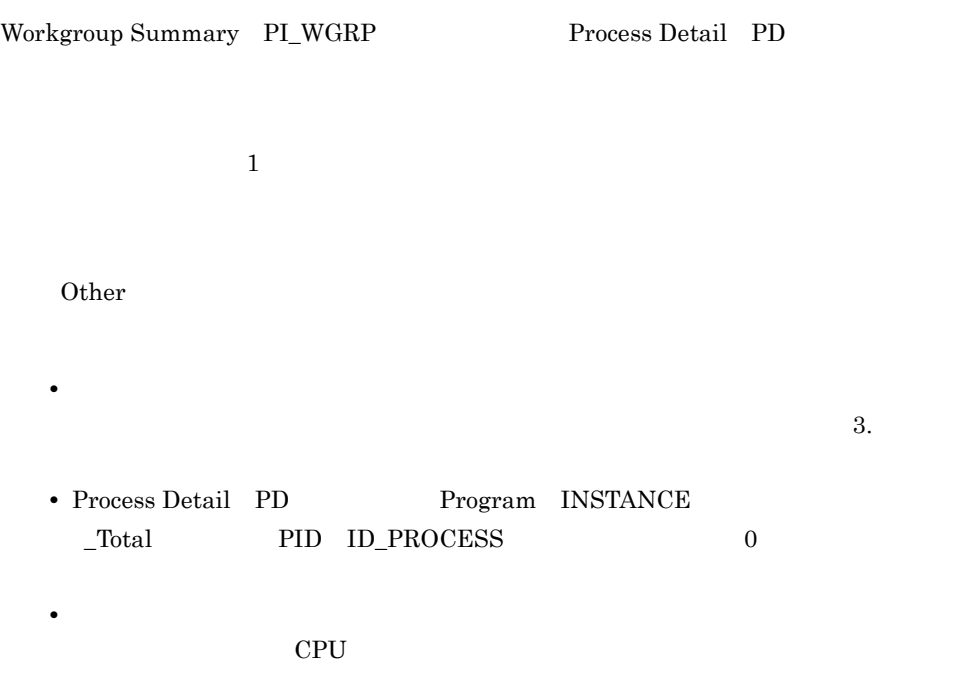

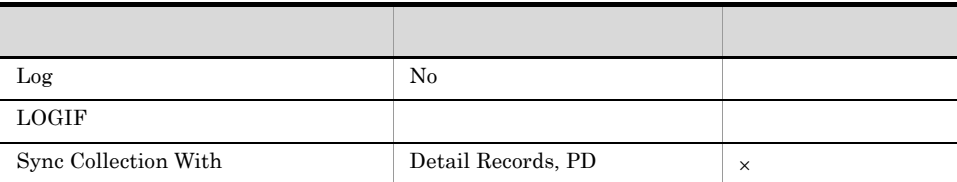

## ODBC

- **•** PI\_WGRP\_WORKGROUP\_NAME
- **•** PI\_WGRP\_CONDITION

681

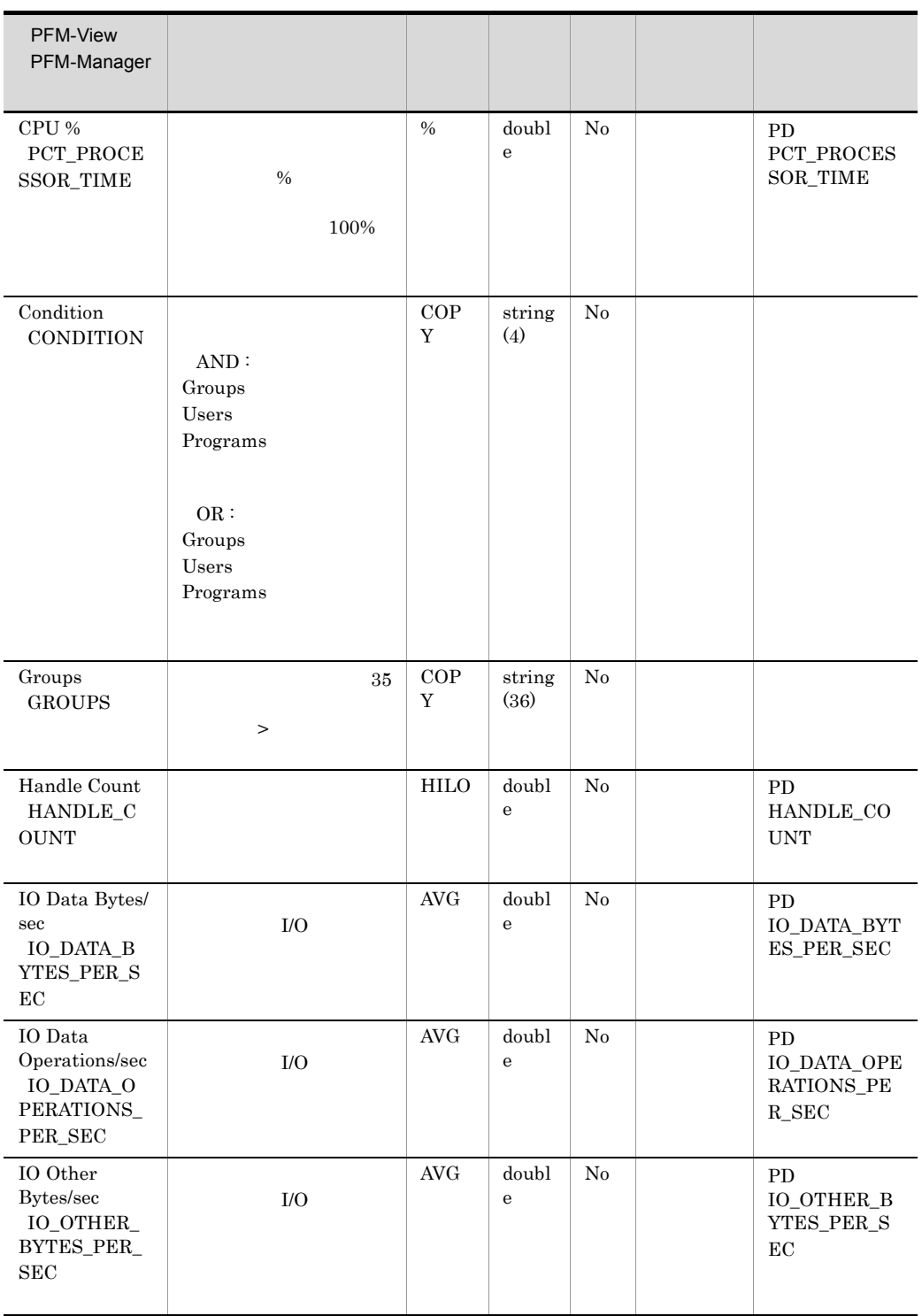

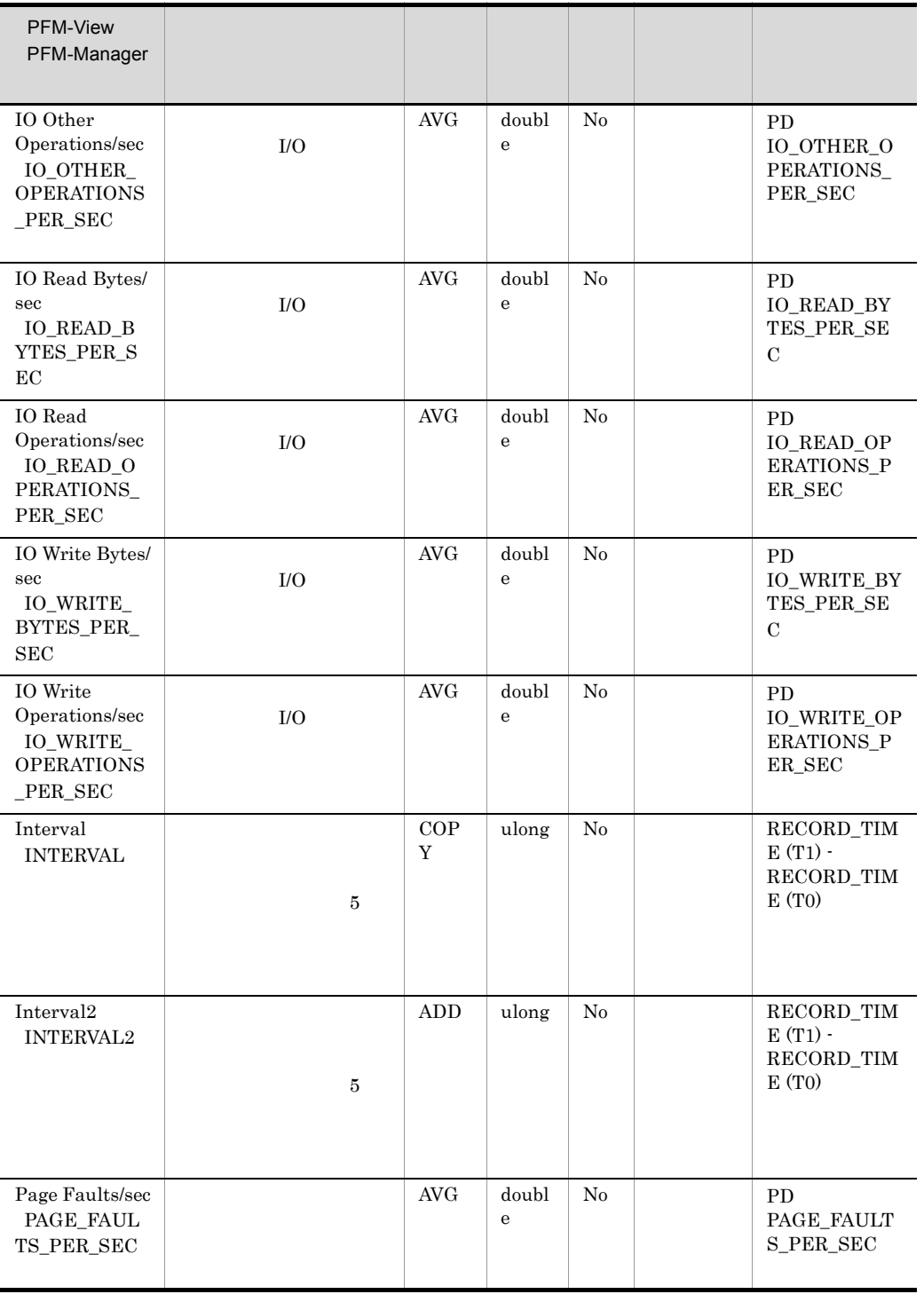

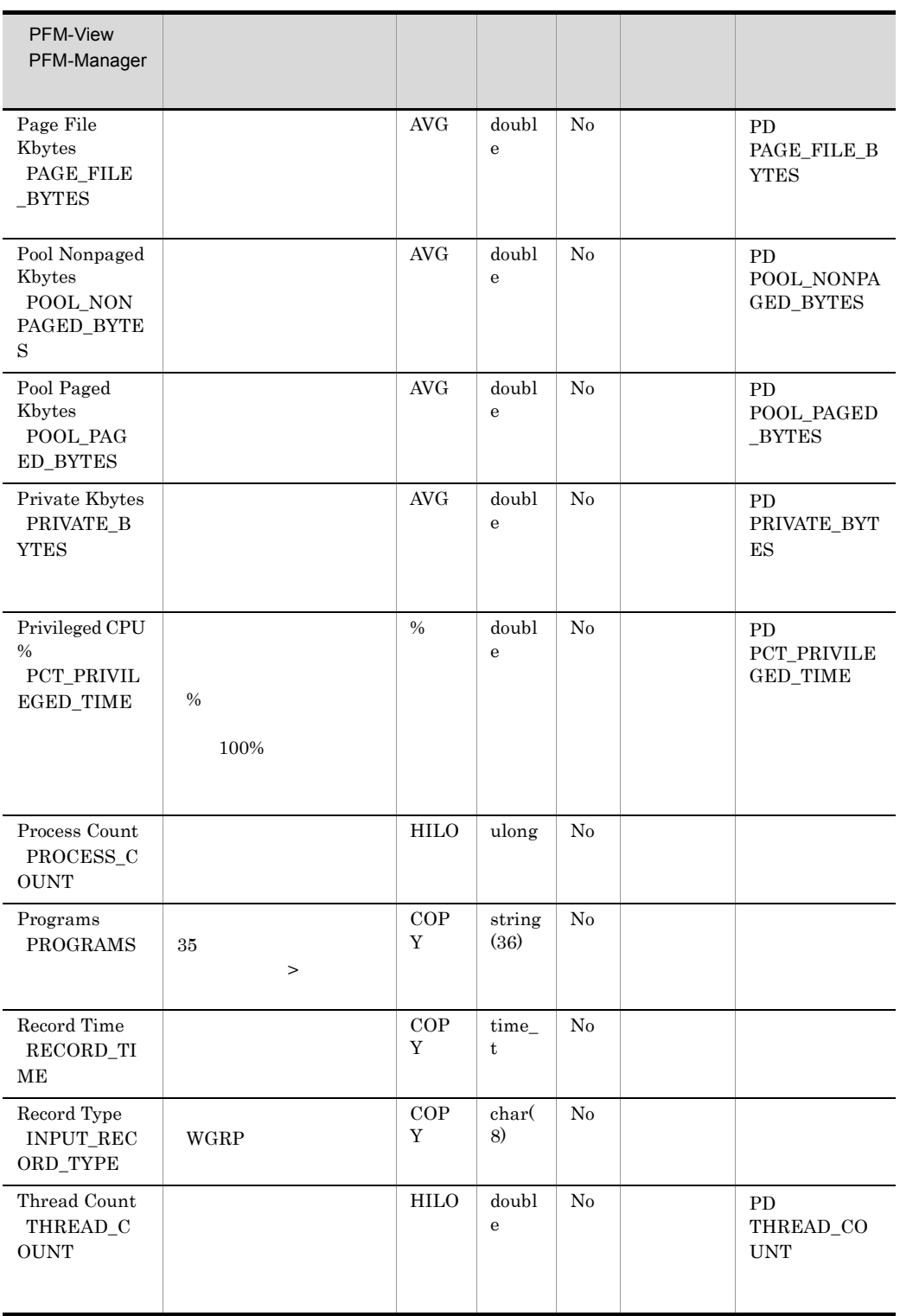

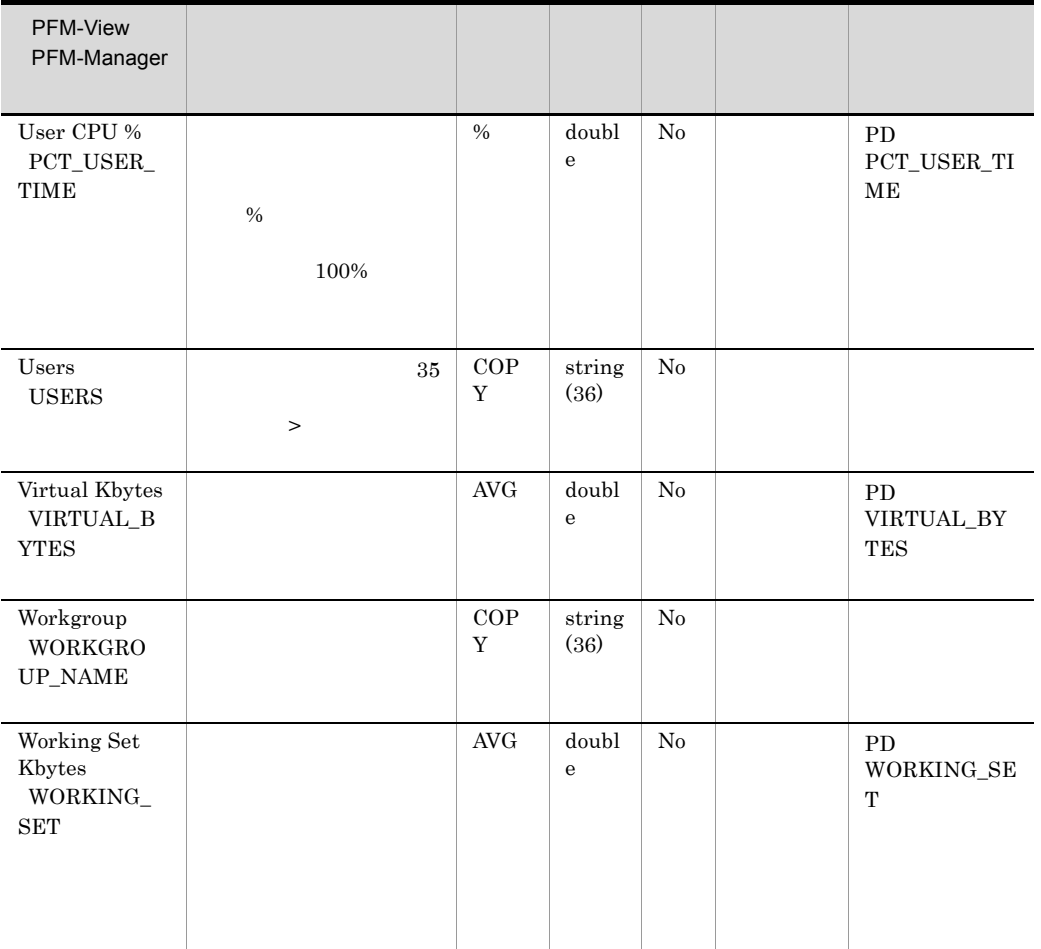

# $6$

PFM - Agent for Platform

Jpcappcvt

[-オプションA [値a [,値b [,値c・・・]]]] ...(1)<br>[-オプションB [値a [,値b [,値c・・・]]]] ...(1)<br>[任意名X[任意名Y[任意名Z・・・]]] jpcxxx

1  $\qquad \qquad \qquad 2$ 

 $\lceil - \rceil$ 

## jpcappcvt

jpcappcvt [-n]

 $jpc$ appcvt  $09-00$ 

 $09-10$ 

Administrators

¥jp1pc¥agtt¥agent¥

-n

 $-n$ 

Agent Collector

09-00  $09-00$ 

 $09-10$ 

KAVF11606-Q

PD\_APP2

Application Summary PD\_APP Application Process Detail PD\_APPD Application Summary Extension

#### Application Summary PD\_APP

- Application Process Detail PD\_APPD Monitoring Count Monitoring Status
- Application Summary Extension PD\_APP2 Application Status Application Exist

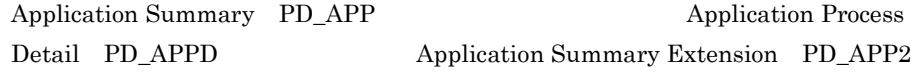

6-1 Application Summary PD\_APP)レコードのフィールドと Application Process Detail PD\_APPD Application Summary Extension PD\_APP2

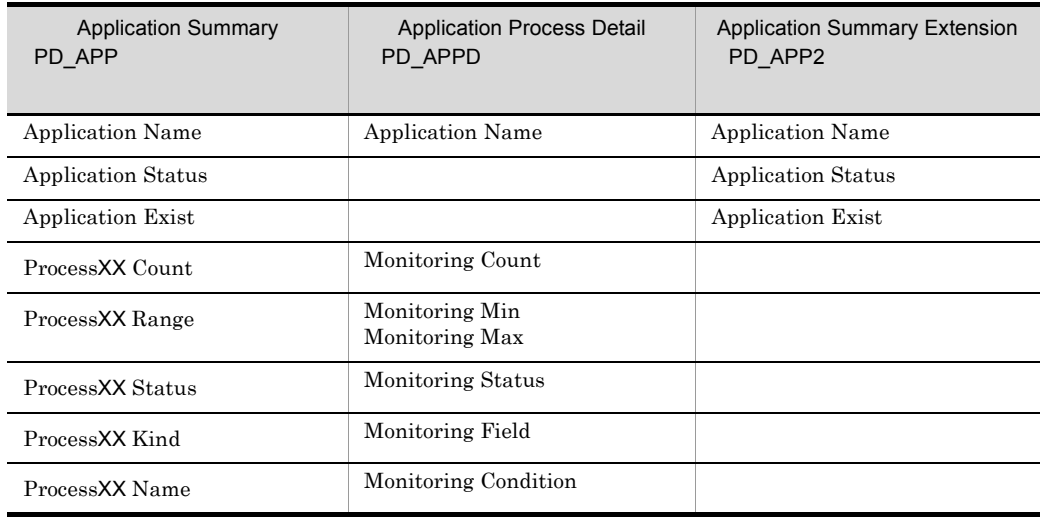

XX 01 15 XX Application Process Detail PD\_APPD Monitoring Label Monitoring XX

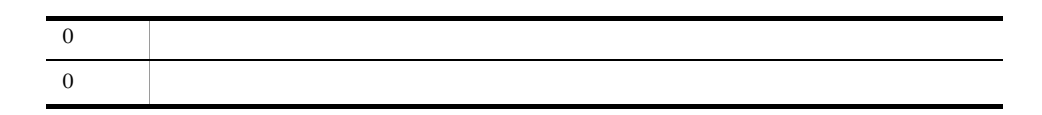

> C:¥Program Files¥Hitachi¥jp1pc¥agtt¥agent¥jpcappcvt.exe KAVF11600-Q  $(Y/N)$  y  $KAVF11606-\overset{\sim}{Q}$ か?(Y/N) y KAVF11601-I

# *7* メッセージ

 ${\rm PFM}$  - Agent for Platform Windows

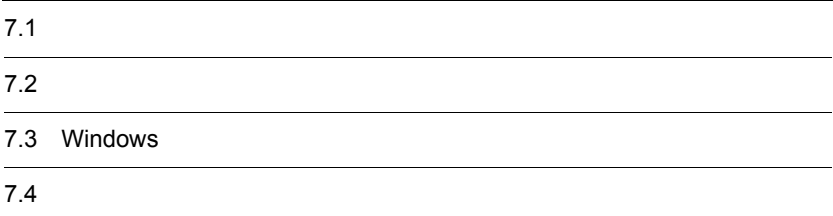

# $\frac{7.1}{2}$

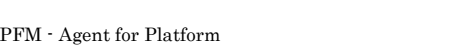

## $7.1.2$

## $7.1.1$

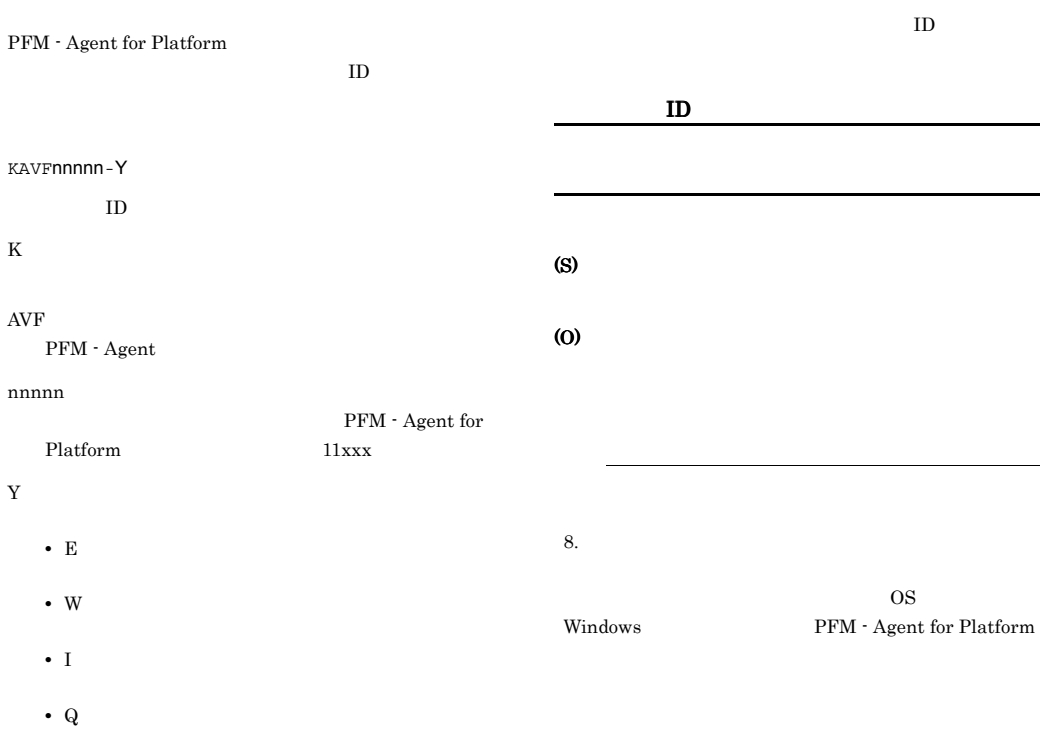

#### Windows

-E **•** レベル:エラー **•** 意味:エラーメッセージ -W **•** レベル:警告 **•** 意味:警告メッセージ  $\mathbf{-I}$ **•** レベル:情報 **•** 意味:付加情報メッセージ -Q

# 7.2

PFM - Agent for Platform

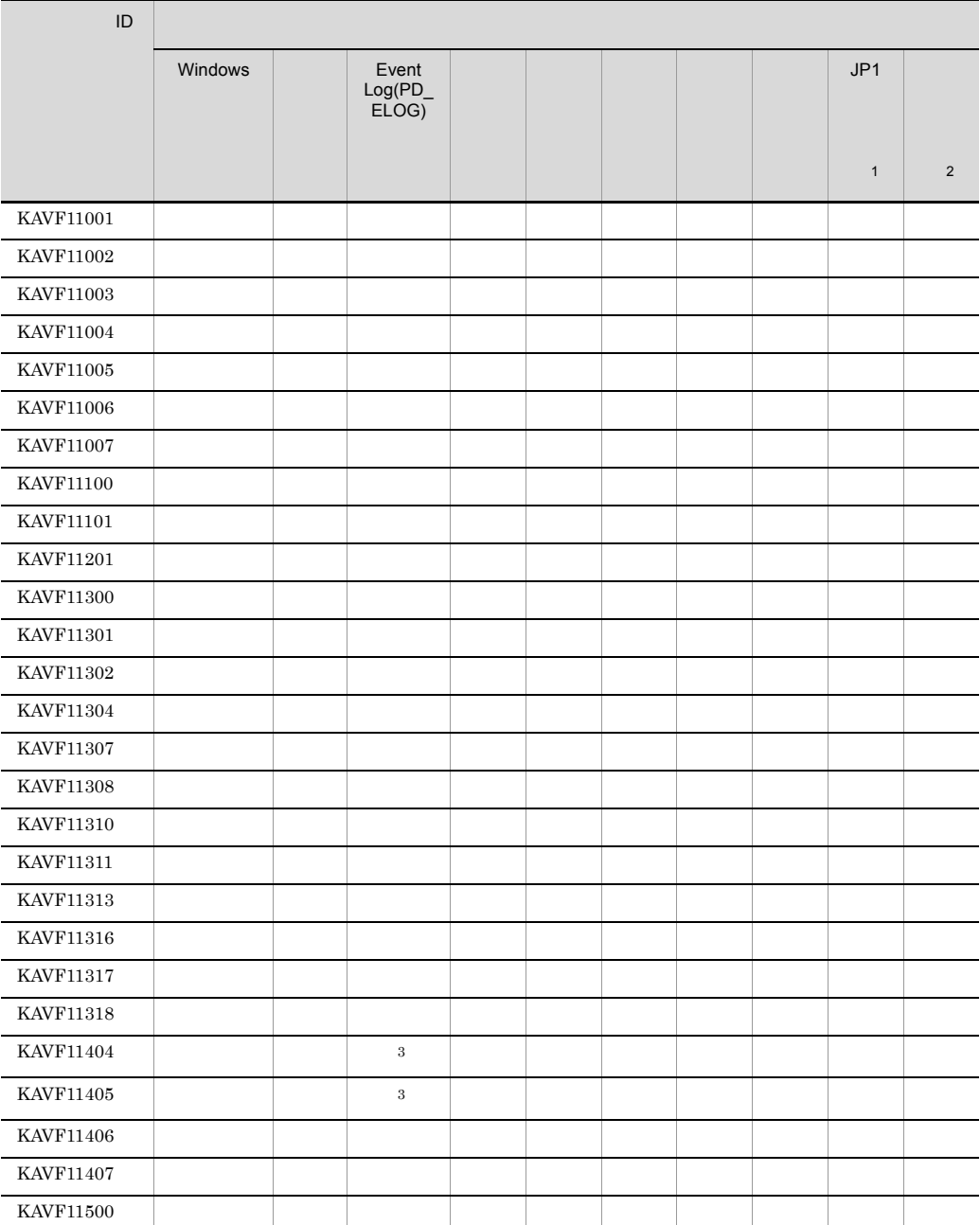

#### 7-1 PFM - Agent for Platform

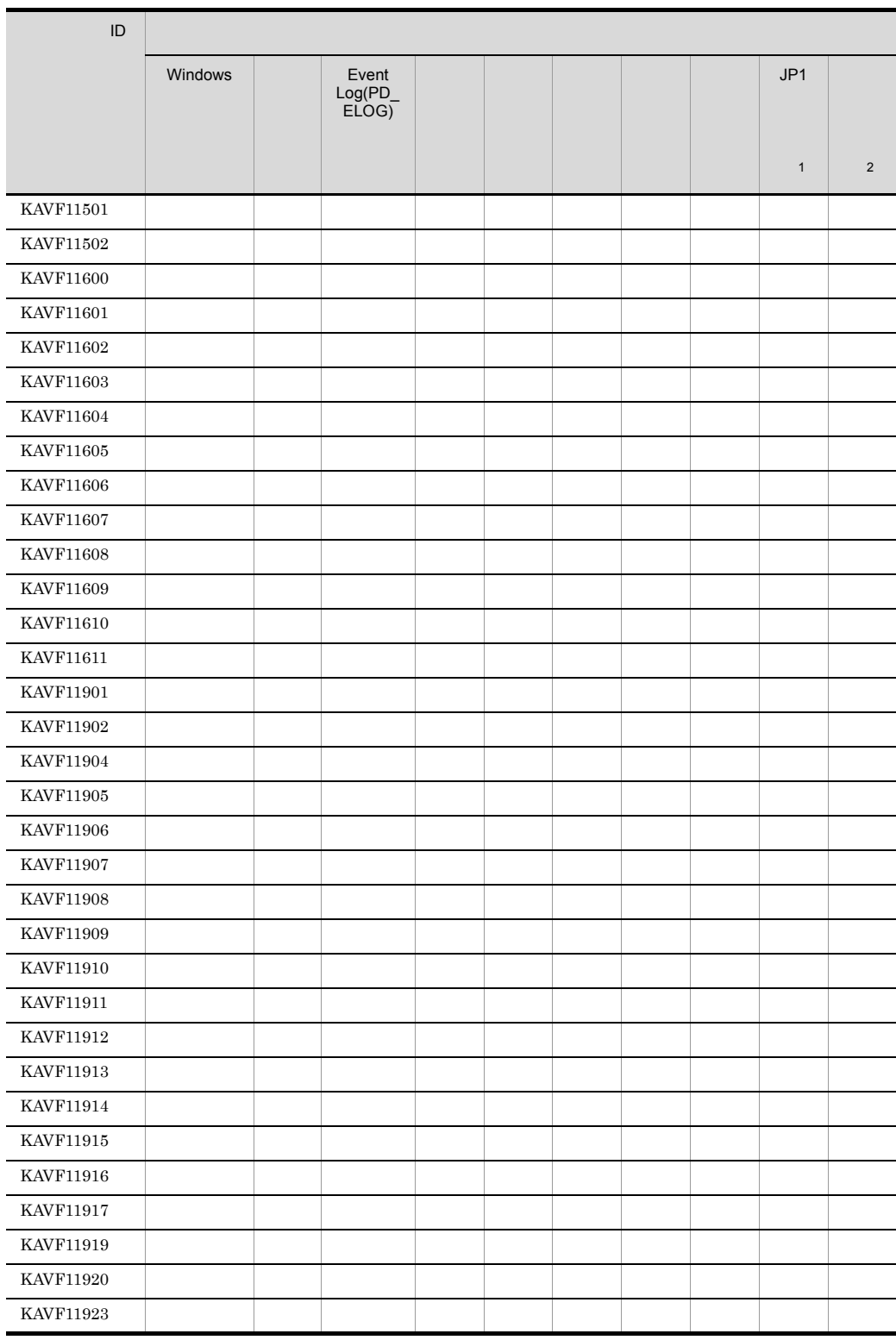

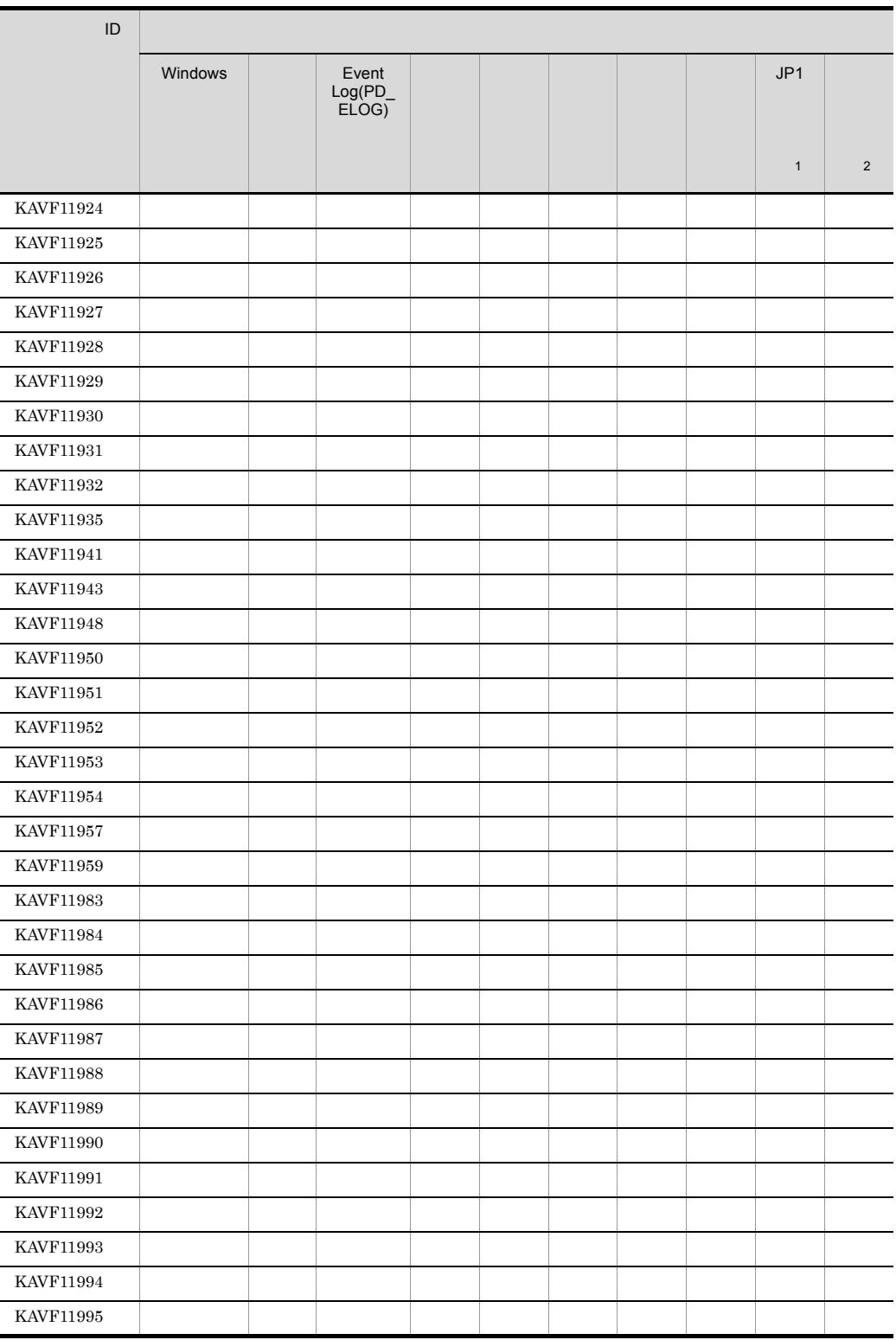

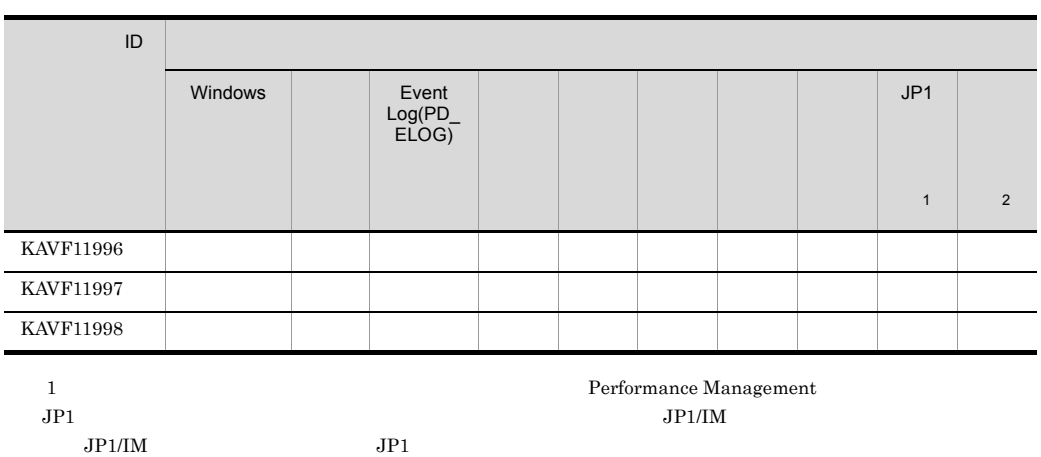

 $JPI/$ 

7-2 JP1

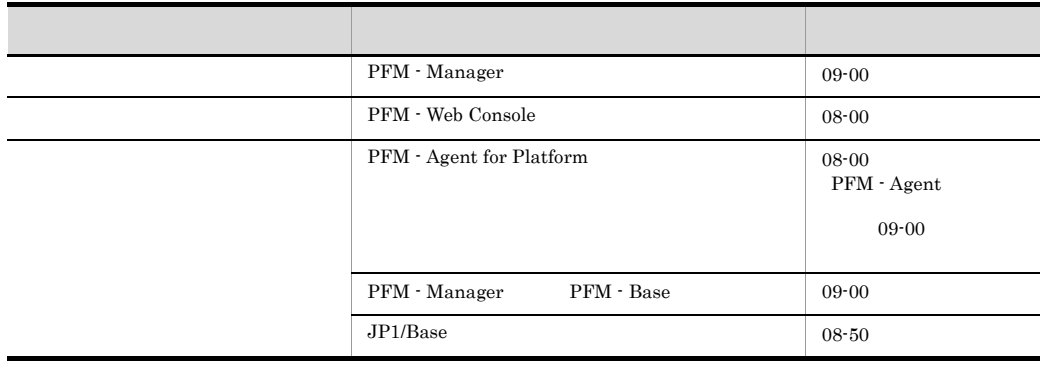

注※ 2

JP1/Performance Management

 $JPI$ 

PFM - Manager

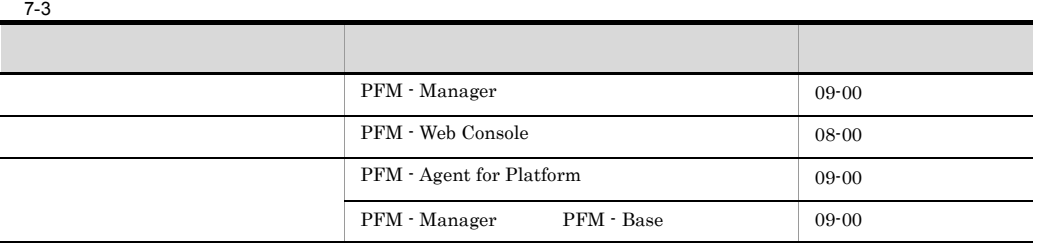

 $\sqrt{3}$ 

Event Log PD\_ELOG Description DESCRIPTION

# 7.3 Windows

PFM - Agent for Platform Windows

Windows

PFM - Agent for Platform

PFM-Platform

PFM - Agent for Platform Windows

Windows

#### 7-4 Windows

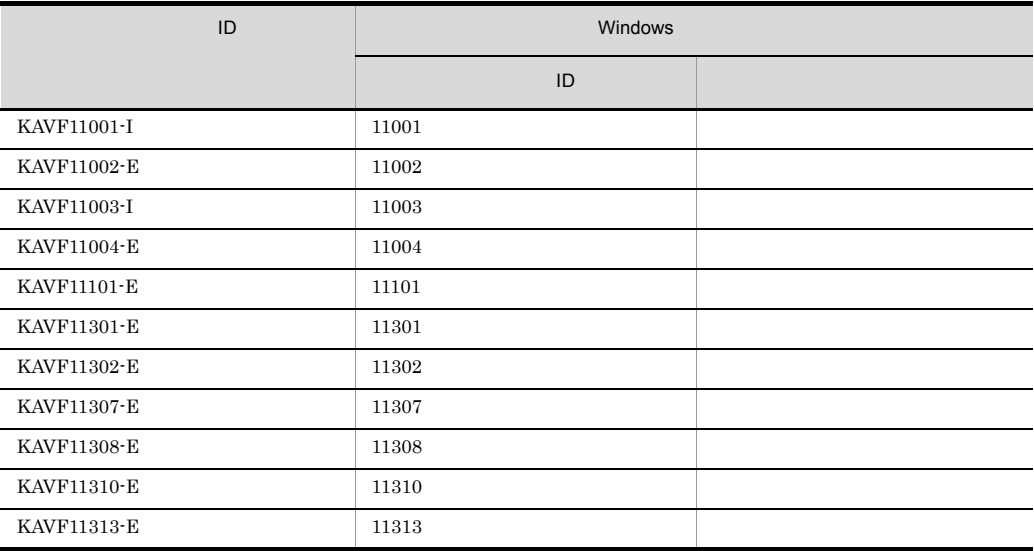

## $7.4$

### PFM - Agent for Platform

PFM - Agent for Platform

#### KAVF11001-I

Agent Collector has stopped. (host=
, service=  $\langle$ Windows>)  ${\bf Agent\;Collection} \qquad \qquad {\bf host=} \qquad \qquad ,$ service= <Windows>

Agent Collector

#### (S)

Agent Collector

#### KAVF11002-E

Agent Collector failed to start. Agent Collector

Agent Collector

#### (S)

Agent Collector

(O)

## KAVF11003-I

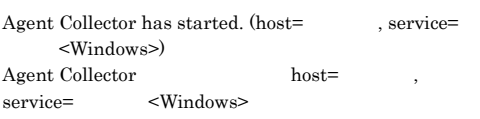

Agent Collector

#### (S)

Agent Collector

#### KAVF11004-E

Agent Collector stopped abnormally. Agent Collector

Agent Collector

#### (S)

Agent Collector

(O)

#### KAVF11005-I

Agent Store has been connected. Agent Store

(S)

Agent Collector  $\qquad \qquad$  Agent Store

Agent Collector

#### KAVF11006-I

Name Server has been connected. Name Server

Agent Collector Name Server

#### (S)

Agent Collector

#### KAVF11007-W

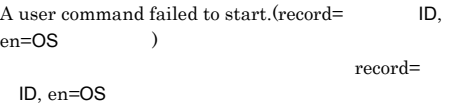

#### (S)

(O)

#### KAVF11100-E

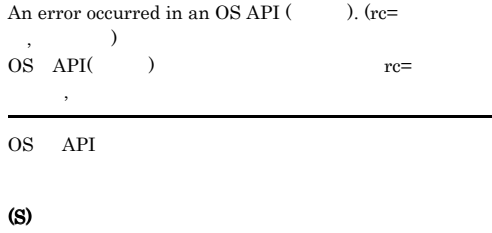

Agent Collector

(O)

JP1/Performance Management

#### KAVF11101-E KAVF11302-E

#### KAVF11101-E

An error occurred in a function ( $\qquad$ ). (rc=  $\big)$  $\mathfrak{c}$  (extending to  $\mathfrak{c}$  and  $\mathfrak{c}$  are  $\mathfrak{c}$  and  $\mathfrak{c}$  are  $\mathfrak{c}$ 

#### (S)

Agent Collector

#### (O)

JP1/Performance Management

#### KAVF11201-W

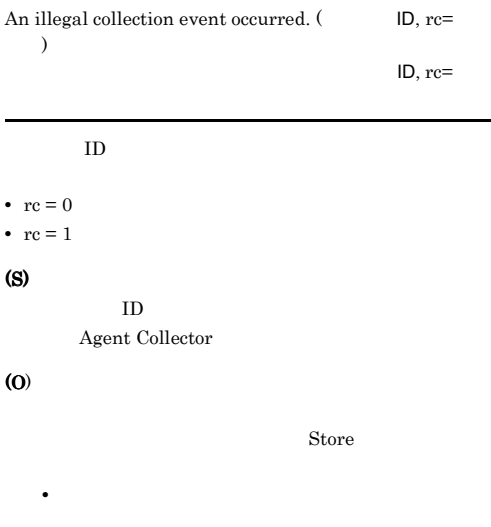

• **•**  $\mathbf{r} = \mathbf{r} \cdot \mathbf{r} + \mathbf{r} \cdot \mathbf{r} + \mathbf{r} \cdot \mathbf{r} + \mathbf{r} \cdot \mathbf{r} + \mathbf{r} \cdot \mathbf{r} + \mathbf{r} \cdot \mathbf{r} + \mathbf{r} \cdot \mathbf{r} + \mathbf{r} \cdot \mathbf{r} + \mathbf{r} \cdot \mathbf{r} + \mathbf{r} \cdot \mathbf{r} + \mathbf{r} \cdot \mathbf{r} + \mathbf{r} \cdot \mathbf{r} + \mathbf{r} \cdot \mathbf{r} + \mathbf{r} \cdot \mathbf{r$  $JPI/$ 

#### Performance Management

• Store

Store Store Store E.2 Agent Collector

#### KAVF11300-W

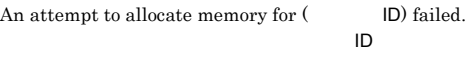

 $D$ ID "UNKNOWN"  $ID$ (S)  $\mathsf{ID}$ (O)

Management

#### KAVF11301-E

Initialization of Agent Configuration failed. Agent Configuration

Agent Collector

#### (S)

Agent Collector

#### (O)

jpcagt.ini **¥agtt¥agent** 

jpcagt.ini.model jpcagt.ini

JP1/Performance

JP1/Performance Management

#### KAVF11302-E

TCP/IP initialization failed. TCP/IP

#### $\begin{array}{lll} \text{Agent Collection} & \text{TCP/IP} \end{array}$

## (S)

Agent Collector

#### (O)

#### KAVF11304-W KAVF11313-E

#### KAVF11304-W

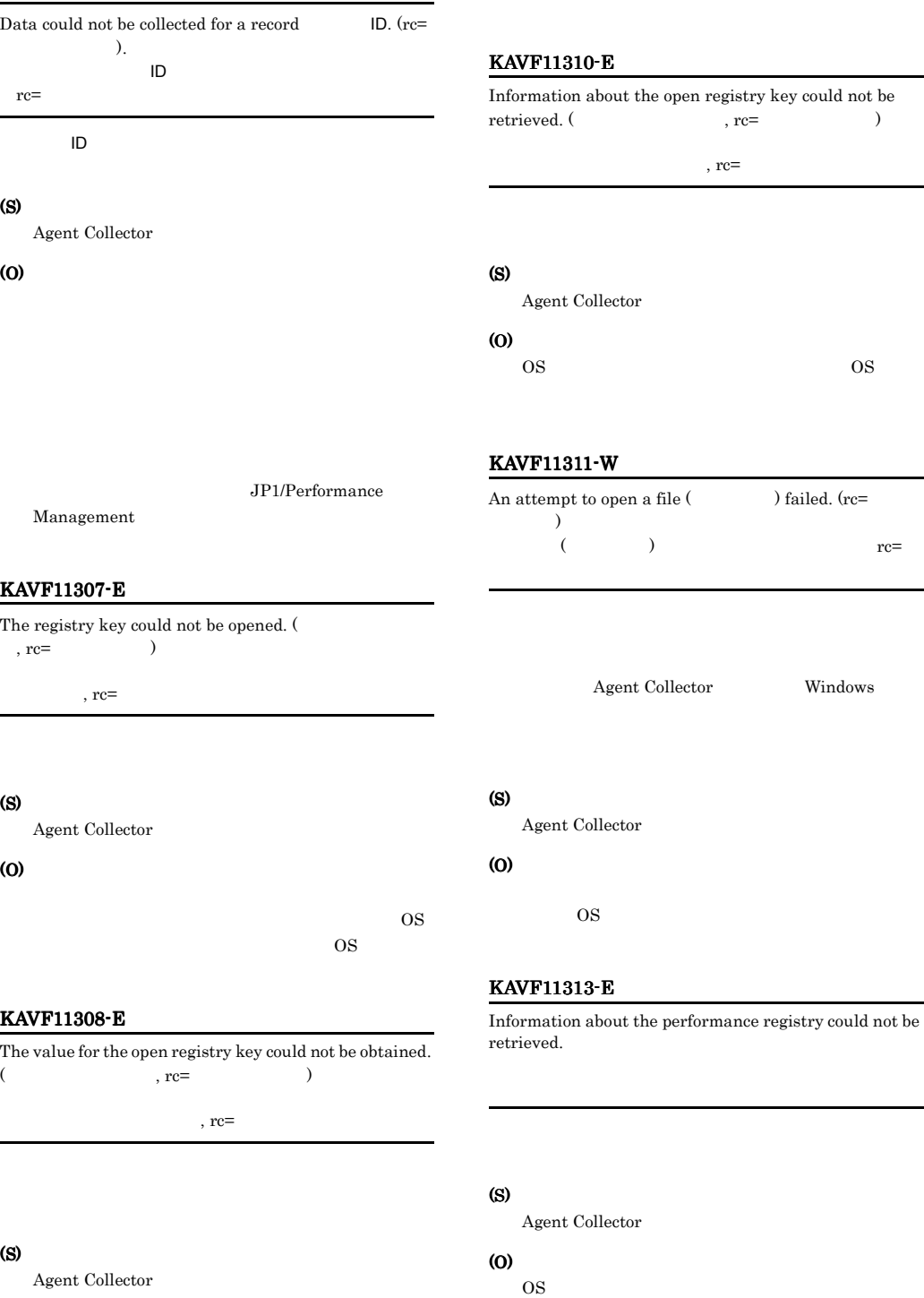

 $\cos$ 

OS extensive systems and the system of the system of the system of the system of the system of the system of the system of the system of the system of the system of the system of the system of the system of the system of t

(O)

#### KAVF11316-W

The information to be collected has not been set by the  $\text{Collection Data Addition utility.}\tag{\textsf{ID}}$ 

 $($ ID)

 $ID$ 

#### (S)

Agent Collector  $ID$ 

#### (O)

#### KAVF11317-W

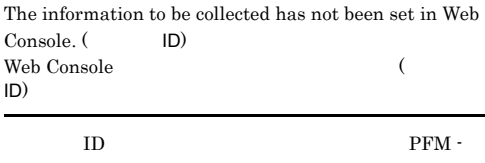

Web Console

#### (S)

Agent Collector  $ID$ 

#### (O)

PFM - Web Console

#### KAVF11318-W

Invalid entry in Theorem 2012

#### (S)

Agent Collector

#### (O)

#### KAVF11404-W

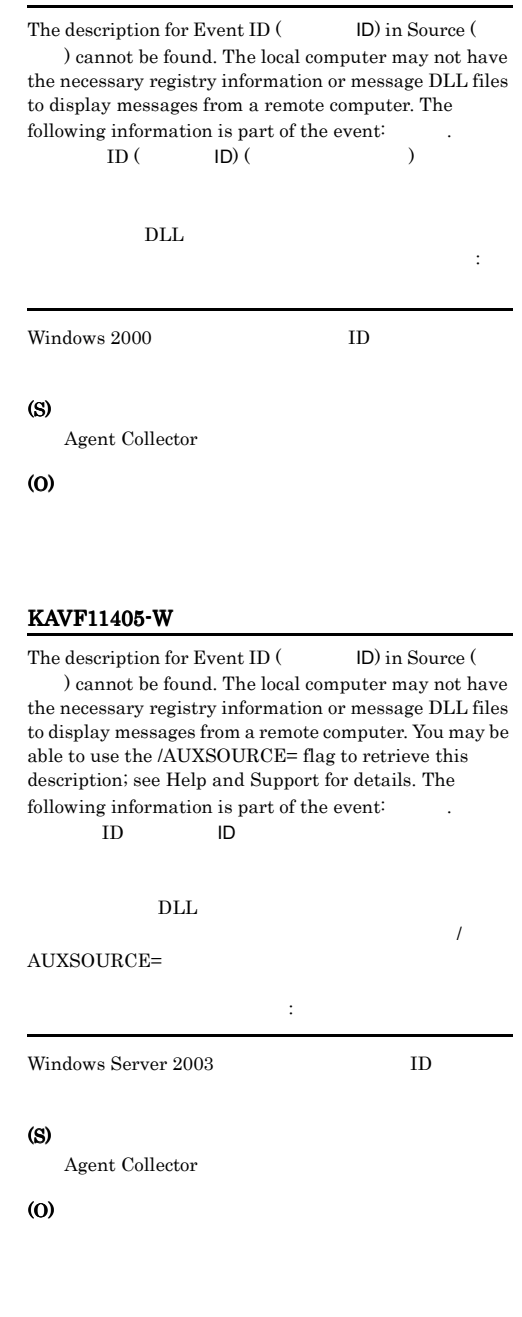

#### KAVF11406-W

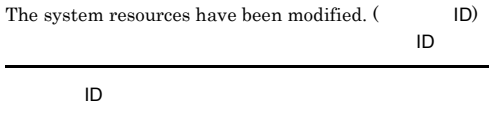

(S)

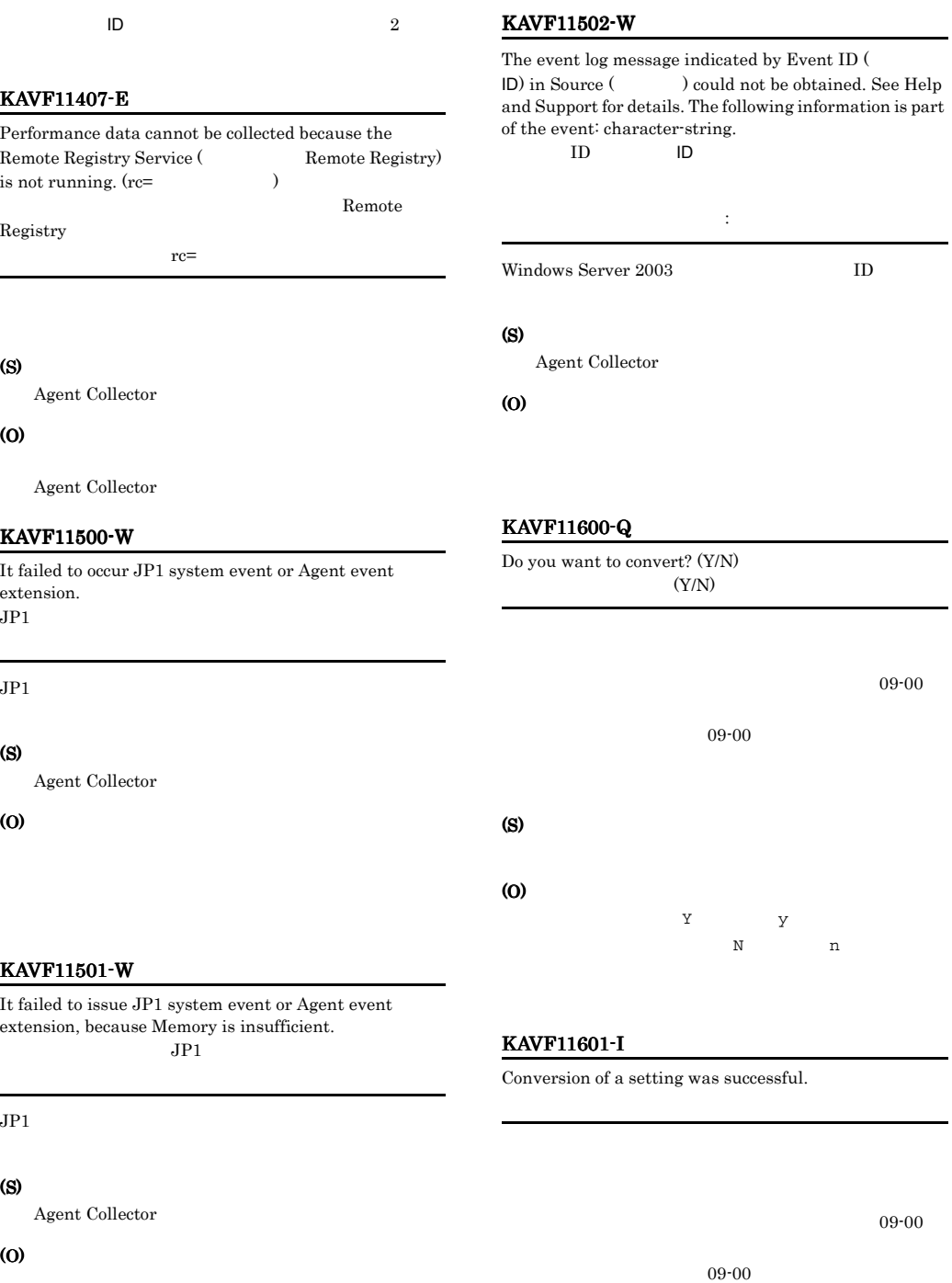

(S)

jpcappcvt
# KAVF11602-E

An attempt to convert a setting has failed.

# $09-00$

 $09-00$ 

# (S)

jpcappcvt

# (O)

KAVF11603-W

# KAVF11605-W

A settings for collecting application operation and non-operation information is not correct.

An attempt to convert a setting will now halt.

# $09-00$

jpcappcvt

# (O)

(S)

Web Console

PFM -

09-00

# PFM - Web Console

 $09-00$ 

 $09-00$ 

# (S)

jpcappcvt

## (O)

(S)

(O)

jpcappcvt

PFM - Web Console

jpcappcvt

# KAVF11604-W

A settings for collecting application operation and non-operation information does not exist.

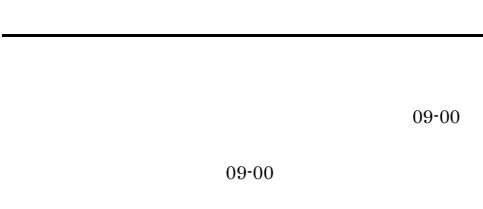

## KAVF11606-Q

A settings for collecting process operation and non-operation information already exists. Would you like to overwrite it? (Y/N)

# $(Y/N)$

 $09-00$ 

 $09-00$ 

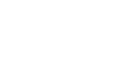

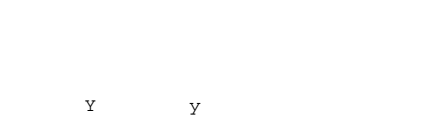

 $N$  n

# KAVF11607-E

(S)

(O)

Administrator permissions are required. Administrator

jpcappcvt Administrator

# (S)

jpcappcvt

# (O)

Administrator jpcappcvt

# KAVF11608-E

An attempt to execute a command has failed, because of not executing from the Performance Management Administrator Console.

# jpcappcvt

# (S)

jpcappcvt

# (O)

jpcappcvt

- Windows
- Performance Management
- Windows

# KAVF11609-E

A fatal error has occurred.

# (S)

jpcappcvt

# (O)

# KAVF11610-E

An attempt to allocate memory failed.

# (S)

jpcappcvt

(O)

Management

# KAVF11611-E

Convert command is being executed.

jpcappcvt

# (S)

jpcappcvt

# (O) jpcappcvt

# KAVF11901-W

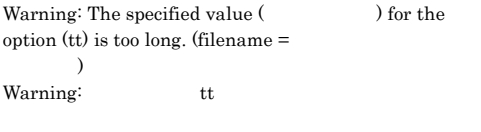

# $\tau$

(S)

jpcuser

# (O)

# KAVF11902-W

Warning: The specified value (  $\qquad \qquad$  ) for the option (ks) is too long. (filename  $=$  $\overline{\phantom{a}}$ Warning: ks

# $k s$

# (S)

jpcuser

(O)

# $JPI/Performance$

# KAVF11904-W

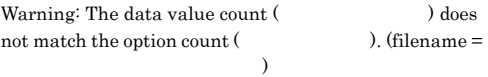

Warning:

# (S)

jpcuser

# (O)

# KAVF11905-W

Warning: The data line is too long. (filename =  $\overline{\phantom{a}}$ Warning:

# (S)

jpcuser

# (O)

# KAVF11906-W

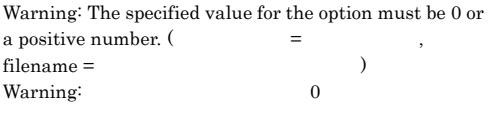

 $\overline{0}$ 

## (S)

jpcuser  $0$ 

# (O)

 $0 \qquad \qquad 0$ 

# KAVF11907-W

Warning: The specified value for the option is too long. (  $=$ , filename  $=$  $\overline{\phantom{a}}$ Warning:

# (S)

jpcuser

# (O)

# KAVF11908-W

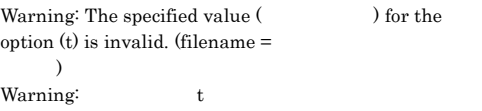

 $t$ 

# (S)

 $j$ pcuser  $n/a$ 

# (O)

# KAVF11909-W

Warning: The specified value for the option must be a numeric value.  $($  =  $)$ , filename =  $\overline{\phantom{a}}$ 

Warning:

# (S)

jpcuser 0

# (O)

# KAVF11910-W

```
Warning: The specified value for a floating-point number 
option is invalid. ( = ). filename
= )
Warning:
```
# (S)

jpcuser  $0$ 

# KAVF11911-W KAVF11917-E

# $\omega$

# KAVF11911-W

Warning: An overflow or an underflow occurred for the value specified for the option.  $($ , filename = ユーザ作成データファイルパス) Warning:

# (S)

jpcuser

# (O)

# KAVF11912-W

Warning: "" is specified for the option ( $\qquad \qquad$  ).  $(filename =$ Warning: ""

# (S)

jpcuser  $0$ 

# (O)

# KAVF11913-W

Warning: The specified value  $($ ) for the option(ki) must be 0 or a positive number. (filename =  $\overline{\phantom{a}}$ Warning: ki  $0$ 

# オプション(ki)の値に 0 より小さい値が指定されまし

# (S)

jpcuser

# (O)

 $0 \qquad \qquad 0$ 

# KAVF11914-W

Warning: An overflow or an underflow occurred for the value ( ) specified for the option (ki).  $(filename =$ Warning: ki

 $\operatorname{ki}$ 

# (S)

jpcuser

# (O)

# KAVF11915-W

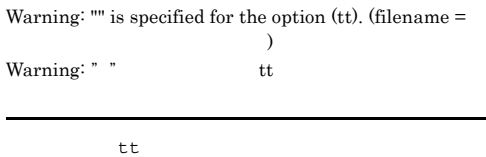

# (S)

jpcuser

# (O)

# KAVF11916-E

Error: The specified value (  $\qquad \qquad$  ) for record-ID is invalid. Error: ID

# $ID$

# (S)

jpcuser

# (O)

# KAVF11917-E

Error: An invalid number of arguments was specified. Error:

# (S)

jpcuser

# (O)

# 518

# KAVF11919-E

Error: An invalid arguments ( ) were specified. Error:

# (S)

jpcuser

# (O)

# KAVF11920-E

Error: The user-defined data file option (-file) is not specified. Error: The Service of the Service of the Service of the Service of the Service of the Service of the Service of the Service of the Service of the Service of the Service of the Service of the Service of the Service of the S

-file

# (S)

jpcuser

## (O)

-file

## KAVF11923-E

Error: The user-defined data file cannot be opened.  $(filename =$   $)$ Error:  $\overline{C}$ 

# (S)

jpcuser

# (O)

# KAVF11924-E

Error: There is no product information section in the user-defined data file. Error:

# (S)

jpcuser

## (O)

# KAVF11925-E

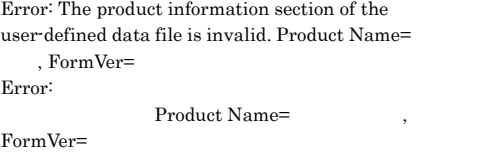

# (S)

jpcuser

(O)

# KAVF11926-E

Error: The user-defined data file does not contain an option header line. Error:  $\overline{C}$ 

# (S)

jpcuser

(O)

# KAVF11927-E

Error: The user-defined data file does not contain any data lines. Error:

# (S)

jpcuser

(O)

# KAVF11928-E

Error: The option header line is too long. Error:

# (S)

jpcuser

(O)

# KAVF11929-E

Error: Too many options (  $\qquad$  ) were specified. Error:

# (S)

jpcuser

(O)

# KAVF11930-E

Error: An invalid option ( $\qquad$ ) was specified. Error:

### (S)

jpcuser

(O)

# KAVF11931-E

Error: The option ( $\qquad \qquad$ ) is not supported for the specified record (
ID). Error:<br>ID  $\mathsf{ID}$  $ID$ 

### (S)

jpcuser

(O)

 $ID$ 

# KAVF11932-E

Error: The option (tt) is not specified. Error: tt

# オプション(tt) はだけ インファイル

(S)

jpcuser

# (O)

オプション(tt)

# KAVF11935-E

Error: A fatal error has occurred. Error:

# (S)

jpcuser

(O)

# KAVF11941-E

Error: Administrator permissions are required. Error: Administrator jpcuser Administrator (S) jpcuser (O) Administrator jpcuser KAVF11943-E Error: jpcuser terminated with error. Error: jpcuser jpcuser (S) jpcuser (O) KAVF11948-I Information: jpcuser terminated successfully. Information: jpcuser jpcuser (S) jpcuser

# KAVF11950-W

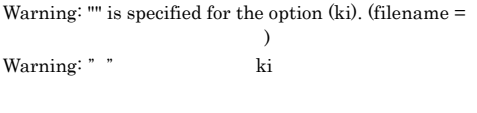

# オプション(ki)に "" が指定されました。

jpcuser

# (O)

 $k$ i $\qquad$ 

# KAVF11951-W

Warning: "" is specified for the option (ks). (filename =  $\overline{\phantom{a}}$ Warning: ""
ks

 $\text{ks}$  ""

## (S)

jpcuser

# (O)

 $k\mathbf{s}$ 

# KAVF11952-E

Error: The option header line specified in the user-defined data file is incorrect.  $(\hspace{1cm} )$ Error:  $\frac{1}{2}$ 

## (S)

jpcuser

# (O)

# KAVF11953-W

Warning: The data line specified in the user-defined data file is incorrect.  $($ , filename = データファイルパス) Warning:

# (S)

jpcuser

# (O)

# KAVF11954-W

Warning: jpcuser terminated with a warning. Warning: jpcuser

jpcuser

# (S)

jpcuser

# (O)

# KAVF11957-I

Information: Usage: jpcuser <Record Name> -file <User-defined Data File Path> [-file <User-defined Data File Path>]... [-debug <value>] Information: Usage: jpcuser <Record Name> -file <User-defined Data File Path> [-file <User-defined Data File Path>]... [-debug <value>]

jpcuser

# (S)

jpcuser

## KAVF11959-E

Error: An attempt to allocate memory failed. Error:

## (S)

jpcuser

(O)

# KAVF11983-E

Error: The name of a user-defined data file is duplicated.  $(filename =$   $)$ Error:

## (S)

jpcuser

# (O)

KAVF11984-E

Error: The debug option is duplicated. Error:

## (S)

jpcuser

# $\omega$

# KAVF11985-E

Error: There are no user-defined data files. Error:

 $1$ 

 $\sim$  1  $\sim$  0.000  $\sim$  1  $\sim$  0.000  $\sim$  1  $\sim$  0.000  $\sim$  1  $\sim$  0.000  $\sim$  1  $\sim$  0.000  $\sim$  1  $\sim$  0.000  $\sim$  1  $\sim$  0.000  $\sim$  0.000  $\sim$  0.000  $\sim$  0.000  $\sim$  0.000  $\sim$  0.000  $\sim$  0.000  $\sim$  0.000  $\sim$  0.000  $\sim$  0.

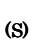

jpcuser

(O)

# KAVF11986-W

Warning: The option header line specified in the user-defined data file is incorrect. (option = , filename =  $\qquad \qquad$ Warning:

(S)

(O)

# KAVF11987-W

Warning: The user-defined data file cannot be opened.  $(filename =$ Warning:

(S)

(O)

# KAVF11988-W

Warning: There is no product information section in the user-defined data file. (filename =

 $\overline{\phantom{a}}$ Warning:

(S)

(O)

KAVF11989-W

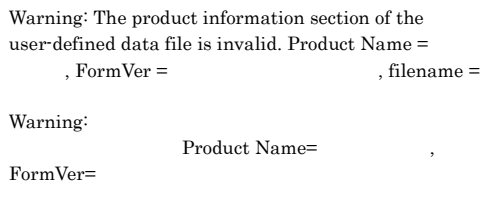

(S)

(O)

# KAVF11990-W

Warning: The user-defined data file does not contain an option header line. (filename =

 $\rightarrow$ Warning:

(S)

(O)

# KAVF11991-W

Warning: The user-defined data file does not contain any  $\begin{array}{ll} \text{data lines. (filename =} & \text{ } \\ \text{ } \\ \text{ } \end{array}$ Warning:

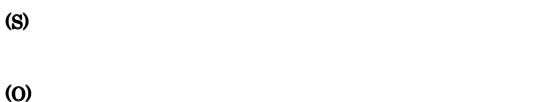

# KAVF11992-W

Warning: The option header line is too long. (filename =  $\overline{\phantom{a}}$ Warning:

# (S)

(O)

# KAVF11993-W

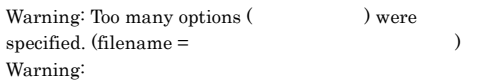

# (S)

# (O)

# KAVF11994-W

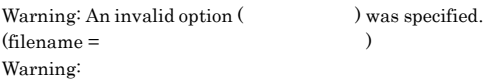

# (S)

(O)

# KAVF11995-W

Warning: The option ( $\qquad \qquad$ ) is not supported for the specified record  $($ データファイルパス) Warning:  $\blacksquare$ 

# (S)

(O)  $ID$ 

# KAVF11996-W

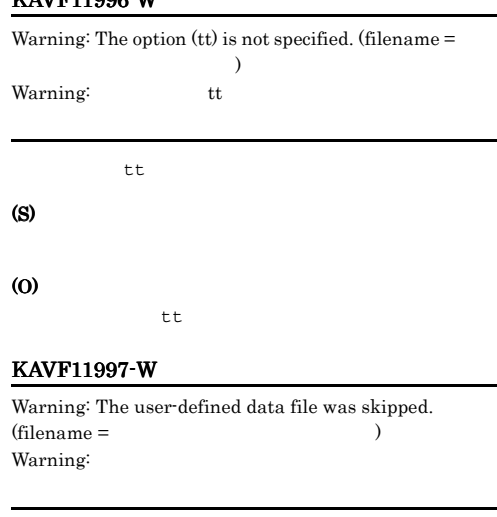

# (S)

jpcuser

(O)

# KAVF11998-E

Error: You do not have permission to execute the command. Error:

jpcuser

# (S)

jpcuser

# (O)

Windows Performance Management

# $4$

# *8* トラブルへの対処方法

# Performance Management

PFM - Agent

Performance Management

Performance Management

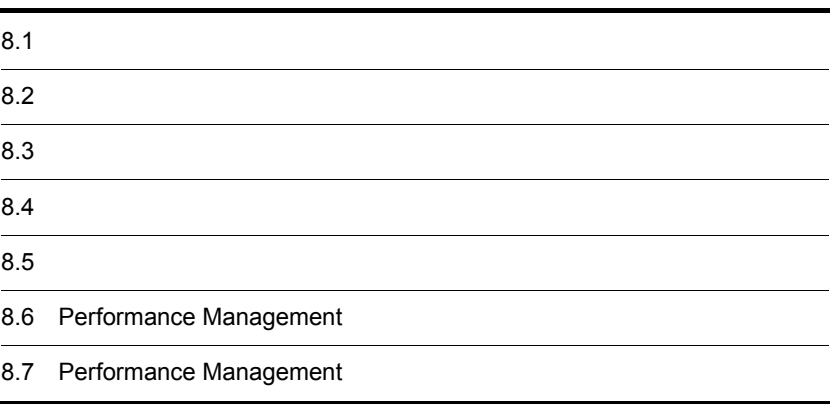

 $JPI/$ 

Performance Management

- **•**  *<sub>1</sub>*  $\mathbf{r}$  +  $\mathbf{r}$  +  $\mathbf{r}$  +  $\mathbf{r}$  +  $\mathbf{r}$  +  $\mathbf{r}$  +  $\mathbf{r}$
- **•**  $\mathcal{A} = \{ \mathcal{A} \mid \mathcal{A} \leq \mathcal{A} \}$
- •<br>•<br>
+ The transfer distribution of the transfer distribution of the transfer distribution of the transfer distribution

 $7.$ 

 $\begin{aligned} \text{Performance Management} \end{aligned} \tag{8.3}$ 

 $8.4$ 

 $8.5$ 

# Performance Management Performance Management

# Performance Management

 $8-1$ 

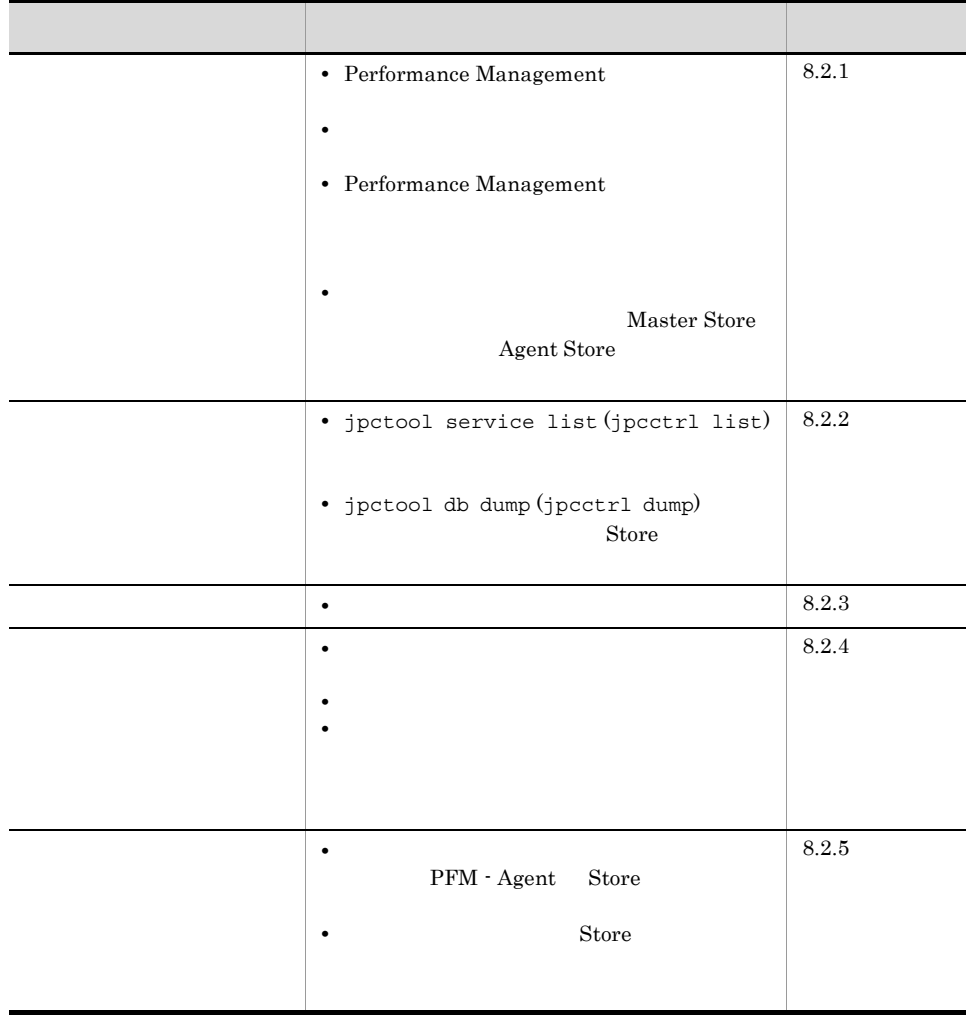

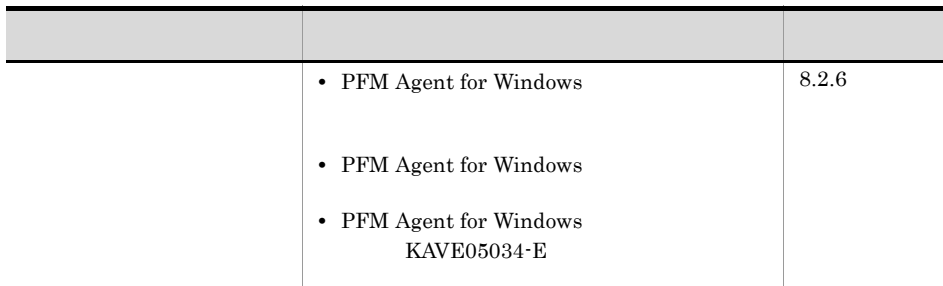

 $8.2.1$ 

 $8.$ 

# 1 Performance Management

• PFM - Manager

PFM - Manager PFM - Agent 7 - PFM - Manager 7 - PFM - Manager PFM - Agent PFM - Manager

PFM - Manager

 $JPI/$ 

Performance Management Performance Management

• Performance Management

Performance Management

Performance Management

# Performance Management

Performance Management

Performance Management

JP1/Performance Management

• Store

Agent Store

- Store
- Store
- Store

• Store • Store Agent Store Agent Store • **• •**  $\frac{1}{2}$ JP1/Performance Management Performance Management • **•**  $\bullet$ Windows jpcspm start (jpcstart) 30 Windows jpcspm start (jpcstart) jpcspm start (jpcstart) jpccomm.ini  $JPI/$ Performance Management Performance Management  $2$ jpcspm start (jpcstart)  $2$ **•** スタンドアロンモードで起動する場合,サービスが起動するまでに時間が掛かること **•** システム停止時にサービスを自動で停止させる設定をしないで,システムを再起動し  $\mathop{\rm Store}\nolimits$ • **Store** 

• **Example 3** Store **Figure**  $\overline{S}$ Store Store  $\frac{1}{2}$ 

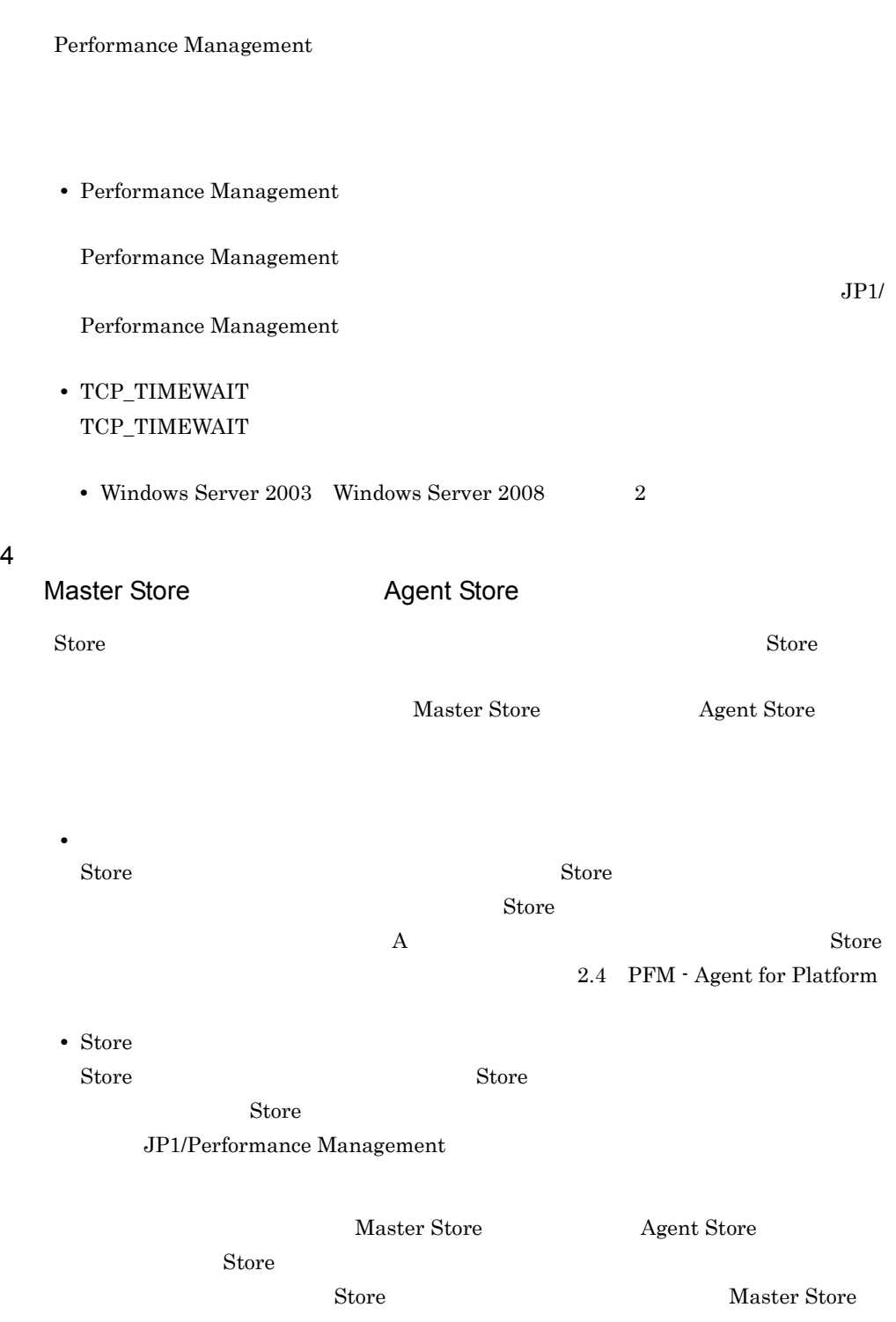

3 Performance Management

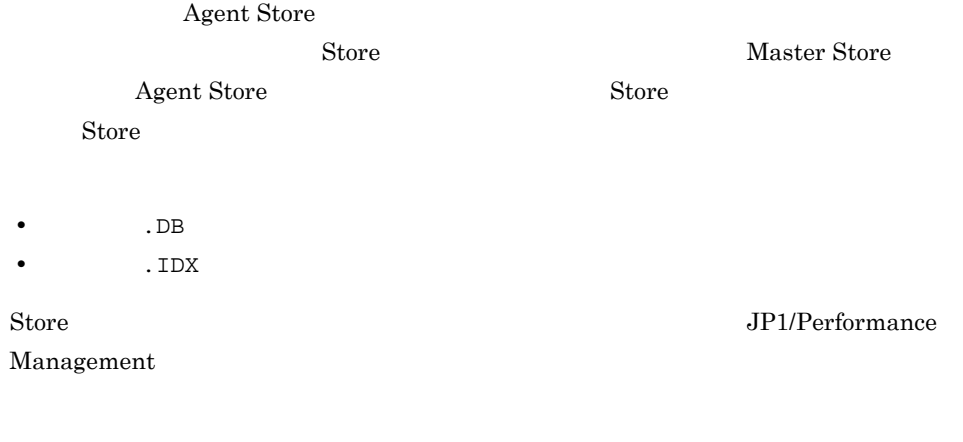

# $8.2.2$

Performance Management

# 1 jpctool service list (jpcctrl list)

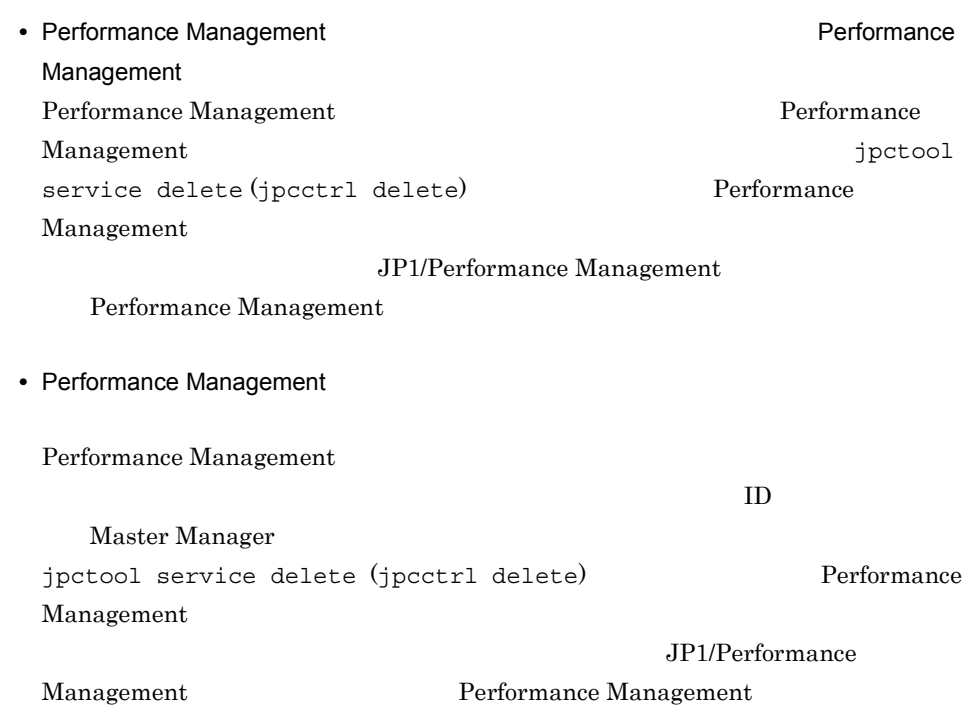

# 2 jpctool db dump (jpcctrl dump) 32 jpctool db dump (jpcctrl dump)

Store  $\sum$ jpctool db dump (jpcctrl dump)

Store Store

jpctool db dump (jpcctrl dump)

 $\operatorname{Store}$ 

JP1/Performance Management

# $8.2.3$

Performance Management

# 1  $\blacksquare$

PFM - Agent

# 8.2.4

Performance Management

# $1$

• PFM - Manager **and Action Handler** Action Handler PFM - Manager Action Handler  ${\rm PFM}$  -

Manager Action Handler

# $2$

• PFM - Manager PFM - Manager PFM - Agent

PFM - Manager

• PFM - Manager **PFM - Agent LANG**  $\rm PFM$  -Manager PFM - Agent LANG  $LANG$ PFM - Manager 1. PFM - Web Console jpctool alarm export (jpcalarm export)  $2.$ 3. PFM - Manager 4. PFM - Manager LANG 5. PFM - Manager 6.  $1$  PFM - Web Console jpctool alarm import (jpcalarm import) JP1/Performance Management

 $3$ 

# $8.2.5$

Performance Management

1 The State of the Store Store Store Store Store Store Store Store Store Store Store Store Store Store Store Store Store Store Store Store Store Store Store Store Store Store Store Store Store Store Store Store Store Store

Store 1.0 Store  $\frac{1}{2}$ 

# $S$ tore  $S$

# JP1/Performance Management

# Store  $\overline{\phantom{R}}$

# JP1/Performance Management

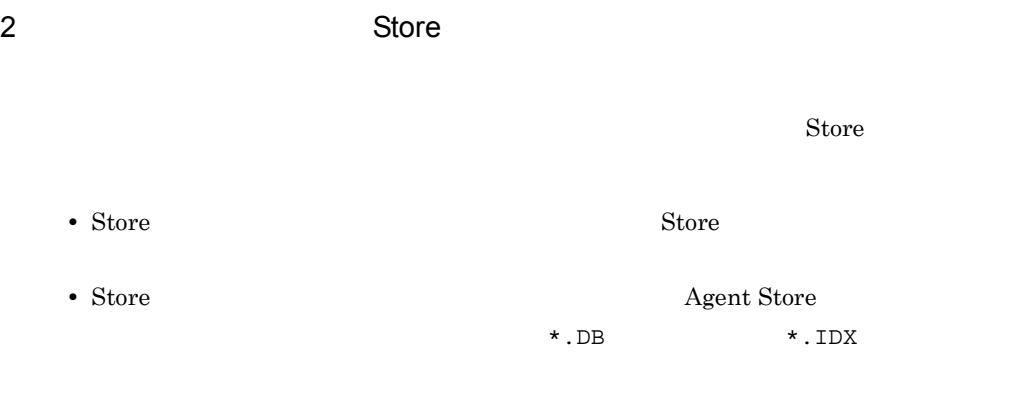

# $8.2.6$

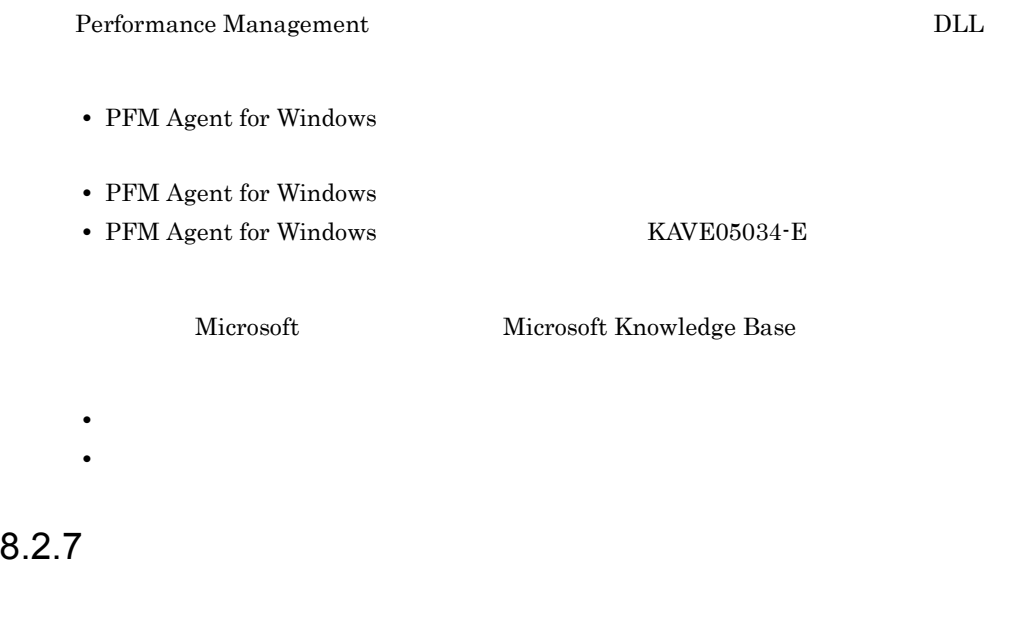

Performance Management

 $8.3$ 

8.2.1 8.2.5

 $8.4$ 

 $8.5$ 

# Performance Management

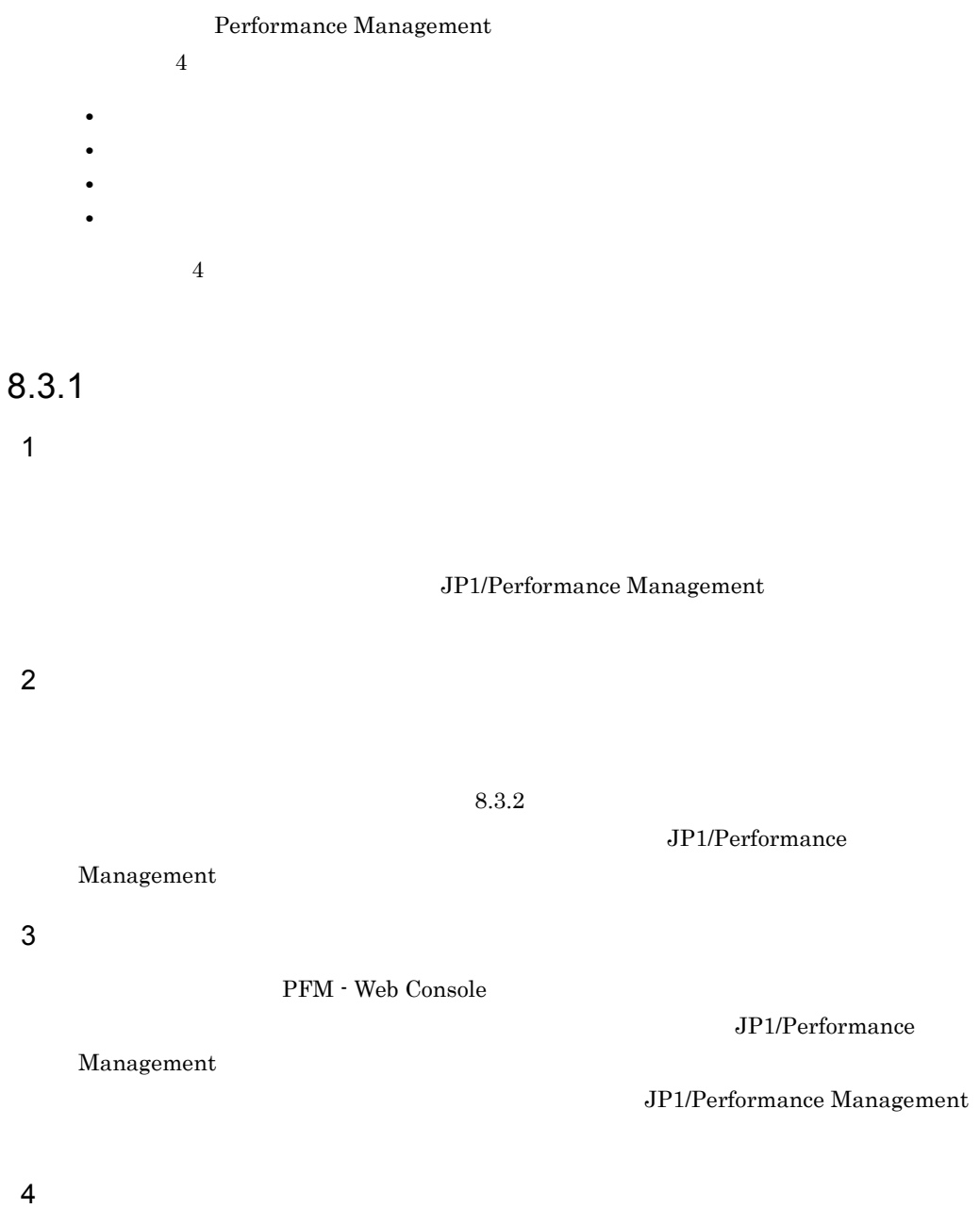

Performance Management

# 8.3.2

Performance Management

Performance Management

1  $\sim$ 

Performance Management

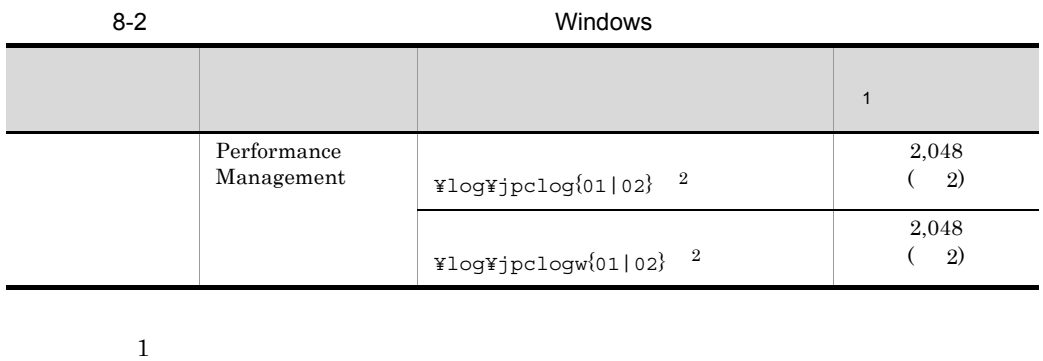

 $JPI/$ 

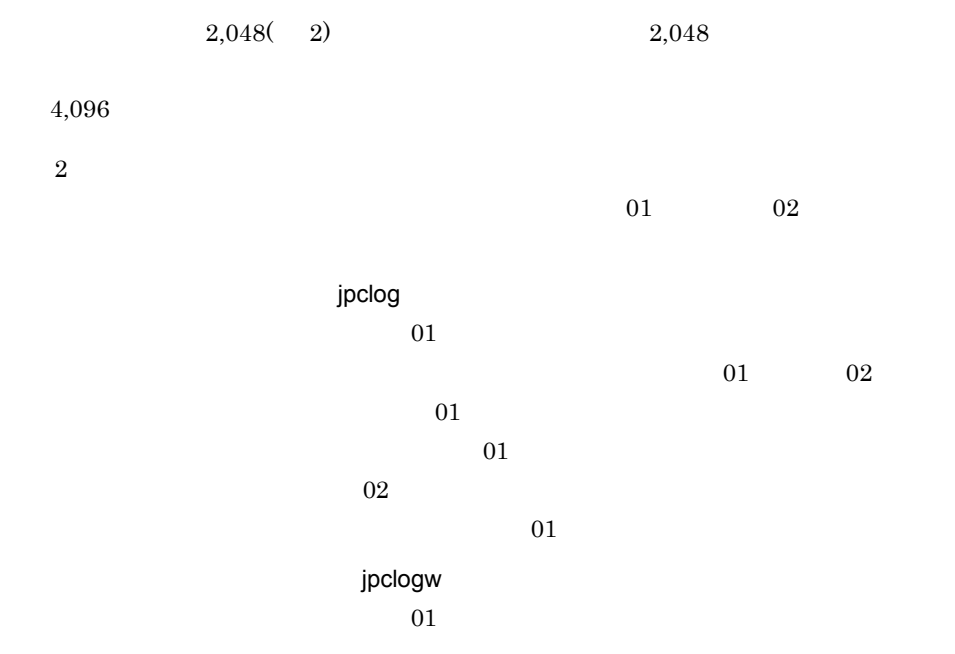

 $\overline{02}$ 

 $02$ 

 $\overline{02}$ 

 $\rm JP1/Performance$ Management

# Performance Management

2  $\sim$ 

Performance Management PFM - Agent

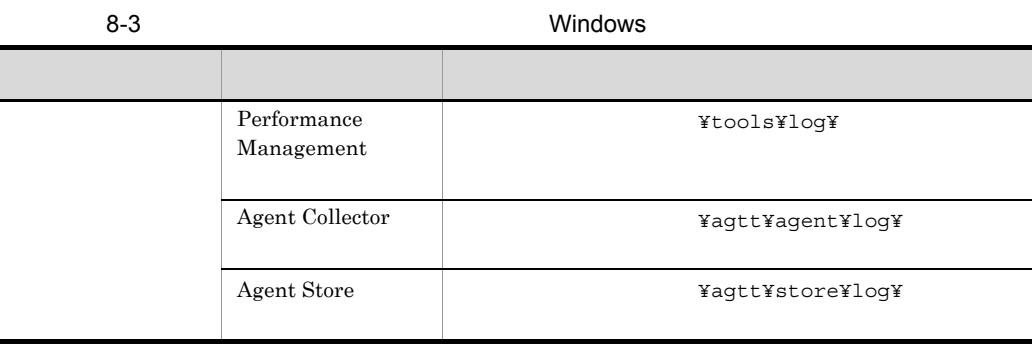

# $8.2$

Performance Management PFM - Agent discrete production of the set of the set of the set of the set of the set of the set of the set o

jpcras コマンドを使用して採取できる資料については,表中に記号で示しています。

jpcras

# JP1/Performance Management

# 8.4.1 Windows

 $1$  OS

OS  $_{\text{OS}}$ 

8-4 OS

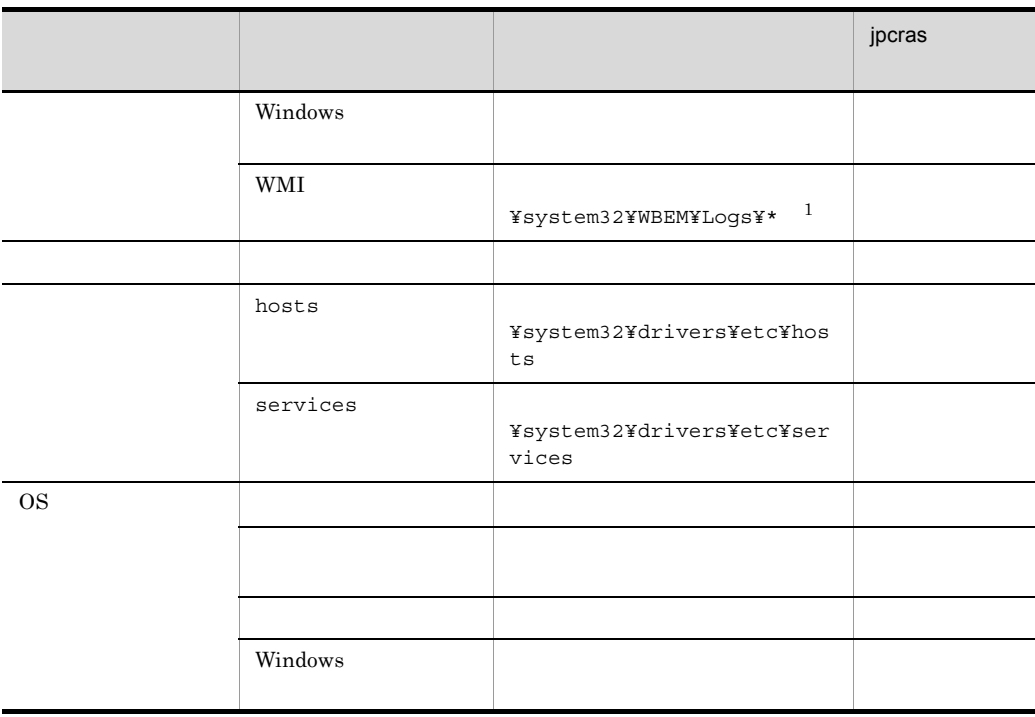

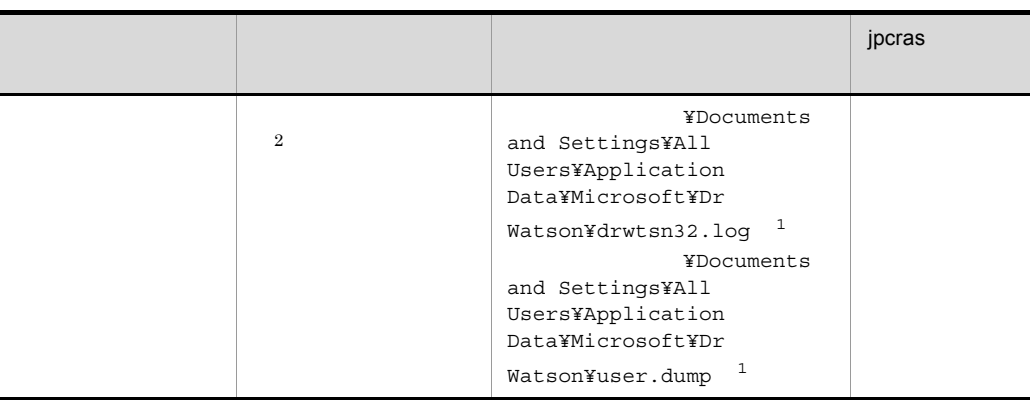

 $\mathbf{1}$ 

 $\overline{2}$ Windows Server 2008

# 2 Performance Management

Performance Management

Performance

# Management

# 8-5 Performance Management

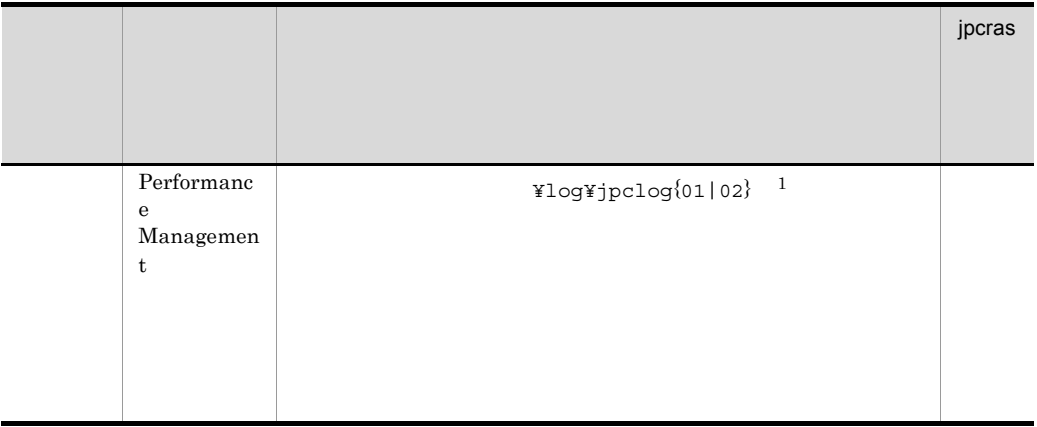

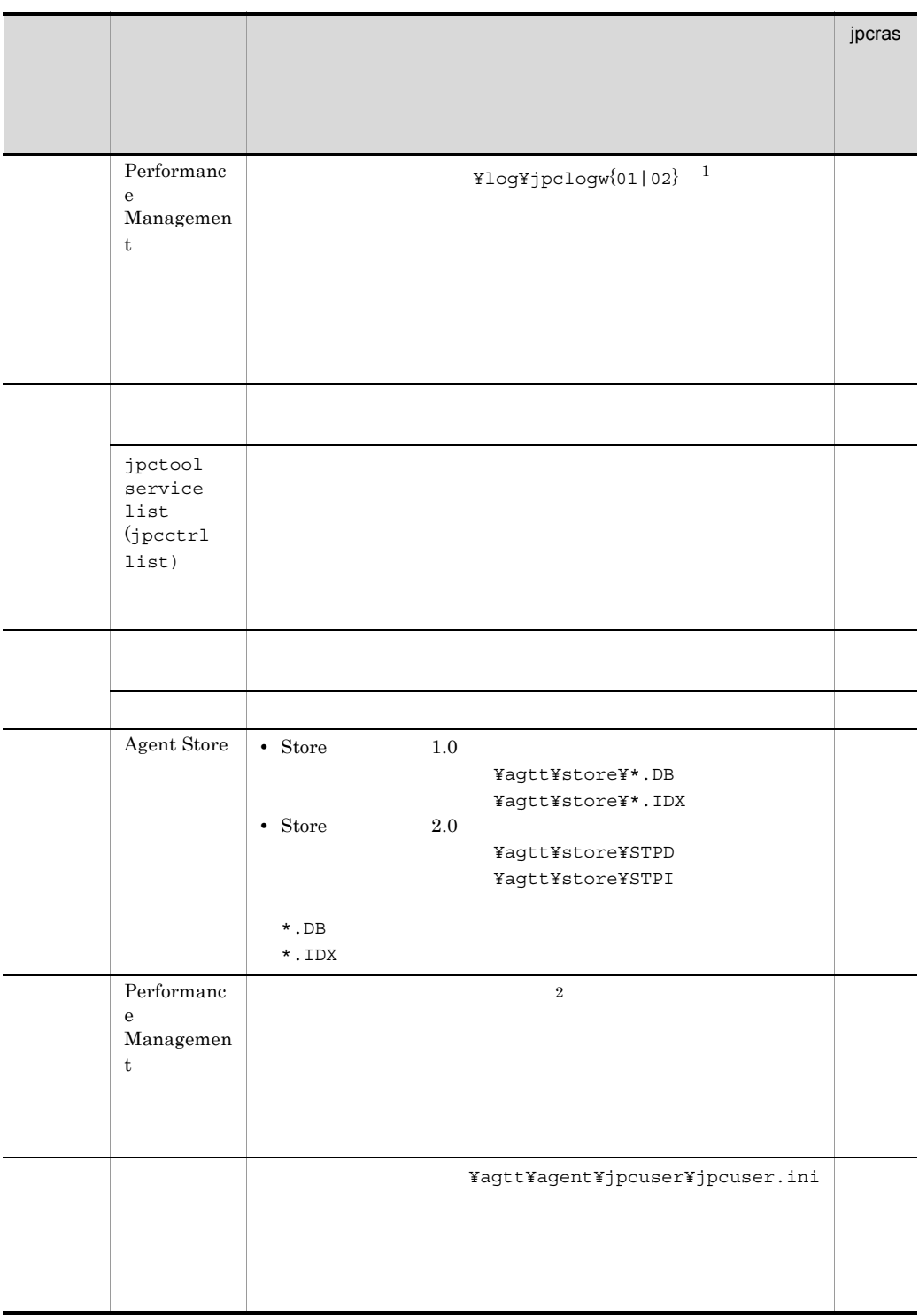

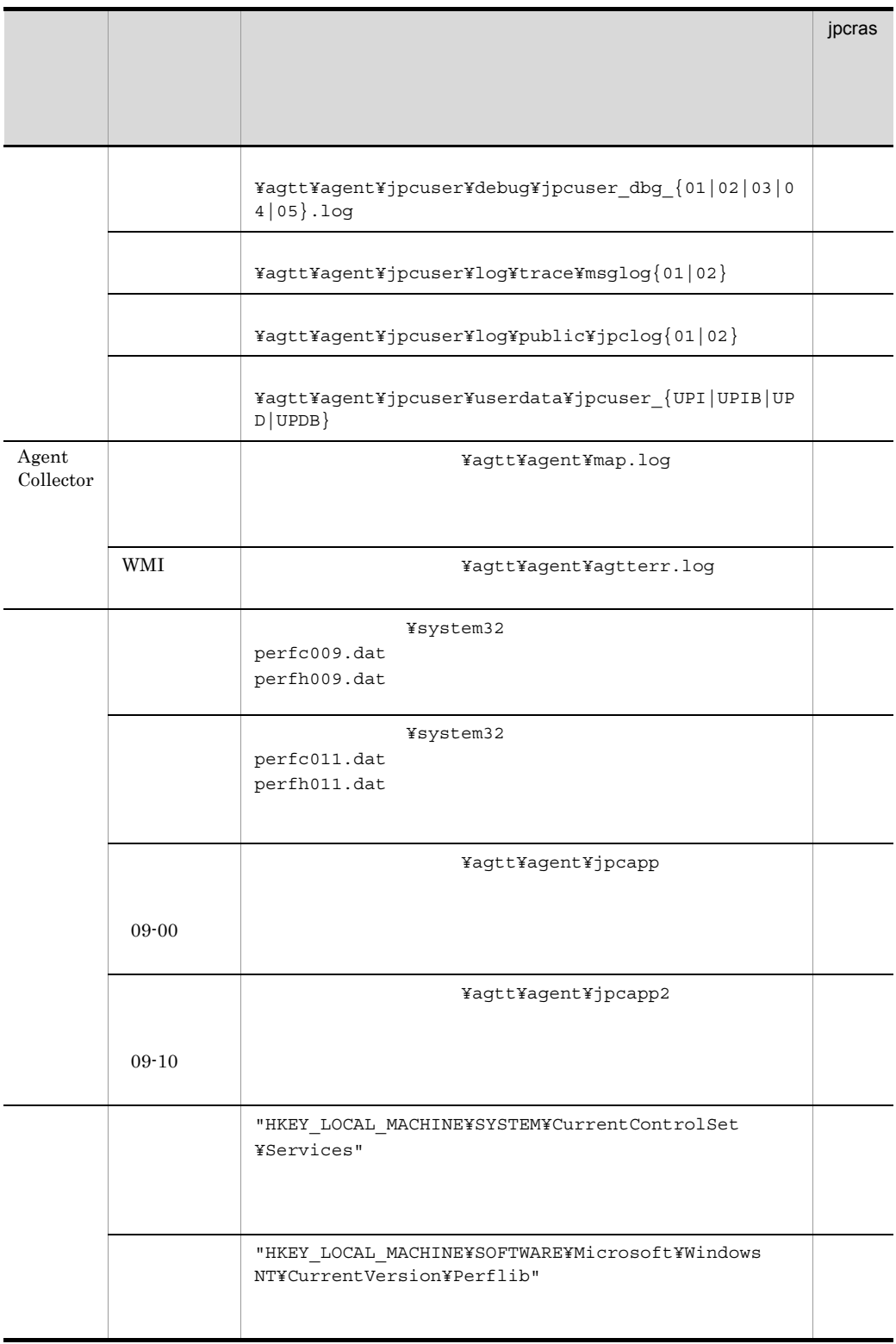

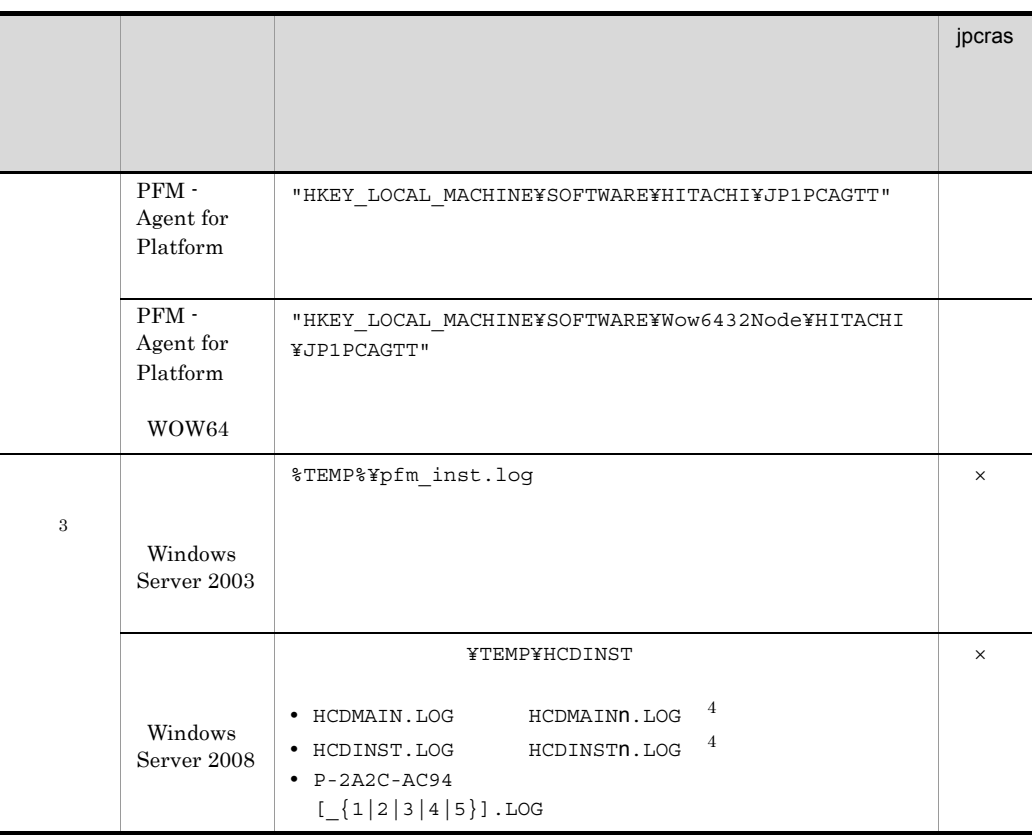

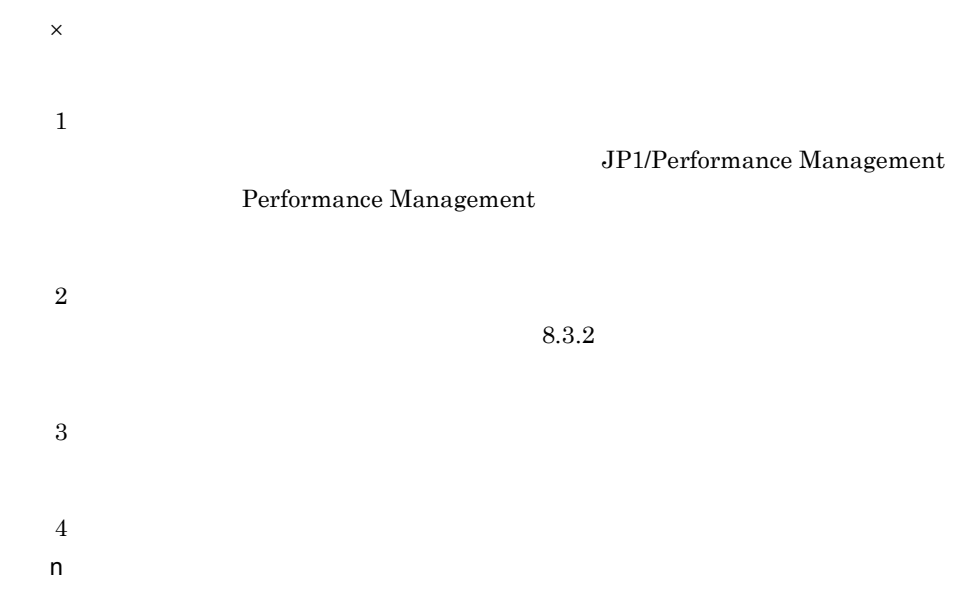

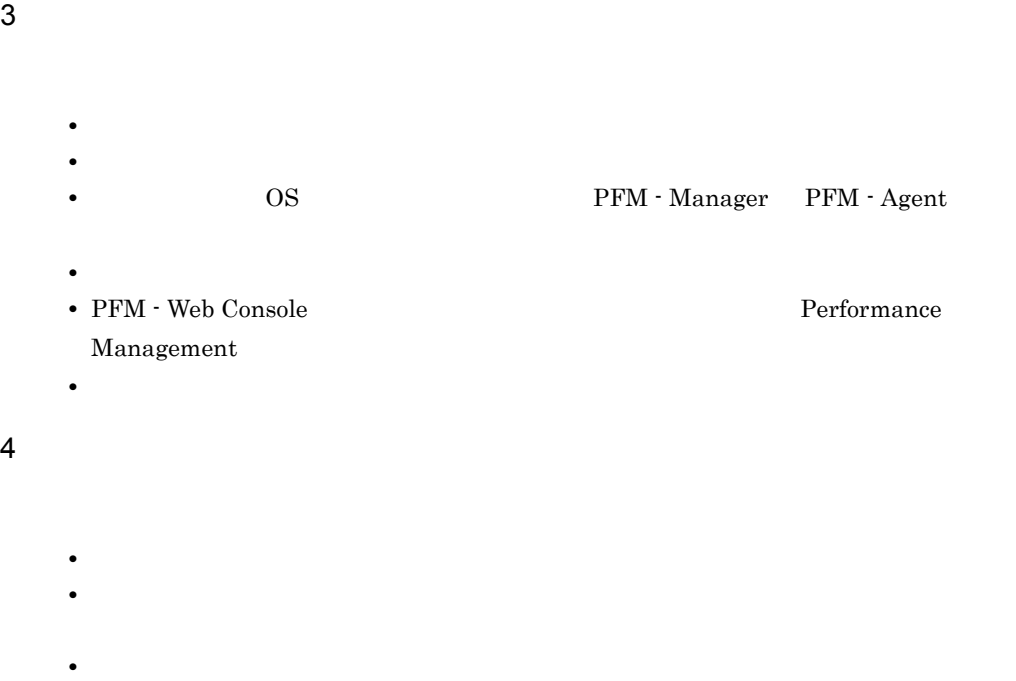

 $5$ 

 ${\rm PFM}$  - Agent for Platform  $\hfill{\rm PFM}$  - Agent for Platform

8-6 PFM - Agent for Platform

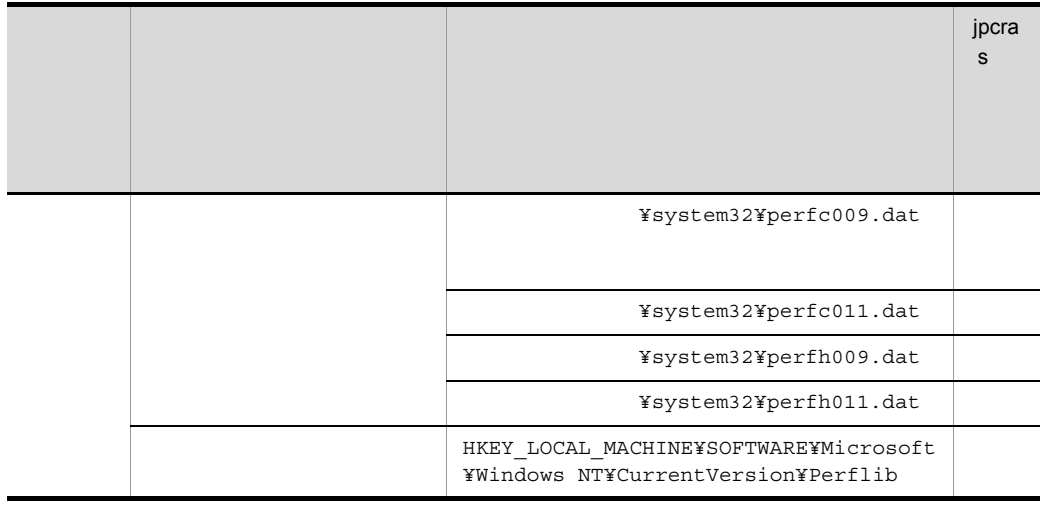

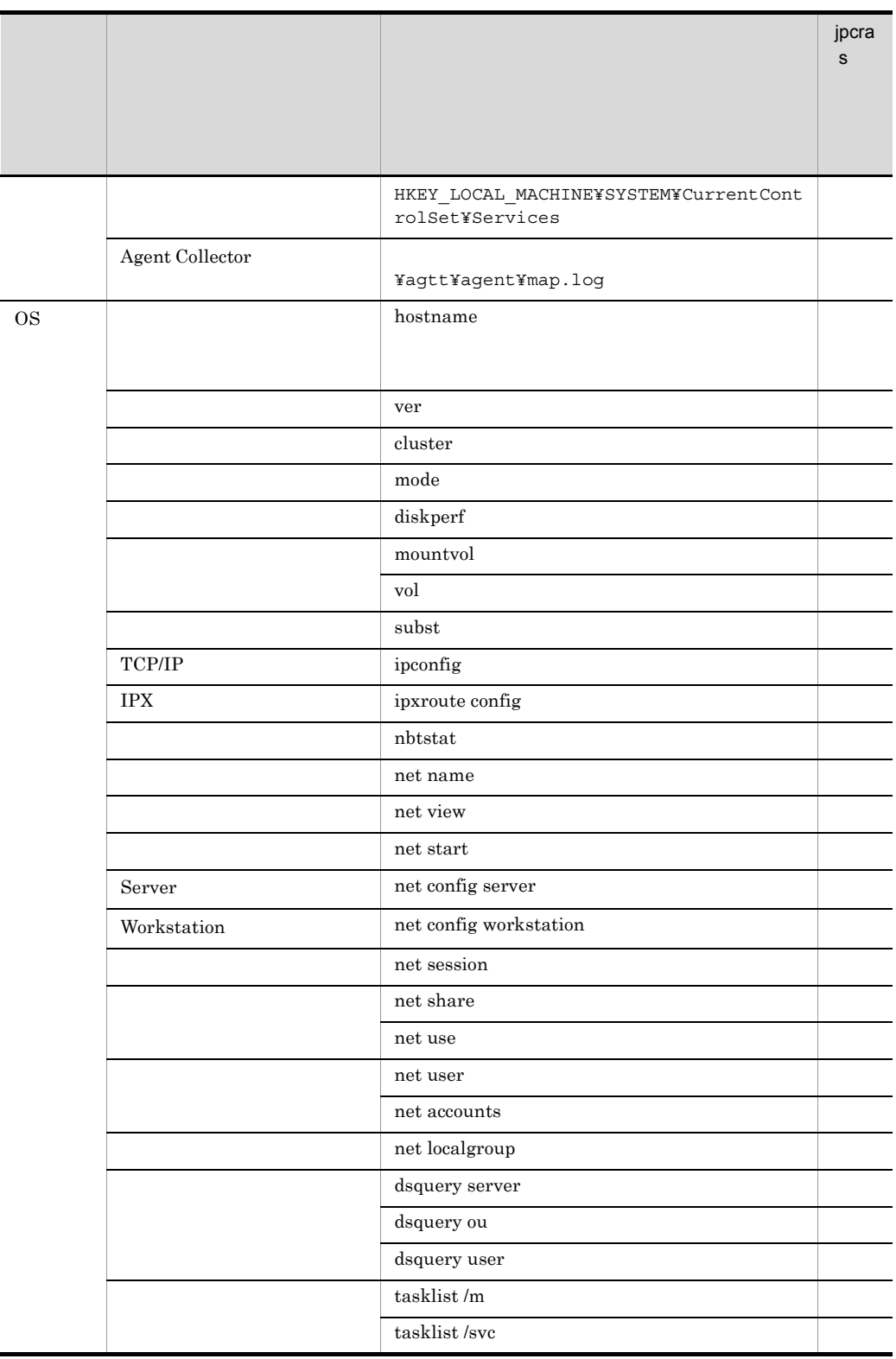

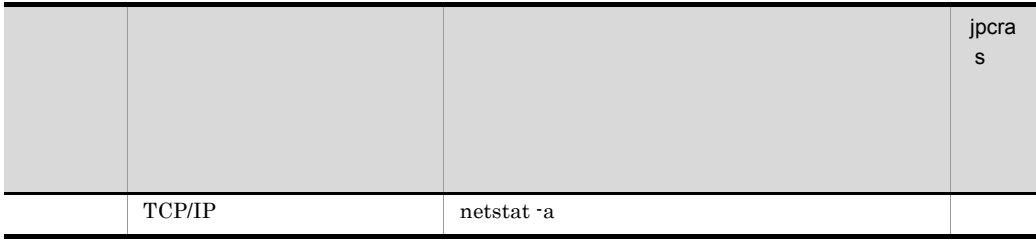

Windows

**•**[アクセサリ]-[システムツール]-[システム情報]の内容

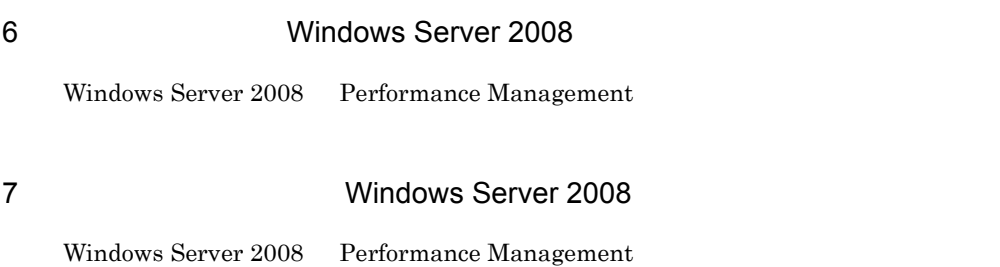

8 その他

• Windows

# 8.5.1 Windows

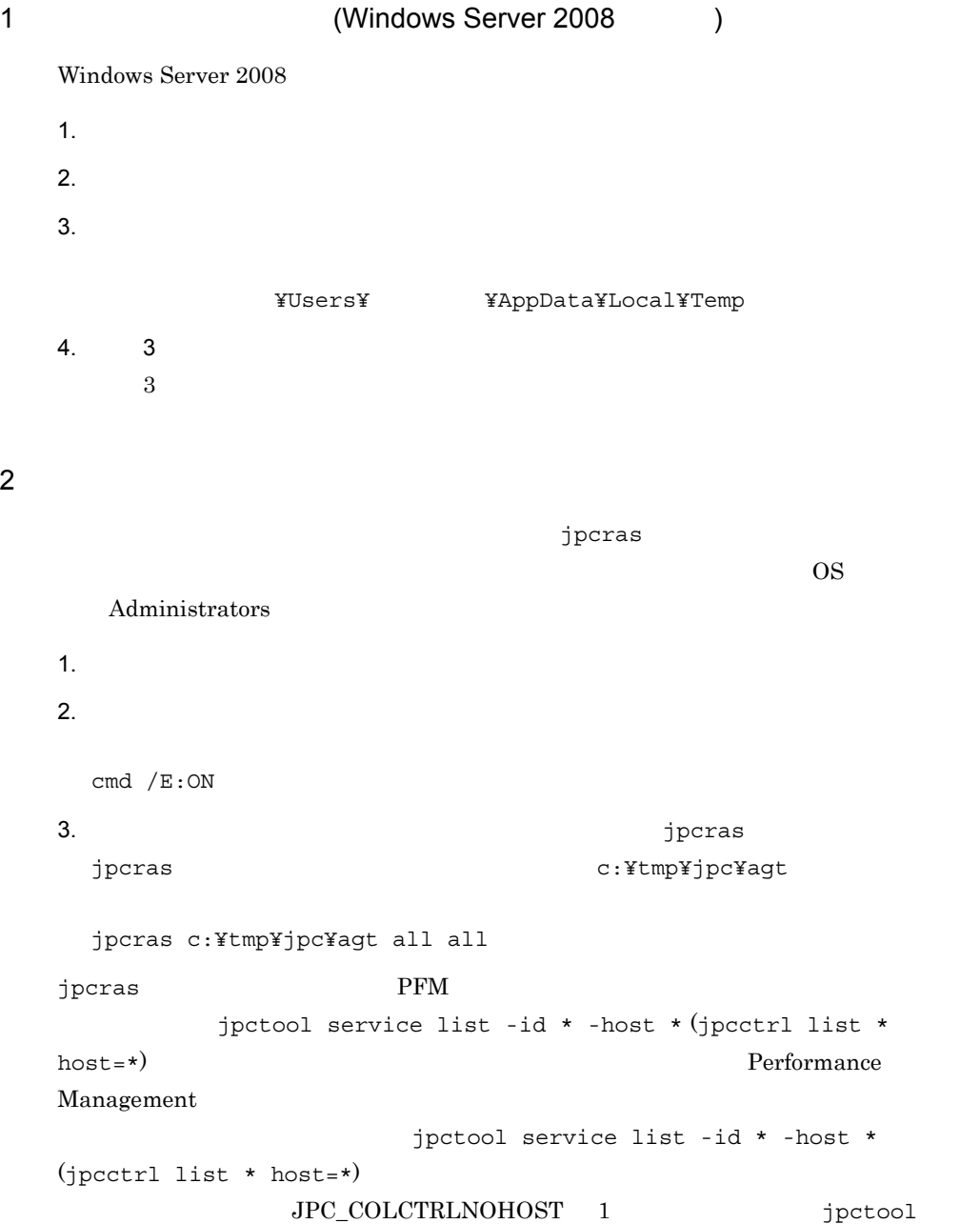

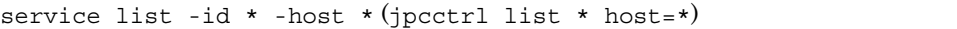

jpcras JP1/Performance Management

Windows Server 2008 OS UAC

# 3 Windows

Windows 2018 - The Contract Contract Contract Contract Contract Contract Contract Contract Contract Contract Co

 $4$ 

**•** オペレーション内容の詳細 **•** トラブル発生時刻

• **•**  $\mathbb{R}^n$  *r*  $\mathbb{R}^n$  *r*  $\mathbb{R}^n$  *<i>r*  $\mathbb{R}^n$  *r*  $\mathbb{R}^n$  *r*  $\mathbb{R}^n$  *r*  $\mathbb{R}^n$  *<i>r*  $\mathbb{R}^n$  *r*  $\mathbb{R}^n$  *r*  $\mathbb{R}^n$  *<i>r*  $\mathbb{R}^n$  *r*  $\mathbb{R}^n$  *r*  $\mathbb{R}^n$  *<i>r* 

• コマンド<sup>・</sup>

 $\mathbb{R}$  -  $\mathbb{R}$  -  $\mathbb{R}$  -

• **•** The state  $\mathbb{R}$ 

**•**[オプション]タブの[編集オプション]

•*[U]* 

- **•** OS OS PFM Manager PFM Agent
	-
	- **•** 再現性の有無 • PFM - Web Console Performance
	- Management
- **•**  $\overline{\phantom{a}}$

 $5$ 

548

# 8.6 Performance Management

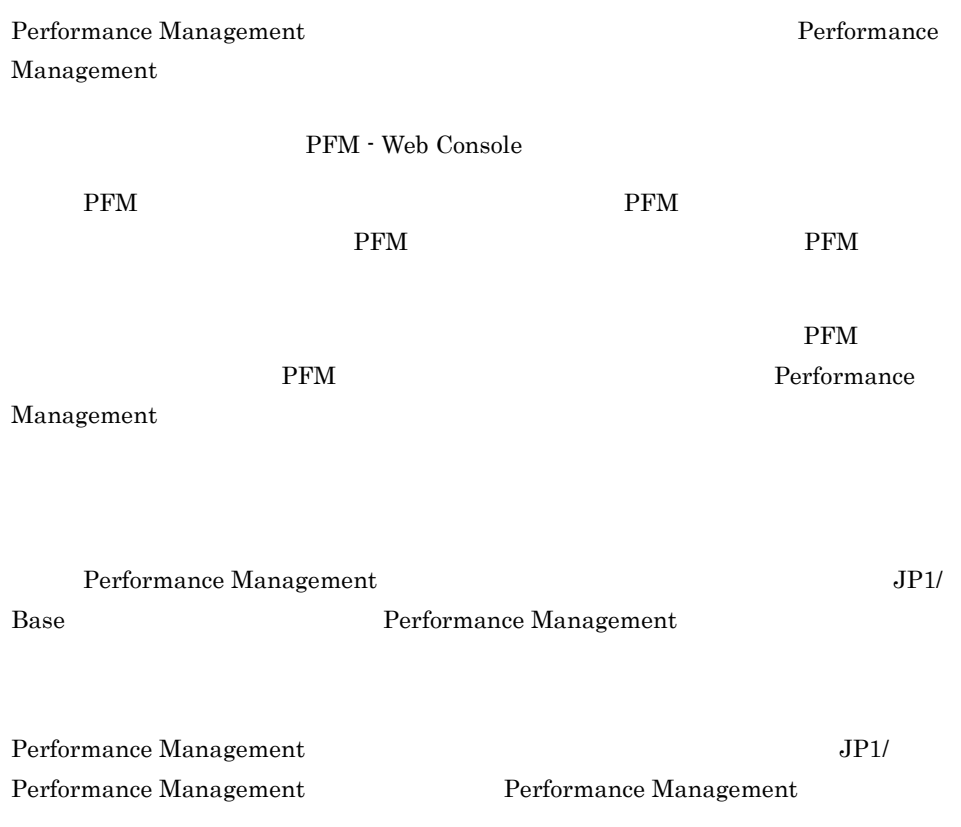
# 8.7 Performance Management

Performance Management

JP1/Performance

Management

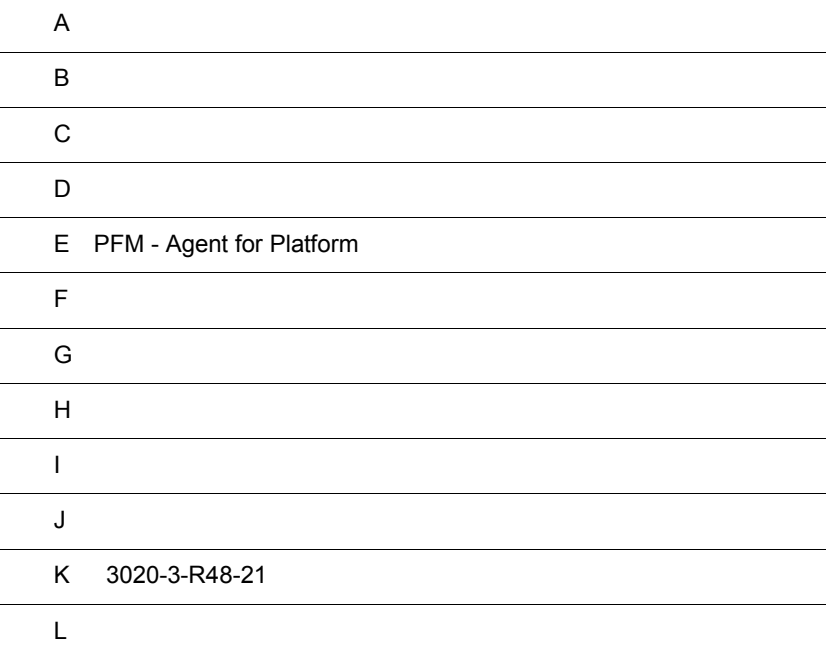

# $\overline{A}$

PFM - Agent for Platform PFM - Agent for Platform

## $A.1$

PFM - Agent for Platform

### 1 and  $\overline{1}$

PFM - Agent for Platform

#### $A-1$

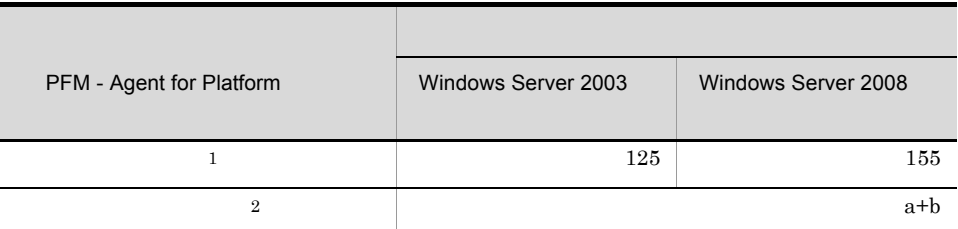

a jpcagtt b jpcsto  $\mathbf 1$ System Summary Overview PI  $\overline{2}$ 

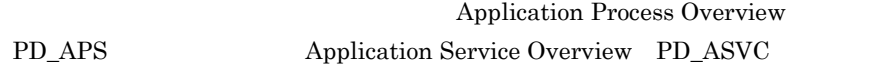

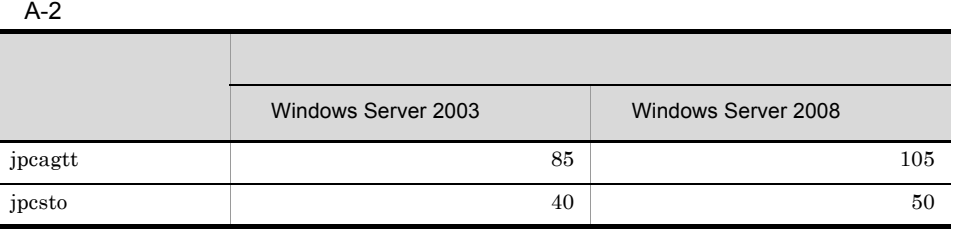

 $A-3$ 

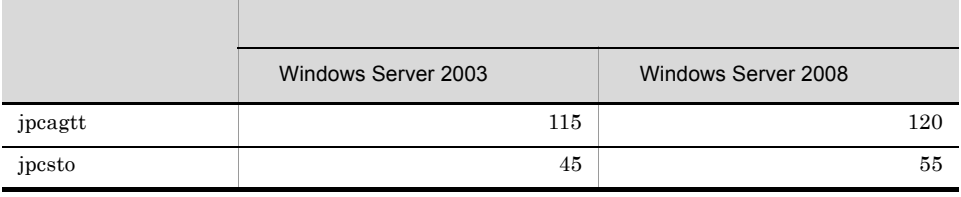

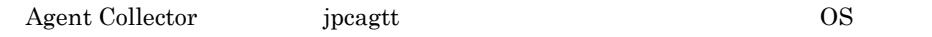

# A.2

PFM - Agent for Platform

 $1$ 

#### $A-4$

ř.

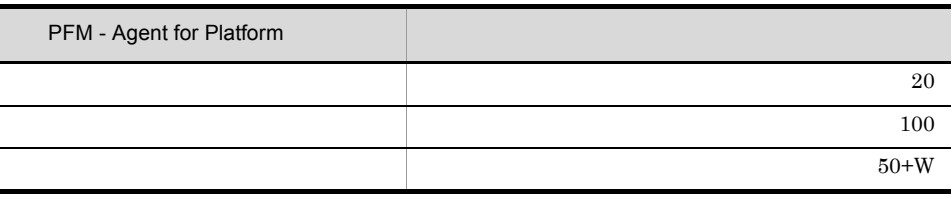

PD レコードタイプのレコード

W Store

Store アークトランスのエースクロースで使用するディスクに使用するディスクに使用するディスクに使用するディスクに使用するディスクに使用するディスクに使用するディスクに使用するディスクに使用するディスクに使用するディスクに

 $\mathsf{A}$ 

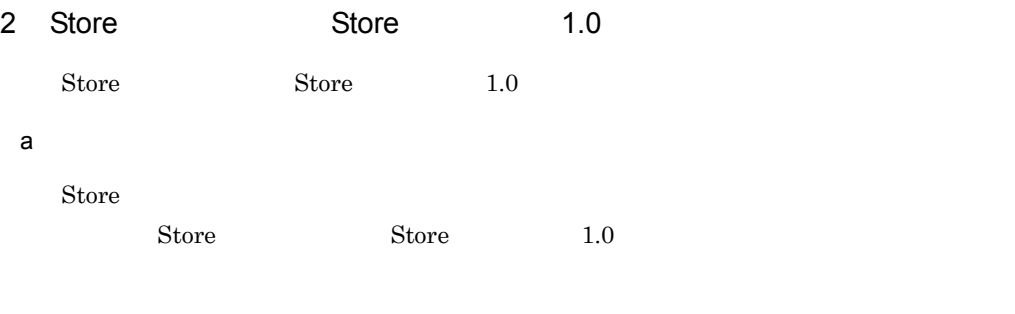

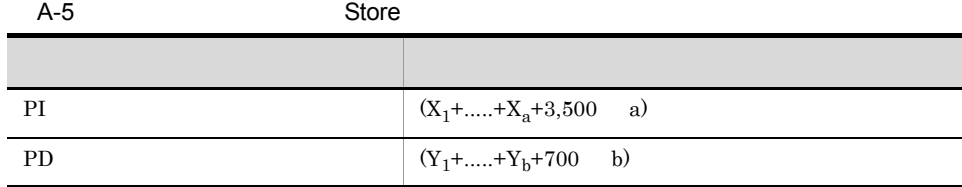

X PI <del>Lateral Structure and Alexander</del>

 $X$  $X=\{e \quad f+(d+1,900) \quad \{(e \quad f)/(65,250-d)+1\} \quad 1 \} \quad g \quad 1.5$ Y PD  $Y$  $Y=\{e \quad h+(d+1,900) \quad \{(e \quad f)/(65,250-d)+1\} \quad 1 \quad (h/f) \quad 2\} \quad 1.5$ a PI  $\blacksquare$ b PD  $\blacksquare$ d  $\,$ e  $\overline{\mathbf{e}}$  $f$ の場合は 1 <sup>4</sup>  $g$ せん) <sup>5</sup> h: $\frac{6}{\pi}$ 注※ 1  ${({e \quad f)/(65,250 \cdot d)+1}}$ 注※ 2  $(h/f)$  $\overline{3}$ 

 $\overline{A}$ 

 $5.$ 

注※ 4

#### Windows

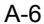

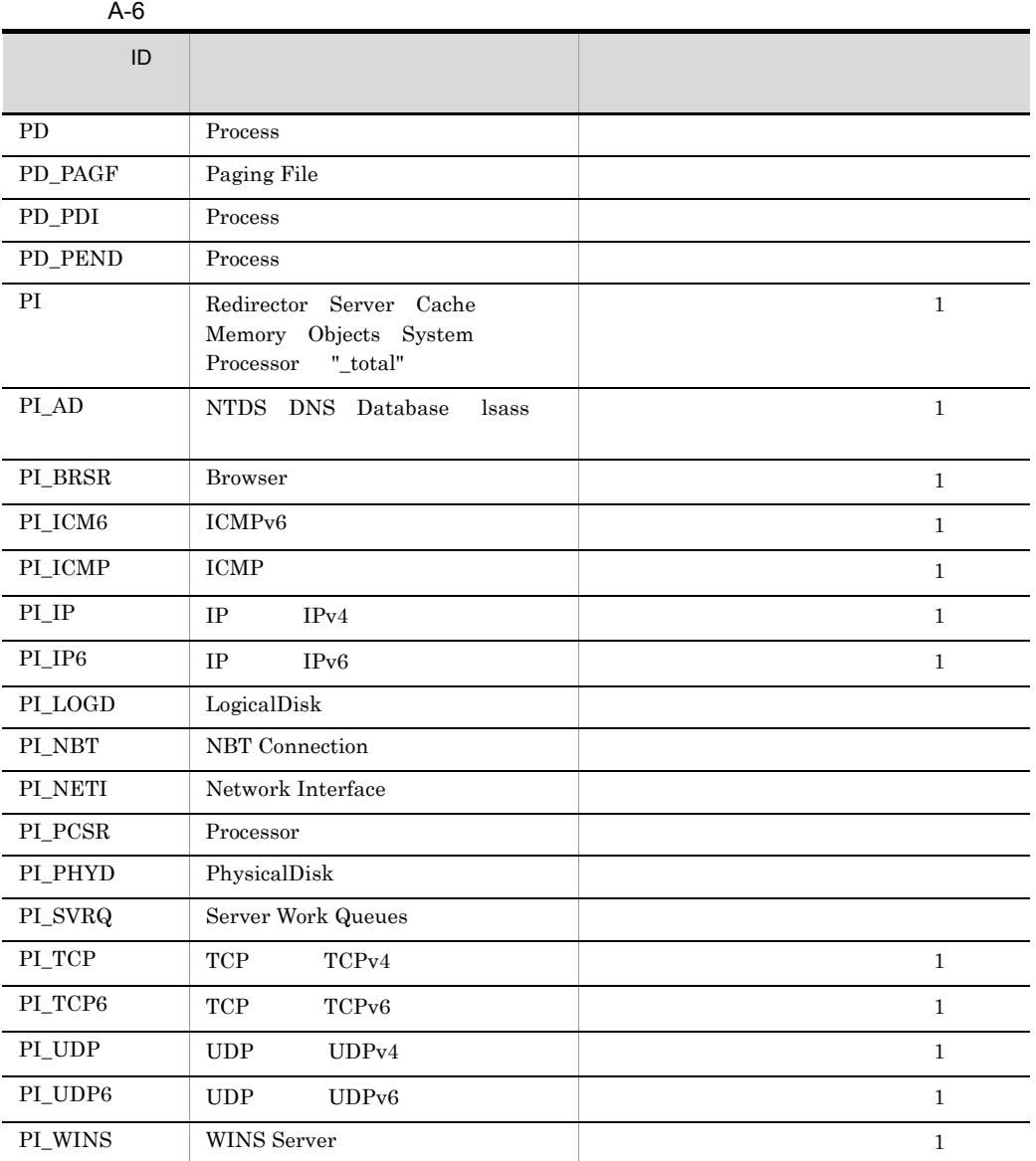

Windows

### A-7 PFM - Web Console Windows

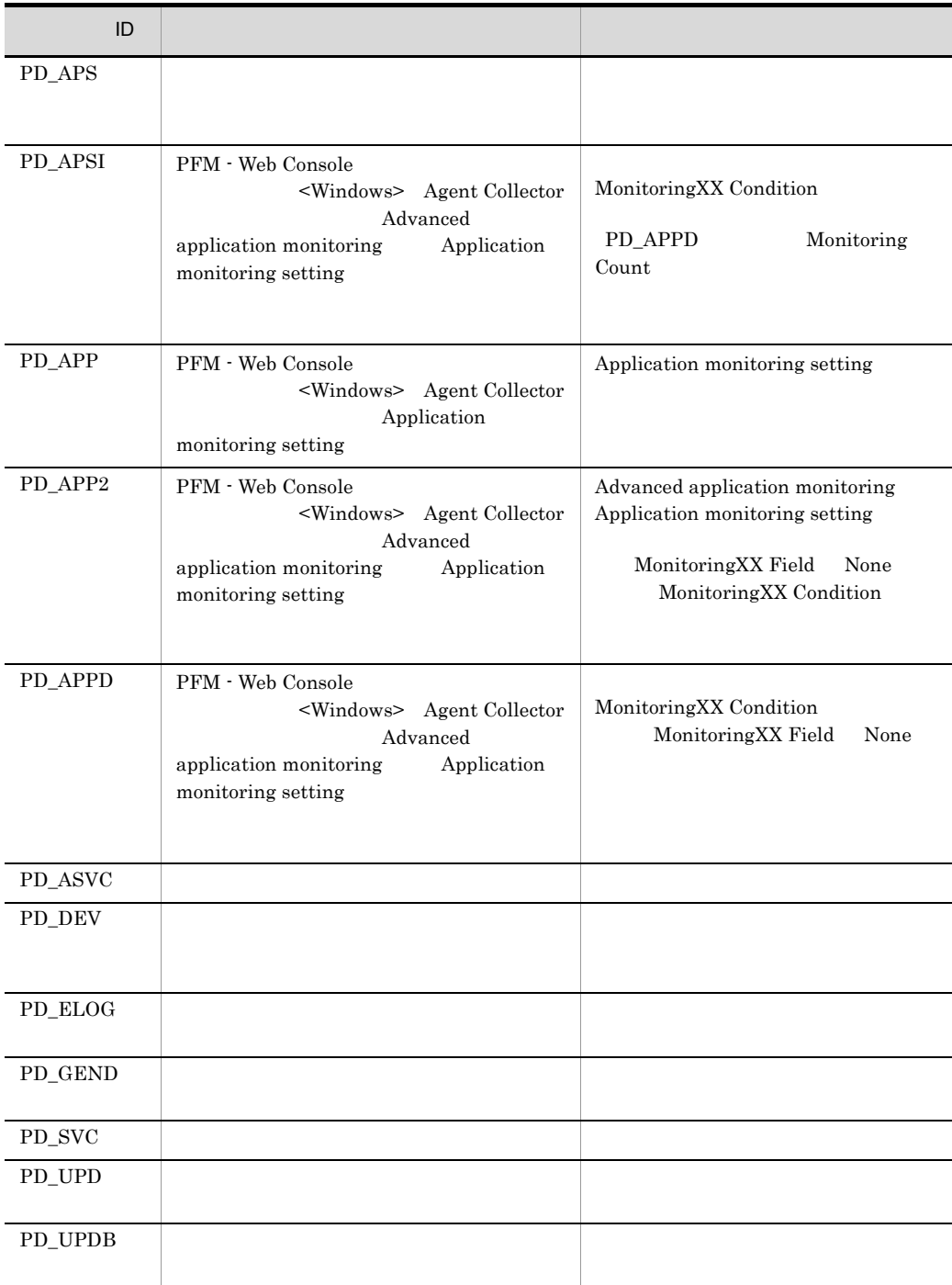

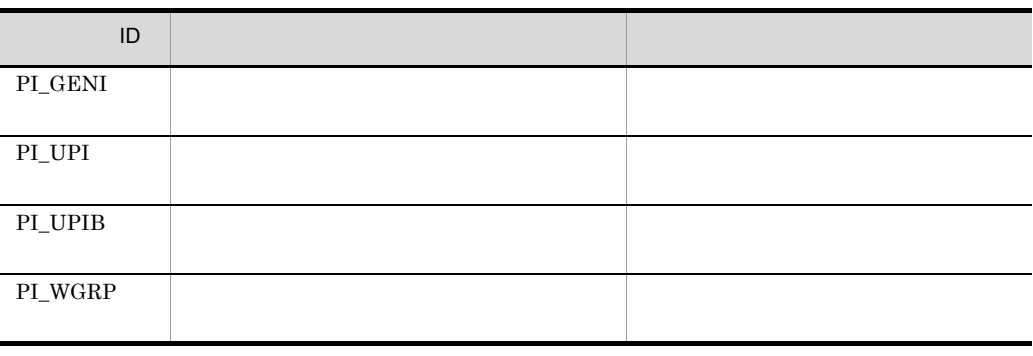

 $\overline{5}$ PI  $\blacksquare$ 

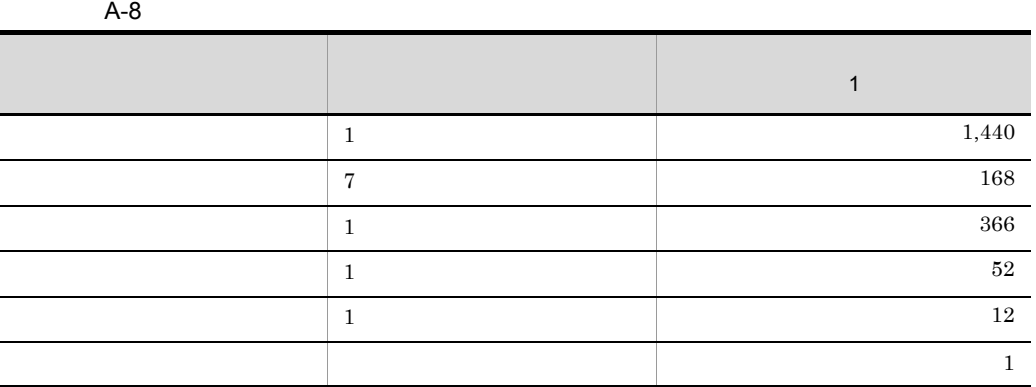

注※ 6

E.1 Agent Store

 $b$ 

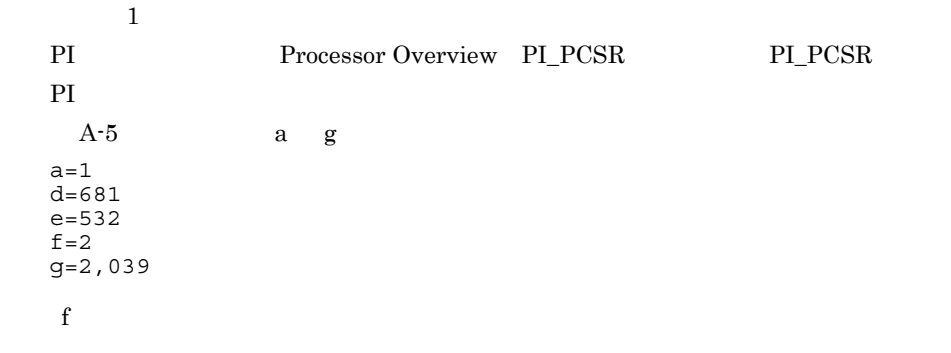

```
A-7f=2g \rightarrowPI\_LOGD 1 1
         A-5 4
         1,440+168+366+52+12+1=2,039
        q=2,039\bar{X}X = \{e \quad f + (d+1,900) \quad \{e \quad f / (65,250-d) + 1\}\} g 1.5
        X = \{532 \quad 2 + (681 + 1,900) \quad \{532 \quad 2 / (65,250-681) + 1\} \} 2,039 1.5
         =\{1,064+(2,581) \quad \{1,064/64,569+1\} \} 3,058.5
         =\{1,064+2,581 \quad 1\} 3,058.5
          =3,645 3,058.5
         =11,148,232= 10.6\sim 2
      OS Windows PD Process Detail PD PD
      PD レコードタイプを保存させる
      b=1d=681
      e=472
      f=3h=2,232
       f \mathbf{f}A-7f=3h \mathbf{h}10,000
         3,600 1
        h=24 (1) 31(1) 3(f) =2,232h=2,232YY = \{e \ h + (d+1,900) \ \{(e \ f) / (65,250-d) + 1\} \ (h/f) \} 1.5Y=\{472 \quad 2,232+\left(681+1,900\right) \quad \{(472 \quad 3)\}/\left(65,250-681\right)+1\}(2,232/3)} 1.5
          =\{472 \quad 2, 232+2, 581 \quad \{1, 416/64, 569+1\} \quad 744\} \quad 1.5=\{1,053,504+2,581 \quad 1 \quad 744\} \quad 1.5=\{1,053,504+1,920,264\} 1.5
          = 2.973.768 1.5
          =4,460,652= 43 Store Store 2.0
```
 $\text{Store}$  Store  $2.0$ 

 $a$ 

 $\mathop{\rm Store}$ 

PI  $\mathbb{P}$ 

#### Store  $S$

 $\begin{tabular}{ll} \text{Store} & \text{1.0} & \text{(2)} \text{Store} \end{tabular}$ Store  $1.0$  $X$  $X = \{(e+2) \quad f + (d+60) \quad \{(e+2) \quad f \}/(65,250-d)+1\}$   $\begin{matrix} 1 \end{matrix}$  a/b  $(c+1)$ 1.1 a  $A-9$ b  $A-9$ 2  $c$  $A-9$ d  $\,$ e  $\overline{a}$  $f$  $1 \quad 5 \quad 2 \quad 4$  $2 \qquad \qquad \text{f=4}$  13 f=16  $1 \t f=1$ 

 $A-9$  a b c

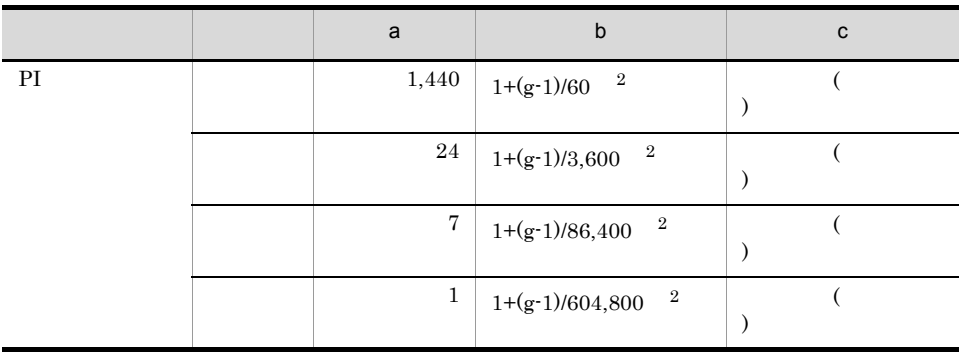

 $\mathsf{A}$ 

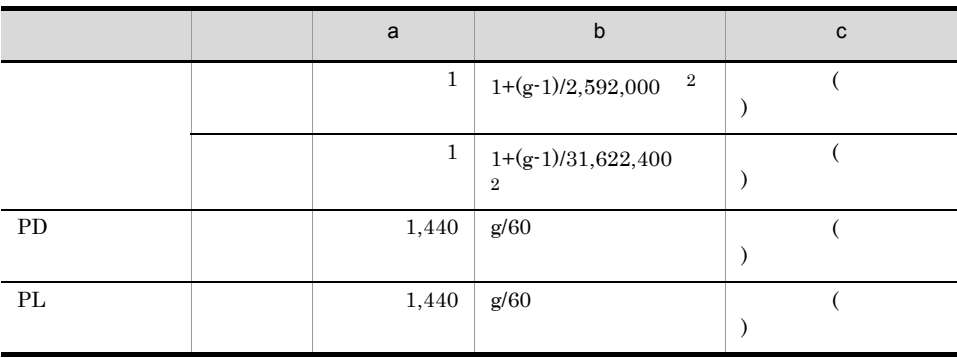

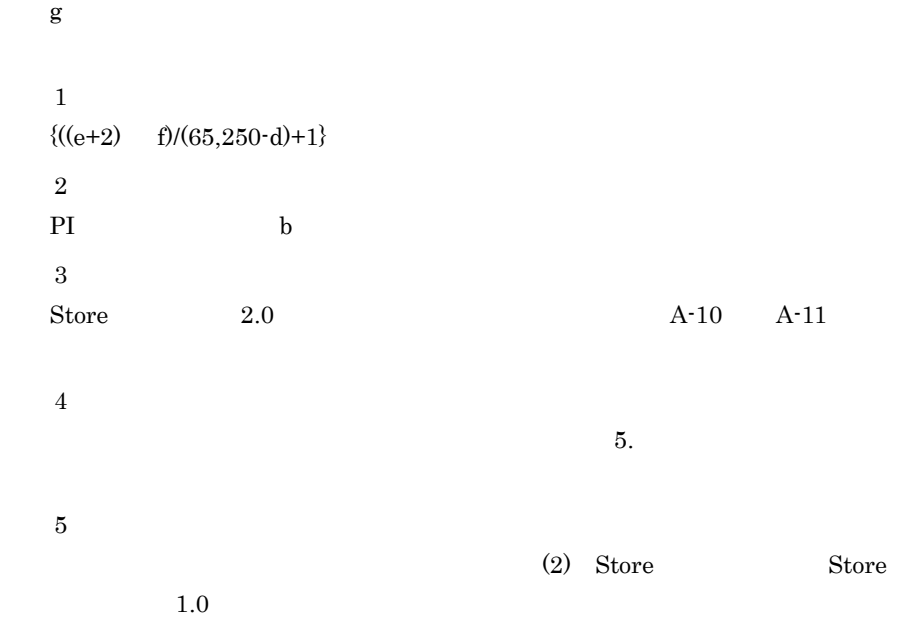

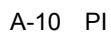

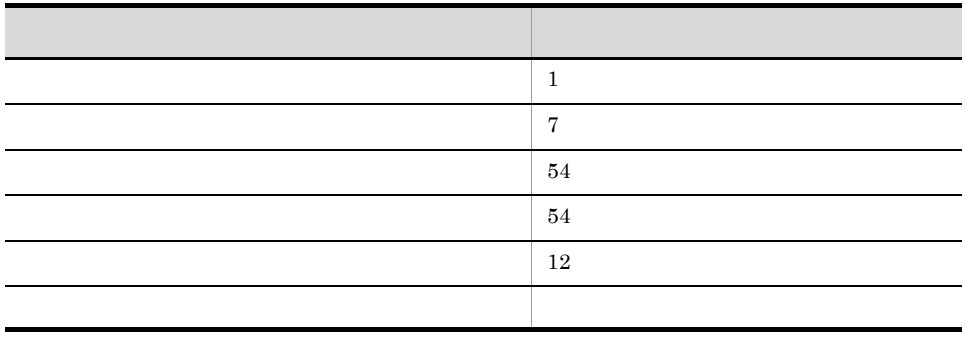

 $\overline{A}$ 

A-11 PD

| PD               | $\overline{2}$   |
|------------------|------------------|
| ${\rm PD\_PDI}$  | $\overline{2}$   |
| ${\rm PD\_APS}$  | $\boldsymbol{0}$ |
| ${\rm PD\_APSI}$ | 10               |
| ${\rm PD\_PEND}$ | $\overline{2}$   |
| PD_PAGF          | $\overline{2}$   |
| ${\rm PD\_SVC}$  | $\overline{2}$   |
| PD_ASVC          | $\mathbf{0}$     |
| PD_GEND          | 10               |
| ${\rm PD\_DEV}$  | $\overline{2}$   |
| PD_ELOG          | 31               |
| ${\rm PD\_UPD}$  | 10               |
| PD_UPDB          | 10               |
| PD_APP           | 10               |
| ${\rm PD\_APP2}$ | $10\,$           |
| ${\rm PD\_APPD}$ | 10               |

#### Store N

N=20+2 (  $(A11+A12+\ldots+A1m+m) +$  $(A21+A22+...+A2m+m)$  +  $(A31+A32+...+A3m+m) +$  $(A41+A42+...+A4m+m) +$  $(A51+A52+\ldots+A5m+m) +$  $(11 \, m) +$  $(B1+B2+\ldots+Bn+n)$ + (C1+C2+...+Co+o) ) m PI n PD o PL A11 A1m PI

 $A21$   $A2m$  PI

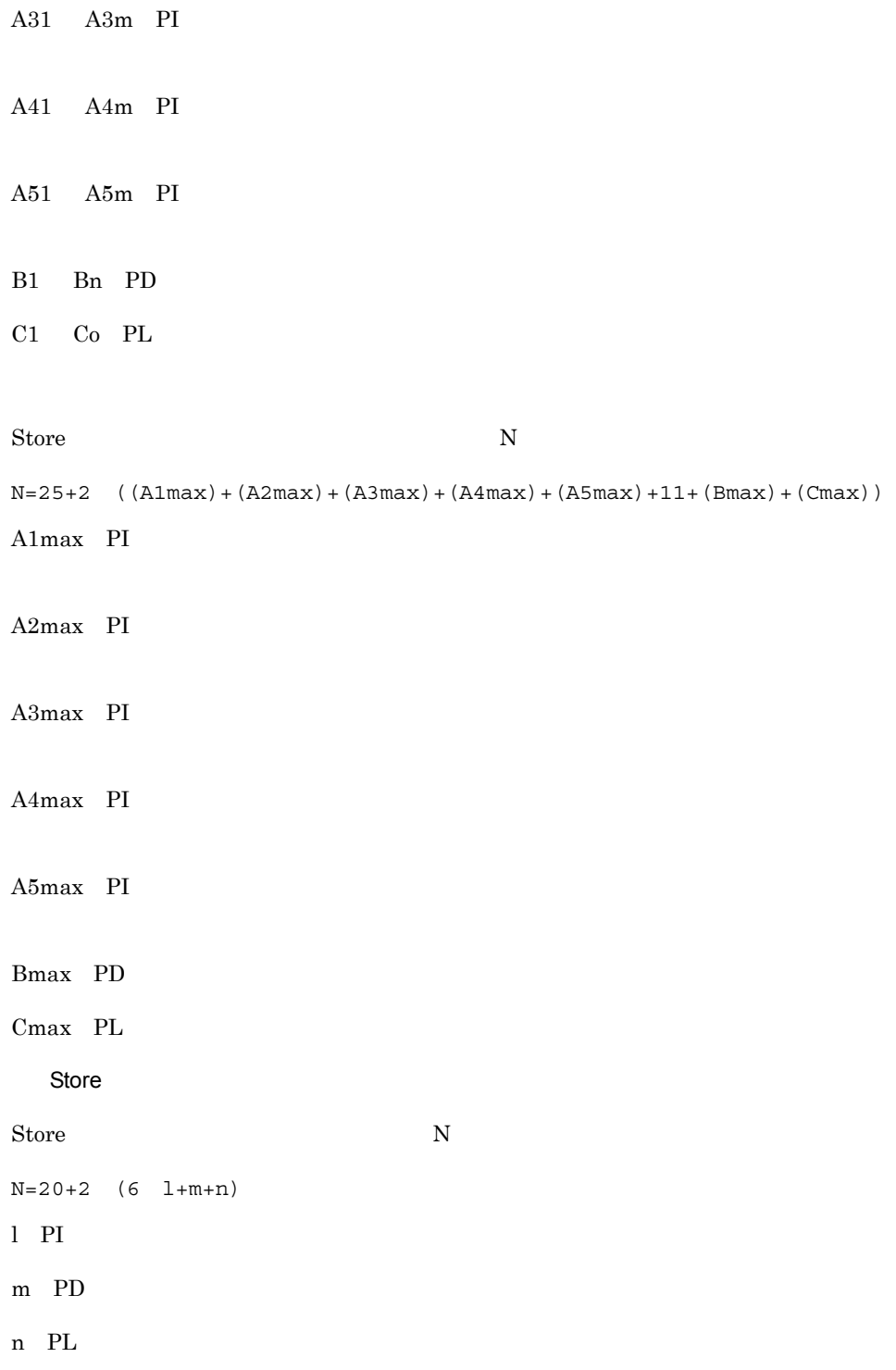

 $\overline{A}$ 

b set  $\mathbf b$ PFM - Agent for Platform Store Store Store 2.0 PI\_LOGD PD  $PI\_LOGD$  (a)  $d = 681$  $e=700$ <br> $f=4$  $g=60$ a=1,440  $b=1+(60-1)/60$  $=1.98...$  $=1$  $c=3$  $X = \{(700+2) 4+(681+60) \{((700+2) 4)/(65,250-681)+1\}\}$ 1,440/1 (3+1) 1.1  $=\{2,808+741 \quad 1\}$  6,336 =3,549 6,336  $=22,486,464$  = 22  $a=24$  $b=1+(60-1)/3,600$  $=1.01...$  $=1$  $C=3$  $X = \{(700+2) 4+(681+60) \{((700+2) 4)/(65,250-681)+1\}\}$ 24/1 (3+1) 1.1  $=\{2,808+741 \quad 1\}$  105.6  $=$ 3,549 105.6  $=374,774.4$   $= 0.4$  $a=7$  $b=1+(60-1)/86,400$  $=1.00...$  $=1$ 

```
X = \{(700+2) 4+(681+60) \{((700+2) 4)/(65,250-681)+1\}\}7/1 (1+1) 1.1
     =\{2,808+741 \quad 1\} 15.4
     =3,549 15.4
     =54,654.6 = 0.05a=1b=1+(60-1)/604,800=1.00...=1c=1X = \{(700+2) 4+(681+60) \{((700+2) 4)/(65,250-681)+1\}\}1/1 (1+1) 1.1
     =\{2,808+741 \quad 1\} 2.2
     =3,549 2.2<br>=7,807.8
                = 0.008a=1b=1+(60-1)/2,592,000=1.00...=1c=1X = \{(700+2) 4+(681+60) \{((700+2) 4)/(65,250-681)+1\}\}1/1 (1+1) 1.1=\{2,808+741 \quad 1\} 2.2
      =3,549 2.2
     =7,807.8 = 0.008a=1b=1+(60-1)/31,622,400
=1.00...=1c=10X = \{(700+2) 4+(681+60) \{((700+2) 4)/(65,250-681)+1\}\}1/1 (10+1) 1.1
     =\{2,808+741 \quad 1\} \quad 12.1 =3,549 12.1
     =42,942.9 = 0.04PI_LOGD
```
 $c=1$ 

```
X \qquad \quad = \hspace{14pt} X \qquad \quad + \hspace{14pt} X \qquad \quad + \hspace{14pt} X \qquad \quad + \hspace{14pt} X \qquad \quad + \hspace{14pt} X \qquad \quad + \hspace{14pt} X=22.506= 23PD レコード
a=1,400
b=60/60=1c=10d = 681e=472f=12g=60X = \{(472+2) 12+(681+60) \{(472+2) 12)/(65,250-681)+1}
 1,400/1 (10+1) 1.1
 =\{5,688+741 \quad 1\} 17,424
  =6,429 17,424
 =112,018,896 = 112
                                PI_LOGD+PD=135
PI PI_LOGD PD, PD_PDI
(a)
```
 $m=2$  $n=2$  $Q =$ A11 A1m=3 A21 A2m=3  $A31$   $A3m=1$  $A41$   $A4m=1$ A51 A5m=1 B1 Bn=10  $C1$   $Co=$ 

```
Store N
```
 $N=20+2$  (  $(A11+A12+\ldots+A1m+m) +$  $(A21+A22+...+A2m+m) +$  $(A31+A32+...+A3m+m) +$  $(A41+A42+...+A4m+m) +$  $(A51+A52+\ldots+A5m+m) +$  $(11 \, m) +$  $(B1+B2+\ldots+Bn+n)$ +  $(C1+C2+\ldots+Co+O)$  $)$  $=20+2$  $[3(PI) + 3(PI LOGD) +2] +$  $[3(PI) + 3(PI_LOGD) +2] +$  $[1(PI) + 1(PI_LOGD) + 2] +$ 

 $\overline{A}$ 

PI PI\_LOGD PD, PD\_PDI

 $(a)$ 

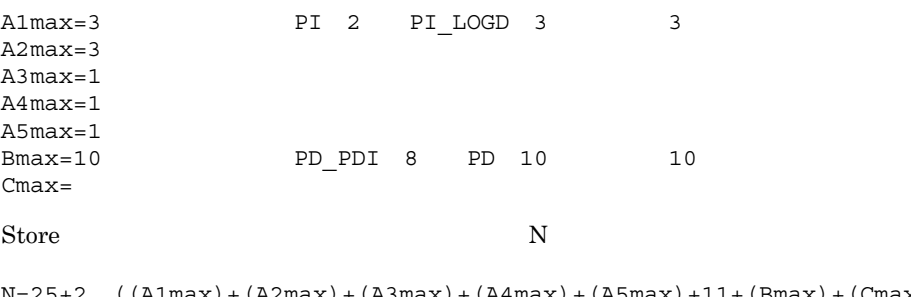

N=25+2 ((A1max)+(A2max)+(A3max)+(A4max)+(A5max)+11+(Bmax)+(Cmax))  $=25+2$   $(3+3+1+1+1+11+10+0)=25+2$   $30=85$ 

Store

```
PI PI_LOGD PD, PD_PDI
```
#### $(a)$

 $1=2$  $m=2$  $n=0$ 

### Store  $N$

 $N=20+2$  (6  $1+m+n$ )  $=20+2$   $(6 \quad 2+2+0)=48$ 

# 付録 B 識別子一覧

### PFM - Agent for Platform PFM - Agent for Platform Store PFM - Agent for Platform PFM - Agent for Platform

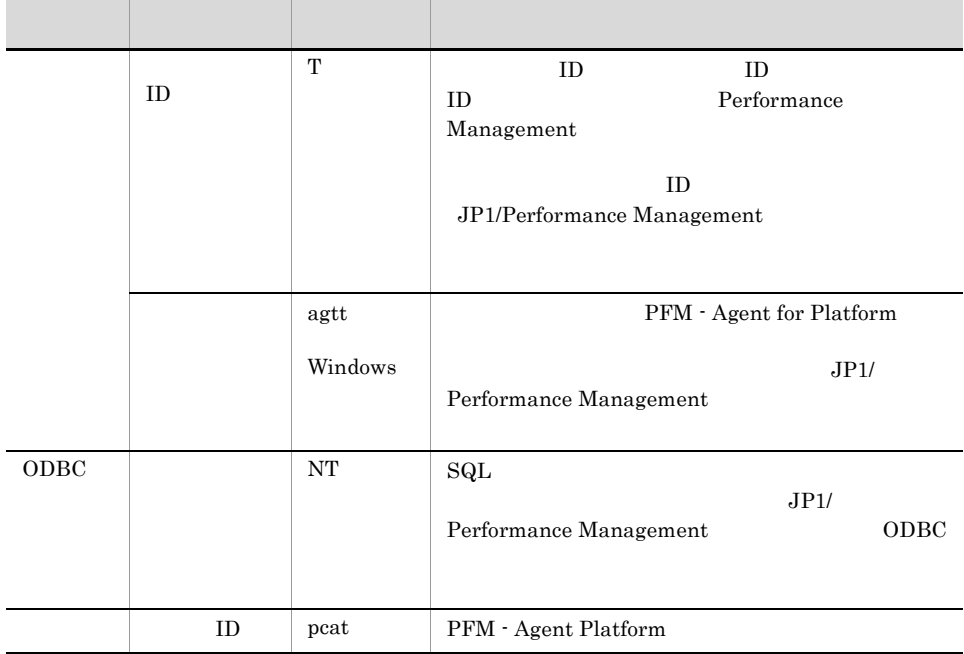

#### B-1 PFM - Agent for Platform

# 付録 C プロセス一覧

PFM - Agent for Platform

PFM - Manager PFM - Base PFM - Web Console JP1/Performance Management PFM - Agent for Platform

### C-1 PFM - Agent for Platform

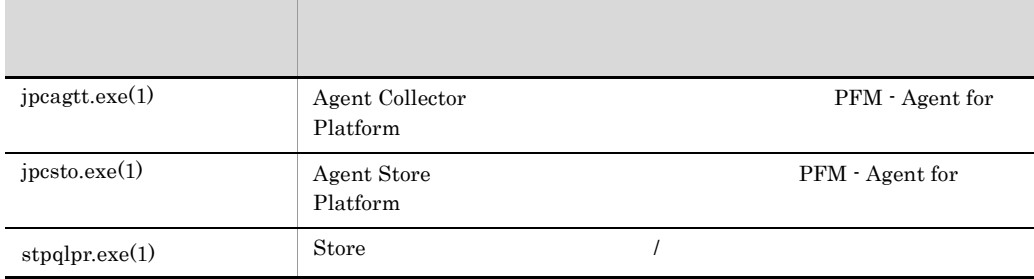

jpcsto

# D a  $\Box$

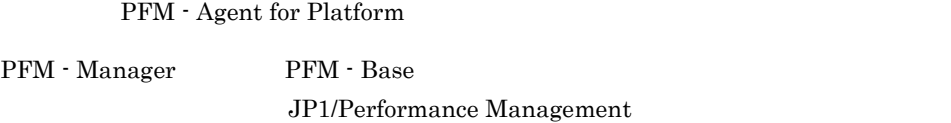

JP1/Performance Management

### TCP/IP

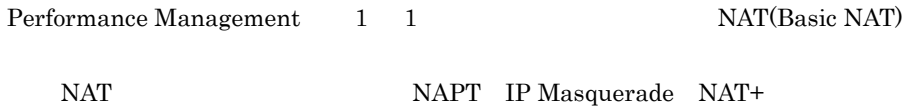

# D.1 PFM - Agent for Platform

PFM - Agent for Platform

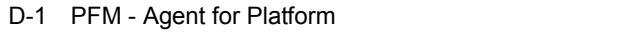

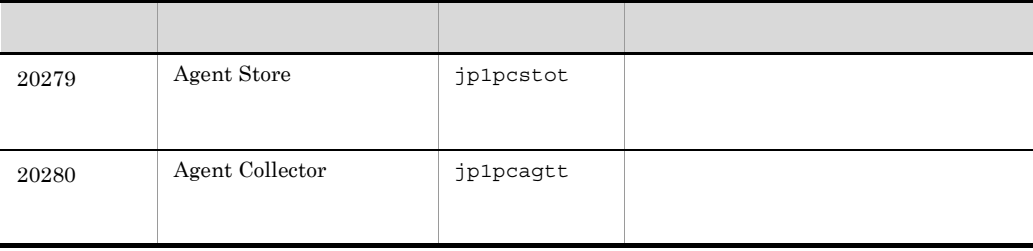

jpcconf port define (jpcnsconfig port define)

jpcconf port define (jpcnsconfig port define)

### $D.2$

PFM - Manager PFM - Agent for Platform Windows PFM - Manager PFM - Agent

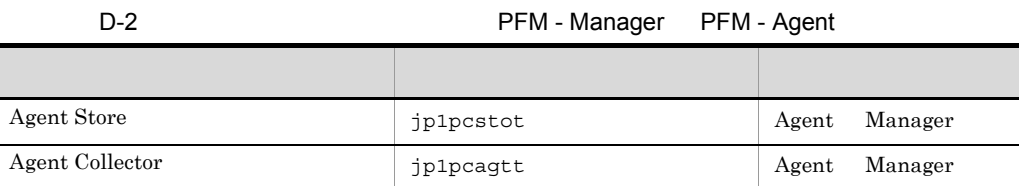

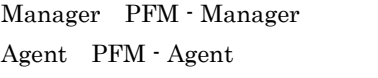

 $D-1$  os

 $\overline{\text{OS}}$ 

Manager Agent Agent Agent Operations Agent Agent Agent Operations and Agent Operations and Agent Operations and Agent Operations and Agent Operations and Agent Operations and Agent Operations and Operations and Operations

PFM - Agent jpctool db dump (jpcctrl dump) jpctool service list (jpcctrl list)

• jpctool db dump (jpcctrl dump) **J**pctool service list (jpcctrl list) proxy PFM - Manager jpctool db dump (jpcctrl dump) jpctool service list (jpcctrl list) proxy JP1/Performance Management

• PFM - Agent

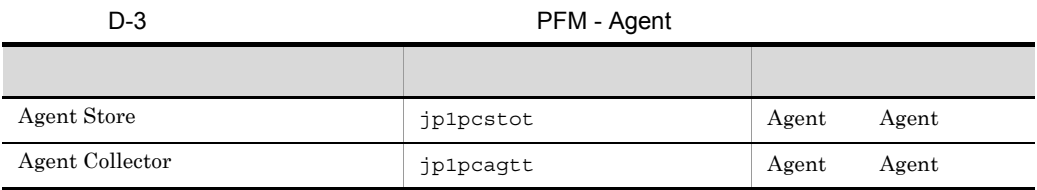

Agent PFM - Agent

 $D$ 

# E PFM - Agent for Platform

PFM - Web Console PFM - Agent for Platform Agent Store Agent Collector

# E.1 Agent Store

PFM - Agent for Platform Agent Store

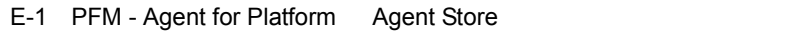

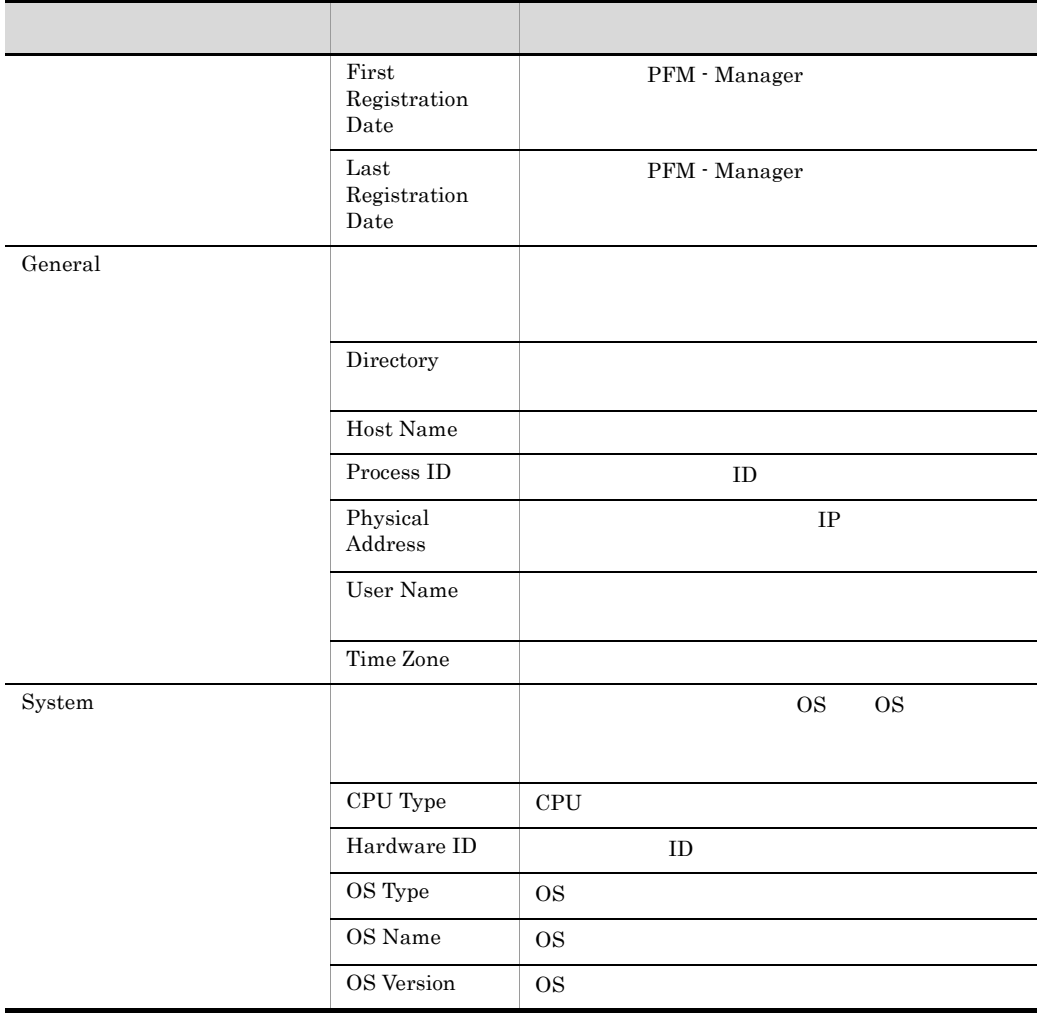

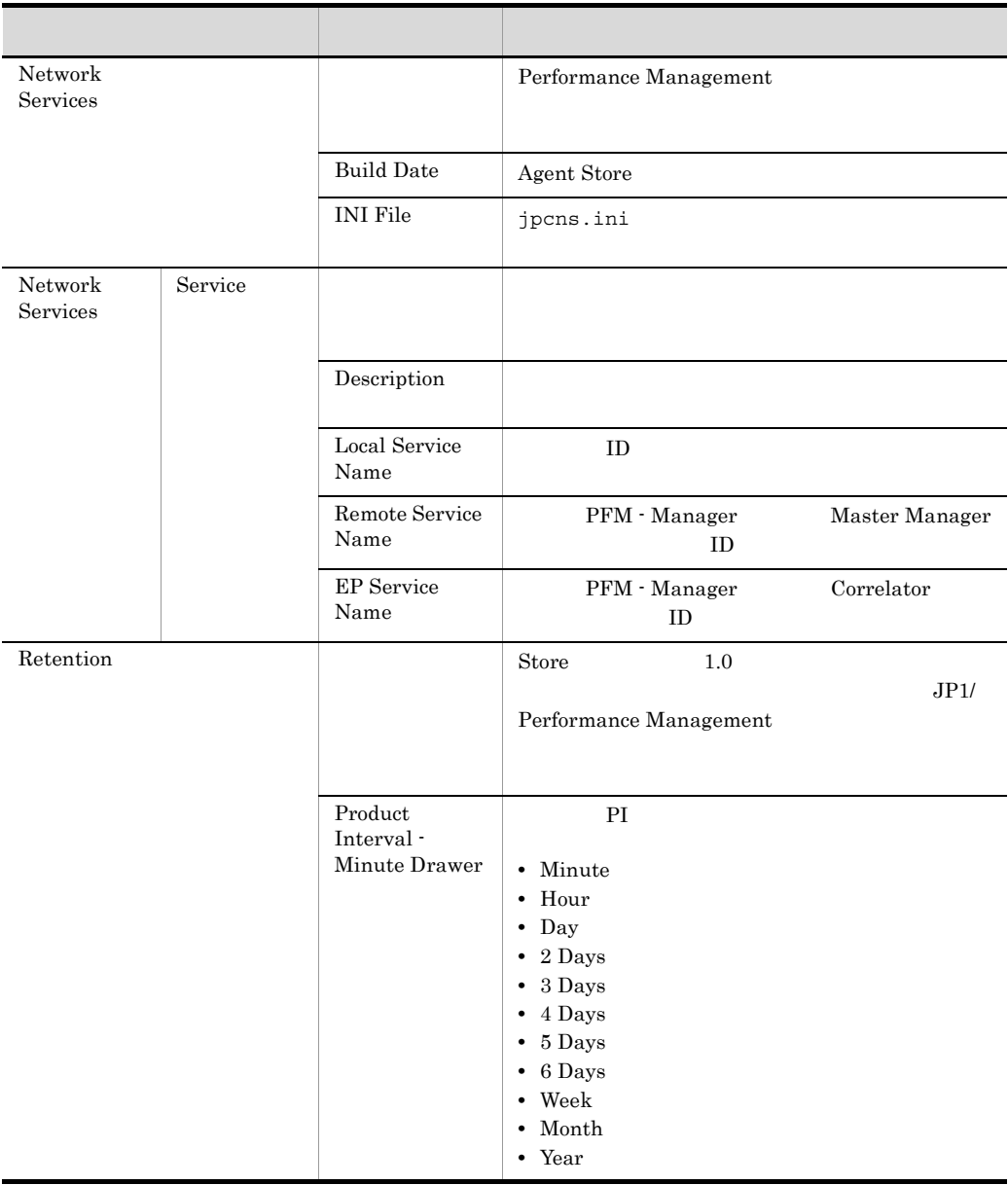

### E PFM - Agent for Platform

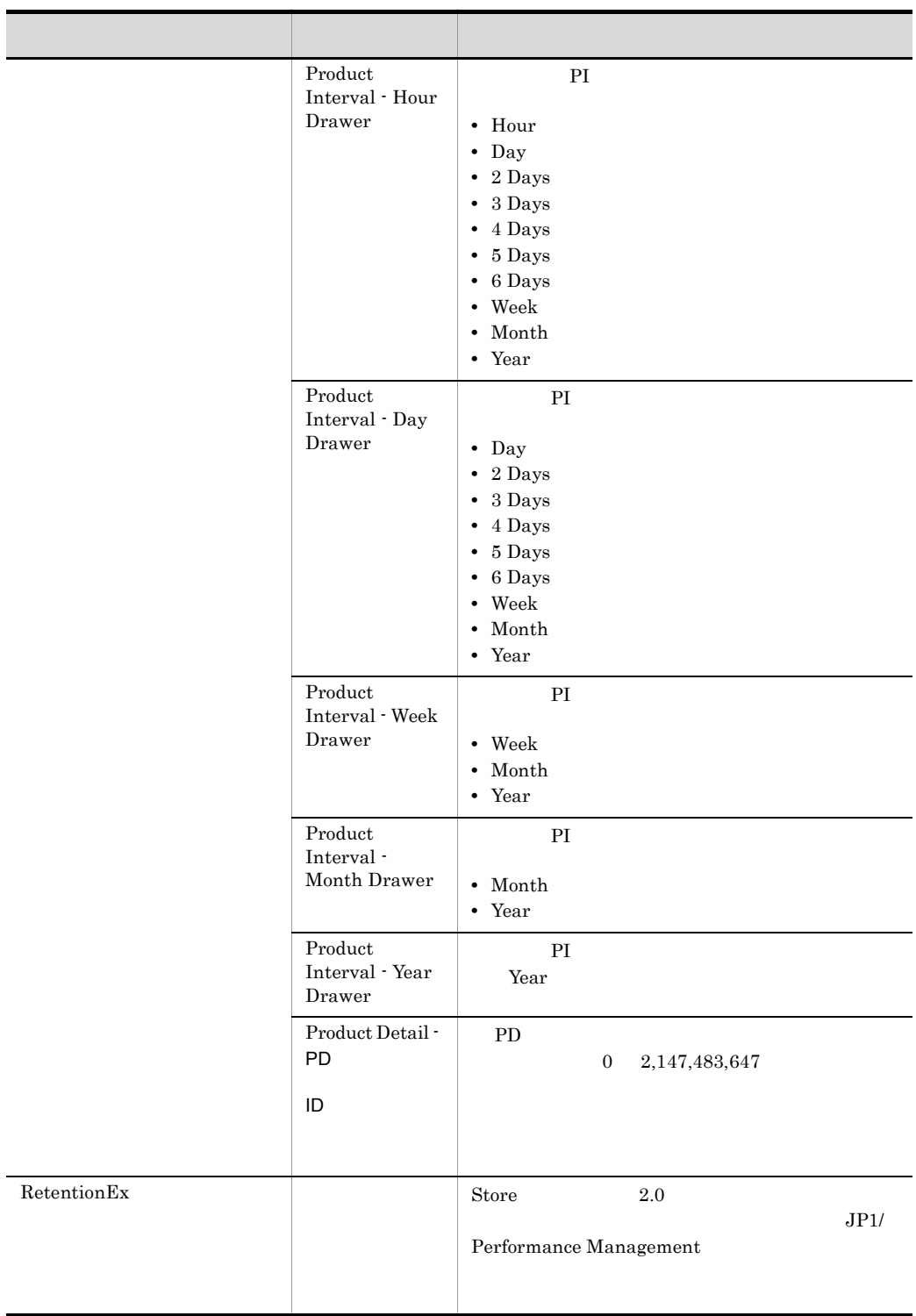

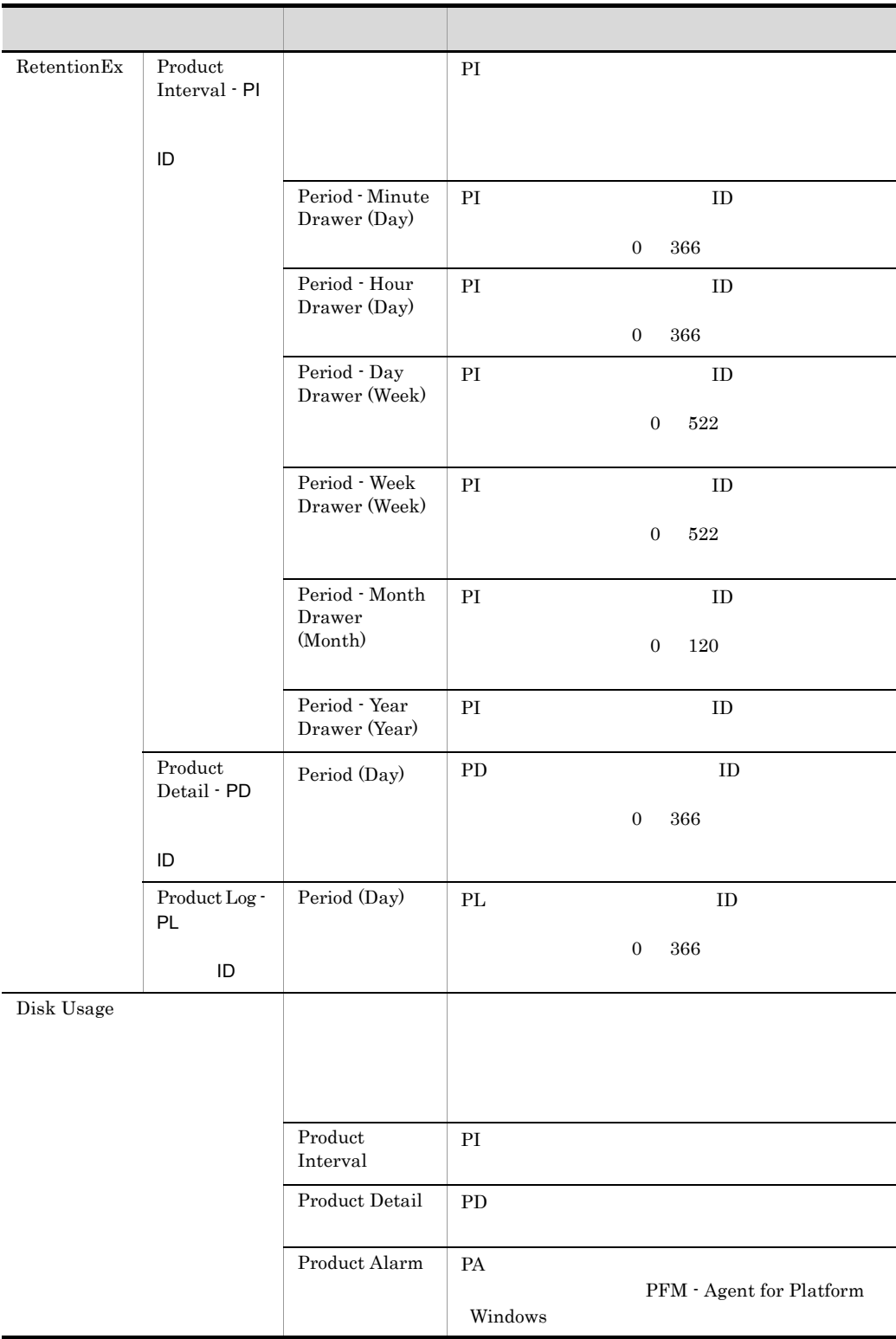

#### E PFM - Agent for Platform

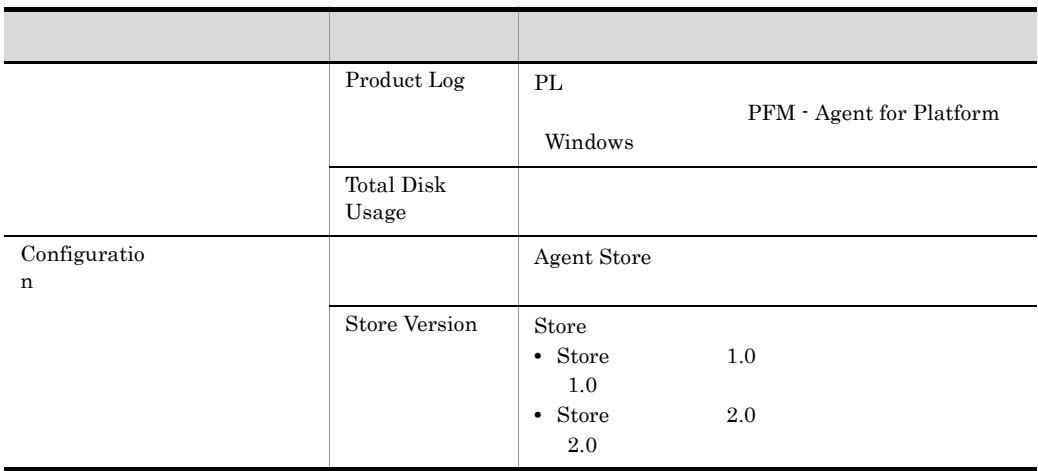

 $\begin{tabular}{llll} \bf ID & APS & & ASVC & & 0 \end{tabular}$ 

# E.2 Agent Collector

PFM - Agent for Platform Agent Collector

### E-2 PFM - Agent for Platform Agent Collector

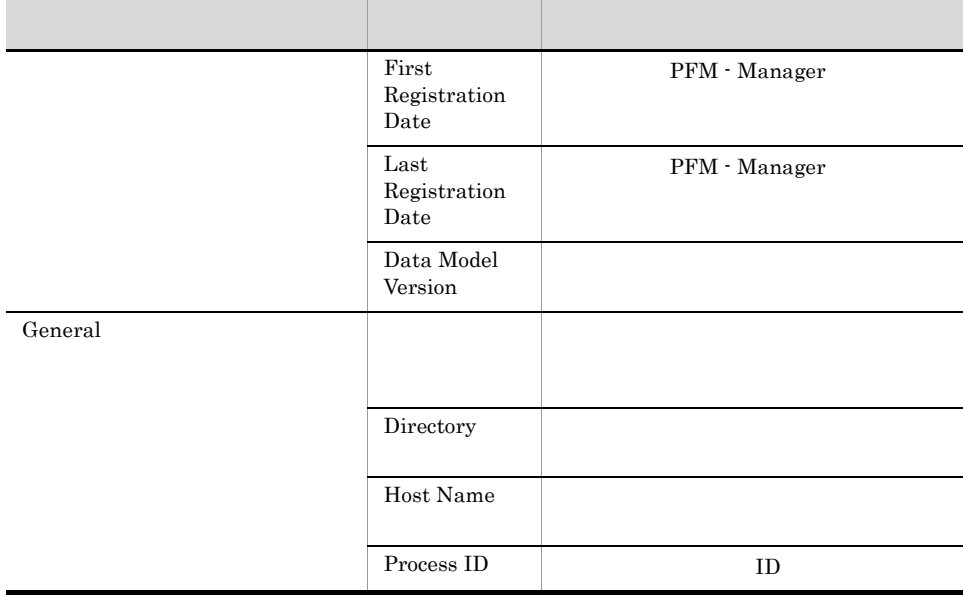

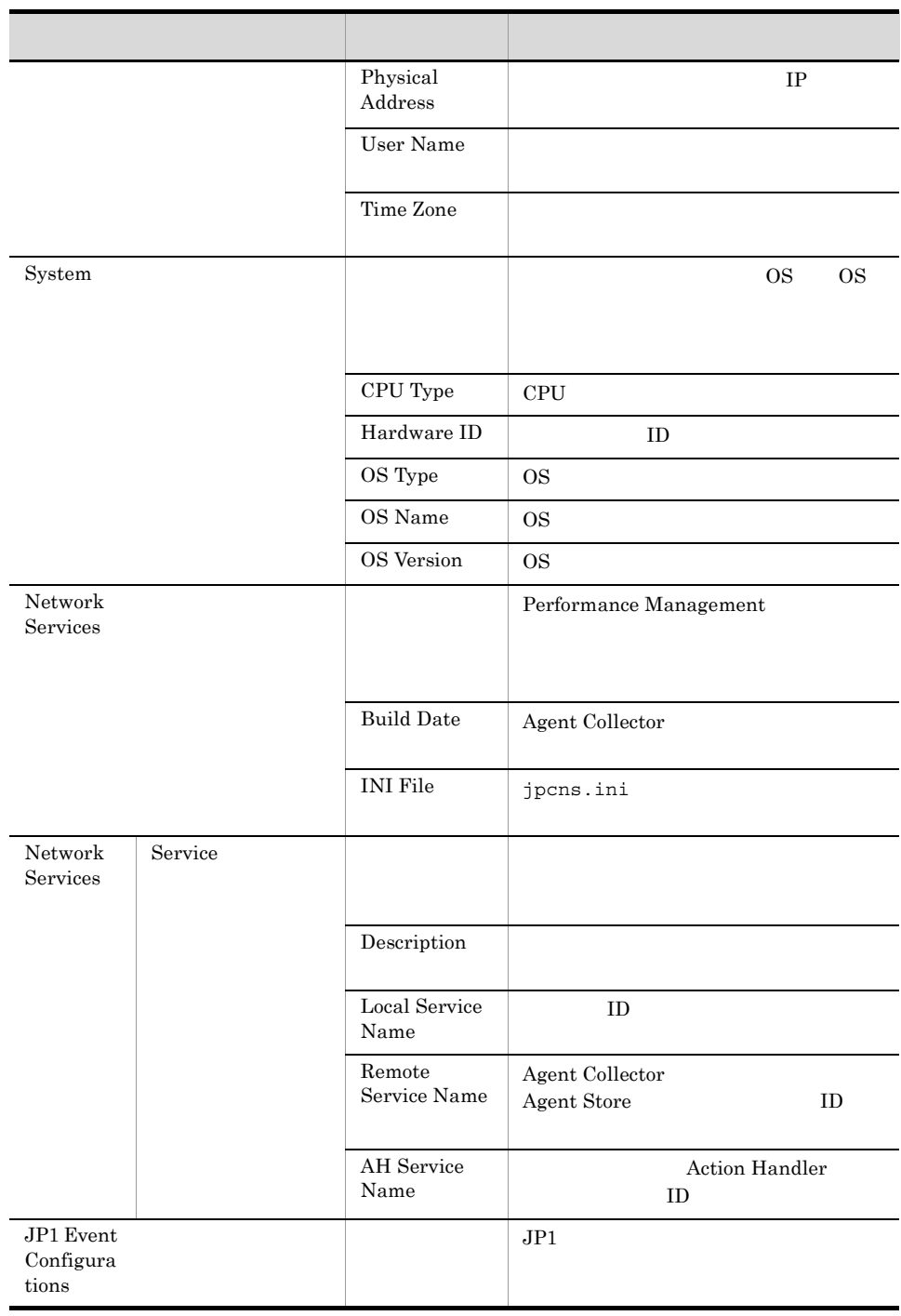

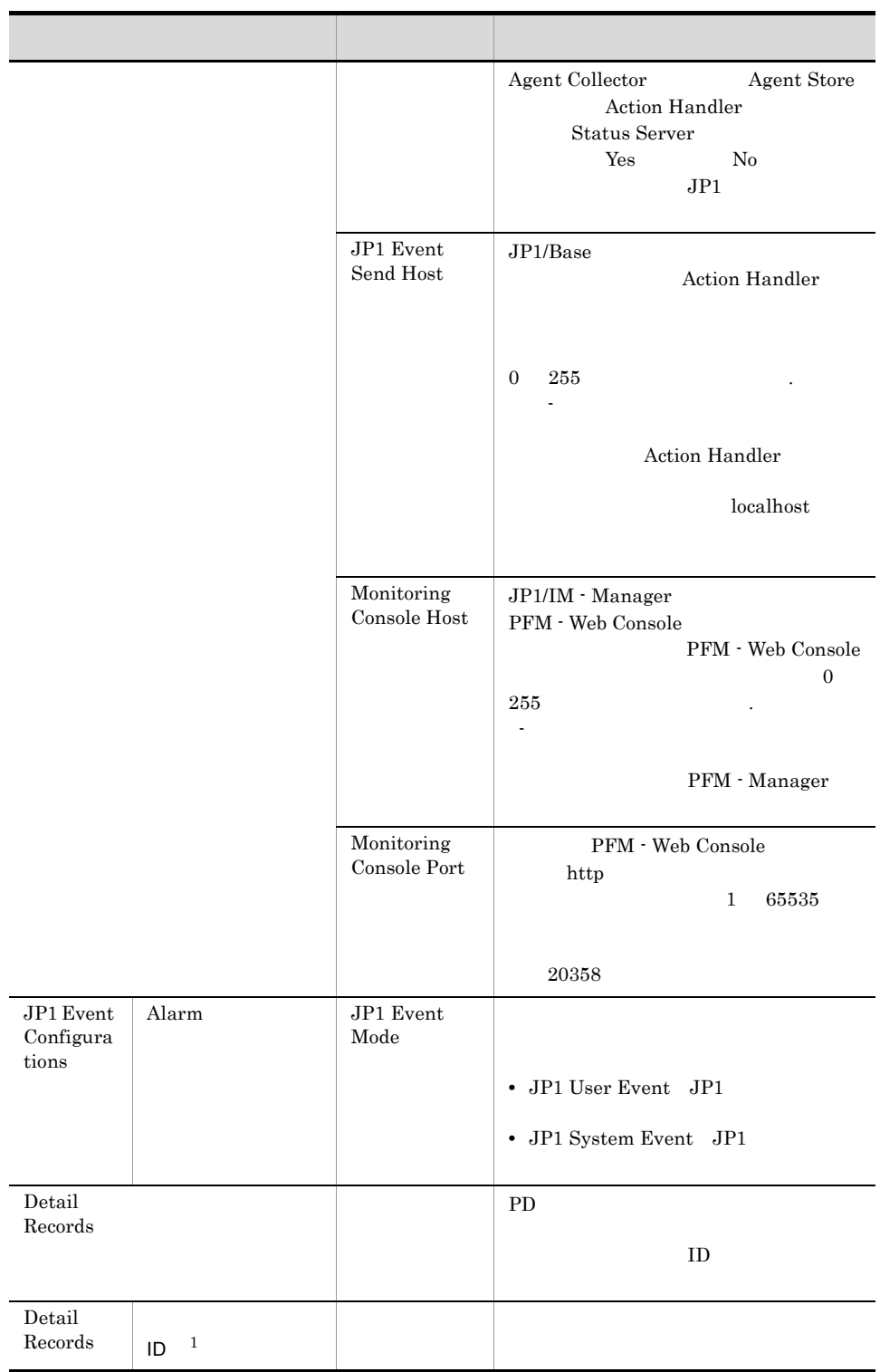

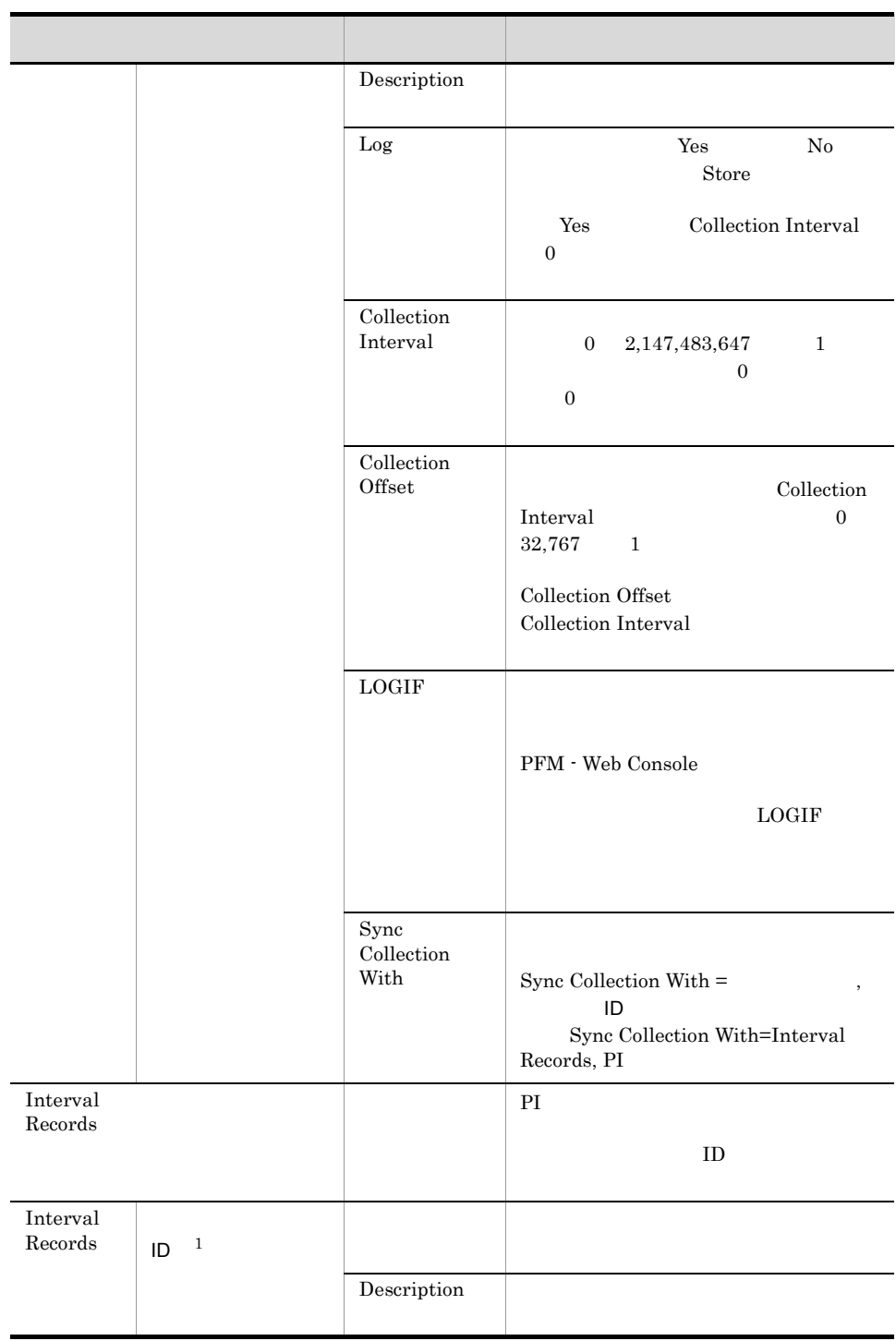

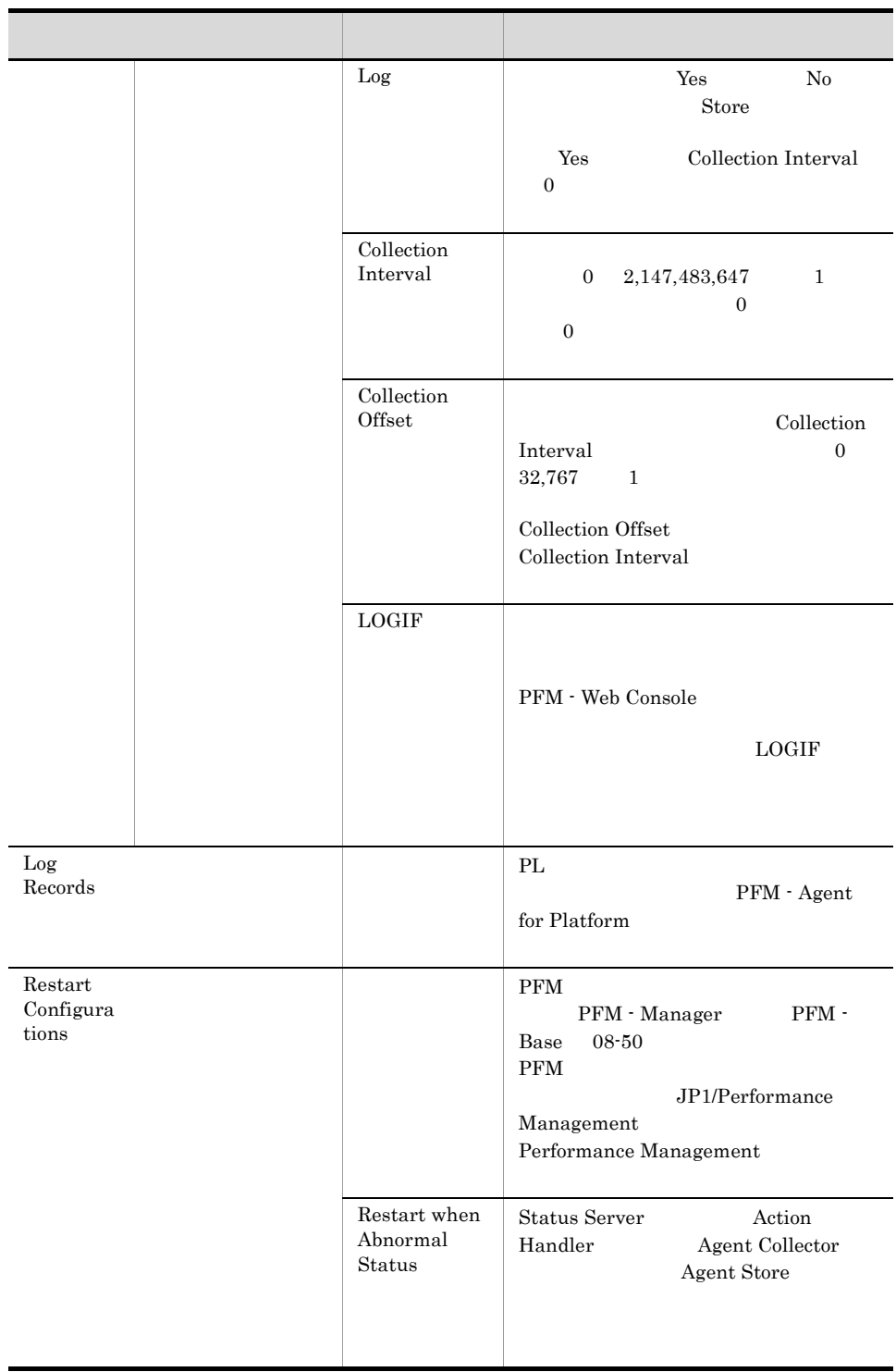

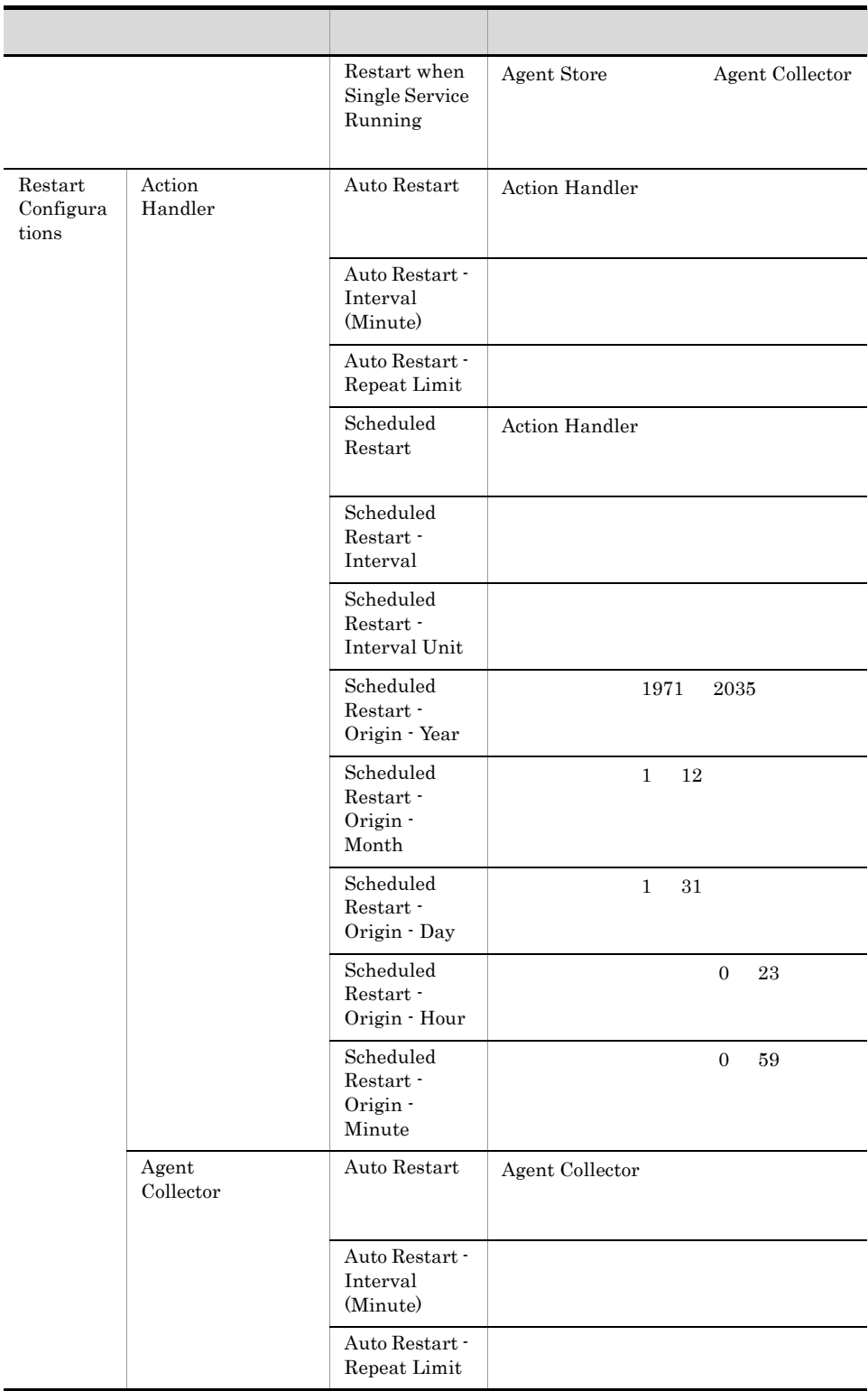

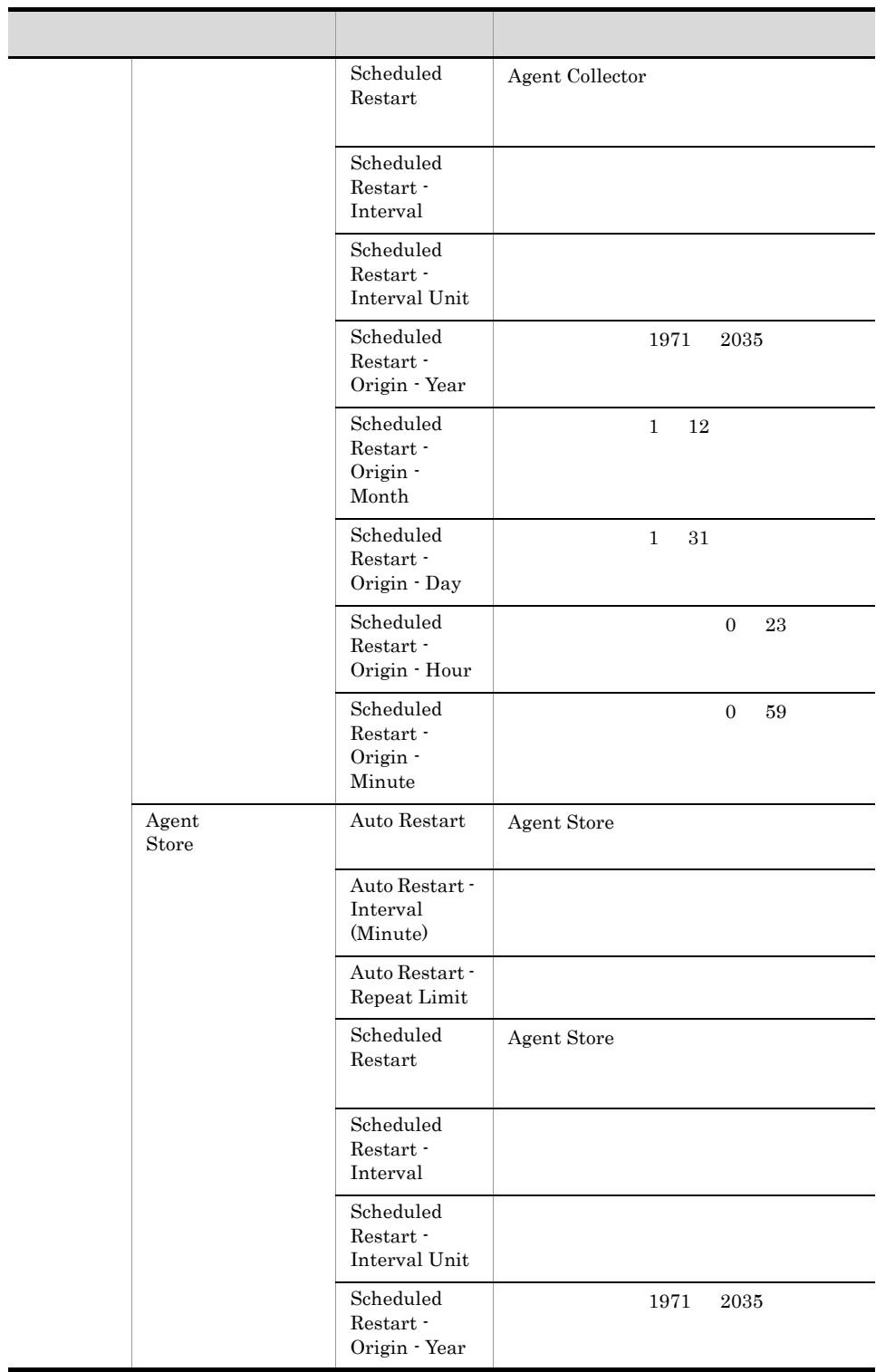

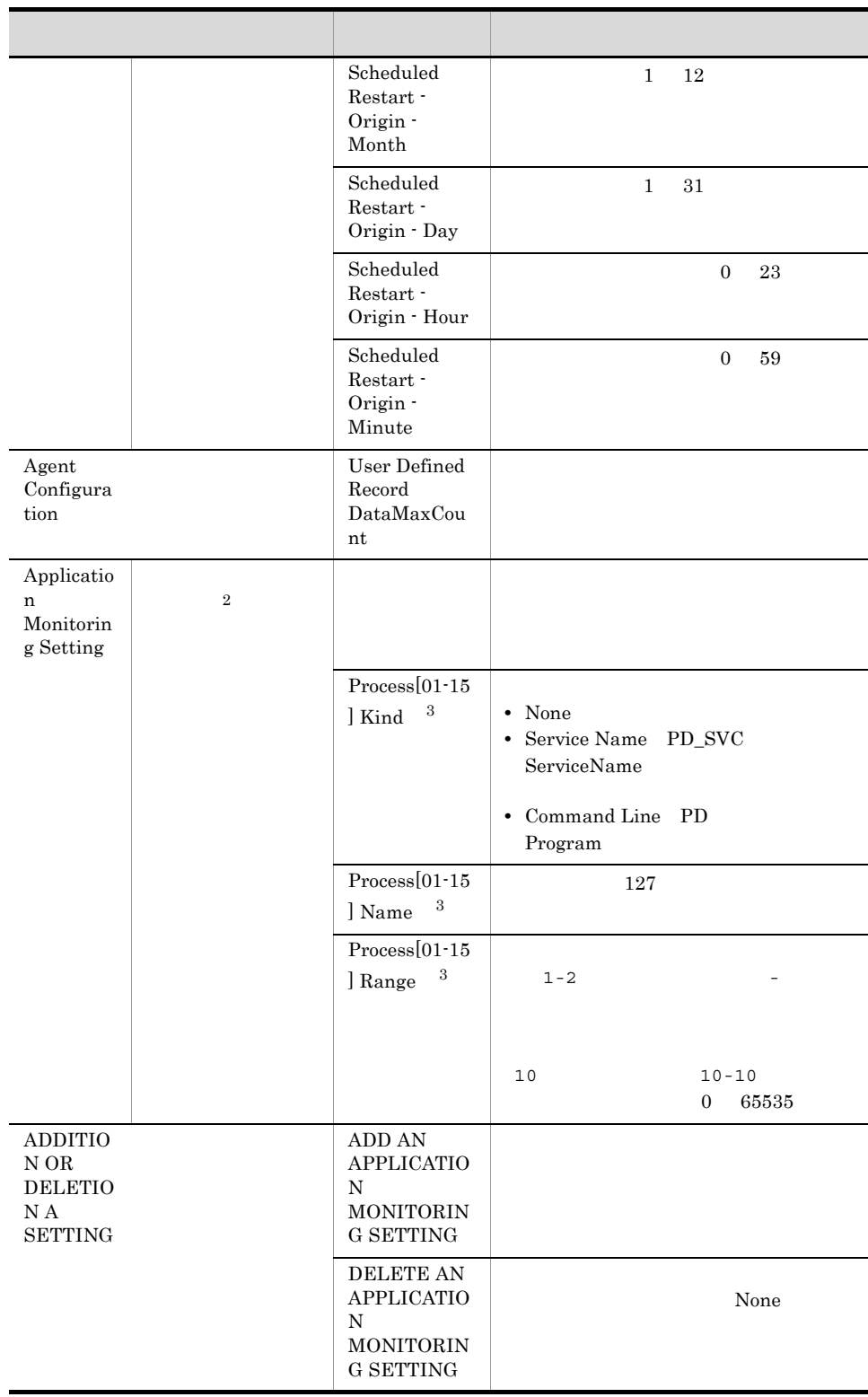

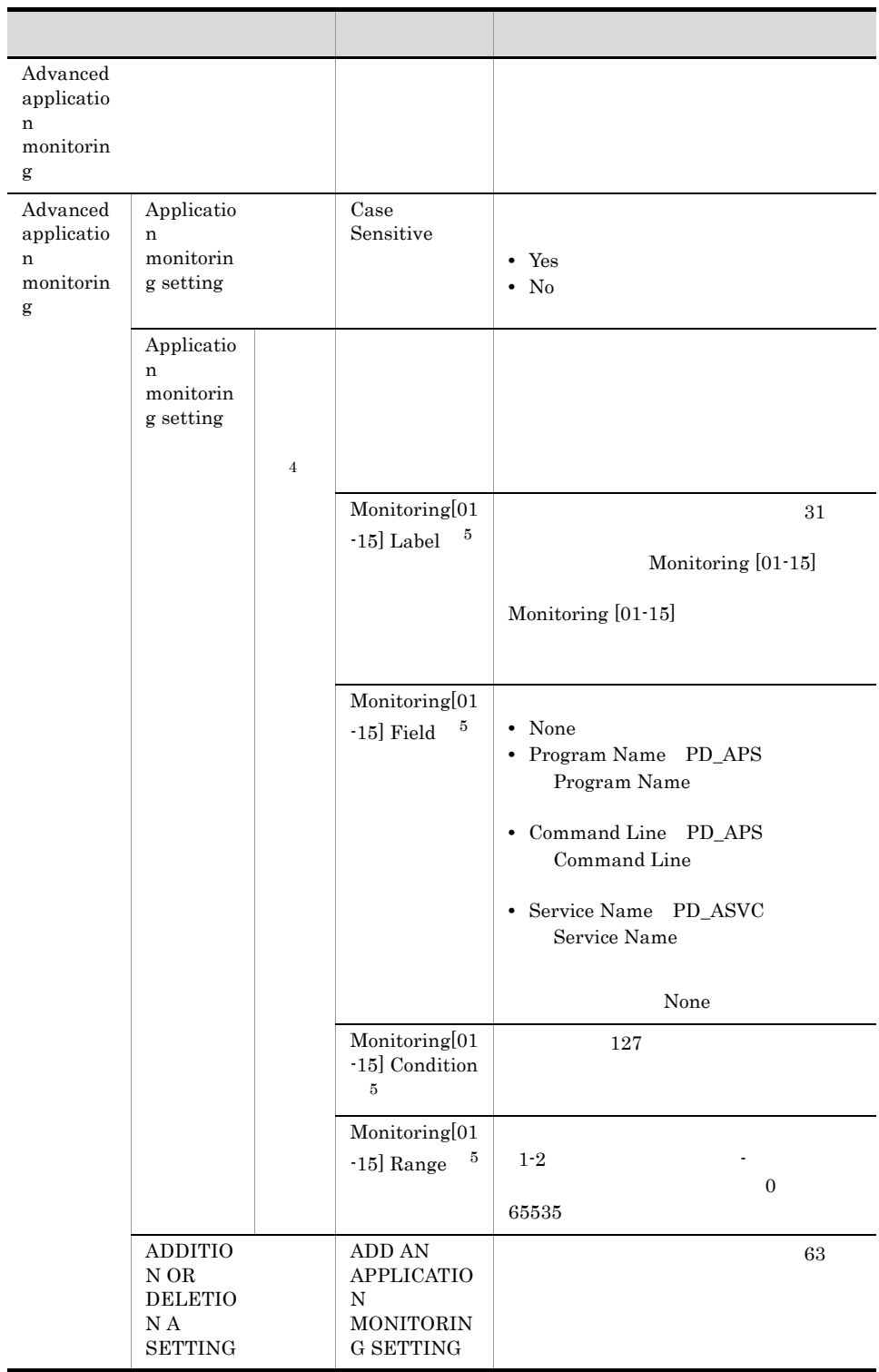
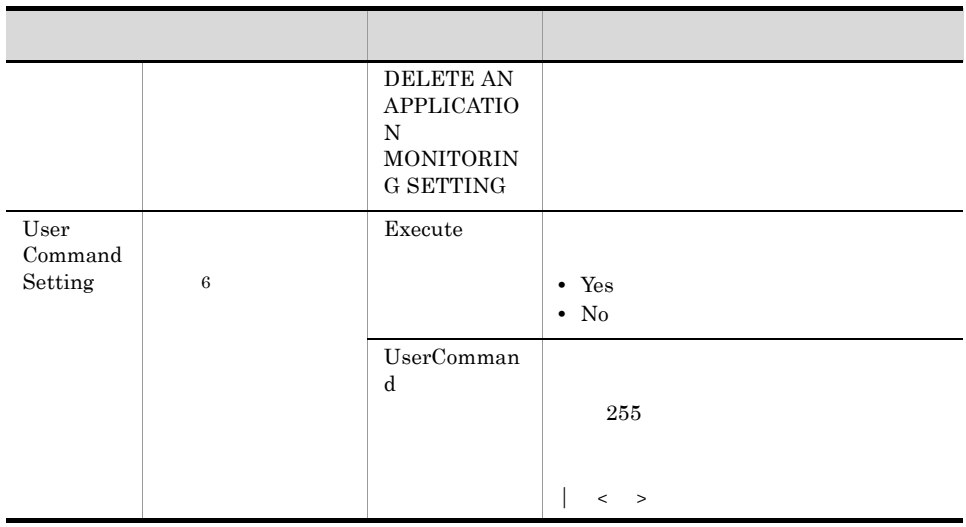

注※ 1 フォルダ名には,データベース ID を除いたレコード ID が表示されます。各レコー  $ID \t 5.$ 

 $\overline{2}$ 

### ADDITION OR DELETION A SETTING ADD AN APPLICATION MONITORING SETTING

 $3.2.6$ 

 $\overline{3}$  $Process[01-15]$  Kind Process $[01-15]$  Name Process $[01-15]$  Range  $[01-15]$   $01 \t 15$ Process01 Kind Process07 Name Process15 Range  $\overline{4}$ Advanced application monitoring ADDITION OR DELETION A SETTING ADD AN APPLICATION MONITORING **SETTING**  $5\phantom{.0}$ Monitoring[01-15] Label Monitoring[01-15] Field Monitoring[01-15] Condition Monitoring $[01-15]$  Range  $[01-15]$  $01 \t 15$ 

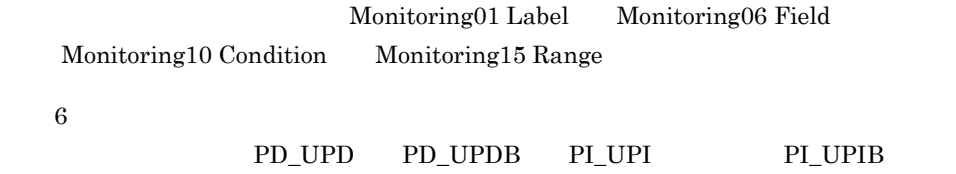

# 付録 F ファイルおよびフォルダ一覧

PFM - Agent for Platform

Performance Management

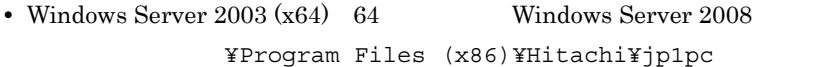

システムドライブ ¥Program Files¥Hitachi¥jp1pc

PFM - Agent for Platform

**•** 上記以外の場合

F-1 PFM - Agent for Platform

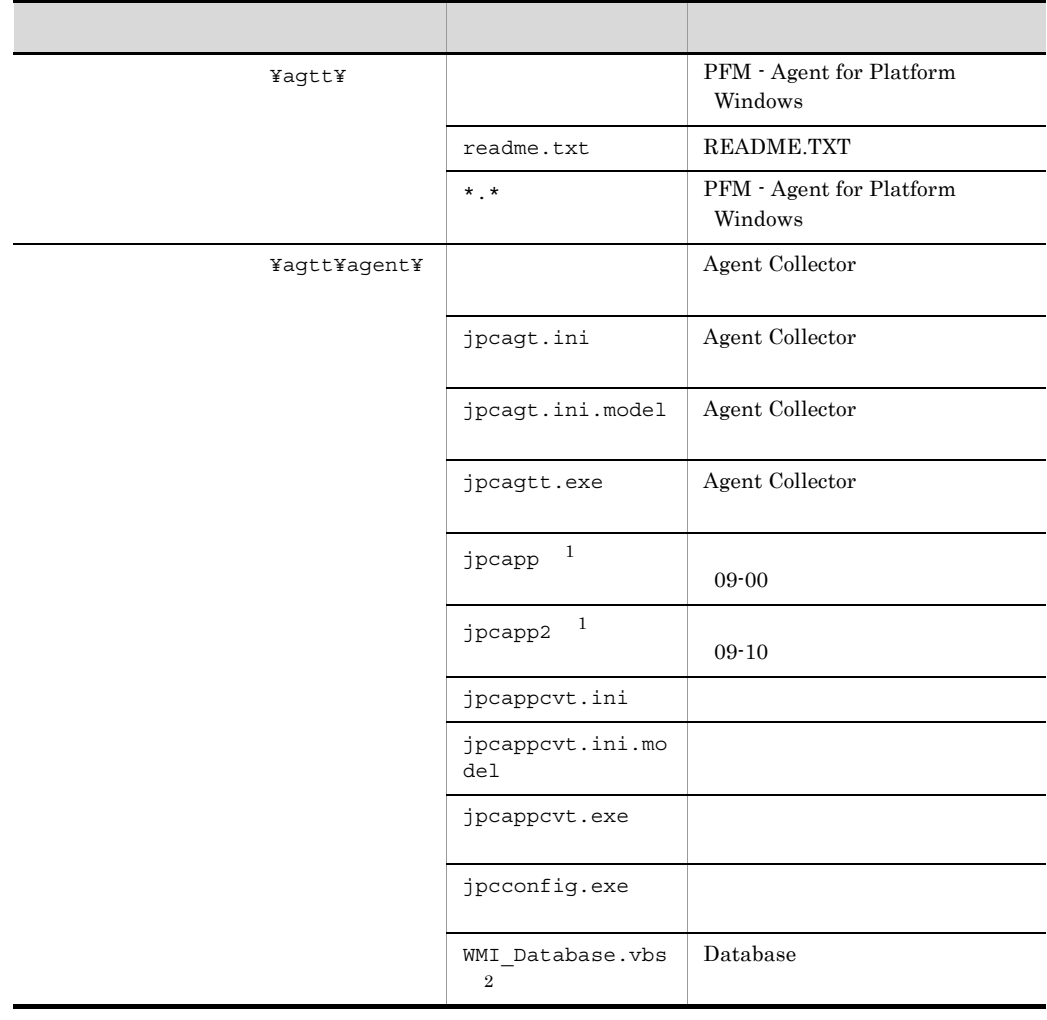

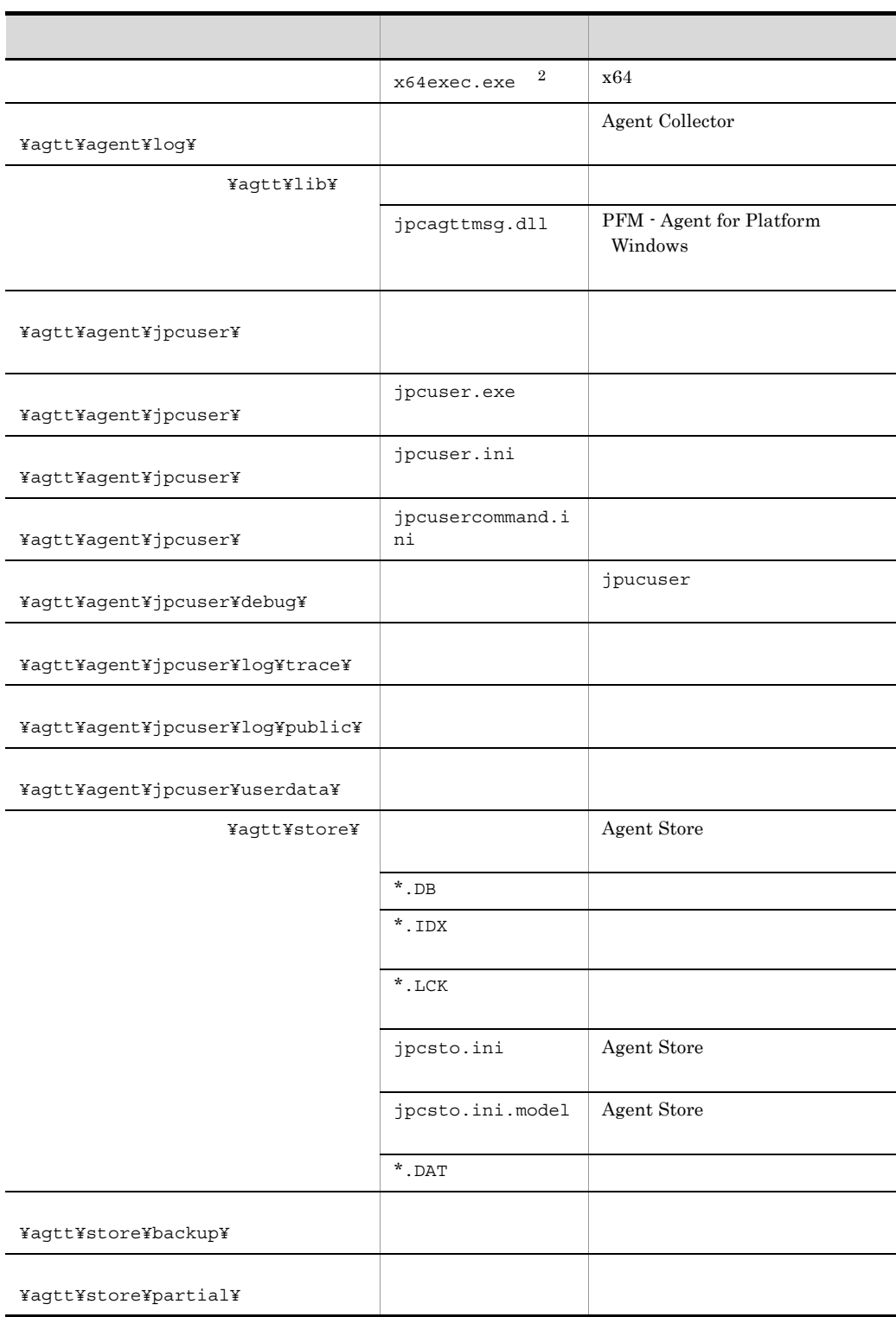

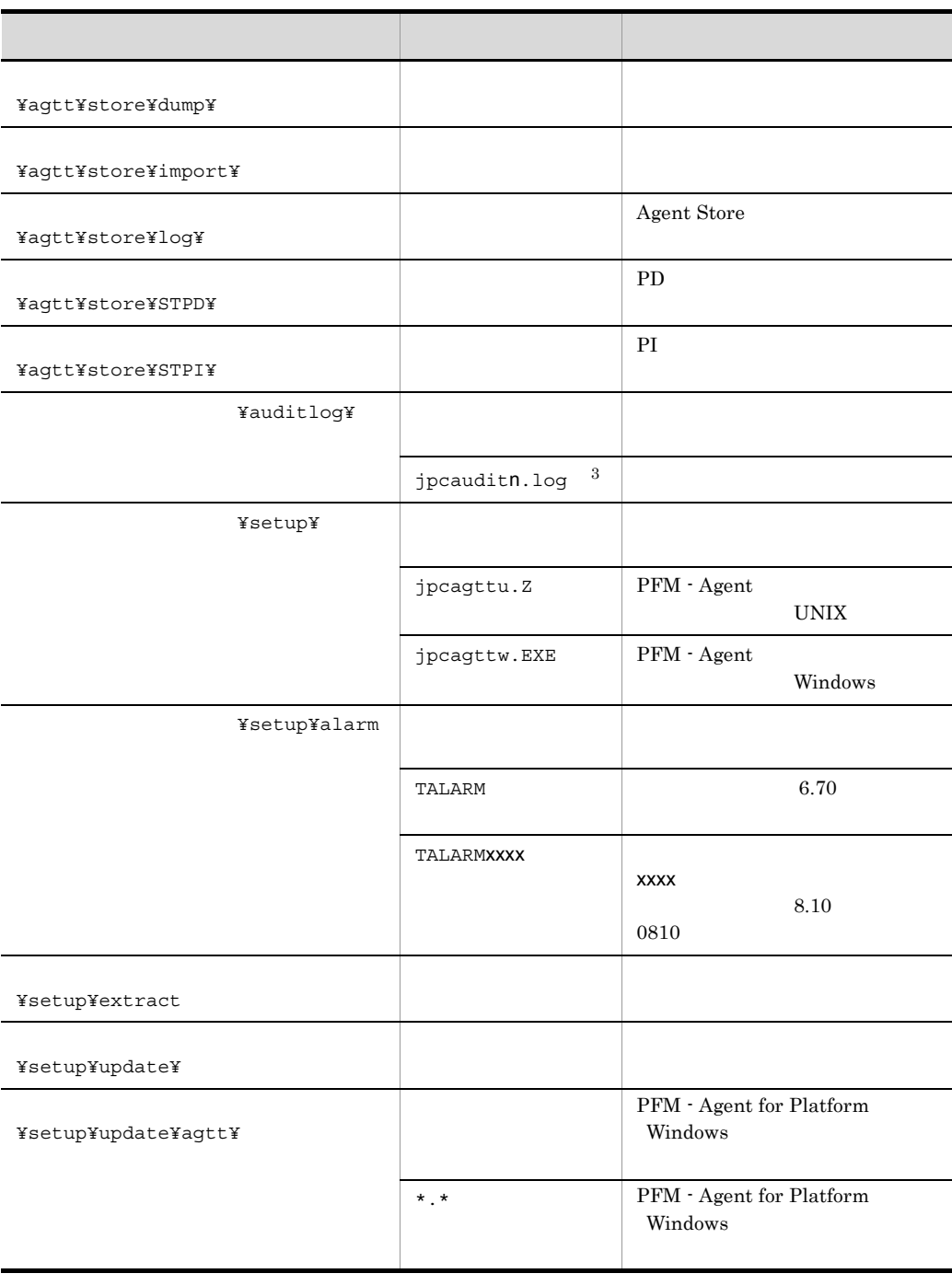

付録 F ファイルおよびフォルダ一覧

Windows Server  $2003$  (x86)  $32$  Windows Server  $2008$ 

 $\sqrt{3}$ 

 $\overline{2}$ 

n 
n 
jpccomm.ini

# $G$

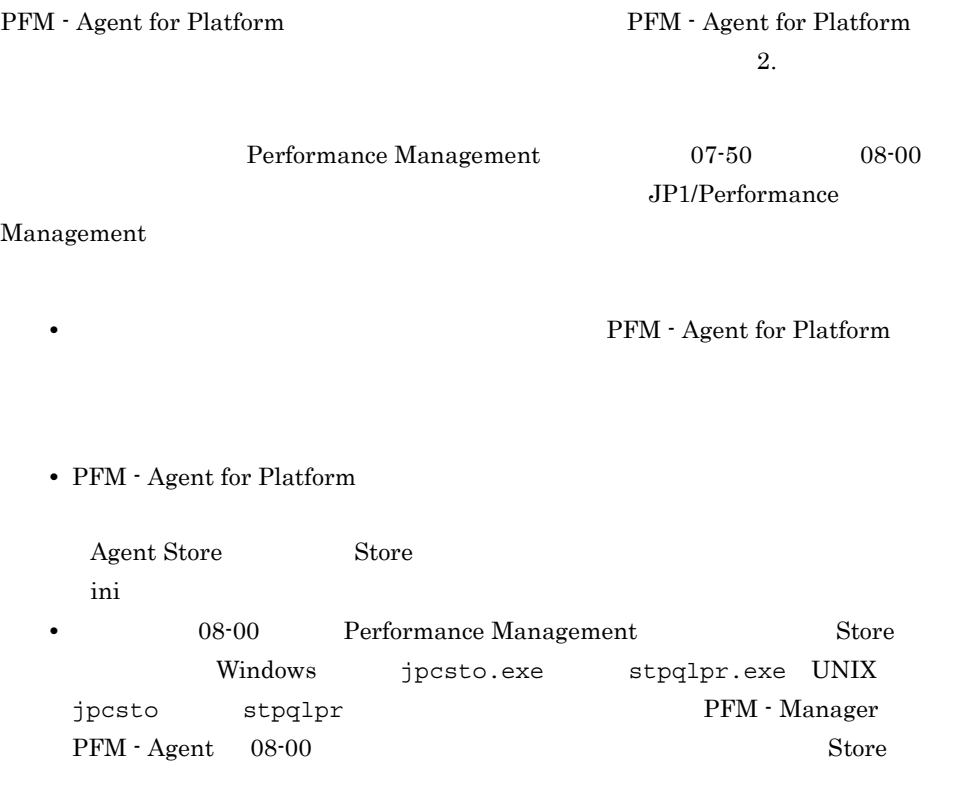

# 付録 H バージョン互換

PFM - Agent

### PFM - Agent for Platform

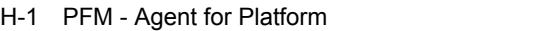

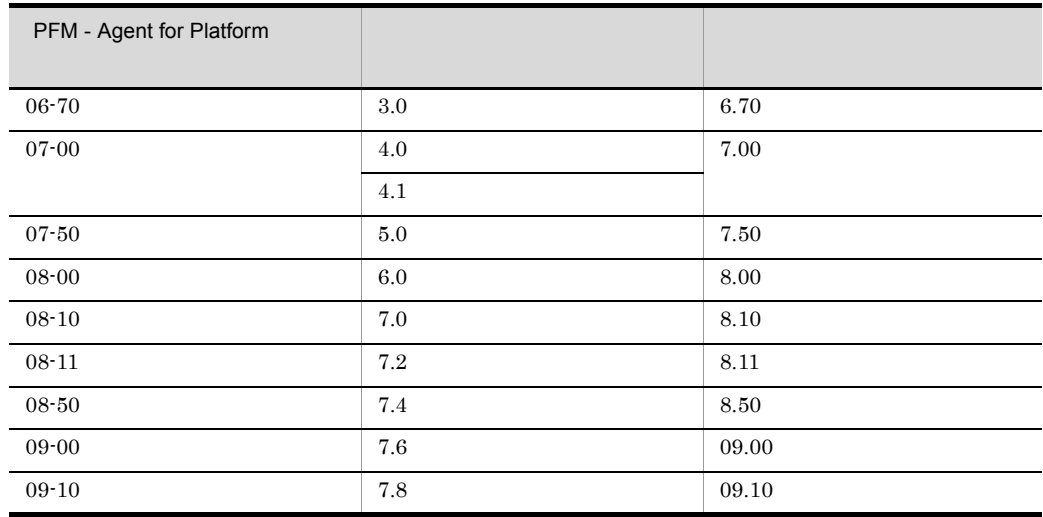

PFM - Agent for Platform PFM - Web Console

Performance Management

Performance Management

JP1/Performance Management

# 付録 I 動作ログの出力

Performance Management

PFM PFM + Manager

 ${\rm PFM}\cdot{\rm Management} \qquad {\rm PFM}\cdot{\rm Base} \qquad 08\text{-}10$ 

 $\text{CSV}\phantom{\Big(}\text{CSV}\phantom{\Big)}$ 

jpccomm.ini PFM - Agent PFM - Base

### $1.1$

PFM - Agent PFM - Base

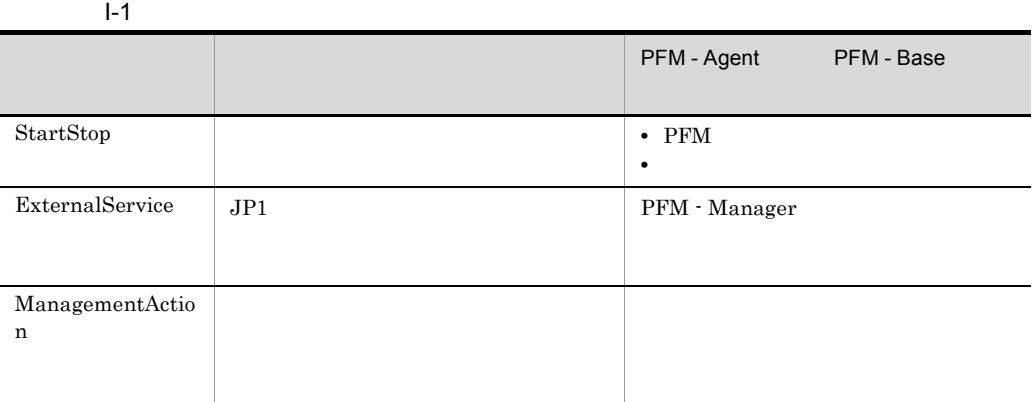

 $1.2$ 

1. <br>
1. 
and the property of the property of the property in the property of the property of the property of the property of the property of the property of the property of the property of the property of the property of t

 $2.$ 

付録 I 動作ログの出力

 $+1$ 

jpcaudit.log

jpcaudit1.log

jpcaudit1.log jpcaudit1.log jpcaudit2.log

jpccomm.ini

 $3.$ 

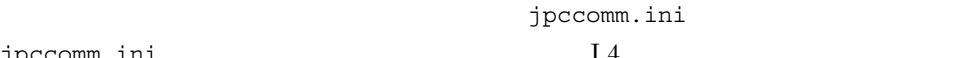

jpccomm.ini I.4

### $1.3$

Performance Management

 $\mathbf 1$ 

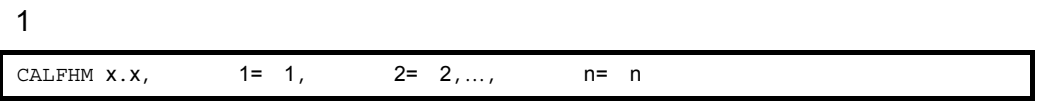

• **•**  $\bullet$ :  $\bullet$ : • コマンドを実行した場合:コマンドを実行したホストに出力したホストに出力したホストに出力したホストに出力したホストに出力したホストに出力したホストに出力したホストに出力したホストに出力したホストに出力したホストに出力したホ

 $\overline{2}$ 

Yauditlog¥

jpccomm.ini ファイルです。<br>
コマイルは  $I.4$ 

 $3 \sim 3$ 

 $JPI$ 

a)共通出力項目

 $\rm PFM$  -

付録 I 動作ログの出力

Manager

 $I-2$  is a set of  $I-2$ 

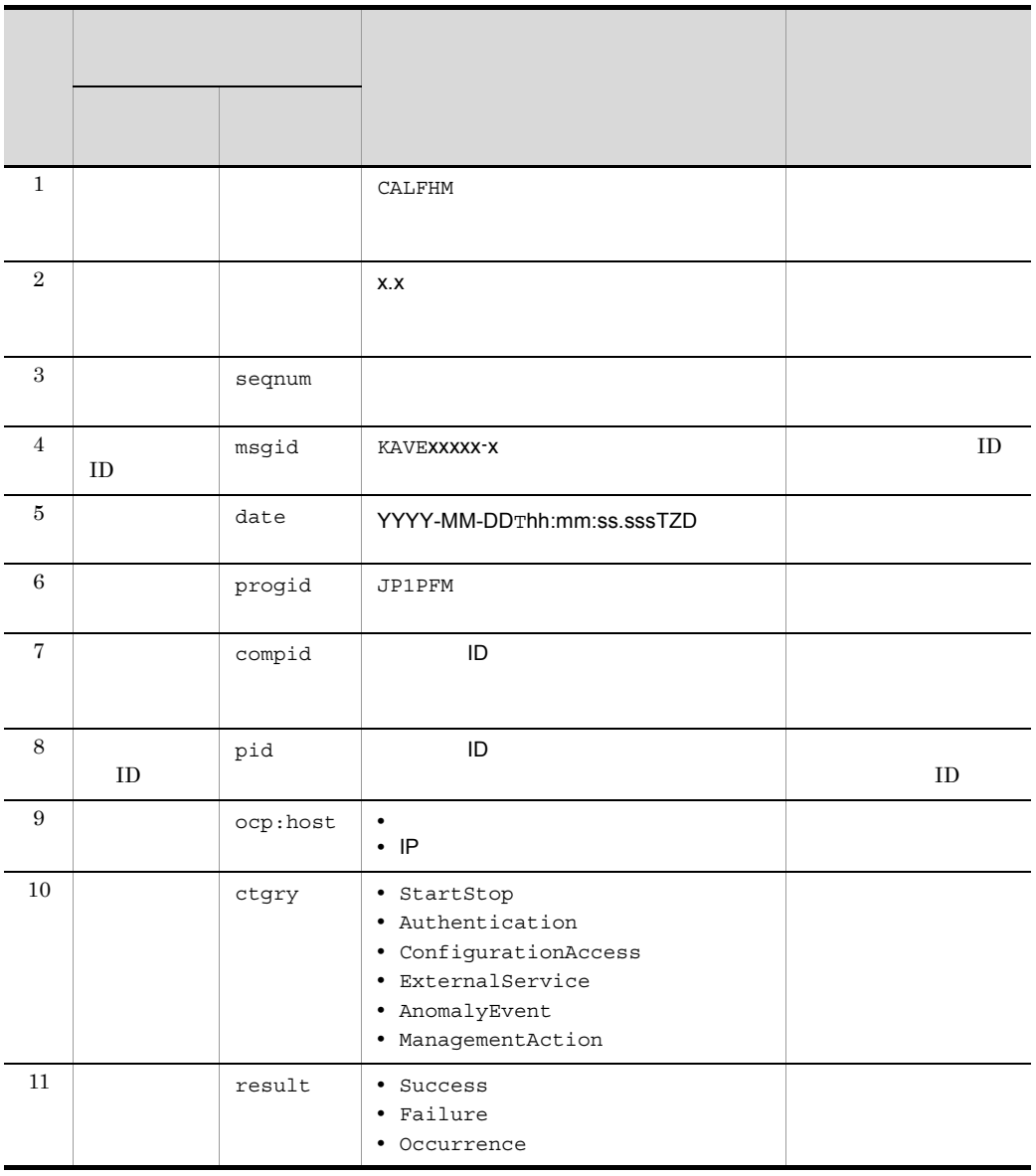

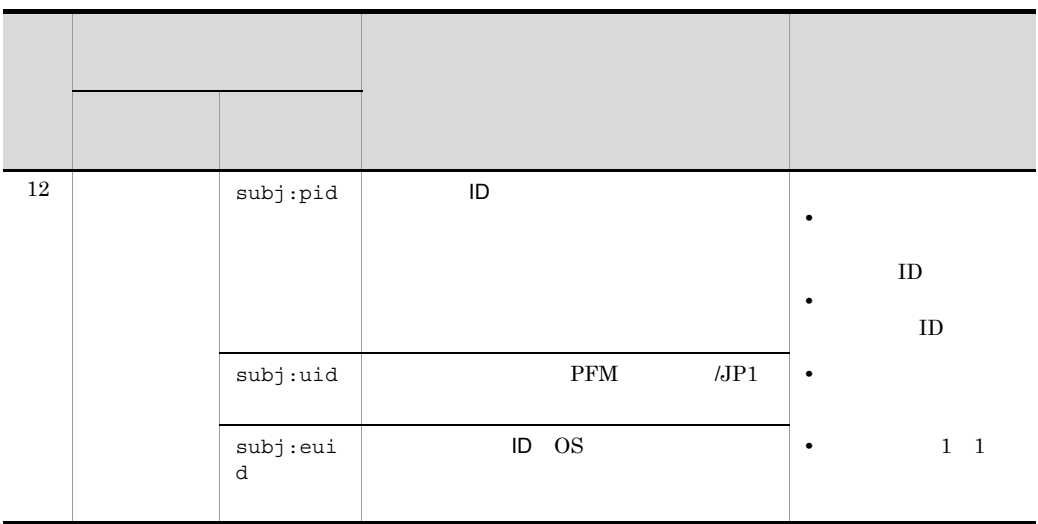

 $T$ TZD なんなんだいがく しゅうかい しゅうしょく しゅうしょく +hh:mm UTC hh:mm -hh:mm UTC hh:mm Z UTC

### $b$

 $\rm PFM$  -

Manager

 $I-3$ 

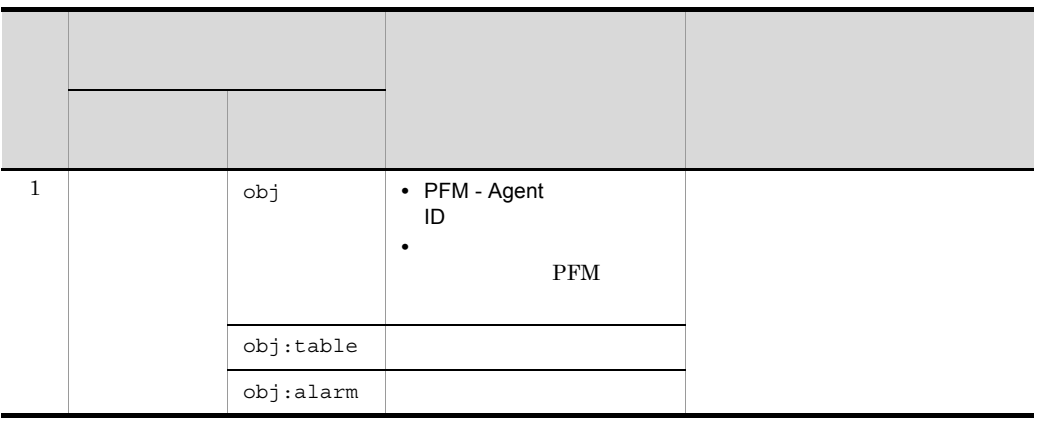

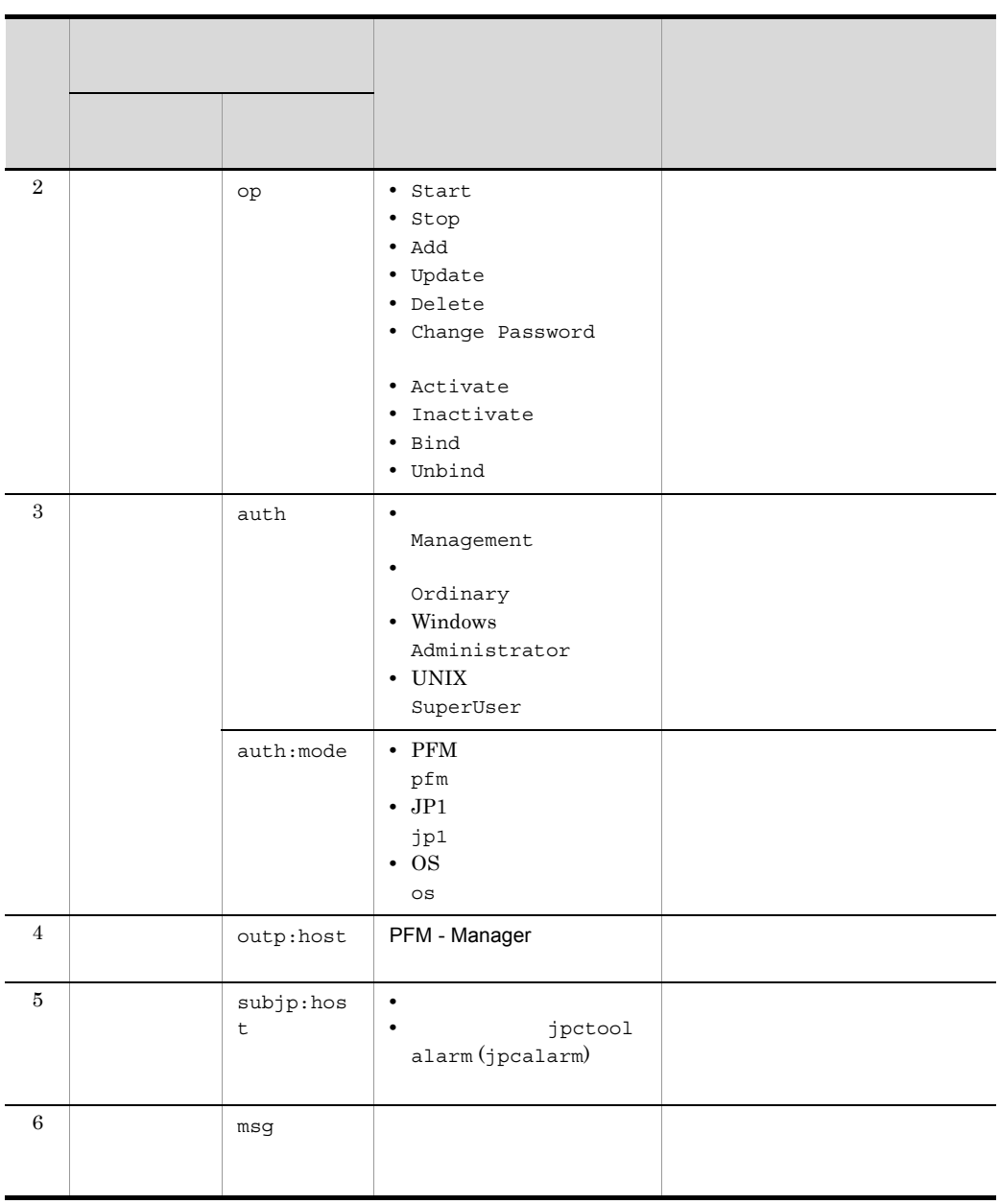

 $ID$ 

PFM StartStop

• **•**  $\frac{1}{\sqrt{2}}$ :  $\frac{1}{\sqrt{2}}$ :  $\frac{1}{$ • **•**  $\frac{1}{2}$ :

599

付録 I 動作ログの出力

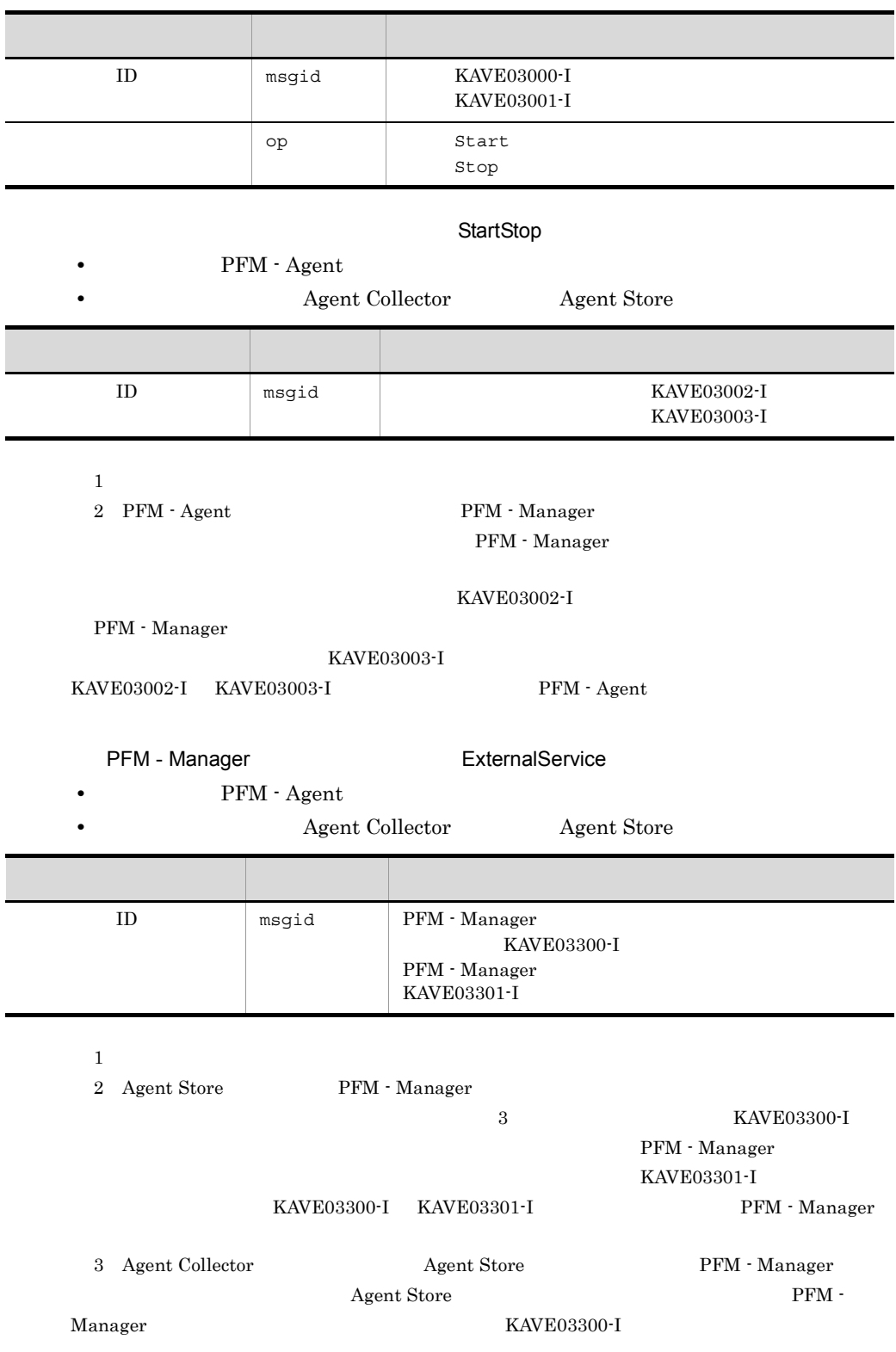

#### $\begin{array}{lll}\n\text{KAVE03301-I} \\
\text{FWH} \end{array}$

Manager

ManagementAction

•<br>•<br>
• *Particular to the state of the state of the state of the state of the state of the state of the state of* **•** 出力コンポーネント:Action Handler サービス 項目名 属性名 ID msgid kAVE03500-I KAVE03501-W E-mail KAVE03502-I E-mail KAVE03503-W  $\text{msg}$  msg  $\text{cmd} =$ E-mail mailto= E

KAVE03500-I

4 出力例

```
CALFHM 1.0, seqnum=1, msgid=KAVE03000-I, 
date=2007-01-18T22:46:49.682+09:00,
progid=JP1PFM, compid=TA1host01, pid=2076,
ocp:host=host01, ctgry=StartStop, result=Occurrence,
subj:pid=2076,op=Start
```
### $1.4$

jpccomm.ini

1  $\sim$ 

- 1. PFM
- 2. <sub>Jpccomm.ini</sub>
- 3. jpccomm.ini

#### 2 jpccomm.ini

jpccomm.ini

付録 I 動作ログの出力

#### $b$

jpccomm.ini

- **• •**  $\mathbf{r} = \mathbf{r} \cdot \mathbf{r}$
- **• •**  $\mathbf{r} = \mathbf{r} \cdot \mathbf{r}$
- **• •**  $\mathbf{r} = \mathbf{r} \cdot \mathbf{r}$
- **• •**  $\mathbf{r} = \mathbf{r} \cdot \mathbf{r} + \mathbf{r} \cdot \mathbf{r} + \mathbf{r} \cdot \mathbf{r} + \mathbf{r} \cdot \mathbf{r} + \mathbf{r} \cdot \mathbf{r} + \mathbf{r} \cdot \mathbf{r} + \mathbf{r} \cdot \mathbf{r} + \mathbf{r} \cdot \mathbf{r} + \mathbf{r} \cdot \mathbf{r} + \mathbf{r} \cdot \mathbf{r} + \mathbf{r} \cdot \mathbf{r} + \mathbf{r} \cdot \mathbf{r} + \mathbf{r} \cdot \mathbf{r} + \mathbf{r} \cdot \$
- "  $" = "$

I-4 jpccomm.ini

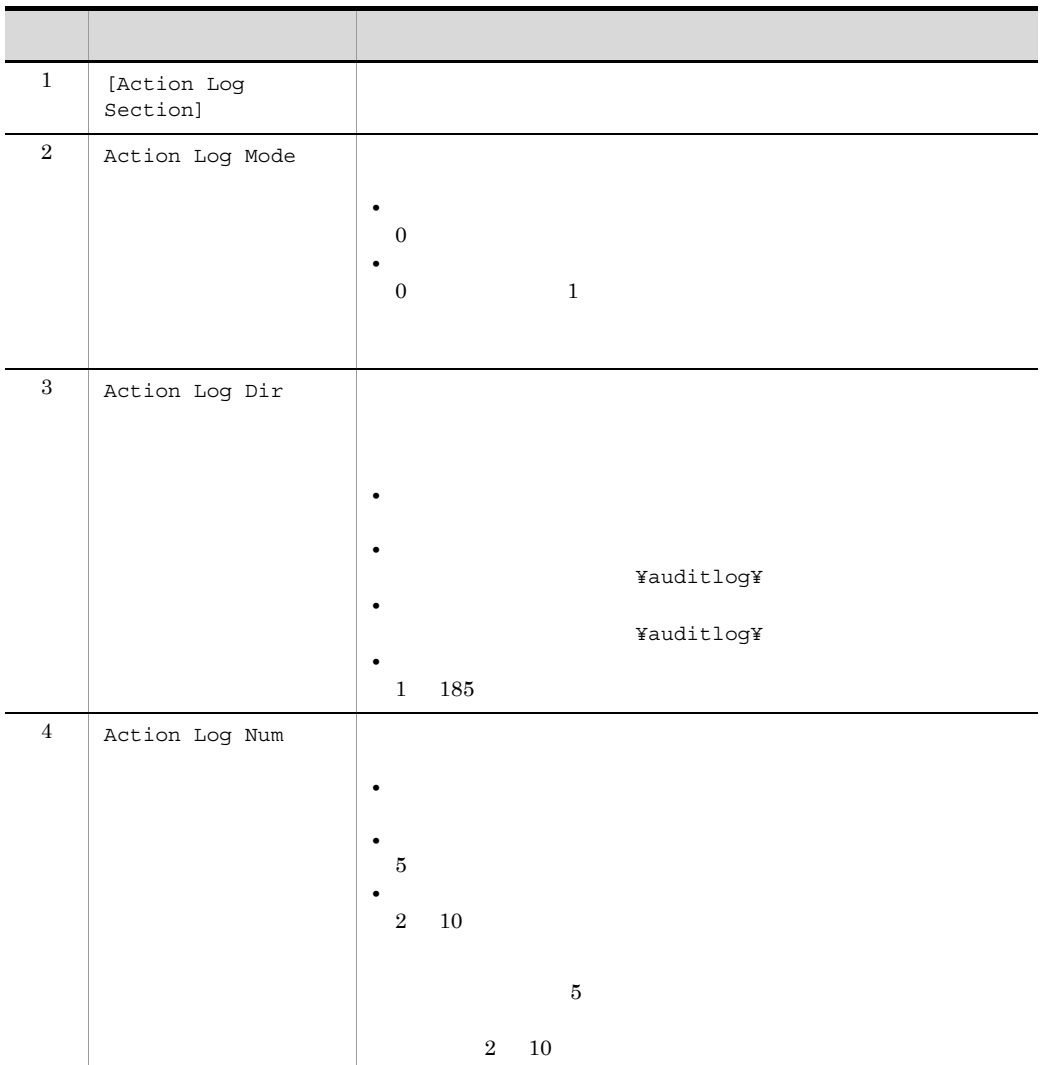

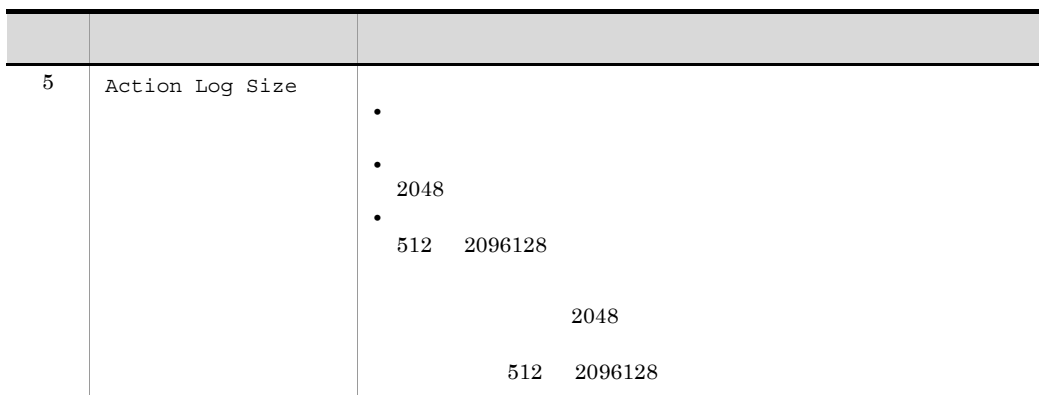

付録 I 動作ログの出力

# $\mathsf J$   $\mathsf J$

### $J.1$  09-00

 $8.50 \t 09.00$ 

- **•** PFM Windows Template Alarms [CPU]09.00
- **•** PFM Windows Template Alarms [MEM]09.00
- **•** PFM Windows Template Alarms [DSK]09.00
- **•** PFM Windows Template Alarms [NET]09.00
- **•** PFM Windows Template Alarms [PS]09.00
- **•** PFM Windows Template Alarms [LOG]09.00
- **•** Processor Queue
- **•** SVR Processor Queue
- **•** Committed Mbytes
- **•** Pages/sec
- **•** Page Faults/sec
- **•** Logical Disk Free
- **•** Disk Busy %
- **•** Logical Disk Queue
- **•** Physical Disk Queue
- **•** Network Received
- **•** Process End
- **•** Process Alive
- **•** Service(Service Nm)
- **•** Service(Display Nm)
- **•** Event Log(all)
- **•** Event Log(System)

JP1/IM Agent Collector

JP1 Event Configurations

KAVF11500-W KAVF11502-W

 $7.4$   $7.6$ 

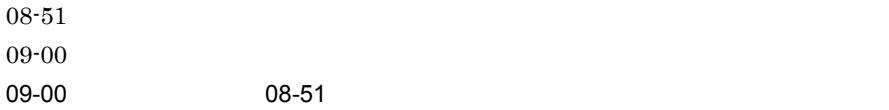

### J.2 08-50 Windows2008

PFM - Agent for Platform  $OS$  OS  $OS$ 

 $\mathsf J$   $\mathsf J$ 

- **•** Windows Server 2008
- **•** Windows Server 2008 (IPF)
- **•** KAVF11998-E

### $J.3$  08-50

- **•** 利用ポート情報の収集例
- PFM

Active Directory

PFM - Agent for Platform

Agent Collector

User Command Setting

#### $8.11 \t 8.50$

Active Directory

Active Directory Overview PI\_AD

- **•** Cache % Hit CACHE\_HIT
- **•** Cache Page Fault Stalls/sec CACHE\_PAGE\_FAULT\_STALLS\_SEC
- **•** Cache Page Faults/sec CACHE\_PAGE\_FAULTS\_SEC
- **•** Cache Size CACHE\_SIZE
- **•** Kerberos Authentications KERBEROS\_AUTHENTICATIONS
- **•** LDAP Bind Time LDAP\_BIND\_TIME
- **•** Log Record Stalls/sec LOG\_RECORD\_STALLS\_SEC
- **•** Log Threads Waiting LOG\_THREADS\_WAITING
- **•** Log Writes/sec LOG\_WTITES\_SEC
- **•** NTLM Authentications NTLM\_AUTHENTICATIONS
- **•** SAM Password Changes/sec SAM\_PASSWORD\_CHANGES\_SEC
- **•** Table Open Cache % Hit TABLE\_OPEN\_CACHE\_HIT
- **•** Table Open Cache Hits/sec TABLE\_CACHE\_HITS\_SEC
- **•** Table Open Cache Misses/sec TABLE\_OPEN\_CACHE\_MISSES\_SEC
- **•** Table Opens/sec TABLE\_OPEN\_SEC
- **•** Zone Transfer Failure ZONE\_TRANSFER\_FAILURE
- **•** Zone Transfer Request Received ZONE\_TRANSFER\_REQUEST\_RECEIVED
- **•** Zone Transfer SOA Request Sent ZONE\_TRANSFER\_SOA\_REQUEST\_SENT
- **•** Zone Transfer Success ZONE\_TRANSFER\_SUCCESS

#### $IPv6$

- **•** ICMP Version 6 Overview PI\_ICM6
- IP Version 6 Overview PI\_IP6
- TCP Version 6 Overview PI\_TCP6
- **•** UDP Version 6 Overview PI\_UDP6

#### KAVF11007-W KAVF11318-W

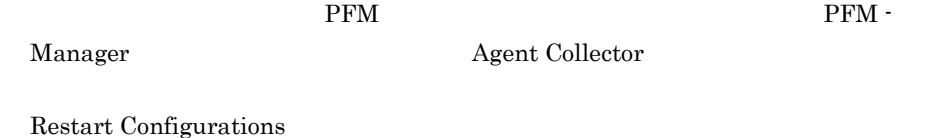

 $7.2$   $7.4$ 

### $J.4$  08-11

jpcuser コマンドで, ほうしゃ コマンドで, ほうしゃ コマンド こうしゅうしょく

Active Directory

PI\_AD

Active Directory

KAVF11404-W KAVF11950-W KAVF11951-W KAVF11983-E KAVF11984-E KAVF11985-E KAVF11986-W KAVF11987-W KAVF11988-W KAVF11989-W KAVF11990-W KAVF11991-W KAVF11992-W KAVF11993-W KAVF11994-W KAVF11995-W KAVF11996-W KAVF11997-W

 $8.10 \qquad 8.11$ 

 $7.0$   $7.2$ 

# $J.5$  08-10

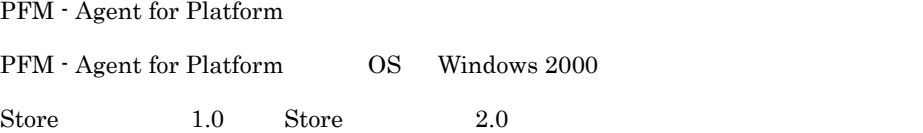

PD\_APP

PFM - Agent for Platform

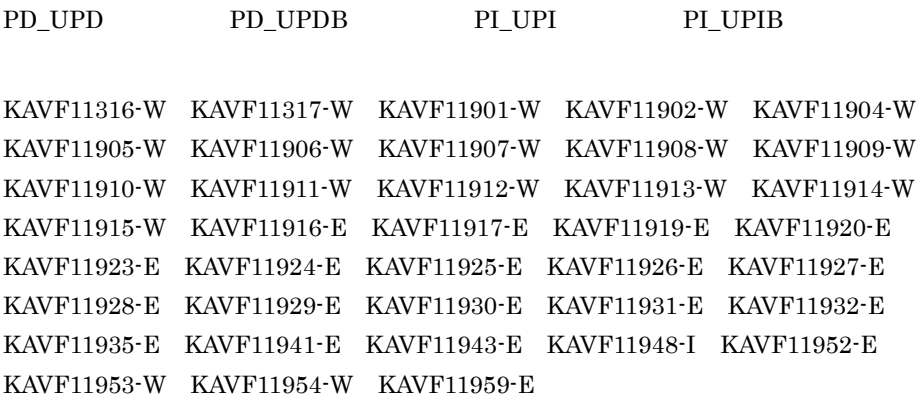

jpcras Performance Management

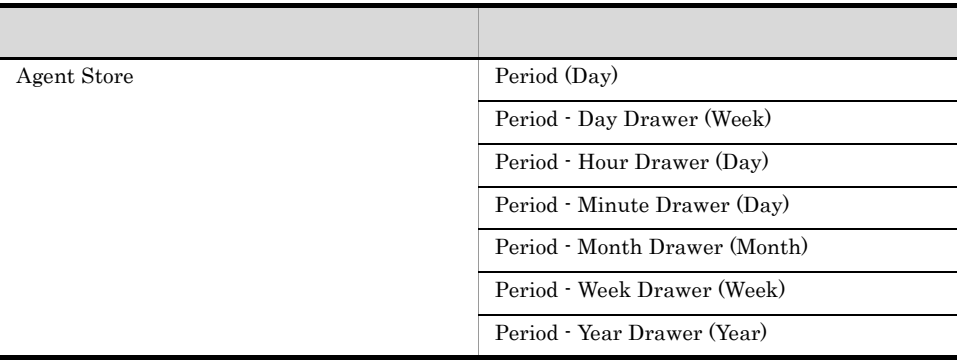

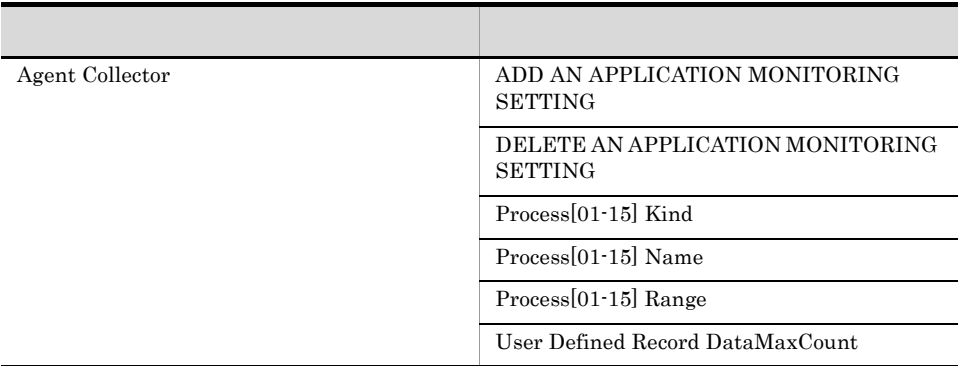

 $8.00 \qquad 8.10$ 

PFM - Agent for Platform

 $6.0$   $7.0$ 

# $J.6$  08-00

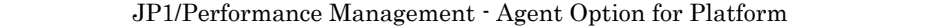

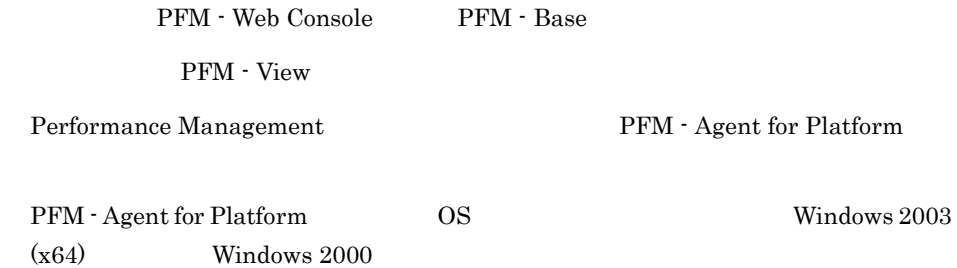

Windows

PD\_ELOG PI\_WGRP

• **•**  $\mathbf{L} = \mathbf{L} \times \mathbf{L}$ 

 $7.50 \t 8.00$ 

$$
5.0 \qquad 6.0
$$

PI\_WGRP

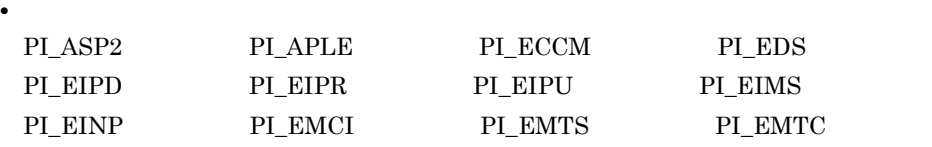

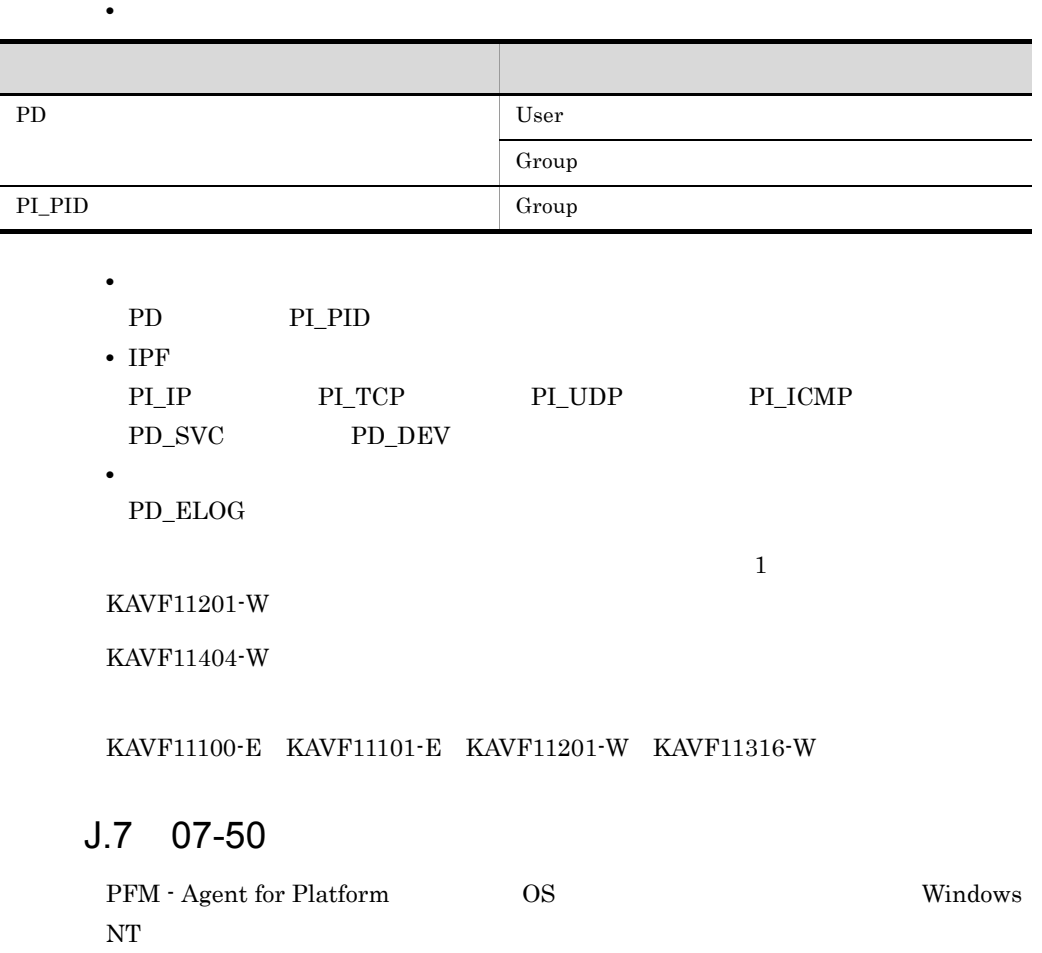

 $\mathsf{J}$  J  $\mathsf{A}$ 

Event Log PD\_ELOG

Ī

i.

 $4.1 \t 5.0$ 

 $7.00 \t 7.50$ 

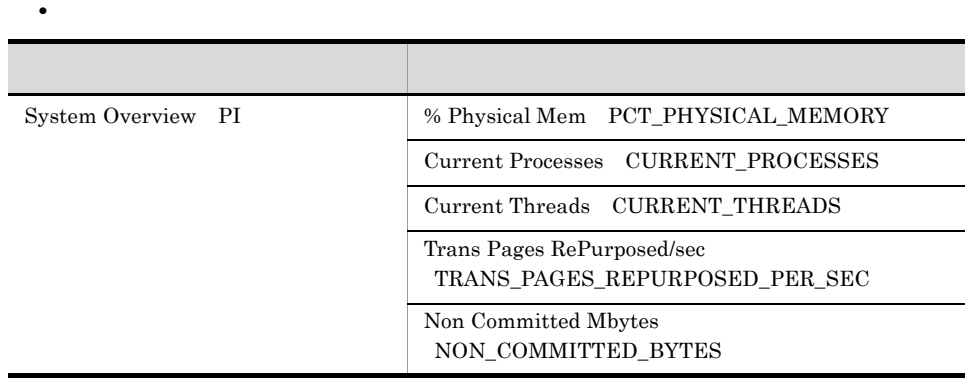

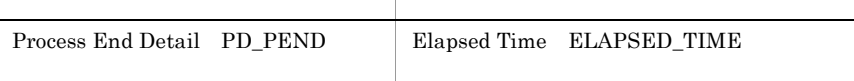

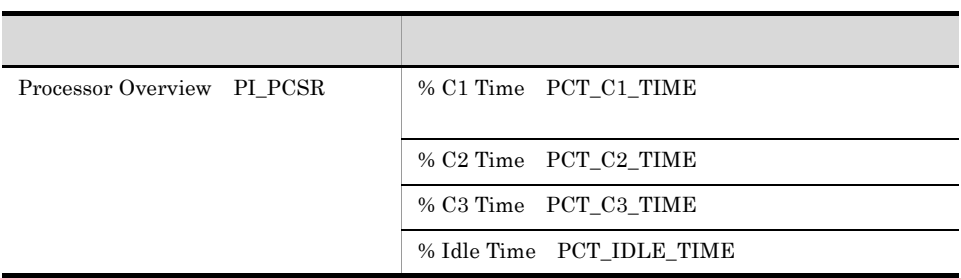

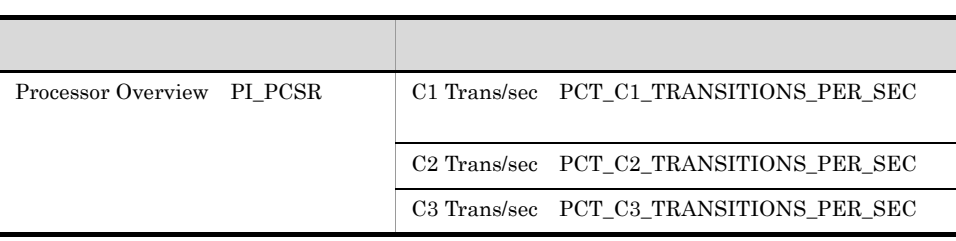

#### $KAVF11314-W$

• **•** *•*  $\mathbf{r} = \mathbf{r} \times \mathbf{r}$ 

PFM - Agent for Platform

• **•** *• The Theorem Research* 

jpclogw

*ipclog* 

• *• jpclogw* 

jpcras Windows

付録 J.8 07-00 の変更(データモデル 4.1

**•** 追加

 $4.0 \qquad 4.1$ 

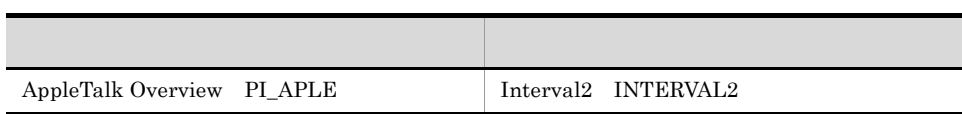

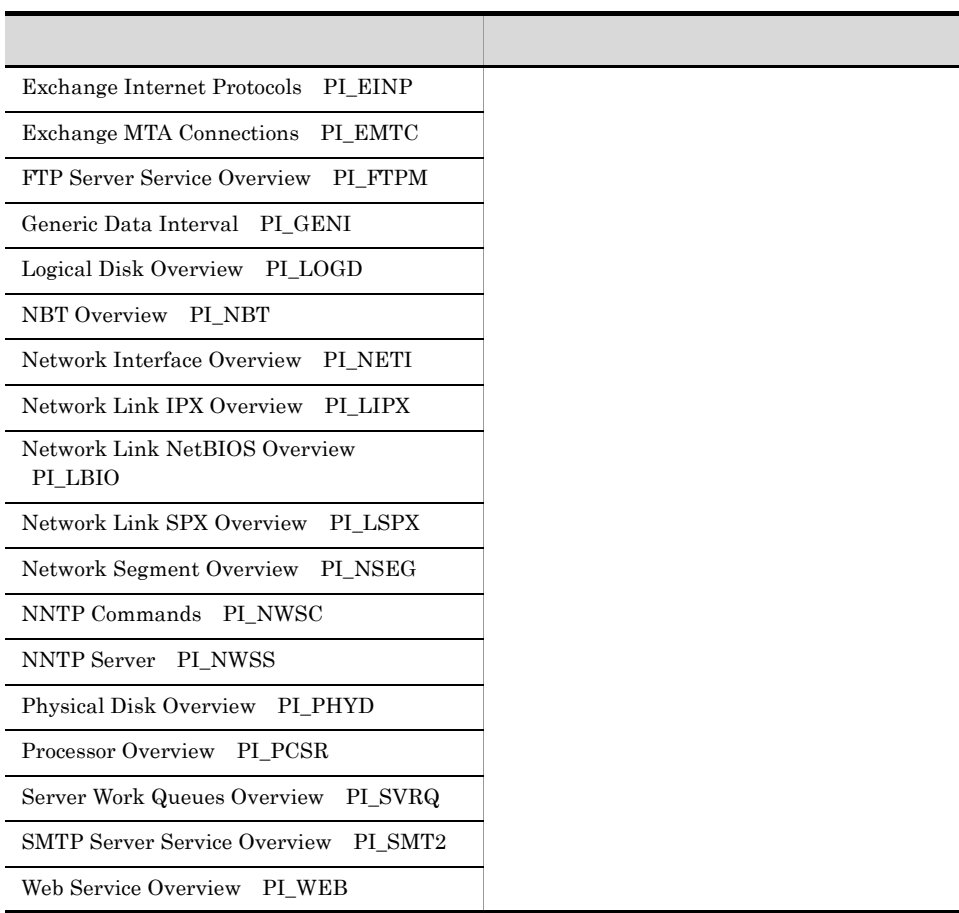

 $\mathsf{J}$  J  $\mathsf{A}$ 

**•** 変更

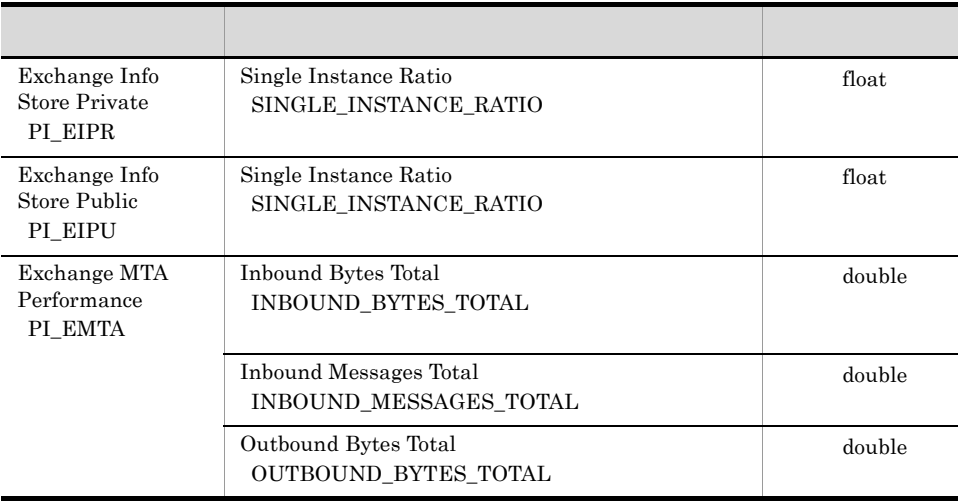

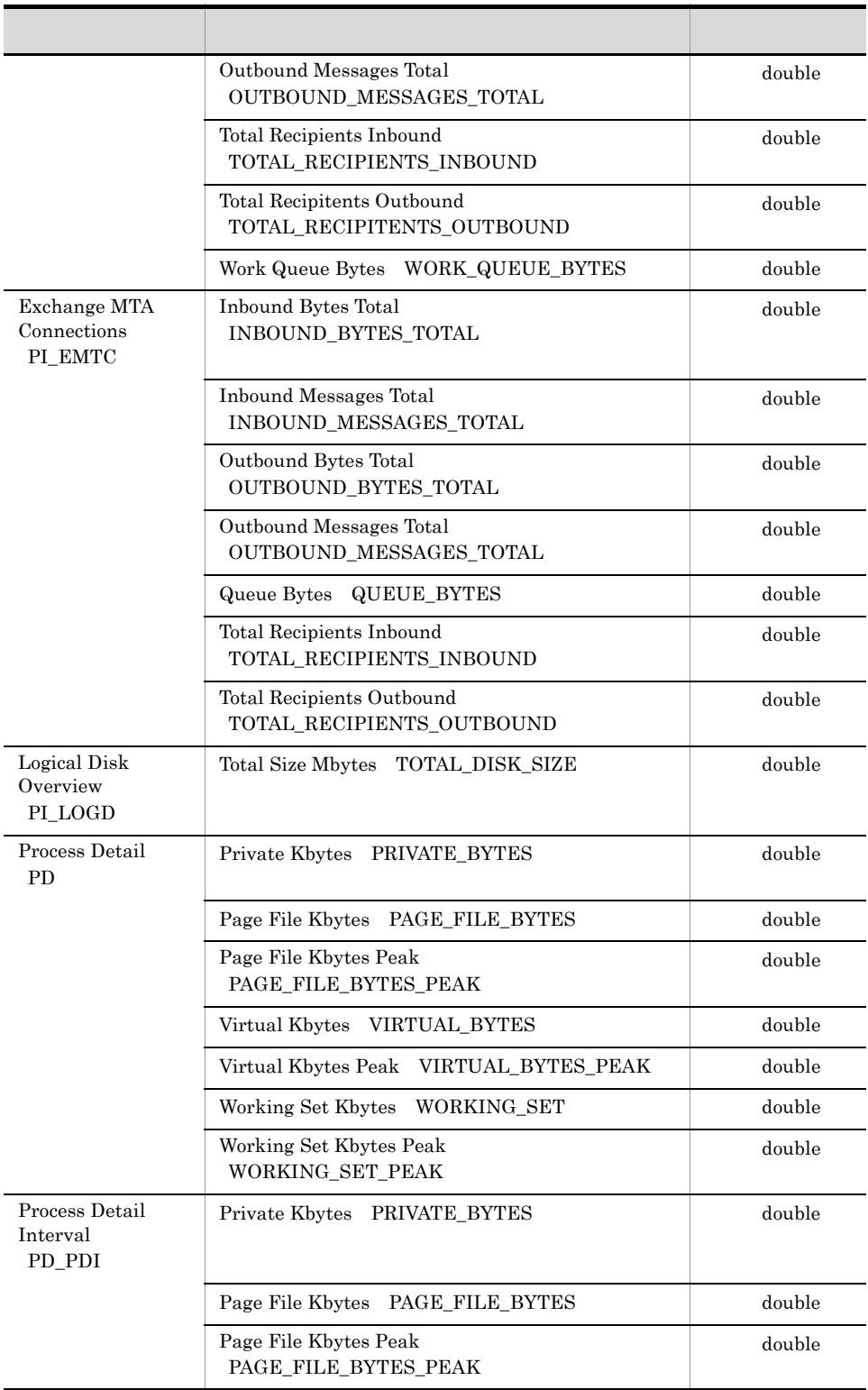

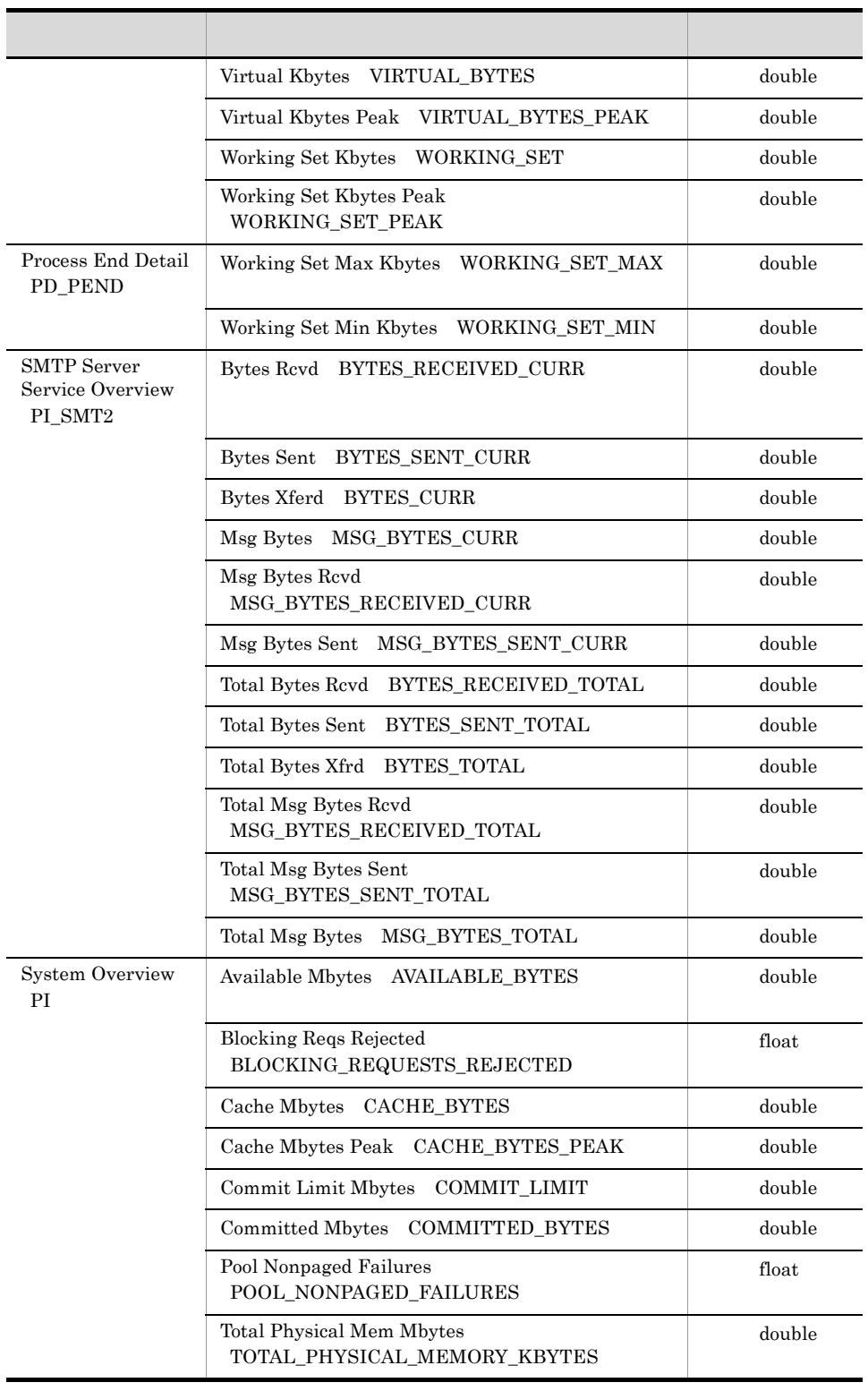

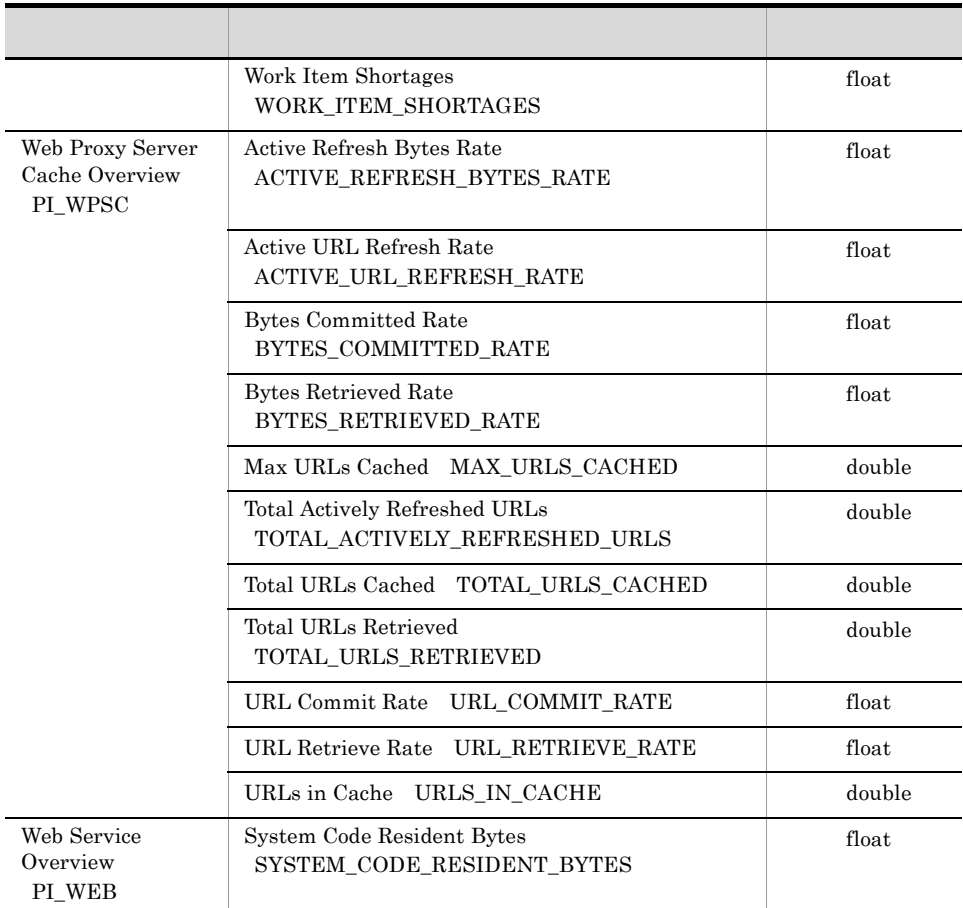

## $J.9$  07-00

PFM - Agent for Platform OS

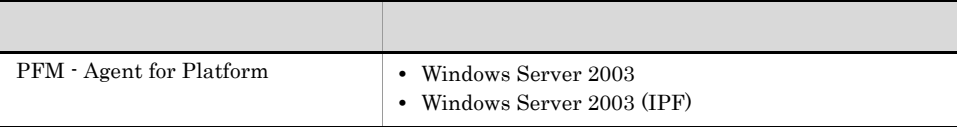

LAN

 $\bullet$ 

 $6.70$   $7.00$ 

 $3.0 \t 3.0 \t 4.0$ 

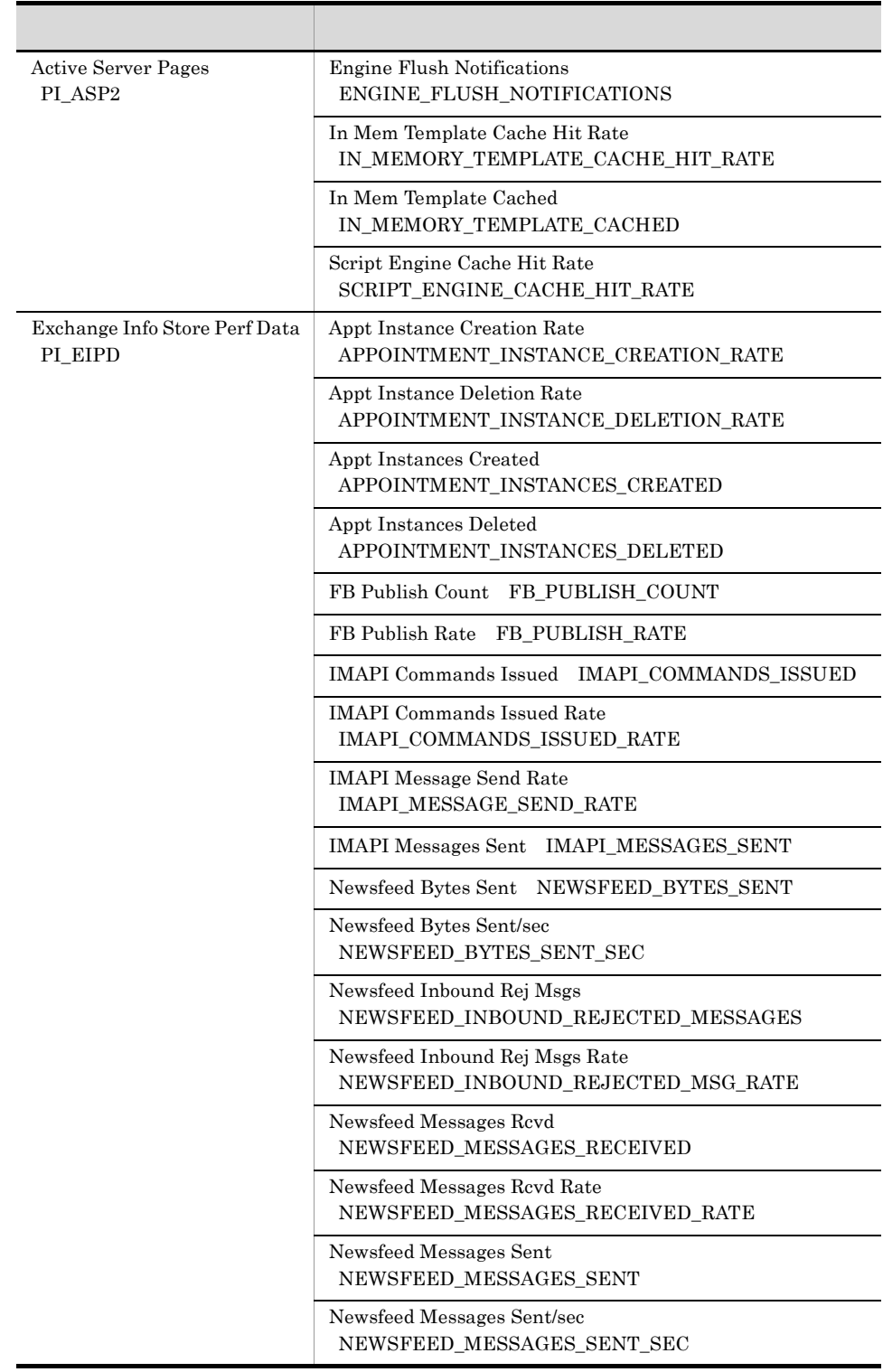

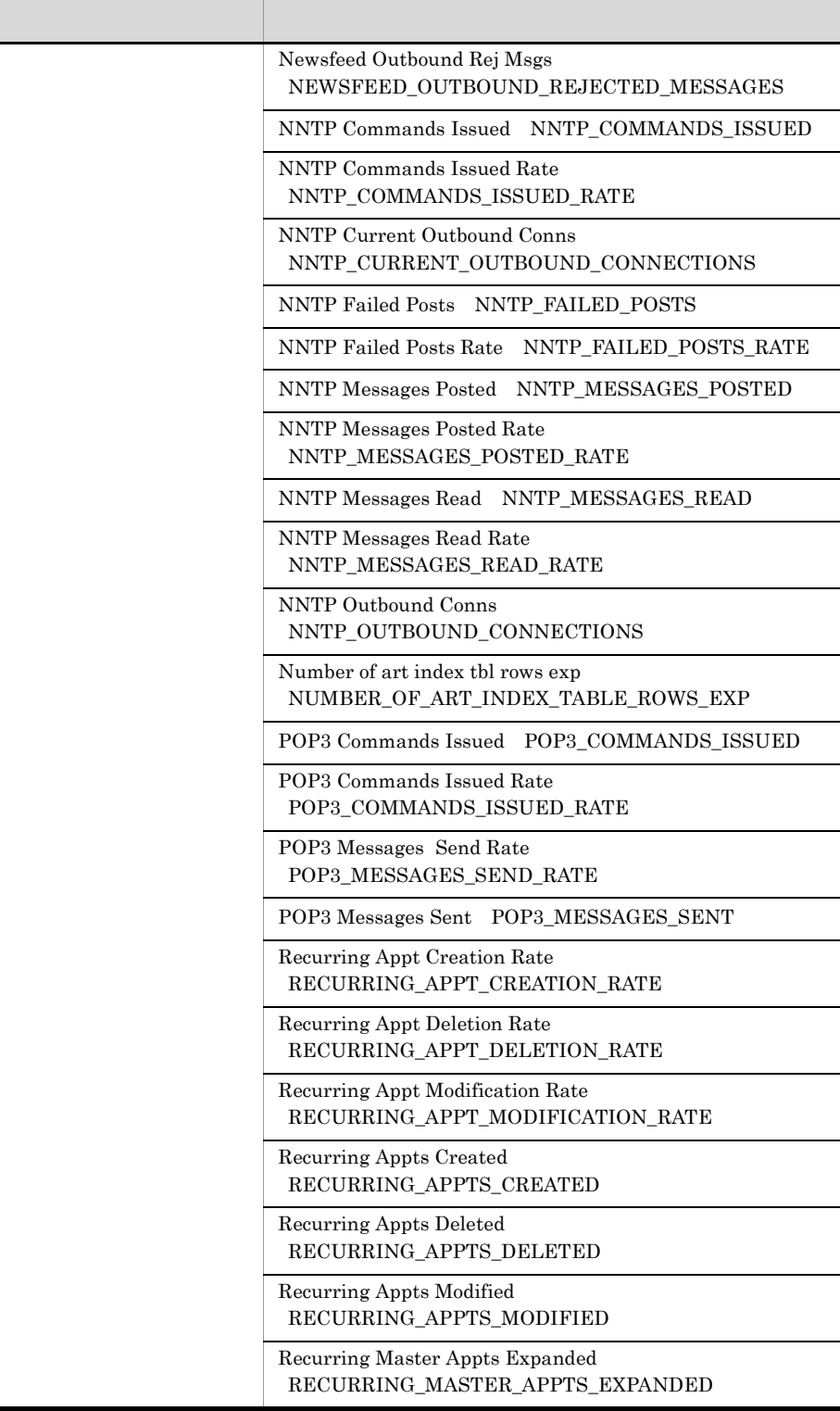

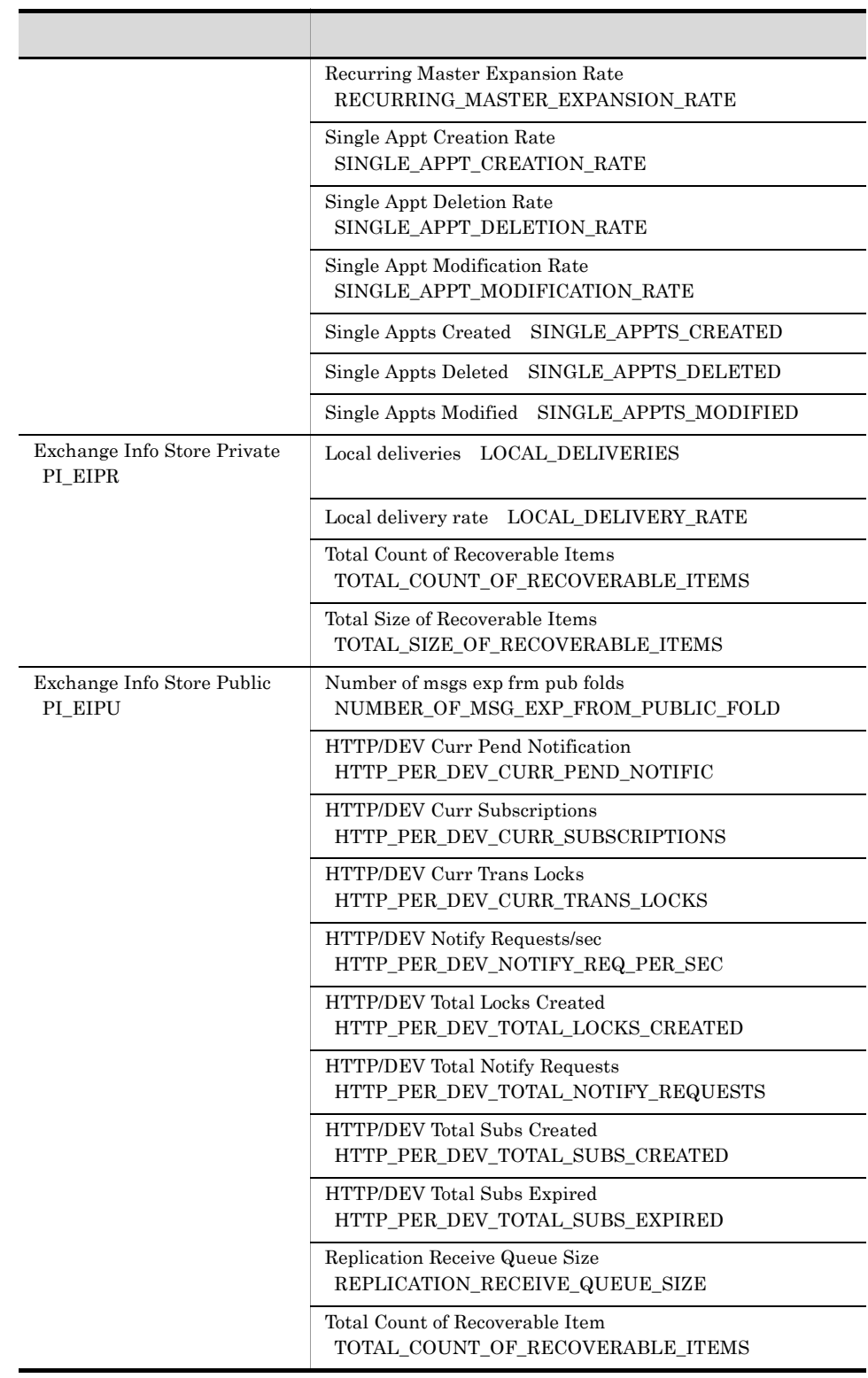

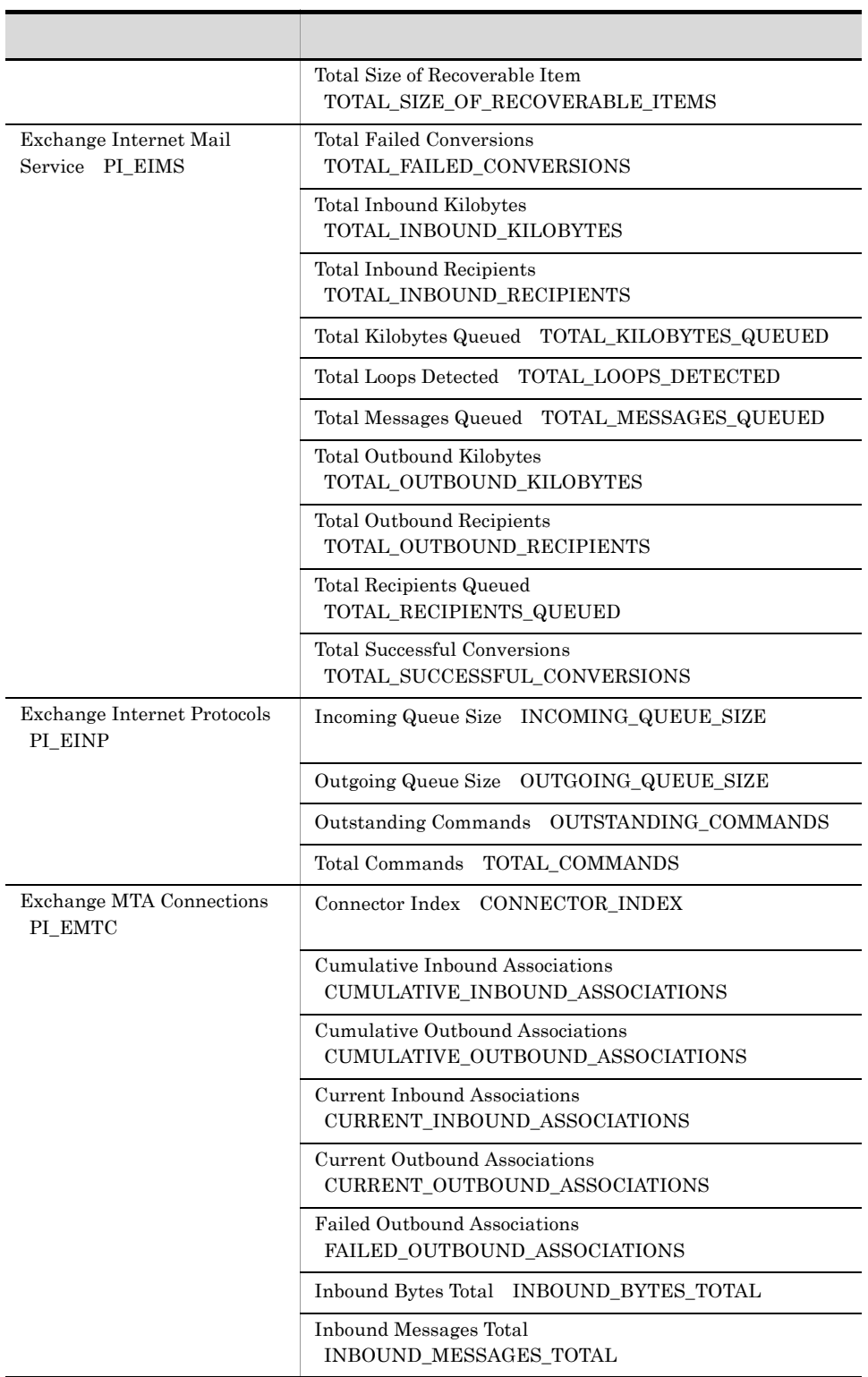

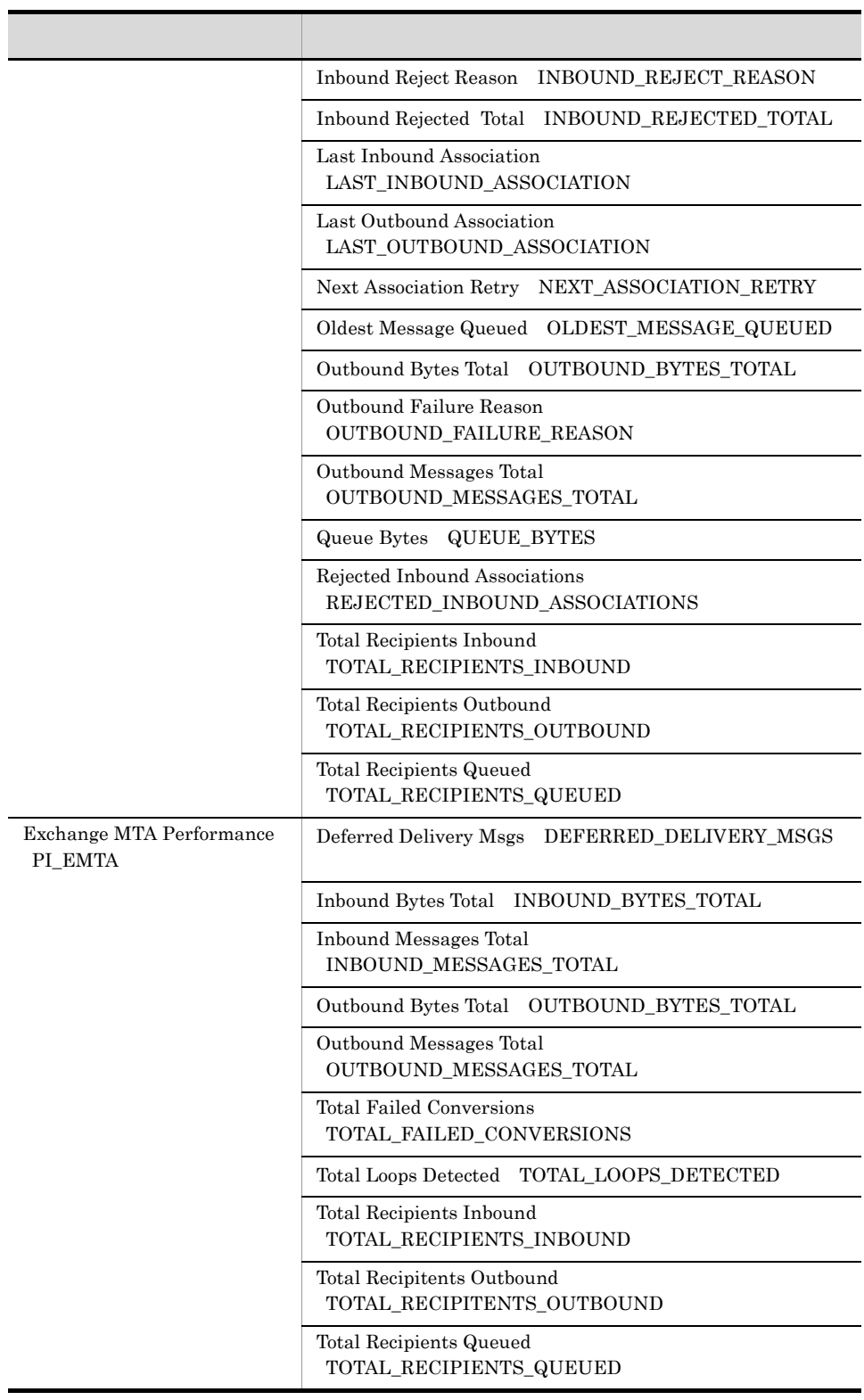

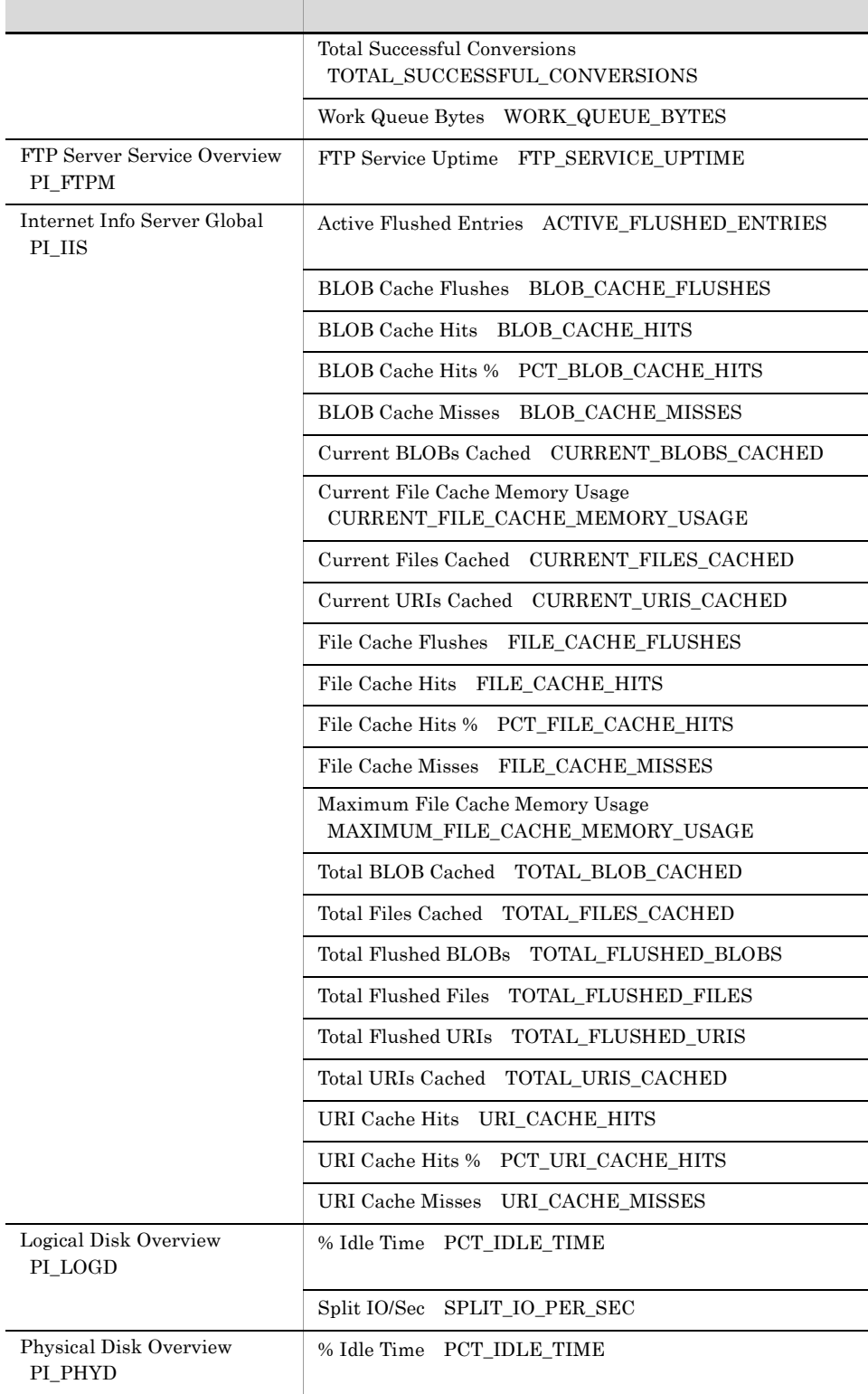

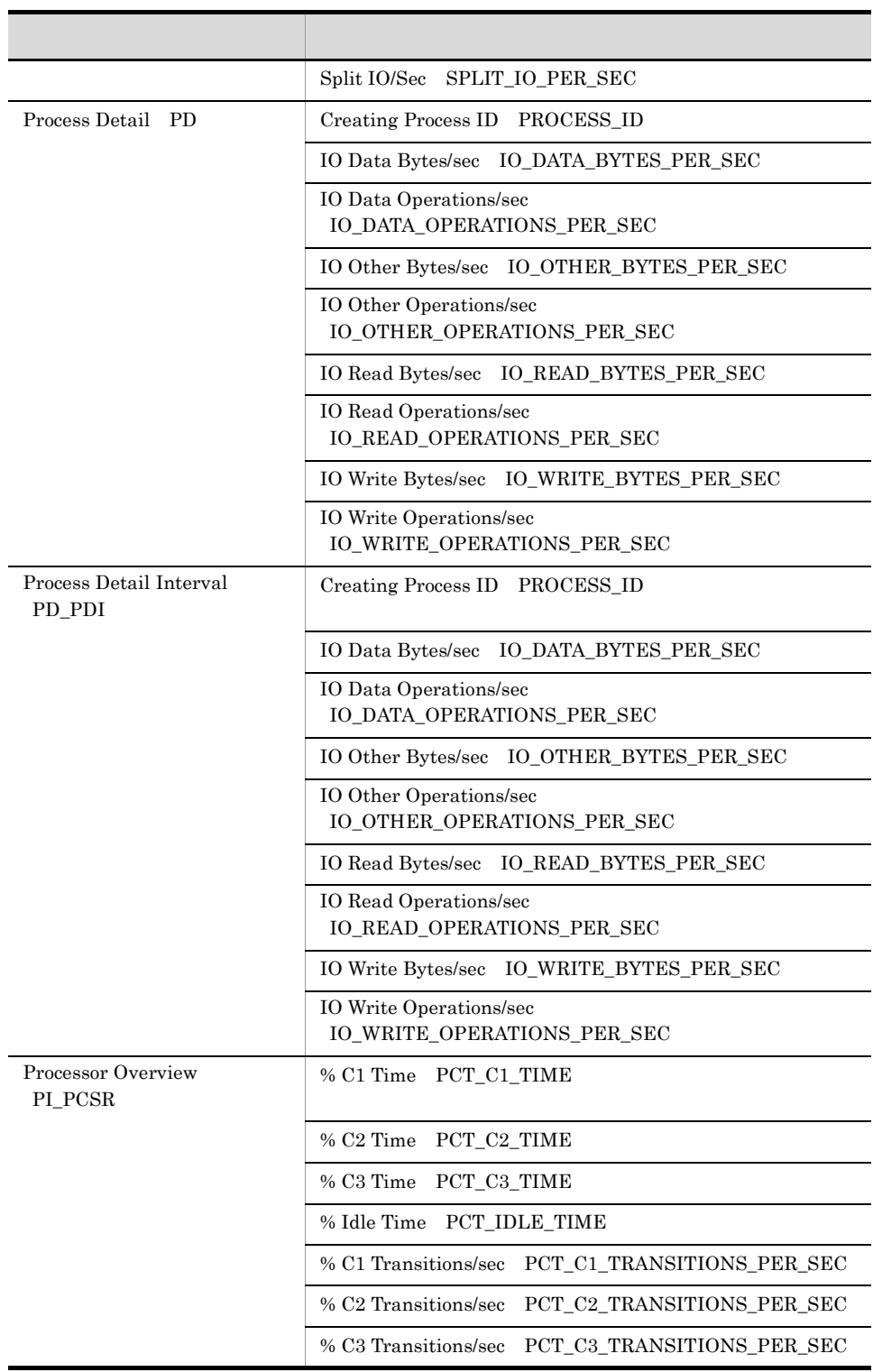

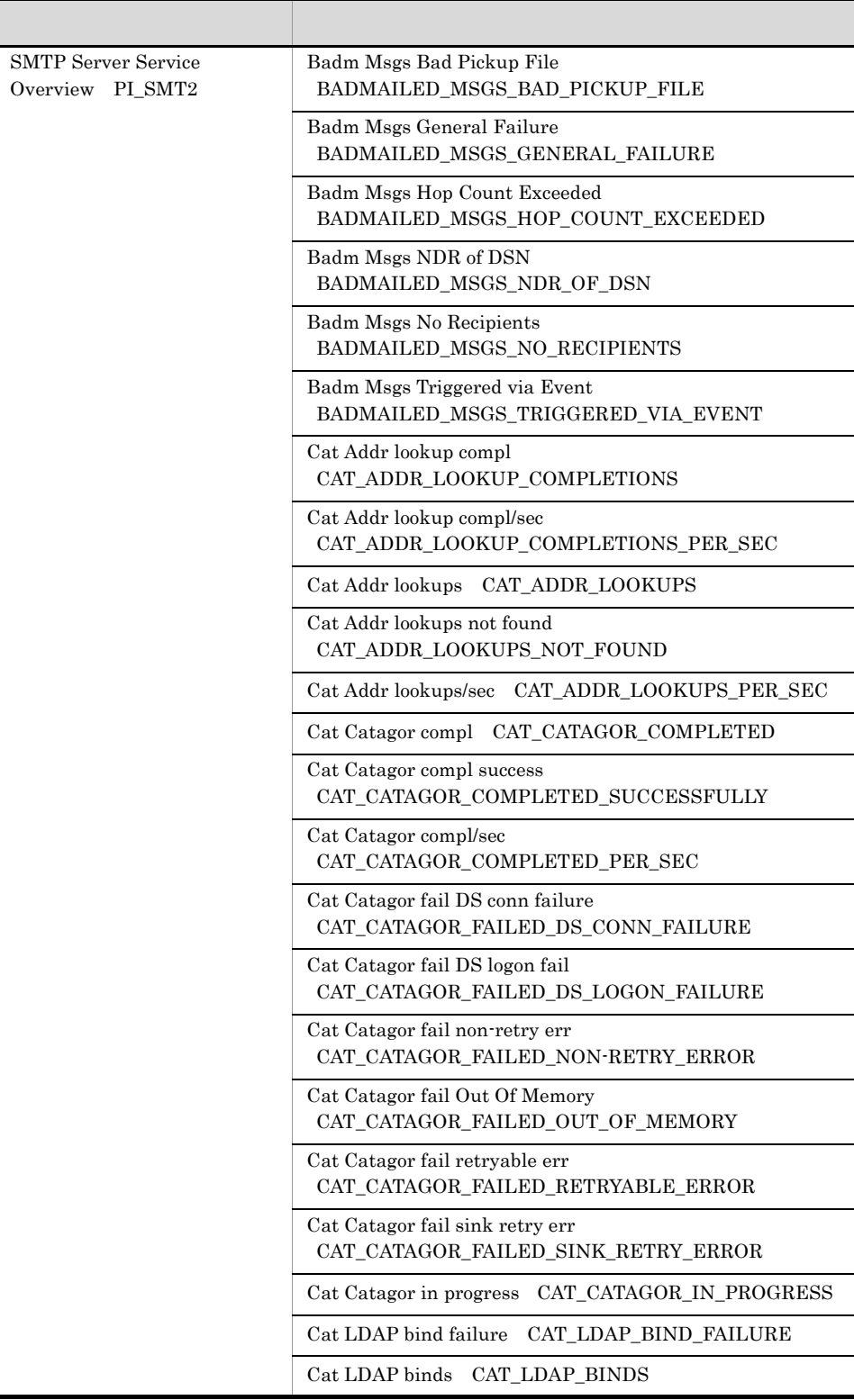
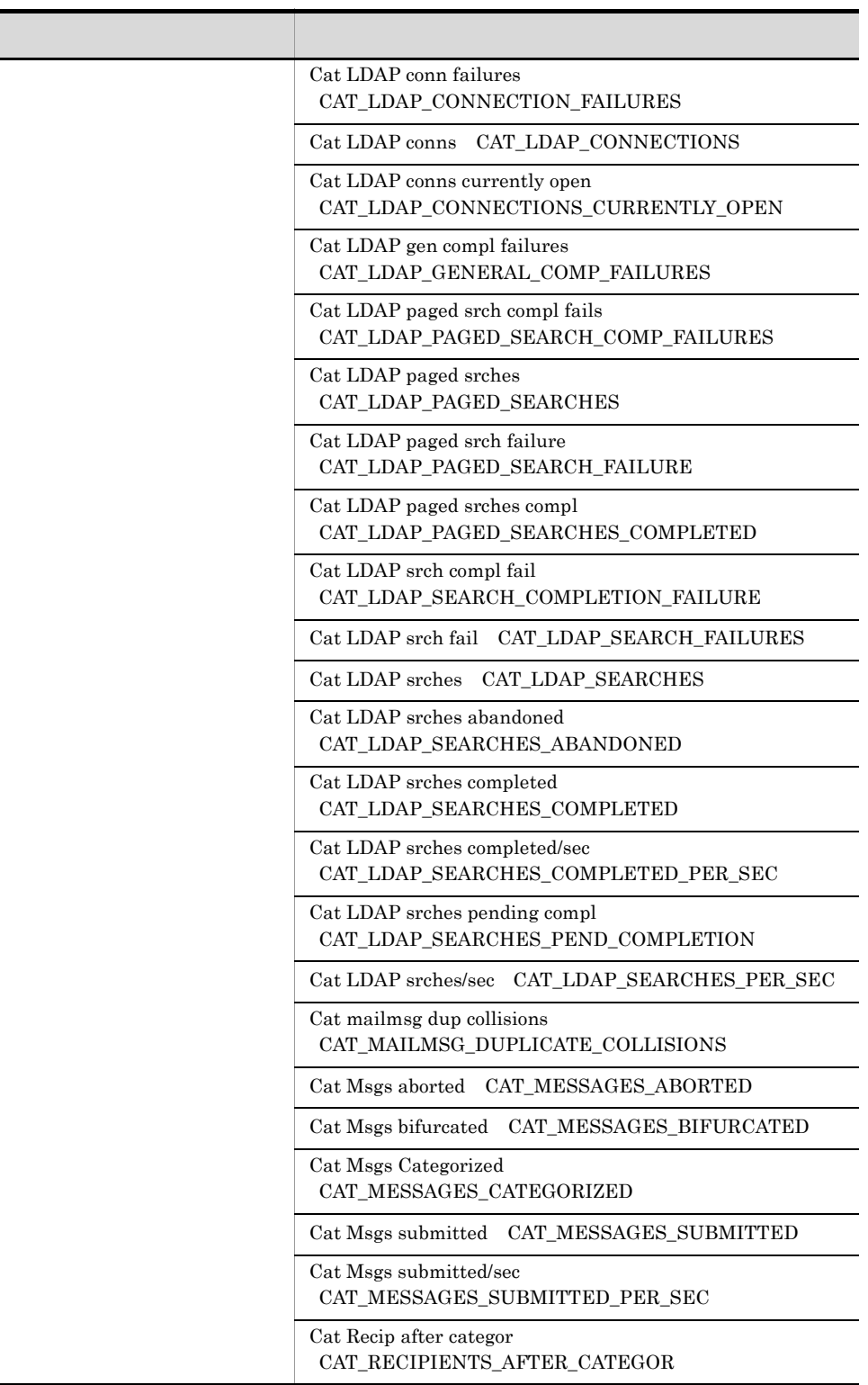

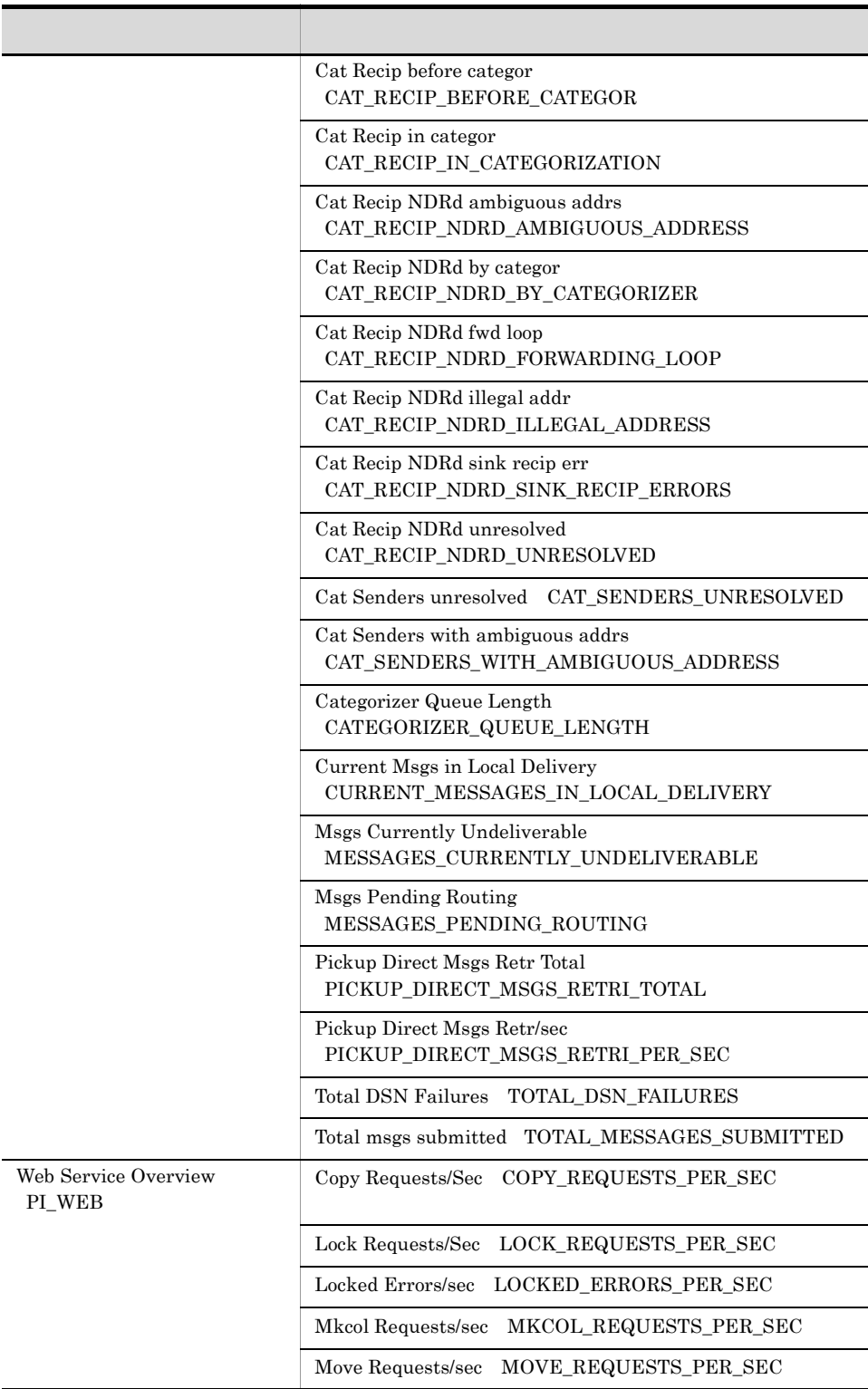

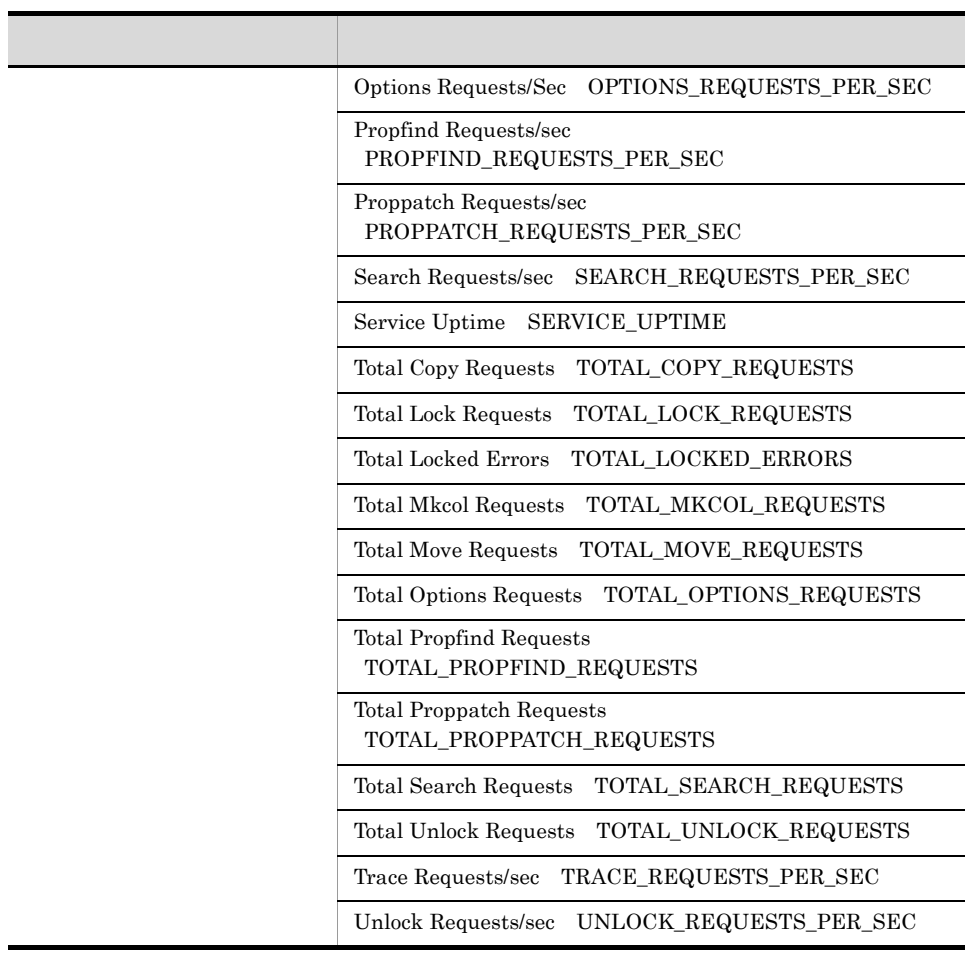

 $\mathsf{J}$  J  $\mathsf{A}$ 

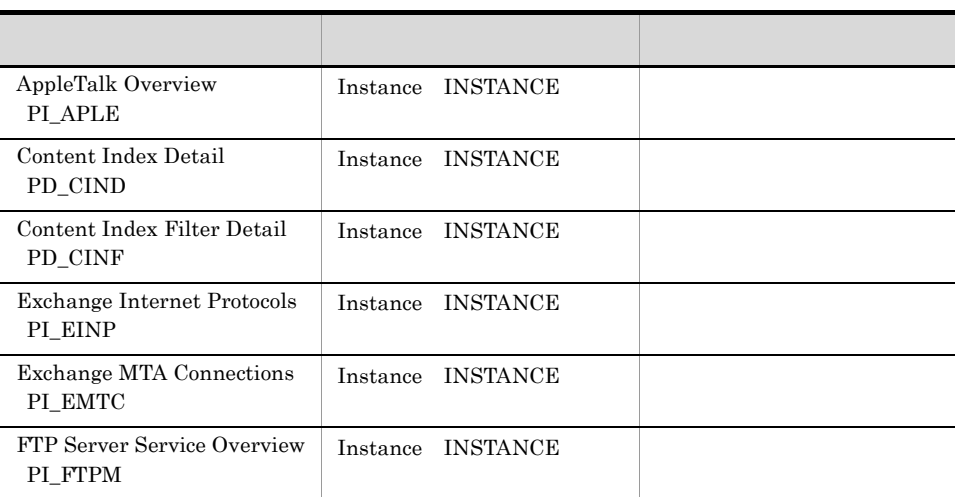

**•** 変更

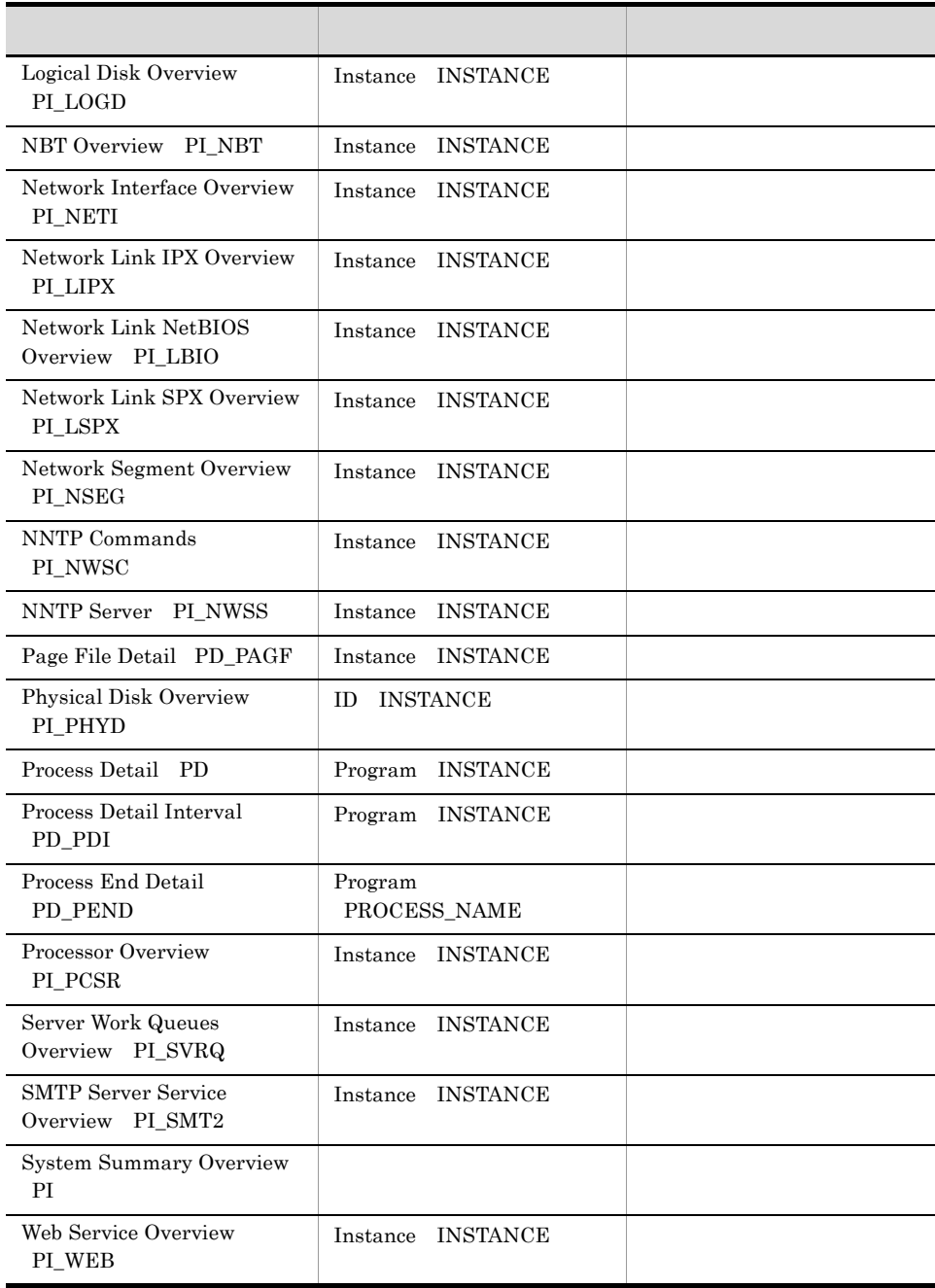

Store Store 5

š

#### KAVF11405-W KAVF11406-W KAVF11407-E

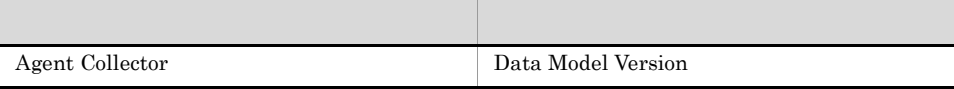

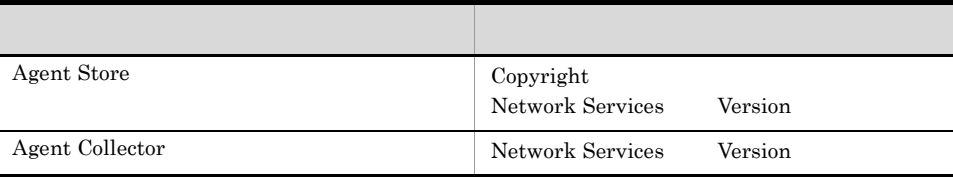

## K 3020-3-R48-21

 $3020-3-R48-21$  K-1

K-1 3020-3-S35-11

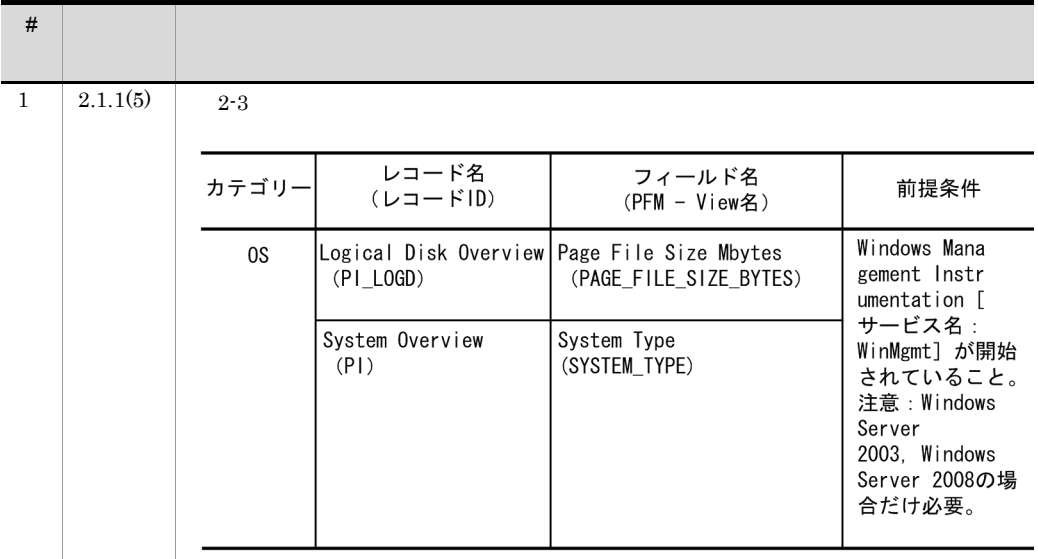

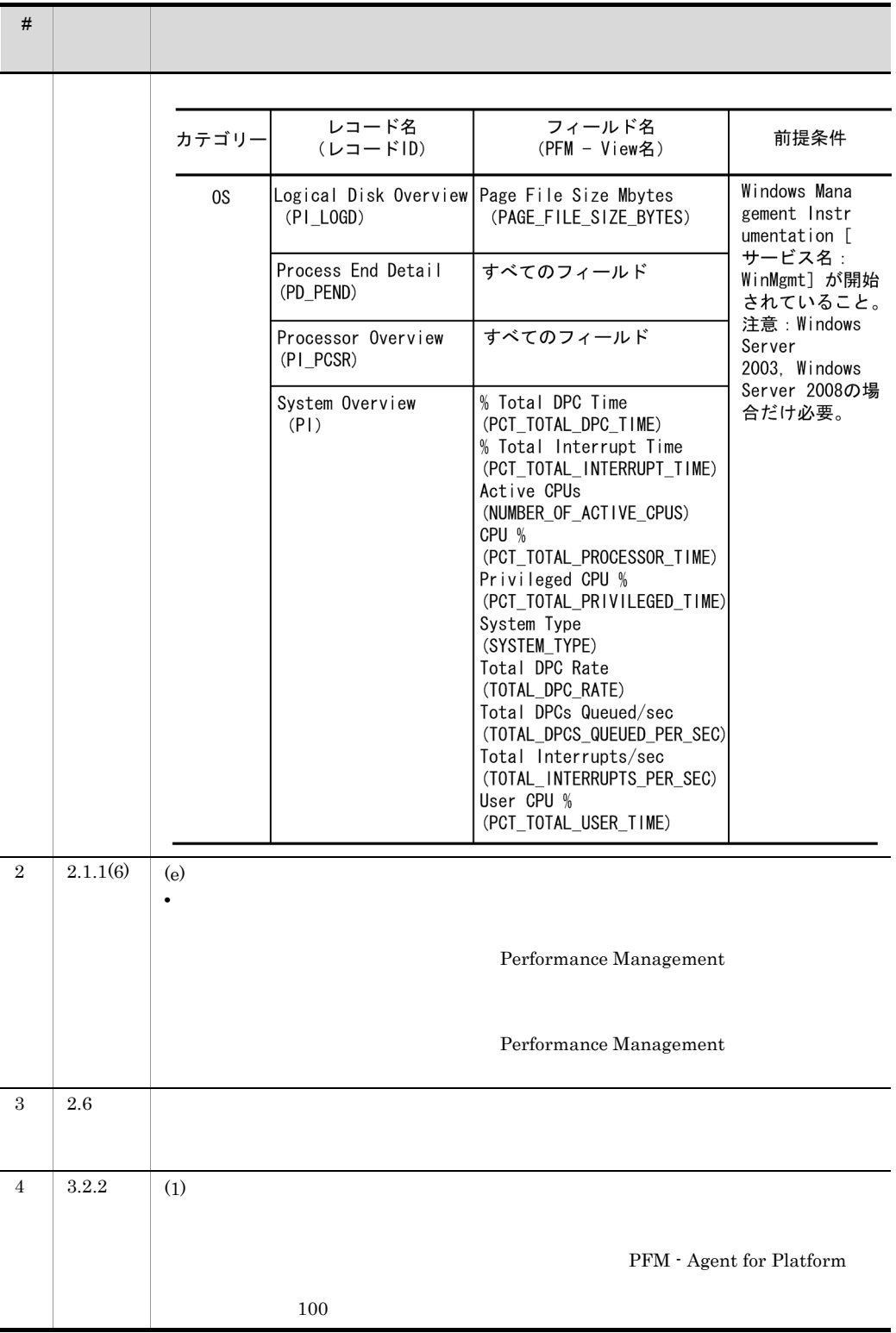

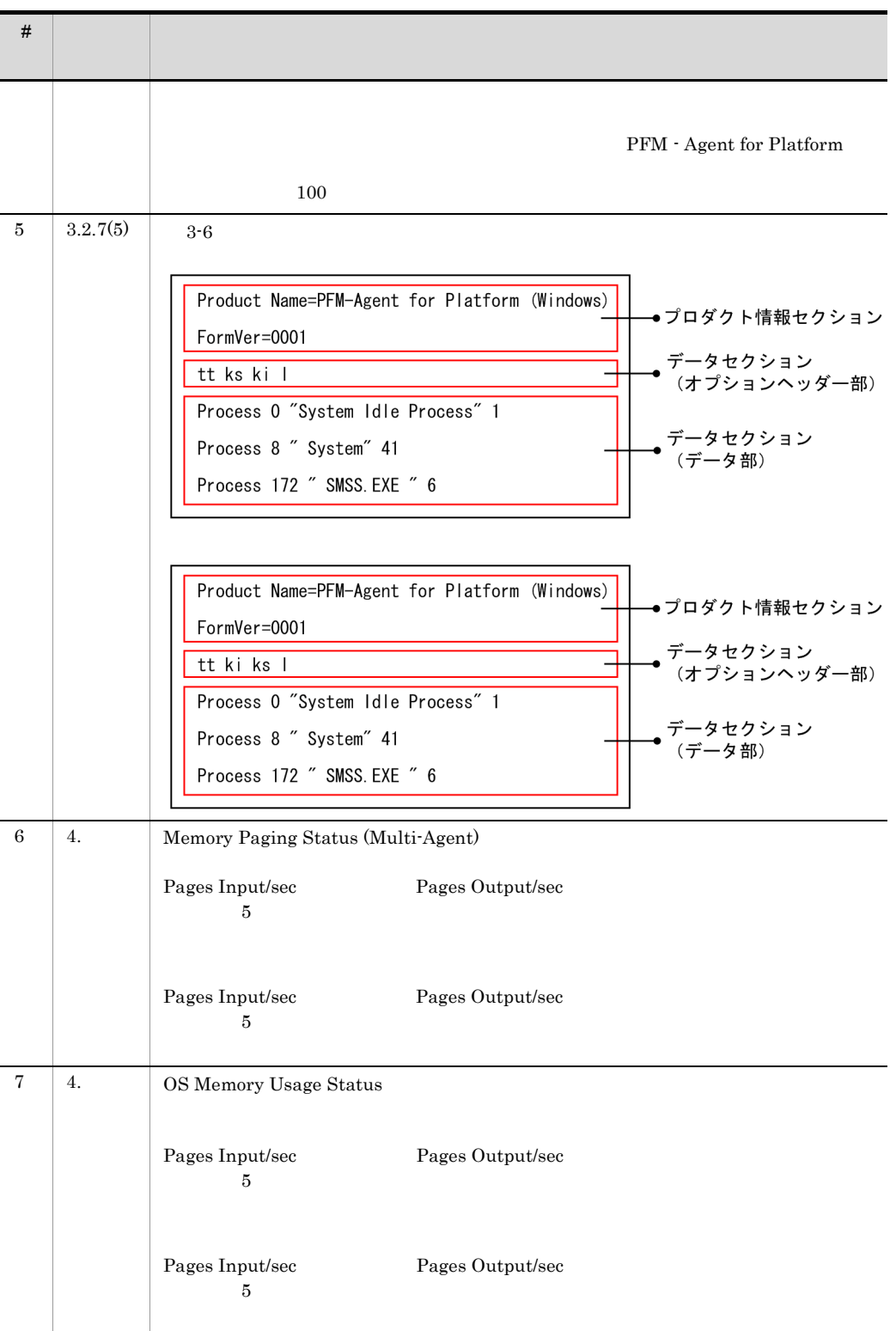

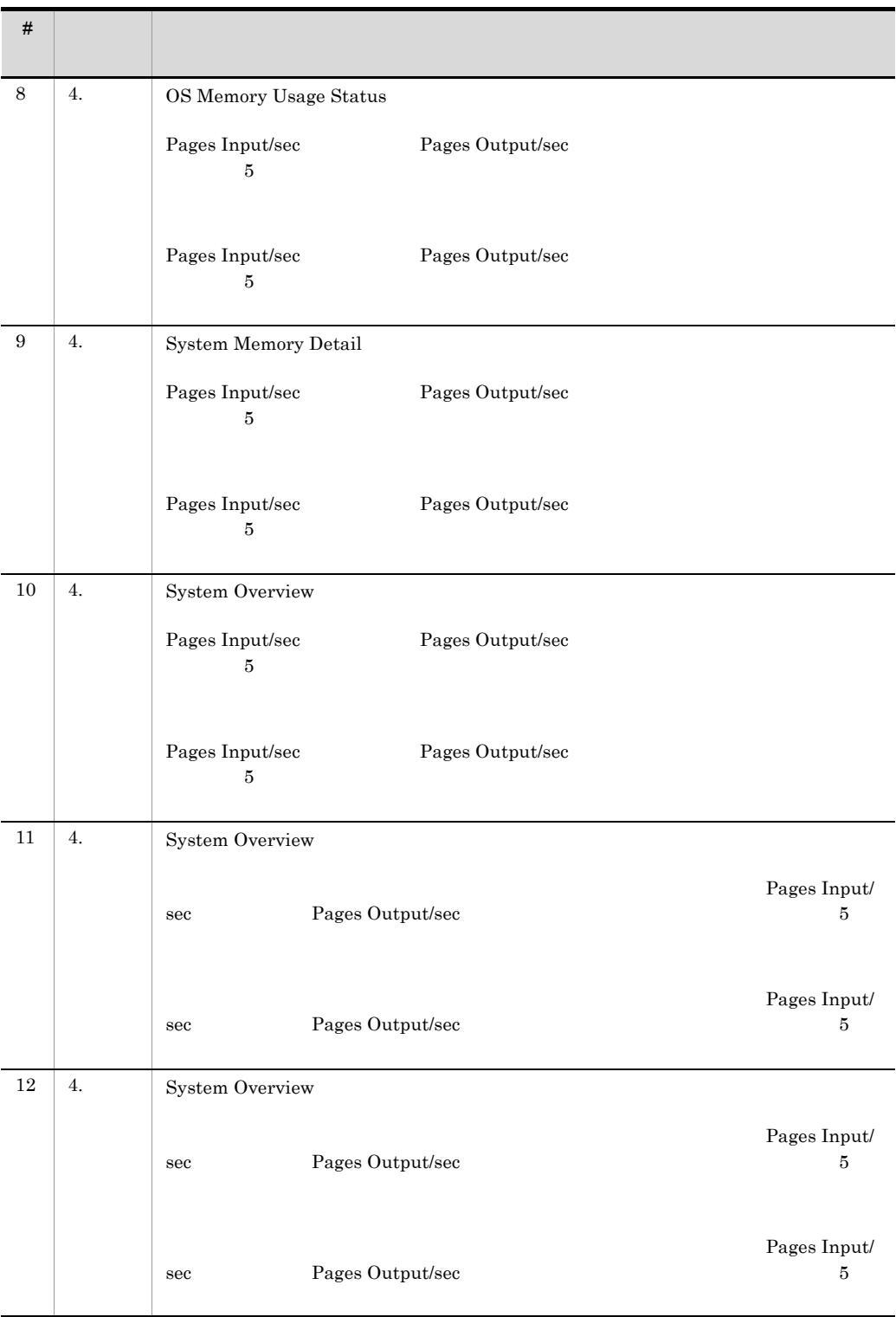

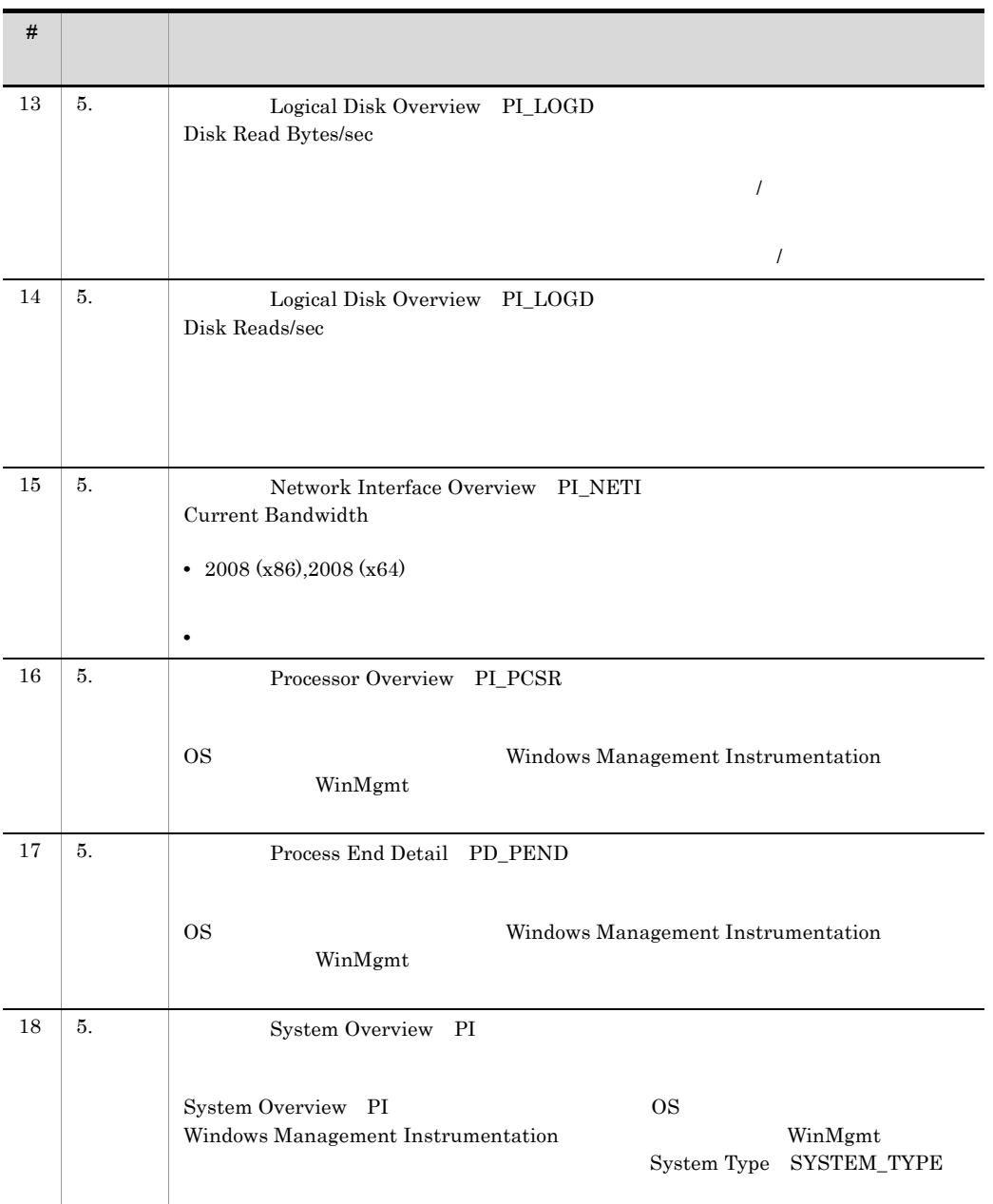

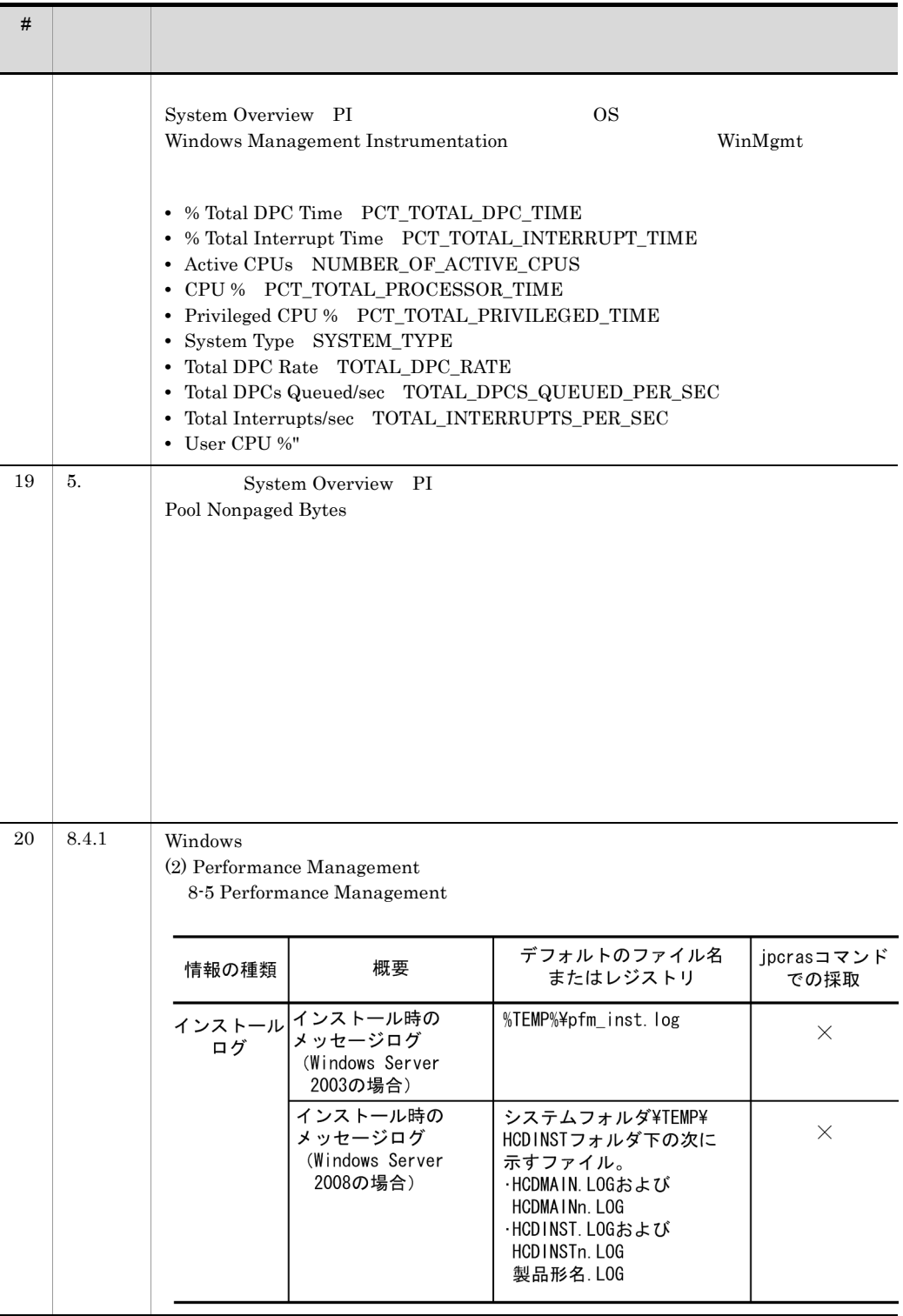

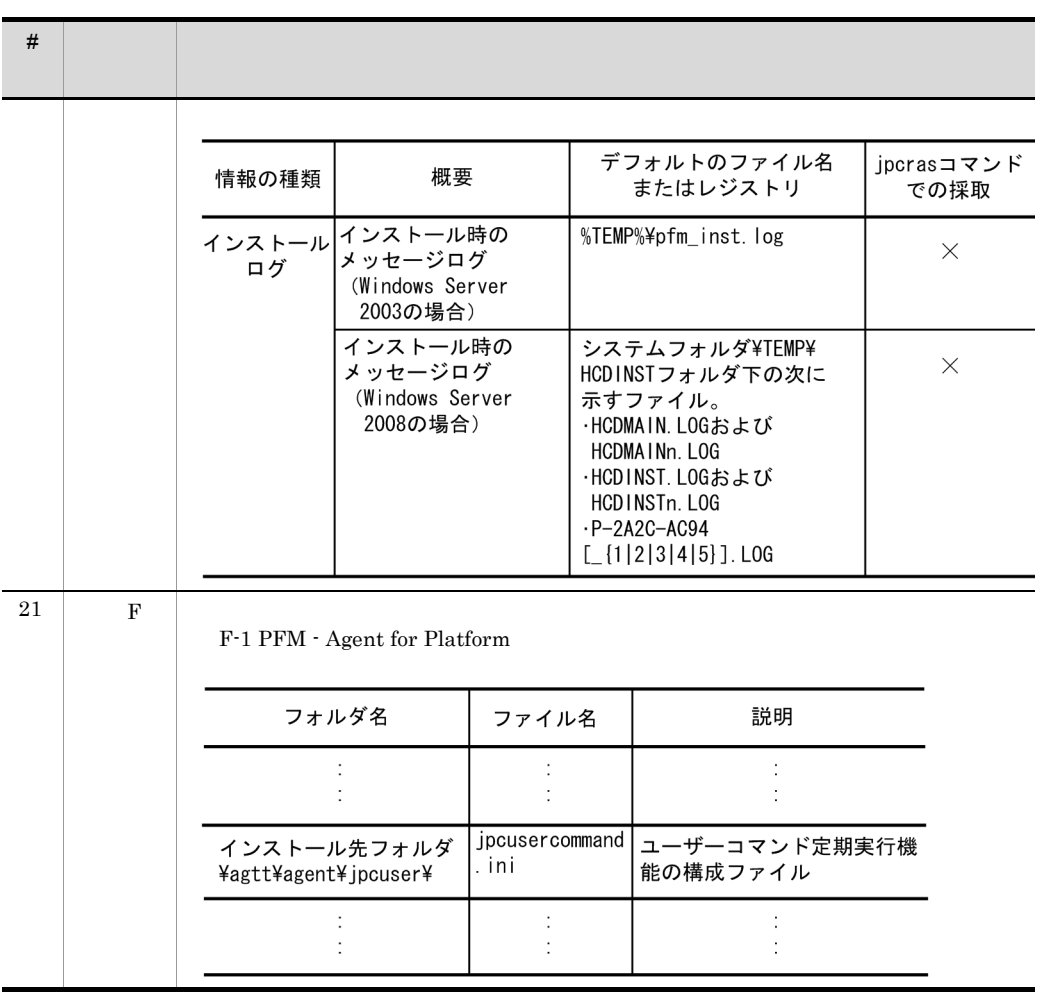

### 付録 L 用語解説

<span id="page-660-4"></span><span id="page-660-3"></span><span id="page-660-2"></span><span id="page-660-1"></span><span id="page-660-0"></span>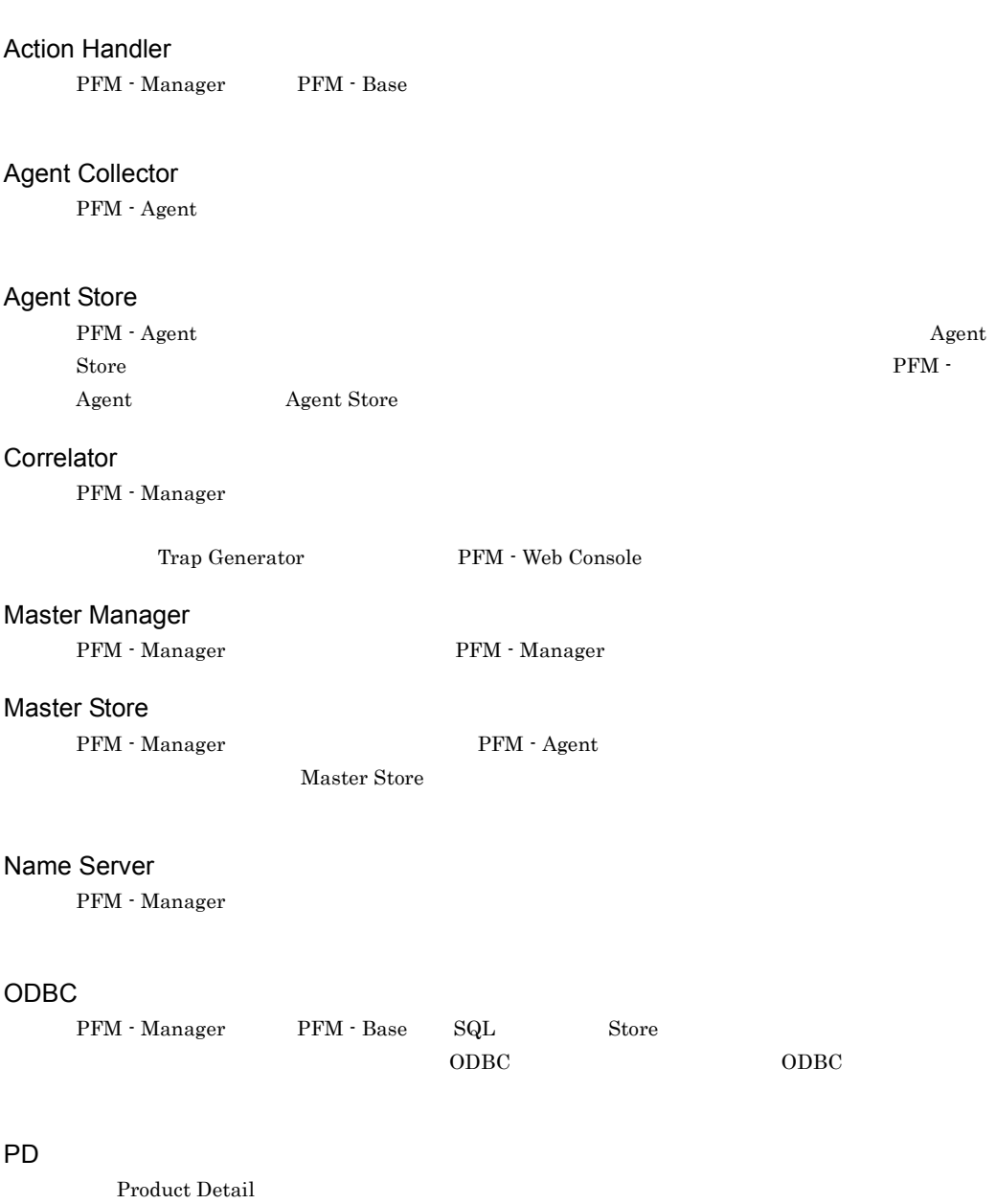

### <span id="page-660-6"></span><span id="page-660-5"></span>Performance Management

<span id="page-660-9"></span><span id="page-660-8"></span><span id="page-660-7"></span>Performance Management

- **•** PFM Manager
- **•** PFM Web Console
- **•** PFM Base
- **•** PFM Agent
- <span id="page-661-0"></span>**•** PFM - RM

<span id="page-661-2"></span><span id="page-661-1"></span>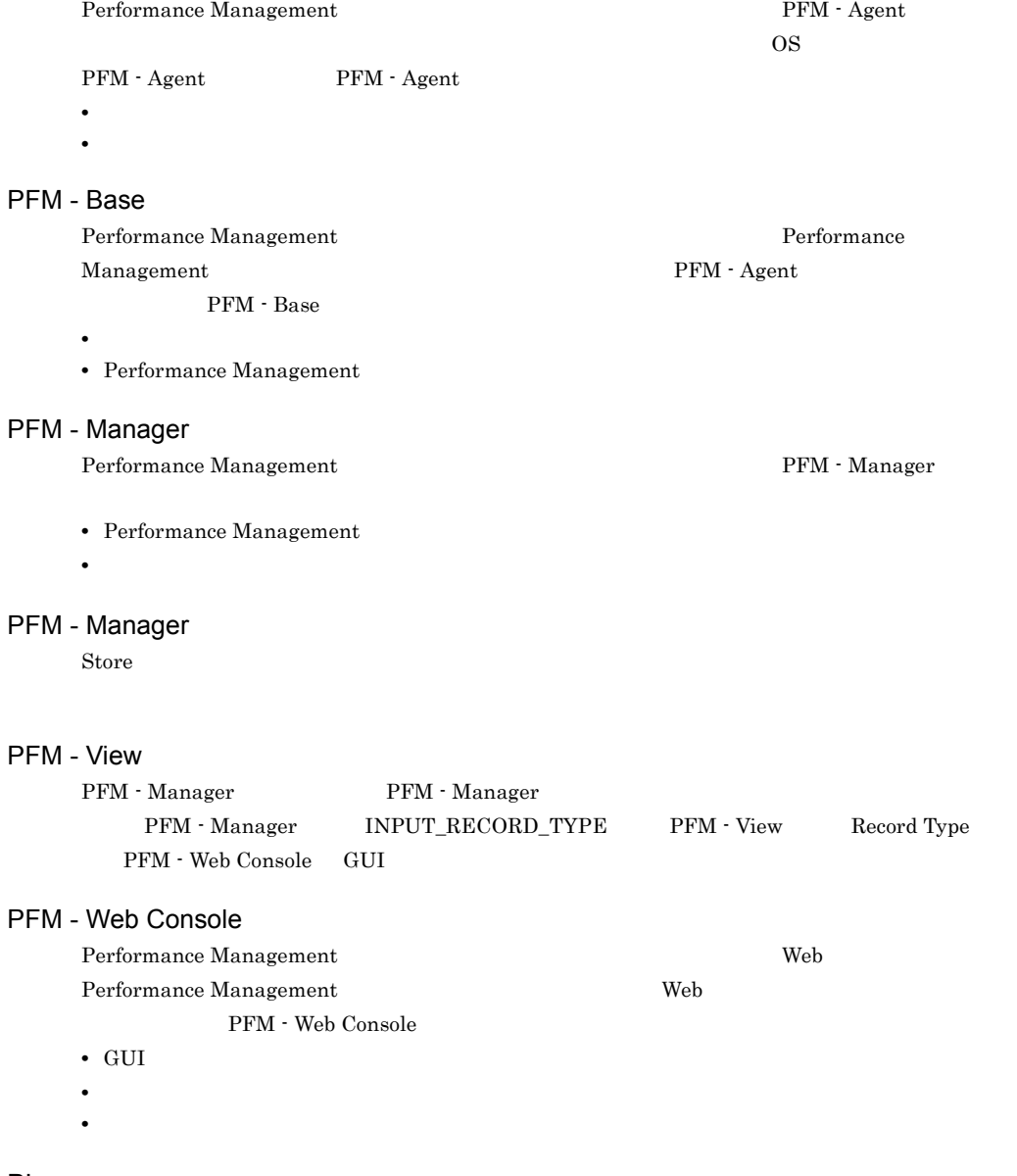

<span id="page-661-4"></span><span id="page-661-3"></span> $PI$ 

<span id="page-661-6"></span><span id="page-661-5"></span>Product Interval

### PL

<span id="page-662-1"></span><span id="page-662-0"></span>Product Log

#### Product Detail

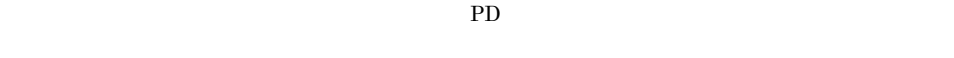

- **•** システムの稼働状況
- <span id="page-662-2"></span>• **•**  $\mathbf{r} = \mathbf{r} \times \mathbf{r}$

### Product Interval

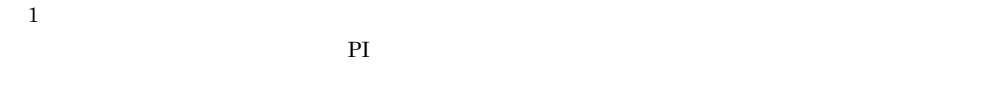

- <span id="page-662-3"></span>**•** 一定時間内に発生したシステムコール数の推移
- **•** 使用しているファイルシステム容量の推移

### Product Log

<span id="page-662-4"></span> $UNIX$ 

#### Store

<span id="page-662-5"></span>Agent Collector

### Trap Generator

 ${\rm PFM}$  -  ${\rm Manager}$   $\hfill{\rm SNMP}$ 

Performance Management

- <span id="page-662-6"></span>• E
- **•** コマンドの実行
- SNMP
- <span id="page-662-7"></span>• JP1

<span id="page-662-8"></span>• **• Process TCP WebService** 

• CPU 1

• **•**  $\mathbf{z} = \mathbf{z} \cdot \mathbf{z} + \mathbf{z} \cdot \mathbf{z} + \mathbf{z} \cdot \mathbf{z} + \mathbf{z} \cdot \mathbf{z} + \mathbf{z} \cdot \mathbf{z} + \mathbf{z} \cdot \mathbf{z} + \mathbf{z} \cdot \mathbf{z} + \mathbf{z} \cdot \mathbf{z} + \mathbf{z} \cdot \mathbf{z} + \mathbf{z} \cdot \mathbf{z} + \mathbf{z} \cdot \mathbf{z} + \mathbf{z} \cdot \mathbf{z} + \mathbf{z} \cdot \mathbf{z} + \mathbf{z} \cdot \mathbf{z$ 

- <span id="page-663-0"></span>• **•**  $\mathbf{r} = \mathbf{r} \cdot \mathbf{r} + \mathbf{r} \cdot \mathbf{r} + \mathbf{r} \cdot \mathbf{r} + \mathbf{r} \cdot \mathbf{r} + \mathbf{r} \cdot \mathbf{r} + \mathbf{r} \cdot \mathbf{r} + \mathbf{r} \cdot \mathbf{r} + \mathbf{r} \cdot \mathbf{r} + \mathbf{r} \cdot \mathbf{r} + \mathbf{r} \cdot \mathbf{r} + \mathbf{r} \cdot \mathbf{r} + \mathbf{r} \cdot \mathbf{r} + \mathbf{r} \cdot \mathbf{r} + \mathbf{r} \cdot \mathbf{r$  $1$
- <span id="page-663-1"></span>• PFM - Agent

<span id="page-663-2"></span>PFM - Agent

PFM - Agent

<span id="page-663-3"></span>GUI **HOURSE SERVERS SERVERS SERVERS SERVERS** 

- **•**  $\mathbf{F} = \mathbf{F} \cdot \mathbf{F} \cdot$
- **•** 7 The Table 2014 of the United States 2014 of the United States 2014
- **•**  $\mathcal{O}(\mathcal{O}_\mathcal{O})$
- **•** パフォーマンスデータの消去

#### <span id="page-663-4"></span>サービス ID

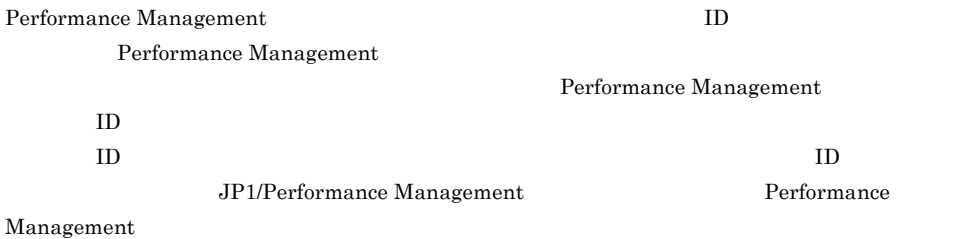

<span id="page-663-5"></span>Windows

<span id="page-664-0"></span>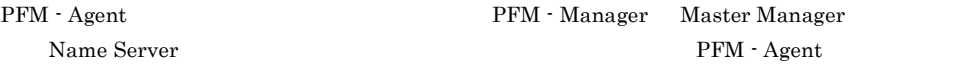

<span id="page-664-1"></span>PFM - Manager PFM - Agent

<span id="page-664-8"></span><span id="page-664-7"></span><span id="page-664-6"></span><span id="page-664-5"></span><span id="page-664-4"></span> $\mathrm{PFM}\cdot\mathrm{Agent}$ 

<span id="page-664-3"></span><span id="page-664-2"></span>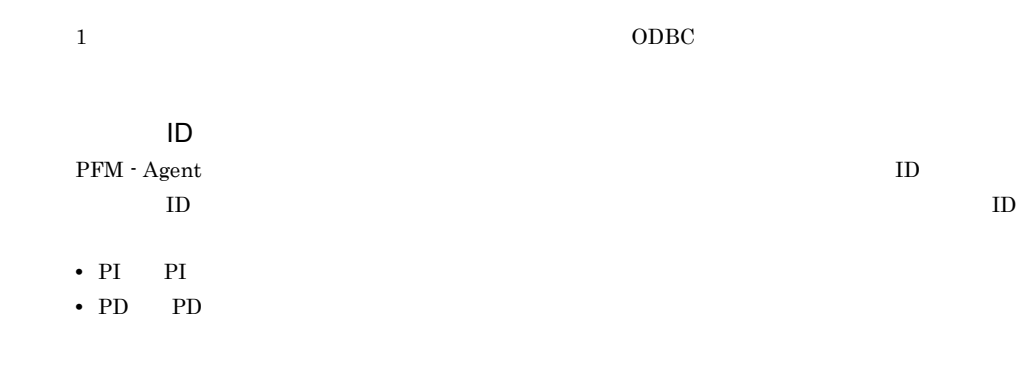

<span id="page-665-1"></span><span id="page-665-0"></span> $ODBC$ 

<span id="page-665-2"></span>プロダクト ID

Performance Management Performance Management Performance Management

 $1$   $\qquad$  ID

<span id="page-665-3"></span>PFM - Web Console

- Application Summary PD\_APP
- Generic Data Detail PD\_GEND
- Generic Data Interval PI\_GENI
- Event Log PD\_ELOG
- User Data Detail PD\_UPD
- User Data Detail Extended PD\_UPDB
- User Data Interval PI\_UPI
- User Data Interval Extended PI\_UPIB
- <span id="page-665-7"></span><span id="page-665-6"></span><span id="page-665-5"></span><span id="page-665-4"></span>• Workgroup Summary PI\_WGRP

 $\overline{\mathsf{L}}$ 

- <span id="page-666-0"></span>• **•**  $\mathbf{r} = \mathbf{r} \cdot \mathbf{r} + \mathbf{r} \cdot \mathbf{r} + \mathbf{r} \cdot \mathbf{r} + \mathbf{r} \cdot \mathbf{r} + \mathbf{r} \cdot \mathbf{r} + \mathbf{r} \cdot \mathbf{r} + \mathbf{r} \cdot \mathbf{r} + \mathbf{r} \cdot \mathbf{r} + \mathbf{r} \cdot \mathbf{r} + \mathbf{r} \cdot \mathbf{r} + \mathbf{r} \cdot \mathbf{r} + \mathbf{r} \cdot \mathbf{r} + \mathbf{r} \cdot \mathbf{r} + \mathbf{r} \cdot \mathbf{r$
- **•**  $\mathcal{O}(\mathcal{O}(\log n)^{1/2})$
- **•** 7 The Table of the Table of Table of Table of Table of Table of Table of Table of Table of Table of Table of Table of Table of Table of Table of Table of Table of Table of Table of Table of Table of Table of Table of

<span id="page-666-1"></span>PFM - Agent for Platform

- Windows
- Windows
- **•**  $\mathcal{P} = \{ \mathcal{P} \mid \mathcal{P} \mid \mathcal{P} \}$

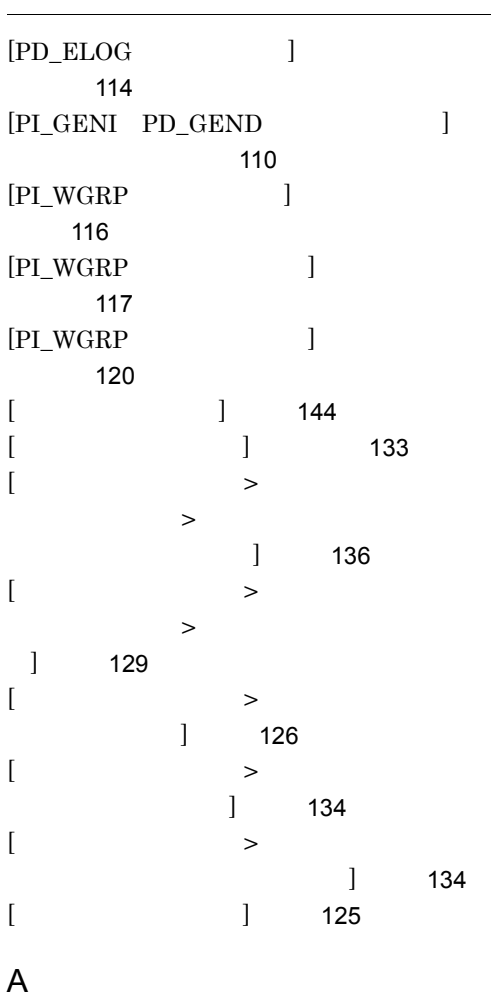

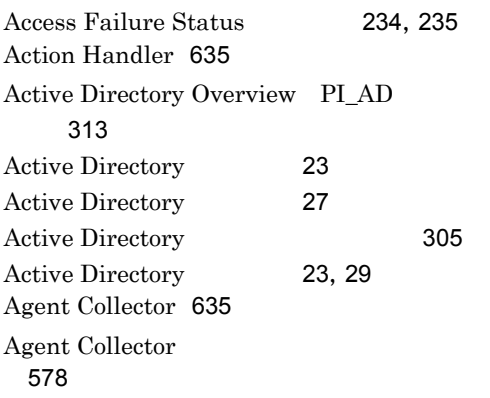

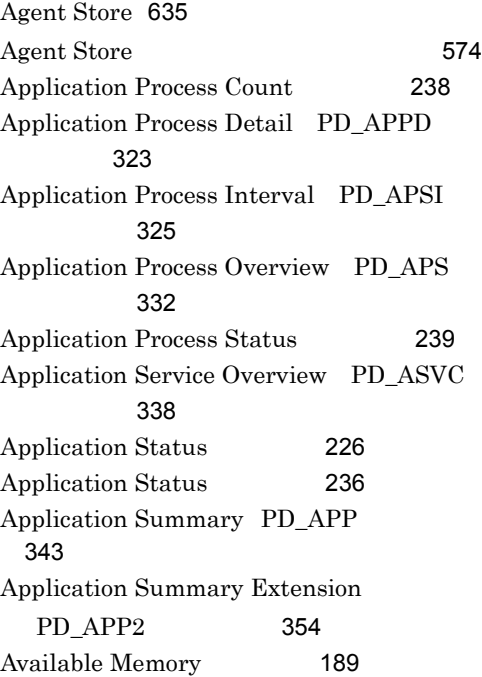

### B

Browser Overview PI\_BRSR [357](#page-382-0)

### C

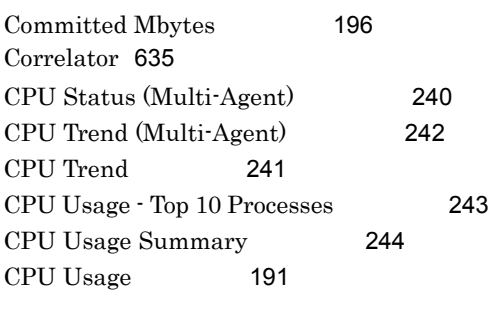

### D

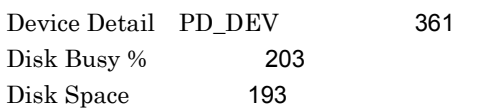

Disk Time - Top 10 Logical Drives [246](#page-271-0)

### E

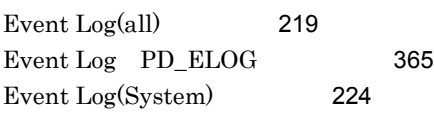

### F

File System I/O Summary [247](#page-272-0) Free Megabytes - Logical Drive Status [248](#page-273-0) Free Space - Low 10 Logical Drives [249](#page-274-0) Free Space - Top 10 Logical Drives [250](#page-275-0)

### G

Generic Data Detail [105](#page-130-0) Generic Data Detail PD\_GEND [369](#page-394-0) Generic Data Interval [105](#page-130-1) Generic Data Interval PI\_GENI [372](#page-397-0)

### I

ICMP Overview PI\_ICMP [375](#page-400-0) ICMP Version 6 Overview [380](#page-405-0) IP Overview PI\_IP [385](#page-410-0) IP Version 6 Overview [389](#page-414-0) IP [64](#page-89-0)

### J

jpcappcvt [499](#page-524-0) jpcconf db define (jpcdbctrl config) [88](#page-113-0) jpcras [547](#page-572-0) jpcsto.ini [89](#page-114-0) jpcuser [168](#page-193-0)

#### L

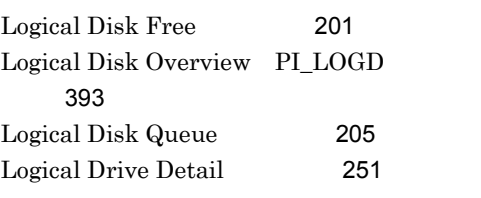

### M

Master Manager [635](#page-660-4) Master Store [635](#page-660-5) Memory Available Trend (Multi-Agent) [253](#page-278-0) Memory Paging Status (Multi-Agent) [255](#page-280-0) Memory Paging [254](#page-279-0) Monitoring Process Detail [256](#page-281-0)

### N

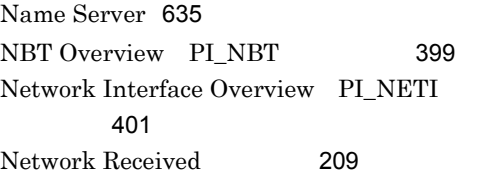

### O

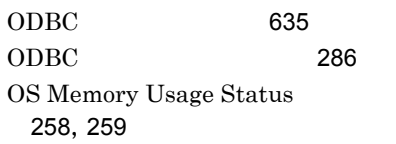

### P

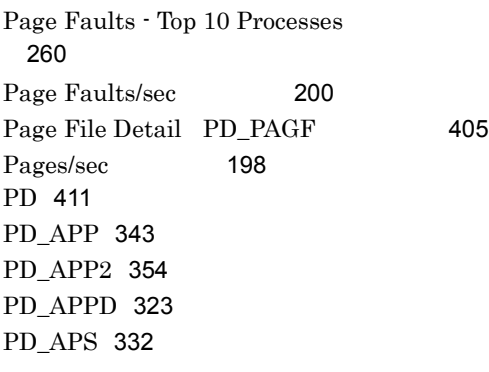

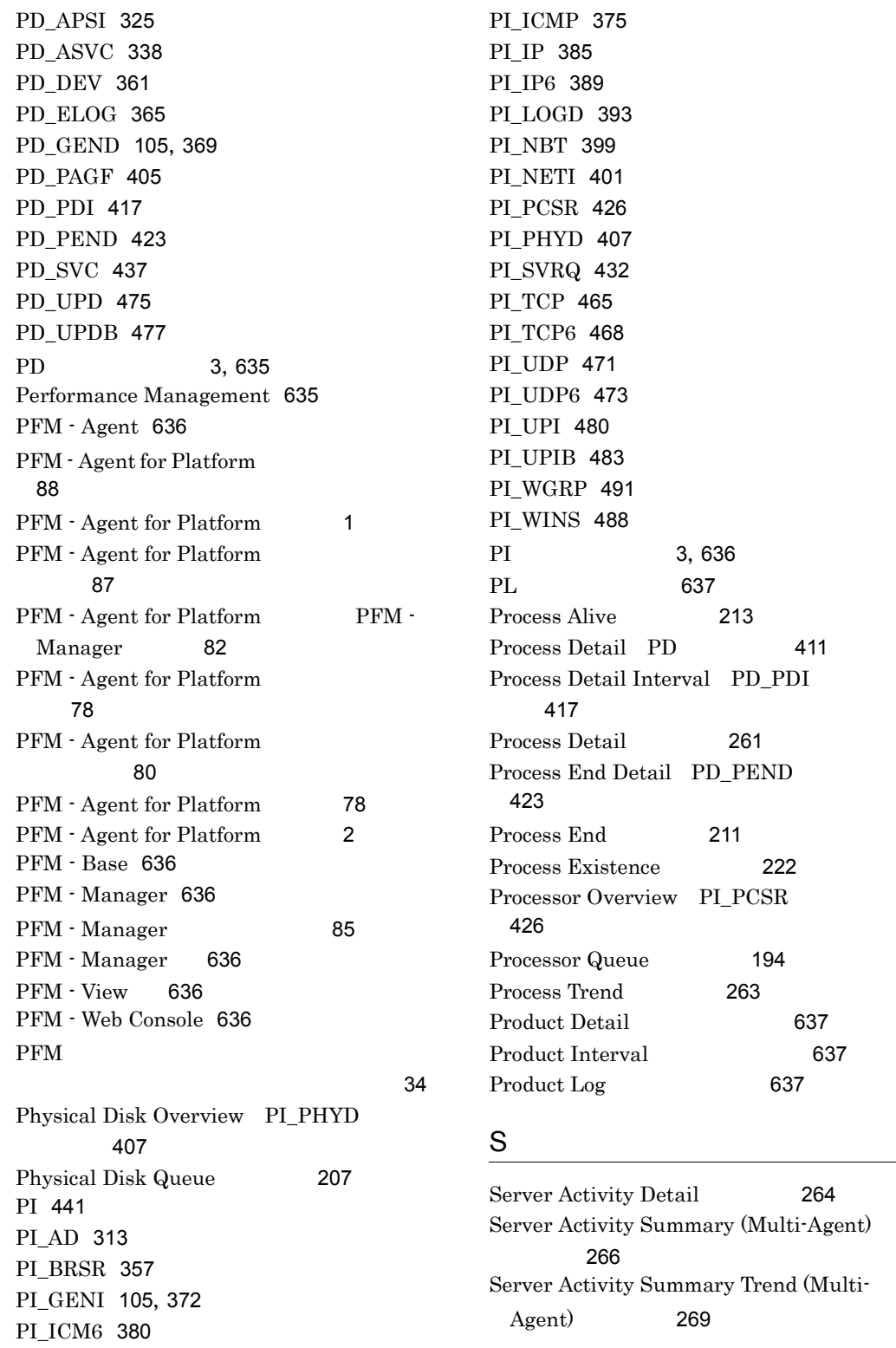

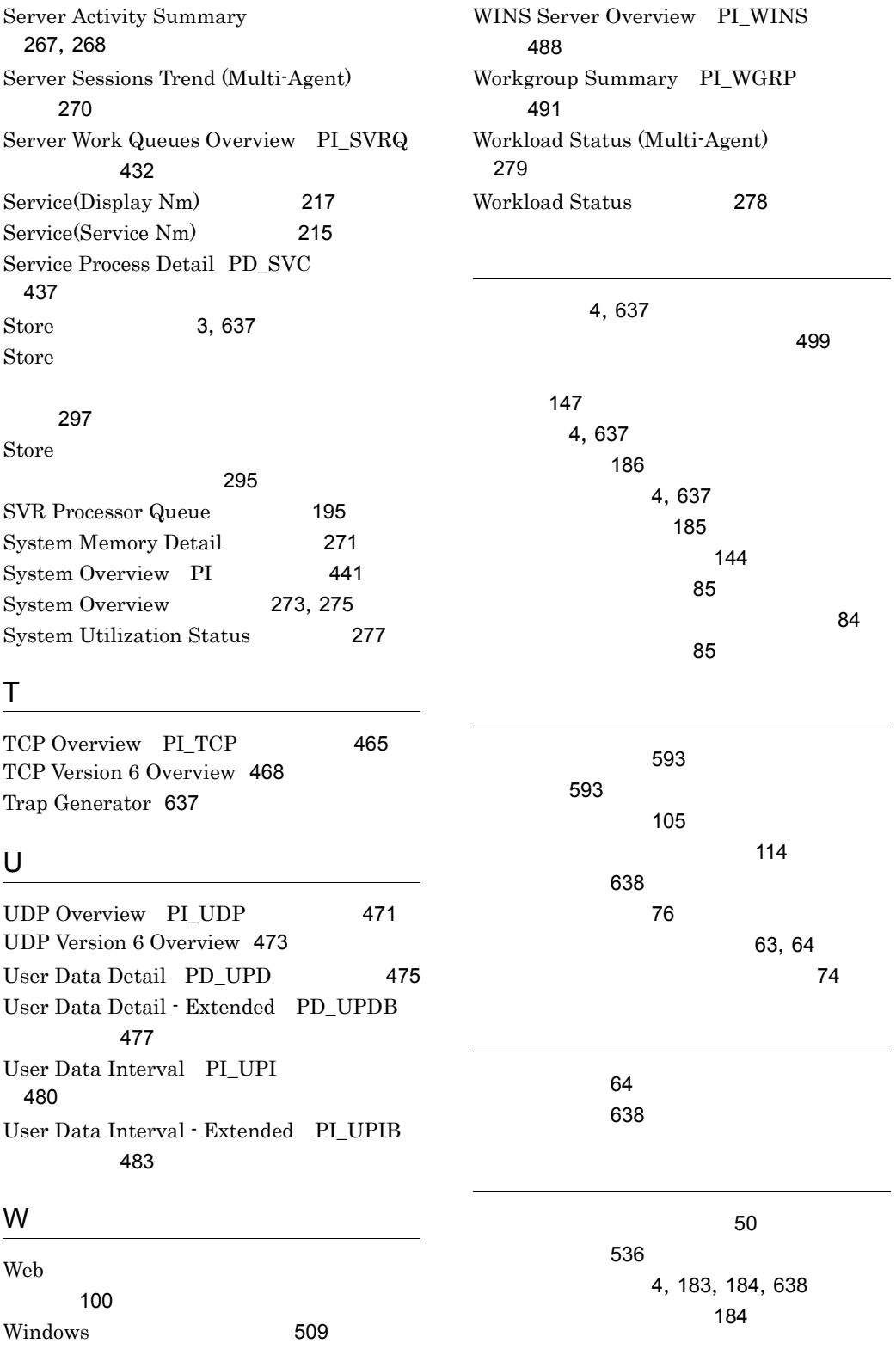

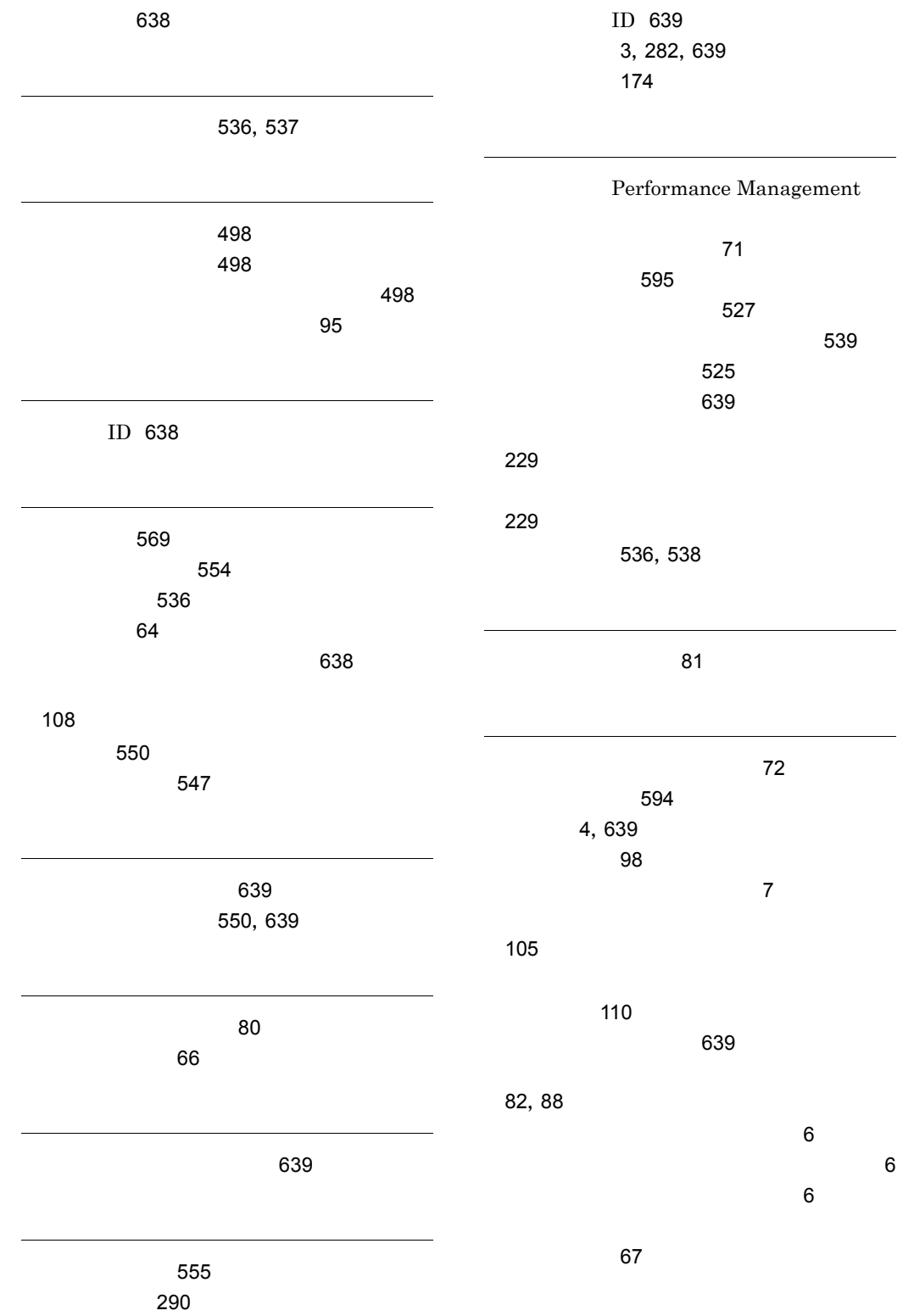

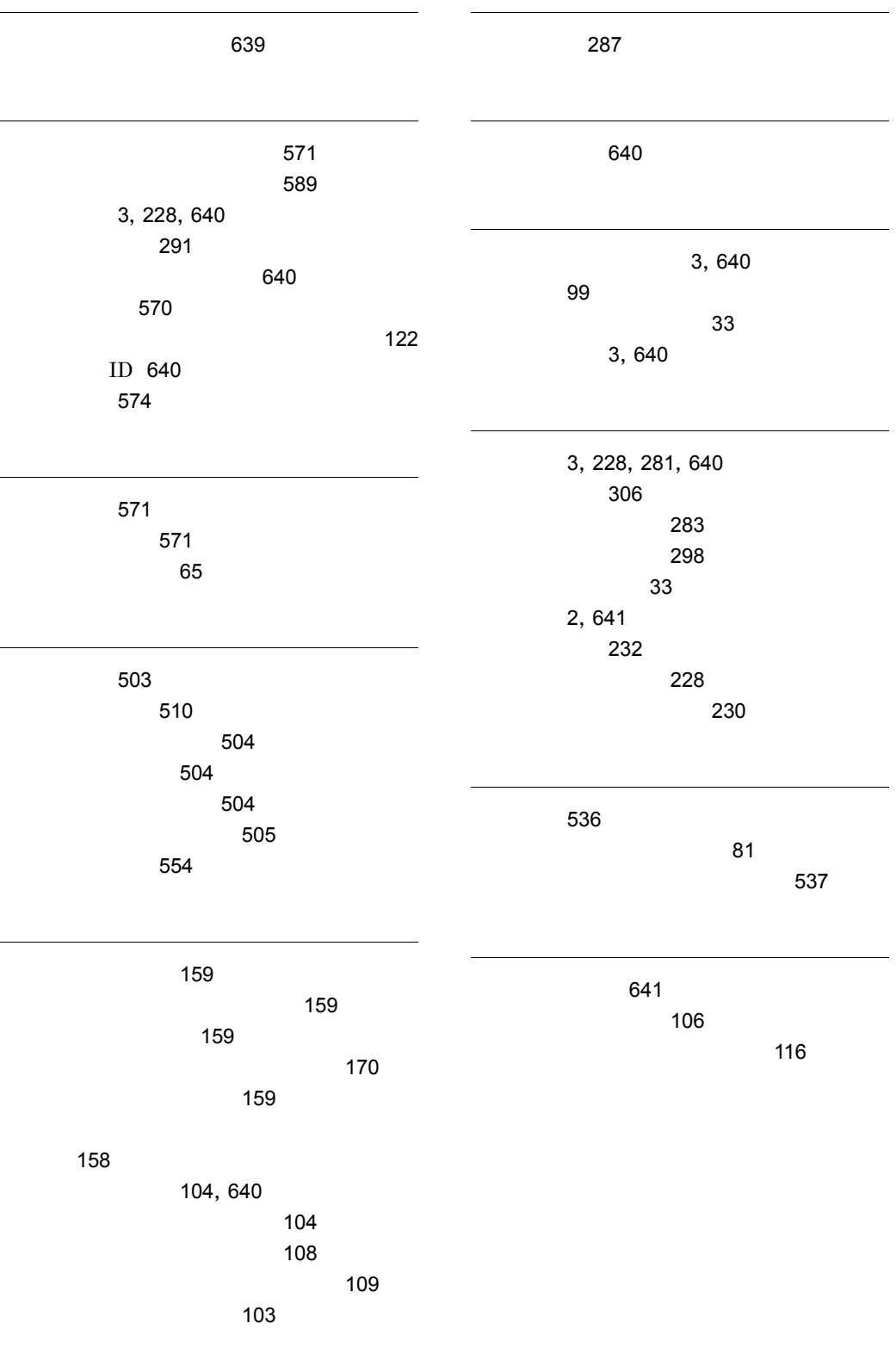